# การออกแบบ<br>ฐานข้อมูลทางการศึกษาเบื้องต้น

**Introduction to Educational Database Design** 

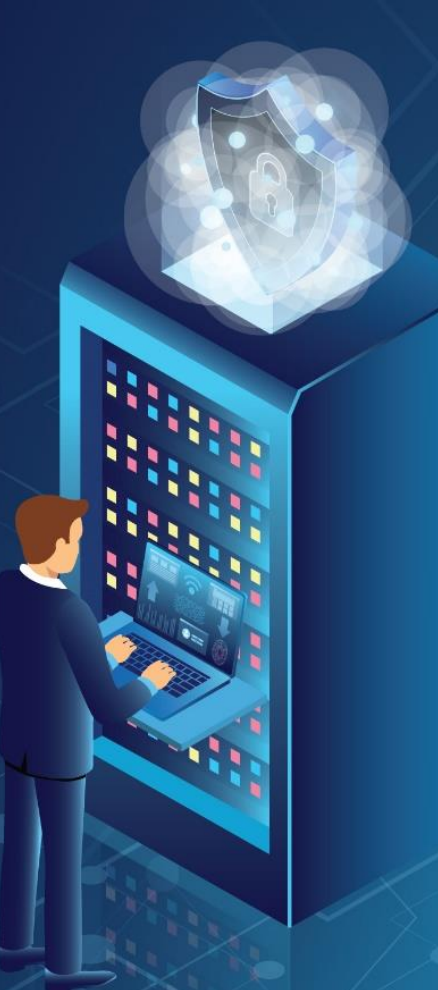

อาจารย์ ดร.วีระพันธ์ พานิชย์ ภาควิชานวัตกรรมและเทคโนโลยีการศึกษา คณะศึกษาศาสตร์ มหาวิทยาลัยบูรพา

**การออกแบบฐานข้อมูลทางการศึกษาเบื้องต้น Introduction to Educational Database Design**

> **โดย ดร.วีระพันธ์ พานิชย์**

**ภาควิชานวัตกรรมและเทคโนโลยีการศึกษา คณะศึกษาศาสตร์ มหาวิทยาลัยบูรพา**

 หนังสือเล่มนี้ได้เขียนขึ้นจากการได้ดูตัวอย่างแนวปฏิบัติที่ดี (Best Practice) และ ประสบการณ์ในการจัดการเรียนการสอน รวมถึงจากการศึกษาสภาพจริงการนำระบบฐานข้อมูล ประยุกต์ใช้ด้านการศึกษา เช่น เป็นเครื่องมือสำหรับจัดเก็บข้อมูลผู้เรียน ผู้สอน การนำระบบ ฐานข้อมูลเข้ามาสนับสนุนการบริหารจัดการสถานศึกษา ความสำคัญฐานข้อมูลส่งผลให้ระบบ ฐานข้อมูลถูกพัฒนาขึ้นอย่างต่อเนื่อง โดยข้อมูลที่ถูกจัดเก็บในฐานข้อมูลมีความเชื่อถือได้ และมีความ ปลอดภัย

หนังสือเล่มนี้แบ่งเนื้อหาออกเป็น 9 บท ประกอบด้วย 1) ความรู้เบื้องต้นเกี่ยวกับ ฐานข้อมูล 2) การพัฒนาฐานข้อมูล 3) แบบจำลองฐานข้อมูล 4) แบบจำลองฐานข้อมูลเชิงสัมพันธ์ 5) แบบจำลอง อี-อาร์ 6) ภาษา SQL เบื้องต้น 7) ระบบจัดการฐานข้อมูล MySQL และโปรแกรม phpMyAdmin 8) การเขียนโปรแกรมภาษา PHP เชื่อมระบบฐานข้อมูล MySQL) 9) ความปลอดภัย ่ ของฐานข้อมูล การจัดทำหนังสือเล่มนี้ ผู้จัดทำได้ศึกษาค้นคว้าข้อมูลจาก หนังสือ ตำรา บทความ วิชาการ บทความวิจัย งานวิจัย และข้อมูลจากเวปไซต์ที่เกี่ยวข้อง ผู้เขียนขอขอบพระคุณเจ้าของงาน เขียนดังกล่าวทุกท่านมา ณ โอกาสนี้

ผู้เขียนขอขอบคุณต้นแบบแนวปฏิบัติที่ดีทุกคนที่ทำให้ผู้เขียนเกิดการเรียนรู้ และผลักดัน จนท าให้หนังสือเล่มนี้เสร็จสมบูรณ์ และหวังว่าหนังสือเล่มนี้จะก่อให้เกิดประโยชน์ต่อนักเทคโนโลยี การศึกษา ครูอาจารย์ นิสิต นักศึกษา ตลอดจนผู้ที่สนใจ ทั้งนี้หากมีข้อผิดพลาดประการใด ผู้เขียน ขอน้อมรับและขอผู้อ่านทุกท่านโปรดให้คำแนะนำแก่ผู้เขียนเพื่อจะได้ปรับปรุงแก้ไขให้เกิดความ สมบูรณ์ยิ่งขึ้นในโอกาสต่อไป

> ดร.วีระพันธ์ พานิชย์ กรกฏาคม 2565

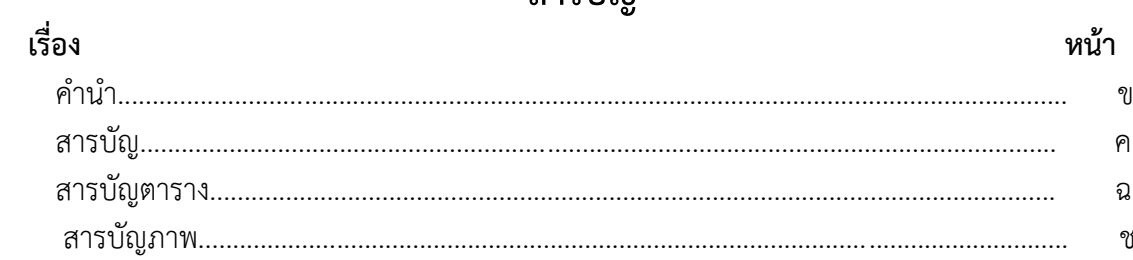

### บทที่

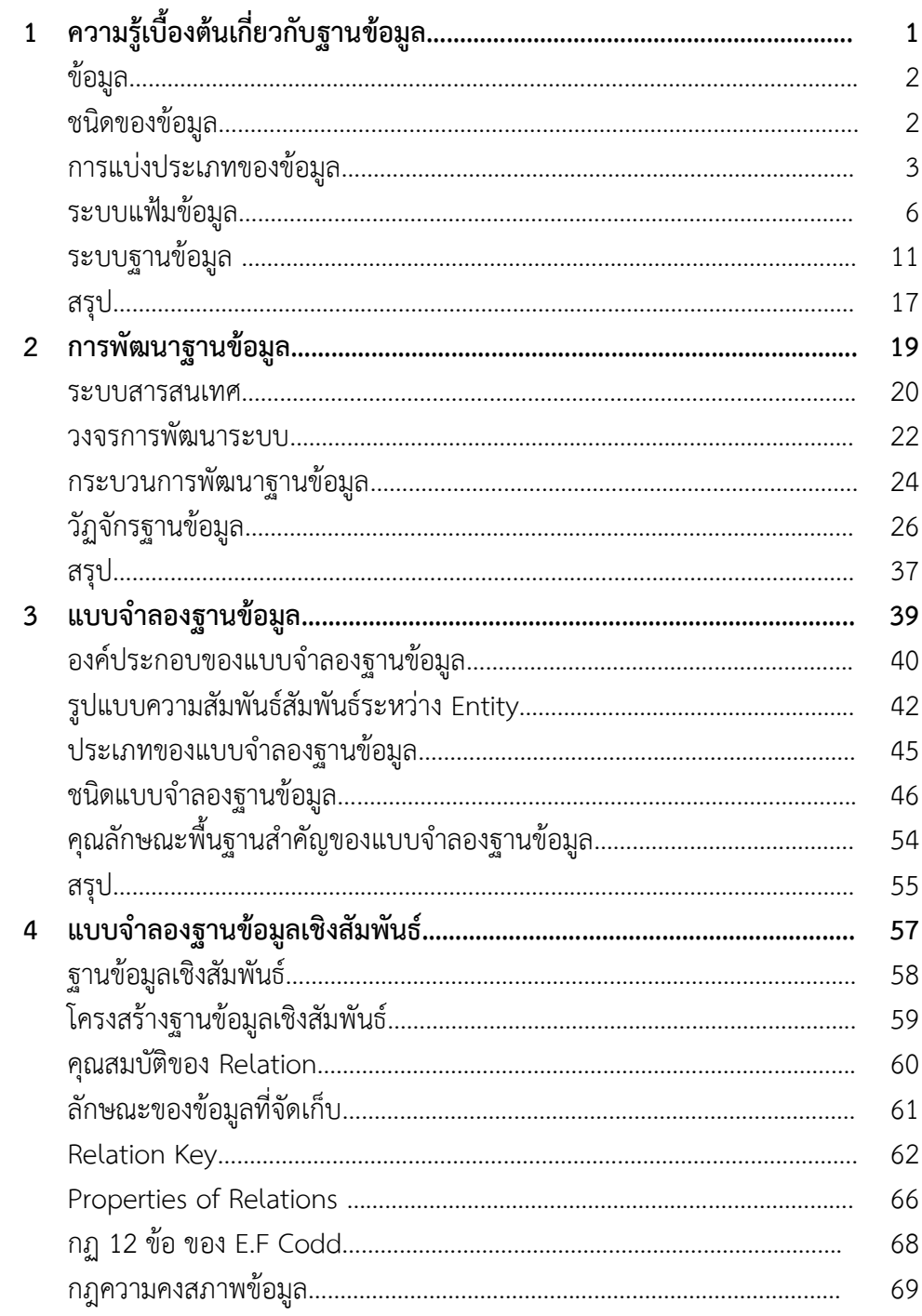

# สารบัญ

# **สารบัญ (ต่อ)**

# **บทที่**

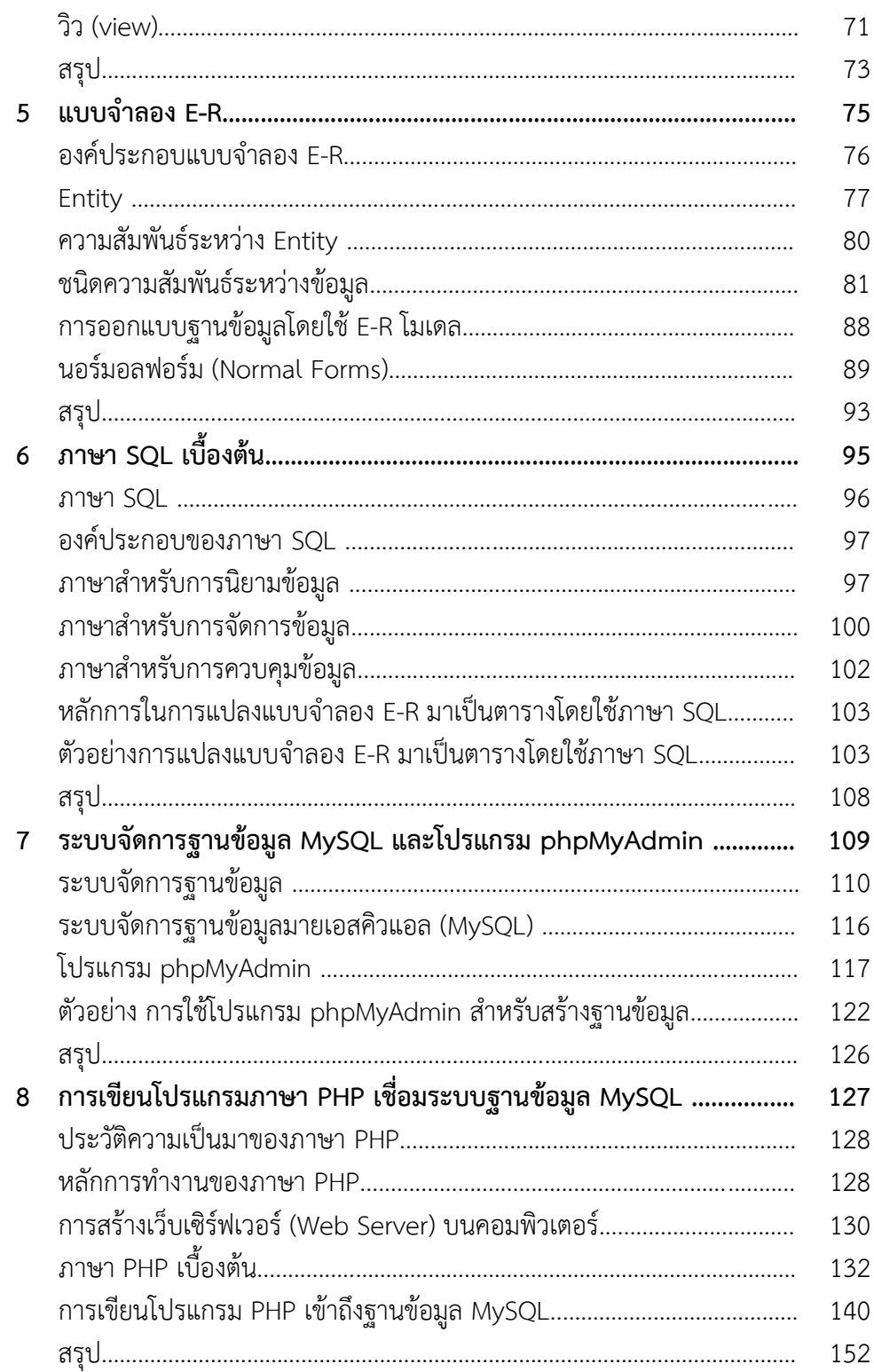

# **สารบัญ (ต่อ)**

**เรื่อง หน้า**

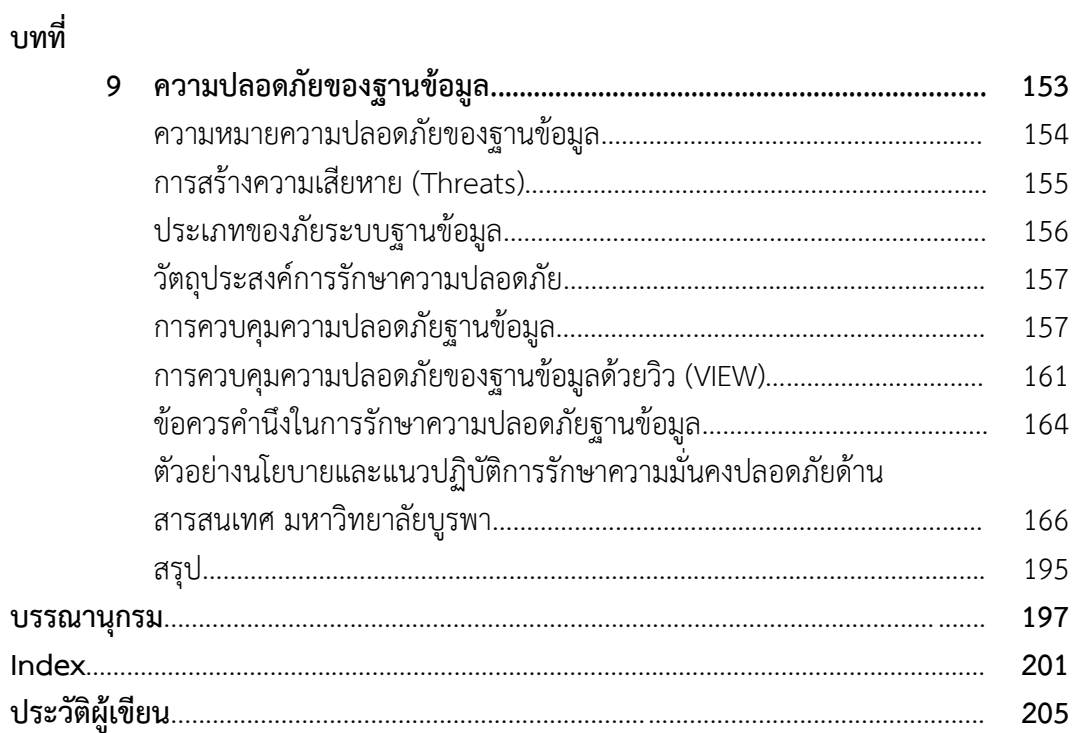

# สารบัญตาราง

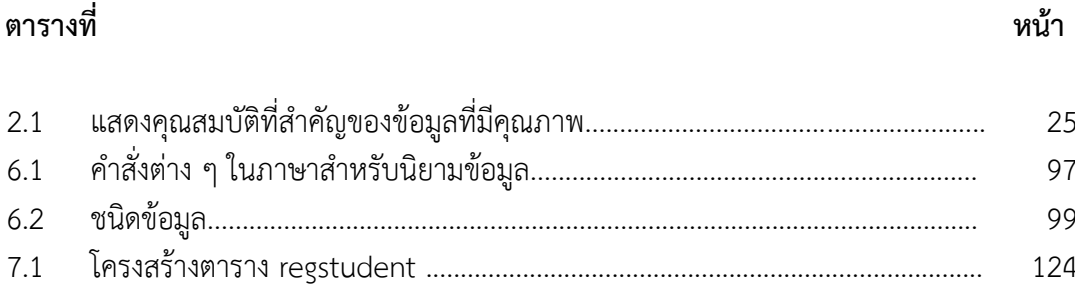

# **สารบัญภาพ**

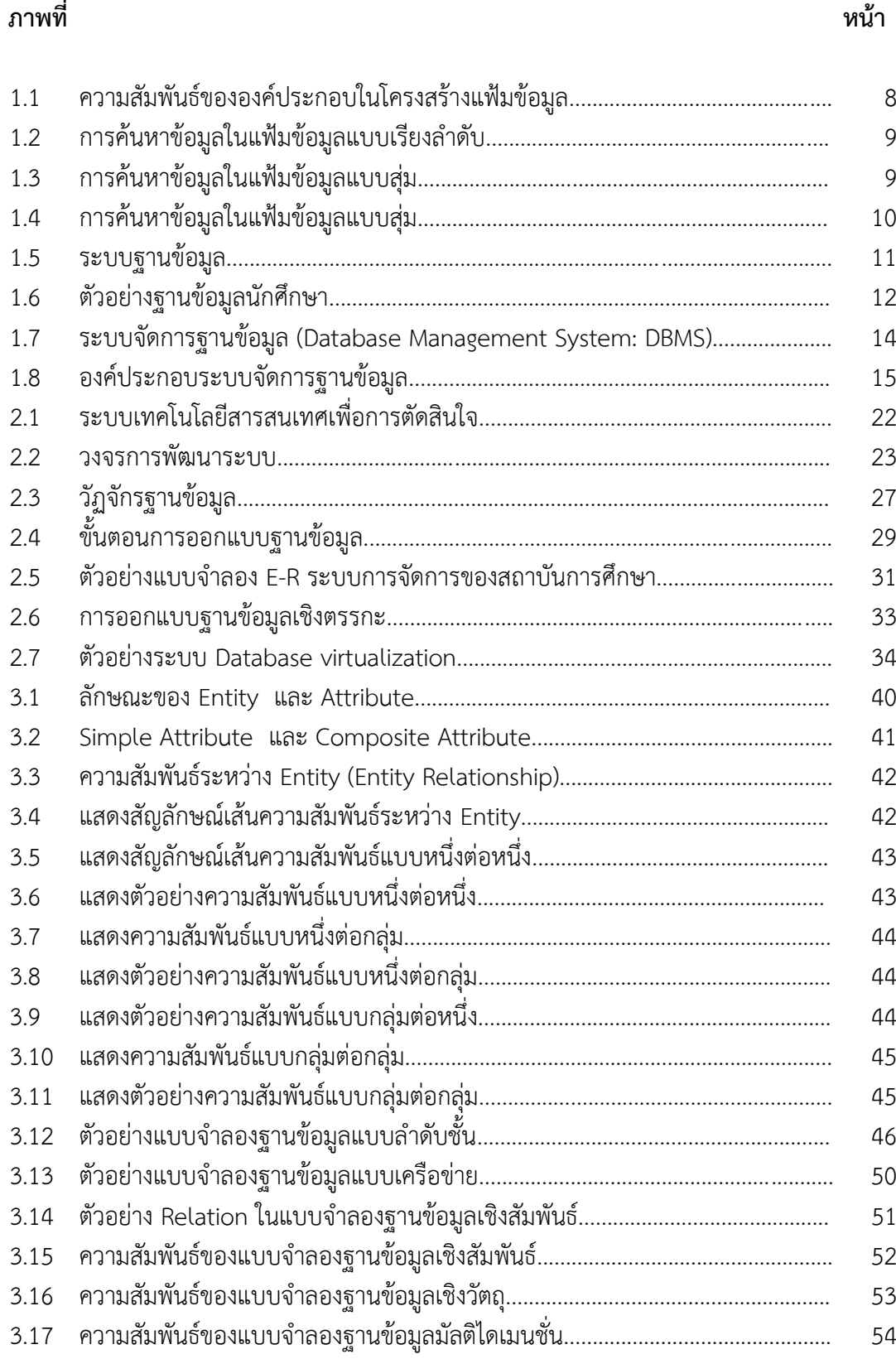

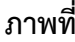

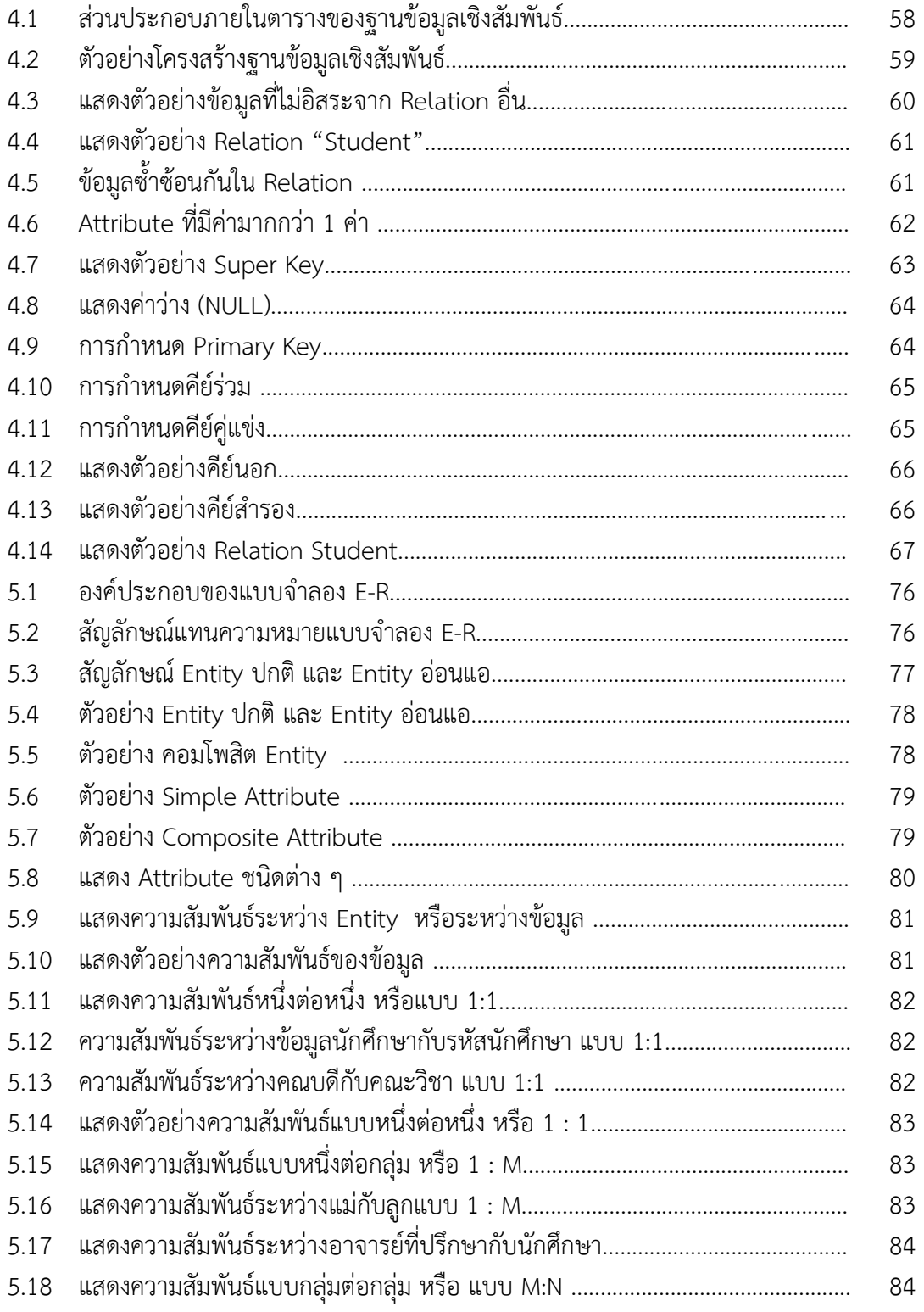

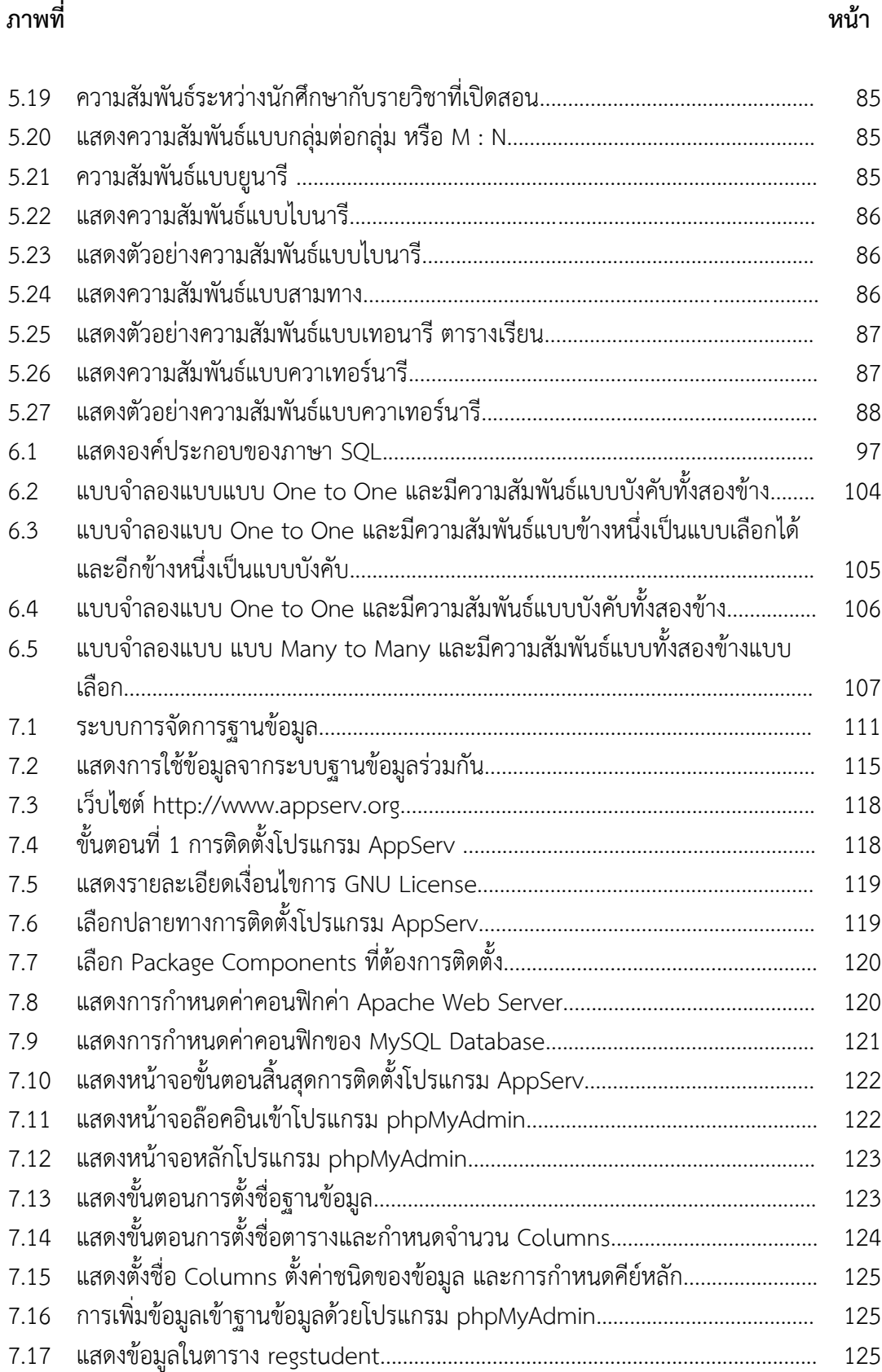

### ภาพที่

### หน้า

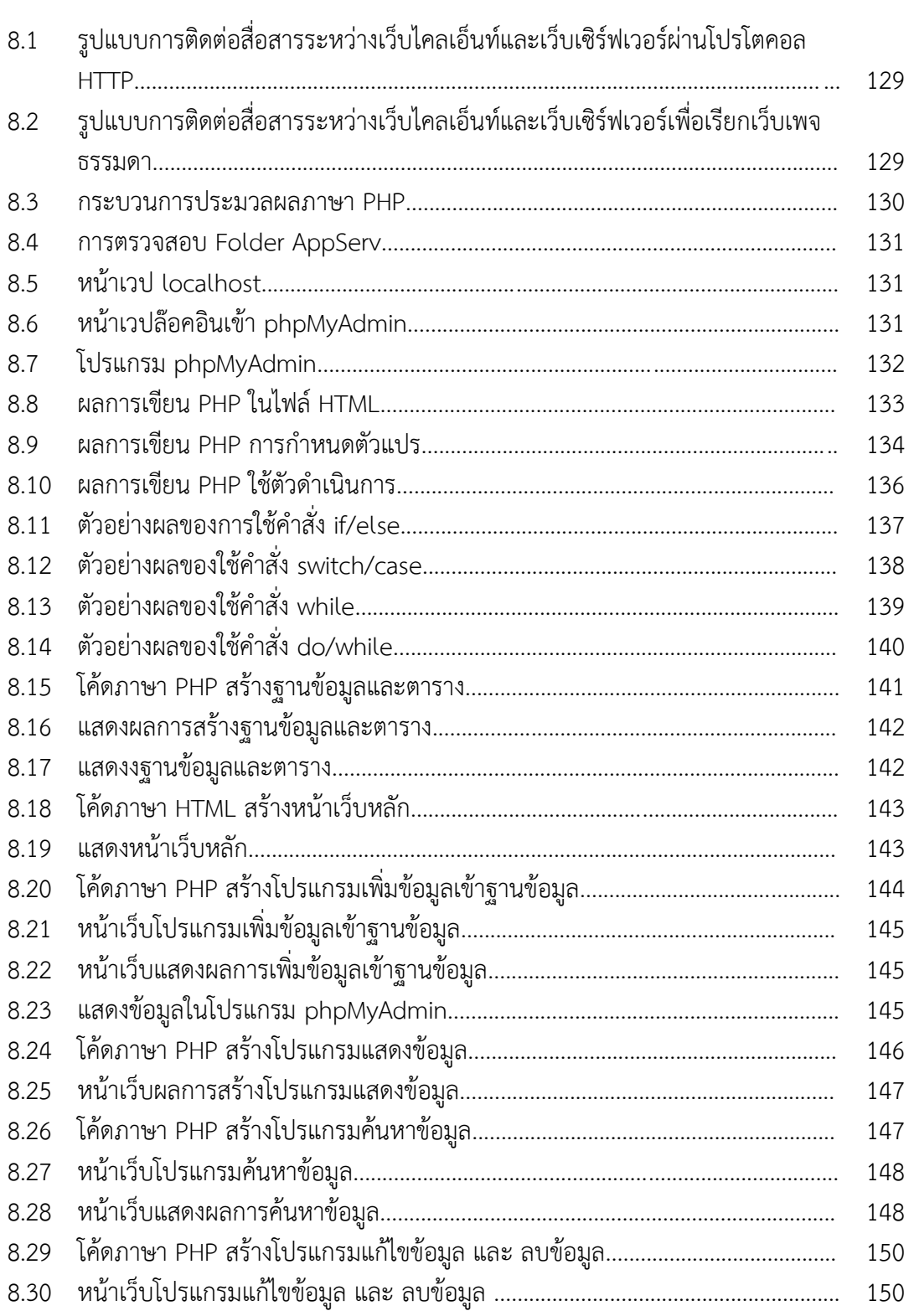

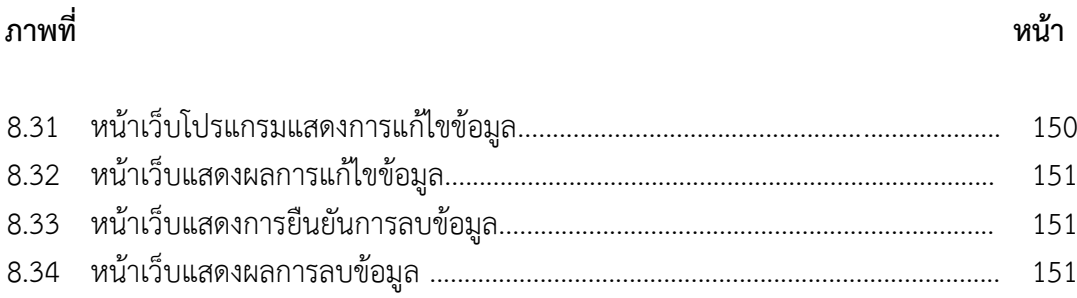

201

ูฐานข้อมูล (Database) เป็นการจัดโครงสร้างข้อมูลให้เป็นแบบฐานข้อมูลกำลังเป็นที่นิยม ่ เนื่องจากปริมาณข้อมูลมีมากถ้าจัดข้อมูลเป็นแบบแฟ้มข้อมูลจะทำให้มีแฟ้มข้อมูลเป็นจำนวนมาก ี่ ซึ่งจะทำให้เกิดข้อมูลที่ซ้ำซ้อนกันได้ ข้อมูลที่ซ้ำซ้อนนี้จะก่อให้เกิดปัญหามากมาย ฐานข้อมูลสามารถ รักษาความถูกต้องของข้อมูล ป้องกันและรักษาความปลอดภัยให้กับข้อมูลทำได้อย่างสะดวก สามารถ ใช้ข้อมูลร่วมกันได้ มีความเป็นอิสระของข้อมูล สามารถขยายงานได้ง่าย ทำให้ข้อมูลบูรณะกลับสู่ สภาพปกติได้เร็วและมีมาตรฐาน (ปิยะดนัย วิเคียน, 2564) ปัจจุบัน ระบบฐานข้อมูล (database system) ได้เข้ามามีบทบาทต่อระบบสารสนเทศที่สนับสนุนภารกิจของหน่วยงานทางการศึกษา ดังจะเห็นได้จากฝ่ายงานต่าง ๆ มีการประมวลผลด้วยคอมพิวเตอร์ซึ่งเกี่ยวข้องกับระบบฐานข้อมูล ทั งหมด ประกอบปัจจุบันกับมีเครื่องมือที่สามารถเชื่อมต่อกับอินเตอร์เน็ตได้หลายชนิด เช่น คอมพิวเตอร์ สมาร์ทโฟน IPad หรือแท็บเล็ต ที่ช่วยเพิ่มความสะดวกต่อผู้ใช้งานให้สามารถเข้าถึง ้ และแบ่งปันข้อมูลต่าง ๆ ภายในองค์กรและบนเว็บไซต์ได้ง่ายขึ้น ส่งผลให้มีการพัฒนาฐานข้อมูลเพื่อ ุรองรับภารกิจขององค์กรมากขึ้น ปรากฏการณ์ที่เกิดขึ้นได้ส่งผลกระทบต่อเทคโนโลยีระบบฐานข้อมูล ี่ ที่มีออกแบบและพัฒนาเพื่อรองรับกับข้อมูลที่มีความหลากหลายในปัจจุบัน ทั้งในรูปแบบฐานข้อมูล .ภายในองค์กรและฐานข้อมูลบนเว็บไซต์ ดังนั้น ในบทที่ 1 เรื่อง ความรู้เบื้องต้นเกี่ยวกับฐานข้อมูล ได้นำเสนอเนื้อหาสำหรับการศึกษาดังนี้

- ข้อมูล (Data)
- ระบบแฟ้มข้อมูล (File system)
- ระบบฐานข้อมูล (Database system)
	- ฐานข้อมูล (Database)
	- ระบบจัดการฐานข้อมูล (Database management system)

### **ข้อมูล (Data)**

ข้อมูล หมายถึง ข้อเท็จจริง หรือสิ่งที่ถือหรือยอมรับว่าเป็นข้อเท็จจริง สำหรับใช้เป็นหลัก อนุมานหาความจริง หรือการคำนวณ (พจนานุกรม ฉบับราชบัณทิตยสถาน, 2554)

ข้อมูล หมายถึง ข้อเท็จจริงต่าง ๆ ที่ถูกจัดเก็บลงในระบบฐานข้อมูล หรือระบบแฟ้มข้อมูล โดยข้อมูลอาจถูกจัดเก็บอยู่ในรูปของตัวเลข ข้อความ หรือสื่อมัลติมีเดียร์ต่าง ๆ ได้ ในโลกปัจจุบัน ่ ข้อมูลถือได้ว่าเป็นส่วนประกอบที่สำคัญ ดังนั้น ข้อมูลที่ดีจะต้องมีความถูกต้อง (Accuracy) สมบูรณ์ (Integrity) และน่าเชื่อถือ (Reliable) (ณัฐพงษ์ วารีประเสริฐ, 2553)

ข้อมูล หมายถึง ข้อเท็จจริงที่ทราบ สามารถถูกจัดเก็บและมีความหมายต่อผู้ใช้ เช่น ชื่อ รหัสนักศึกษา ที่อยู่ (เทพฤทธิ์ บัณฑิตวัฒนาวงศ์, 2554)

สรุปได้ว่า ข้อมูลหมายถึง ข้อเท็จจริงต่าง ๆ อาจถูกจัดเก็บอยู่ในรูปของตัวเลข ข้อความ ี หรือสื่อมัลติมีเดียร์ สำหรับใช้เป็นหลักอนุมานหาความจริงหรือการคำนวณ ข้อมูลที่ดีจะต้องมี ความถูกต้อง (Accuracy), สมบูรณ์(Integrity), และน่าเชื่อถือ (Reliable)

### **ชนิดของข้อมูล (Type of data)**

ข้อมูลที่จัดเก็บลงในแฟ้มข้อมูลหรือฐานข้อมูล นอกจากจะเป็นแบบข้อความแล้ว ในปัจจุบันยังมีข้อมูลชนิดอื่น ๆ ที่สามารถนำมาใช้ประกอบร่วมกัน ตัวอย่างเช่น ข้อมูลแบบข้อความ ี่ที่ใช้อธิบายรายละเอียดเกี่ยวกับผลิตภัณฑ์ชิ้นหนึ่ง ในขณะเดียวกันก็มีรูปภาพของผลิตภัณฑ์นั้น พร้อมเสียงประกอบคำบรรยายตัวผลิตภัณฑ์เป็นตัน โดยชนิดของข้อมูลยังแบ่งออกเป็นรูปแบบต่าง ๆ อันได้แก่ 1) ข้อมูลชนิดข้อความ 2) ข้อมูลที่เป็นรูปแบบ 3) ข้อมูลรูปภาพ และ 4) ข้อมูลชนิดเสียง

### **1. ข้อมูลชนิดข้อความ (Text)**

เป็นข้อมูลที่ประกอบด้วยตัวอักขระ (เช่น ตัวอักษรและตัวเลข) ต่าง ๆ นำมารวมกันเป็นคำ หรือประโยค เพื่อใช้สื่อความหมายแทนสิ่งๆ หนึ่ง โดยไม่มีรูปแบบที่ชัดเจนและแน่นอน ข้อมูลชนิดนี ้ จะมีความหมายในตัวเองโดยไม่จำเป็นต้องนำมาตีความหมายใด ๆ อีก เช่น ชื่อพนักงานและที่อยู่ ปัจจุบันของพนักงาน เป็นต้น

### **2. ข้อมูลที่เป็นรูปแบบ (Formatted data**)

ข้อมูลชนิดนี จะมีความแตกต่างกับแบบแรก กล่าวคือ เป็นข้อมูลที่ประกอบด้วยตัวอักขระ ี่ ต่าง ๆ ที่ถูกกำหนดรูปแบบแน่นอนเอาไว้ ซึ่งปกติมักถูกกำหนดในรูปของรหัส ข้อดีก็คือ ทำให้ ไม่สิ้นเปลืองเนื้อที่ในการจัดเก็บ และลดโอกาสการกรอกคำสะกดข้อมูลแบบผิด ๆ รวมถึงความสะดวก ี ต่อการนำไปใช้อ้างอิง แต่ข้อมูลชนิดนี้ จำเป็นต้องนำไปตีความหมายตามรายละเอียดที่กำหนดเอาไว้ ตัวอย่างเช่น รหัสสาขา "CS" ใช้แทนสาขาวิทยาการคอมพิวเตอร์หรือรหัสสาขา "IT" ใช้แทนสาขา เทคโนโลยีสารสนเทศ หรือรหัสวิชา "CS104" คือวิซาระบบฐานข้อมูล เป็นต้น

### **3. ข้อมูลรูปภาพ (Images)**

ด้วยเทคโนโลยีของอุปกรณ์อย่างกล้องดิจิตอล เครื่องสแกนเนอร์ และโปรแกรมช่วยสร้าง ่ ภาพต่าง ๆ ดังนั้น การแทนข้อมูลด้วยรูปภาพในยุคปัจจุปันจึงเป็นเรื่องที่ง่ายขึ้นมาก ข้อมูลรูปภาพ ้นิยมนำมาใช้เสริมร่วมกันกับข้อมูลแบบข้อความเพื่อให้มีความสมบูรณ์ยิ่งขึ้น เช่น ข้อมูลประวัติ นักศึกษา ที่นอกจากมีข้อมูลเป็นข้อความแล้ว ยังมีรูปถ่ายของนักศึกษา หรือข้อมูลสินค้าที่มี ี รายละเอียดพร้อมภาพถ่าย เป็นตัน อย่างไรก็ตาม แม้ว่าข้อมูลรูปภาพส่วนใหญ่จำเป็นต้องใช้เนื้อที่ ในการจัดเก็บมากกว่าข้อมูลชนิดแบบข้อความก็ตาม แต่ด้วยสื่อจัดเก็บข้อมูลในยุคปัจจุบันก็ได้

่ พัฒนาขึ้นมาก มีความจุสูงและมีขีดความสามารถในจัดเก็บข้อมูลได้ในปริมาณมาก ดังนั้น ข้อมูล รูปภาพจึงมิใช่ปัญหาใหญ่สำหรับในยุคปัจจุบันแล้ว เพียงแต่ขอให้เลือกใช้ชนิดไฟล์ภาพให้เหมาะสม กับงาน (เช่น BMP, JPG, TIFF, GIF และ PNG) เพราะไฟล์ภาพแต่ละสกุลจะเก็บรายละเอียดภาพ ที่แตกต่างกัน นั่นหมายถึง มีขนาดความจุที่แตกต่างกันด้วย

### **4. ข้อมูลชนิดเสียง (Audio/ Sound)**

เป็นไฟล์ข้อมูลชนิดหนึ่งที่ใช้จัดเก็บเสียงแบบดิจิตอล เช่น การแปลงเสียงพูดของมนุษย์ หรือเสียงดนตรีซึ่งเป็นแบบแอนะล็อก ให้กลายมาเป็นไฟล์ดิจิตอลที่สามารถคลิกเพื่อเปิดฟังผ่านลำโพง ที่เชื่อมต่อกับคอมพิวเตอร์ได้ ตัวอย่างเช่น ไฟล์ประเภท MIDI หรือไฟล์ดิจิตอลออดิโอทั่ว ๆ ไป

และจากข้อมูลชนิดต่าง ๆ ข้างตน เรายังสามารถนำข้อมูลเหล่านี้มาใช้งานร่วมกันได้ เช่น ึงานด้านมัลติมีเดีย หรือสื่อประสมที่นำข้อมูลชนิดต่าง ๆ มาประกอบเข้าด้วยกัน ได้แก่ ข้อความ ภาพนิ่ง คลิปวีดิโอ กราฟิก แอนนิเมชัน ซึ่งเหมาะกับงานสร้างสื่อโฆษณา (โอภาส เอี่ยมศิริวงศ์, 2558)

### **การแบ่งประเภทของข้อมูล**

การแบ่งประเภทข้อมูล มีมีวิธีการแบ่งได้หลายวิธีดังนี

### **1. ประเภทของข้อมูลแบ่งตามลักษณะการเก็บข้อมูล**

ี ประเภทของข้อมูลจำแนกตามลักษณะการเก็บข้อมูล แบ่งได้เป็น 4 ประเภท คือ

1.1 ข้อมูลที่ได้จากการนับ (Counting data) เช่น จำนวนนักศึกษาที่สอบผ่าน จำนวน ้รถที่ผ่านเข้า-ออกมหาวิทยาลัยในช่วงเวลา 08.00-09.00 น . ซึ่งข้อมูลที่ได้จะเป็นเลขจำนวนเต็ม บางครั งเรียกว่า เป็นข้อมูลที่ไม่ต่อเนื่อง

1.2 ข้อมูลที่ได้จาการวัด (Measurement data) เช่น น้ำหนักของนักศึกษาแต่ละคน ้ส่วนสูงของนักศึกษาแต่ละคน ระยะเวลาในการเดินทางจากบ้านมายังที่ทำงานของพนักงานแต่ละคน ่ ปริมาณน้ำฝนที่วัดได้ ข้อมูลที่ได้จะมีลักษณะเป็นเศษส่วน หรือจุดทศนิยม บางครั้งเรียกว่าข้อมูล แบบต่อเนื่อง

1.3 ข้อมูลที่ได้จากการสังเกต (Observation data) เป็นข้อมูลที่ได้จากการติดตาม หรือเฝ้าสังเกตพฤติกรรม หรือปรากฏการณ์ต่าง ๆ เป็นต้น

1.4 ข้อมูลที่ได้จากการสัมภาษณ์ (Interview Data) เป็นข้อมูลที่ได้จากการถามตอบ โดยตรง ระหว่างผู้สัมภาษณ์ และผู้ถูกสัมภาษณ์

**2. ประเภทของข้อมูลแบ่งตามลักษณะข้อมูล** แบ่งได้เป็น 2 ประเภท คือ

2.1 ข้อมูลเชิงปริมาณ (Quantitative data) เป็นข้อมูลที่แสดงความแตกต่างในเรื่อง ่ ปริมาณ หรือขนาด ในลักษณะของตัวเลขโดยตรง เช่น อายุ ส่วนสูง น้ำหนัก แบ่งได้ 2 ประเภท คือ

◆ ข้อมูลแบบไม่ต่อเนื่อง (Discrete data) หมายถึง ข้อมูลที่มีค่าเป็นเลขจำนวนเต็มที่มี ้ความหมาย เช่น จำนวนสิ่งของ จำนวนคน เป็นต้น

 ข้อมูลแบบต่อเนื่อง (Continuous data) หมายถึง ข้อมูลที่อยู่ในรูปตัวเลขที่มีค่าได้ ิ ทุกค่าในช่วงที่กำหนด และมีความหมายด้วย เช่น รายได้ น้ำหนัก เป็นต้น

2.2 ข้อมูลเชิงคุณภาพ (Qualitative data) เป็นข้อมูลที่แสดงลักษณะที่แตกต่างกัน เช่น เพศชาย เพศหญิง จะเป็นข้อมูลที่ไม่ได้อยู่ในรูปของตัวเลขโดยตรง

### **3. ประเภทของข้อมูลแบ่งตามการจัดการข้อมูล** แบ่งได้เป็น 2 ประเภท คือ

3.1 ข้อมูลดิบ (Raw data) เป็นข้อมูลที่ได้จาการเก็บ ยังไม่ได้จัดรวบรวมเป็นหมู่ เป็นกลุ่ม หรือจัดเป็นพวก

่ 3.2 ข้อมูลที่จัดเป็นกลุ่ม (Group data) เป็นข้อมูลที่เกิดจากการนำข้อมูลดิบมารวบรวม เป็นกลุ่มเป็นหมวดหมู่

**4. ประเภทของข้อมูลแบ่งตามแหล่งที่มาของข้อมูล** แบ่งได้เป็น 2 ชนิด คือ

4.1 ข้อมูลปฐมภูมิ (Primary data) เป็นข้อมูลที่ได้มาจากการที่ผู้ใช้เป็นผู้เก็บข้อมูล โดยตรง ซึ่งอาจจะเก็บด้วยการสัมภาษณ์หรือสังเกตการณ์ เป็นข้อมูลที่มีความน่าเชื่อถือมากที่สุด เนื่องจากยังไม่มีการเปลี่ยนรูป และมีรายละเอียดตามที่ผู้ใช้ต้องการ แต่จะต้องเสียเวลาและค่าใช้จ่าย ่ มาก เช่น ข้อมูลที่ได้จากการนับจำนวนรถที่เข้า-ออก มหาวิทยาลัยในช่วงเวลา 08.00-09.00 น. ข้อมูลจากการสัมภาษณ์นักศึกษา

4.2 ข้อมูลทุติยภูมิ (Secondary data) เป็นข้อมูลที่ได้มาจากแหล่งข้อมูลที่มีผู้เก็บ ้ รวบรวมไว้แล้ว เป็นข้อมูลในอดีต และมักจะเป็นข้อมูลที่ได้ผ่านการวิเคราะห์เบื้องต้นมาแล้ว ผู้ใช้ ้ นำมาใช้ได้เลย จึงประหยัดทั้งเวลาและค่าใช้จ่าย บางครั้งข้อมูลทุติยภูมิจะไม่ตรงกับความต้องการ ิ หรือมีรายละเอียดไม่เพียงพอ นอกจากนั้นผู้ใช้จะไม่ทราบถึงข้อผิดพลาดของข้อมูล ซึ่งอาจจะทำให้ผู้ที่ น ามาใช้สรุปผลการวิจัยผิดพลาดไปด้วย เช่น สถิติการเกิดอุบัติเหตุโดยรถจักรยานยนต์ของนักศึกษา ่ ในปี พ.ศ. 2560-2564 เป็นข้อมูลที่บางครั้งอาจถูกแปรรูปไปแล้ว แต่เนื่องจากบางครั้งเราไม่สามารถ ที่จะจัดเก็บข้อมูลปฐมภูมิได้เราจึงต้องศึกษาจากข้อมูลที่มีการเก็บรวบรวมไว้แล้ว

**5. ประเภทของข้อมูลแบ่งตามมาตรของการวัด** จะแบ่งได้ 4 ชนิด

 5.1 มาตรวัดนามบัญญัติ (Nominal scale) เป็นการวัดค่าที่ง่ายที่สุดหรือสะดวกต่อ การใช้มากที่สุด เพราะเป็นการแบ่งกลุ่มของข้อมูล เพื่อสะดวกต่อการวิเคราะห์ โดยการแบ่งกลุ่ม ้จะถือว่า แต่ละกลุ่มจะมีความเสมอภาคกันหรือเท่าเทียมกัน ค่าที่กำหนดให้แต่ละกลุ่มจะไม่มี ความหมาย และไม่สามารถมาคำนวณได้ เช่น เพศ มี 2 ค่า คือ ชายและหญิง การจำแนกเพศอาจจะ ก าหนดค่าได้2 ค่า คือ ถ้า 0 หมายถึงเพศชาย ถ้า 1 หมายถึงเพศหญิง เป็นต้น

5.2 มาตรวัดอันดับ (Ordinal Scale) เป็นการวัดที่แสดงว่าข้อมูลที่อยู่ในแต่ละกลุ่ม ้จะมีความแตกต่างกัน โดยพิจารณาจากลำดับด้วย นั่นคือสามารถบอกได้ว่า กลุ่มใดดีกว่ากลุ่มอื่น ๆ หรือ กลุ่มใดที่มากกว่าหรือน้อยกว่ากลุ่มอื่น ๆ แต่ไม่สามารถบอกปริมาณความมากกว่าหรือน้อยกว่า ี เป็นเท่าใด และค่าที่กำหนดให้แต่ละกลุ่มไม่สามารถนำมาคำนวณได้ เช่น คำถามที่ว่า "นักศึกษาอยาก ี ทำอะไรเมื่อมีวันหยุดพิเศษ" โดยให้เรียงลำดับตามที่ต้องการจะทำมากที่สุด 5 อันดับ

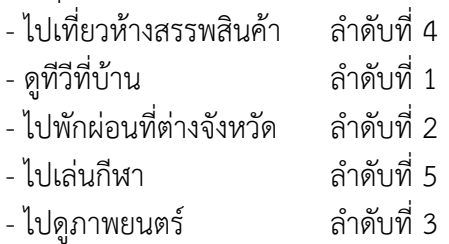

จากข้างต้นจะพบว่า นักศึกษารายนี ชอบดูทีวีที่บ้านมากกว่าไปพักผ่อนต่างจังหวัด แต่ไม่ทราบว่า ชอบมากกว่าเท่าใด

 5.3 มาตรวัดแบบช่วง (Interval Scale) เป็นการวัดที่แบ่งสิ่งที่ศึกษาออกเป็นระดับหรือ ี เป็นช่วง ๆ โดยแต่ละช่วงมีขนาดหรือระยะห่างเท่ากัน ทำให้สามารถบอกระยะห่างของช่วงได้ อีกทั้ง

บอกได้ว่ามากหรือน้อยกว่ากันเท่าไร จึงท าให้มีความแตกต่างกันในเชิงปริมาณ เช่น อุณหภูมิ คะแนน ้ สอบ ซึ่งตัวเลขเหล่านี้ บวก ลบ ได้ แต่ คูณ หาร ไม่ได้ แต่ศูนย์ของข้อมูลชนิดนี้เป็น ศูนย์สมมติ ไม่ใช่ ์ ศูนย์แท้ เช่น อุณหภูมิ 0 องศาเซลเซียส ไม่ได้หมายความว่า ณ จุดนั้นไม่มีความร้อนอยู่เลย หรือ การที่นักศึกษาได้คะแนน 0 ก็ไม่ได้หมายความว่า นักศึกษาไม่มีความรู้เลย แต่เป็นเพียงตัวเลขที่บอก ้ว่า นักศึกษาทำข้อสอบนั้นไม่ได้

5.4 มาตรวัดอัตราส่วน (Ratio scale) เป็นการวัดที่ละเอียดและสมบูรณ์ที่สุด ที่สามารถ บอกความแตกต่างในเชิงปริมาณ โดยแบ่งสิ่งที่ศึกษาออกเป็นช่วง ๆ เหมือนมาตรวัดอันตรภาค ที่แต่ละช่วงมีระยะห่างเท่ากัน และศูนย์ของข้อมูลชนิดนี เป็นศูนย์แท้ ซึ่งหมายถึงไม่มีอะไรเลย หรือ ่ มีจุดที่เริ่มต้นที่แท้จริง และสามารถนำตัวเลขนี้มา บวก ลบ คูณ หารได้ เช่น ความยาว เวลา

### **6. ประเภทของข้อมูลแบ่งตามเวลาของการเก็บรวบรวมข้อมูล** จะแบ่งได้ 2 ชนิด

6.1 ข้อมูลอนุกรมเวลา (Time-series data) เป็นข้อมูลที่ถูกเก็บรวบรวมตามลำดับเวลา ี่ที่เกิดขึ้นต่อเนื่องไปเรื่อย ๆ เช่น จำนวนประชากรของประเทศไทยในแต่แต่ละปี จำนวนผู้ป่วย ที่เข้ารับการรักษาพยาบาลในโรงพยาบาลต่าง ๆ ในแต่ละปี เป็นต้น ข้อมูลอนุกรมเวลาเป็นประโยชน์ ในการวิจัยระยะเวลายาว ทำให้ผู้วิจัยมองเห็นแนวโน้มของเรื่องต่าง ๆ นั้นได้

6.2 ข้อมูลภาคตัดขวาง (Cross-sectional data) เป็นข้อมูลที่เก็บรวบรวม ณ เวลาใด เวลาหนึ่งเท่านั้น เพื่อประโยชน์ในการศึกษาวิจัยอย่างไรก็ตามในการจัดประเภทของข้อมูลนี้ จะขึ้นอยู่ กับวัตถุประสงค์ในการนำไปวิเคราะห์และใช้ประโยชน์ด้วย

### **7. ประเภทของข้อมูลแบ่งตามสภาพของข้อมูลที่เกี่ยวข้องกับกลุ่มตัวอย่าง** เช่น

7.1 ข้อมูลส่วนบุคคล (Personal data) หมายถึง ข้อมูลที่เกี่ยวกับข้อเท็จจริงส่วนตัว ของกลุ่มตัวอย่าง เช่น ชื่อ-สกุล วันเดือนปีเกิด อายุ เพศ สัญชาติ ศาสนา อาชีพ เป็นต้น

7.2 ข้อมูลสิ่งแวดล้อม (Environmental data) หมายถึง ข้อมูลที่เป็นข้อเท็จจริง เกี่ยวกับสิ่งแวดล้อมของกลุ่มตัวอย่าง เช่น ลักษณะท้องถิ่นที่กลุ่มตัวอย่างอาศัย

7.3 ข้อมูลพฤติกรรม (Behavioral data) หมายถึง ข้อมูลที่เป็นคุณลักษณะของ กลุ่มตัวอย่าง เช่น คุณลักษณะด้านความสามารถทางสติปัญญา ตัวอย่าง ผลสัมฤทธิ์ทางการเรียน ความรู้ความเข้าใจ การวิเคราะห์ ความถนัด ความสนใจ ความวิตกกังวล ความเชื่อ แรงจูงใจ การปฏิบัติ การกระทำสิ่งต่าง ๆ

่ ในยุคที่คอมพิวเตอร์ยังไม่เป็นที่แพร่หลาย องค์กรต่าง ๆ จัดดำเนินการข้อมูลโดยอาศัย ้ระบบแฟ้มข้อมูลซึ่งเป็นกระดาษ เช่น แฟ้มข้อมูลนักศึกษาที่ถูกจัดดำเนินการโดยฝ่ายงานทะเบียน ้นักศึกษา ต่อมาคอมพิวเตอร์ถูกนำมาประยุกต์ใช้อย่างแพร่หลายเพื่อเพิ่มประสิทธิภาพในการจัด ด าเนินการข้อมูลให้สะดวกรวดเร็วและลดค าใช้จ่ายในส่วนของกระดาษเพราะข้อมูลจะถูกบันทึก เป็นรูปแบบอิเล็กทรอนิกส์แทน เรียกว่า แฟ้มข้อมูลคอมพิวเตอร์ (Computer-based data file) ในยุคนี้การจัดดำเนินการข้อมูลอาศัยการประมวลผลแฟ้มข้อมูลคอมพิวเตอร์ (Traditional file Processing) ซึ่งเป็นการใช้โปรแกรมประยุกต์ (Application) เข้าถึงแฟ้มข้อมูลคอมพิวเตอร์ใน อุปกรณ์หน่วยเก็บผ่านทางระบบปฏิบัติการคอมพิวเตอร์โดยตรง อย่างไรก็ตาม ระบบประมวลผล แฟ้มข้อมูลคอมพิวเตอร์พบขีดจำกัดเมื่อข้อมูลมีขนาดและความหลากหลายมากขึ้น อันเนื่องมาจาก ความต้องการธุรกรรมที่มีความชับซ้อนมากขึ้น (เทพฤทธิ์ บัณฑิตวัฒนาวงศ์, 2554)

การท าความเข้าใจในข้อดีข้อเสียของระบบประมวลผลแฟ้มข้อมูลคอมพิวเตอร์ซึ่งน าไปสู่ การคิดค้นระบบฐานข้อมูล จ าเป็นต้องอาศัยความรู้เกี่ยวกับระบบแฟ้มข้อมูลดังมีรายละเอียดในหัวข้อ กัดไป

### **ระบบแฟ้มข้อมูล (File system)**

ี แนวคิดในการจัดการข้อมูลได้เกิดขึ้นมานานแล้ว ซึ่งเป็นไปตามเทคโนโลยีที่พัฒนาขึ้น ในแต่ละยุคแต่ละสมัย การจัดการข้อมูลได้เริ่มจากการบันทึกข้อมูลซึ่งอาจเป็นการบันทึกลงในสมุด ่ หรือในกระดาษเพื่อบันทึกข้อมูลช่วยในการจดจำเมื่อต้องการเรียกดูข้อมูลที่เคยบันทึกไว้ก็จะพลิกหน้า ี สมุดไปยังเลขหน้าที่ต้องการเพื่อดูรายละเอียด ต่อมามีการนำคอมพิวเตอร์มาใช้ในการจัดเก็บข้อมูล ี สามารถจัดเก็บข้อมูลได้จำนวนมากมายมหาศาล สามารถบันทึกลงในสื่อบันทึกข้อมูล เช่น ดิสก์ ฮาร์ดดิสก์ ซีดีรอม หรือเทป ซึ่งข้อมูลที่บันทึกลงในสื่อบันทึกข้อมูลดังกล่าว สามารถเทียบกับปริมาณ ่ ของตู้เก็บเอกสารจำนวนมากมายมหาศาล ทั้งยังสามารถคันหาข้อมูลได้รวดเร็วกว่ามาก

ึการนำคอมพิวเตอร์มาเป็นเครื่องมือการประมวลผลข้อมูลนั้นสิ่งสำคัญคือข้อมูล ข้อมูล ที่จัดเก็บนั้น จะจัดเก็บเป็นแฟ้มข้อมูลเพื่อสามารถอ่านข้อมูลจากแฟ้มนั้นได้ ดังนั้น จึงจำเป็นต้อง เข้าใจถึงพื้นฐานของโครงสร้างแฟ้มข้อมูล

### **1. ประเภทของแฟ้มข้อมูล**

ข้อมูลที่บันทึกไว้สามารถแบ่งประเภทของแฟ้มข้อมูลออกเป็น 2 ประเภท ตามรูปแบบ การจัดท า คือ แฟ้มข้อมูลที่จัดท าด้วยมือและแฟ้มข้อมูลคอมพิวเตอร์

### **1.1 ประเภทของแฟ้มข้อมูลแบ่งตามรูปแบบการจัดท า**

1.1.1 แฟ้มข้อมูลที่จัดทำด้วยมือ เมื่อมีข้อมูลเพิ่มขึ้น ก็มีการพัฒนารูปแบบ การจัดเก็บข้อมูลให้มีระบบมากขึ นตามไปด้วย มีการบันทึกลงในแฟ้มเอกสารต่าง ๆ ที่จัดไว้เป็นหมวด ี เป็นหมู่มีการจัดสารบัญ และจำเป็นต้องมีอุปกรณ์หรือเครื่องมือที่ใช้จัดเก็บแฟ้มเอกสารเหล่านั้น ่ เพื่อให้เกิดความปลอดภัยยิ่งขึ้น เช่น มีตู้เก็บเอกสารซึ่งก็มีทั้งขนาดเล็กและขนาดใหญ่ให้เลือกใช้งาน ิตามความเหมาะสมเพื่อเก็บแฟ้มเอกสารเหล่านั้น รวมทั้งอาจจะมีการทำดัชนีเพื่อให้การค้นหาข้อมูล ่ มีความรวดเร็วมากยิ่งขึ้นการจัดเก็บข้อมูลลงในแฟ้มต่าง ๆ นำไปเก็บไว้ในตู้เก็บเอกสารอย่างมิดชิด ้ และปลอดภัย เป็นการจัดเก็บข้อมูลที่ทำกันมานานตั้งแต่สมัยก่อนจนถึงสมัยปัจจุบัน ซึ่งบางหน่วยงาน ึก็ยังคงดำเนินการกันอยู่ การจัดเก็บเอกสารในลักษณะนี้ จะพบว่า จำนวนตู้เอกสารจะเพิ่มมากขึ้น เรื่อย ๆ ท าให้การค้นหาข้อมูลเกิดความล่าช้า

1.1.2 แฟ้มข้อมูลคอมพิวเตอร์ การน าคอมพิวเตอร์มาใช้ในการจัดเก็บข้อมูลจะช่วย ได้มาก ในกรณีที่หน่วยงานมีข้อมูลเป็นจำนวนมาก เพราะจะทำให้สามารถจัดเก็บข้อมูลได้เป็นปริมาณ ่ มาก เพียงแค่ทำการบันทึกข้อมูลที่ต้องการเก็บลงในสื่อบันทึกข้อมูลต่าง ๆ ซึ่งมีอย่หลายชนิด เช่น ดิสก์(Disk) ฮาร์ดดิสก์ (Hard disk) ซีดีรอม (CD ROM) หรือ เทป (Tape) เป็นต้น ข้อมูลที่บันทึกลง ในสื่อบันทึกข้อมูลเหล่านี้ เทียบได้กับปริมาณของตู้เก็บเอกสารเป็นจำนวนมาก และที่สำคัญคือทำให้ ค้นหาหรือเรียกใช้ข้อมูลได้รวดเร็ว มีข้อมูลที่ถูกต้องทันสมัย สามารถออกแบบแฟ้มข้อมูล และ ท าการพัฒนาได้ง่าย

### **1.2 ประเภทของแฟ้มข้อมูลแบ่งตามลักษณะการจัดเก็บและการใช้งาน**

1.2.1 แฟ้มข้อมูลหลัก (Master file) เป็นแฟ้มข้อมูลหรือไฟล์ที่จัดเก็บข้อมูลที่ไม่มี รายการเปลี่ยนแปลง หรือมีสภาพที่ค่อนข้างคงที่ เช่น แฟ้มข้อมูลประวัตินักศึกษาซึ่งประกอบด้วย ข้อมูลต่าง ๆ เช่น รหัสนักศึกษา ชื่อ-สกุล ที่อยู่ คณะวิชา สาขาวิชา การปรับปรุงแก้ไขข้อมูลใน แฟ้มข้อมูลหลักเพื่อให้ทันสมัยนั้น สามารทำได้ 3 รูปแบบ ด้วยกัน คือ การเพิ่ม (Insert) การลบออก (Delete) และการแก้ไข (Modify) เช่น การเพิ่มระเบียนของนักศึกษาในกรณีที่เป็นนักศึกษาใหม่ การลบระเบียนของนักศึกษาที่ลาออก การเปลี่ยนที่อยู่ของนักศึกษา เป็นต้น

1.2.2 แฟ้มข้อมูลปรับปรุง (Transaction file) เป็นไฟล์ หรือ แฟ้มที่จัดเก็บข้อมูล การด าเนินธุรกรรมประจ าวันที่มักมีความเคลื่อนไหวอยู่เสมอ เช่น แฟ้มข้อมูลการลงทะเบียนเรียนของ นักศึกษาที่จะต้องมีการลงทะเบียนเรียนในทุก ๆ ภาคการศึกษา เป็นต้น

1.2.3 แฟ้มข้อมูลเอกสาร (Document file) เป็นแฟ้มข้อมูลเอกสาร หรือไฟล์ รายงาน (Report file) ต่าง ๆ ที่เคยผ่านกระบวนการพิมพ์ด้วยโปรแกรมมาก่อน และทำการจัดเก็บใน ้รูปของแฟ้มข้อมูลเอกสารด้วยการสำเนาเก็บไว้ในคอมพิวเตอร์ เมื่อต้องการใช้งานก็สามารถเรียก ขึ นมาใช้งานได้อย่างรวดเร็ว เพราะไม่ต้องผ่านโปรแกรมเพื่อประมวลเป็นรายงานอีก

1.2.4 แฟ้มข้อมูลตาราง (Table file) เป็นแฟ้มข้อมูลตารางที่ใช้สำหรับการอ้างอิง (Reference) เพื่อใช้งานร่วมกัน โดยข้อมูลต่าง ๆ ที่จัดเก็บลงในไฟล์นี ค่อนข้างคงที่ หรือมักไม่ค่อย เปลี่ยนแปลงใด ๆ เช่น ตารางข้อมูลคณะ ตารางสาขาวิชา เป็นต้น

### **2. โครงสร้างแฟ้มข้อมูล**

โครงสร้างแฟ้มข้อมูลเรียงลำดับจากหน่วยที่เล็กที่สุดไปยังหน่วยที่ใหญ่ขึ้น ดังนี้

2.1 บิท (Binary digit หรือ Bit)

ู บิท (Bit) เป็นหน่วยข้อมูลที่มีขนาดเล็กที่สุด ที่เก็บอยู่ในหน่วยความจำภายใน ้ คอมพิวเตอร์ ซึ่งเป็นข้อมูลที่เครื่องคอมพิวเตอร์สามารถเข้าใจและนำไปใช้งานได้ ประกอบด้วยเลข ูฐาน 2 (Binary digit) บิทจะมีอยู่เพียง 1 ใน 2 สถานะเท่านั้น คือ เลข 0 หรือเลข 1 อย่างใด อย่างหนึ่ง

2.2 ไบท์ (Byte) หรือ อักขระ (Character) คือหน่วยของข้อมูลที่นำบิทหลาย ๆ บิทมา รวมกัน แทนด้วยตัวเลข หรือ ตัวอักษร หรือ สัญลักษณ์พิเศษ 1 ตัว เช่น ก, ข…...ฮ, 0, 1, 2….9, A, B, C….Z และสัญลักษณ์พิเศษอื่น ๆ เช่น &, @, \$, +, % ฯลฯ โดยตัวอักษร 1 ตัวจะแทนด้วยบิท 8 บิท ี เนื่องจากว่า 1 บิทจะสามารถใช้แทนรหัสได้เพียง 1 ใน 2 สถานะเท่านั้น (คือ 0 กับ 1) ดังนั้น จ าเป็นต้องน าบิทหลาย ๆ บิทมารวมกันเป็น ไบท์ เช่น ตัวอักษร A เมื่อเก็บอยู่ในคอมพิวเตอร์จะเก็บ เป็น 1000001 ส่วนตัวอักษร B จะเก็บเป็น 1000010 เป็นต้น จึงท าให้สามารถสร้างรหัสแทนข้อมูล ้ขึ้นเพื่อใช้สำหรับแทนอักษรที่แตกต่างกันได้ถึง 256 ตัวด้วยกัน

2.3 ฟิลด์ (Field) หรือ เขตข้อมูล คือการนำตัวอักขระตั้งแต่ตัวหนึ่งขึ้นไปมารวมกัน เพื่อให้เกิดความหมาย เช่น อายุเลขประจ าตัว ชื่อสกุล ที่อยู่ หมายเลขโทรศัพท์ เป็นต้น

2.4 เรคคอร์ด (Record) หรือระเบียน หมายถึง การนำเอาฟิลด์จำนวนหลายฟิลด์ที่มี ความสัมพันธ์กันมารวมกันเป็นกล่ม เช่น นักศึกษาแต่ละคนจะมีข้อมูลที่เกี่ยวกับรหัสนักศึกษา ชื่อ สกุล เพศ วันเดือนปีเกิด ที่อยู่ คณะวิชา และสาขาวิชา เป็นต้น ข้อมูลลักษณะนี คือ 1 เรคคอร์ด ้ดังนั้น 1 เรคคอร์ด จะต้องมีอย่างน้อย 1 ฟิลด์ หรือมากกว่านั้น เพื่อใช้ในการอ้างอิงข้อมูลในเรคคอร์ด ี นั้น ๆ

2.5 แฟ้มข้อมูล หรือ ไฟล์ (File) คือ เรคคอร์ดจำนวนหลาย ๆ เรคคอร์ดที่เกี่ยวข้องใน เรื่องเดียวกันมารวมกันเป็นกลุ่มของเรคคอร์ด เช่น แฟ้มข้อมูลนักศึกษาปี 1 จำนวน 50 คน ทุกคนจะ ่ มีข้อมูล เช่น ชื่อ สกุล เพศ อายุ เกรดเฉลี่ย ฯลฯ ข้อมูลทั้งหมดนี้ของนักศึกษา 50 คนนี้ เรียกว่า แฟ้มข้อมูล

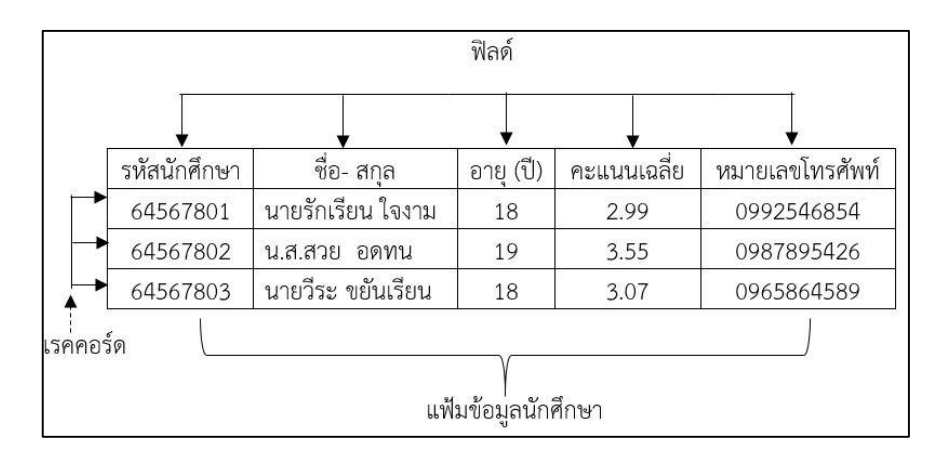

ภาพที่ 1.1 ความสัมพันธ์ขององค์ประกอบในโครงสร้างแฟ้มข้อมูล

### **3. วัตถุประสงค์การจัดสร้างโครงสร้างแฟ้มข้อมูล**

ึการจัดโครงสร้างแฟ้มข้อมูล เป็นเทคนิคที่ใช้สำหรับการจัดการระเบียนแฟ้มข้อมูล ี เพื่อการเข้าถึงและจัดเก็บแฟ้มข้อมูลลงบนอุปกรณ์สื่อบันทึกข้อมูลสำรอง (Secondary storage) มีวัตถุประสงค์ในการจัดสร้างโครงสร้างแฟ้มข้อมูลดังนี

่ 3.1 เพื่อทำให้การค้นหา และการเข้าถึงข้อมูลมีความรวดเร็วขึ้น

3.2 เป็นการใช้อุปกรณ์จัดเก็บข้อมูลได้อย่างมีประสิทธิภาพ

3.3 เป็นการป้องกันข้อมูลที่อาจสูญเสีย

3.4 เพื่อรองรับการเติบโตของข้อมูล

3.5 เพื่อความปลอดภัยจากผู้ใช้ที่ไม่มีสิทธิใช้งาน

### **4. รูปแบบการจัดโครงสร้างแฟ้มข้อมูล**

 $\overline{4.1}$  โครงสร้างแฟ้มข้อมูลแบบเรียงลำดับ (Sequential file organization) เป็นการจัด ี แฟ้มข้อมูล ซึ่งระเบียนภายในแฟ้มข้อมูลจะถูกบันทึกโดยเรียงหรือไม่เรียงตามลำดับคีย์ฟิลด์ (Key field) ก็ได้ เช่น แฟ้มข้อมูลนักศึกษา อาจจะกำหนดให้รหัสของนักศึกษาเป็นคีย์ ดังนั้น ในการเรียง ้ ระเบียนเพื่อเก็บข้อมูลลงในแฟ้มข้อมูลก็จะเรียงลำดับตามรหัสนักศึกษา

่ ข้อมูลจะถูกบันทึกลงในสื่อบันทึกข้อมูลในตำแหน่งที่อยู่ติด ๆ กัน การนำข้อมูลมาใช้ ่ ของโครงสร้างแฟ้มข้อมูลแบบลำดับจะต้องอ่านข้อมูลไปตามลำดับ ไม่สามารถเข้าถึงข้อมูลโดยตรงได้ โครงสร้างแฟ้มข้อมูลแบบนี้ จะบันทึกระเบียนเรียงไปตามลำดับ เช่น จากระเบียนที่ 1 ไปจนถึง ี ระเบียนที่ N การอ่านระเบียนก็จะต้องอ่านแบบต่อเนื่องตามลำดับเช่นกัน เช่น ถ้าต้องการอ่าน ระเบียนที่ 5 ก็จะต้องเริ่มอ่านตั้งแต่ระเบียนที่ 1, 2, 3, 4 ก่อน เป็นต้น

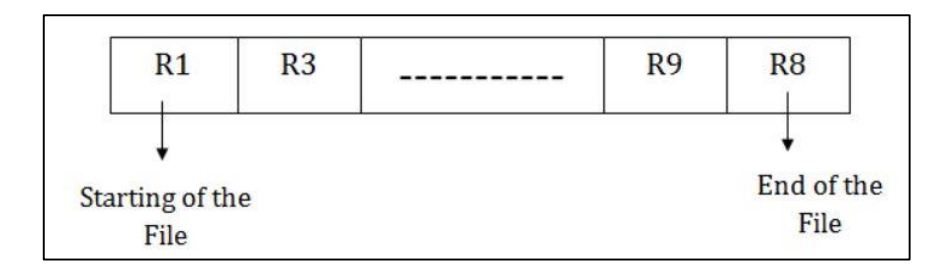

ภาพที่ 1.2 การค้นหาข้อมูลในแฟ้มข้อมูลแบบเรียงลำดับ

4.2 โครงสร้างของแฟ้มข้อมูลแบบสุ่ม (Direct/Random access file) เป็นลักษณะ โครงสร้างแฟ้มข้อมูลที่เข้าถึงข้อมูลได้โดยตรง เมื่อต้องการอ่านค่าระเบียนใด ๆ สามารถทำการเลือก หรืออ่านค่าระเบียนนั้นได้ทันที ไม่จำป็นต้องผ่านระเบียนแรก ๆ เหมือนกับแฟ้มข้อมูลแบบเรียงลำดับ โดยการเข้าถึงข้อมูลจะใช้วิธีการที่เรียกว่า แฮชชิง (Hashing) โดยจะนำค่าคีย์ฟิลด์ไปคำนวณหา ต าแหน่งของระเบียนที่เก็บข้อมูล ท าให้การเข้าถึงข้อมูลได้รวดเร็วกว่าปกติ

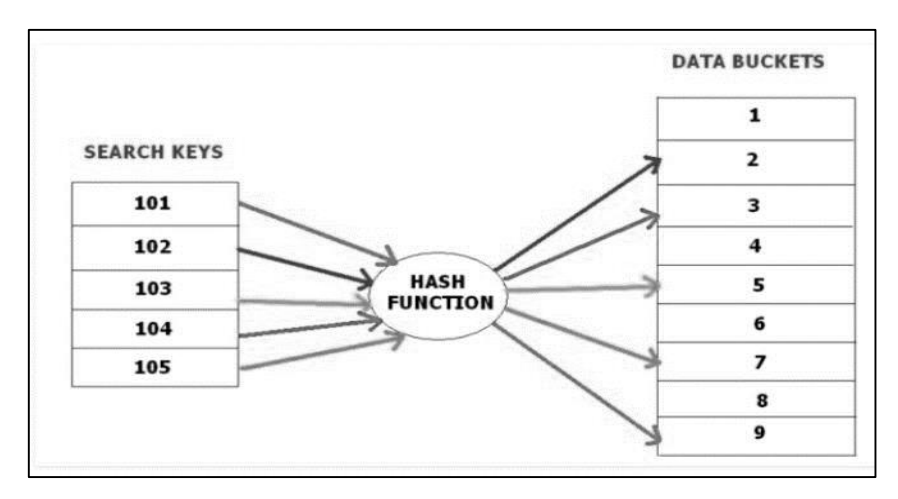

ภาพที่ 1.3 การค้นหาข้อมูลในแฟ้มข้อมูลแบบสุ่ม

4.3 โครงสร้างแฟ้มข้อมูลแบบลำดับดัชนี (Index sequential file) เป็นวิธีการเก็บ ี ข้อมูล โดยแต่ละระเบียนในแฟ้มข้อมูลจะมีค่าของคีย์ฟิลด์ที่ใช้เป็นตัวระบุระเบียนนั้น และจัดทำดัชนี หรือตารางดัชนีไว้สำหรับค้นหาข้อมูลแต่ละระเบียน คล้ายกับการจัดทำสารบัญหนังสือ โดยที่ ้ค่าคีย์ฟิลด์แต่ละระเบียนจะต้องไม่ซ้ำกันกับค่าคีย์ฟิลด์อื่นในแฟ้มข้อมูลเดียวกัน เพราะการจัด โครงสร้างแฟ้มข้อมูลแบบนี จะใช้คีย์ฟิลด์เป็นตัวเข้าถึงข้อมูล ข้อมูลในแฟ้มจะถูกแบ่งออกเป็นช่วง ๆ หรือเป็นเซกเมนต์ (Segment) โดยมีดัชนีเป็นตัวบอกว่าข้อมูลที่ต้องการอยู่ที่เซกเมนต์ใด การเก็บ ข้อมูลส่วนมากมักจะใช้จานแม่เหล็กเป็นหน่วยเก็บข้อมูล สามารถเข้าถึงข้อมูลโดยตรง การเก็บข้อมูล โดยวิธีนี้จะทำให้เข้าถึงระเบียนที่ต้องการได้เร็วขึ้น เพราะจะอ่านข้อมูลเพียงแค่เซกเมนต์เดียว ไม่ต้องอ่านทั้งแฟ้มข้อมูล

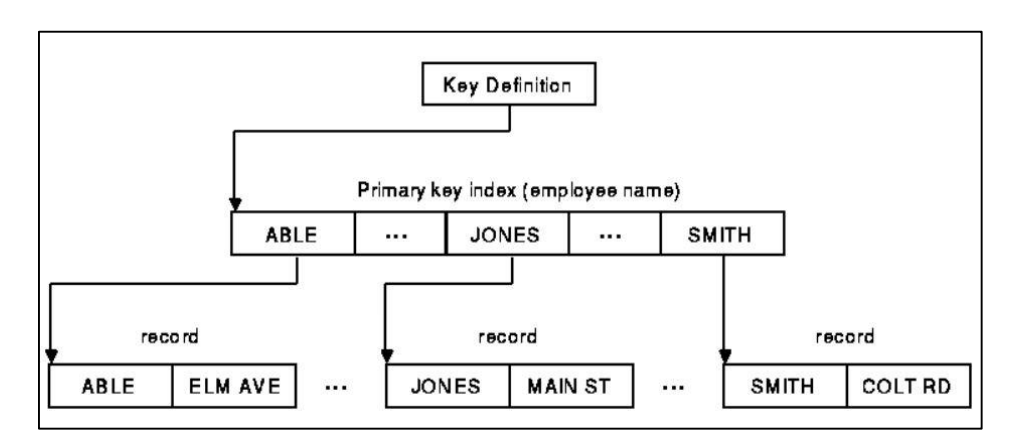

ภาพที่ 1.4 การค้นหาข้อมูลในแฟ้มข้อมูลแบบสุ่ม (Compaq COBOL, 2022)

### **5. ปัญหาที่เกิดขึ้นในการใช้แฟ้มข้อมูล**

ี ปัญหาที่เกิดขึ้นในการใช้แฟ้มข้อมูลที่พบกันมี 3 ประเด็นสำคัญคือ ความซ้ำซ้อนของข้อมูล (Data redundancy) รูปแบบที่ไม่ตรงกัน (Incompatible file formats) และความยุ่งยากใน การเข้าถึงข้อมูล

5.1 ความซ้ำซ้อนของข้อมูล (Data redundancy)

ความซ าซ้อนของข้อมูล หมายถึง การที่มีข้อมูลเดียวกัน ถูกจัดเก็บไว้มากกว่า 1 แห่ง เนื่องจากความยุ่งยากในการรวบรวมข้อมูลมาไว้ที่เดียวกัน อาจจะท าให้เกิดความผิดพลาดของข้อมูล (Data anomalies) กล่าวคือ เมื่อมีความต้องการในการเพิ่ม เปลี่ยนแปลงแก้ไข และลบข้อมูลที่มี ้ความซ้ำซ้อนทำให้ต้องมีการเปลี่ยนแปลงค่าในฟิลด์หลายแห่งแทนที่จะกระทำเพียงที่เดียวเท่านั้น ี่ ส่งผลให้ข้อมูลเดียวกันที่จัดเก็บไว้หลายแห่งมีเนื้อหาไม่ตรงกัน ตัวอย่างข้อผิดพลาดที่เกิดจาก ความซ าซ้อนของข้อมูล เช่น

5.1.1 ข้อผิดพลาดจากการเพิ่มข้อมูล (Insertion anomalies) ในกรณีที่มีการเพิ่ม ้ข้อมูล เช่น มีนักศึกษาเพิ่มเข้ามา คือ นายมานะ เรียนดี และได้มีการเพิ่มข้อมูลนักศึกษาคนดังกล่าว ไว้ในแฟ้มข้อมูลนักศึกษาฝ่ายทะเบียน หากฝ่ายห้องสมุดจะทำการเพิ่มข้อมูลสมาชิกจะต้องกรอก ชื่อสมาชิกให้ตรงกันกับชื่อนักศึกษาจากแฟ้มข้อมูลฝ่ายทะเบียน แต่ห้องสมุดมีการกรอกข้อมูล ้ ผิดพลาด จากชื่อนายมานะ เรียนดี เป็นชื่อนายมานี เรียนดี ทำให้เมื่อมีการตรวจสอบข้อมูลเกิด การเข้าใจผิดว่านักศึกษาดังกล่าวเป็นคนละคนกัน เป็นต้น

5.1.2 ข้อผิดพลาดจากการลบข้อมูล (Deletion anomalies) ในกรณีที่มีการลบ ี ข้อมูล เช่น มีนักศึกษาชื่อ นายมานะ เรียนดี ได้ลาออกจากมหาวิทยาลัย ดังนั้น มหาวิทยาลัยจึงทำ การจ าหน่ายชื่อนักศึกษาคนนี ออกจากแฟ้มข้อมูล แต่ห้องสมุดยังไม่ได้มีการลบข้อมูลนักศึกษาคนนี ออกจากแฟ้มข้อมูลสมาชิกส่งผลให้ นายมานะ เรียนดี ยังมีสถานะภาพเป็นสมาชิกของห้องสมุดอยู่ ทั งที่ไม่มีได้ลาออกจากมหาวิทยาลัยไปแล้ว ซึ่งถือเป็นสิ่งที่ไม่ถูกต้อง

5.1.3 ข้อผิดพลาดจากการแก้ไขข้อมูล (Modification anomalies) ข้อมูลต่าง ๆ ไม่ใช่สิ่งที่ไม่มีการเปลี่ยนแปลงหรืออยู่คงที่ตลอดไป เช่น กรณีที่นักศึกษารหัส 64578009 นายมานะ เรียนดี ได้เปลี่ยนชื่อใหม่เป็น นายนิติพงษ์ เรียนดี ทางฝ่ายทะเบียนมหาวิทยาลัย จึงดำเนินการ เปลี่ยนแปลงชื่อดังกล่าว แต่ในขณะเดียวกันทางห้องสมุดไม่ได้มีการเปลี่ยนแปลงชื่อใด ๆ ข้อมูล ฝ่ายทะเบียนและข้อมูลห้องสมุดจึงไม่ถูกต้องตรงกัน

5.2 มีรูปแบบที่ไม่ตรงกัน (Incompatible file formats) เมื่อโครงสร้างข้อมูลถูกฝังตัว (Embedded) ด้วยโปรแกรมประยุกต์ โครงสร้างข้อมูลก็จะขึ้นอยู่กับภาษาของโปรแกรมประยุกต์นั้น เช่น โครงสร้างข้อมูลที่สร้างด้วยภาษา COBOL อาจมีความแตกต่างจากโครงสร้างของไฟล์ข้อมูล ี ที่สร้างด้วยภาษา C และเป็นการยากสำหรับการนำไฟล์ทั้ง 2 มาประมวลผลร่วมกัน

5.3 ความยุ่งยากในการเข้าถึงข้อมูล ถ้าแต่ละหน่วยงานมีการจัดเก็บข้อมูลแยกกัน คือ จัดเก็บข้อมูลของตนเอง จะเป็นการยากสำหรับการเข้าถึงข้อมูลได้โดยตรง โปรแกรมเมอร์จำเป็นต้อง ่ เขียนโปรแกรมด้วยการนำข้อมูลที่เก็บแยกกัน แล้วนำมาประมวลผลร่วมกัน ดังนั้น หากผู้ใช้ต้องการ รายงานเพิ่มเติม ต้องว่าจ้างโปรแกรมเมอร์ให้เขียนโปรแกรมใหม่

จากปัญหาข้อจำกัดของระบบแฟ้มข้อมูล ทำให้เกิดวิวัฒนาการของระบบการจัดเก็บ และการรวบรวมข้อมูลเป็นระบบฐานข้อมูล (Database systems) ที่ได้แก้ปัญหาหรือลดข้อจำกัด ต่าง ๆ ของระบบแฟ้มข้อมูลลงได้ (สุจิตรา อดุลย์เกษม, 2553)

### **ระบบฐานข้อมูล (Database system)**

ระบบฐานข้อมูล (Database system) คือ ระบบที่รวบรวมข้อมูลต่าง ๆ ที่เกี่ยวข้องกันเข้า ไว้ด้วยกันอย่างมีระบบ มีความสัมพันธ์ระหว่างข้อมูลต่าง ๆ ที่ชัดเจน ในระบบฐานข้อมูลประกอบด้วย แฟ้มข้อมูลหลายแฟ้มที่มีข้อมูล เกี่ยวข้องสัมพันธ์กันเข้าไว้ด้วยกันอย่างเป็นระบบและเปิดโอกาส ให้ผู้ใช้สามารถใช้งานและดูแลรักษาป้องกันข้อมูลเหล่านี ได้อย่างมีประสิทธิภาพ โดยมีซอฟต์แวร์ ที่เปรียบเสมือนสื่อกลางระหว่างผู้ใช้และโปรแกรมต่าง ๆ ที่เกี่ยวข้องกับการใช้ฐานข้อมูล เรียกว่า ระบบจัดการฐานข้อมูล หรือ DBMS (Database management system) มีหน้าที่ช่วยให้ผู้ใช้เข้าถึง ข้อมูลได้ง่ายสะดวกและมีประสิทธิภาพ การเข้าถึงข้อมูลของผู้ใช้อาจเป็นการสร้างฐานข้อมูล ึการแก้ไขฐานข้อมูล หรือการตั้งคำถามเพื่อให้ได้ข้อมูลมา โดยผู้ใช้ไม่จำเป็นต้องรับรู้เกี่ยวกับ รายละเอียดภายในโครงสร้างของฐานข้อมูล

ระบบฐานข้อมูลประกอบด้วย ฐานข้อมูล (Database) และระบบจัดการฐานข้อมูล (Database management system: DBMS) ดังภาพที่ 1.5

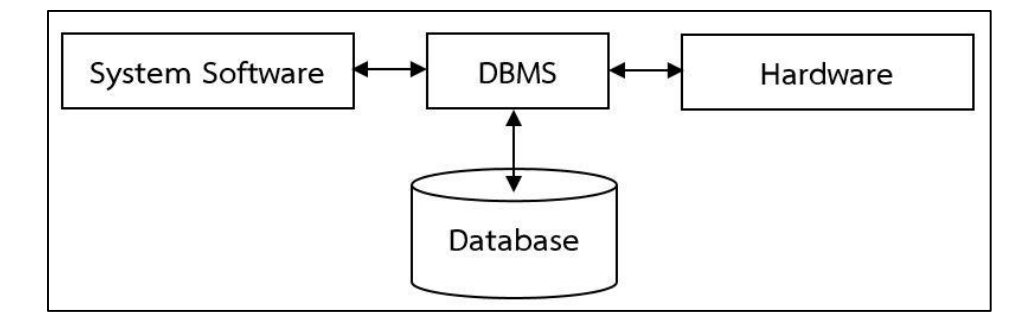

### ภาพที่ 1.5 ระบบฐานข้อมูล

### **1. ฐานข้อมูล (Database)**

ฐานข้อมูล หมายถึง ชุดของข้อมูลที่มีความสัมพันธ์กันที่ถูกนำมาจัดเก็บไว้ด้วยกัน เพื่อให้ ้สามารถใช้ข้อมูลเหล่านั้นร่ามกันได้อย่างรวดเร็วและมีประสิทธิภาพ ตัวอย่างของฐานข้อมูลอย่างง่าย และเกี่ยวข้องกับชีวิตประจำวันของเรา ได้แก่ สมุดโทรศัพท์ ซึ่งเป็นการจัดเก็บรวบรวมรายชื่อ

และเบอร์โทรศัพท์ของผู้ที่เราต้องการติดต่อด้วย หรือการจัดเก็บข้อมูลค่าใช้จ่ายภายในครอบครัว เป็นต้น การจัดเก็บข้อมูลจะมีประสิทธิภาพได้ก็ต่อเมื่อมีวิธีการจัดการข้อมูลที่ดี กล่าวคือ วิธีการ จัดเก็บและค้นคืนข้อมูลต้องเป็นไปอย่างมีประสิทธิภาพและรวดเร็ว เช่น มีการจัดเก็บรายชื่อแบ่ง ี ตามลำดับตัวอักษร เป็นต้น โดยทั่วไปเมื่อข้อมูลมีขนาดใหญ่ขึ้น การสร้างฐานข้อมูลมักจะกระทำ โดยใช้เครื่องคอมพิวเตอร์เข้ามาช่วย เพื่อให้สามารถจัดเก็บและใช้ข้อมูลเหล่านี้ร่วมกัน ตลอดจน สามารถค้นคืนได้อย่างรวดเร็ว (วิเชียร เปรมชัยสวัสดิ์, 2555)

ตัวอย่างฐานข้อมูลนักศึกษา เป็นที่เก็บรายการข้อมูลของนักศึกษา ซึ่งมีรายละเอียดต่าง ๆ เกี่ยวกับนักศึกษาตามที่ระบบต้องการ เช่น รหัสประจ าตัวชื่อนักศึกษา เกรดเฉลี่ยและชื่ออาจารย์ ที่ปรึกษา โดยที่รหัสประจ าตัวนักศึกษาชื่อนักศึกษาและชื่ออาจารย์ที่ปรึกษา มีชนิดข้อมูลเป็น Non-numeric data ที่กำหนดให้แต่ละฟิลด์ดังกล่าวนั้น ใช้สำหรับบรรจุข้อมูลที่เป็นตัวเลข หรือ ้ตัวอักษร เราจึงไม่สามารถนำฟิลด์เหล่านี้ไปใช้ในการคำนวณได้ ส่วนเกรดเฉลี่ยมีชนิดข้อมูลเป็น Numeric data ทำให้เราสามารถนำฟิลด์นี้ไปใช้ในการคำนวณได้ เป็นต้น

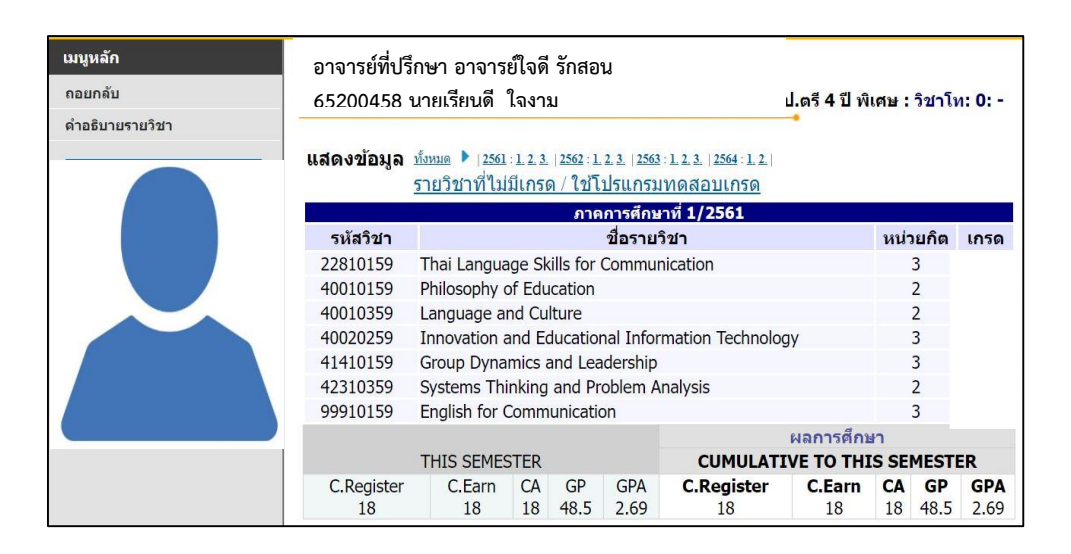

### ภาพที่ 1.6 ตัวอย่างฐานข้อมูลนักศึกษา

ู ฐานข้อมูล เป็นการจัดเก็บข้อมูลที่มีความสัมพันธ์กัน นำมาเก็บรวบรวมให้อยู่ในที่เดียวกัน ้ อย่างเป็นระบบ ทำให้ผู้ใช้สามารถใช้ข้อมูลที่เกี่ยวข้องร่วมกันได้ เป็นการลดความซ้ำซ้อนของข้อมูล ข้อมูลมีความถูกต้อง น่าเชื่อถือ และเป็นมาตรฐานเดียวกัน ฐานข้อมูลคือระบบการเก็บข้อมูล ที่รวบรวมไว้อย่างมีระบบ และมีความสัมพันธ์ในการเรียกฐานข้อมูลมาใช้งานตามจุดประสงค์ต่าง ๆ ่ ในยุคสารสนเทศ ฐานข้อมูลเป็นหัวใจสำคัญของระบบสารสนเทศเพื่อการบริหาร (Management information system หรือ MIS) เพราะว่าสารสนเทศที่ดีและมีคณภาพจะมาจากข้อมูลที่ดี จะต้องมี ้ความทันสมัย เชื่อถือได้ และถกจัดเก็บอย่างเป็นระบบ ผ้ใช้สามารถเข้าถึงและใช้ประโยชน์ข้อมูลได้ ้อย่างสะดวกและรวดเร็ว ดังนั้น ฐานข้อมูลจึงเป็นส่วนประกอบสำคัญที่ช่วยให้ระบบสารสนเทศ มีความสมบูรณ์ และปฏิบัติงานได้อย่างมีประสิทธิภาพ

### **1.1 ลักษณะของฐานข้อมูล (Database Characteristics)** ฐานข้อมูลที่ดีมีดังนี

1.1.1 Persistent ข้อมูลที่บันทึกในฐานข้อมูลต้องคงอยู่ตลอดไป ทั้งนี้ เนื่องจาก ่ ข้อมูลในฐานข้อมูลต่าง ๆ นั้น จะถูกบันทึกไว้ในหน่วยความจำสำรอง เช่น ดิสก์ ทำให้ข้อมูลเหล่านั้น ่ มีความคงทนถาวร ไม่เกิดการสูญหาย ยกเว้นกรณีที่มีความเสียหายเกิดขึ้นกับหน่วยความจำสำรอง เช่น ดิสก์เสียหาย (Disk failure)

้อย่างไรก็ตาม พบว่า การที่ระบบยอมให้ข้อมูลทั้งหมดของระบบคงอยู่ในฐานข้อมูล ่ ของระบบตลอดไปนั้น จะทำให้ฐานข้อมูลของระบบมีขนาดใหญ่มาก โดยเฉพาะระบบที่มีข้อมูล เพิ่มมากขึ้นตลอดเวลา (Growth) ดังนั้น ผู้บริหารข้อมูล หรือผู้บริหารฐานข้อมูลระบบ ต้องกำหนด ระยะเวลาที่จะให้ข้อมูลคงอยู่ในฐานข้อมูลของระบบ

1.1.2 Shared ข้อมูลในฐานข้อมูลนั้นต้องสามารถใช้งานร่วมกันได้โดยผู้ใช้หลายคน (Multiuser) ทำให้ผู้ใช้แต่ละคนไม่จำเป็นต้องเก็บข้อมูลไว้เป็นของตัวเอง ช่วยลดความซ้ำซ้อนของ ข้อมูล เช่น มหาวิทยาลัยมีฐานข้อมูลทะเบียนนักศึกษา (Personnel database) ซึ่งเป็นฐานข้อมูล ที่เก็บรายละเอียดของนักศึกษา ข้อมูลในฐานข้อมูลนี จะถูกเรียกใช้โดยผู้ใช้ต่าง ๆ ได้แก่ อาจารย์ ที่ปรึกษาเรียกดูผลการเรียน หรือการลงทะเบียนเรียน ฝ่ายทะเบียนวัดผลตรวจสอบผลการเรียน เป็นต้น

1.1.3 Interrelated ข้อมูลต่าง ๆ ในฐานข้อมูลต้องมีความสัมพันธ์ระหว่างกัน เช่น มหาวิทยาลัยมีฐานข้อมูลนักศึกษา ซึ่งเก็บรายละเอียดเกี่ยวกับนักศึกษา และฐานข้อมูลผลการเรียน ี่ ซึ่งเก็บรายละเอียดเกี่ยวกับผลการเรียนในรายวิชาต่าง ๆ เมื่ออาจารย์ที่ปรึกษาต้องการแนะนำ การลงทะเบียนให้กับนักศึกษาต้องสามารถดูข้อมูลผลการเรียนที่ผ่านมา และรายวิชาที่เปิดเรียน ้จะเห็นว่าระบบฐานข้อมูลของมหาวิทยาลัยจำเป็นต้องสร้างความสัมพันธ์ระหว่างฐานข้อมูล นักศึกษา และฐานข้อมูลรายวิชาเรียน เพื่อให้อาจารย์ที่ปรึกษาสามารถให้คำแนะนำได้อย่างมีประสิทธิภาพ

1.1.4 ความสามารถในการจัดเก็บข้อมูล (Data storage) การเรียกค้น (Retrieve) การแก้ไขเปลี่ยนแปลงข้อมูล (Update) การลบข้อมูล (Delete) และการสร้างข้อมูลเพิ่มเติม (Add)

1.1.5 การมีข้อมูลซ้ำซ้อนกันน้อยที่สุด (Minimum redundancy) เป็นคุณลักษณะ ่ ที่สำคัญประการหนึ่งของฐานข้อมูล การนำข้อมูลทั้งหมดมารวมกัน ตัดส่วนที่ซ้ำกันทิ้งไป ให้เหลืออยู่ เพียงแห่งเดียว จะท าให้ปัญหาข้อมูลไม่ตรงกันลดน้อยลงหรือหมดไปได

1.1.6 ความถูกต้องของข้อมูล (Data integrity) รักษาความสัมพันธ์ (Relationship) ของข้อมูลภายในฐานข้อมูลให้มีความถูกต้องอยู่เสมอ ฐานข้อมูลมีระบบคอยตรวจสอบกฎเกณฑ์ หรือ เงื่อนไขต่าง ๆ (Integrity rules) ทุกครั้งที่มีการแก้ไขข้อมูล หรือเพิ่มเติมข้อมูลเข้าไปในระบบ ี<br>ฐานข้อมลนั้น

1.1.7 ความเป็นอิสระของข้อมูล (Data independence) หมายถึง การที่โปรแกรม เป็นอิสระจากการเปลี่ยนแปลงโครงสร้างข้อมูลทางด้านกายภาพ (Physical data independence) ี และทางด้านตรรกะภาพ (Logical data independence) ทำให้แก้ปัญหาความขัดแย้งของข้อมูลได้

1.1.8 ความปลอดภัยของข้อมูล (Data security) ฐานข้อมูลจะมีระบบรักษา ้ ความปลอดภัยของข้อมูลสง โดยระบบบริหารจัดการฐานข้อมูลจะกำหนดสิทธิ์ในการใช้งานของผู้ใช้ เช่นตรวจสอบรหัสผ่าน (Password) ของผู้ใช้ก่อนที่จะเข้าสู่ระบบ หลังจากนั้นจะตรวจสอบว่าผู้ใช้ มีสิทธิใช้ข้อมูลได้มากน้อยเพียงใด ระบบบริหารจัดการฐานข้อมูลจะไม่ยอมให้โปรแกรมใด ๆ เข้าถึง ข้อมูลได้โดยไม่ผ่านระบบ

 $1.1.9$  การสำรองข้อมูลและการกู้คืนข้อมูล (Data backup and recovery) การสำรองข้อมูลและการกู้คืนข้อมูล เป็นสิ่งจำเป็นอย่างยิ่งของระบบฐานข้อมูล เพื่อให้ผู้ใช้ระบบ

ฐานข้อมูลมั่นใจว่า ข้อมูลที่จัดเก็บอยู่ในเครื่องคอมพิวเตอร์ไม่ได้เสียหาย ยังมีความสมบูรณ์ ้อยู่ตลอดเวลา ผู้บริหารฐานข้อมูลสามารถใช้คำสั่งสำรองข้อมูลและคำสั่งกู้คืนข้อมูลได้

### **2. ระบบจัดการฐานข้อมูล (Database management system: DBMS)**

ระบบจัดการฐานข้อมูล หรือแทนด้วยอักษรย่อภาษาอังกฤษ DBMS คือ กลุ่มของข้อมูล ที่เกี่ยวข้องกัน และชุดของโปรแกรมที่จัดการข้อมูลเหล่านี นั่นคือ DBMS = ข้อมูล + โปรแกรมจัดการ ข้อมูล ตัวอย่างเช่น ORACLE, MS-SQL, DB2, SYBASE โดยทั่ว ๆ ไป กลุ่มข้อมูลนี เรียกว่า ฐานข้อมูล (Database) ซึ่งเป็นข้อมูลที่มีประโยชน์ เพื่อใช้ในหน่วยงานนั้น ๆ และจุดประสงค์หลักของ DBMS คือ ี เพื่ออำนวยความสะดวกในการเก็บ และเรียกใช้ข้อมูลเหล่านี้ โดยเฉพาะอย่างยิ่งข้อมูลจำนวนมาก ้ และมีความสัมพันธ์ที่ชับซ้อน นอกจากนี้ จะต้องทนทานต่อเหตุการณ์ต่าง ๆ ที่อาจจะทำให้ข้อมูล เสียหาย เช่น การลักลอบใช้ข้อมูลโดยไม่ได้รับอนุญาต ความเสียหายที่เกิดจากฮาร์ดแวร์การเข้าใช้ ระบบพร้อม ๆ กันจากผู้ใช้หลายคน เป็นต้น (ชนวัฒน์ ศรีสอ้าน, 2553)

DBMS เป็นซอฟแวร์ที่ช่วยจัดการฐานข้อมูลของระบบ โดยมีเป้าหมายสำคัญ คือ เพื่อให้ การเก็บข้อมูลลงฐานข้อมูล (Store) และการดึงข้อมูลออกจากฐานข้อมูล (Retrieve) เป็นไปด้วย ความสะดวกสบาย (Convenience) และมีประสิทธิภาพ (Efficiency) โดยให้ความมั่นใจกับผู้ใช้ว่า ข้อมูลของระบบมีความคงสภาพ (Integrity) และมีความมั่นคง (Consistency)

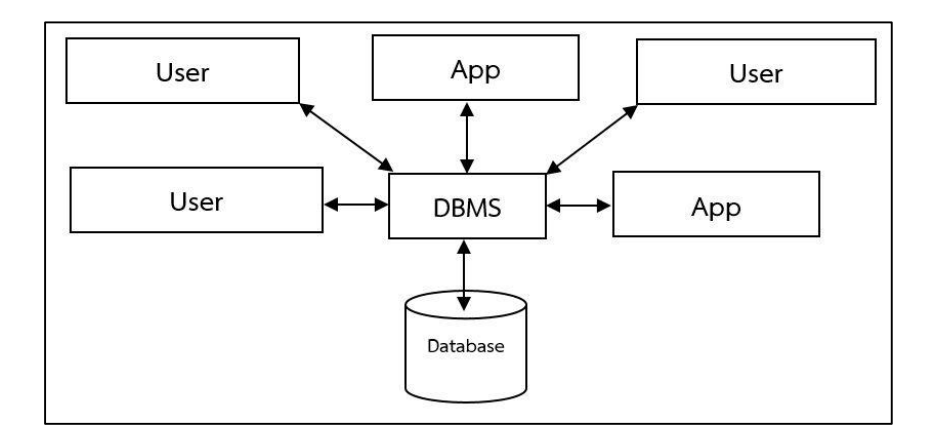

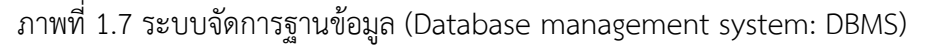

DBMS ต้องสามารถตอบสนองความต้องการของผู้ใช้ในเรื่องต่าง ๆ เป็นต้นว่า Data persistency, System reliability และ Scalability

Data persistency หมายถึง การคงอยู่ของข้อมูล กล่าวคือ เมื่อข้อมูลได้ถูกบันทึกไว้ใน ้ จานข้อมูลเรียบร้อยแล้ว ข้อมูลนั้นจะต้องคงอยู่ตลอดไป

System reliability หมายถึง ข้อมูลในฐานข้อมูลนั้นต้องมีความเชื่อถือได้ กล่าวคือ ข้อมูล ่ ที่ถูกเก็บในฐานข้อมูลต้องมีความถูกต้อง และเมื่อมีความเสียหายเกิดขึ้น ระบบต้องสามารถกู้คืนข้อมูล กลับคืนมาได้

Scalability หมายถึง ระบบต้องสามารถเก็บข้อมูลปริมาณมาก และสามารถรองรับ ผู้ใช้งานจำนวนมาก (สุจิตรา อดุลย์เกษม, 2553)

### **2.1 องค์ประกอบของระบบจัดการฐานข้อมูล**

DBMS คือชอฟต์แวร์ที่ทำหน้าที่เป็นตัวกลางให้ผู้ใช้สามารถติดต่อกับฐานข้อมูลเพื่อทำ การสร้าง เรียกดูและบำรุงรักษาฐานข้อมูล รวมถึงการจัดการควบคุมการเข้าถึงข้อมูล แต่ใน ขณะเดียวกัน ก็ยังมีส่วนประกอบทางสภาพแวดล้อมอื่น ๆ ที่เกี่ยวข้องกับระบบจัดการฐานข้อมูลอยู่ ่ หลายส่วนด้วยกัน ซึ่งส่วนประกอบเหล่านี้จะทำให้ระบบจัดการฐานข้อมูลมีความสมบูรณ์ยิ่งขึ้น ส าหรับส่วนประกอบทางสภาพแวดล้อมของระบบจัดการฐานข้อมูล จะประกอบด้วย 5 ส่วนด้วยกัน คือ 1) ฮาร์ดแวร์ (Hardware) 2) ชอฟต์แวร์ (Software) 3) ข้อมูล (Data) 4) ขั้นตอนการปฏิบัติงาน (Procedure) และ 5) บุคลากร (Personnel)

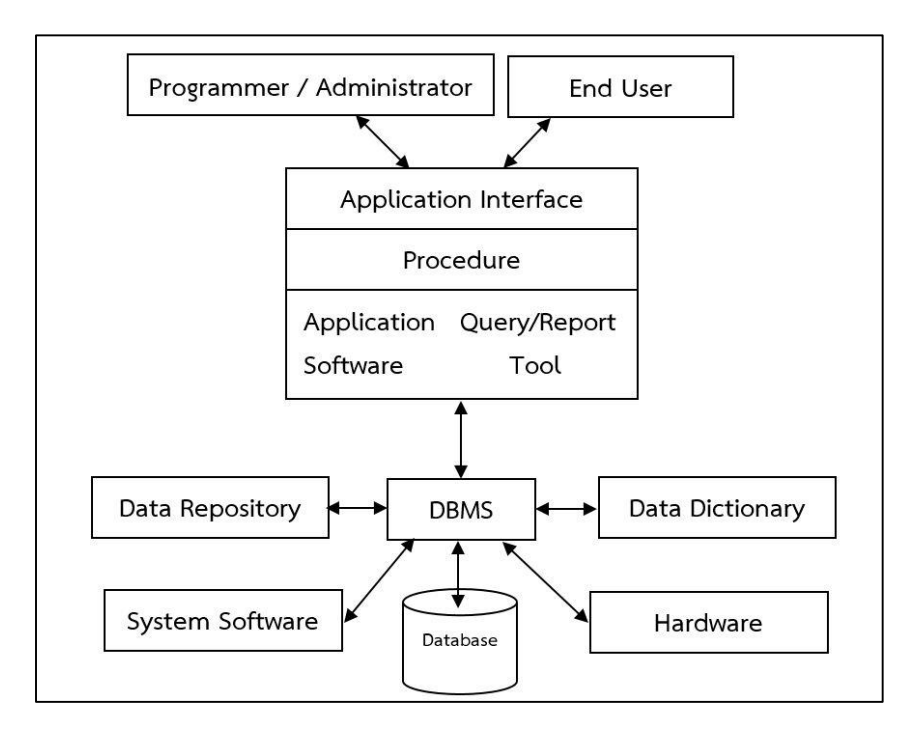

ภาพที่ 1.8 องค์ประกอบระบบจัดการฐานข้อมูล

**2.1.1 ฮาร์ดแวร์(Hardware)** หมายถึง อุปกรณ์ต่าง ๆ ที่ประกอบกันขึ นเป็น เครื่องคอมพิวเตอร์มีลักษณะเป็นโครงร่างที่สามารถมองเห็นด้วยตาและสัมผัสได้ เช่น จานแม่เหล็ก หน่วยประมวลผล หน่วยความจำหลัก จอภาพ คีย์บอร์ด เครื่องพิมพ์ และ I/O device เป็นต้น ี่ ซึ่งสามารถแบ่งออกเป็นส่วนต่าง ๆ ตามลักษณะการทำงาน ได้ 4 หน่วย คือ หน่วยรับข้อมูล (Input Unit) หน่วยประมวลผลกลาง (Central processing unit: CPU) หน่วยแสดงผล (Output unit) และ หน่วยเก็บข้อมูลสำรอง (Secondary storage) โดยอุปกรณ์แต่ละหน่วยมีหน้าที่การทำงานแตกต่าง กัน ฮาร์ดแวร์ เป็นองค์ประกอบแรกของระบบสารสนเทศ ซึ่งฮาร์ดแวร์นี จะหมายถึงอุปกรณ์ต่าง ๆ ทางคอมพิวเตอร์ที่ ใช้ในการเก็บข้อมูลและประมวลผลข้อมูลเพื่อสร้างสารสนเทศขึ้น ได้แก่ เครื่อง ้ คอมพิวเตอร์ซึ่งอาจเป็นได้ตั้งแต่เครื่องระดับไมโครคอมพิวเตอร์ มินิคอมพิวเตอร์ไปจนถึง เมนเฟรมคอมพิวเตอร์ นอกจากนี สารสนเทศยังสามารถถูกเก็บอยู่ในระบบเครือข่าย (Network) ซึ่งเป็นการเชื่อมโยงไมโครคอมพิวเตอร์หลายตัวเข้าด้วยกัน

**2.1.2 ซอฟต์แวร์ (Software)** หมายถึงส่วนที่ไม่สามารถสัมผัสได้โดยตรง เป็นโปรแกรมหรือชุดคำสั่งที่ถูกเขียนขึ้นเพื่อสั่งให้เครื่องคอมพิวเตอร์ทำงาน จึงเปรียบเสมือนเป็น ้ตัวเชื่อมระหว่างผู้ใช้ และเครื่องคอมพิวเตอร์ ถ้าไม่มีซอฟท์แวร์ก็จะไม่สามารถใช้คอมพิวเตอร์ทำอะไร ได้ โดยทั่ว ๆ ไป ซอฟท์แวร์ จะเป็นโปรแกรมที่ถูกพัฒนาขึ้นมาเพื่อการทำงานในเรื่องใดเรื่องหนึ่ง โดยเฉพาะ เช่น โปรแกรมการลงทะเบียนเรียนของนักศึกษา เป็นต้น ซึ่งอาจใช้ภาษาในการพัฒนา โปรแกรม เช่น ภาษาจาวา (JAVA) ภาษาซี (C) และภาษาพีเอชพี (PHP) เป็นต้น

**2.1.3 ขั้นตอนปฏิบัติงาน (Procedure)** เกี่ยวข้องกับชุดค าสั่งที่โปรแกรมเมอร์ ่ หรือผู้ที่ทำหน้าที่ดูแลฐานข้อมูล กำหนดขึ้นไว้เพื่อจัดการกับฐานข้อมูล รวมถึงคำสั่งที่ใช้ในการกำหนด ความปลอดภัยให้กับฐานข้อมูล

**2.1.4 ข้อมูล (Data)** ได้แก่ข้อมูลทั้งหมดของระบบงานที่นำมาเก็บไว้ในฐานข้อมูล ิ ตามโครงสร้างที่กำหนดไว้ โดยข้อมูลทั้งหมดจะต้องมีความสัมพันธ์ซึ่งกันและกัน

**2.1.5 บุคลากร (Personnel)** ระบบสารสนเทศจะไม่สามารถปฏิบัติงานต่าง ๆ เองได้ถ้าไม่มีคนเป็นผู้จัดการ ซึ่งสามารถแบ่งบุคลากรเกี่ยวกับระบบสารสนเทศออกเป็นประเภท ต่าง ๆ ดังต่อไปนี

◆ ผู้ใช้งาน (Users) จะเป็นผู้ให้ข้อมูลความต้องการในการนำคอมพิวเตอร์มาใช้งาน ในหน่วยงาน หรือเป็นผู้ใช้ระบบคอมพิวเตอร์ที่ได้พัฒนาขึ้น หรือใช้โปรแกรมประยุกต์อื่น เป็นผู้ที่นำ สารสนเทศที่เกิดจากระบบคอมพิวเตอร์ไปใช้

 ผู้พัฒนาโปรแกรมประยุกต์ (Application programmer) ได้แก่ บุคลากรที่มี ่ หน้าที่เกี่ยวกับการเขียนและพัฒนาโปรแกรมประยุกต์ต่าง ๆ เพื่อสั่งงานให้คอมพิวเตอร์ทำ ึการประมวลผลและสร้างสารสนเทศในระบบงานใด ๆ เป็นต้น โดยการนำผลที่นักวิเคราะห์ระบบได้ ้ ออกแบบไว้ ผู้พัฒนาโปรแกรมประยุกต์จะต้องทำการทดสอบ แก้ไขโปรแกรม ติดตั้งและบำรุงรักษา โปรแกรมที่พัฒนาขึ้น

◆ ผู้ดูแลระบบ (System administrator) จะทำหน้าที่ควบคุมระบบด้าน ฮาร์ดแวร์ เช่น ดูแลระบบฐานข้อมูล ควบคุมเครื่องคอมพิวเตอร์ให้สามารถปฏิบัติงานได้อย่างราบรื่น ไม่มีปัญหา หรือคอยแก้ไขปัญหาที่อาจจะเกิดขึ้นจากการปฏิบัติงานของคอมพิวเตอร์ ตลอดจนบำรุงรักษา และแก้ไขปัญหาที่อาจเกิดขึ นกับฐานข้อมูลคอมพิวเตอร์ขององค์การ

### **2.2 ประโยชน์ของระบบฐานข้อมูล**

2.2.1 ลดความซ้ำซ้อนของข้อมูล เนื่องจากข้อมูลมีการจัดเก็บเป็นฐานข้อมูลไว้ที่ ี ส่วนกลาง ทำให้ลดความซ้ำซ้อนและช่วยแก้ปัญหาความขัดแย้งกันของข้อมูลได้

2.2.2 การบริหารจัดการฐานข้อมูลท าได้ง่าย เนื่องจากมีการจัดเก็บข้อมูลไว้ที่ ี ส่วนกลาง มีผู้บริหารฐานข้อมูล (Database administrator: DBA) ทำให้การจัดการข้อมูลทำได้ง่าย ้ รวมทั้งสามารถกำหนดมาตรฐานของข้อมูลได้

2.2.3 สามารถใช้ฐานข้อมูลร่วมกันได้ เนื่องจากโครงสร้างการจัดเก็บข้อมูลใน ิฮาร์ดดิสก์ถูกกำหนดด้วย DBMS และผู้ใช้แต่ละคนจะต้องใช้งานผ่าน DBMS

2.2.4 มีความเป็นอิสระระหว่างข้อมูลกับโปรแกรม เนื่องจากการใช้งานต่าง ๆ จะต้องใช้งานไว้เพียงที่เดียว จึงช่วยแก้ปัญหาความขัดแย้งกันของข้อมูลได้

2.2.5 มีความปลอดภัยของข้อมูลสูง เนื่องจากข้อมูลแต่ละข้อมูลจะมีความสำคัญ ไม่เท่ากัน ดังนั้น จึงต้องมีการกำหนดสิทธิในการใช้งาน โดยผู้บริหารฐานข้อมูลเป็นผู้กำหนดผู้มีสิทธิใช้ งานข้อมูล เช่น รหัสผู้ใช้ และรหัสผ่าน ฐานข้อมูลเป็นศูนย์รวมของข้อมูลที่มีความสัมพันธ์กัน มีระบบ การจัดหมวดหมู่ของข้อมูลที่มีแบบแผนซึ่งก่อให้เกิดฐานข้อมูลที่เป็นแหล่งรวมของข้อมูลจากแผนก ต่าง ๆ และจัดเก็บไว้อย่างเป็นระบบภายในฐานข้อมูลชุดเดียว ผู้ใช้งานต่าง ๆ ในแต่ละแผนกสามารถ ่ ใช้ข้อมูลส่วนกลางนี้เพื่อนำไปประมวลผลร่วมกันได้ และสนับสนุนการใช้งานฐานข้อมูลร่วมกันทำให้ ไม่เกิดความซ้ำซ้อนในข้อมูล ระบบแฟ้มข้อมูลและแนวคิดของฐานข้อมูลสามารถช่วยแก้ไขปัญหา ต่าง ๆ อันที่เกิดขึ้นจากการประมวลผลด้วยวิธีแฟ้มข้อมูลได้

### **สรุป**

ข้อมูล (Data) คือ ข้อเท็จจริงเกี่ยวกับเรื่องต่าง ๆ ที่มีลักษณะเป็นตัวเลข ตัวอักษร สัญลักษณ์ ภาพ เสียง หรือมีลักษณะประสมกัน ประเภทของข้อมูลมีวิธีการแบ่งได้หลายวิธีตามเกณฑ์ ในการจำแนก ได้แก่ 1) จำแนกตามลักษณะการเก็บข้อมูล ประกอบด้วย ข้อมูลที่ได้จากการนับ (Counting data) และข้อมูลที่ได้จาการวัด (Measurement data) ข้อมูลที่ได้จากการสังเกต (Observation data) ข้อมูลที่ได้จากการสัมภาษณ์ (Interview data) 2) จำแนกตามลักษณะข้อมูล ประกอบด้วย ข้อมูลเชิงปริมาณ (Quantitative data) ข้อมูลเชิงคุณภาพ (Qualitative data) 3) จำแนกตามการจัดการข้อมูล ประกอบด้วย ข้อมูลดิบ (Raw data) ข้อมูลที่จัดเป็นกลุ่ม (Group data) 4) จำแนกตามแหล่งที่มาของข้อมูล ประกอบด้วย ข้อมูลปฐมภูมิ (Primary Data) ข้อมูล ทุติยภูมิ (Secondary data) 5) แบ่งตามมาตรของการวัด ประกอบด้วย มาตรวัดนามบัญญัติ (Nominal scale) มาตรวัดอันดับ (Ordinal scale) มาตรวัดแบบช่วง (Interval scale) มาตรวัด อัตราส่วน (Ratio scale) 6) แบ่งตามเวลาของการเก็บรวบรวมข้อมูล ประกอบด้วย ข้อมูลอนุกรม เวลา (Time-series data) ข้อมูลภาคตัดขวาง (Cross-sectional data) 7) แบ่งตามสภาพของข้อมูล ที่เกี่ยวข้องกับกลุ่มตัวอย่าง ประกอบด้วย ข้อมูลส่วนบุคคล (Personal data) ข้อมูลสิ่งแวดล้อม (Environmental data) ข้อมูลพฤติกรรม (Behavioral data) 8) จำแนกตามการนำไปใช้กับ คอมพิวเตอร์ ประกอบด้วย ข้อมูลตัวเลข (Numeric data) ข้อมูลตัวอักษร (Text data) ข้อมูลเสียง (Audio data) ข้อมูลภาพ (Images data) ข้อมูลภาพเคลื่อนไหว (Video data)

ระบบแฟ้มข้อมูล (File system) ประกอบด้วยโครงสร้างเรียงลำดับจากหน่วยที่เล็กที่สุดไป ยังหน่วยที่ใหญ่ขึ้น คือ บิท (Binary digit หรือ Bit) ไบท์ (Byte) หรืออักขระ ฟิลด์ (Field) หรือ เขตข้อมูล เรคคอร์ด (Record) หรือระเบียน แฟ้มข้อมูล หรือไฟล์ (File) ปัญหาสำคัญของ การรวบรวมข้อมูลต่าง ๆ ไว้ด้วยกันโดยใช้ระบบแฟ้มข้อมูล คือ ข้อมูลมีความซ้ำซ้อน (Data redundancy) และข้อมูลมีความสัมพันธ์กัน (Data dependence)

ระบบฐานข้อมูล (Database system) ช่วยให้มีการจัดการข้อมูลปริมาณมากได้อย่างมี ประสิทธิภาพ (Efficiency) และเกิดความสะดวกสบายสำหรับผู้ใช้ (Convenience) ระบบฐานข้อมูล ประกอบด้วย ฐานข้อมูล (Database) และระบบจัดการฐานข้อมูล (Database management system: DBMS) ฐานข้อมูล เป็นการจัดเก็บข้อมูลที่มีความสัมพันธ์กัน นำมาเก็บรวบรวมให้อยู่ใน ่ ที่เดียวกันอย่างเป็นระบบ ทำให้ผู้ใช้สามารถใช้ข้อมูลที่เกี่ยวข้องร่วมกันได้ เป็นการลดความซ้ำซ้อน ของข้อมูล ข้อมูลมีความถูกต้องน่าเชื่อถือ เป็นมาตรฐานเดียวกัน และมีความปลอดภัย

ระบบจัดการฐานข้อมูล (Database management system) เป็นชอฟต์แวร์จัดการ ูฐานข้อมูล ที่มีความสัมพันธ์กันตั้งแต่ 2 ฐานข้อมูลขึ้นไป รวมเข้าไว้ด้วยกันอย่างเป็นระบบ หรือ หมายถึงระบบที่รวบรวมข้อมูลต่าง ๆ ที่เกี่ยวข้องกันเข้าไว้ด้วยกันเป็นกลุ่มของข้อมูล เพื่อช่วยให้ การเข้าถึงข้อมูลในฐานข้อมูลเป็นไปด้วยความสะดวกสบายและมีประสิทธิภาพ โดยให้ความมั่นใจกับ ผู้ใช้ได้ว่า ข้อมูลของระบบจะมีความคงสภาพ (Data integrity) มีความต้องกัน (Consistency) และมี ความน่าเชื่อถือ (Reliability)

# **บทที่ 2 การพัฒนาฐานข้อมูล**

ฐานข้อมูลมีความสำคัญต่อระบบสารสนเทศที่สนับสนุนการทำงานของหน่วยงานต่าง ๆ ขององค์กร ไม่ว่าจะเป็นการเก็บ การจัดการฐานข้อมูลให้ปลอดภัย และความน่าเชื่อถือของข้อมูล ท าให้ผู้ใช้ข้อมูลสามารถน าข้อมูลไปช่วยในการวางแผนการตัดสินใจได้ทันเวลาอย่างมีประสิทธิภาพ การออกแบบฐานข้อมูลขององค์กรขนาดกลางหรือใหญ่ จะซับซ้อนมากกว่าองค์กรขนาดเล็ก เนื่องจากต้องตอบสนองกับระบบประยุกต์ใช้งาน (Application system) ของผู้ใช้จำนวนมาก การออกแบบฐานข้อมูลที่ดีเป็นสิ่งที่จำเป็นมากเพื่อให้ได้ผลตรงตามความต้องการของผู้ใช้ ระบบ ี สารสนเทศที่มีคุณค่านั้น จะต้องตอบสนองต่อผู้ใช้แต่ละระดับ จากการที่ฐานข้อมูลเป็นส่วนหนึ่งของ ระบบสารสนเทศ (Information system) ดังนั้น การออกแบบระบบฐานข้อมูลจำเป็นต้องพิจารณา ถึงวิธีการที่จะได้มาของข้อมูลหรือสารสนเทศที่มีคุณภาพ การจัดระบบที่ดีต้องมีการวิเคราะห์ ความต้องการความจ าเป็นของระบบโดยยึดถือขอบข่ายงาน การวางแผนและการตัดสินใจ ึการบริหารงานในองค์กรเป็นหลัก ในการผลิตสารสนเทศนั้น ต้องคำนึงถึงความแม่นยำครอบคลม รวดเร็วทันต่อเหตุการณ์และสามารถเรียกใช้ได้ในเวลาที่ต้องการ การจัดระบบสารสนเทศเพื่อให้ ้สอดคล้องกับวัตถุประสงค์ขององค์กร จะต้องเริ่มต้นจากการจัดทำฐานข้อมูลขององค์กรให้สมบูรณ์ ในบทที่ 1 ได้กล่าวถึงความรู้พื้นฐานของระบบฐานข้อมูล ซึ่งเป็นส่วนหนึ่งของระบบสารสนเทศ ดังนั้น ่ ในบทนี้ จะกล่าวถึงการพัฒนาฐานข้อมูล (Database development) โดยนำเสนอเนื้อหาสำหรับ การศึกษาดังต่อไปนี

- ระบบสารสนเทศ (Information dystem)
- วงจรการพัฒนาระบบ (System development life cycle: SDLC)
- กระบวนการพัฒนาฐานข้อมูล
	- เป้าหมายการพัฒนาฐานข้อมูล (Goals of database development)
	- วัฏจักรฐานข้อมูล (Database life cycle: DBLC)

### **ระบบสารสนเทศ (Information System)**

การประยุกต์ใช้ฐานข้อมูล ถูกใช้เป็นส่วนหนึ่งของระบบเทคโนโลยีสารสนเทศที่ซึ่งจะ ให้บริการในด้านการจัดเก็บและการค้นคืนข้อมูล แต่สำหรับระบบเทคโนโลยีสารสนเทศจะมี ้วัตถุประสงค์ที่จะอำนวยความสะดวกให้แก่ผู้ใช้งานในการปรับเปลี่ยนข้อมูลให้กลายเป็นสารสนเทศ และจะมีฟังก์ชัน สำหรับจัดการ/จัดเก็บข้อมูลและสารสนเทศ ระบบเทคโนโลยีสารสนเทศจะประกอบ ไปด้วยบุคคลในหน้าที่ต่าง ๆ ฮาร์ดแวร์ ซอฟต์แวร์ฐานข้อมูลแอพพลิเคชัน/ โปรแกรม และ กระบวนการ

้สารสนเทศ หมายถึง การแสดงหรือชี้แจงข่าวสารข้อมูลต่าง ๆ (พจนานุกรมฉบับ ราชบัณทิตยสถาน, 2554)

่ ข้อมูลสารสนเทศไม่ได้จำกัดเฉพาะเพียงตัวเลขเพียงอย่างเดียวเท่านั้น แต่อาจจะประกอบ ้ ด้วยข้อมูลเอกสาร เสียง หรือรูปภาพต่าง ๆ แต่จัดเนื้อเรื่องให้อยู่ในรูปที่มีความหมาย แหล่งที่มาของ ข้อมูลสารสนเทศ อาจจะเป็นข้อมูลที่เกิดขึ้นภายในองค์กร หรือข้อมูลที่เกิดขึ้นภายนอกองค์กร หรือ ข้อมูลของหน่วยงานอื่นก็ได้

### **1. ระบบสารสนเทศ (Information System)**

ระบบสารสนเทศ หมายถึง กระบวนการประมวลผลข้อมูลดิบที่มีอยู่ ให้อยู่ในรูปของข้อมูล หรือสารสนเทศที่เป็นประโยชน์สงสด เพื่อเป็นข้อสรปที่ใช้สนับสนนการตัดสินใจของผ้บริหาร ึการประมวลผลข้อมูลต่าง ๆ ในสมัยก่อนจะใช้คนเป็นผู้ดำเนินการ มีการเก็บรวบรวมในแฟ้มข้อมูล ระบบสารสนเทศรุ่นแรก ๆ มักจะเป็นการเก็บในรูปแฟ้มเอกสาร ที่แยกเป็นหมวดหมู่โดยมีผู้รับผิดชอบ ้ กับข้อมูลนั้น ๆ ต่อมาได้มีการคิดค้นเครื่องพิวเตอร์ขึ้น เพื่อช่วยในการประมวลผลข้อมูลที่รวดเร็ว แม่นยำ ทำให้ระบบสารสนเทศสมัยใหม่เริ่มเกิดขึ้นนับแต่นั้นเป็นต้นมา

คอมพิวเตอร์ที่มีความสามารถสูงในการประมวลผลข้อมูล ท าให้การเก็บรวบรวม และ ึการประมวลผลสามารถสร้างระบบสารสนเทศที่มีประสิทธิภาพ กระบวนการที่ทำให้เกิดสารสนเทศ เรียกว่า การประมวลผลสารสนเทศ (Information processing) และเรียกวิธีการประมวลผล สารสนเทศด้วยเครื่องมือทางอิเล็กทรอนิกส์ว่า เทคโนโลยีสารสนเทศ ซึ่งหมายถึงเทคโนโลยี ิ ทุกรูปแบบที่นำมาประยุกต์ ในการประมวลผลข้อมูล การจัดเก็บ การสื่อสารและการส่งผ่าน สารสนเทศ โดยระบบทางกายภาพจะประกอบไปด้วยคอมพิวเตอร์ อุปกรณ์ติดต่อสื่อสาร และระบบ ้ เครือข่าย และระบบนามธรรมจะเกี่ยวข้องกับการจัดรูปแบบการปฏิสัมพันธ์ด้านสารสนทศ ทั้งภายใน และภายนอกระบบให้ด าเนินร่วมกันได้อย่างประสิทธิภาพ

### **1.1 คุณลักษณะของสารสนเทศที่ดี**

1.1.1 มีความถูกต้องแม่นยำ (Accuracy) ไม่มีความผิดพลาด เชื่อถือได้

1.1.2 มีความเป็นปัจจุบัน (Up to date) ทันต่อการเปลี่ยนแปลงที่ดำเนินไปอย่าง ้ รวดเร็ว เพื่อการนำไปใช้ประโยชน์ได้จริง

1.1.3 ทันเวลา (Timely) ทันต่อความต้องการของผู้ใช้

1.1.4 มีความสมบูรณ์(Complete) เที่ยงตรง (Relevant) เชื่อถือได้ (Reliable)

1.1.5 สอดคล้องกับความต้องการของผู้ใช้ ผู้ใช้มีความพึงพอใจ

1.1.6 มีรูปแบบการนำเสนอ (Presentation) ที่มีประโยชน์ เข้าใจง่าย เหมาะสมกับ ผู้ใช้ หรือผู้ที่เกี่ยวข้อง

1.1.7 สามารถตรวจสอบหรือพิสูจน์ได้ (Verifiable)

1.1.8 มีความกะทัดรัด (Conciseness) ชัดเจน (Clarity) ไม่คลุมเครือ

1.1.9 สะดวกในการเข้าถึง (Accessible) ผู้ใช้สามารถเข้าถึงข้อมูลได้ง่าย ในรูปแบบ และเวลาที่เหมาะสมตามความต้องการของผู้ใช้

1.1.10 มีความยึดหยุ่น (Flexible) สามารถนำไปใช้ได้กับบุคคลหลายกลุ่ม หลาย เป้าหมาย หรือหลายวัตถุประสงค์

1.1.11 มีความปลอดภัย (Secure) มีระบบรักษาความปลอดภัย เพื่อป้องกัน การเข้าถึงข้อมูลโดยไม่ได้รับอนุญาต ในการเข้าถึงของผู้ไม่มีสิทธิใช้สารสนเทศ

1.2 ประโยชน์ของสารสนเทศและระบบสารสนเทศ

1.2.1 ลดความซ้ำซ้อน

1.2.2 ท าให้เกิดความคิด ความรู้และความเข้าใจ

1.2.3 ใช้ในการวางแผนการบริหารงานและประกอบการตัดสินใจ

1.2.4 เข้าถึงสารสนเทศที่ต้องการได้อย่างรวดเร็วทันต่อความต้องการ

1.2.5 ช่วยในการวางแผนและกำหนดเป้าหมายในการดำเนินงาน

1.2.6 ช่วยในการตรวจสอบประเมินผลการดำเนินงาน

1.2.7 ลดค่าใช้จ่าย ลดขั้นตอนในการทำงาน

1.2.8 เพิ่มประสิทธิภาพและศักยภาพในการแข่งขันทางธุรกิจ

### **2. เทคโนโลยีสารสนเทศ (Information technology)**

เทคโนโลยีสารสนเทศ คือ การประยุกต์ใช้คอมพิวเตอร์และอุปกรณ์โทรคมนาคม เพื่อจัดเก็บ ค้นหา ส่งผ่าน และจัดด าเนินการข้อมูล ซึ่งมักเกี่ยวข้องกับธุรกิจหนึ่งหรือองค์การอื่น ๆ โดยปกติก็ใช้แทนความหมายของเครื่องคอมพิวเตอร์ และเครือข่ายคอมพิวเตอร์ และยังรวมไปถึง เทคโนโลยีการกระจายสารสนเทศอย่างอื่น เช่น โทรทัศน์ และโทรศัพท์ อุตสาหกรรมหลายอย่าง เกี่ยวข้องกับเทคโนโลยีสารสนเทศ (วิกิพีเดียสารานุกรมเสรี, 2559)

2.1 ความสำคัญของเทคโนโลยีสารสนเทศ

ในปัจจุบันเทคโนโลยีสารสนเทศมีการเปลี่ยนแปลงอย่างมาก เมื่อเข้าสู่ยุคสังคมดิจิทัล ที่มีการติดต่อสื่อสารกันด้วยความรวดเร็วและซับซ้อน ตลอดจนมีการแข่งขันที่รุนแรง ท าให้เทคโนโลยี ี สารสนเทศไม่ได้เป็นเพียงเครื่องมือสนับสนุนในการดำเนินกิจกรรมต่าง ๆ ให้สะดวกและรวดเร็วขึ้น ่ เท่านั้น แต่ได้กลายเป็นส่วนหนึ่งในชีวิตประจำวันของมนุษย์ มีความสำคัญ และเกี่ยวข้องกับคน ิ ทุกระดับ ทั้งในระดับประเทศ ระดับองค์กร หรือระดับบุคคล ดังนี้

2.1.1 ระดับประเทศ ตามนโยบายเศรษฐกิจและสังคมดิจิตอลของรัฐบาลให้มีการนำ ้ เทคโนโลยีสารสนเทศที่ทันสมัย และหลากหลายมาเปลี่ยนแปลงวิธีการดำเนินชีวิตของประชาชน การดำเนินธุรกิจ การดำเนินงานของภาครัฐ ซึ่งจะส่งผลให้ประชาชนมีความรอบรู้สามารถพัฒนา และ ใช้ประโยชน์จากเทคโนโลยีสารสนเทศได้อย่างรู้เท่าทัน มีโอกาสในการสร้างรายได้และมีคุณภาพชีวิต ที่ดีขึ น เกิดความมั่งคั่งทางเศรษฐกิจที่แข่งขันได้ในเวทีโลก และความมั่นคงทางสังคมของประเทศ ้ต่อไประดับองค์กร ในยุคของสังคมดิจิตอลที่ทำให้สามารถทำงานได้ทุกสถานที่ และทุกเวลาตลอด ่ 24 ชั่วโมง ทั้งองค์กรภาครัฐและเอกชน ต้องพบกับข้อมูลจำนวนมหาศาลอย่างหลีกเลี่ยงไม่ได้ ดังนั้น ้ ความสามารถในการทำงานผ่านเครือข่ายอินเตอร์เน็ตความเข้าใจเครือข่ายสังคมออนไลน์การซื้อ สินค้าและบริการทางอินเตอร์เน็ต และการวิเคราะห์ข้อมูลอย่างชาญฉลาด จึงเป็นสิ่งจำเป็น ่ เพื่อความอยู่รอดขององค์กร การดำเนินงานในองค์กรจึงต้องมีเทคโนโลยีสารสนเทศเพื่อเป็นเครื่องมือ ช่วยในการปฏิบัติงานที่รวดเร็ว ช่วยเพิ่มผลผลิต ลดต้นทุน ใช้เป็นกลยุทธ์เพื่อความได้เปรียบใน การแข่งขัน สร้างความพึงพอใจกับลูกค้าหรือกลุ่มเป้าหมาย และเกิดประสิทธิภาพในการดำเนินงาน 2.1.2 ระดับบุคคล สำหรับคนทั่วไปเทคโนโลยีสารสนเทศช่วยให้เข้าถึงข้อมูล

ข่าวสาร สามารถพัฒนาตนเองให้เป็นคนที่ฉลาด รู้เท่าทันสื่อ เท่าทันโลก และยังเป็นเครื่องมือใน การสร้างศักยภาพของบุคคล ช่วยยกระดับคนไปสู่สังคมแห่งการเรียนรู้และสามารถนำไปใช้ใน ึ การประกอบอาชีพได้อย่างมีคุณภาพ นอกจากนี้ เทคโนโลยีสารสนเทศยังเป็นส่วนหนึ่งในดำเนิน ี่ ชีวิตประจำวันของคนปัจจุบัน เช่น ดูรายการโทรทัศน์ผ่านเครือข่ายสังคมออนไลน์ ซื้อสินค้าผ่านทาง อินเตอร์เน็ต จองตั๋วเดินทางแบบออนไลน์ การลงทะเบียนหรือดูผลการเรียนทางเว็บไซต์เป็นต้น

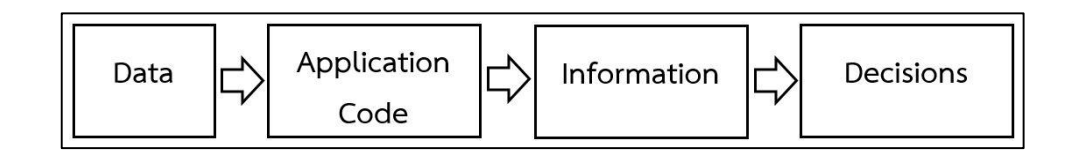

ภาพที่ 2.1 ระบบเทคโนโลยีสารสนเทศเพื่อการตัดสินใจ

ภายใต้กรอบการทำงานระบบเทคโนโลยีสารสนเทศ จะเป็นการปรับเปลี่ยนข้อมูลให้ ้ กลายเป็นสารสนเทศที่พร้อมสำหรับสนับสนุนการตัดสินใจ โดยสารสนเทศที่ได้จะอยู่ในรูปแบบของ รายงาน ตารางรูปภาพ ชาร์ตและกราฟต่าง ๆ ดังแสดงในภาพที่ 2.1 ที่แสดงถึงแอพพลิเคชัน ี่ ที่ประกอบด้วย 2 ส่วนหลัก ๆ คือ ข้อมูลและโค้ด หรือคำสั่งของโปรแกรมที่ใช้ในการปรับเปลี่ยนข้อมูล ให้กลายเป็นสารสนเทศ เพื่อนำไปใช้ในกระบวนการและการดำเนินการต่าง ๆ

ึการพัฒนาฐานข้อมูล จำเป็นต้องอาศัยวัฏจักรฐานข้อมูลเป็นแนวทางการดำเนินงาน ที่ประกอบไปด้วยขั้นตอนต่าง ๆ ตามช่วงวัฏจักรฐานข้อมูล (Database life cycle: DBLC) โดยเฉพาะ ่ ขั้นตอนสำคัญ คือ "การออกแบบฐานข้อมูล" โดยทั่วไปฐานข้อมูลมักถูกพัฒนาขึ้นพร้อม ๆ กับ การพัฒนาระบบงานสารสนเทศ ซึ่งส่วนใหญ่จะนิยมใช้ "วงรอบชีวิตการพัฒนาระบบ (System development life cycle: SDLC)" เป็นแนวทางการดำเนินงานเช่นกัน การพัฒนาฐานข้อมูลเป็น ์ ขั้นตอนหนึ่งในการพัฒนาระบบ ดังนั้น จึงกล่าวได้ว่า DBDI C และ SDI C มีความสอดคล้องสัมพันธ์ กัน (พนิดา พานิชกุล และณัฐพงษ์ วารีประเสริฐ, 2552)

### **วงจรการพัฒนาระบบ (System development life cycle: SDLC)**

วงจรการพัฒนาระบบ (Systems development life cycle) เป็นวงจรที่แสดงถึงกิจกรรม ้ต่าง ๆ ในแต่ละขั้นตอน ตั้งแต่ต้นจนเสร็จเป็นระบบงานที่ใช้ได้ ซึ่งนักวิเคราะห์ระบบต้องทำ ี ความเข้าใจว่า ในแต่ละขั้นตอนทำอะไรและทำอย่างไร โดยมีอยู่ 5 ขั้นตอน ได้แก่ 1) ขั้นตอน การวางแผน (Planning) 2) ขั นตอนการวิเคราะห์ (Analysis) 3) ขั นตอนการออกแบบและพิจารณา รายละเอียด (Detailed systems design) 4) ขั นตอนการสร้างระบบ (Implementation) และ 5) ขั้นตอนการดูแลรักษาระบบ (Maintenance)

้วงจร SDLC จะเป็นการทำงานแบบทำซ้ำ ตัวอย่างเช่น ในการทำงานรอบแรก เราอาจ ่ ทำการศึกษาขั้นตอนการทำงานองค์กร จากนั้นทำการลงรายละเอียดการออกแบบเบื้องต้น จากนั้น

่ ทำการประเมินว่ามีส่วนใดที่ยังไม่สมบูรณ์ ทำการพิจารณาใหม่หลาย ๆ รอบ จนกระทั่งได้ระบบที่มี การด าเนินงานครบถ้วน ที่สามารถตอบสนองต่อเป้าหมายได้

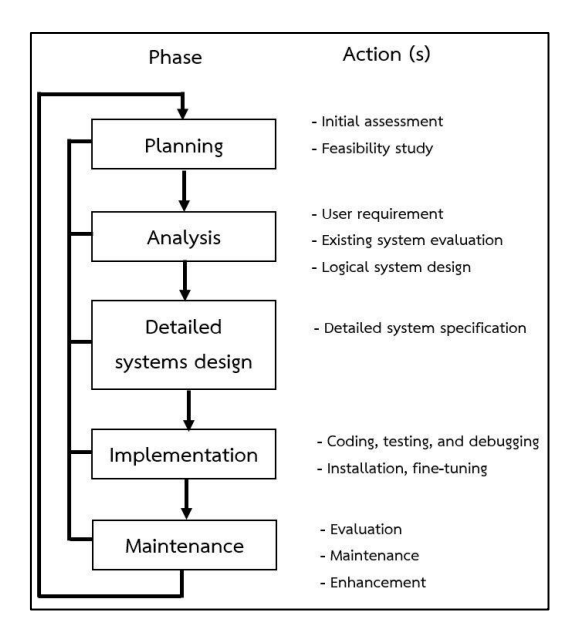

ภาพที่ 2.2 วงจรการพัฒนาระบบ (Coronel, Morris & Rob, 2012)

### **1. การวางแผนระบบ (Systems planning)**

์ ขั้นตอนแรกของการพัฒนาระบบ จำเป็นต้องพิจารณาและกำหนดปัญหาของระบบ และมี การวางแผนสร้างระบบสารสนเทศ หรือแก้ไขระบบสารสนเทศที่มีอยู่เดิม โดยพิจารณาความต้องการ ทางด้านฮาร์ดแวร์ ชอฟต์แวร์ บุคลากร ตลอดจนค่าใช้จ่ายและเวลาที่ต้องใช้ในการพัฒนาระบบ รวมถึงความเป็นไปได้ที่ระบบงานนั้นจะสามารถพัฒนาให้สำเร็จได้ภายใต้เงื่อนไขต่าง ๆ

### **2. การวิเคราะห์ระบบ (Systems analysis)**

เป็นการวิเคราะห์ระบบงานปัจจุบัน รวบรวมความต้องการในด้านต่าง ๆ เพื่อนำไปใช้ ้ออกแบบระบบในขั้นตอนต่อไป ในการรวบรวมความต้องการของผู้ใช้นั้นอาจใช้วิธีการที่แตกต่างกัน ไป เช่น ศึกษาเอกสารที่มีอย่ (Documentation) สังเกตการณ์การทำงานในปัจจุบัน (Observation) สัมภาษณ์ผู้ใช้งานระบบในระดับต่าง ๆ (Interview) ฯลฯ

### **3. การออกแบบระบบ (Systems design)**

่ ในขั้นตอนการวิเคราะห์ระบบนั้น เป็นการหาคำตอบว่า "จะต้องทำอะไร (What)" แต่ใน ขั้นตอนการออกแบบระบบจะเป็นการหาคำตอบว่า "จะต้องทำอย่างไร (How)" ดังนั้น ขั้นตอนนี้ จะเป็นการออกแบบระบบใหม่ เพื่อให้สอดคล้องกับความต้องการของผู้ใช้ โดยที่นักวิเคราะห์ระบบ ้ต้องกำหนดว่า จะต้องมีโปรแกรมอะไรบ้าง รวมถึงโครงสร้างของโปรแกรม และการเชื่อมโยงระหว่าง โปรแกรม ฯลฯ

### **4. การอิมพลีเมนต์ระบบ (Systems implementation)**

้ขั้นตอนนี้โปรแกรมเมอร์จะเขียนโปรแกรมตามข้อมูลที่ได้จากขั้นตอนการออกแบบระบบ และทำการทดสอบโปรแกรมว่าทำงานถูกต้องหรือไม่ โดยมีการทดสอบกับข้อมูลจริง ถ้าทุกอย่าง

ี เรียบร้อย เราจะได้โปรแกรมที่พร้อมที่จะนำไปใช้งานจริงต่อไป หลังจากนั้นต้องเตรียมคู่มือการใช้ และการฝึกอบรมผู้ใช้งานจริงของระบบ

### **5. การบ ารุงรักษา (Maintenance)**

หลังจากที่โปรแกรมถูกนำไปใช้งานได้ระยะหนึ่ง อาจจะต้องมีการแก้ไขโปรแกรม ้อันเนื่องมาจากพบปัญหาในการทำงานของโปรแกรม (Bug) และการดำเนินงานในองค์กร มีการเปลี่ยนแปลง

### **กระบวนการพัฒนาฐานข้อมูล**

ึ การออกแบบฐานข้อมูล จำเป็นต้องดำเนินการอย่างเป็นระบบ เริ่มตั้งแต่การวิเคราะห์ ้ความต้องการ การออกแบบระบบและการนำระบบไปใช้งานซึ่งจะแสดงให้เห็นประสิทธิภาพ การทำงานของระบบ กล่าวคือ การออกแบบฐานข้อมูล มีผลต่อการนำข้อมูลไปใช้ในระบบงานต่าง ๆ ขององค์กร ลักษณะการออกแบบฐานข้อมูลและปัจจัยต่าง ๆ ที่เกี่ยวข้อง อาทิเช่น ระบบจัดการ ฐ าน ข้อมูล (Database management system: DBMS) ห รื อ ร ะบบปฏิบัติ ก า ร (Operating systems) ที่เลือกใช้ ล้วนแต่มีความสำคัญต่อประสิทธิภาพการทำงาน หากมีการออกแบบฐานข้อมูล ที่ดี การที่จะต้องปรับประสิทธิภาพของระบบต่าง ๆ ในภายหลัง ก็อาจจะมีน้อยลง (Performance tuning) อาทิเช่น การเพิ่มประสิทธิภาพระบบงาน (Application tuning) หรือการเพิ่มประสิทธิภาพ ระบบปฏิบัติการ (Operating systems tuning) ดังนั้น การออกแบบฐานข้อมูลจึงมีบทบาทสำคัญ ้อย่างยิ่งโดยเฉพาะการนำข้อมลจากส่วนต่าง ๆ ขององค์กรมารวบรวมออกแบบอย่างเป็นระบบ เพื่อสามารถใช้ในการดำเนินงานได้อย่างมีประสิทธิภาพ (ศิริลักษณ์ โรจนกิจอำนวย, 2552)

### **1. เป้าหมายการพัฒนาฐานข้อมูล (Goals of database development)**

การพัฒนาฐานข้อมูลของระบบใด ๆ นั นมีเป้าหมาย (Goal) ที่ส าคัญคือ ต้องการสร้าง ู ฐานข้อมูลที่รวบรวมข้อมูลสำหรับผู้ใช้จำนวนมากในองค์กร (Organization) โดยที่ข้อมูลในฐานข้อมูล ต้องเป็นข้อมูลที่มีคุณภาพ (High quality) ที่สอดคล้องกับนโยบาย (Policy) ขององค์กร และมี ึ การควบคุมการเข้าถึงข้อมูลอย่างมีประสิทธิภาพ ดังนั้น ในการพัฒนาฐานข้อมูล เราจึงต้องมี การวางเป้าหมายการท างานเพื่อให้ได้สิ่งต่าง ๆ ต่อไปนี

1.1 พัฒนากลุ่มคำสามัญ (Development a common vocabulary)

การทำงานของแต่ละองค์กรประกอบด้วยหน่วยงานย่อย เช่น แผนก ฝ่าย ฯลฯ แต่ละ หน่วยงานย่อยมีความจำเป็นและมีความต้องการเก็บรายละเอียดข้อมูลแตกต่างกัน และข้อมูล เหล่านั นอาจมีรูปแบบ (Format) ของข้อมูลที่เหมือนกันหรือแตกต่างกันไป เช่น แผนกขายต้องการ เก็บข้อมูลชื่อลูกค้าและหมายเลขโทรศัพท์ลูกค้า แผนกบัญชีต้องการเก็บข้อมูลชื่อลูกค้า ที่อยู่ลูกค้า และหมายเลขโทรศัพท์ลูกค้า ดังนั้น การพัฒนาฐานข้อมูลของระบบจำเป็นต้องกำหนดรายละเอียด ี ต่าง ๆ ของข้อมูลในองค์กรให้เป็นกลุ่มคำสามัญ (Common vocabulary) ที่มีรูปแบบเดี่ยวกัน ทั งหมด โดยที่ผู้ออกแบบฐานข้อมูล (Database designer) ต้องรวบรวมความต้องการข้อมูลของ ่ หน่วยงานต่าง ๆ ในองค์กร และพิจารณาสร้างรูปแบบสามัญข้อมูลที่องค์กรต้องการ โดยคำนึงถึง ้นโยบายขององค์กรเป็นประการสำคัญ และลดความแตกต่างตลอดจนความขัดแย้งที่เกิดขึ้น

ในการสร้างกลุ่มคำสามัญเหล่านั้น เป็นไปได้ที่ผู้ใช้ในองค์กรมีความต้องการแตกต่างกัน ่ มีความคิดเห็นที่ขัดแย้งกัน ผู้ออกแบบฐานข้อมูลจำเป็นต้องประนีประนอม (Compromise) ผู้ใช้ใน
แต่ละหน่วยงานขององค์กร ซึ่งเป็นสิ่งที่ทำได้ยาก ต้องใช้เวลา แต่ถ้าสามารถทำได้ จะช่วยเพิ่ม ิ ประสิทธิภาพการทำงานของระบบหรือองค์กรนั้น ๆ

1.2 กำหนดความหมายของข้อมูล (Define the meaning of data) ในการกำหนด ความหมายของข้อมูลในองค์กรนั้น ผู้ออกแบบฐานข้อมูลต้องกำหนดถึงเงื่อนไขของระบบ หรือองค์กร ที่สอดคล้องกับนโยบายขององค์กรนั้น ๆ ซึ่งเป็นการกำหนด Business rules ของระบบนั่นเอง

ตัวอย่างเช่น ระบบห้องสมุด (Library System) ของมหาวิทยาลัย ABC กำหนดให้แบ่ง สมาชิก (Member) ออกเป็น 4 ประเภท ดังนี

- ทั่วไป (General)
- นักศึกษา (Student)
- อาจารย์ (Lecturer)
- เจ้าหน้าที่ (Staff)

เมื่อระเบียบห้องสมุดกำหนดเรื่องการยืม-คืนของสมาชิกแต่ละประเภท ดังนี้

- ทั่วไป สามารถยืมหนังสือได้ไม่เกิน 5 เล่ม ภายใน 5 วัน
- นักศึกษา สามารถยืมหนังสือได้ไม่เกิน 7 เล่ม ภายใน 7 วัน
- อาจารย์ สามารถยืมหนังสือได้ไม่เกิน 30 เล่ม ภายใน 1 ภาคการศึกษา
- เจ้าหน้าที่ สามารถยืมหนังสือได้ไม่เกิน 10 เล่ม ภายใน 10 วัน

1.3 คุณภาพข้อมูล (Ensure data quality)

่ ในการออกแบบฐานข้อมูลนั้น เราต้องการให้มีการรวบรวมข้อมูลที่มีคุณภาพไว้ใน ฐานข้อมูลขององค์กร

ิตารางที่ 2.1 แสดงคณสมบัติที่สำคัญของข้อมูลที่มีคุณภาพ

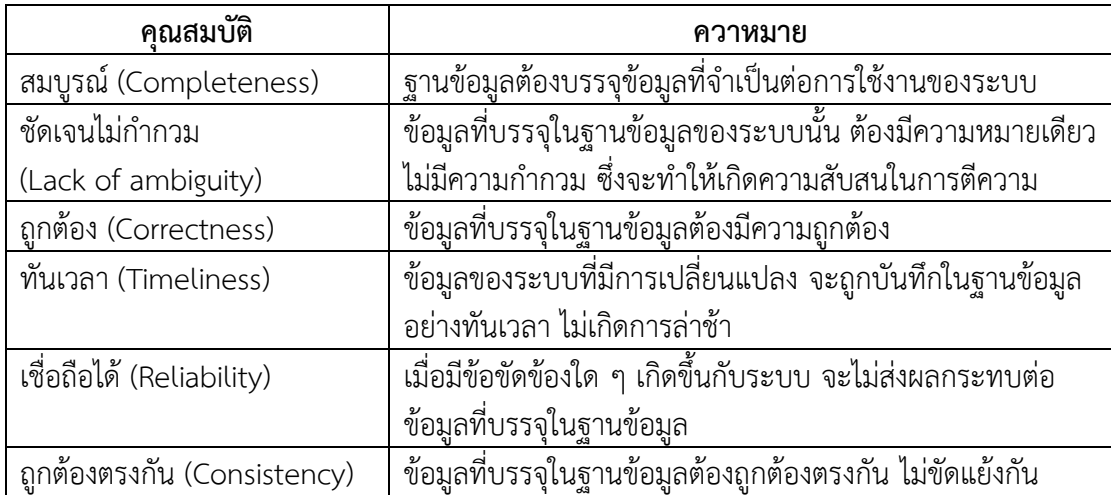

้องค์กรที่มีข้อมูลที่มีคุณภาพบรรจุในฐานข้อมูล จะช่วยให้ได้การทำงานที่มีประสิทธิภาพ ้มีการตัดสินใจที่ดีและเหมาะสม ส่งผลต่อคุณภาพและประสิทธิภาพการทำงานขององค์กร

่ ในการสร้างฐานข้อมูลที่บรรจุข้อมูลที่มีคุณภาพนั้น ผู้ออกแบบฐานข้อมูลจำเป็นต้อง ค านึงถึงเรื่อง "Cost-benefit Trade-off" ด้วย เช่น ระบบงานทะเบียนนักศึกษาที่มีการแสดง ี รายละเอียดเกี่ยวกับรายวิชาและจำนวนนักศึกษาที่ลงทะเบียนเรียนในรายวิชานั้น ๆ ของแต่ละภาค ึ การศึกษา กรณีที่ระบบต้องการแสดงข้อมูลที่มีคุณภาพ ผู้ออกแบบฐานข้อมูลจำเป็นต้องพิจารณา และตัดสินใจว่าจะให้ระบบปรับเปลี่ยน (Update) ข้อมูลรายวิชาบ่อยครั้งเท่าไร ซึ่งอาจจะเป็น ึ การปรับเปลี่ยน 1 ครั้งต่อวัน หรือ 2 ครั้งต่อวัน หรือ 1 ครั้งต่อสัปดาห์ ฯลฯ ดังนั้น ผู้ออกแบบ ู้ ฐานข้อมูลต้องตัดสินใจเลือกระหว่างคำใช้จ่ายที่เกิดขึ้นในการปรับเปลี่ยนข้อมูล และการแสดงข้อมูล กับความพึงพอใจของผู้ใช้ระบบที่ได้เห็นข้อมูลที่เป็นปัจจุบันมากที่สุด

1.4 การอิมพลีเมนต์ที่มีประสิทธิภาพ (Find an efficient implementation)

เป้าหมายที่ส าคัญที่สุดของการพัฒนาฐานข้อมูล คือ การหาวิธีการอิมพลีเมนต์ ที่มีประสิทธิภาพ โดยที่วิธีดังกล่าวนี้ ต้องสอดคล้องกับเป้าหมายของระบบให้มากที่สุด แต่จำเป็นต้อง พิจารณาข้อจำกัดต่าง ๆ ของระบบประกอบกันไปด้วยในกรณีที่ต้องการรับประกันประสิทธิภาพ ึ การทำงานของระบบนั้น เราจำเป็นต้องมีการติดตามประสิทธิภาพของระบบอย่างสม่ำเสมอ เพื่อจะได้ ้ ปรับเปลี่ยนการออกแบบระบบเพื่อให้ได้ประสิทธิภาพการทำงานตามความต้องการ (สุจิตรา อดุลย์ เกษม, 2552)

#### **2. วัฏจักรฐานข้อมูล (The database life cycle: DBLC)**

การพัฒนาฐานข้อมูล จำเป็นต้องมีแนวทางในการดำเนินงาน "วัฏจักรฐานข้อมูล" ก็เป็น ่ แนวทางหนึ่งที่นิยมนำมาใช้กำหนดขั้นตอนการพัฒนาฐานข้อมูลตามช่วงชีวิตของฐานข้อมูล

้วัฏจักรฐานข้อมูล (The database life cycle: DBLC) เป็นขั้นตอนในการพัฒนา หรือ จัดทำระบบฐานข้อมูล ซึ่งประกอบด้วย 6 ขั้นตอน ดังภาพตัวอย่าง ประกอบไปด้วยขั้นตอน (Step) ่ หรือระยะ (Phase) การดำเนินงานต่าง ๆ ที่ถูกกำหนดไว้อย่างเป็นระบบเพื่อการออกแบบและพัฒนา ระบบฐานข้อมูลให้แล้วเสร็จ ในแต่ละขั้นตอนของ DBLC จะประกอบไปด้วยกิจกรรมหลักหลาย ้ กิจกรรม ในกิจกรรมหลักประกอบด้วยกิจกรรมย่อย โดยที่แต่ละขั้นตอน ไม่จำป็นต้องรอให้ขั้นตอน ึ ก่อนหน้าดำเนินการเสร็จสิ้นก่อนก็ได้ กล่าวคือ ในระหว่างที่ขั้นตอนหนึ่งกำลังถูกดำเนินการ ทีมงาน ี สามารถดำเนินขั้นตอนอื่นขนานกันไปได้ นอกจากนี้ บางขั้นตอนยังสามารถวนรอบกลับมาแก้ไข ปรับปรุงหรือทำเพิ่มได้ (Iterative) จึงทำให้ปัจจุบันวงรอบการพัฒนามีหลายรูปแบบแตกต่างกัน ออกไป

้สำหรับวัฏจักรฐานข้อมูลโดยทั่วไป ประกอบไปด้วย 6 ขั้นตอน ประกอบด้วย 1) การศึกษา ฐานข้อมูลขององค์กรเบื้องต้น (Database initial study) 2) การออกแบบฐานข้อมูล (Database design) 3) การสร้างฐานข้อมูลและการโหลดข้อมูลเข้าสู่ฐานข้อมูล ( Implementation and loading) 4) การทดสอบและประเมินการทำงานของฐานข้อมูล (Testing and evaluation) 5) การประยุกต์ใช้ฐานข้อมูล (Operation) และ 6) การดูแลรักษาและพัฒนาให้ดียิ่งขึ้น (Maintenance and evolution) ตามลำดับ ดังภาพที่ 2.3

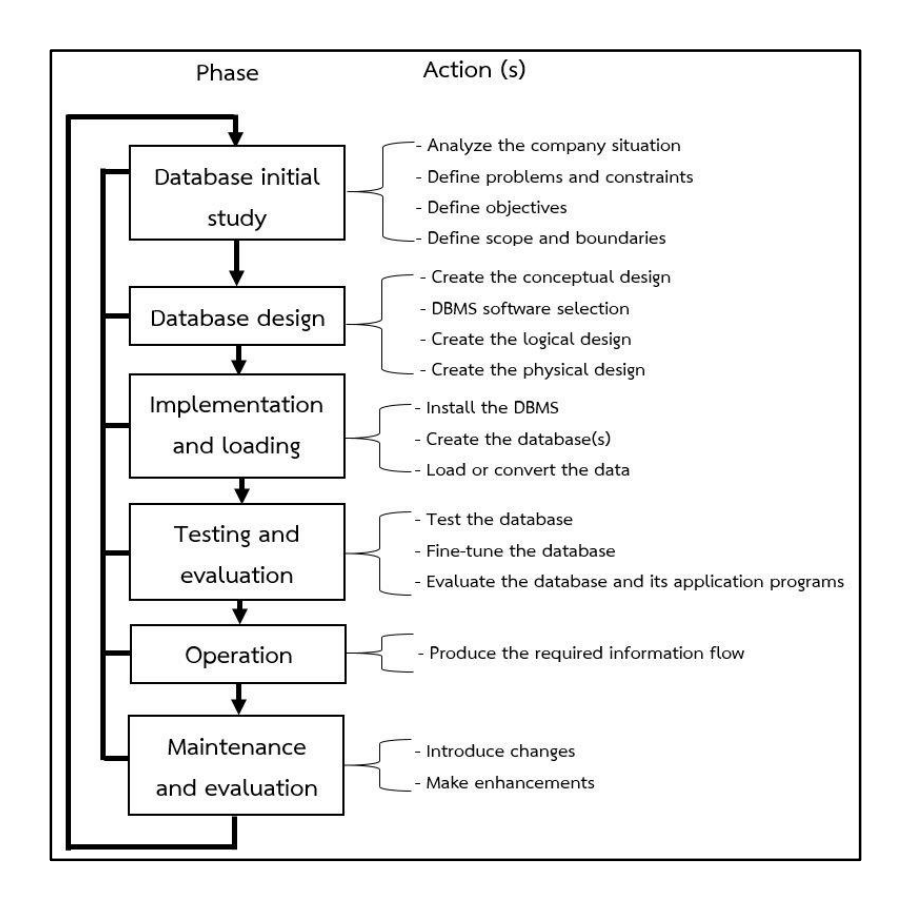

ภาพที่ 2.3 วัฏจักรฐานข้อมูล (The database life cycle: DBLC) (Coronel, Morris & Rob, 2012)

#### **2.1 การศึกษาฐานข้อมูลขององค์กร (Database initial study)**

ในการศึกษาเกี่ยวกับฐานข้อมูลขององค์กรเพื่อทำการปรับปรุง หรือสร้างระบบ ้ เทคโนโลยีสารสนเทศขึ้นใหม่ ผ้ออกแบบฐานข้อมูลต้องเข้าใจถึงสาเหตุและเหตุผลที่ระบบที่ใช้อยู่ใน ี ปัจจุบันเกิดความล้มเหลว ซึ่งจะสามารถทำความเข้าใจได้การพูดคุย สัมภาษณ์ และ/ หรือสอบถาม จากผู้ใช้งานระบบ การศึกษาดังกล่าวจะมีวัตถุประสงค์หลัก 3 ประเด็น ดังนี

- การวิเคราะห์สถานการณ์ขององค์กร (Analysis of the company situation)
- การระบุถึงปัญหาและเงื่อนไขต่าง ๆ (Define problems and constraints)
- $\bullet$  การระบุถึงวัตถุประสงค์และขอบเขต (Define objectives, scopes and boundaries)

ิจากการศึกษาทั้ง 3 ประเด็น ทำให้เราทราบถึงวัตถุประสงค์ของการพัฒนาระบบฐานข้อมูล โดยแต่ประเด็นมีรายละเอียดดังนี

2.1.1 การวิเคราะห์สถานการณ์ขององค์กร

ิสถานการณ์ขององค์กรจะบ่งบอกถึงการดำเนินการขององค์กร โครงสร้างขององค์กร และเป้าหมายของค์กร ด้วยเหตุนี จึงเป็นเหตุให้ผู้ออกแบบฐานข้อมูลจะต้องพิจารณาถึง ึ การดำเนินการพื้นฐานและเป้าหมายที่ต้องดำเนินการ และยังรวมถึงการพิจารณาถึงโครงสร้างหลัก ขององค์กร การวิเคราะห์สถานการณ์ขององค์กรทำให้ทราบถึงลำดับขั้นของพนักงาน และ ความเกี่ยวเนื่องกันของพนักงานจากสายงานต่าง ๆ ซึ่งการทราบถึงโครงสร้างขององค์กรจะมี ประโยชน์ในการที่จะระบุถึงความต้องการของตำแหน่งงาน ความต้องการรายงานและคิวรี (Query) ที่เกิดจากหน้าที่ในการทำงาน

2.1.2 การระบุถึงปัญหาและเงื่อนไข

ถ้าองค์กรที่ต้องการออกแบบฐานข้อมูลนั้นได้ดำเนินการทำการมาเป็นเวลานานจะทำ ให้เราทราบถึงฟังก์ชันการทำงานต่าง ๆ ของระบบดั้งเดิม ประกอบด้วยอินพุตที่ถูกป้อนเข้าไปในระบบ ี เอกสารหรือรายงานที่ระบบทำการสร้าง รวมถึงวิธีการใช้เอาท์พุตและบุคคลที่ใช้เอาท์พุต อย่างไร ึก็ตาม ในการระบุถึงปัญหานั้นจะทำได้ค่อยข้างยาก เนื่องจากผู้ใช้งานอาจไม่สามารถระบุปัญหา ี่ที่เกิดขึ้นได้ครอบคุลม หรืออาจไม่สามารถระบุถึงปัญหาที่แท้จริงในระหว่างการทำงาน ด้วยเหตุนี้ จึงทำให้ผู้ออกแบบฐานข้อมูลจะจต้องทำการจัดเก็บคำอธิบายถึงปัญหาอย่างกว้าง ๆ หลังจากทราบ ถึงปัญหาและคำอธิบายถึงปัญหาในเบื้องต้นแล้ว ผู้ออกแบบฐานข้อมูลจะต้องไตร่ตรองอย่างละเอียด ู้ถี่ถ้วนจึงจะได้ข้อมูลสำหรับระบุถึงปัญหา เมื่อทราบถึงปัญหาที่แน่ชัดแล้ว จะต้องทำการค้นหาคำตอบ ่ หรือวิธีการแก้ปัญหาเหล่านั้นที่จะต้องสอดคล้องกับแนวทาง หรือวิธีการในการดำเนินงานขององค์กร

2.1.3 วัตถุประสงค์และระบุขอบเขต

หลังจากการระบุถึงปัญหาและเงื่อนไขแล้ว ผู้ออกแบบฐานข้อมูลจะต้องท าให้แน่ใจได้ว่า วัตถุประสงค์ของการสร้างระบบฐานข้อมูล หรือระบบเทคโนโลยีสารสนเทศมีความสอดคล้องกับ ้ ความต้องการหรือ ปัญหาของผู้ใช้งานหรือไม่ ในการที่จะมีความแน่ใจเกี่ยวกับคำถามข้างต้น ้ผู้ออกแบบฐานข้อมูลควรที่จะต้องพิจาณาและหาคำตอบสำหรับคำถามดังต่อไปนี้

 $\bullet$  วัตถุประสงค์เบื้องต้นของระบบที่จะทำการสร้างขึ้นใหม่คืออะไร

 $\blacklozenge$  ระบบที่จะทำการสร้างขึ้นใหม่สามารถเชื่อมต่อกับระบบเดิมที่มีอยู่ หรือสามารถ เชื่อมต่อกับระบบที่จะมีการสร้างขึ นในอนาคตได้หรือไม่

◆ ระบบที่จะทำการสร้างขึ้นใหม่มีความสามารถในการแบ่งปันข้อมูลให้กับระบบอื่น หรือผู้ใช้งานอื่น ๆ ได้หรือไม่

้จากคำถามทั้ง 3 ข้างต้นทำให้ผู้ออกแบบฐานข้อมูลเข้าใจถึงวัตถุประสงค์ที่แท้จริง และ ้ ลักษณะ/ คุณลักษณะของระบบที่จะสร้างขึ้นใหม่

ขอบเขตของระบบจะเป็นตัวกำหนดขอบเขตของการออกแบบฐานข้อมูลสำหรับ ึการดำเนินการ ด้วยเหตุนี้ จำเป็นที่จะต้องทราบอย่างแน่ชัดว่าในการออกแบบแต่ละครั้ง เป็น การออกแบบสำหรับทั้งองค์กรหรืออาจเป็นการออกแบบสำหรับแผนกงานเดียวหรือหลายแผนก หรือ ่ เป็นการออกแบบสำหรับฟังก์ชันการทำงานภายใต้แผนกงานใดงานหนึ่งเท่านั้น การทราบถึงขอบเขต ้ จะช่วยในการกำหนดถึงโครงสร้างข้อมูลที่ต้องการใช้ชนิดและจำนวนเอ็นทิตี้ที่ต้องการใช้

ในส่วนของขอบเขตทางด้านเวลาในการพัฒนาระบบ ขอบเขต ทางด้านงบประมาณ และ ้ ขอบเขตของฮาร์ดแวร์และซอฟต์แวร์ที่ใช้ในการสร้างระบบ จำเป็นที่จะต้องทราบถึงขอบเขตของ ้ ระบบและเงื่อนไข ทั้งในด้านเวลาและงบประมาณที่จะช่วยให้ตัดสินใจได้ว่าจะเลือกใช้ฮาร์ดแวร์ ซอฟต์แวร์และส่วนประกอบอื่น ๆ อย่างไร

#### **2.2 การออกแบบฐานข้อมูล (Database design)**

ขั้นตอนการออกแบบฐานข้อมูลเป็นขั้นตอนสำคัญที่ใช้สำหรับออกแบบฐานข้อมูล เพื่อสนับสนุนการด าเนินการและวัตถุประสงค์ขององค์กร ภายใต้การบวนการออกแบบฐานข้อมูล ้ผู้ออกแบบต้องให้ความใส่ใจกับลักษณะของข้อมูลที่จะทำการจัดเก็บฐานข้อมูล ในการพิจารณาข้อมูล ้ จะมี 2 มุมมองที่เกี่ยวข้อง คือ มุมมองทางภารกิจขององค์กรที่มองข้อมูลเป็นแหล่งกำเนิดของ

สารสนเทศ และมุมมองของการออกแบบที่จะพิจารณาโครงสร้างของข้อมูล การเข้าถึง/ จัดการกับ ข้อมูล และกระบวนการในการปรับเปลี่ยนข้อมูลให้กลายเป็นสารสนเทศ

้ขั้นตอนการออกแบบฐานข้อมูลจะประกอบไปด้วย 4 ขั้นตอนหลัก คือ 1) การออกแบบ กรอบความคิด (Conceptual design) 2) การออกแบบเชิงตรรกะ (Logical design) 3) การออกแบบเชิงกายภาพ (Physical design) และ 4) การเลือกใช้ระบบจัดการฐานข้อมูล (DBMS selection)

การออกแบบฐานข้อมูล เริ่มจากการออกแบบกรอบความคิดแล้วทำการปรับเปลี่ยนไปเป็น เชิงตรรกะและการออกแบบทางกายภาพ โดยในแต่ละขั้นตอนจะเป็นการเพิ่มรายละเอียดเกี่ยวกับ คุณลักษณะของข้อมูลโครงสร้างการจัดเก็บข้อมูล ความสัมพันธ์ และยังรวมถึงการจัดท าเอกสาร ้ เพื่อแสดงถึงรายละเอียดของฐานข้อมูล การออกแบบกรอบความคิดจะเกี่ยวข้องกับข้อมูลทั้งหมดใน มุมมองของผู้ใช้งาน แต่ในส่วนของการออกแบบเชิงตรรกะเกี่ยวข้องกับข้อมูลภายใต้การประยุกต์ใช้ DBMS และท้ายสุด การออกแบบเชิงกายภาพจะเกี่ยวข้องกับข้อมูลที่ถูกดำเนินการโดย ระบบปฏิบัติการและอุปกรณ์ฮาร์ดแวร์สำหรับการจัดเก็บข้อมูล

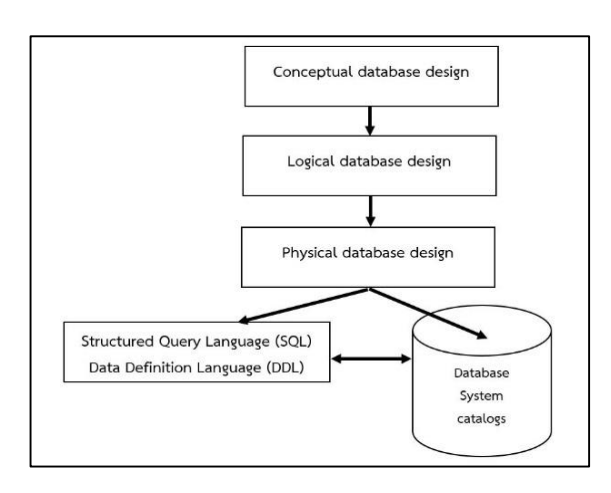

ภาพที่ 2.4 ขั้นตอนการออกแบบจานข้อมูล

#### **2.2.1 การออกแบบกรอบความคิด (Conceptual design)**

การออกแบบกรอบความคิดจะเป็นขั นตอนแรกของการออกแบบฐานข้อมูล ที่มีเป้าหมายที่จะออกแบบฐานข้อมูลที่มีความอิสระจากซอฟต์แวร์ฐานข้อมูล และอุปกรณ์ต่าง ๆ ที่ใช้ ้สำหรับจัดเก็บข้อมูล โดยผลลัพธ์ที่ได้จากการออกแบบกรอบความคิดจะเป็นแบบจำลองกรอบ ความคิด (Conceptual data model) ที่สามารถบ่งบอกได้ถึงเอ็นทิตี (Entity) แอทริบิว (Attribute) ี ความสัมพันธ์ (Relationship) และเงื่อนไขต่าง ๆ การสร้างแบบจำลองกรอบความคิดมักถูกใช้ใน ึการกำหนดโครงสร้างของการจัดเก็บข้อมูลที่ซึ่งจะทำให้มีความเข้าใจในภารกิจและการดำเนินงาน ขององค์กร ในระหว่างการดำเนินการสร้างแบบจำลองกรอบความคิด การออกแบบจะระบุถึงข้อมูล ทั้งหมดที่จะถูกใช้ในภารกิจขององกรค์ แต่ไม่ได้ระบุถึงชนิดของฮาร์ดแวร์และซอฟต์แวร์ที่จะใช้สำหรับ ้จัดเก็บและจัดการกับข้อมูล (หมายเหตุ ด้วยเหตุนี้จึงทำให้การออกแบบแบบจำลองกรอบความคิด ้จะไม่ขึ้นกับฮาร์ดแวร์และซอฟต์แวร์ใด ๆ)

1) การวิเคราะห์ข้อมูลและความต้องการของผู้ใช้งาน

การออกแบบกรอบความคิดคือการะบุถึงลักษณะของข้อมูล โดยข้อมูลเหล่านี จะ ถูกปรับเปลี่ยนไปเป็นสารสนเทศ ดังนั้น ผู้ออกแบบควรที่จะมุ่งเน้นที่

 $\blacklozenge$  Information needs ผู้ออกแบบจะต้องพิจารณาว่าข้อมูลสารสนเทศใด เป็นที่ต้องการของผู้ใช้และเอาท์พุตของระบบ คืออะไร

 $\blacklozenge$  Information users ผู้ออกแบบจะต้องพิจารณาว่าใครจะเป็นผู้ใช้ข้อมูล สารสนเทศ ข้อมูลสารสนเทศจะถูกใช้อย่างไร มุมมองข้อมูลของผู้ใช้มีอะไรบ้าง

 $\blacklozenge$  Information sources ผู้ออกแบบจะต้องพิจารณาว่าข้อมูลสารสนเทศ จะสามารถค้นหาได้จากที่ใด เราจะสามารถสกัดข้อมูลสารสนเทศได้อย่างไร

 Information Constitution ผู้ออกแบบจะต้องพิจารณาว่าข้อมูลส่วนใดที่จะ ถูกประยุกต์ใช้เพื่อสร้างเป็นข้อมูลสารสนเทศ แอทริบิวของข้อมูลมีอะไรบ้าง ความสัมพันธ์ระหว่าง ข้อมูลมีอะไรบ้าง ปริมาณข้อมูลที่จะถูกจัดเก็บเป็นเช่นไร และข้อมูลจะถูกเข้าถึง/ ประยุกต์ใช้บ่อยแค่ ไหน

้ คำถามข้างต้นจะเป็นคำถามที่สำคัญและจำเป็นที่จะต้องค้นหาคำตอบ โดยเรา ี สามารถหาคำตอบได้โดยการดำเนินการดังนี้

 การพัฒนาและรวบรวมมุมมองข้อมูลของผู้ใช้จะช่วยให้เราสามารถระบุได้ถึง ข้อมูลต่าง ๆ ที่จะถูกจัดเก็บในฐานข้อมูล

◆ การสังเกตุการทำงานของระบบปัจจุบัน: เอาท์พุตที่มีอยู่และเอาท์พุต ที่ต้องการ จะท าให้เราทราบถึงรายงานต่าง ๆ ที่ผู้ใช้ต้องการและยังสามารถทราบถึงข้อมูลที่สนับสนุน การสร้างรายงานเหล่านั้น

 การพูดคุยกับทีมผู้พัฒนาระบบ อย่างที่เราทราบดีว่าการออกแบบฐานข้อมูล ้จะเป็นส่วนหนึ่งของ SDLC ที่ซึ่งผู้ออกแบบระบบก็จะทำหน้าที่ออกแบบกรอบความคิดด้วยเช่นกัน

2) การออกแบบเชิงแนวคิด

่ ในขั้นการออกแบบเชิงแนวคิด โดยการพัฒนาแบบจำลองอี-อาร์ (E-R Model) ที่ใช้ อธิบายถึงความสัมพันธ์ระหว่างสิ่งที่เราสนใจจะจัดเก็บ ที่เรียกว่า เอนทิตี (Entity) และรายละเอียด หรือแอททริบิวต์ (Attribute) ของสิ่งที่จะจัดเก็บ แล้วทำการแปลงแบบจำลองอี-อาร์ โมเดล (E-R model) เป็นโครงสร้างตารางฐานข้อมูล จากนั้นทำการนอร์มัลไลเซชัน (Normalization) เพื่อให้ได้ โครงสร้างของตารางที่ดี สามารถควบคุมความซ้ำซ้อนของข้อมูลหลีกเลี่ยงความผิดปกติของข้อมูลใน การสร้างแบบจำลอง E-R นั้น ผู้ออกแบบระบบจำเป็นต้องสร้างแบบจำลอง E-R ที่ประกอบด้วย เอนทิตี้และความสัมพันธ์ทั้งหมดที่จำเป็นต้องมีในระบบ (All that is needed is there, and all that is there is needed.)

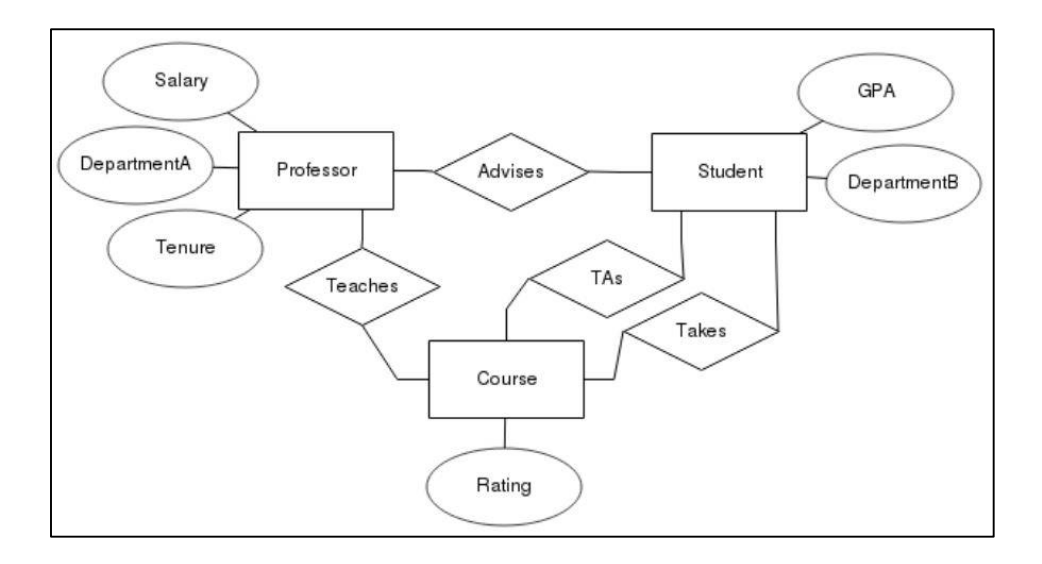

.ภาพที่ 2.5 ตัวอย่างแบบจำลอง F-R ระบบการจัดการของสถาบันการศึกษา

#### **2.2.2 การออกแบบเชิงตรรกะ (Logical design)**

ึการออกแบบเชิงตรรกะเป็นขั้นตอนที่ 2 ของขั้นตอนการออกแบบฐานข้อมูลที่มี เป้าหมายที่จะทำการออกแบบฐานข้อมูลด้วยการประยุกต์จากแบบจำลองข้อมูล การออกแบบ เชิงตรรกะจะเป็นขั้นตอนที่ต่อยอดมาจากขั้นตอนการออกแบบกรอบความคิด ด้วยการนำข้อมูล ภายใต้กรอบความคิดมากำหนดโครงสร้างการจัดเก็บข้อมูล ตัวอย่างเช่น ถ้าต้องการออกแบบ เชิงตรรกะด้วยการประยุกต์ใช้แบบจ าลองข้อมูลเชิงสัมพันธ์ การออกแบบต้องระบุถึงตารางข้อมูล แอทริบิว ความสัมพันธ์ และเงื่อนไขต่าง ๆ เป็นต้น การออกแบบเชิงตรรกะจะประกอบไปด้วย 4 ขั้นตอนหลัก ดังนี้

- $\bullet$  การปรับเปลี่ยนแบบจำลองกรอบความคิดให้กลายเป็นแบบจำลองเชิงตรรกะ
- $\bullet$  การตรวจสอบแบบจำลองเชิงตรรกะด้วยการประยุกต์ใช้นอร์มัลไลเซชัน
- $\bullet$  การตรวจสอบแบบจำลองเชิงตรรกะด้วยกฎความสมบูรณ์ต่าง ๆ (Integrity

Constraints)

#### $\bullet$  การตรวจสอบแบบจำลองเชิงตรรกะกับความต้องการของผู้ใช้

.<br>ภายใต้ขั้นตอนการออกแบบทั้ง 4 ขั้นตอน ไม่จำเป็นต้องทำการออกแบบแบบ เรียงลำดับ และสามารถดำเนินการซ้ำหลาย ๆ รอบเพื่อให้แน่ใจได้ว่าเราสามารถออกแบบแบบจำลอง ่ เชิงตรรกะที่มีความสมบูรณ์และถูกต้องตรงความต้องการของผู้ใช้ โดยรายละเอียดของแต่ละขั้นตอน จะสามารถแสดงได้ดังนี

2.2.2.1 การปรับเปลี่ยนแบบจำลองกรอบความคิดให้กลายเป็นแบบจำลอง

เชิงตรรกะ

การออกแบบจำลองข้อมูลเชิงตรรกะจะเป็นการปรับเปลี่ยนแบบจำลองกรอบ ความคิดให้กลายเป็นแบบจำลองข้อมูลที่ผู้ออกแบบได้ทำการเลือกไว้ การปรับเปลี่ยนแบบจำลอง ึกรอบความคิดให้กลายเป็นแบบจำลองข้อมูลเชิงสัมพันธ์เอ็นทิตี้ เป็นการนำข้อมูลจากแบบจำลอง ึกรอบความคิดให้กลายเป็นตารางข้อมูล แอทริบิว ความสัมพันธ์ และเงื่อนไขต่าง ๆ โดยขั้นตอน ึ การปรับเปลี่ยนแบบจำลองกรอบความคิดให้กลายเป็นเซตของตารางข้อมูลจะประกอบไปด้วยขั้นตอน ต่าง ๆ ดังนี

- การพิจารณา Strong entity
- การพิจารณาความสัมพันธ์ระหว่างเอ็นทิตี Super type และ Subtype
- การพิจารณา Weak entity
- การพิจารณา Binary relationship
- การพิจารณา Higher degree relationship

2.2.2.2 การตรวจสอบแบบจำลองเชิงตรรกะด้วยการประยุกต์ใช้นอร์มัลไลเซชัน

หลังจากทำการปรับเปลี่ยนแบบจำลองกรอบความคิดให้อยู่ในรูปแบบของ ้ แบบจำลองข้อมูลเชิงสัมพันธ์เอ็นทิตี้แล้ว เราจะได้แผนภาพเชิงสัมพันธ์เอ็นทิตี้ที่บ่งบอกถึงเอ็นทิตี้ แอทริบิว ความสัมพันธ์และ เงื่อนไขต่าง ๆ แต่อย่างไรก็ตามในเอ็นทิตี้หนึ่งอาจมีแอทริบิวที่มีลักษณะ เป็น Composite และ/หรือ Multivalued attribute ที่ซึ่งจะต้องการการดำเนินการปรับเปลี่ยนให้ เป็น Simple attribute และ/หรือ Single-valued attribute ตามลำดับ จากนั้นพิจารณาถึง ความสัมพันธ์ของแอทริบิวในแต่ละเอ็นทิตี ด้วยการประยุกต์ใช้ขั นตอนนอร์มัลไลเซชัน

2.2.2.3 การตรวจสอบแบบจำลองเชิงตรรกะด้วยกฎความสมบูรณ์

หลังจากการปรับเปลี่ยนแบบจำลองกรอบความคิดให้กลายเป็นแบบจำลอง ่ ข้อมูลเชิงสัมพันธ์เอ็นทิตี้ แล้วเราจะต้องทำการพิจารณาถึงเงื่อนไขต่าง ๆ รวมถึงการกำหนดขอบเขต ้ค่าของข้อมูลที่ปรากฏในแอทริบิว เพื่อที่จะทำให้ข้อมูลในเอ็นทิตี้มีความสอดคล้องกับเป้าหมาย ินอกจากนั้นทำการพิจารณาเกี่ยวกับ Entity integrity และ Referential integrity เพื่อที่จะลด ี ความผิดปกติของข้อมูล สุดท้ายทำการตรวจสอบสิทธิ์ในการเข้าถึง การใช้งานข้อมูลของผู้ใช้งานที่จะ ช่วยให้ข้อมูลถูกใช้งานอย่างเหมาะสมและมีความปลอดภัย

2.2.2.4 การตรวจสอบแบบจำลองเชิงตรรกะกับความต้องการของผู้ใช้

้ขั้นตอนสุดท้ายของการออกแบบแบบจำลองข้อมูลเชิงตรรกะ จะเกี่ยวข้องกับ ึ การตรวจสอบ แบบจำลองที่ได้ทำการออกแบบไว้กับความต้องการของผู้ใช้งานที่ซึ่งจะต้องทำการ ้ ร้องขอให้ผู้ใช้งานทำการตรวจสอบข้อมูล และมาตราการความปลอดภัยด้วยเช่นกัน โดยหลังจากผู้ใช้ ท าการตรวจสอบอย่างละเอียดถี่ถ้วนแล้ว ท าให้ได้แบบจ าลองข้อมูลเชิงตรรกะที่แสดงถึงโครงสร้าง การจัดเก็บข้อมูลที่จะไม่ขึ้นกับฮาร์ดแวร์ และแบบจำลองข้อมูลนี้จะเป็นอินพุตของการออกแบบ เชิงกายภาพต่อไป

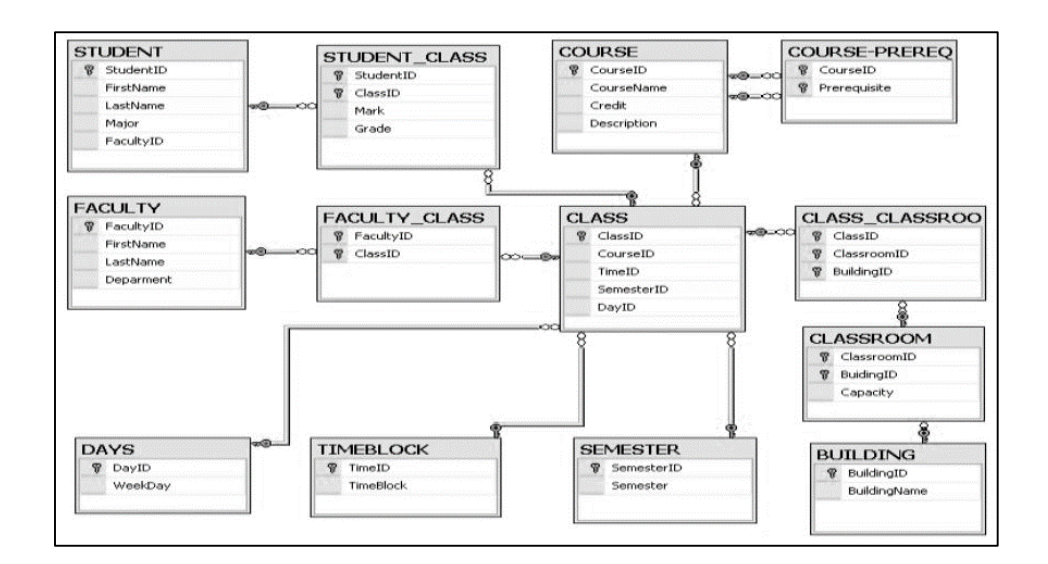

ภาพที่ 2.6 การออกแบบฐานข้อมูลเชิงตรรกะ

#### **2.2.3 การออกแบบเชิงกายภาพ (Physical design)**

การออกแบบเชิงกายภาพ จะเป็นขั้นตอนการออกแบบองค์ประกอบการจัดเก็บ ้ข้อมูล และลักษณะการเข้าถึง การใช้งานข้อมูลเพื่อทำให้แน่ใจได้ว่าฐานข้อมูลที่สร้างขึ้น จะมี ความสมบูรณ์ มีความปลอดภัยและมีประสิทธิภาพในการทำงาน การออกแบบเชิงกายภาพจะเป็น ้ขั้นตอน ที่เกี่ยวข้องกับฮาร์ดแวร์ และจะต้องคำนึงถึงประสิทธิภาพการทำงานของระบบ ขั้นตอน ึการออกแบบเชิงกายภาพ ประกอบด้วย 3 ขั้นตอนหลัก ประกอบด้วย 1) การระบถึงองค์ประกอบ การจัดเก็บข้อมูล 2) การประเมินความสมบูรณ์และความปลอดภัย และ 3) การตรวจสอบ ประสิทธิภาพการทำงาน

#### **2.2.3.1 การระบุองค์ประกอบการจัดเก็บข้อมูล**

ก่อนการระบุถึงองค์ประกอบของการจัดเก็บข้อมูล ต้องพิจาณาถึงปริมาณข้อมูล ที่ต้องจัดการและรูปแบบการใช้ข้อมูลจากจานข้อมูล มีประโยชน์ ดังนี้

◆ การทราบถึงปริมาณข้อมูล ทำให้สามารถคำนวณพื้นที่ในการจัดเก็บข้อมูลใน

ฐานข้อมูล

◆ การทราบถึงความถี่ในการเพิ่ม อัพเดท ค้นหาข้อมูลทำให้ทราบถึงรูปแบบ

การใช้งานข้อมูล

- เมื่อเราทราบถึงปริมาณข้อมูลและรูปแบบข้อมูล สามารถดำเนินการ ดังนี้
- ◆ ทำการตรวจสอบพื้นที่สำหรับจัดเก็บข้อมูลในแต่ละตารางข้อมูลและการจัด องค์ประกอบของตารางข้อมูล
	- ระบุถึงดัชนีที่จะใช้ในแต่ละตารางข้อมูล
	- ระบุถึงมุมมองและประเภทของมุมมองที่จะใช้ในแต่ละตารางข้อมูล
	- **2.2.3.2 การประเมินความสมบูรณ์และความปลอดภัย**

หลังจากทำการระบุถึงองค์ประกอบของการจัดเก็บข้อมูลให้กับตารางข้อมูล การสร้างดัชนี และการสร้างมุมมองส าหรับตารางข้อมูลแล้ว ฐานข้อมูลจะมีความพร้อมให้ผู้ใช้สามารถ ใช้งานได้ แต่ก่อนที่จะใช้งานผู้ใช้ควรที่จะต้องระบุยืนยันตัวตนเพื่อเข้าใช้งาน ด้วยเหตุนี้ต้องทำ การพิจารณาถึง

- ◆ การกำหนดให้ผู้ใช้เข้าใช้งานและบทบาทของผู้ใช้งาน
- ◆ กำหนดความสามารถในการดำเนินการให้กับผ้ใช้ตามลำดับ

#### **2.2.3.3 การตรวจสอบประสิทธิภาพการท างาน**

ก่อนเริ่มใช้งานต้องทำการตรวจสอบประสิทธิภาพการดำเนินการของฐานข้อมูล ี่ ซึ่งจะกี่ยวกับกระบวนการในการปรับฐานข้อมูลและคิวรีต่าง ๆ เพื่อเพิ่มประสิทธิภาพการดำเนินงาน และช่วยให้ประสิทธิภาพการทำงานที่สามารถตอบสนองความต้องการของผู้ใช้งานได้

#### **2.3 การสร้างฐานข้อมูลและการโหลดข้อมูลเข้าสู่ฐานข้อมูล (Implementation and loading)**

่ หลังจากขั้นตอนการออกแบบฐานข้อมูล ทำให้ทราบถึงตารางข้อมูล (เอนทิตี้) แอทริบิว ้ ความสัมพันธ์ ขอบเขต มุมมอง ดัชนี และรายละเอียดต่าง ๆ ที่เกี่ยวข้องกับการจัดเก็บข้อมูล จากนั้น ี เราจะทำการดำเนินการสร้างฐานข้อมูลตามที่ออกแบบไว้ โดยขั้นตอนการดำเนินการสร้างฐานข้อมูล ้จะประกอบไปด้วยขั้นตอนย่อยดังนี้

#### **2.3.1 การติดตั้งระบบจัดการฐานข้อมูล**

ในหลายครั้งของการสร้างระบบเทคโนโลยีสารสนเทศ หรือระบบฐานข้อมูล ทีมผู้สร้างอาจจำเป็นต้องทำการติดตั้งระบบจัดฐานข้อมูลในเซิร์ฟเวอร์ใหม่หรือเซิร์ฟเวอร์เดิมที่มีอยู่ แต่ ณ ปัจจุบันที่มผู้สร้างมักจะประยุกต์ใช้เทคนิค "Virtualization" ที่จะทำการสร้างเซิร์ฟเวอร์ ้ เสมือน พื้นที่ในการจัดเก็บข้อมูลเสมือน และ เครือข่ายเสมือน เพื่อที่จะทำให้การแสดงผลใน ้ เชิงตรรกะ จะไม่ขึ้นกับฮาร์ดแวร์ต่าง ๆ หลังจากการสร้างเซิร์ฟเวอร์เสมือนจะทำให้เราสามารถติดตั้ง ระบบจัดการฐานข้อมูลในเซิร์ฟเวอร์เสมือนได้ (Database virtualization)

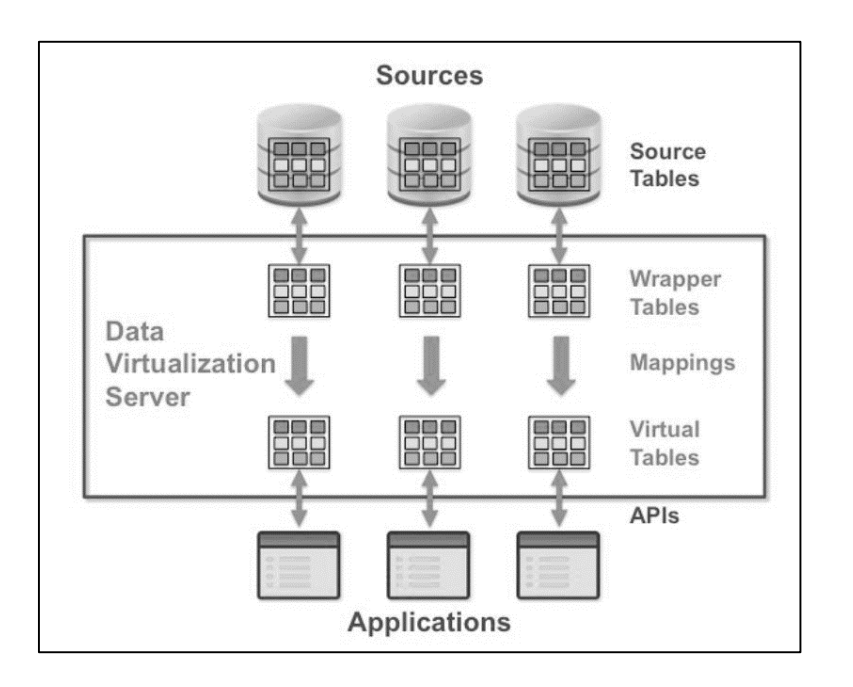

ภาพที่ 2.7 ตัวอย่างระบบ Database virtualization

#### **2.3.2 การสร้างฐานข้อมูล**

่ หลังจากทำการติดตั้งระบบจัดการฐานข้อมูลจะเป็นหน้าที่ของผู้ดูแลระบบ (System Administration: SYSADM) และผู้ดูแล (Database administration: DBA) ที่จะทำการสร้าง ู้ ฐานข้อมูล และตารางข้อมูล ต่าง ๆ ในขั้นตอนแรก SYSADM สามารถทำการสร้างฐานข้อมูล และ ิ จากนั้น DBA จะทำการกำหนดสิทธิ์ในการใช้งานฐานข้อมูลให้กับผู้ใช้งาน

#### **2.3.3 การน าข้อมูลเข้าสู่ฐานข้อมูล**

หลังจากทำการสร้างฐานข้อมูลและตารางข้อมูลแล้ว ขั้นตอนต่อมาดำเนินการนำ ข้อมูลเข้าสู่ฐานข้อมูล (Upload) การ Upload ข้อมูลอาจทำการเคลื่อนย้ายข้อมูลจากระบบเดิมไปยัง ฐานข้อมูลที่สร้างขึ้นใหม่ ซึ่งจะอยู่ในรูปแบบฐานข้อมูลเชิงสัมพันธ์เหมือนกัน แต่ก็อาจจะมีบางกรณี ที่ต้อง Upload ข้อมูลจากระบบต่าง ๆ หลายระบบที่ข้อมูลไม่ได้อยู่ในรูปแบบของฐานข้อมูล เชิงสัมพันธ์ เช่น ข้อมูลที่อยู่ในรูปแบบของแฟ้มข้อมูลต่าง ๆ สเปรดชีท หรือแม้แต่ข้อมูลที่ถูกจัดเก็บ ้อยู่ในกระดาษ ด้วยเหตุนี้จึงจำเป็นที่จะต้องทำการสร้างโปรแกรมเพื่อทำการปรับเปลี่ยนข้อมูลที่อยู่ใน ูรูปแบบต่าง ๆ ให้กลายเป็นข้อมูลที่อยู่ในรูปแบบของฐานข้อมูลเชิงสัมพันธ์ ซึ่งจะทำให้เราสามารถ Upload ข้อมูลเหล่านั้นเข้าสู่ฐานข้อมูลที่สร้างขึ้นได้ แต่อาจมีบางกรณีที่เราต้องทำการกรอกข้อมูล แบบ Manual ซึ่งจะต้องทำการตรวจสอบอย่างละเอียดเพื่อหลีกเลี่ยงข้อผิดพลาดในการ Upload ข้อมล

#### **2.4การทดสอบและประเมินการท างานของฐานข้อมูล (Testing and evaluation)**

ในขั้นตอนการออกแบบฐานข้อมูล เต้องทำการตรวจสอบเกี่ยวกับ Integrity (Entity integrity และ Referential integrity) ความปลอดภัย ประสิทธิภาพและความสามารถในการกู้คืน ่ ข้อมูลของฐานข้อมูลที่ถูกออกแบบ โดยขั้นตอนการตรวจสอบจะประกอบไปด้วยขั้นตอนดังต่อไปนี้

#### **2.4.1 การตรวจสอบฐานข้อมูล**

การตรวจสอบฐานข้อมูลจะทำมั่นไจได้ว่า 1) ตารางข้อมูลมีการกำหนด Primary key และ Foreign key อย่างเหมาะสม 2) ตารางข้อมูลต่างมีการกำหนดขอบเขตของแอทริบิว ี ขอบเขตของเงื่อนไข และ Database trigger ได้อย่างเหมาะสม และ 3) มีการกำหนดมาตรการ ้ ความปลอดภัยที่เกี่ยวข้องกับการกำหนดสิทธิ์ในการเข้าถึง การใช้งานข้อมูลในตารางข้อมูลตามลำดับ

่ ในการที่จะทดสอบความปลอดภัยของฐานข้อมูล ควรพิจารณาประเด็นสำคัญ ดังนี้

Physical security จะเป็นการยินยอมให้ผู้ใช้ที่มีการยืนยันตัวตนสามารถเข้าใช้

งานข้อมูล

 $\blacklozenge$  Password security จะบังคับให้ผู้ใช้งานทำการ Log in เพื่อใช้งานข้อมูลตามที่ ถูกกำหนดสิทธิ์

 $\; \blacklozenge$  Access rights จะเป็นการกำหนดสิทธิ์ในการใช้งานข้อมูลในตารางข้อมูล เช่น CREATE, UPDATE, DELETE, INSERT, SELECT และอื่น ๆ

 $\bullet$  Audit trails จะเป็นการตรวจสอบการล่วงละเมิดสิทธิ์ในการดำเนินการกับข้อมูล ที่ซึ่งจะดำเนินการโดย DBMS

#### **2.4.2 การประเมินการท างานของฐานข้อมูลและโปรแกรมที่เกี่ยวข้อง**

การประเมินประสิทธิภาพการทำงานของฐานข้อมูลจะทำได้ค่อนข้างยาก เนื่องจาก การไม่มีมาตรฐานในการประเมิน แต่อย่างไรก็ตามการประเมินประสิทธิภาพของฐานข้อมูลเป็น สิ่งจำเป็นในการตรวจสอบว่าฐานข้อมูลมีการทำงานอย่างไร ระบบฐานข้อมูลที่แตกต่างกันอาจ ้ต้องการประสิทธิภาพของการทำงานในแง่มุมที่แตกต่างกัน ตัวอย่างเช่น บางระบบอาจต้องการให้ ฐานข้อมูลสามารถเพิ่ม อัพเดท และลบข้อมูลปริมาณมาก ๆ ได้อย่างรวดเร็ว หรือบางระบบ

้ อาจต้องการให้ระบบที่สร้างขึ้นสามารถทำการค้นคืนข้อมูลที่มีความซับซ้อนได้อย่างรวดเร็ว เป็นต้น ้จากความจำเป็นของการประเมินการทำงานของฐานข้อมูลและโปรแกรมที่เกี่ยวข้องกับ ูฐานข้อมูล จะต้องทำการทดสอบประเมินส่วนประกอบย่อยของระบบเพื่อทำให้แน่ใจว่าส่วนต่าง ๆ ของระบบสามารถทำงานได้อย่างเหมาะสม และสามารถตอบสนองต่อความต้องการของผู้ใช้งานได้ ่ นอกจากนั้นต้องทำการตรวจสอบเกี่ยวกับกระบวนการสำรองและกู้คืนข้อมูลที่ ภายใต้การดำเนินการ ได้หลายระดับดังนี

 $\blacklozenge$  Full backup จะเป็นการสำรองข้อมูลทั้งหมดในฐานข้อมูล

 $\blacklozenge$  Differential backup จะทำการคัดลอกข้อมูลที่มีการเปลี่ยนแปลงล่าสุดจาก การส ารองข้อมูลครั งก่อนหน้า

 $\blacklozenge$  Transaction Log backup จะเป็นการสำรองข้อมูลที่มีการดำเนินการที่มีการจด บันทึกใน log file เท่านั้น

ิ จากการสำรองข้อมูลทั้ง 3 ระดับทำให้สามารถป้องกันอันตรายที่อาจเกิดกับฐานข้อมูล เช่น ไฟไหม้ การลักขโมย น้ำท่วมและอุบัติเหตุหรืออุบัติภัยต่าง ๆ ได้ และการสำรองข้อมูลจะช่วยให้ องค์กรมั่นใจเกี่ยวกับการกู้คืนข้อมูลเมื่อประสบปัญหาทางด้านซอฟต์แวร์และฮาร์ดแวร์

#### **2.5 การประยุกต์ใช้ฐานข้อมูล (Operation)**

หลังจากทำการประเมินและตรวจสอบการทำงานของฐานข้อมูลอย่างแน่ชัดแล้ว ต่อมา ่ เป็นขั้นตอนการประยุกต์ใช้ฐานข้อมูลเพื่อการดำเนินการขององค์กร โดยจะเริ่มจากการกำหนดให้ ้ผู้ใช้งานที่เกี่ยวข้องเข้าใช้งานฐานข้อมูล เมื่อผู้ใช้งานเริ่มใช้งานอาจทำให้พบปัญหาในการใช้งาน ี เกิดขึ้น และเมื่อทราบปัญหาแล้วต้องทำการระบุถึงวิธีการแก้ไขปัญหาในหลาย ๆ วิธีการ ซึ่งจะช่วยให้ แก้ไขปัญหาที่เกิดขึ นได้อย่างสมบูรณ์

**2.6 การดูแลรักษาและพัฒนาให้ดียิ่งขึ้น (Maintenance and evolution)**

่ หลังจากทำการประยุกต์ใช้ฐานข้อมูลแล้ว ผู้ดูแลฐานข้อมูลควรที่จะต้องดำเนินการ ี กิจกรรมต่าง ๆ เพื่อทำให้ฐานข้อมูลสามารถทำงานได้อย่างราบรื่นดังนี้

- ◆ การสำรองข้อมูล
- การกู้คืนข้อมูล
- $\bullet$  การเพิ่มประสิทธิภาพการทำงานของฐานข้อมูล
- การเพิ่มเอ็นทิตี แอทริบิว และอื่น ๆ
- $\bullet$  การกำหนดสิทธิ์ในการใช้งานข้อมูลให้กับผู้ใช้

 การจัดเก็บสถิติเกี่ยวกับการเข้าถึงข้อมูลเพื่อพิจาณาถึงการเพิ่มประสิทธิภาพ การทำงานของระบบและเพื่อติดตามเฝ้าสังเกตการทำงานของระบบ

การตรวจสอบมาตรการความปลอดภัยจากสถิติที่ได้รับ

้นอกเหนือจากกิจกรรมทั้งหมดข้างต้น อาจมีความต้องการจากผู้ใช้งานที่จะต้องการ ่ ข้อมูลสารสนเทศที่เพิ่มขึ้นจากเดิม หรือผู้ใช้อาจร้องขอรายงานเพิ่มเติม จำเป็นต้องทำการกำหนด คิวรีใหม่พิ่มเติมเช่นกัน ถ้าการออกแบบฐานข้อมูลมีความยืดหยุ่นจะท าให้ผู้ดูแลระบบสามารถ ี ดำเนินการปรับเปลี่ยนการทำงานของฐานข้อมูลตามความต้องการของผู้ใช้งานได้โดยง่าย

หลังจากระบบได้เริ่มดำเนินการ ผู้ดูแลฐานข้อมูลจะต้องเตรียมการบำรุงรักษาฐานข้อมูล โดยการส ารองข้อมูลไว้ เพื่อสะดวกในการกู้คืนข้อมูล เมื่อระบบมีปัญหา และหากมีการใช้งานไป ้นาน ๆ อาจต้องทำการปรับปรุงแก้ไขโปรแกรมให้เหมาะสมกับเหตุการณ์ และความต้องการของผู้ใช้ ที่เปลี่ยนแปลงไป

#### **สรุป**

เทคโนโลยีสารสนเทศ คือการประยุกต์ใช้คอมพิวเตอร์และอุปกรณ์โทรคมนาคม เพื่อจัดเก็บ ค้นหา ส่งผ่านและจัดดำเนินการข้อมูล ซึ่งมักเกี่ยวข้องกับธุรกิจหนึ่งหรือองค์การอื่น ๆ โดยปกติก็ใช้แทนความหมายของเครื่องคอมพิวเตอร์ และเครือข่ายคอมพิวเตอร์ และยังรวมไปถึง เทคโนโลยีการกระจายสารสนเทศอย่างอื่น เช่น โทรทัศน์ และโทรศัพท์ อุตสาหกรรมหลายอย่าง ้เกี่ยวข้องกับเทคโนโลยีสารสนเทศ การพัฒนาระบบเทคโนโลยีสารสนเทศสามารถใช้ขั้นตอนวงจร การพัฒนาระบบ (Systems development life Cycle) เป็นแนวทางการพัฒนา โดยมี 5 ขั้นตอน หลัก ได้แก่ 1) ขั้นตอนการวางแผน (Planning) 2) ขั้นตอนการวิเคราะห์ (Analysis) 3) ขั้นตอน การออกแบบและพิจารณารายละเอียด (Detailed systems design) 4) ขั้นตอนการสร้างระบบ (Implementation) และ 5) ขั้นตอนการดูแลรักษาระบบ (Maintenance)

วงจรฐานข้อมูล (Database life cycle: DBLC) ประกอบด้วย 6 ขั้นตอน ได้แก่ 1) การศึกษาฐานข้อมูลขององค์กรเบื้องต้น (Database initial study) 2) การออกแบบฐานข้อมูล (Database design) 3) การสร้างฐานข้อมูลและการโหลดข้อมูลเข้าสู่ฐานข้อมูล (Implementation and loading) 4) การทดสอบและประเมินการทำงานของฐานข้อมูล (Testing and evaluation) 5) การประยุกต์ใช้ฐานข้อมูล (Operation) และ 6) การดูแลรักษาและพัฒนาให้ดียิ่งขึ้น (Maintenance and evolution)

ึการออกแบบฐานข้อมูล แบ่งเป็น 3 ขั้นตอน ได้แก่ 1) การออกแบบระดับแนวคิด (Conceptual schema design) การออกแบบฐานข้อมูลในระดับแนวคิด เป็นขั้นตอนการรวบรวม และวิเคราะห์ความต้องการในการใช้ข้อมูล เป็นการออกแบบโครงร่างของฐานข้อมูลในระดับแนวคิด (Conceptual schema design) เพื่อกำหนดโครงสร้างพื้นฐานของฐานข้อมูลและรายละเอียด ่ ทั้งหมดของฐานข้อมูล 2) การออกแบบฐานข้อมูลในระดับตรรกะ (Logical design) เป็นการนำผล ้จากการออกแบบฐานข้อมูลในระดับแนวคิดมาทำการปรับ เพื่อให้เหมาะสมกับรูปแบบฐานข้อมูล ี่ที่เลือกใช้ ผลที่ได้จะเป็นเค้าร่างของฐานข้อมูลที่มีรายละเอียดสมบูรณ์ ที่สามารถนำไปกำหนดภาษา ้สำหรับนิยามข้อมูลในขั้นตอนการออกแบบในระดับกายภาพได้ 3) การออกแบบฐานข้อมูลในระดับ กายภาพ (Physical design) เป็นการนำโครงสร้างตารางข้อมูลที่มีการกำหนดคุณสมบัติหลักไว้ แล้วมากำหนดรายละเอียดคุณสมบัติของโครงสร้างที่ใช้ในการจัดเก็บข้อมูลให้ครบถ้วน กำหนด ้ตำแหน่งของฐานข้อมูลที่จะบันทึกลงบนสื่ออิเล็กทรอนิกส์ กำหนดวิธีในการเข้าถึงข้อมูลในฐานข้อมูล

## **บทที่ 3 แบบจ าลองฐานข้อมูล (Database models)**

เทคโนโลยีการจัดเก็บข้อมูลได้ถูกพัฒนามาอย่างต่อเนื่องส่งผลให้มีการ การเปลี่ยนแปลง แก้ไขแบบจำลองข้อมูลหรือโมเดลการเก็บข้อมูลเพื่อให้สอดคล้องกับประสิทธิภาพที่ต้องการมากขึ้น ึการสร้างแบบจำลองข้อมูลหรือแบบจำลองฐานข้อมูล จะเป็นขั้นตอนแรกของการออกแบบฐานข้อมูล ี่ที่มุ่งเน้นที่การกำหนดโครงสร้างของฐานข้อมูล ที่ซึ่งจะใช้ในการจัดเก็บและจัดการข้อมูลของผู้ใช้งาน ฐานข้อมูล แบบจำลองฐานข้อมูลมีลักษณะเป็นแผนภาพที่ใช้แสดงโครงสร้างที่ซับซ้อนของฐานข้อมูล มีหน้าที่ในการช่วยให้ผู้ออกแบบฐานข้อมูล สามารถเข้าใจความซับซ้อนของข้อมูลที่ถูกใช้ในองค์กร ้ นอกจากนั้น แบบจำลองฐานข้อมูลมักจะแสดงถึงโครงสร้างของข้อมูลในฐานข้อมูลและคุณลักษณะ ของข้อมูลเหล่าต่าง ๆ จากรูปแบบที่เป็นแนวคิดเข้าใจยาก ให้อยู่ในรูปแบบที่เข้าใจได้ง่าย ้วัตถุประสงค์ของแบบจำลองฐานข้อมูล ก็เพื่อนำแนวคิดต่าง ๆ มาเสนอให้เกิดเป็นแบบจำลองเพื่อ ่ นำเสนอข้อมูล และความสัมพันธ์ระหว่างข้อมูลในรูปแบบที่เข้าใจง่าย ดังนั้น ในบทนี้จะกล่าวถึง แบบจำลองฐานข้อมูล (Database models) โดยนำเสนอเนื้อหาสำหรับการศึกษาดังต่อไปนี้

- $\bullet$  องค์ประกอบของแบบจำลองฐานข้อมูล
- $\bullet$  แบบจำลองฐานข้อมูลลำดับชั้น (Hierarchical database model)
- $\bullet$  แบบจำลองฐานข้อมูลเครือข่าย (Network database model)
- $\bullet$  แบบจำลองฐานข้อมูลเชิงสัมพันธ์ (Relational database model)
- $\bullet$  แบบจำลองฐานข้อมูลเชิงวัตถุ (Object-oriented database model)
- $\bullet$  แบบจำลองฐานข้อมูลมัลติไดเมนชัน (Multidimensional database model)

#### **องค์ประกอบของแบบจ าลองฐานข้อมูล**

แบบจำลองฐานข้อมูล หมายถึง แนวคิดที่ใช้อธิบายโครงสร้างความสัมพันธ์ และ ความหมายของข้อมูล รวมไปถึงเงื่อนไขบังคับต่าง ๆ เพื่อให้มีความความสอดคล้องของข้อมูลภายใน ู ฐานข้อมูล เพื่อให้ผู้ใช้งานเข้าใจได้ง่ายขึ้น

แบบจำลองฐานข้อมูล คือ สถาปัตยกรรมที่มีความสำคัญต่อระบบจัดการฐานข้อมูล (DBMS) ในการนำมาใช้จัดเก็บข้อมูล/ วัตถุลงในฐานข้อมูลและกำหนดความสัมพันธ์ระหว่างข้อมูล ต่าง ๆ ที่เกี่ยวข้อง ซึ่งเทคโนโลยีฐานข้อมูลแต่ละชนิดต่างก็มีวิธีเชื่อมโยงความสัมพันธ์เพื่อเข้าถึงข้อมูล ในรูปแบบที่แตกต่างกัน ดังนั้น กระบวนการคัดสรร DBMS เพื่อใช้งาน (ในขั้นตอนการออกแบบ ูฐานข้อมูล) จึงจำเป็นต้องสอดคล้องกับแบบจำลองข้อมูลที่สร้างขึ้นจากระยะการวิเคราะห์ด้วย (โอภาส เอี่ยมสิริวงศ์, 2558)

แบบจำลองฐานข้อมูลส่วนใหญ่ ประกอบด้วย 1) Entity 2) Attribute 3) ความสัมพันธ์ ระหว่าง Entity (Entity relationship) และข้อจำกัดต่าง ๆ (Constraints) ดังนี้

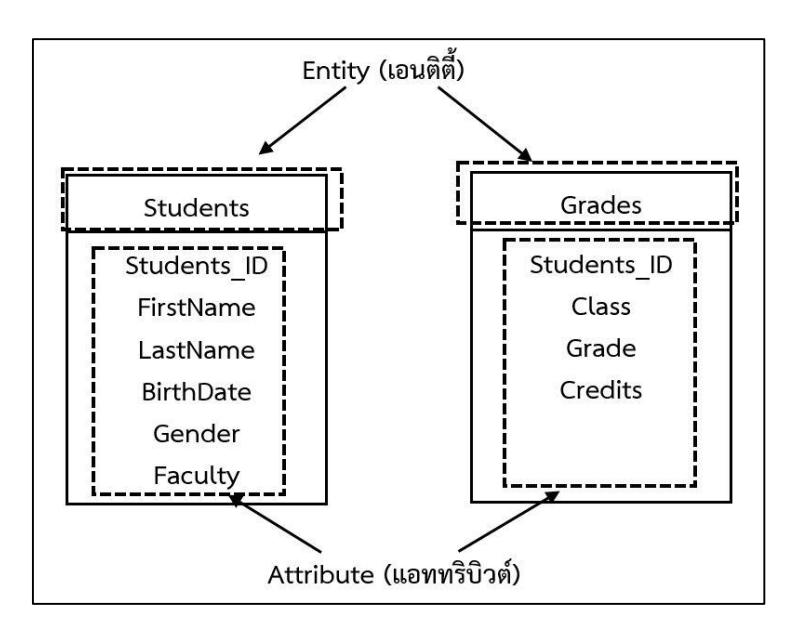

ภาพที่ 3.1 ลักษณะของ Entity และ Attribute

#### **1. Entity**

Entity หมายถึง วัตถุ (Object) หรือกลุ่มสิ่งของต่าง ๆ ที่เราสนใจจะเก็บข้อมูลไว้ใน ฐานข้อมูล หรือแนวคิดที่สามารถบอกความแตกต่างของแต่ละ Entity ได้ ถือเป็นตัวแทนของวัตถุใน โลกแห่ง ความเป็นจริง เช่น คน สัตว์ สถานที่ สิ่งของ หรือเหตุการณ์ ซึ่งจะเป็นข้อมูลที่จะถูกจัดเก็บ ื่อยู่ในฐานข้อมูล เนื่องจาก Entity หนึ่งจะใช้แทนข้อมูลชนิดหนึ่ง ๆ ดังนั้น แต่ละ Entity จะต้องมี ความแตกต่างกัน และจะต้องมีความเป็นเอกลักษณ์เสมอ เช่น Entity ของนักศึกษาจะมีข้อมูล นักศึกษาที่แตกต่างกันหลายคน โดยที่นักศึกษาแต่ละคนจะมีข้อมูลที่มีความแตกต่างจากนักศึกษา คนอื่น ๆ เช่น นายมานะ ใจงาม จะมีชื่อและนามสกุลที่แตกต่างจาก นายสมชาย ดีพร้อม เป็นต้น

1.1 Entity ที่เป็นบุคคล เช่น นักศึกษา อาจารย์ พนักงาน แม่บ้าน พนักงานขับรถ ฯลฯ 1.2 Entity ที่เป็นสถานที่ เช่น หมู่บ้าน ตำบล อำเภอ จังหวัด ประเทศ น้ำตก ภูเขา โรงเรียน ร้านอาหาร ฯลฯ

1.3 Entity ที่เป็น วัตถุ สิ่งของ เช่น หนังสือ คอมพิวเตอร์ โทรศัพท์มือถือ อุปกรณ์ เครื่องมือต่าง ๆ ฯลฯ

1.4 Entity ที่เป็น นามธรรม เช่น วิชา ความสามารถ วัน เวลา ฯลฯ

1.5 Entity เซต (Entity Set) คือ กลุ่มของ Entity หรือวัตถุที่เป็น "ชนิดเดียวกัน" คือมีคุณสมบัติร่วมกันบางประการ เช่น นักศึกษาแต่ละคนถือเป็น Entity, กลุ่มของนักศึกษาในคณะ ศึกษาศาสตร์ ถือเป็นหนึ่ง Entity Set ของนักศึกษา ซึ่งต่างจาก Entity Set ของ "วิชา" ซึ่งเก็บ รวบรวมรายวิชาต่าง ๆ เป็นต้น สัญลักษณ์จะใช้รูปสี่เหลี่ยม (Rectangles)

#### **2. Attribute**

Attribute หมายถึง คุณลักษณะ หรือ คุณสมบัติ (Properties) ของ Entity เช่น Attribute ของ Entity "นักศึกษา" คือข้อมูล Entity นักศึกษา ที่อธิบายด้วย Attribute ต่าง ๆ เช่น ชื่อ-สกุล รหัสนักศึกษา คณะวิชา สาขาวิชา หมายเลขโทรศัพท์คะแนนสะสมและที่อยู่

หรือ Attribute ของ Entity "ลงทะเบียน" คือข้อมูล Entity ลงทะเบียนที่อธิบายด้วย Attribute ต่าง ๆ เช่น รหัสวิชา รหัสนักศึกษา ชื่อวิชา จำนวนหน่วยกิต ชื่อผู้สอน และปีการศึกษา เป็นต้น

Attribute ในระบบฐานข้อมูลมักจะมีลักษณะเหมือนกับฟิลด์ในแฟ้มข้อมูล สัญลักษณ์ จะใช้รูปวงรี (Ellipse) Attribute ที่ไม่สามารถแยกข้อมูลออกเป็นข้อมูลย่อย ๆ ได้อีก เช่น "รหัส นักศึกษา" ไม่สามารถที่จะแยกออกเป็นข้อมูลอื่นได้อีก สัญลักษณ์ที่ใช้คือวงรีเส้นขอบเส้นเดี่ยว ภายในมีชื่อ Attribute บรรจุอยู่ Attribute ประเภทนี เรียกว่า Simple attribute หรือ Atomic attribute ส่วน Attribute ที่สามารถแบ่งออกเป็น Attribute ย่อย ๆ ได้อีก เช่น Attribute "ที่อยู่" ี สามารถแบ่งออกเป็น Attribute ย่อยได้เป็น บ้านเลขที่ ถนน ตำบล อำเภอ จังหวัด ประเทศ เป็นต้น Attribute ประเภทนี เรียกว่า Composite attribute สัญลักษณ์ที่ใช้ คือ วงรีเส้นขอบเส้นเดี่ยว แต่มีวงรีย่อยมาเชื่อมต่อ

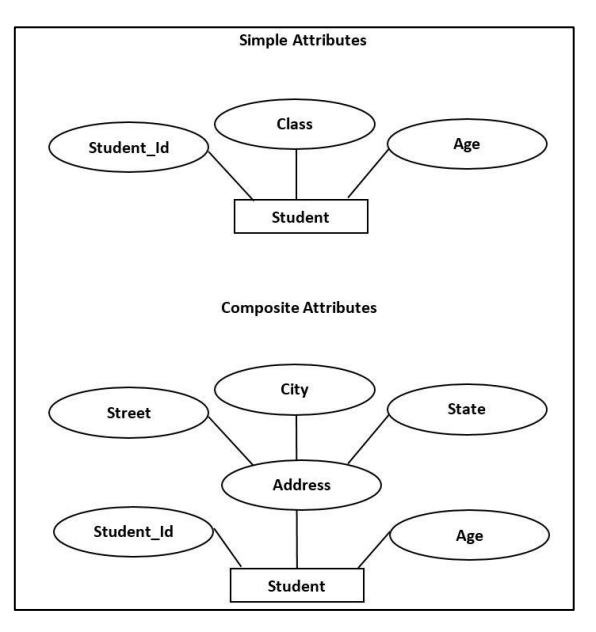

ภาพที่ 3.2 Simple attribute และ Composite attribute

#### **3. ความสัมพันธ์ระหว่าง Entity (Entity relationship)**

ความสัมพันธ์ระหว่าง Entity มีสัญลักษณ์เป็นรูปขนมเปียกปูน (Diamonds) ความสัมพันธ์ ระหว่าง Entity มี 3 แบบด้วยกันคือ 1) แบบ One-to-one (1: 1) 2) One-to-Many (1: M) และ 3) แบบ Many-to-many (M: M หรือ M: N)

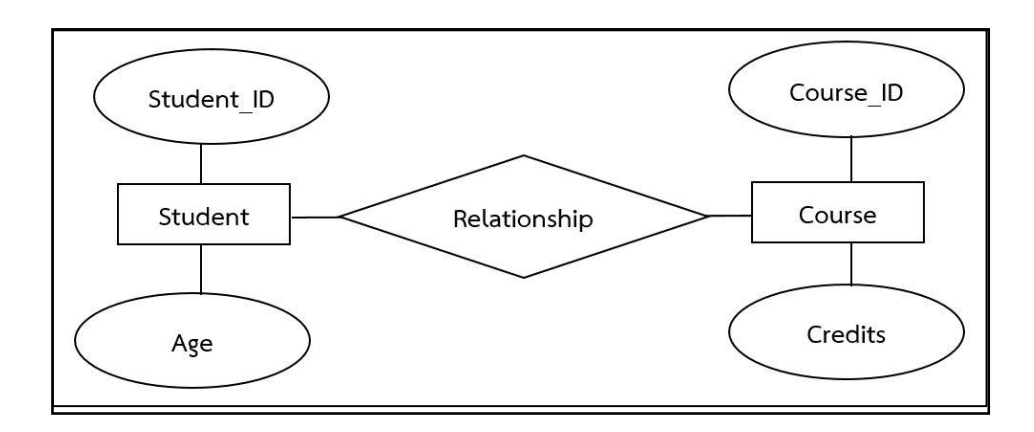

ภาพที่ 3.3 ความสัมพันธ์ระหว่าง Entity (Entity relationship)

#### **4. ข้อจ ากัดหรือข้อก าหนด (Constraints)**

หมายถึงกฎเกณฑ์หรือข้อตกลงของข้อมูลเพื่อเกิดความมั่นใจในความเป็นอันหนึ่งอัน เดียวกัน หรือเกิดความสอดคล้องตรงกันของข้อมูล ข้อจำกัดส่วนใหญ่จะอยู่ในรูปแบบของกฎเกณฑ์ ต่าง ๆ เช่น คะแนนเฉลี่ยของนักศึกษาจะอยู่ระหว่าง 0.00-4.00

#### **รูปแบบความสัมพันธ์สัมพันธ์ระหว่าง Entity (Entity relationships)**

ความสัมพันธ์ในที่นี จะหมายถึง ความสัมพันธ์ระหว่าง Entity หรือระหว่างข้อมูลที่เราสนใจ ี่ ซึ่งพิจารณาได้ 2 แบบ คือความสัมพันธ์แบบจำเป็น หรือแบบบังคับ (Mandatory) หมายถึง ความสัมพันธ์ที่จะต้องมีหรือจะต้องเกิดขึ นอย่างแน่นอน แทนด้วยสัญลักษณ์เส้นตรงทึบ หรือเส้นตรง 2 เส้น และความสัมพันธ์แบบไม่จำเป็น (Optional) เป็นความสัมพันธ์ที่อาจจะมีหรือไม่มีก็ได้ แทน ด้วยสัญลักษณ์เส้นตรงประ หรือเส้นตรง 1 เส้น ดังภาพที่ 3.4

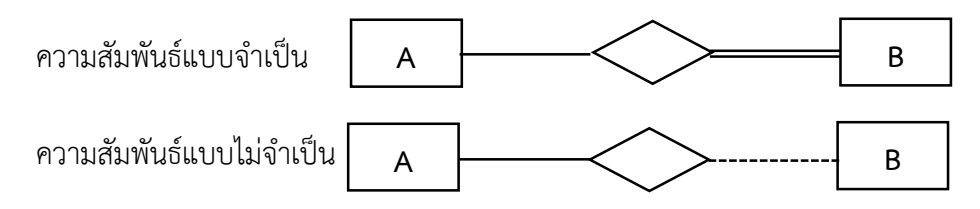

ภาพที่ 3.4 แสดงสัญลักษณ์เส้นความสัมพันธ์ระหว่าง Entity

จากภาพ 3.4 อธิบายได้ ดังนี้: ถ้าข้อมูล A มีความสัมพันธ์กับข้อมูล B อย่างแน่นอน หรือ อย่างน้อยจะต้องมีสมาชิก (Element) ของข้อมูล A 1 สมาชิกที่มีความสัมพันธ์กับสมาชิกของข้อมูล B และแทนความสัมพันธ์ด้วยเส้นตรงทึบออกจากข้อมูล A ไปยังข้อมูล B แต่ในขณะเดียวกันข้อมูล B อาจจะมีความสัมพันธ์กับข้อมูล A หรือไม่มีก็ได้ เส้นตรงที่ออกจากข้อมูล B จึงแทนด้วยเส้นประ

ถ้าก าหนดให้ A และ B เป็นข้อมูลหรือสิ่งที่สนใจ (Object of interest) สัญลักษณ์ที่ใช้ แทนชนิดความสัมพันธ์ระหว่างข้อมูล A กับข้อมูล B คือ เส้นตรงเส้นเดียวหรือจะใช้ลูกศร 1 หัว กับ 2 หัว สามารถที่จะแสดงชนิดความสัมพันธ์ระหว่างข้อมูล A กับข้อมูล B ได้ดังนี

**1 . ค ว า ม สัมพัน ธ์ แบบหนึ่ ง ต่ อหนึ่ ง ( One to one relationships, 1: 1)** เป็น การแสดงความสัมพันธ์ของข้อมูลของ Entity หนึ่งว่า มีความสัมพันธ์กับข้อมูลในอีก Entity หนึ่ง ในลักษณะหนึ่งต่อหนึ่ง คือ ข้อมูลหนึ่งข้อมูลของ Entity ที่หนึ่งมีความสัมพันธ์กับข้อมูลใน Entity ี่ ที่ 2 เพียงข้อมูลเดียวเท่านั้น เช่น ข้อมูล A จะเกี่ยวข้องสัมพันธ์กับข้อมูล B ได้เพียง 1 ค่า เท่านั้น และ ข้อมูล B จะเกี่ยวข้องกับข้อมูล A ได้เพียง 1 ค่า เช่นกัน

ตัวอย่างเช่น มีEntity 2 Entity คือ "อาจารย์" และ "คณะวิชา" มีความสัมพันธ์กัน ชื่อ "บริหาร" แบบ 1: 1 หมายถึง อาจารย์ 1 คน จะสามารถบริหารหรือเป็นคณบดีได้พียง 1 คณะ ้วิชาเท่านั้น และในขณะเดียวกัน แต่ละคณะวิชาก็จะมีคณบดีได้เพียง 1 คน เช่นกัน หรือความสัมพันธ์ ระหว่างนักศึกษากับรหัสนักศึกษา จะเป็นแบบ 1: 1 เพราะนักศึกษา 1 คน จะมีรหัสนักศึกษาได้เพียง 1 รหัสเท่านั้น และในขณะเดียวกันรหัสนักศึกษา 1 รหัส จะใช้กับนักศึกษาได้เพียง 1 คน เช่นกัน

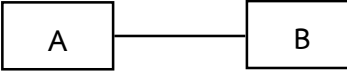

ภาพที่ 3.5 แสดงสัญลักษณ์เส้นความสัมพันธ์แบบหนึ่งต่อหนึ่ง

#### **ตัวอย่าง**

ความสัมพันธ์ระหว่างข้อมูลนักศึกษากับรหัสนักศึกษา: นักศึกษา 1 คน จะมีรหัสนักศึกษา ได้เพียง 1 รหัสเท่านั้น ในขณะเดียวกันรหัสนักศึกษา 1 รหัส จะใช้กับนักศึกษาได้เพียง 1 คนเช่นกัน ความสัมพันธ์ระหว่างคณบดีกับคณะวิชา: คณบดี 1 คน จะบริหารคณะวิชาได้เพียง 1 คณะวิชาเท่านั้น ในขณะเดียวกันคณะวิชา 1 คณะ จะมีคณบดีบริหารได้เพียง 1 คน เช่นกัน

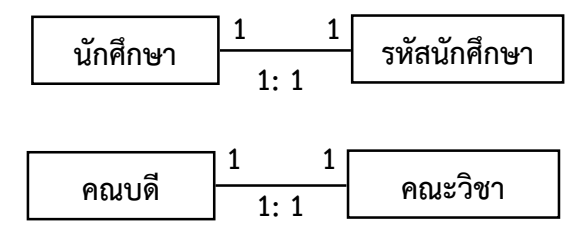

ภาพที่ 3.6 แสดงตัวอย่างความสัมพันธ์แบบหนึ่งต่อหนึ่ง

#### **2. ความสัมพันธ์แบบหนึ่งต่อกลุ่ม (One to many relationships, 1: N หรือ 1: M)**

เป็นความสัมพันธ์ระหว่าง Entity หนึ่งไปมีความสัมพันธ์กับอีก Entity หนึ่งได้มากกว่า 1 รายการ ในลักษณะหนึ่งต่อกลุ่ม (ข้อมูลหนึ่งข้อมูลของ Entity ที่ 1 มีความสัมพันธ์กับข้อมูลใน Entityที่ 2 หลายข้อมูล) เช่น ข้อมูล "A" มีความสัมพันธ์กับข้อมูล "B" ได้ มากกว่า 1 รายการ ความสัมพันธ์แบบนี ข้อมูล A จะเกี่ยวข้องกับข้อมูล B ได้มากกว่า 1 ค่า แต่ข้อมูล B ้จะเกี่ยวข้องกับข้อมูล A ได้มากที่สุดเพียง 1 ค่าเท่านั้น

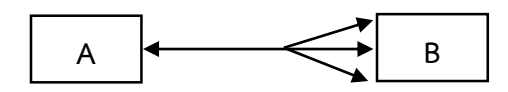

ภาพที่ 3.7 แสดงความสัมพันธ์แบบหนึ่งต่อกลุ่ม

#### **ตัวอย่าง**

ความสัมพันธ์ระหว่างแม่กับลูก: แม่1 คนอาจจะมีลูกได้หลายคน แต่ลูก 1 คนจะมีแม่ ได้เพียงคนเดียวเท่านั้น

ความสัมพันธ์ระหว่างอาจารย์ที่ปรึกษากับนักศึกษา: อาจารย์ที่ปรึกษา 1 คนจะมีนักศึกษา ได้หลายคน แต่นักศึกษาคนหนึ่งจะมีอาจารย์ที่ปรึกษาได้เพียง 1 คนเท่านั้น

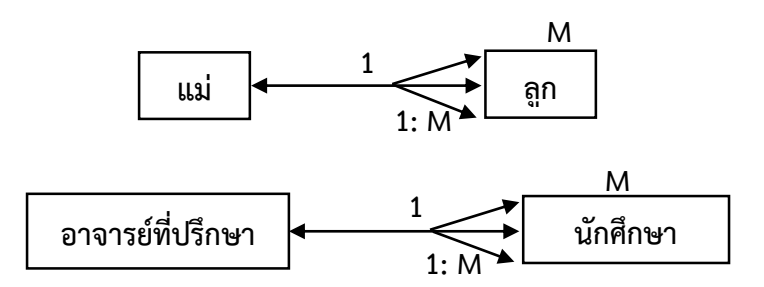

ภาพที่ 3.8 แสดงตัวอย่างความสัมพันธ์แบบหนึ่งต่อกลุ่ม

#### **3. ความสัมพันธ์แบบกลุ่มต่อหนึ่ง (Many to one relationships, M: 1)**

ความสัมพันธ์แบบกลุ่มต่อหนึ่ง เช่น ข้อมูล A จะเกี่ยวข้องกับข้อมูล B ได้เพียง 1 ค่า และ ข้อมูล B จะเกี่ยวข้องกับข้อมูล A ได้หลายค่า โดยปกติแล้วความสัมพันธ์แบบ M: 1 หรือ 1: M มักจะ รวมไว้เป็นแบบเดียวกัน คือ เป็นความสัมพันธ์ระหว่างหนึ่งต่อกลุ่ม

#### **ตัวอย่าง**

ความสัมพันธ์ระหว่างนักศึกษากับคณะวิชาที่สังกัดสถาบันการศึกษาหนึ่งสามารถมีคณะ ้วิชาได้มากว่า 1 คณะวิชา แต่นักศึกษาหนึ่งคนจะสังกัดคณะวิชาได้เพียงคณะวิชาเดียวเท่านั้น

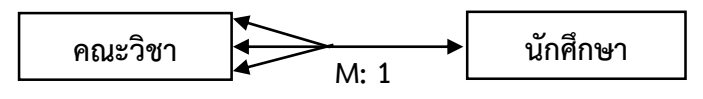

ภาพที่ 3.9 แสดงตัวอย่างความสัมพันธ์แบบกลุ่มต่อหนึ่ง

#### **4. ความสัมพันธ์แบบกลุ่มต่อกลุ่ม (Many to many relationships, M: N)**

เป็นความสัมพันธ์แบบหลายรายการระหว่าง 2 Entity เป็นความสัมพันธ์ของข้อมูลของ Entity หนึ่งมีความสัมพันธ์กับข้อมูลในอีก Entity หนึ่ง ในลักษณะกลุ่มต่อกลุ่ม เช่น ข้อมูล "A" มีความสัมพันธ์กับอีกข้อมูล "B" ได้มากกว่า 1 รายการ ในขณะเดียวกันแต่ละรายการของข้อมูล "B" ก็มีความสัมพันธ์กับข้อมูล "A" ได้มากกว่า 1 รายการ เช่นเดียวกัน ตัวอย่างเช่น นักศึกษา 1 คน

สามารถลงทะเบียนเรียนได้มากกว่า 1 รายวิชา และ รายวิชา 1 รายวิชาจะมีนักศึกษาลงทะเบียน เรียนได้มากกว่า 1 คน เป็นต้น

ความสัมพันธ์แบบกลุ่มต่อกลุ่มนี ข้อมูล A จะเกี่ยวข้องกับข้อมูล B ได้หลายค่า และใน ท านองเดียวกันข้อมูล B เกี่ยวข้องกับข้อมูล A ได้มากกว่า 1 ค่าเช่นกัน

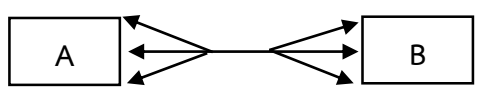

ภาพที่ 3.10 แสดงความสัมพันธ์แบบกลุ่มต่อกลุ่ม

#### **ตัวอย่าง**

ความสัมพันธ์ระหว่างนักศึกษากับรายวิชาที่เปิดสอน: นักศึกษา 1 คนสามารถลงทะเบียน เรียนได้หลายวิชา และวิชาหนึ่ง ๆ จะมีนักศึกษาลงทะเบียนเรียนได้มากกว่า 1 คน

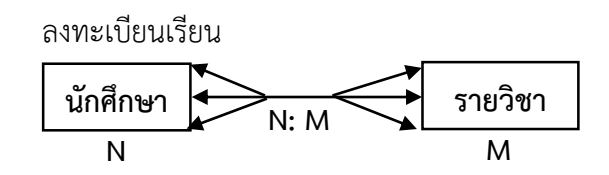

ภาพที่ 3.11 แสดงตัวอย่างความสัมพันธ์แบบกลุ่มต่อกลุ่ม

#### **ประเภทของแบบจ าลองฐานข้อมูล**

แบบจำลองฐานข้อมูลเป็นเครื่องมือที่ใช้อธิบายโครงสร้าง และความสัมพันธ์ระหว่างข้อมูล ต่าง ๆ ที่อยู่ในฐานข้อมูล จากรูปแบบที่เป็นแนวความคิดซึ่งเข้าใจได้ยากให้อยู่ในรูปแบบที่เข้าใจได้ ง่ายขึ้นและสะดวกในการใช้ อาจจะแบ่งแบบจำลองฐานข้อมูลออกได้เป็น 2 ประเภท คือ

1. **แบบจำลองฐานข้อมูลเชิงแนวคิด (Conceptual Data Models)** เป็นแบบจำลอง ที่ประกอบด้วยสัญลักษณ์ที่ใช้อธิบายแทนตัวข้อมูล คุณสมบัติของข้อมูล และความสัมพันธ์ของข้อมูล ้ ความสัมพันธ์ต่าง ๆ ใช้อธิบายภาพหรือลักษณะโดยรวมของข้อมูลทั้งหมดในระบบโดยแสดงในรูป ของแผนภาพ ซึ่งประกอบด้วย Entity ต่าง ๆ ความสัมพันธ์ระหว่าง Entity ของแบบจำลองเชิง แนวคิดนี้ ต้องการนำเสนอให้เกิดความเข้าใจระหว่างผ้ออกแบบและผ้ใช้งาน ผ้ที่สามารถเข้าไปแก้ไข โครงสร้างข้อมูลนี ได้ คือ ผู้บริหารฐานข้อมูล หรือโปรแกรมเมอร์

แบบจำลองฐานข้อมูลเชิงแนวคิดมักถูกนำไปใช้ในการออกแบบฐานข้อมูล เพื่อต้องการ ้อธิบายให้เห็นว่าภายในฐานข้อมูลจะประกอบด้วยข้อมูลอะไรบ้าง และแต่ละข้อมูลนั้นมีความสัมพันธ์ ึ กันอย่างไร ตัวอย่างแบบจำลองฐานข้อมูลประเภทนี้ เช่น แบบจำลองฐานข้อมูล E-R (Entityrelationship model) และแบบจำลองฐานข้อมูลเชิงวัตถุ (Object-oriented model) เป็นต้น

**2. แบบจ าลองฐานข้อมูลแบบน าไปใช้ (Implementation data models)** เป็น แบบจำลองฐานข้อมูลที่อธิบายถึงโครงสร้างข้อมูลของฐานข้อมูลที่แสดงถึงรูปแบบที่อิงกับระบบ ึการจัดการฐานข้อมูลที่เลือกใช้งาน และเป็นแบบจำลองที่ถูกนำมาใช้ในขั้นตอนการสร้างฐานข้อมูล ตัวอย่างแบบจำลองฐานข้อมูลประเภทนี้ เช่น แบบจำลองฐานข้อมูลแบบลำดับชั้น (Hierarchical model) แบบจำลองฐานข้อมูลแบบเครือข่าย (Network model) และ แบบจำลองฐานข้อมูล เชิงสัมพันธ์ (Relational model) เป็นต้น

## **ชนิดแบบจ าลองฐานข้อมูล (Types of database models)**

### **1. แบบจ าลองฐานข้อมูลล าดับชั้น (Hierarchical Database Model)**

แบบจำลองฐานข้อมูลลำดับชั้น หรือบางครั้งเรียกว่าแบบจำลองฐานข้อมูลโครงสร้างต้นไม้ (Tree-based data model) เป็นแบบจำลองฐานข้อมูลที่พัฒนามาจากแนวความคิดในการจัดเก็บ ่ ข้อมูลเพื่อลดการซ้ำซ้อนของข้อมูล (Data redundancy) เป็นแบบจำลอง ต้นแบบสำหรับการแก้ไข ปัญหาการเก็บข้อมูลด้วยระบบแฟ้มข้อมูล โดยนำเอาข้อมูลในแต่ละส่วน หรือแต่ละ Part มาจัดเก็บ เป็นกลุ่มหรือเป็น Component แล้วรวมแต่ละกลุ่มเป็นกลุ่มใหญ่เรียกว่า Final component โดยมี โครงสร้างอยู่ในรูปแบบของต้นไม้ที่มีลักษณะคล้ายต้นไม้ที่คว่ำหัวลงเป็นลำดับชั้น (Upside-down tree) แตกออกเป็นกิ่งก้านสาขา เป็นการจัดเก็บข้อมูลในลักษณะความสัมพันธ์แบบ พ่อแม่-ลูก (Parent-child relationship Type หรือ PCR)

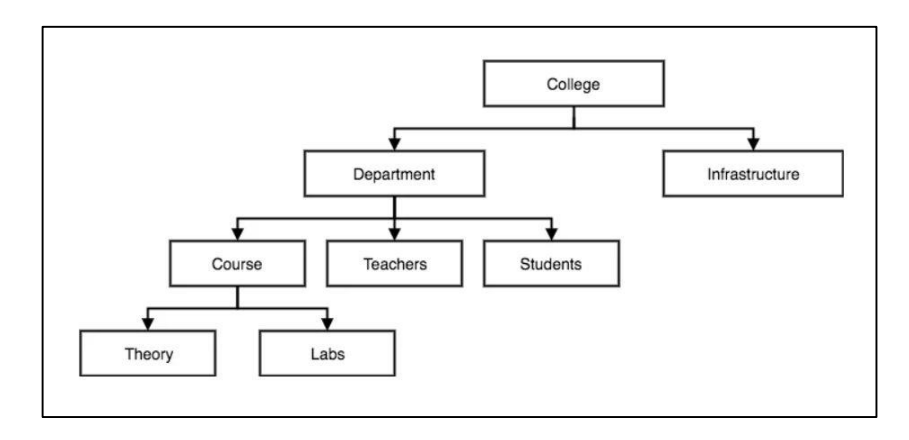

ิภาพที่ 3.12 ตัวอย่างแบบจำลองฐานข้อมูลแบบลำดับชั้น

โครงสร้างข้อมูลพื้นฐานของแบบจำลองฐานข้อมูลลำดับชั้น ประกอบด้วย ระเบียน (Record) หรือกลุ่มค่าของข้อมูลของ Entity หนึ่ง ๆ หรือของความสัมพันธ์ระหว่าง Entity ระเบียนข้อมูลชนิดเดียวกันเมื่อนำมารวมกลุ่มกัน เรียกว่าชนิดระเบียน (Record type) (Entity ่ หมายถึงวัตถุใด ๆ ทั้งที่เป็นนามธรรมและรูปธรรมที่บรรจุไว้เป็นข้อมูล ประกอบด้วยคุณสมบัติ หรือ Attribute ต่าง ๆ เช่น ฐานข้อมูลของคณะวิชาอาจจะประกอบด้วย Entity อาจารย์ นักศึกษา เจ้าหน้าที่ งบประมาณ ภาควิชา และ หลักสูตร เป็นต้น Entityอาจารย์ อาจประกอบด้วย ชื่อ-สกุล ้วันเดือนปีเกิด ตำแหน่งวิชาการ คุณวุฒิการศึกษา เลขประจำตัวบัตรประชาชน ที่อยู่ เบอร์โทรศัพท์ เป็นต้น ข้อมูลของ หน่วยงานเช่น มหาวิทยาลัย คณะวิชา ภาควิชา จะเหมาะสมกับแบบจำลอง ฐานข้อมูลเชิงลำดับชั้นมากที่สุด

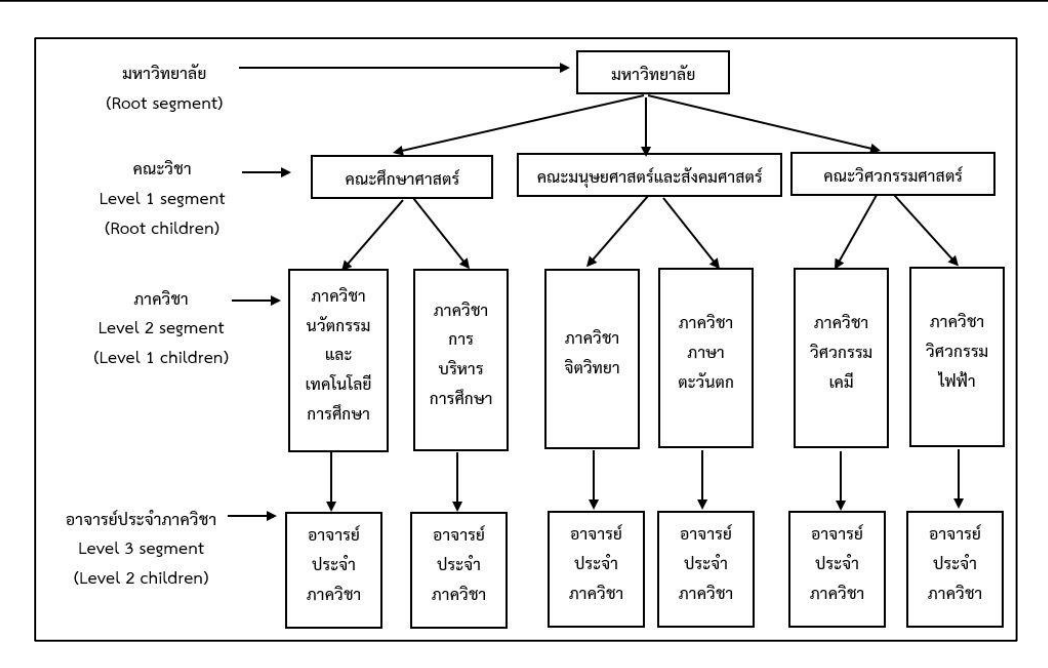

ิ ภาพที่ 3.12 ตัวอย่างแบบจำลองฐานข้อมูลแบบลำดับชั้น

1.1 ลักษณะของแบบจำลองฐานข้อมูลลำดับชั้น มีลักษณะดังนี้

 $1.1.1$  ข้อมูลทั้งหมดอยู่ในฐานข้อมูลร่วมกัน มีความสัมพันธ์แบบ  $1:$ M 2) มีความสัมพันธ์แบบพ่อแม่-ลูก

1.1.2 ระเบียนที่อยู่แถวบน (ระดับสูงสุด) เรียกว่า ระเบียนพ่อแม่ (Parent record) ส่วนระเบียนในแถวถัดลงมาเรียกระเบียนลูก (Child record)

1.1.3 ระเบียนพ่อแม่ สามารถมีระเบียนลูกได้มากว่า 1 ระเบียน แต่ระเบียน ลูกแต่ ้ละระเบียนจะมีระเบียนพ่อแม่ได้เพียง 1 ระเบียนเท่านั้น

1.1.4 เป็นการจัดโครงสร้างแบบบนลงล่าง (Top-down) มีลักษณะคล้ายโครงสร้าง ต้บไบ้

1.1.5 เป็นสถาปัตยกรรมฐานข้อมูลที่เก่าแก่ที่สุด ยากต่อการพัฒนาแอปพลิเคชัน (Application) เพื่อใช้งาน

1.1.6 โครงสร้างมีความยืดหยุ่นน้อย

1.1.7 ไม่สามารถกำหนดความสัมพันธ์แบบกลุ่มต่อกลุ่มได้

1.2 ข้อดีแบบจำลองฐานข้อมูลลำดับชั้น

1.2.1 เป็นโครงสร้างที่เข้าใจง่าย มีประสิทธิภาพในการค้นหา

1.2.2 ค้นหาได้รวดเร็วเพราะมีการจัดลำดับชั้นความสัมพันธ์เอาไว้

1.2.3 เหมาะกับข้อมูลที่มีการเรียงลำดับแบบต่อเนื่อง

1.2.5 มีโครงสร้างเหมาะสมกับระบบคอมพิวเตอร์ที่มีขนาดใหญ่

1.2.6 โครงสร้างมีความซับซ้อนน้อย เหมาะสมกับข้อมูลที่มีความสัมพันธ์แบบ 1: M

1.2.7 สามารถกำหนดกฎเกณฑ์ที่ใช้ควบคุมความถูกต้องให้กับข้อมูลในฐานข้อมูล

ได้ง่าย

1.2.8 การรักษาความปลอดภัยควบคุมได้โดยระบบการจัดการฐานข้อมูล

1.2.9 ระบบการจัดการฐานข้อมูลสามารถสร้างสภาวะความเป็นอิสระของข้อมูล ึ การแก้ไข การบำรุงรักษาโปรแกรมที่เขียนขึ้นไม่มีผลต่อข้อมูล

1.2.10 ค่าใช้จ่ายในการจัดสร้างฐานข้อมูลน้อย

1.3 ข้อจำกัดแบบจำลองฐานข้อมูลลำดับชั้น

ถึงแม้ว่าระบบการจัดการฐานข้อมูลแบบจำลองฐานข้อมูลแบบลำดับชั้น จะช่วยแบ่งเบา ในปัญหาเรื่องความเป็นอิสระของข้อมูล แต่ระบบจัดการฐานข้อมูลยังคงต้องการความรู้ในระดับ กายภาพของการจัดเก็บข้อมูล

1.3.1 ไม่มีข้อมูลจริงของระเบียนใด ๆ ยกเว้นรากต้นไม้ (Root) ที่จะดำรงอยู่ได้ โดยไม่ติดอยู่กับระเบียนพ่อแม่

1.3.2 ถ้าระเบียนลูกมีระเบียนพ่อตั้งแต่ 2 ตัวขึ้นไป จากระเบียนชนิดเดียวกัน ้ ระเบียนลูกจำเป็นต้องทำซ้ำภายในแต่ละระเบียนพ่อแม่

1.3.3 การเปลี่ยนแปลงโครงสร้างของข้อมูลส่งผลให้ต้องมีการปรับเปลี่ยนและแก้ไข โปรแกรมประยุกต์ทั งหมดที่ใช้ฐานข้อมูล

1.3.4 รองรับเฉพาะกับข้อมูลที่มีความสัมพันธ์ในแบบหนึ่งต่อกลุ่ม ไม่สามารถรองรับ ข้อมูลที่มีความสัมพันธ์แบบกลุ่มต่อกลุ่มได้

1.3.5 จะต้องมีการกำหนดลักษณะความสัมพันธ์ของข้อมูลทุกตัว ก่อนเพื่อจะนำมา จัดเป็นโครงสร้าง

1.3.6 การค้นหาข้อมูลมีจำกัด ถ้าข้อมูลมีจำนวนมาก การเข้าถึงข้อมูลจะใช้เวลานาน ในการค้นหา เนื่องจากจะต้องเข้าถึงต้นกำเนิดของข้อมูล

1.3.7 การออกแบบฐานข้อมูลเป็นเรื่องที่ซับซ้อนยากทำให้ยากต่อการพัฒนา เพราะ จะต้องเข้าใจโครงสร้างทางกายภาพของข้อมูล

1.3.8 การเรียกใช้ข้อมูลจะต้องผ่านจาก Root เสมอ

1.3.9 ไม่สะดวกในการค้นหาข้อมูลในระดับล่าง เพราะการค้นหาข้อมูลในระดับล่าง ต้องค้นหาทั้งแฟ้มข้อมูล

1.3.10 ไม่มีความเป็นอิสระในโครงสร้างและข้อมูล เนื่องจากการจัดการข้อมูลจะ ขึ้นอย่กับชนิดของอปกรณ์ที่ใช้จัดเก็บข้อมูล

1.3.11 มีการจัดการที่ซับซ้อนและขาดความยืดหยุ่น อาจจะเป็นผลทำให้เกิด ความเสียหายที่คาดไม่ถึงได้

1.3.12 ขาดมาตรฐานการรองรับที่ชัดเจน

#### **2. แบบจ าลองฐานข้อมูลเครือข่าย (Network database model)**

แบบจำลองฐานข้อมูลเครือข่าย พัฒนามาจากแบบจำลองฐานข้อมูลลำดับชั้น ่ มีวัตถุประสงค์เพื่อกำหนดให้เป็นรูปแบบโครงสร้างข้อมูลที่เป็นมาตรฐาน และสามารถรองรับข้อมูลที่ มีความสัมพันธ์ในแบบกลุ่มต่อกลุ่มได้ ลักษณะแบบจำลองฐานข้อมูลเครือข่ายจะคล้ายกับลักษณะ ี แบบจำลองฐานข้อมูลลำดับชั้น แต่จะแตกต่างกันตรงที่แบบจำลองฐานข้อมูลเครือข่ายจะมี ี ความยืดหยุ่นที่สูงกว่า เช่น สามารถมีต้นกำเนิดของข้อมูลได้มากกว่า 1 และยินยอมให้ระดับชั้นที่อยู่ ้ เหนือกว่า มีได้หลายแฟ้มข้อมูลถึงแม้ว่าระดับชั้นถัดลงมาจะมีเพียงแฟ้มข้อมูลเดียว ในขณะที่ แบบจำลองฐานข้อมูลลำดับชั้นจะมีเพียงพ่อเดียวหรือ แฟ้มข้อมูลเท่านั้น

แบบจำลองเครือข่ายนี้จะใช้อุปกรณ์เก็บข้อมูลสำหรับตัวบ่งชี้ หรือพอยน์เตอร์ (Pointer) ่ เป็นตัวโยงความสัมพันธ์ระหว่างระเบียนในไฟล์ต่าง ๆ รวมทั้งสนับสนุนความสัมพันธ์ทั้งแบบหนึ่งต่อ ึกลุ่ม และความสัมพันธ์แบบกลุ่มต่อกลุ่ม ทำให้โครงสร้างของข้อมูลแต่ละแฟ้มข้อมูลมีความสัมพันธ์

คล้าย ๆ ร่างแห เช่น พนักงานขาย 1 คน สามารถออกใบส่งของได้หลายใบ แต่ละใบจะมีชื่อพนักงาน ่ ขายเพียงชื่อเดียว หรือ ลูกค้าคนหนึ่งอาจจะมีการซื้อสินค้าได้หลายครั้ง จึงอาจจะมีใบส่งของได้ หลายใบ และแต่ละใบจะมีชื่อผู้ซื้อได้เพียง 1 ชื่อเท่านั้น เป็นต้น

่ 2.1 ลักษณะของแบบจำลองฐานข้อมูลเครือข่ายมีลักษณะดังนี้

2.1.1 สมาชิกของเซตหนึ่ง ๆ สามารถเป็นสมาชิกของเซตอื่นได้

2.1.2 ข้อมูลมีความสัมพันธ์กันแบบ 1: 1, 1: M และ N: M)

2.1.3 นำเสนอข้อมูลหลายรายการ (Multilist)

2.1.4 โครงสร้างเป็นเซตของระเบียน (Record set)

2.1.5 เซตของระเบียนประกอบ ด้วย Owner และ Member record

2.1.6 Member record สามารถมี Owner record ได้หลายระเบียน

2.2 ข้อดีแบบจำลองฐานข้อมูลเครือข่าย

2.2.1 สนับสนุนความสัมพันธ์แบบกลุ่มต่อกลุ่มได้

่ 2.2.2 ข้อมูลมีความซ้ำซ้อนน้อยกว่าแบบจำลองแบบลำดับชั้น

2.2.3 สามารถเชื่อมโยงข้อมูลแบบไปกลับได้

่ 2.2.4 สะดวกในการค้นหาเพราะไม่ต้องไปเริ่มค้นหาตั้งแต่ต้นกำเนิด

2.2.5 มีความยืดหยุ่นในการค้นหาข้อมูล เข้าถึงข้อมูลได้ง่าย

2.2.6 สนับสนุนให้โปรแกรมมีความเป็นอิสระจากข้อมูล

2.3 ข้อจำกัดแบบจำลองฐานข้อมูลเครือข่าย

2.3.1 การป้องกันความปลอดภัยของข้อมูลมีน้อย เพราะสามารถเข้าถึงระเบียนได้

โดยตรง

่ 2.3.2 สิ้นเปลืองเนื้อที่หน่วยความจำในการเก็บพอยน์เตอร์

2.3.3 การออกแบบและการเปลี่ยนแปลงข้อมูลทำได้ค่อนข้างยากเพราะต้องกำหนด ความสัมพันธ์ให้ครอบคลุมทุกข้อมูล

2.3.4 ความสัมพันธ์ข้อมูลที่เชื่อมโยงกันไปมายากต่อการใช้งาน

2.3.5 การป้องกันความลับของข้อมูลท าได้ยากเพราะมีโครงสร้างแบบง่าย ๆ

ไบ่ซับต้อบ

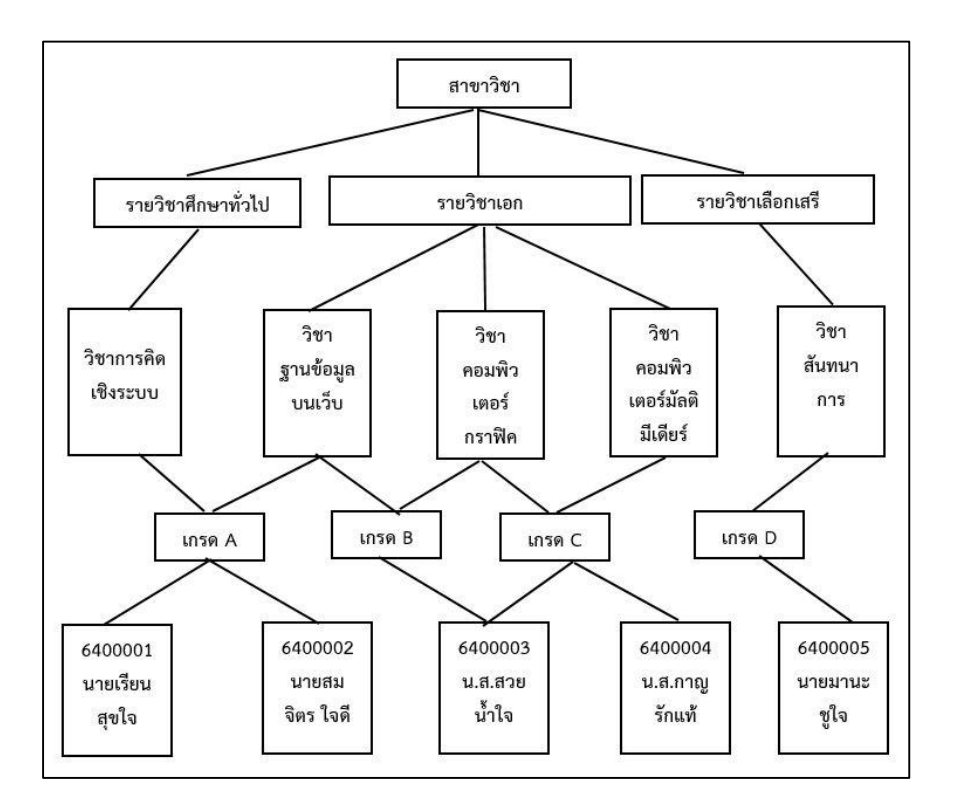

ภาพที่ 3.13 ตัวอย่างแบบจ าลองฐานข้อมูลแบบเครือข่าย

#### **3. แบบจ าลองฐานข้อมูลเชิงสัมพันธ์ (Relational database model)**

่ เป็นแบบจำลองที่นิยมแพร่หลายมากที่สุดในปัจจุบัน เพราะใช้งานง่าย ไม่ยุ่งยากซับซ้อน คิดค้นโดย Edgar Frank Codd (จาก บริษัท IBM ในปี ค.ศ.1970) เป็นแบบจำลองฐานข้อมูลที่แสดง ข้อมูลในรูปแบบของตาราง ภายในตารางจะประกอบด้วยแถว และคอลัมน์ ข้อมูลของแต่ละแถว เรียกว่า ทูเพิล (Tuple) คอลัมน์ในตารางจะหมายถึงลักษณะหรือคุณสมบัติหรือ Attribute ของ ิ ตาราง แบบจำลองฐานข้อมูลนี้สามารถแสดงความสัมพันธ์ข้อมูลได้ทั้งแบบหนึ่งต่อหนึ่ง หนึ่งต่อกลุ่ม ี และแบบกลุ่มต่อกลุ่ม และใช้ทั้งคีย์หลัก (Primary key) และ คีย์รอง (Secondary key) ในการอ้างอิง กับตารางอื่น

้ข้อแตกต่างแบบจำลองเชิงสัมพันธ์กับแบบจำลองลำดับชั้น และแบบจำลองเครือข่าย คือ ในส่วนรายละเอียดของการจัดเก็บข้อมูลจะถูกซ่อนไว้จากผู้ใช้ การเรียกใช้ข้อมูลจะผ่านทางภาษา สอบถาม (Query language) ซึ่งเป็นภาษาที่มีประสิทธิภาพสูงและใช้ง่าย ภาษาที่ได้รับความนิยมใน ึ กลุ่มผู้ใช้ในปัจจุบัน คือภาษา SQL (Structured query language) ซึ่งสร้างขึ้นโดยใช้พื้นฐานของ แบบจำลองเชิงสัมพันธ์

การเชื่อมโยงข้อมูลระหว่างตารางจะใช้Attribute ที่มีอยู่ทั ง 2 ตารางเป็นตัวเชื่อมโยง ข้อมูลที่สามารถสื่อสัมพันธ์กับผู้ใช้ได้เข้าใจง่ายที่สุด ข้อมูลที่จัดเก็บอยู่ในตาราง สามารถจัดเก็บข้อมูล ในส่วนของตน และมีความสัมพันธ์กับตารางอื่น ๆ ได้

่ 3.1 ลักษณะของแบบจำลองฐานข้อมูลเชิงสัมพันธ์มีลักษณะดังนี้

3.1.1 ข้อมูลถูกเก็บในรูปของตาราง 2 มิติ คือ แถวและคอลัมน์

่ 3.1.2 ข้อมูลในแต่ละแถวต้องมีชื่อกำกับ และชื่อจะต้องไม่ซ้ำกัน

- 3.1.3 ค่าของข้อมูลแต่ละคอลัมน์ต้องเป็นค่าของข้อมูลชนิดเดียวกัน
- 3.1.4 การเรียงลำดับของข้อมูลแต่ละแถวไม่เป็นประเด็นสำคัญ
- 3.1.5 การเรียงลำดับของข้อมูลแต่ละคอลัมน์ไม่เป็นประเด็นสำคัญ
- 3.1.6 ข้อมูลในแต่ละแถวหนึ่ง ๆ จะบรรจุข้อมูลได้เพียงค่าเดียวเท่านั้น
- 3.1.7 ค่าของข้อมูลในแต่ละคอมลัมน์จะต้องเป็นไปตามข้อกำหนด

่ ของโดเมน (Domain) หรือการกำหนดขอบเขตค่าข้อมูล และชนิดของข้อมูลในคอมลัมน์นั้น

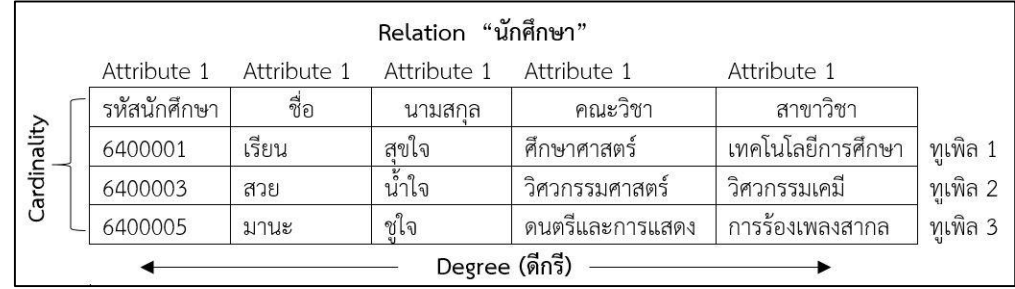

ิ ภาพที่ 3.14 ตัวอย่าง Relation ในแบบจำลองฐานข้อมูลเชิงสัมพันธ์

**ดีกรี (Degree)** คือ จำนวน Attribute ใน Relation นั้น ๆ **คาร์ดินัลลิตี (Cardinality)** คือ จ านวนทูเพิลใน Relation

- 3.2 ข้อดีแบบจำลองฐานข้อมูลเชิงสัมพันธ์
	- 3.2.1 รูปแบบโครงสร้างสามารถสื่อสารและเข้าใจได้ง่าย
	- 3.2.2 สนับสนุนความสัมพันธ์แบบกลุ่มต่อกลุ่ม
	- 3.2.3 มีความยืดหยุ่นในการเข้าถึงข้อมูล ความซ้ำซ้อนข้อมูลมีน้อย
	- 3.2.4 มีข้อมูลความคงสภาพ (Data integrity) และเป็นมาตรฐาน
	- 3.2.5 โครงสร้างข้อมูลมีความเป็นอิสระจากโปรแกรม
	- 3.2.6 สามารถเลือกแสดงข้อมูลตามเงื่อนไขได้หลาย Key field
	- 3.2.7 มีระบบรักษาความปลอดภัยที่ดี
- 3.3 ข้อจำกัดแบบจำลองฐานข้อมูลเชิงสัมพันธ์
	- 3.3.1 การแก้ไขปรับปรุงแฟ้มข้อมูลท าได้ยาก
	- 3.3.2 ระบบยังมีความซับซ้อน และมีข้อจำกัดด้านประสิทธิภาพ
	- 3.3.3 จะต้องสร้างตารางขึ นมาใหม่เมื่อมีการประมวลผล

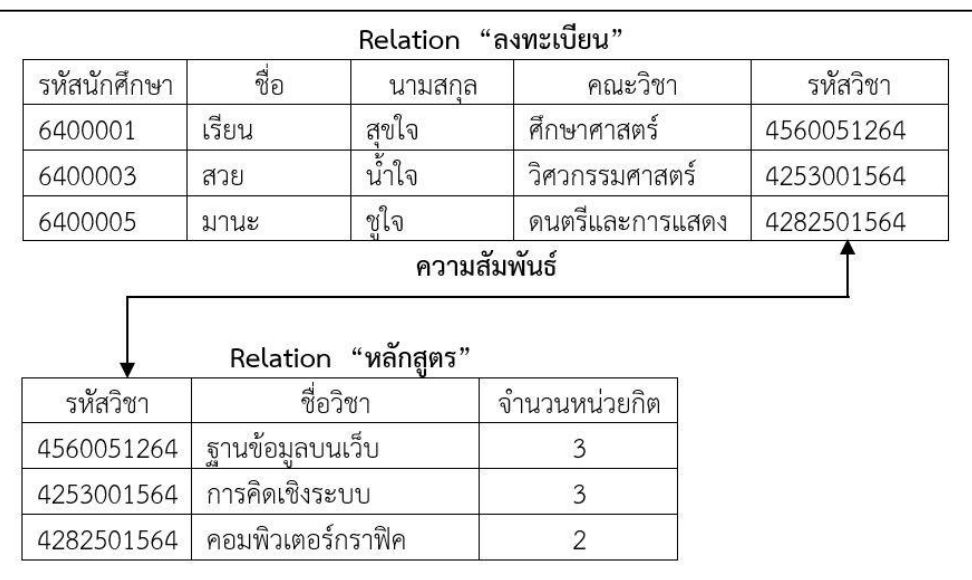

#### 3.3.4 ใช้ฮาร์ดแวร์และซอฟท์แวร์ที่มีความสามารถสูงซึ่งมีราคาแพง

ภาพที่ 3.15 ความสัมพันธ์ของแบบจ าลองฐานข้อมูลเชิงสัมพันธ์

#### **4. แบบจ าลองฐานข้อมูลเชิงวัตถุ (Object-oriented database model)**

ี แบบจำลองฐานข้อมูลเชิงวัตถุ เป็นเทคโนโลยีที่พัฒนาต่อจากแบบจำลองฐานข้อมูล เชิงสัมพันธ์ โดยมีแนวคิดหลักที่ประกอบไปด้วยวัตถุ (Object) การปกปิดความลับของวัตถุ (Encapsulation) คลาส (Class) การสืบทอด (Inheritance) คุณลักษณะ (Identity) และโดเมน (Domain) เป็นต้น

ูฐานข้อมูลเชิงวัตถุมีจุดกำเนิดขึ้นมาในช่วงกลางปี ค.ศ. 1980 (Kim, 1990) โดยมีแนวคิด มาจากการเขียนโปรแกรมเชิงวัตถุ (Object oriented program หรือ OOP) ที่ได้รับความนิยมใน การใช้งานเป็นอย่างมาก โดยมองทุกอย่างเป็นวัตถุและแต่ละวัตถุจะประกอบด้วยข้อมูล ี และโอเปอเรชั่น หรือการปฏิบัติงานที่มี Class หรือต้นแบบข้อมูลเป็นตัวกำหนดคุณสมบัติของวัตถุ ี ซึ่งจะคล้าย ๆ กับ Attribute ที่ใช้อธิบาย Entity ในแบบจำลองฐานข้อมูลเชิงสัมพันธ์นั่นเอง และ ฐานข้อมูลเชิงสัมพันธ์จะไม่เหมาะกับโครงสร้างฐานข้อมูลที่มีขนาดใหญ่และมีความซับซ้อน

่ แบบจำลองฐานข้อมูลเชิงวัตถุ เป็นแบบจำลองฐานข้อมูลที่แตกต่างไปจากแบบจำลอง ฐานข้อมูลแบบเชิงสัมพันธ์ เช่น ฐานข้อมูลเชิงวัตถุจะเก็บข้อมูลไว้ในวัตถุ แต่แบบจำลองฐานข้อมูล แบบเชิงสัมพันธ์จะเก็บข้อมูลต่าง ๆ ไว้ในตาราง และจากคุณสมบัติที่สำคัญของฐานข้อมูลเชิงวัตถุ ่ ดังที่กล่าวมา จะช่วยให้การจัดเก็บข้อมูลมีความซ้ำซ้อนลดน้อยลง ฐานข้อมูลมีความคงสภาพมากขึ้น ลดความขัดแย้งของข้อมูล และไม่มีการสูญเสียประสิทธิภาพของระบบจัดการฐานข้อมูล

่ 4.1 ลักษณะแบบจำลองฐานข้อมูลเชิงวัตถุมีลักษณะสำคัญดังนี้

4.1.1 มองทุกสิ่งเป็นวัตถุ วัตถุประกอบด้วยข้อมูลและโอเปอเรชั่น

4.1.2 มีคลาสเป็นตัวกำหนดรายละเอียดของวัตถุ

4.1.3 โครงสร้างของเชิงวัตถุกำหนดโดยใช้คุณสมบัติของคลาส

4.1.4 มีคุณสมบัติ โพลีมอร์ฟิสม (Polymorphism) หรือการออกแบบเดียวแต่ สามารถตอบสนองได้หลายรูปแบบ

4.1.5 การปกปิดความลับของวัตถุ ป้องกันไม่ให้วัตถุอื่นที่อยู่ภายนอกเข้าถึงวัตถุ ได้อย่างอิสระ

่ 4.2 ข้อดีแบบจำลองฐานข้อมูลเชิงวัตถุ

4.2.1 คุณสมบัติการสืบทอด ท าให้ข้อมูลมีความคงสภาพสูง

4.2.2 การนำเสนอแบบ Visual ทำให้อธิบายหัวข้อความหมายได้ดี

4.2.3 สามารถจัดการกับข้อมูลที่มีความซับซ้อนได้เป็นอย่างดี

4.2.4 สนับสนุนคุณสมบัติของการนำกลับมาใช้ใหม่ (Reusable)

่ 4.2.5 การเข้าถึงข้อมูลในแบบจำลองฐานข้อมูลเชิงวัตถุ ผู้ใช้ไม่จำเป็นต้องรู้วิธีการ ท างานภายในของแต่ละโอเปอเรชั่นของวัตถุ

4.3 ข้อจำกัดแบบจำลองฐานข้อมูลเชิงวัตถุ

4.3.1 ค่าใช้จ่ายเกี่ยวกับระบบแบบจำลองฐานข้อมูลเชิงวัตถุค่อนข้างสูง

4.3.2 ต้องอาศัยบุคลากรที่มีความรู้ ความเชี่ยวชาญด้านเทคโนโลยีเชิงวัตถุใน การจัดการกับฐานข้อมูลเชิงวัตถุ

4.3.3 ยังไม่มีมาตรฐานรองรับที่ชัดเจน

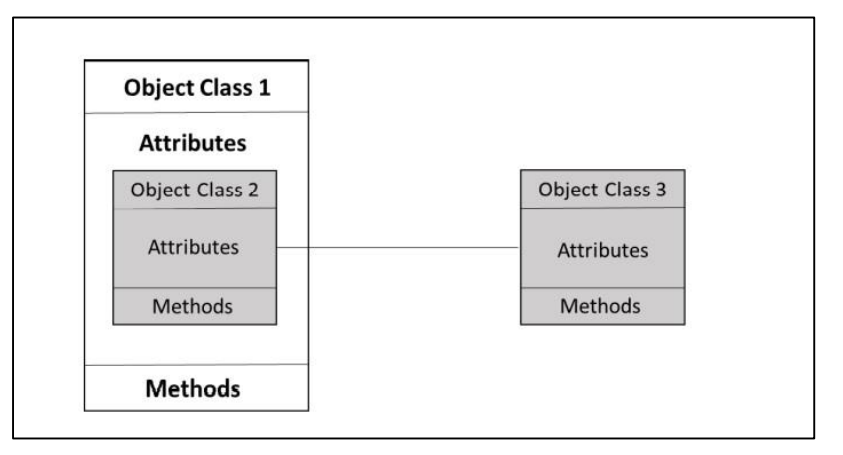

ิภาพที่ 3.16 ความสัมพันธ์ของแบบจำลองฐานข้อมูลเชิงวัตถุ

#### **5. แบบจ าลองฐานข้อมูลมัลติไดเมนชัน (Multidimensional database model)**

้ แบบจำลองฐานข้อมูลมัลติไดเมนชัน เป็นแบบจำลองฐานข้อมูลที่พัฒนาจากแบบจำลอง ฐานข้อมูลเชิงสัมพันธ์ เป็นการแสดงข้อมูลหลายมิติ การจัดเก็บข้อมูลและการแสดงแถวและคอลัมน์ ่ ข้อมูลจะมีลักษณะเป็นลูกบาศก์นิยมใช้กับคลังข้อมูลทำให้มองเห็นและวิเคราะห์ข้อมูลได้ 2 ทาง ทำให้การวิเคราะห์ข้อมูลกระทำได้ง่ายขึ้น มองเห็นปัญหาและสร้างวิธีการแก้ไขปัญหาได้ดียิ่งขึ้น

5.1 ลักษณะของแบบจำลองฐานข้อมูลมัลติไดเมนชัน มีลักษณะดังนี้

5.1.1 แถวและคอลัมน์จะมีลักษณะเป็นรูปลูกบาศก์ (Data cube)

- 5.1.2 มองข้อมูลได้ 2 ทาง ท าให้เห็นปัญหาและสร้างวิธีแก้ปัญหาได้
- 5.1.3 ใช้แบบจำลอง Star schema ในการออกแบบ
- 5.1.4 มี Fact table และ Dimension table ทำงานร่วมกันในการจัดเก็บข้อมูล
- 5.2 ข้อดีแบบจำลองฐานข้อมูลมัลติไดเมนชั่น
	- 5.2.1 เป็นแบบจำลองที่นำเสนอมุมมองข้อมูลได้หลายมิติ
	- 5.2.2 สามารถนำไปประยุกต์ใช้ในการตัดสินใจ การวางแผนและการแก้ปัญหาทาง

ธุรกิจได้

5.3 ข้อจำกัดแบบจำลองฐานข้อมูลมัลติโดเมนชั่น

5.3.1 การใช้งานต้องอาศัยผู้เชี่ยวชาญเฉพาะด้าน

5.3.2 การวิเคราะห์ข้อมูลมีค่าใช้จ่ายสูง

5.3.3 เป็นแบบจำลองฐานข้อมูลที่เหมาะกับธุรกิจขนาดใหญ่

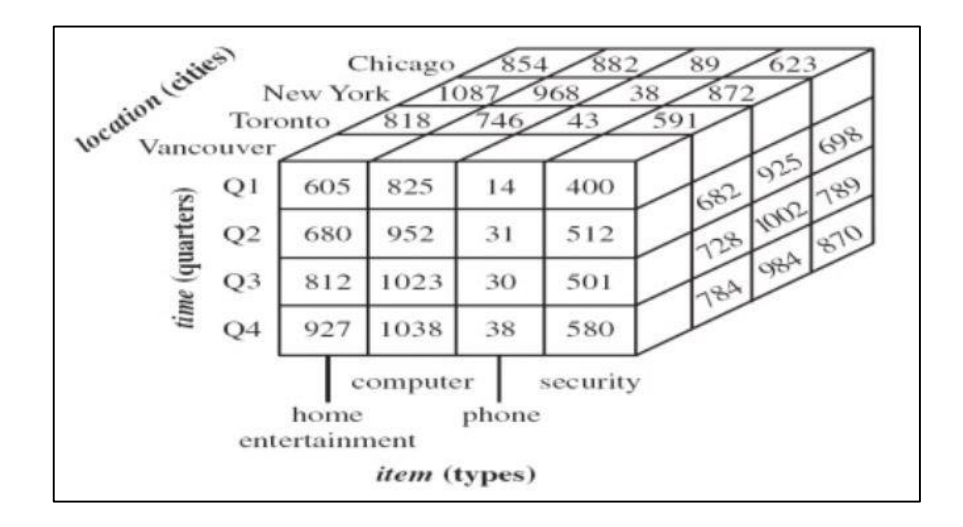

ภาพที่ 3.17 ความสัมพันธ์ของแบบจ าลองฐานข้อมูลมัลติไดเมนชั่น (Han, Kamber & Pei, 2012)

## **คุณลักษณะพื้นฐานส าคัญของแบบจ าลองฐานข้อมูล**

้ปัจจุบันการออกแบบจำลองฐานข้อมูลจะม่งเน้นที่การแก้ไขจุดอ่อนของแบบจำลอง ้ ก่อนหน้า เช่น แบบจำลองฐานข้อมูลแบบเครือข่าย ได้พัฒนาขึ้นมาเพื่อแทนที่แบบจำลองฐานข้อมูล ี แบบลำดับชั้น โดยที่แบบจำลองฐานข้อมูลแบบเครือข่าย จะสามารถปรับเปลี่ยนความสัมพันธ์ ที่ซับซ้อนให้มีความง่ายมากขึ้น แบบจำลองฐานข้อมูลเชิงสัมพันธ์ จะมีประโยชน์มากกว่าแบบจำลอง แบบเครือข่ายในหลาย ๆ ด้าน เช่น การแสดง ข้อมูลด้วยวิธีการที่ง่าย ความไม่สอดคล้องของข้อมูล ้มีน้อยกว่า และการประยุกต์ใช้ภาษาคิวรีในการเข้าถึงข้อมูล และแบบจำลองฐานข้อมูลเชิงวัตถุได้ ่ พัฒนาต่อจากแบบจำลองฐานข้อมูลเชิงสัมพันธ์ โดยการเพิ่มเติมแนวความคิดเชิงวัตถุ ที่จะช่วยให้ สามารถจัดการกับข้อมูลที่มีความซับซ้อนได้

#### **คุณลักษณะของแบบจำลองฐานข้อมูลที่ดี** ควรมีลักษณะดังนี้

1. มีความเข้าใจได้ง่าย แบบจำลองฐานข้อมูลที่ดีควรที่จะต้องใช้กฎเกณฑ์ ทั่ว ๆ ไป จะทำ ให้เข้าใจได้ง่าย โดยมีข้อมูล Attribute ที่อธิบายในรายละเอียดของแต่ละ Entity

2. มีสาระสำคัญและไม่ซ้ำซ้อน Attribute ในแต่ละ Entity จะต้องมีสาระสำคัญ ไม่ควรมี ข้อมูลที่ซ้ำซ้อนกัน

3. มีความยืดหยุ่นและง่ายต่อการปรับปรุง แบบจำลองฐานข้อมูลที่ดีต้องมีความยืดหยุ่น และง่ายต่อการปรับปรุง หรือการพัฒนาในอนาคต และไม่ควรขึ้นอย่กับแอปพลิเคชันโปรแกรม

4. มีความเป็นอิสระของข้อมูล คือผู้ใช้สามารถเปลี่ยนแปลงข้อมูลในระดับแนวความคิด (เชิงตรรกะ) หรือระดับภายใน (เชิงกายภาพ) ได้โดยที่ไม่กระทบกับโปรแกรม และผู้ใช้ยังคงสามารถ ใช้งานได้ และมองเห็นโครงสร้างข้อมูลในระดับภายนอกได้เหมือนเดิม

#### **สรุป**

้วัตถุประสงค์สำคัญของแบบจำลองฐานข้อมูลก็เพื่อนำแนวความคิดต่าง ๆ มาเสนอให้เกิด เป็นแบบจำลองฐานข้อมูล ซึ่งเป็นเครื่องมือสำคัญที่ใช้ในการอธิบายถึงโครงสร้างข้อมูล และ ความสัมพันธ์ระหว่างข้อมูลภายในฐานข้อมูลจากรูปแบบที่เป็นแนวคิดที่เข้าใจยาก ให้อยู่ในรูปแบบ ่ ที่เข้าใจง่าย เพราะแบบจำลองฐานข้อมูลจะประกอบไปด้วยรูปภาพสัญลักษณ์ต่าง ๆ ที่แสดงให้เห็นถึง การทำงานของระบบ ทำให้การสื่อสารระหว่างผู้ออกแบบฐานข้อมูล ผู้เขียนโปรแกรมและผู้ใช้ระบบ ฐานข้อมูลให้เข้าใจถูกต้องตรงกันมากขึ้น

ี ประเภทแบบจำลองข้อมูล ดังนี้ 1) แบบจำลองฐานข้อมูลลำดับชั้น (Hierarchical data model) 2) แบบจำลองฐานข้อมูลเครือข่าย (Network data model) 3) แบบจำลองฐานข้อมูล เชิงสัมพันธ์ (Relational database model) 4) แบบจำลองฐานข้อมูลเชิงวัตถุ (Object-oriented database model) 5) แบบจำลองฐานข้อมูลมัลติไดเมนชัน (Multidimensional database model)

# **บทที่ 4**

## **แบบจ าลองฐานข้อมูลเชิงสัมพันธ์(Relation database model)**

แบบจ าลองข้อมูลมีลักษณะเป็นแผนภาพที่ใช้แสดงโครงสร้างที่ซับซ้อนของฐานข้อมูล มีหน้าที่ในการช่วยให้ผู้ออกแบบฐานข้อมูล สามารถเข้าใจความซับซ้อนของข้อมูลที่ถูกใช้ในองค์กร นอกจากนั้น แบบจำลองข้อมูลมักจะแสดงถึงโครงสร้างของข้อมูลในฐานข้อมูลและคุณลักษณะของ ่ ข้อมูลเหล่านั้น และบทที่ 3 ได้กล่าวถึงชนิดของแบบจำลองฐานข้อมูล 5 ชนิด ได้แก่ 1) แบบจำลอง ฐานข้อมูลลำดับชั้น (Hierarchical database model) 2) แบบจำลองฐานข้อมูลเครือข่าย (Network database model) 3) แบบจำลองฐานข้อมูลเชิงสัมพันธ์ (Relation database model) 4) แบบจำลองฐานข้อมูลเชิงวัตถุ (Object-oriented database model) และ 5) แบบจำลอง ฐานข้อมูลมัลติไดเมนชัน (Multidimensional database model) แต่ในปัจจุบัน พบว่า ฐานข้อมูล เชิงสัมพันธ์เป็นรูปแบบฐานข้อมูลที่ง่ายสำหรับผู้ใช้งานทั่วไป โดยเฉพาะกับผู้ที่ไม่ใช่นักวิเคราะห์ หรือ ่ นักออกแบบระบบ จึงทำให้ฐานข้อมูลนี้เป็นที่นิยมใช้กันมากกว่าฐานข้อมูลแบบอื่น ๆ ดังนั้น ในบทนี้ ้จะกล่าวถึงแบบจำลองฐานข้อมูลเชิงสัมพันธ์ (Relation database model) โดยนำเสนอเนื้อหา ส าหรับการศึกษาดังต่อไปนี

- ความหมายของ "ฐานข้อมูลเชิงสัมพันธ์"
- กฏ 12 ข้อ ของ E.F Codd (Codd's 12 Rules)
- คุณสมบัติของ Relation (Properties of relations)
- Relation คีย์ (Relation key)
- กฎความคงสภาพข้อมูล (Data integrity rules)
- $\blacklozenge$  ข้อดีและข้อจำกัดของแบบจำลองฐานข้อมูลเชิงสัมพันธ์

#### **ฐานข้อมูลเชิงสัมพันธ์**

เนื่องจากแบบจำลองฐานข้อมูลแบบลำดับชั้น และแบบจำลองฐานข้อมูลแบบเครือข่าย มีข้อจำกัดในการจัดการข้อมูลภายใน เช่น การเปลี่ยนแปลงโครงสร้างของข้อมูลในแบบจำลอง ฐานข้อมูลแบบลำดับชั้นส่งผลให้ต้องมีการปรับเปลี่ยน และแก้ไขโปรแกรมจะต้องมีการเขียน โปรแกรมจัดการในด้านนี โดยเฉพาะโดยผู้ที่มีความเชี่ยวชาญในการเขียนโปรแกรม และ ึการเปลี่ยนแปลงข้อมูลในแบบจำลองฐานข้อมูลแบบเครือข่าย จะทำได้ค่อนข้างยาก เนื่องจากต้อง ก าหนดความสัมพันธ์ให้ครอบคลุมทุกข้อมูลในฐานข้อมูล จะเห็นได้ว่าการจัดการข้อมูลในฐานข้อมูล ทั ง 2 แบบ มีความยุ่งยากและซับซ้อนมาก

เหตุผลจากข้อจำกัดดังกล่าว ในปี ค.ศ.1970 Edgar Frank Codd จึงได้คิดค้นและพัฒนา ี แบบจำลองฐานข้อมูลแบบใหม่ขึ้นมา คือ แบบจำลองฐานข้อมูลเชิงสัมพันธ์ ซึ่งเป็นแบบจำลองที่ใช้ ่ หลักพื้นฐานจากทฤษฎีทางคณิตศาสตร์เกี่ยวกับเซต (Set) มากำหนดส่วนประกอบของแบบจำลอง ในส่วนของโครงสร้างข้อมูลส่วนควบคุมความถูกต้องของข้อมูลและส่วนจัดการข้อมูล

ี แบบจำลองฐานข้อมูลเชิงสัมพันธ์ เป็นแบบจำลองฐานข้อมูลที่นิยมใช้กันมากที่สุด ่ ในปัจจุบัน เพราะการออกแบบระบบฐานข้อมูลมีทฤษฎีรองรับ สามารถลดความซ้ำซ้อนของข้อมูลได้ มีการเก็บข้อมูลเป็นตาราง 2 มิติ ทำให้เห็นภาพข้อมูลชัดเจน ผู้ใช้เรียนรู้และประยุกต์การใช้งานได้ง่าย ้สามารถเรียกใช้หรือเชื่อมโยงข้อมูลได้ง่ายโดย ไม่จำเป็นต้องทราบว<sup>่</sup>าข้อมูลนั้นถูกจัดเก็บจริงอยู่ที่ ี ตำแหน่งใดในสื่อบันทึกข้อมูล และกลุ่มคำสั่งหรือภาษาที่ใช้ในการจัดการข้อมูลเป็นภาษา SQL (Structured query language) ซึ่งมีประสิทธิภาพสูงและเข้าใจง่าย

ฐานข้อมูลเชิงสัมพันธ์(Relation database) เป็นรูปแบบของฐานข้อมูลที่ได้รับความนิยม มากที่สุด (ประภัสสร สิเนหะวัฒนะ, 2555) ฐานข้อมูลประเภทนี จะมีลักษณะของการจัดเก็บข้อมูลไว้ ในรูปแบบของตาราง (Table) ซึ่งแทนความสัมพันธ์ (Relation) และภายในตารางก็จะประกอบไป ด้วย แถวแทนเรคคอร์ดของแต่ละรายการข้อมูล ซึ่งเรียกว่า Tuple และคอลัมน์แทนลักษณะของ ข้อมูล เรียกว่า แอททริบิวต์(Attribute)

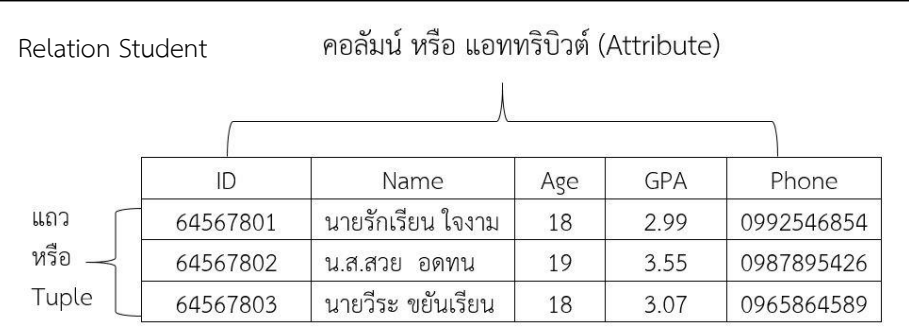

ภาพที่ 4.1 ส่วนประกอบภายในตารางของฐานข้อมูลเชิงสัมพันธ์

ฐานข้อมูลเชิงสัมพันธ์ (Relation database) ประกอบด้วยกลุ่มของ Relation โดยแต่ละ Relation คือ Table หรือตารางข้อมูล ที่แต่ละแถวของตาราง คือตัวแทนค่าของข้อมูลที่สัมพันธ์กัน ี่ ซึ่งข้อมูลเหล่านั้น คือ ข้อเท็จจริงที่เกิดขึ้นในระบบ เช่น Table "Student data" จากภาพที่ 4.1 แสดงข้อเท็จจริงของนักศึกษา โดยแต่ละแถวของ Table คือ ข้อเท็จริงของศึกษาแต่ละคน เป็นต้น

#### **โครงสร้างฐานข้อมูลเชิงสัมพันธ์**

โครงสร้างของฐานข้อมูลเชิงสัมพันธ์ประกอบไปด้วย Relation, Attribute, Domain, Tuple, Degree และ Cardinality ดังนี

**Relation** คือ ความสัมพันธ์ระหว่างข้อมูลที่อยู่ในรูปตาราง 2 มิติแสดงข้อมูลในแนวแถว และคอลัมน์

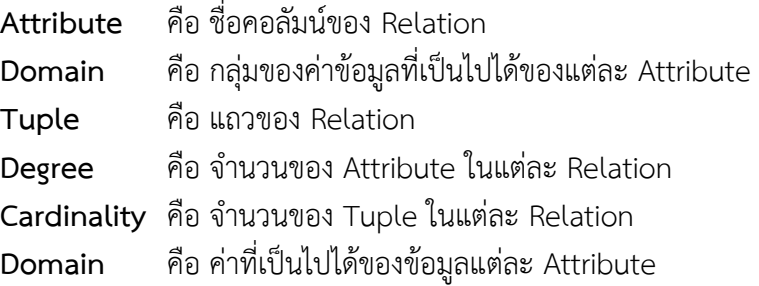

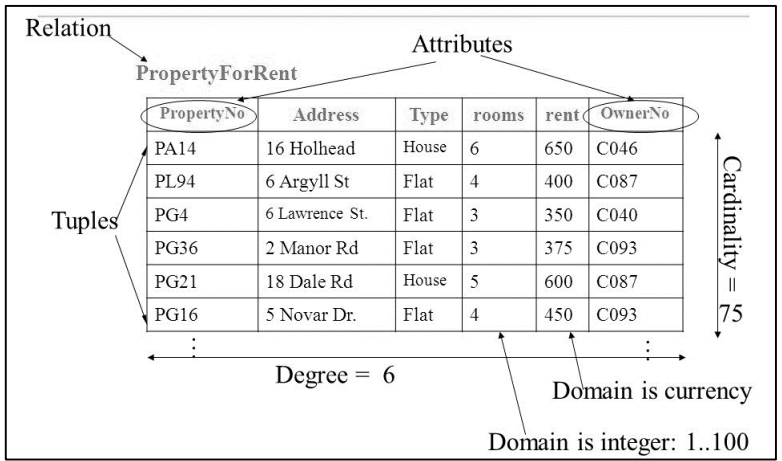

ภาพที่ 4.2 ตัวอย่างโครงสร้างฐานข้อมูลเชิงสัมพันธ์(Software School of Hunan University, 2006)

#### **1. Relation**

Relation คือ หน่วยที่ใช้จัดเก็บข้อมูลของฐานข้อมูลเชิงสัมพันธ์ มีลักษณะเป็นตาราง (Table) ขนาด 2 มิติ ที่ประกอบด้วย แถว (Row) และคอลัมน์ (Column) บางครั งมีการใช้ค าว่า "Relation" และ "Table" ในความหมายเดียวกัน ลักษณะของ Relation เป็นดังภาพที่ 4.2 คุณสมบัติของ Relation มีดังนี

#### **1.1 Row**

- แถวของ Relation เรียกว่า "Tuple" เป็นชื่อที่ใช้อ้างถึงกลุ่มข้อมูลที่เกิดขึ้นใน แนวแถว (Occurrence/ Object instance)

- Tuple คือ ข้อมูล 1 รายการ ซึ่งเทียบเท่ากับ Record ในระบบแฟ้มข้อมูล

- จำนวน Tuple ทั้งหมดที่อยู่ใน Relation ถือว่าเป็น "Cardinality" ของ Relation

- แต่ละคอลัมน์ที่ตัดกับแต่ละแถว คือข้อมูลแต่ละส่วนย่อยที่เมื่อนำมาประกอบกันแล้ว ท าให้เป็น Tuple

 $\sim$  จากตัวอย่าง Relation ในภาพที่ 4.2 มี Tuple ทั้งหมด 6 Tuples

#### **1.2 Column**

- คอลัมน์ของ Relation คือคุณลักษณะ (Attribute) ต่าง ๆ ของข้อมูลในแต่ละแถว ซึ่งเทียบเท่ากับ Field ของ Record ในระบบแฟ้มข้อมูล

- ชื่อคอลัมน์คือ "Attribute" ซึ่งไม่อนุญาตให้ซ้ำกัน

- หากใน Attribute ใดไม่มีค่าข้อมูล จะถือว่า Attribute นั้นมีค่าเป็น Null

- ค่าข้อมูลของแต่ละ Attribute จะต้องอยู่ในช่วงข้อมูลที่ถูกกำหนดไว้ ซึ่งเรียกว่า "Domain" ของข้อมูล

- จากตัวอย่าง Relation ในภาพที่ 4.2 มี Attribute ทั งหมด 6 Attributes

#### **1.3 Domain**

เป็นการนิยามขอบเขตของค่าที่เป็นไปได้ให้กับข้อมูลแต่ละ Attribute เพื่อป้องกันไม่ให้ ี เกิดการป้อนข้อมูลเกินขอบเขดที่กำหนด เช่น ค่าของเงินเดือนอาจารย์จะต้องมากกว่า 0 เพื่อป้องกัน ไม่ให้ผู้ใช้ป้อนจำนวนเงินเป็น 0 หรือมีค่าติดลบ หรือการกำหนดให้เพศของนักศึกษามีค่าได้ 2 ค่า คือ ชาย (M) หรือหญิง (F) เป็นต้น

#### **1.4 Degree**

Degree ของ Relation คือ จำนวนของ Attribute ของ Relation นั้น จากภาพที่ 4.2 Relation "PropertyForRent" มี Degree = 6 เนื่องจากมีทั้งหมด 6 Attribute ซึ่งหมายความว่า แต่ละแถวของ Relation ประกอบไปด้วยค่าข้อมูลทั้งหมด 6 ค่า

#### **1.5 Cardinality**

คือ จำนวนของ Tuple ใน Relation หนึ่งที่มีความสัมพันธ์กับ Tuple ในอีก Relation หนึ่ง ซึ่งจะนำไปใช้กำหนดประเภทของความสัมพันธ์ระหว่างข้อมูลทั้ง 2 Relation ได้ เช่น จากภาพที่ 4.3 จะเห็นว่าข้อมูลใน Relation "Faculty" ที่มีความสัมพันธ์กับ Relation "Student" จะมี Cardinality เท่ากับ 1: M เนื่องจากสามารถมีนักศึกษาได้ตั งแต่ 1 คนขึ นไป และนักศึกษาแต่ละคน จะสังกัดอยู่ในคณะวิชาได้เพียงคณะวิชาเดียว

#### **Student**

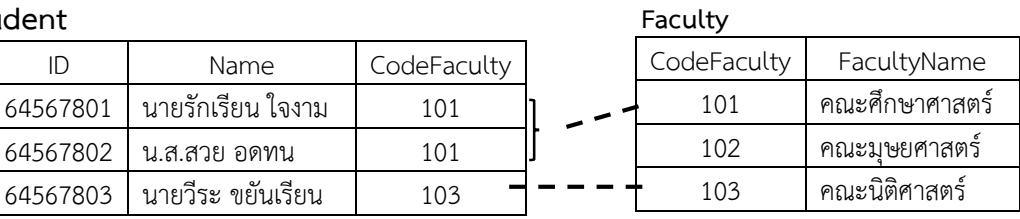

ภาพที่ 4.3 แสดงตัวอย่างข้อมูลที่ไม่อิสระจาก Relation อื่น

#### **คุณสมบัติของ Relation**

Relation จะต้องมีคุณสมบัติดังนี
1. เนื่องจาก Relation ในฐานข้อมูลเชิงสัมพันธ์ อยู่ในรูปแบบของเซตข้อมูลทาง คณิตศาสตร์ ที่ภายในเซตจะต้องประกอบด้วยสมาชิกที่มีค่าไม่ซ้ำกัน ดังนั้น ภายใน Relation ใด ๆ จึงต้องมี Attribute ที่จะทำให้แต่ละ Tuple มีข้อมูลที่ไม่ซ้ำกัน ซึ่งก็คือ Attribute ที่เป็น Primary Key (อธิบายในหัวข้อถัดไป) เช่น ใน Relation "Student" หากไม่มี Attribute "ID" หรือรหัส ้นักศึกษา เป็น Primary key จะทำให้ผลลัพธ์ที่ได้เมื่อค้นหาชื่อนักศึกษา คือ มีนักศึกษาที่มีชื่อและ นามสกุลเหมือนกันหลายคน จนทำให้ไม่ทราบว่าเป็นคนเดียวกันหรือคนละคน แต่หากมี Attribute "ID" ก็ทราบได้ว่าเป็นคนละคนกัน เป็นต้น

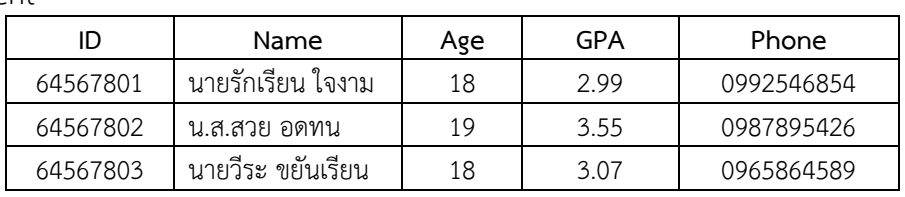

Student

ภาพที่ 4.4 แสดงตัวอย่าง Relation "Student"

2. เนื่องจาก Relation ประกอบไปด้วยเซตของ Tuple ซึ่งในทางคณิตศาสตร์แล้ว สมาชิก ในเซตสามารถสลับตำแหน่งกันได้ ดังนั้น ลำดับของ Tuple ใน Relation ใด ๆ จะไม่มีผลต่อ Relation นั้น ๆ เพราะข้อมูลของแต่ละ Tuple ถูกจำแนกความแตกต่างด้วย Primary Key แล้ว จึงไม่จำเป็นต้องกำหนดลำดับให้กับแต่ละ Tuple รวมถึงไม่จำเป็นต้องกำหนดลำดับให้กับ Attribute ด้วย เพราะ Attribute ใน Relation จะไม่มีชื่อที่ช้ำกันเลย

3. ค่าข้อมูลในทุก Attribute ของ Relation จะต้องมีคุณสมบัติ "Atomic" ซึ่งเป็น คุณสมบัติที่กำหนดให้ค่าของข้อมูลในแต่ละ Attribute ของ Relation จะต้องมีความหมายใด ความหมายหนึ่งเพียงความหมายเดียว หรือกล่าวคือ Attribute จะต้องมีค่าข้อมูลเพียงค่าเดียว (Single Value) ไม่สามารถมีหลายค่าได้ (Multi-valued Attribute)

## **ลักษณะของข้อมูลที่จัดเก็บ**

ฐานข้อมูลเชิงสัมพันธ์ประกอบด้วยข้อมูลของ Attribute ต่าง ๆ ที่ถูกจัดเก็บอยู่ในรูปตาราง 2 มิติ คือ แถว (Row) และคอลัมน์ (Column) คุณลักษณะของจัดเก็บของ Relation เป็นดังนี

## **1. ข้อมูลในแต่ละแถวจะไม่ซ้ ากัน**

่ ข้อมูลที่จัดเก็บในแต่ละแถวจะไม่มีข้อมูลที่ซ้ำกัน ทั้งนี้เพราะการจัดการฐานข้อมูลที่ดี ี ไม่ควรจะมีข้อมูลที่ซ้ำร้อนปรากฎอยู่ใน Relation โดยระบบจัดการฐานข้อมูลจะมีกลไกที่ใช้ใน การควบคุมไม่ให้มีความซ้ำซ้อนเกิดขึ้น

้ตัวอย่างเช่น จากรูป 4.5 มีข้อมูลของนักศึกษาหัสเป็นคีย์และมีรหัส 1001 ซ้ำกัน ระบบ ้จะมีข้อความเตือนว่า รหัสนักศึกษาซ้ำซ้อนกัน เป็นต้น

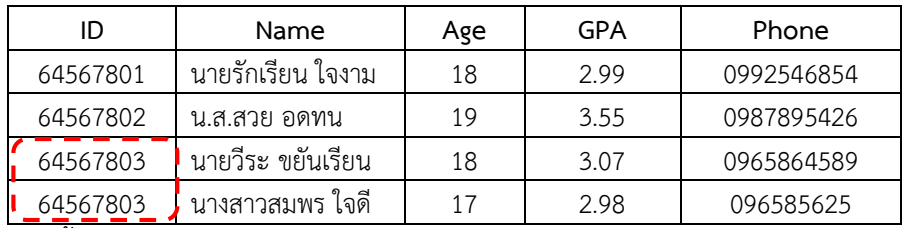

ภาพที่ 4.5 ข้อมูลซ้ำซ้อนกันใน Relation

## **2. การเรียงล าดับของข้อมูลในแต่ละแถวไม่เป็นสาระส าคัญ**

การจัดเก็บของข้อมูลใน Relation จะถูกจัดเรียงตามลำดับลงบนสื่อที่เก็บข้อมูล แต่การเรียกใช้ข้อมูลใน Relation สามารถเรียกใช้ตามที่ผู้ใช้ต้องการ

## **3. การเรียงล าดับของ Attribute จะเรียงล าดับก่อนหลังอย่างไรก็ได้**

การเรียงลำดับของ Attribute แต่ละ Attribute ของ Relation จะเรียงลำดับอย่างไรก็ได้ ไม่มีการระบุว่า Attribute ซ้ายสุด คือ Attribute แรก หรือ Attribute ขวาสุด คือ Attribute สุดท้าย ่ ทั้งนี้ เพราะการอ้างอิงถึง Attribute ใด จะใช้ชื่อของ Attribute นั้น ๆ ในการอ้างอิง ไม่ใช่ลำดับที่ Attribute นั้น ปรากฏอยู่

## **4. ค่าของข้อมูลในแต่ละ Attribute ของ Tuple บรรจุข้อมูลได้เพียงค่าเดียว (Single value)**

ข้อมูลในแต่ละ Attribute ของ Tuple จะต้องบรรจุข้อมูลเพียงค่าเดียวไม่ใช่กลุ่มของข้อมูล ที่แสดงค่าที่มากกว่า 1 แถว (Repeating group)

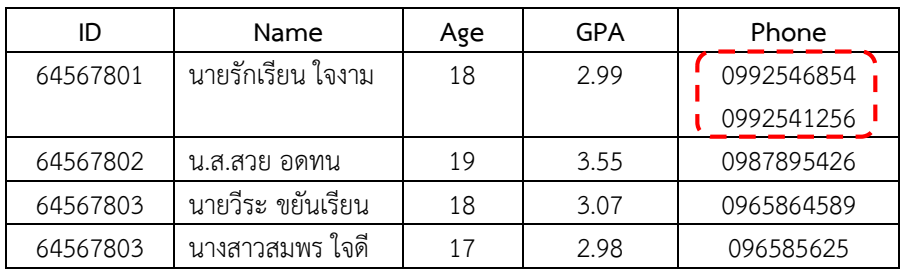

ภาพที่ 4.6 Attribute ที่มีค่ามากกว่า 1 ค่า

จากรูป 4.6 ข้อมูลของนักศึกษารหัส 64567801 มีค่าของ Phone ที่มากกว่า 1 ค่า (Repeating group) ซึ่งไม่ใช่คุณลักษณะในการจัดเก็บข้อมูลของ Relation

## **5. ค่าของข้อมูลในแต่ละแอททริบิวต์จะบรรจุค่าของข้อมูลประเภทเดียวกัน**

ี ข้อมูลในแต่ละ Attribute จะเป็นค่าของข้อมูลประเภทเดียวกัน ซึ่งถูกกำหนดค่า ตามโดเมน (Domain) ตัวอย่างเช่น Attribute วันเกิด จะมีค่าของข้อมูลเป็นวันเดือนปีเกิดต่าง ๆ ในปี ปฏิทิน หรือ Attribute สถานภาพจะมีค่าของข้อมูลที่แสดงว่าเป็นโสดหรือแต่งงาน โดยขอบเขต ของค าที่ถูกก าหนดไว้ คือ S แทนค่า โสด และ M แทนค่าว่า แต่งงานแล้ว เป็นต้น (ศิริลักษณ์ โรจนกิจ อ านวย, 2552)

## **Relation key**

ิ คุณสมบัติของ Relation ที่ว่าข้อมูลในแต่ละแถวจะต้องไม่ช้ำกัน นั่นคือ ไม่มี Tuple ่ คู่ใด ๆ ที่ซ้ำกัน และปัญหาจากความซ้ำซ้อนของข้อมูลที่จัดเก็บอยู่ในรูปแบบของแฟ้มข้อมูลดังที่ได้ ึกล่าวมาแล้วในบทต้นๆ จำเป็นอย่างยิ่งต้องมีเครื่องมือเข้ามาช่วยควบคุมไม่ให้ข้อมูลเกิดความซ้ำซ้อน เครื่องมือดังกล่าว คือ คีย์ หรือ Relation key ซึ่งจะช่วยในการแยกความแตกต่างของข้อมูลในแต่ละ ี แถว และยังใช้ในการเชื่อมโยงข้อมูลระหว่างตาราง ดังนั้น เราสามารถที่ระบุค่าใน Attribute ใด Attribute หนึ่ง ซึ่งไม่ซ้ำกันในแต่ละ Tuple ได้ นอกจากนี้ คีย์ยังเป็นเครื่องมือที่ช่วยในการกำหนด

ความสัมพันธ์ของ Entity คีย์ที่เกี่ยวข้องกับ Relation ที่รู้จักกันดี เช่น คีย์หลัก (Primary key) คีย์ร่วม (Composite หรือ Compound key) และคีย์นอก (Foreign key) เป็นต้น

**Key** เป็นเขตข้อมูลหรือฟิลด์ที่ใช้เป็นตัวเข้าถึงข้อมูลในแต่ละระเบียน หรือบ่งชี ว่า ระเบียน ใดเป็นระเบียนใด ถ้ากำหนดไว้ในตารางจะทำให้สามารถนำไปเชื่อมโยงกับตารางอื่นได้ หรืออาจจะ สรุปได้ว่า คีย์ หมายถึง Attribute หรือกลุ่มของ Attribute ที่สามารถใช้ในการบ่งบอกความแตกต่าง ่ ของแต่ละ Tuple นั่นเอง ดังนั้น ในการอ้างอิงการประมวลผล การค้นหา การแก้ไขข้อมูล หรือ การกำหนดความสัมพันธ์ระหว่างข้อมูล จะดำเนินการได้อย่างสะดวกและมีประสิทธิภาพ จะต้อง ึ กำหนดคีย์ ให้กับตารางก่อน นอกจากนี้ ยังจะช่วยประหยัดพื้นที่ในการจัดเก็บข้อมูลอีกด้วย

## **1. ประเภทของคีย์ (Types of keys)**

เนื่องจากต้องใช้คีย์ในการเชื่อมโยงตาราง ต่าง ๆ เข้าด้วยกัน คีย์แต่ละชนิดจึงทำหน้าที่ แตกต่างกันในแต่ละตารางจะมีคีย์หลายชนิดหรือชนิดเดียวก็ได้ คีย์หลักๆ ที่ใช้กับฐานข้อมูลมีดังนี

**1 .1 ซูเปอ ร์คีย์ (Super key)** หมายถึง "Attribute ห รือกลุ่มของ Attribute ที่เป็นไปได้ทั้งหมดที่สามารถใช้จำแนกความแตกต่างของแต่ละ Tuple ใน Relation ได้ ดังนั้น ใน 1 Relation สามารถมีได้หลายซูเปอร์คีย์ ถ้า Attribute หรือกลุ่ม Attribute ใด ที่มีค่าไม่ซ้ำกัน เลยในแต่ละแถว (Unique) ก็จัดได้ว่า Attribute หรือกลุ่มของ Attribute นั้นเป็นซูเปอร์คีย์ได้" เช่น จากภาพที่ 4.7 Relation นักศึกษาจะมีซูเปอร์คีย์ ได้ 13 แบบ ดังนี

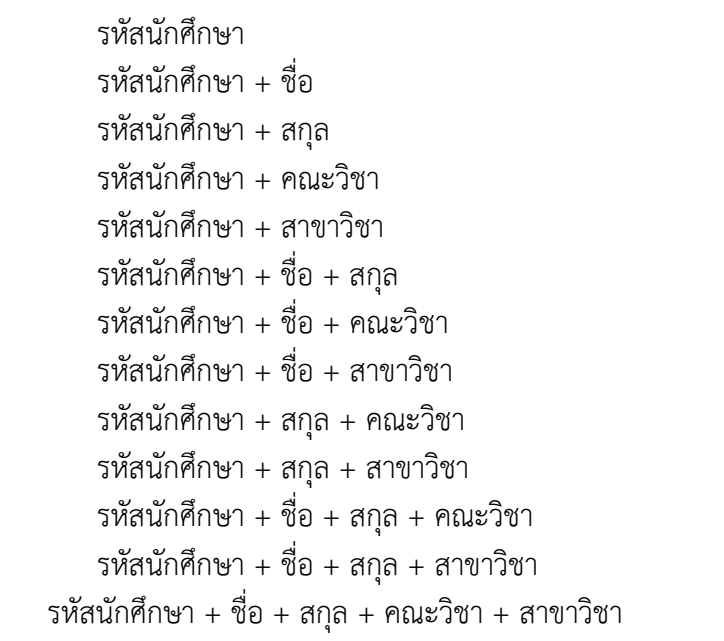

ภาพที่ 4.7 แสดงตัวอย่าง Super Key

**1.2 คีย์หลัก (Primary key)** หมายถึง Attribute หรือกลุ่มของ Attribute ของ ี Relation หนึ่ง ๆ ที่มีข้อมูลที่เป็นเอกลักษณ์ คือมีข้อมูลที่ไม่ซ้ำกัน และจะต้องไม่เป็นค่าว่าง *(ค่าที่ ปล่อยให้ว่างเปล่าไว้ในบาง Attribute ของ Tuple อาจจะเป็นเพราะไม่มีค่าหรือยังไม่ทราบค่าใน ขณะนั้น ส่วนการกําหนดข้อมูลเป็นเลขศูนย์ 0 หรือ เครื่องหมายขีด - ไม่ใช่ค่าว่าง)* คุณสมบัติจะ

ี สามารถระบุว่าข้อมูลนั้นเป็นของ Tuple ใด ในทุก Relation จะต้องกำหนด Attribute ให้เป็นคีย์ หลักของแต่ละ Relation เสมอ แต่ละ Relation ควรมีคีย์หลักเพียงคีย์เดียว คีย์หลักจะใช้ประโยชน์ ในการระบุข้อมูลที่ต้องการเข้าถึงเพื่อใช้ในการค้นหา การจัดเรียงรายการข้อมูลที่มีอยู่เป็นจำนวนมาก ได้อย่างรวดเร็วคือดัชนี (Index) ตัวอย่างของคีย์หลัก เช่น รหัสนักศึกษา จะต้องไม่มีนักศึกษาคนใด ใช้รหัสซ้ำกัน

**ค่าว่าง**

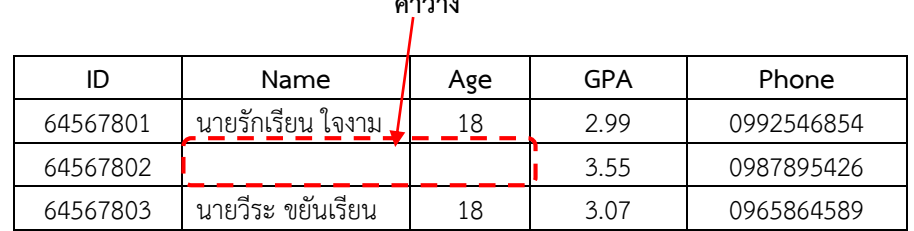

ภาพที่ 4.8 แสดงค่าว่าง (NULL)

คีย์หลัก อาจเป็นคีย์ที่ประกอบขึ้นจากหลาย ๆ Attribute มารวมกันทำหน้าที่เป็นคีย์หลัก ของ Relation โดยทั่ว ๆ ไป เรามักจะกำหนดคีย์หลักมาจากคีย์คู่แข่ง แต่ถ้าใน Relation มีคีย์คู่แข่ง มากกว่า 1 คีย์ จะพิจารณาเลือกคีย์คู่แข่งที่มีขนาดเล็กที่สุดมาเป็นคีย์หลักของ Relation

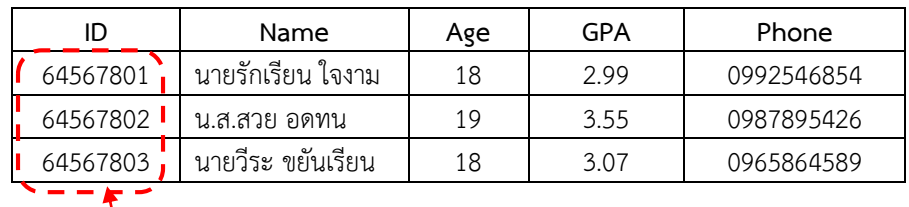

Primary Key

ภาพที่ 4.9 การกำหนด Primary Key

สรุป: คีย์หลัก มีคุณลักษณะดังนี

1) มีค่าไม่ซ้ำกันในแต่ละแถว

- 2) ไม่มีค่าที่เป็นค่าว่าง
- 3) จะถูกเปลี่ยนแปลงค่าไม่ได้
- 4) แต่ละตารางจะมี 1 คีย์หลัก เท่านั้น

5) สร้างจากฟิลด์เดียว หรือจากหลาย ๆ ฟิลด์ก็ได้

1**.3 คีย์ร่วม** เป็นการนำเอาหลาย ๆ ฟิลด์มารวมกันเป็นคีย์ เพื่อทำให้มีคุณสมบัติ ี เป็นเอกลักษณ์ คือ ข้อมูลไม่ซ้ำกัน และไม่เป็นข้อมูลว่าง เนื่องจากในบางครั้ง การสร้างคีย์หลัก ิ จากคอลัมน์เดียว อาจมีโอกาสที่จะเกิดข้อมูลซ้ำกันได้

ตัวอย่างจากภาพที่ 4.10 Relation "Student" ซึ่งประกอบด้วย ID + Faculty + Major สามารถจัดเป็นคีย์ร่วมได้หลายแบบ เช่น

ID + Name

 $ID + Faculty$ 

ID + Major

 $ID + Name + Faculty$ 

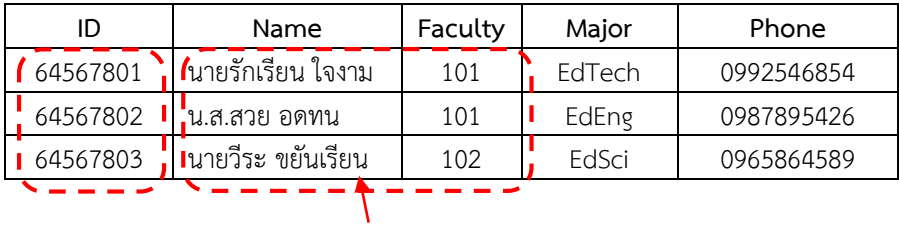

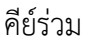

.ภาพที่ 4.10 การกำหนดคีย์ร่วม

**1.4 คีย์คู่แข่ง (Candidate Key)** เป็นคีย์ที่เล็กที่สุดมีคุณสมบัติใกล้เคียงกับคีย์หลัก สามารถแยกความแตกต่างของข้อมูลแต่ละ Tuple ได้และสามารถใช้แทนคีย์หลักได้ คีย์ค่แข่งบางคีย์ ้ อาจประกอบด้วยหนึ่ง Attribute หรือมากกว่าก็ได้ ที่ระบุแต่ละ Tuple ได้อย่างไม่ซ้ำกันในแต่ละ Relation หรือที่มีคุณสมบัติครบถ้วนจนนำมาใช้เป็นคีย์หลัก การกำหนดคีย์คู่แข่งควรให้มีจำนวน Attribute ที่น้อยที่สุดที่ ประกอบกันเป็นคีย์ 1 คีย์ ในแต่ละ Relation สามารถมีคีย์คู่แข่งได้มากกว่า 1 คีย์ คุณลักษณะของคีย์คู่แข่ง

1) เป็นซูเปอร์คีย์ ที่มีคอลัมน์เดียว และไม่มีค่าว่าง

2) เป็นซูเปอร์คีย์ ที่ประกอบไปด้วยหลาย Attribute และมีค่าไม่ซ้ำกันในแต่ละแถว จากตัวอย่างภาพที่ 4.1 Relation "Student" สามารถจัดเป็น คีย์คู่แข่ง ได้ดังนี ID ตรงตาม คุณลักษณะข้อที่ 1 คือ เป็นซูเปอร์คีย์ ที่มีคอลัมน์เดียว Name + Faculty + Major ตรงตาม คุณลักษณะข้อที่ 2 คือไม่มีค่าซ้ำกันในแต่ละแถว Relation "Student" คีย์หลักคือ ID ส่วน Name, Faculty, Major จึงจัดเป็นคีย์คู่แข่ง

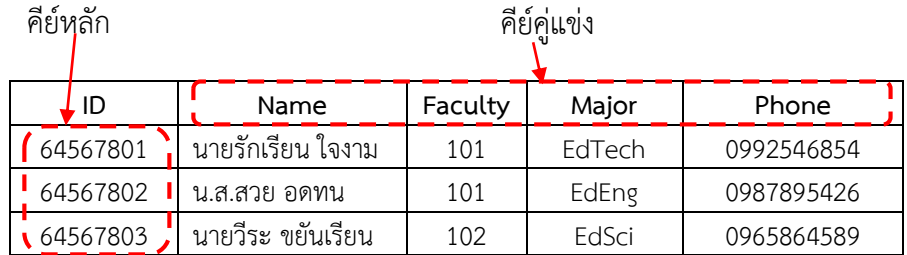

ภาพที่ 4.11 การกำหนดคีย์คู่แข่ง

**1.5 คีย์นอก (Foreign Key)** เป็นคีย์ที่ใช้เชื่อมโยงหรือแสดงความสัมพันธ์ของ Relation ี่ ที่เกี่ยวข้องกันอย่างน้อย 2 Relation และใช้ในการอ้างอิงถึง Attribute เดียวกันนี้ในอีก Relation หนึ่ง คีย์นอก สามารถมีค่าซ้ำกันหรือเป็นค่าว่างก็ได้ และไม่จำเป็นต้องมีชื่อเหมือนกับคีย์หลักของอีก Relation หนึ่ง ที่มีความสัมพันธ์กัน

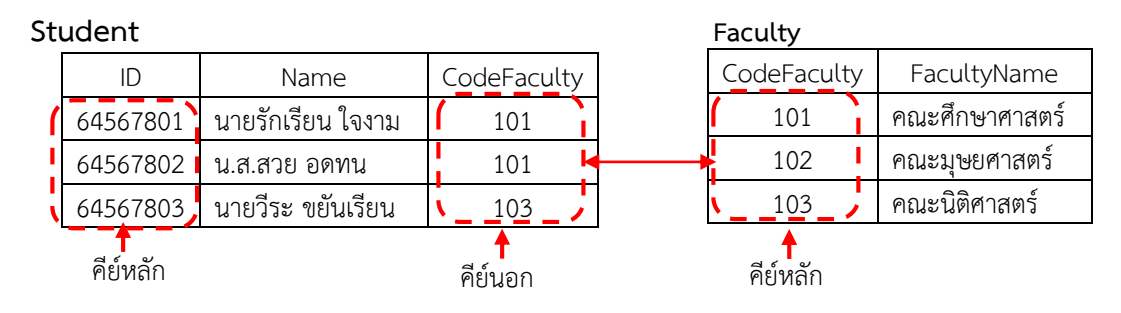

ภาพที่ 4.12 แสดงตัวอย่างคีย์นอก

Relation หรือตารางหนึ่ง ๆ อาจจะมีหรืออาจจะไม่มีคีย์นอกก็ได้ เช่น Relation "Student" ซึ่งกำหนดให้ ID เป็นคีย์หลัก และ Relation "Faculty" ซึ่งกำหนดให้ CodeFaculty ้ เป็นคีย์หลัก ถ้าต้องการทราบชื่อรหัสคณะวิชา และชื่อเต็มคณะวิชา สามารถทำได้กำหนดคีย์นอก (Foreign key) ขึ้นเพื่อเชื่อมความสัมพันธ์ของทั้ง 2 Relation เข้าด้วยกัน โดยการกำหนดให้ฟิลด์ CodeFaculty ใน Relation "Student" ป็นคีย์นอกที่ไปสัมพัน ธ์กับฟิลด์ CodeFaculty ใน Relation "Faculty" ที่เป็นคีย์หลัก

## **1.6 คีย์ส ารอง หรือดัชนี (Secondary/ Alternate key or index)**

ในกรณีที่มีคีย์คู่แข่งหลายคีย์ คีย์สำรองจะหมายถึงคีย์คู่แข่งอื่น ๆ ที่เหลือ ที่ไม่ได้ ถูกเลือกให้เป็นคีย์หลักของ Relation ดังนั้น คีย์สำรองจึงเป็นคีย์ที่สามารถใช้แยกแยะข้อมูล ได้เช่นเดียวกันกับคีย์หลัก แต่จะไม่ใช้คีย์สำรองในการเชื่อมโยงข้อมูลระหว่างตาราง เช่น Relation Student มีฟิลด์รหัสนักศึกษา เลขบัตรประชาชน ชื่อ นามสกุล คณะวิชา จะเห็นได้ว่าฟิลด์รหัส นักศึกษา และฟิลด์รหัสบัตรประชาชน เป็นฟิลด์ที่มีคุณสมบัติที่มีข้อมูลที่เป็นเอกลักษณ์จะเป็นค่าว่าง ไม่ได้ ซึ่งฟิลด์เหล่านี สามารถถูกเลือกเป็นคีย์หลักได้ หากเลือกให้ฟิลด์รหัสนักศึกษาเป็นคีย์หลัก ฟิลด์รหัสบัตรประชาชนจะกลายเป็นคีย์สำรอง หรือในทางเดียวกันหากเลือกให้ฟิลด์รหัส บัตรประชาชนเป็นคีย์หลัก ฟิลด์รหัสนักศึกษาก็จะกลายเป็นคีย์สำรอง เป็นต้น

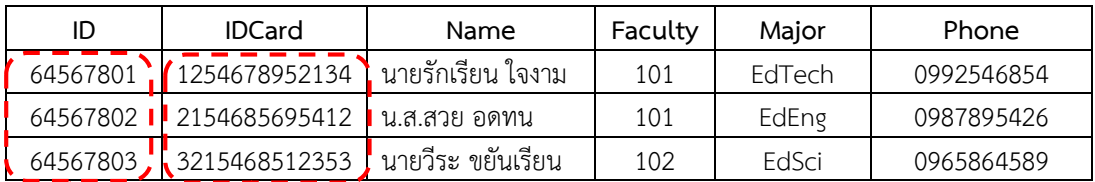

คีย์หลัก คีย์สำรอง

.ภาพที่ 4.13 แสดงตัวอย่างคีย์สำรอง

#### **คุณสมบัติของ Relation (Properties of relations)**

1. องค์ประกอบแบบจำลองฐานข้อมูล ประกอบด้วย 3 ส่วน ดังนี้

1.1 ส่วนโครงสร้างของข้อมูล (Data Structure) เป็นส่วนการจัดเก็บข้อมูลในรูปแบบ ของตารางที่ประกอบด้วยคอลัมน์และแถว

1.2 ส่วนจัดการข้อมูล (Data Manipulation) เป็นส่วนของคำสั่งที่ใช้จัดการข้อมูลเก็บ อยู่ในฐานข้อมูล

1.3 ส่วนควบคุมความคงสภาพของข้อมูล (Data Integrity) เป็นข้อกำหนดหรือ กฎเกณฑ์ถูกสร้างขึ้นมา เพื่อใช้ควบคุมความคงสภาพของข้อมูล

2. คุณสมบัติของ Relation (Properties of Relations)

Relation หรือตารางจะอยู่ในลักษณะตาราง 2 มิติ ประกอบด้วย แถวและคอลัมน์ โดยทั่วไป Relation หนึ่ง ๆ จะมีคุณสมบัติต่าง ๆ ดังนี

2.1 Relation ต้องมีชื่อกำกับ แต่ละชื่อต้องแตกต่างกันจะซ้ำกันไม่ได้

2.2 ค่าของข้อมูลในแต่ละ Attribute จะเป็นค่าประเภทเดียวกันและเป็นค่า ๆ เดียว (Atomic) ทำให้ข้อมูลในตารางมีความเป็นบรรทัดฐาน

2.3 ค่าของข้อมูลที่อยู่ในแต่ละ Attribute จะต้องอยู่ในขอบเขตของโดเมนที่กำหนดไว้ ี สำหรับ Attribute นั้น

2.4 ชื่อของแต่ละ Attribute จะต้องมีชื่อเรียกที่แตกต่างกัน

2.5 การเรียงลำดับของ Attribute และ Tuple ไม่มีความสำคัญ

2.6 ข้อมูลในแต่ละแถวจะไม่ซ้ำกัน (ไม่มี Tuple คู่ใด ๆ ที่ซ้ำกัน)

2.7 ฐานข้อมูลจะมีกี่ Relation ขึ้นอยู่กับความซับซ้อนของฐานข้อมูล

3. รูปแบบของ Relation ประกอบด้วย:

3.1 ชื่อของ Relation

3.2 รายชื่อของ Attribute ของ Relation นั้นจะอยู่ในวงเล็บ โดยใช้เครื่องหมาย จุลภาค (,) คั่นระหว่าง Attribute แต่ละตัว ดังนี รูปแบบ: ชื่อ Relation (ชื่อ Attribute 1, ชื่อ Attribute 2, ชื่อ Attribute สุดท้าย) ตัวอย่าง: Relation "Student" (ID, Name, Age, GPA, Phone)

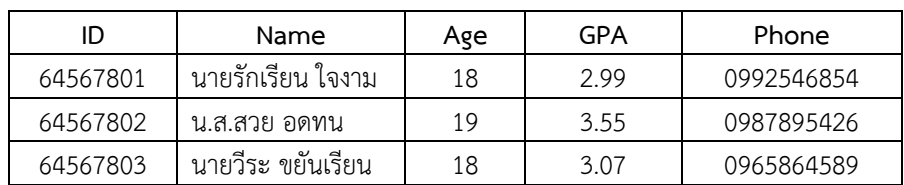

ภาพที่ 4.14 แสดงตัวอย่าง Relation student

4. ประเภทของ Relation

4.1 Relation หลัก (Base relation) เป็น Relation ที่ถูกกำหนดขึ้นเพื่อเก็บข้อมูล และเพื่อนำข้อมูลไปใช้เมื่อมีการสร้าง Relation โดยใช้ภาษาในการนิยามข้อมูล เช่น ในภาษา SQL คำสั่ง Create table เป็นการสร้าง Relation หลัก คำสั่ง Alter table เป็นคำสั่งในการแก้ไข Relation หลัก เป็นต้น หลังจากนั้นก็จะทำการเก็บข้อมูลเพื่อการเรียกใช้ข้อมูลในภายหลัง Relation หลักจะเป็นตารางที่ใช้จัดเก็บข้อมูลจริงไว้

4.2 Relation เสมือน (Virtual relation) หรือ วิว (View) เป็นตาราง ที่สร้างขึ้นตาม ความต้องการใช้ข้อมูลของผู้ใช้แต่ละคน เนื่องจากผู้ใช้แต่ละคนอาจจะต้องการใช้ข้อมูลในลักษณะ ที่แตกต่างกัน เพื่อความสะดวกในการใช้ข้อมูล และได้ข้อมูลที่ตรงกับความต้องการของผู้ใช้ จึงมี การกำหนด View ของผู้ใช้แต่ละคนขึ้นมาจาก Relation หลัก นอกจากนั้น ยังเป็นการช่วยรักษา ี ความปลอดภัยของฐานข้อมูลไว้ด้วย อย่างไรก็ตาม View จะเป็นเพียงตารางสมมุติเท่านั้น จะไม่มี การจัดเก็บข้อมูลจริงลงในระบบฐานข้อมูลแต่อย่างใด

## **2. กฏ 12 ข้อ ของ E.F Codd (Codd's 12 Rules)**

แบบจำลองฐานข้อมูลเชิงสัมพันธ์เสนอ โดย E.F. Codd นักวิทยาศาสตร์คอมพิวเตอร์ ชาวอังกฤษ ในปี ค.ศ. 1970 โดยใช้ทฤษฎีของเซทซึ่งเป็นทฤษฎีทางคณิตศาสตร์มาใช้ในการจัดการ กับข้อมูล หรือกลุ่มข้อมูลเชิงเลขคณิต (Mathematical CONCEPT OF RELATION SETS) ด้วย การนิยามทฤษฎีต่าง ๆ ให้กับโครงสร้างข้อมูลในรูปแบบของคณิตศาสตร์ เพื่อแก้ไขข้อบกพร่องของ ู ฐานข้อมูลแบบเดิมที่ใช้กันอยู่ในขณะนั้น คือแบบจำลองฐานข้อมูลแบบลำดับชั้น และแบบจำลอง ี แบบเครือข่าย โดยที่เซทจะหมายถึงกลุ่มของสิ่งต่าง ๆ เช่น กำหนดให้ A เป็นเซตของสัตว์ปีก, A = นก ไก่ กา ห่าน หงส์ จำนวนของสมาชิก A หรือ n (A) = 5 และกำหนดให้ B เป็นเซตของผลไม้, B = (มะม่วง ทุเรียน มังคุด เงาะ ล้ม ลำใย) จำนวนของสมาชิก B หรือ n (B) = 6

Codd ได้ศึกษาและกำหนดคุณลักษณะที่เป็นบรรทัดฐานของระบบฐานข้อมูลแบบจำลอง ู ฐานข้อมูลเชิงสัมพันธ์ และได้สรุปเป็นเกณฑ์หรือกฎ (Rules) ของ แบบจำลองนี้ว่าจะต้องมีคุณสมบัติ 12 ข้อ ที่รู้จักกันดีในนาม กฏ 12 ข้อของ Codd (Codd's 12 rules) และจากกฏ 12 ข้อนี ้ ระบบปฏิบัติการฐานข้อมูล จึงได้ถูกพัฒนาขึ้น มาอย่างจริงจัง

กฏ 12 ข้อของ Codd ประกอบกลุ่มของกฏ 13 ข้อ (ข้อที่ 0 ถึง 12) ดังนี

## **Rule 0: The foundation rule: กฎพื้นฐาน**

"ระบบฐานข้อมูลใด ๆ ที่จะจัดเป็นแบบจำลองฐานข้อมูลเชิงสัมพันธ์ระบบฐานข้อมูลนั้น ้จะต้องสามารถที่จะจัดการข้อมูลทั้งหมดด้วยความสามารถทาง Relation"

## **Rule 1: The information rule: กฏสารสนเทศ**

**ระบบ**

"สารสนเทศหรือข้อมูลทั้งหมดในระบบฐานข้อมูล ต้องแสดงอยู่ในรูปแบบเดียวกันเท่านั้น คือ รูปแบบของตาราง และสามารถกำหนดรูปแบบความสัมพันธ์ของข้อมูลได้"

## **Rule 2:The guaranteed access rule: กฎการรับประกันการเข้าถึงข้อมูล**

"ข้อมูลทุกอย่างที่ถูกจัดเก็บไว้ในฐานข้อมูล ต้องสามารถอ้างอิงหรือเข้าถึงได้ด้วยการระบุ ชื่อตารางค่าของคีย์หลัก (Primary key) และชื่อคอลัมน์ (Column) ที่ต้องการ"

# **Rule 3:Systematic treatment of null values: กฎการจัดการค่าว่างอย่างเป็น**

"ระบบจัดการฐานข้อมูลจะต้องมีการรองรับการแทนค่าสำหรับข้อมูลบางอย่างที่ยังไม่มีค่า ด้วยค่าว่าง เช่น ข้อมูลที่ขาดหายไป หรือไม่มีข้อมูลที่เหมาะสมอย่างเป็นระบบ"

## **Rule 4: Active online catalog based on the relation model: แอคทีฟ ออนไลน์แคตตาล็อก ที่อยู่บนพื้นฐานของแบบจ าลองฐานข้อมูลเชิงสัมพันธ์**

"ระบบจัดการฐานข้อมูลต้องสนับสนุนให้ผู้ใช้สามารถเข้าถึงได้โดยที่มีสิทธิ์ผ่านทางภาษา แบบสอบถาม"

## **Rule 5: The Comprehensive Data Sublanguage Rule: กฎภาษาข้อมูล**

"ระบบแบบจำลองฐานข้อมูลเชิงสัมพันธ์" จะต้องรองรับภาษาที่เป็น Relation อย่างน้อย 1 ภาษาที่มีคุณสมบัติดังต่อไปนี

1. สามารถนิยามโครงสร้างระบบฐานข้อมูล

2. นิยาม View

3. การจัดการข้อมูล (การใช้คำสั่งแบบโต้ตอบและการเขียนโปรแกรม)

4. ความถูกต้องมั่นคงของข้อมูล และเงื่อนไขอินทิกริต

5. การจัดการสิทธิ์การใช้งาน

6. มีการทำงานในรูปแบบของทรานแซกชัน (Transaction)

#### **Rule 6: The view updating rule: กฎการแก้ไขข้อมูลผ่านทาง View**

"ระบบจะต้องรองรับความสามารถในการแก้ไข View ทุก View ที่สามารถเปลี่ยนแปลง แก้ไขข้อมูลได้"

## **Rule 7: High-level insert, update, and delete: กฎความสามารถในการเพิ่ม การลบ และการแก้ไขข้อมูล**

"ระบบจะต้องมีความสามารถในการแทรก แก้ไข และลบข้อมูลในลักษณะของเซตได้ด้วย ค าสั่งเดียว"

### **Rule 8: Physical data independence: กฎความเป็นอิสระของข้อมูลเชิงกายภาพ**

"ระบบจะต้องรองรับการจัดการการเปลี่ยนแปลงในระดับโครงสร้าง (Schema) ทาง กายภาพได้ โดยที่ไม่มีผลกับผู้ใช้งาน ๆ ไม่จำเป็นจะต้องรับรู้เกี่ยวกับการเปลี่ยนแปลงวิธีการจัดเก็บ และการเข้าถึงข้อมูล"

## **Rule 9: Logical Data Independence: กฎความเป็นอิสระของข้อมูลในเชิงตรรกะ**

"ระบบจะต้องรองรับการจัดการการเปลี่ยนแปลงโครงสร้างทางกายภาพโดยไม่มี ผลกระทบต่อโครงสร้างของโปรแกรมประยุกต์" (การเปลี่ยนแปลงข้อมูลในระดับตรรกะ รวมถึงการ เปลี่ยนแปลงโครงสร้างข้อมูล มีผลต่อคำสั่งและโปรแกรมมากกว่าปลงทางกายภาพ)

## **Rule 10: Integrity independence: กฎความเป็นอิสระของอินทิกริตี**

"เงื่อนไขของอินทิกริที่ต้องมีการกำหนดแยกต่างหากจากโปรแกรมประยุกต์ และจัดเก็บไว้ ในแคตตาล็อก ทั งนี เพื่อให้เกิดความเป็นไปได้ในการที่จะเปลี่ยนแปลงเงื่อนไขของอินทิกริตีโดยไม่มีผล ึกระทบต่อโปรแกรมประยุกต์ที่มีอย่" (การควบคมข้อมูลให้มีความคงสภาพและเป็นไปตามกฎที่ตั้งไว้ ต้องสามารถระบุได้จากโปรแกรมประยุกต์ และเก็บในรายการซึ่งเงื่อนไขต่าง ๆ สามารถเปลี่ยนแปลง ได้ตามความเหมาะสม โดยไม่กระทบต่อโปรแกรมประยุกต์ที่ใช้งานอยู่)

## **Rule 11: Distribution independence: กฎความเป็นอิสระของการกระจาย**

"การกระจายข้อมูลเป็นคุณสมบัติประการหนึ่งของฐานข้อมูลที่ต้องการจะเพิ่มพื้นที่ใน การเก็บข้อมูล" ผู้ใช้ไม่ต้องให้ความสนใจว่าข้อมูลจะถูกจัดเก็บอย่างไร หรือกระบวนการทำงานเป็น ้อย่างไร ระบบฐานข้อมูลจะทำการกระจายผ่านโปรแกรมประยุกต์

**Rule 12: The non subversion rule: กฎการไม่มีเวอร์ชันย่อย**

## **กฎความคงสภาพข้อมูล (Data integrity rules)**

เนื่องจากโครงสร้างแบบจำลองฐานข้อมูลเชิงสัมพันธ์ จะประกอบด้วยหลาย ๆ Relation ้ดังนั้น จำเป็นต้องมีการควบคุมข้อมูลให้มีความถูกต้องเป็นจริง และสามารถนำมาใช้เชื่อมโยงกันได้ ึกฎของความคงสภาพของข้อมูล จะเป็นข้อกำหนดที่ใช้ในการควบคุมความถูกต้องของฐานข้อมูล ท าให้ข้อมูลในระบบฐานข้อมูลมีความถูกต้องอยู่เสมอ การเปลี่ยนแปลงข้อมูลจากผู้ใช้ฐานข้อมูล หรือ

โดยระบบจัดการฐานข้อมูล จะต้องมีผลให้ข้อมูลและความสัมพันธ์ระหว่างข้อมูลถูกต้องตามโครงสร้าง ฐานข้อมูล

การสูญเสียความคงสภาพของข้อมูล มีหลายสาเหตุด้วยกัน เช่น การเพิ่ม การลบ การแก้ไข ข้อมูลใน Relation หนึ่งที่มีความสัมพันธ์กับอีก Relation หนึ่ง ท าให้เกิดความไม่สอดคล้องกันของ ข้อมูลระหว่าง Relation ที่เกี่ยวข้องกัน การรักษาความถูกต้องของข้อมูลในฐานข้อมูลจะต้องเป็นไป ตามกฎเกณฑ์ ได้แก่ กฏเกณฑ์เรื่องความถูกต้องของตัวข้อมูลเอง กฏเกณฑ์เรื่องความสัมพันธ์ระหว่าง ข้อมูล และกฏเกณฑ์การประมวลผล รายการเปลี่ยนแปลงในฐานข้อมูล ซึ่งจะป้องกันไม่ให้ข้อมูลผิดไป จากความเป็นจริง ความถูกต้องของข้อมูลจะถูกบังคับโดยกฎเกณฑ์ซึ่งมีระบบจัดการฐานข้อมูล คอยดูแลและตรวจสอบ

## **1. กฎความคงสภาพของ Entity (Entity integrity rule)**

กฏความคงสภาพของ Entity มีใจความส าคัญคือ "ค่าของคีย์หลักจะเป็นค่าว่างไม่ได้" ี และ "คีย์หลักของ Relation จะต้องมีค่าข้อมูลที่ไม่ซ้ำกัน" เนื่องจากคุณสมบัติของคีย์หลักจะเป็น Attribute ที่ใช้ในการเจาะจงแถวข้อมูลใด ๆ ใน Relation ดังนั้น ค่าข้อมูลของคีย์หลักจะเป็นค่าว่าง ี ไม่ได้ และคีย์หลักของ Relation จะต้องมีค่าข้อมูลที่ไม่ซ้ำกัน คือจะต้องมีคุณสมบัติที่เป็นเอกลักษณ์ สามารถระบุข้อมูล Attribute อื่น ๆ ที่อยู่ใน Tuple เดียวกันได้ เช่น Relation "นักศึกษา" ่ มี Attribute "รหัสนักศึกษา" ทำหน้าที่เป็น คีย์หลัก จากกฏความคงสภาพของข้อมูลข้อนี้ จึงทำให้ Attribute "รหัสนักศึกษา" ไม่สามารถมีค่าว่างได้ และทุก Relation ต้องมี1 คีย์หลัก

## **2. กฎความคงสภาพของการอ้างอิง (Referential integrity rule)**

กฎข้อนี จะเกี่ยวข้องกับสร้างความสัมพันธ์ระหว่าง Relation 2 Relation ใน ฐานข้อมูล เชิงสัมพันธ์ ซึ่งสามารถก าหนดด้วยคีย์นอก โดยมีนิยาม ดังนี "ค่าของคีย์นอกใน Relation จะต้องมี ข้อมูลอยู่ในอีก Relation หนึ่งที่คีย์นอกของ Relation นั้นอ้างอิงถึง" หมายความว่าถ้า Relation ใด ่ มี Attribute ที่เป็นคีย์นอกอยู่ ข้อมูลที่เป็นคีย์นอกนั้นจะต้องมีค่าตรงกับข้อมูลของคีย์หลักของอีก Relation ที่มีความสัมพันธ์กัน หรืออาจให้ข้อมูลที่เป็นคีย์นอกนั้นจะต้องมีค่าเป็นค่าว่าง

ตัวอย่างเช่น ถ้ามีการแก้ไขหรือลบข้อมูลของ Relation ใน Attribute ซึ่งมีความสัมพันธ์ ้อยู่กับ Relation อื่น ๆ จะทำให้ความสัมพันธ์ของข้อมูลเสียหาย การแก้ไขหรือการลบฟิลด์ข้อมูล ที่เป็นคีย์หลักใน Relation ที่สัมพันธ์กันจะไปมีผลกระทบถึงคีย์นอกในอีก Relation หนึ่ง จึงต้อง เลือกการกระท าเพื่อไม่ให้ความสัมพันธ์ของข้อมูลสูญเสียไป ระบบจัดการฐานข้อมูลจะยอมให้สามารถ กระท าได้ใน 3 เงื่อนไข ดังนี

**เงื่อนไขที่ 1** การกระทำแบบมีข้อจำกัด (Restriction) เป็นโอเปอเรเตอร์ ทางคณิตศาสตร์ ที่ใช้ในการเลือกข้อมูลจาก Relation หนึ่ง ๆ ที่มีเงื่อนไขตรงตามที่ระบุไว้ เช่น = (เท่ากับ) < (น้อยกว่า) > (มากกว่า) และ <> (ไม่เท่ากับ) เป็นต้น ในกรณีที่มีเงื่อนไขมากกว่า 1 เงื่อนไขอาจใช้ ี คำว่า หรือ (Or) และ (And) ประกอบกันเป็นเงื่อนไขที่ต้องการได้ โดยไม่ยอมให้กระทำการแก้ไข (Update) หรือลบ (Delete) ข้อมูลในฟิลด์ที่เป็นคีย์หลัก นอกจากจะมีเงื่อนไขกำหนดไว้จึงจะกระทำ ได้ ดังนี

การแก้ไขข้อมูล (Update)

• ห้ามทำการแก้ไขข้อมูลใน Relation ที่ถูกอ้างถึง เนื่องจากจะทำให้ข้อมูลใน Relation ที่อ้างอิงมา ไม่สามารถอ้างอิงข้อมูลได้

• อนุญาตให้ทำการแก้ไขข้อมูลใน Relation ที่ถูกอ้างอิงถึงได้ แต่จะต้องตามไปแก้ไข ข้อมูลใน Relation ที่อ้างอิงมาให้ตรงกับข้อมูลที่แก้ไขใหม่ทั้งหมด

• อนุญาตให้ทำการแก้ไขข้อมูลใน Relation ที่ถูกอ้างอิงถึงได้ โดยการแก้ไขข้อมูลใน Relation ที่อ้างอิงมาให้มีค่าเป็นค่าว่าง การลบข้อมูล (Delete)

• ห้ามทำการลบข้อมูลใน Relation ที่ถูกอ้างถึงนั้น เนื่องจากจะทำให้ข้อมูลใน Relation ที่อ้างอิงมา ไม่สามารถอ้างอิงข้อมูลได้ อนุญาตให้ทำการลบข้อมูลใน Relation ที่ถูกอ้างอิง ถึงได้ แต่จะต้องตามไปลบข้อมูลใน Relation ที่อ้างอิงมาทั้งหมด

• อนุญาตให้ทำการลบข้อมูลใน Relation ที่ถูกอ้างอิงถึงได้ โดยการแก้ไขข้อมูลใน Relation ที่อ้างอิงมาให้มีค่าเป็นค่าว่าง

**เงื่อนไขที่ 2** การกระทำแบบต่อเนื่อง (Cascade) ยอมให้กระทำการเปลี่ยนแปลงหรือลบ ข้อมลในฟิลด์ที่เป็นคีย์หลักได้ แต่ต้องกระทำอย่างต่อเนื่องในอีก Relation หนึ่งที่มีความสัมพันธ์กัน

**เงื่อนไขที่ 3** การกระทำโดยใส่ค่าว่าง (Nullify) ยอมให้กระทำการเปลี่ยนแปลงหรือลบ ้ ข้อมูลในฟิลด์ที่เป็นคีย์หลักได้โดยการกำหนดค่าของคีย์นอกให้เป็นค่าว่าง

## **วิว (View)**

View เป็นตารางที่ถูกสร้างขึ้นโดยการนำข้อมูลของ Relation หลักหรือ View อื่น ๆ ไปด าเนินการเพื่อให้ได้ข้อมูลตามที่ผู้ใช้ต้องการ View เป็น Relation เสมือน (Virtual Relation) มีข้อมูลจัดเก็บอยู่ในฐานข้อมูลเหมือน Relation หลัก ข้อมูลใน View อาจจะไม่คงที่ (Dynamic) หากมีการเปลี่ยนแปลงข้อมูลใน Relation ข้อมูลของ View ที่มาจาก Relation หลักที่มี การเปลี่ยนแปลงก็จะเปลี่ยนแปลงตามไปด้วย

## **การสร้าง View มีวัตถุประสงค์**ดังนี คือ

1. การสร้าง View ทำให้มีความเป็นอิสระของข้อมูล (Data independence) หากโครงสร้างของฐานข้อมูลมีการเปลี่ยนแปลง

ตัวอย่างเช่น การสร้าง View ทำให้เกิดความเป็นอิสระของข้อมูลในระดับตรรกะ (Logical data independence) กล่าวคือ เมื่อมีการปรับการออกแบบในระดับแนวคิด (Conceptual level) เช่น หากมีการเพิ่มแอททริบิวต์ใน Relation ผู้ใช้จะไม่เห็นข้อมูลของแอททริบิวต์ดังกล่าว หาก View ของผู้ใช้นั นไม่ได้รวมแอททริบิวต์ที่เพิ่มรวมอยู่ด้วย

2. เพื่อรักษาความปลอดภัยของฐานข้อมูล โดยผู้ใช้เห็นเพียงข้อมูลใน View ของตนเอง ี เท่านั้น การสร้าง View ทำให้ผู้ใช้สามารถเข้าถึงข้อมูลตามที่ต้องการ ในขณะเดียวกันผู้ใช้คนอื่น ๆ .<br>ก็สามารถเข้าถึงฐานข้อมูลเดียวกันนี้ได้ เพียงแต่อาจจะเป็น View ที่ต่างกันเท่านั้น

3. ข้อมูลที่เกิดจากการเชื่อมโยงข้อมูลระหว่าง Relation หรือการใช้ฟังก็ชั่นหรือการจัด กลุ่ม ฯลฯ ซึ่งมีความซับซ้อนในการได้มาของข้อมูล หากมีการสร้าง View ด้วยการเชื่อมโยงข้อมูล ระหว่าง Relation ดังกล่าว จะเป็นการง่ายสำหรับผู้ใช้ในการเรียกข้อมูลผ่าน View มาใช้งานง่ายขึ้น

## **ข้อจ ากัดของ View**

การสร้าง View เพื่อใช้งานควรจะต้องทำอย่างระมัดระวังรอบคอบ เพราะ View มีข้อจำกัดในหลายประเด็น ดังนี้

1. เมื่อมีการสร้าง View สามารถเรียกใช้ข้อมูล (Select) View ได้ ซึ่งการเรียกใช้ View จะต้องเรียกรายละเอียดของ View จากพจนานุกรมข้อมูล (Data dictionary)

2. มีข้อจำกัดในการใช้ภาษาจัดดำเนินการข้อมูลกับ View (Data manipulation language: DML) View ที่ส ร้ างจ าก Relation เดีย ว (Single relation/Table) จ ะไม่มีปัญห า ในการปรับปรุง (Update) การลบ (Delete) หรือการเพิ่มข้อมูล (Insert) เสมือนหนึ่งเป็น Relation แต่ View ที่ถูกสร้างจากการเชื่อมโยงข้อมูลระหว่าง Relation (Join) การใช้ฟังก์ชั่นทางสถิติหรือ Group by หรือการใช้ Distinct จะมีข้อจำกัด ดังนั้น การปรับปรุง ลบ หรือเพิ่มข้อมูลของ View จะท าได้ภายใต้เงื่อนไขดังนี

ึก. การลบข้อมูล จะทำได้ต่อเมื่อ View นั้น ถูกสร้างภายใต้เงื่อนไขต่อไปนี้

- View ที่สร้างจาก Relation เดียว
- ไม่มีการใช้ Aggregate function เช่น SUM, AVERAGE
- ไม่มีการใช้ Group by
- ไม่มีการใช้ Distinct
- ข. การปรับปรุงข้อมูลจะทำได้ต่อเมื่อ View นั้น ถูกสร้างภายใต้เงื่อนไขต่อไปนี้
	- View ที่สร้างจาก Relation เดียว
	- ไม่มีการใช้ Aggregate function เช่น SUM, AVERAGE
	- ไม่มีการใช้ Group by
	- ไม่มีการใช้ Distinct
	- $\bullet$  ไม่มีแอททริบิวต์ใดที่ถูกกำหนดโดยใช้นิพจน์ (Expression)
- ี ค. การเพิ่มข้อมูล จะทำได้ต่อเมื่อ View นั้น ถูกสร้างภายใต้เงื่อนไขต่อไปนี้
	- View ที่สร้างจาก Relation เดียว
	- ไม่มีการใช้ Aggregate function เช่น SUM, AVERAGE
	- ไม่มีการใช้ Group by
	- ไม่มีการใช้ Distinct
	- $\blacklozenge$  ไม่มีแอททริบิวต์ใดที่ถูกกำหนดโดยใช้นิพจน์ (Expression)
	- ไม่มีแอททริบิวต์ใดที่เป็นค่าว่าง

# ่ ข้อดีและข้อจำกัดของแบบจำลองฐานข้อมูลเชิงสัมพันธ์

## **ข้อดีของแบบจ าลองฐานข้อมูลเชิงสัมพันธ์**

1. เป็นรูปแบบจำลองของฐานข้อมูลที่เข้าใจง่าย เพราะเป็นกลุ่มของ Relation หรือตาราง ที่ข้อมูลได้จัดเก็บเป็นแถวและคอลัมน์ท าให้ผู้ใช้เห็นภาพของข้อมูลได้ง่าย สะดวกต่อการใช้งาน และการเขียนโปรแกรม

่ 2. มีเครื่องมือที่ช่วยให้ผู้ใช้สามารถจัดการกับข้อมูลได้ด้วยคำสั่งง่ายๆ โดยผู้ใช้ไม่ต้องทราบ รายละเอียดของการจัดเก็บข้อมูลอย่างไร

3. สามารถใช้ภาษาที่ง่ายในการเรียกดูข้อมูล เช่น ภาษา SQL เป็นภาษาที่มีลักษณะคล้าย ภาษาอังกฤษ ไม่จ าเป็นต้องเขียนเป็นล าดับขั นตอนของค าสั่งอย่างในภาษาอื่น

4. การเรียกใช้หรือเชื่อมโยงข้อมูลท าได้ง่าย โดยการใช้โอเปอเรเตอร์ทางคณิตศาสตร์ ไม่จ าเป็นต้องใช้พอยท์เตอร์

5. มีระบบความปลอดภัยที่ดี เนื่องจากโครงสร้างนี ผู้ใช้งานจะไม่ทราบถึงกระบวนการ จัดเก็บข้อมูลภายในฐานข้อมูลแท้จริงว่าเป็นอย่างไร

6. ระบบการจัดการฐานข้อมูลที่พัฒนาในปัจจุบันล้วนรองรับเทคโนโลยีฐานข้อมูล แบบเชิงสัมพันธ์

#### **ข้อจ ากัดของแบบจ าลองฐานข้อมูลเชิงสัมพันธ์**

1. มีการลงทุนสูงเนื่องจากต้องใช้ฮาร์ดแวร์และซอฟท์แวร์และที่มีความสามารถสูง

่ 2. แนวคิดฐานข้อมูลเชิงสัมพันธ์ในภาพรวมนั้นง่ายต่อการนำไปใช้งาน ดังนั้น บุคลากร ้ที่ไม่ได้รับการฝึกอบรมหรือผู้ที่มีความรู้ไม่ดีพอได้นำเครื่องมือไปใช้งานที่ผิด ทำให้ระบบที่ดีต้องแย่ลง และหากไม่ได้รับการตรวจสอบ อาจทำให้เกิดข้อมูลซ้ำซ้อนได้เช่นเดียวกับระบบแฟ้ม

#### **สรุป**

แบบจำลองฐานข้อมูลแบบลำดับชั้น และแบบจำลองฐานข้อมูลแบบเครือข่าย ต่างก็มี ข้อจำกัดในการจัดการข้อมูลภายใน และการจัดการข้อมูลในฐานข้อมูลมีความยุ่งยากและซับซ้อนมาก ิจากข้อจำกัดของแบบจำลองฐานข้อมูลทั้ง 2 แบบดังกล่าว จึงนำไปสู่การพัฒนาระบบฐานข้อมูล แบบจำลองฐานข้อมูลเชิงสัมพันธ์ขึ้นมา แบบจำลองฐานข้อมูลเชิงสัมพันธ์ เป็นแบบจำลองที่ใช้พื้นฐาน ิทฤษฎี คณิตศาสตร์เกี่ยวกับเซ็ทมากำหนดส่วนประกอบของแบบจำลองฐานข้อมูล ได้แก่ ส่วนของ โครงสร้างข้อมูล ส่วนควบคุมความถูกต้องของข้อมูล และส่วนจัดการข้อมูล แบบจำลองฐานข้อมูลนี้ได้ ้ออกแบบมาเพื่อลดความซ้ำซ้อนของการเก็บข้อมูล การนำเสนอมุมมองของข้อมูลในลักษณะตาราง 2 มิติ คือแถวและคอลัมน์ และมีความอิสระในโครงสร้าง ท าให้เห็นภาพข้อมูลได้ชัดเจน ง่ายต่อ การเข้าใจและการประยุกต์ใช้ รวมทั้งสามารถเรียกใช้ข้อมูลได้อย่างมีประสิทธิภาพ กฎเกณฑ์ที่ใช้ ในฐานข้อมูลเชิงสัมพันธ์ คือ ทุก Relation จะต้องมีแอททริบิวต์ที่เป็นคีย์หลัก ซึ่งมีคุณสมบัติเป็นค่า ไม่ซ้ำ และต้องไม่เป็นค่าว่าง นอกจากนี้ การเชื่อมโยงระหว่าง Relation จะใช้ Attribute ที่เป็นคีย์ นอกเชื่อมโยงกับ Attribute ที่เป็นคีย์หลักของอีกตารางหนึ่ง เพื่อเรียกข้อมูลที่ต้องการได้ และกลุ่มคำ สั่งที่ใช้ในการจัดการข้อมูลเป็นภาษา SQL (Structured query language) ซึ่งมีประสิทธิภาพสูง เข้าใจง่าย ทั งยังตอบสนองความต้องการของผู้ใช้ในเรื่องการจัดการฐานข้อมูลของระบบได้อย่างมี ประสิทธิภาพ ท าให้เป็นที่นิยมใช้กันมากในปัจจุบัน

View เป็นตารางที่สร้างขึ้นตามความต้องการใช้งาน ไม่มีข้อมูลจริง ประโยชน์ของการสร้าง View เพื่อให้ผู้ใช้ในระบบใช้งานข้อมูลแทนการเรียกจากข้อมูลจาก Relation ทำให้ฐานข้อมูล มีความปลอดภัย และความเป็นอิสระของข้อมูล

# **บทที่ 5 แบบจ าลอง อี-อาร์ (Entity relationship model)**

แบบจำลอง E-R มีความสำคัญในการเป็นสื่อกลางเพื่อสื่อสารกับบุคลากรต่าง ๆ ที่เกี่ยวข้อง กับระบบฐานข้อมูล ไม่ว่าจะเป็นในระดับผู้บริหาร นักเขียนโปรแกรม และผู้ใช้ในระดับปฏิบัติการ ทำ ให้เข้าใจระบบได้อย่างถูกต้องตรงกัน เนื่องจากมีการแสดงภาพรวมของระบบในลักษณะของรูปภาพ หรือแบบจำลอง ทำให้เข้าใจง่าย ดังนั้น ระบบที่ออกแบบมาจึงมีความถูกต้องและเป็นไปตาม ้วัตถุประสงค์ขององค์กร จากเนื้อหาในบทที่ผ่านได้กล่าวถึงแบบจำลองข้อมูลเชิงสัมพันธ์ ซึ่งเครื่องมือ ี สำคัญที่นำมาใช้ออกแบบฐานข้อมูลเชิงแนวคิดภายใต้ระบบฐานข้อมูลเชิงสัมพันธ์นั่นคือ แบบจำลอง E-R ดังนั้น ในในบทนี้ จะกล่าวถึงแบบจำลอง อี-อาร์ (Entity relationship model) โดยนำเสนอ เนื้อหาสำหรับการศึกษาดังต่อไปนี้

- $\bullet$  องค์ประกอบของแบบจำลอง E-R
- $\bullet$  สัญลักษณ์ที่ใช้แบบจำลอง E-R
- ความสัมพันธ์ระหว่าง Entity (Entity relationship)
- $\bullet$  ขั้นตอนการออกแบบฐานข้อมูลโดยใช้ แบบจำลอง E-R
- นอร์มอลฟอร์ม (Normal forms)

## **องค์ประกอบของแบบจ าลอง E-R**

แบบจำลอง E-R ประกอบด้วยส่วนประกอบที่สำคัญ คือ Entity, Attribute, และ ความสัมพันธ์ (Relationship) ดังภาพที่ 5.1

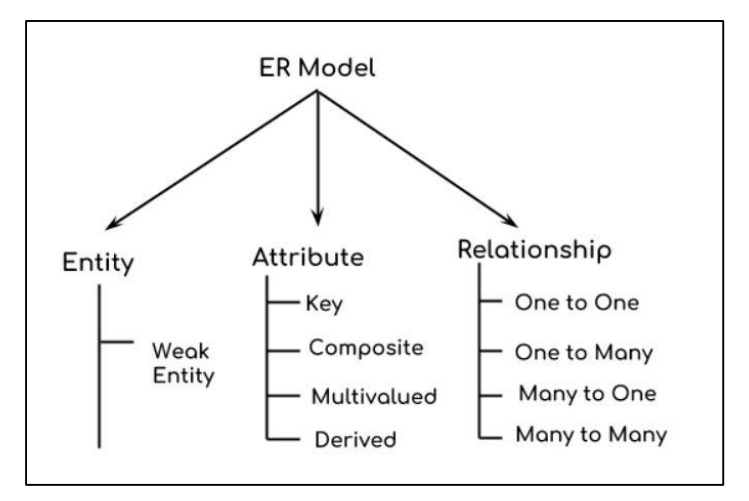

<sup>ิ</sup>ภาพที่ 5.1 องค์ประกอบของแบบจำลอง F-R

แบบจำลอง E-R มีการใช้สัญลักษณ์แทนความหมายของ Entity, Attribute, และ ความสัมพันธ์(Relationship) ดังภาพที่ 5.2

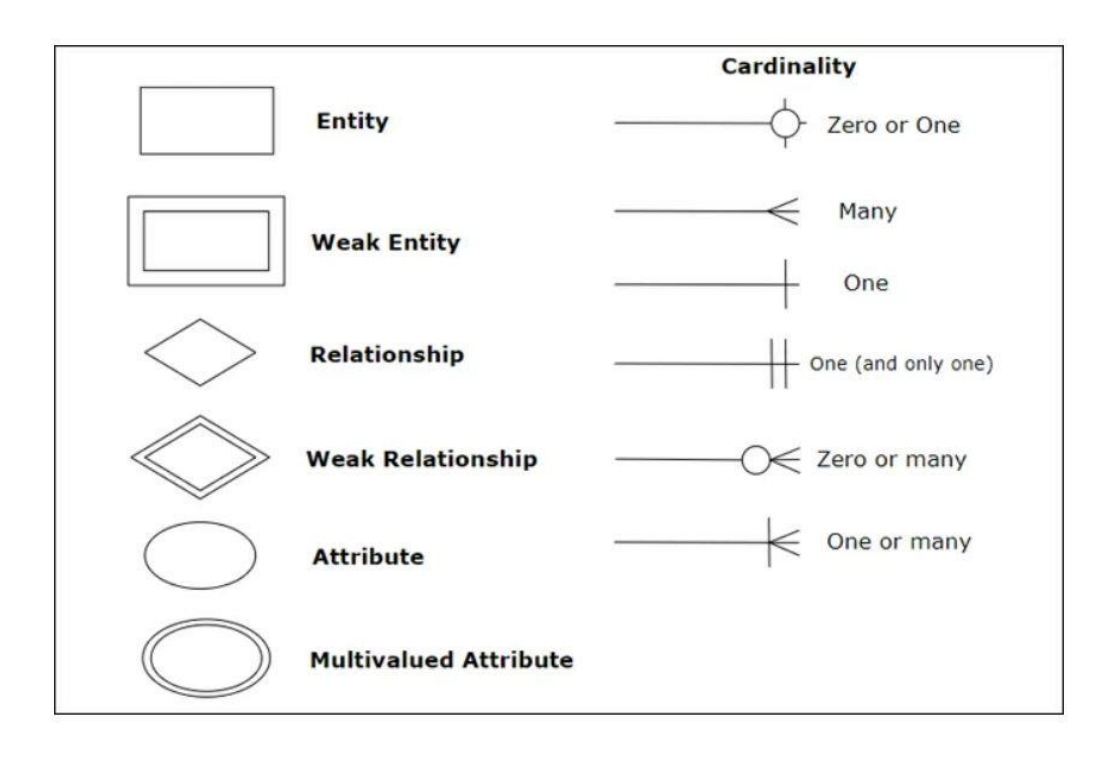

ภาพที่ 5.2 สัญลักษณ์แทนความหมายแบบจำลอง E-R

## **1. Entity**

Entity หมายถึงสิ่งที่มีอยู่จริง จับต้องได้ หรืออาจจะเป็นจินตภาพที่แสดงความเป็น หนึ่งเดียว ซึ่งเมื่อกล่าวถึงแล้วทุกคนเข้าใจตรงกัน แต่โดยทั่วไปแล้ว Entity มักจะอยู่ในรูปของนาม ซึ่งอาจเป็นสิ่งที่เป็นรูปธรรมคือสามารถมองเห็นได้ด้วยตา หรืออยู่ในรูปของนามธรรมคือไม่สามารถ มองเห็นได้ด้วยตาก็ได้ เช่น บุคคล (นักศึกษา อาจารย์ ลูกค้า พนักงาน คนไข้) สถานที่ (โรงเรียน ห้องเก็บสินค้า คลังสินค้า ร้านค้า) วัตถุ (หนังสือ เครื่องจักรกล เครื่องยนต์ สินค้า วัตถุดิบ) เหตุการณ์ (การยืม การคืน ลงทะเบียน การฝาก-การถอนเงิน) หรือ แนวคิด (วัน วิชา บัญชี หลักสูตร ้ความชำนาญ) ที่ทำให้เกิดกลุ่มของข้อมูลที่ต้องการจัดเก็บรวมทั้งสามารถบ่งชี้ถึงความเป็นเอกลักษณ์ เฉพาะตัวได้Entity มีคุณสมบัติได้หลายอย่าง และ Entity เป็นสิ่งที่ผู้ใช้งานฐานข้อมูลจะต้อง เกี่ยวข้องด้วย เมื่อมีการออกแบบระบบฐานข้อมูลสัญลักษณ์รูปสี่เหลี่ยมผืนผ้าแทน Entity 1 Entity และมีชื่อ Entity กำกับอยู่ภายในชื่อที่ใช้จะต้องเป็นคำนาม และโดยปกติมักจะเขียนตัวพิมพ์ใหญ่ Entity สามารถแบ่งออกได้หลายประเภทด้วยกัน เช่น

**1 . 1 Entity ป ก ติ (Strong entity ห รื อ Regular entity)** เ ป็ น Entity ที่มี คุณสมบัติเฉพาะ (Identity) ในตัวเอง สามารถเกิดขึ้นได้ด้วยตัวเอง การคงอยู่ของ Entity จะไม่ขึ้นกับ Entity อื่น เช่น นักศึกษา หรืออาจารย์หรือสินค้า สัญลักษณ์ที่ใช้คือ รูปสี่เหลี่ยมผืนผ้า

**1.2 Entity อ่อนแอ** เป็น Entity ที่ไม่สามารถเกิดขึ้นได้ตามลำพัง จะขึ้นอย่กับ Entity อื่น จะมีคีย์หลักจากการสืบทอด Entity ที่อ้างอิงอยู่มา ใช้เป็นคีย์หลักหรือส่วนหนึ่งของคีย์หลัก และ จะถูกลบออกไปด้วยเมื่อ Entity หลักถูกลบ สัญลักษณ์ที่ใช้คือ รูปสี่เหลี่ยมผืนผ้าเส้นคู่

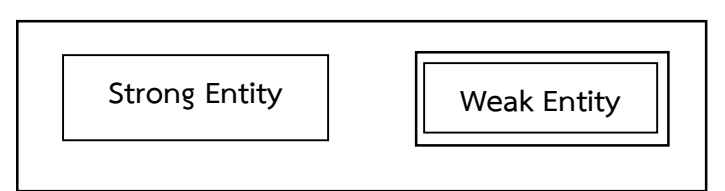

ภาพที่ 5.3 สัญลักษณ์ Entity ปกติ และ Entity อ่อนแอ

Entity ทั้ง 2 ประเภทอธิบายได้ดังนี้ เช่น ในมหาวิทยาลัยแต่ละแห่งหนึ่ง นักศึกษาแต่ละ ิ คนจะมีรหัสนักศึกษา ชื่อ-สกุล หมายเลขโทรศัพท์ที่ไม่ซ้ำกัน ดังนั้น Entity นักศึกษาจะจัดเป็น Entity ปกติ และนักศึกษาในมหาวิทยาลัยแต่ละคนจะมีสมุดบันทึกชั่วโมงกิจกรรม นักศึกษาแต่ละคนอาจจะ ้มีรายการกิจกรรม หรือมีชั่วโมงกิจกรรมที่เหมือนกัน หรือไม่เหมือนกันก็ได้ ดังนั้น ถ้าไม่มี Entity ้นักศึกษาก็จะไม่สามารถทราบว่านักศึกษาคนใดทำกิจกรรมอะไร จำนวนชั่วโมงกิจกรรมเป็นเท่าใด ้ ดังนั้น Entity สมุดบันทึกชั่วโมงกิจกรรมจึงจัดเป็น Entity อ่อนแอ เพราะ Entity นี้จะคงอยู่ได้ ต้องอาศัย Entity นักศึกษา

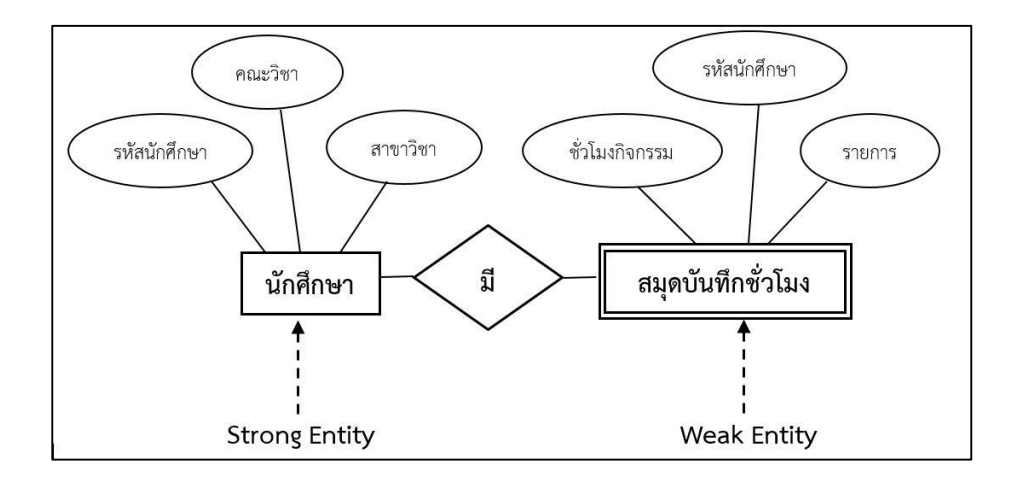

ภาพที่ 5.4 ตัวอย่าง Entity ปกติ และ Entity อ่อนแอ

**1.3 คอมโพสิต Entity** หรือ Entity เชิงความสัมพันธ์ (Composite/ Associate entity) เป็น Entity ที่สร้างขึ้นมาแปลงความสัมพันธ์ของ Entity 2 Entity ที่มีความสัมพันธ์แบบ M: N ให้เป็นแบบ 1: M เพื่อให้เข้าใจได้ง่าย โดยการนำเอาคีย์หลักของ Entity ทั้ง 2 มารวมกันกับ Attribute อื่น ๆ ที่สนใจ สัญลักษณ์ที่ใช้คือสี่เหลี่ยมผืนผ้าที่ภายในมีรูปสี่เหลี่ยมขนมเปียกปูน เช่น อาจารย์1 คนสอนได้หลายวิชา และวิชา 1 รายวิชา มีอาจารย์สอนได้หลายคน

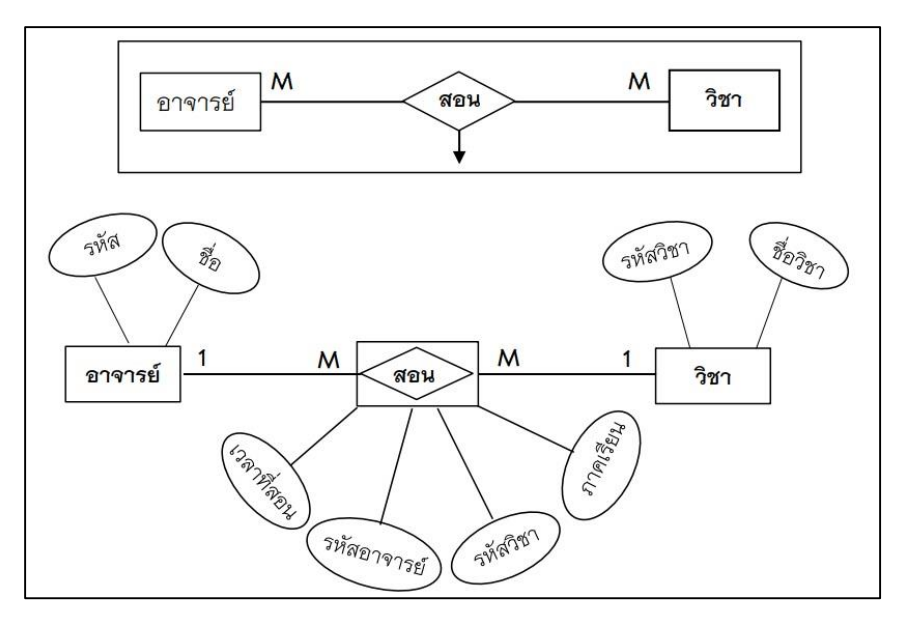

ภาพที่ 5.5 ตัวอย่าง คอมโพสิต Entity

## **2. แอททริบิวท์ (Attribute) หรือ พรอพเพอตี (Property)**

Entity หนึ่ง ๆ จะประกอบไปด้วยคุณสมบัติหรือลักษณะที่แตกต่างกันออกไป ข้อมูล ี ที่แสดงถึงคุณลักษณะของ Entity เรียกว่า Attribute ดังนั้น ความหมายของ Attribute คือคุณสมบัติ ของ Entity หรือข้อมูลของ Entity ที่เราสนใจจะเก็บหรืออาจจะหมายถึงกลุ่มของค่าความจริงใด ๆ ที่เป็นรายละเอียดของ Entity ซึ่งแสดงลักษณะและคุณสมบัติของ Entity แต่ละ Entity สามารถ ่ มีคุณสมบัติต่าง ๆ ได้มากมาย ขึ้นอยู่กับว่าต้องการจัดเก็บข้อมูลอะไรบ้าง เช่น คุณสมบัติหรือข้อมูล ของนักศึกษา ประกอบไปด้วย ชื่อ ที่อยู่ หมายเลขโทรศัพท์ รหัสนักศึกษา คณะวิชา สาขาวิชา ้วัน เดือนปีเกิด เพศ ส่วนสูง น้ำหนัก ฯลฯ Attribute สามารถแบ่งออกได้หลายประเภท เช่น

**2.1 Simple attribute** เป็น Attribute แบบง่าย ๆ มีเพียงองค์ประกอบเดียว หรือ ี ข้อมูลเดียว ภายใน Attribute ไม่สามารถแบ่งย่อยได้อีก เช่น ข้อมูล เพศ อายุ ส่วนสูง น้ำหนัก รหัส นักศึกษา คณะวิชา สาขาวิชา เป็นต้น จะประกอบด้วยค่าข้อมูลเดียว สัญลักษณ์ที่ใช้แทน Attribute ี ชนิดนี้ คือ วงรีที่มีเส้นเชื่อมต่อไปยัง Entity ของ Attribute นั้น ๆ โดยมีชื่อ Attribute อยู่ภายในวงรี

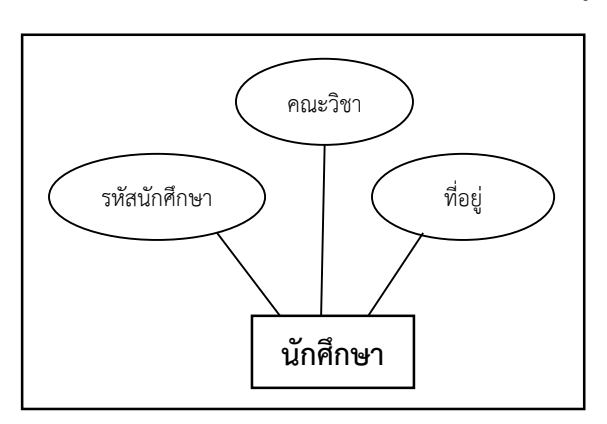

ตัวอย่าง Attribute "รหัสนักศึกษา" "คณะวิชา" "ที่อยู่" ของ Entity "นักศึกษา"

ภาพที่ 5.6 ตัวอย่าง Simple Attribute

**2.2 Composite Attribute** หมายถึง Attribute ที่มีองค์ประกอบหรือข้อมูล ซึ่งจะ ตรงกันข้ามกับ Simple attribute ค่าภายใน Attribute สามารถแบ่งย่อยออกมาได้อีก แต่มีอิสระ ต่อกัน เช่น

- Attribute "ที่อยู่" จะประกอบด้วย บ้านเลขที่ หมู่ที่ ตำบล อำเภอ และจังหวัด
- Attribute "ชื่อ" จะประกอบด้วย คำนำหน้าชื่อ ชื่อเล่นและนามสกุล

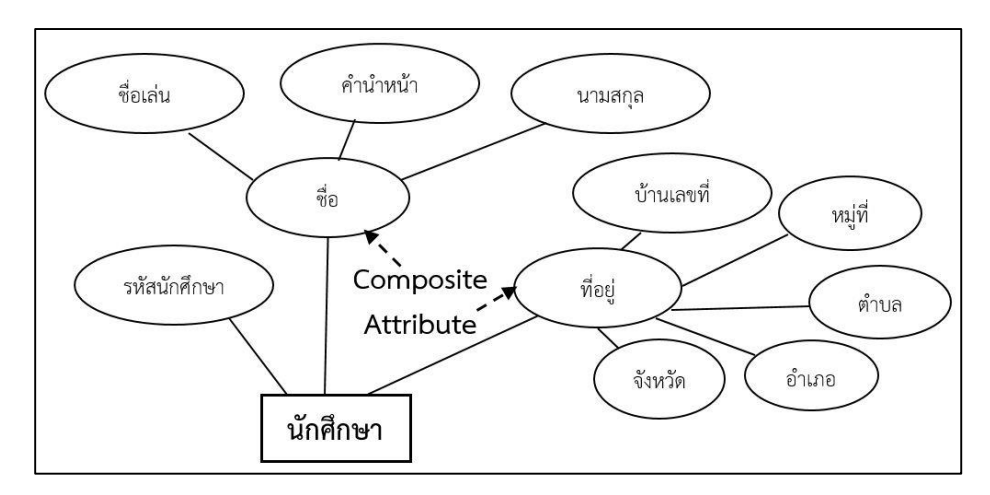

ภาพที่ 5.7 ตัวอย่าง Composite attribute

**2.3 Attribute ค่าเดียว** (Single-value attribute) คือ Attribute ที่มีค่าข้อมูลที่เก็บ เพียงค่าเดียว เช่น รหัสนักศึกษา ชื่อ ภาควิชา ใน Entity "นักศึกษา" ซึ่งนักศึกษาแต่ละคนก็จะมีค่า ี ข้อมูลเหล่านี้ เพียงค่าเดียวเท่านั้น หรือ Entity "เพศ" ก็จะมีค่าข้อมูลที่เก็บเพียง 1 ค่า คือ หญิง หรือชายเท่านั้น

**2.4 Attribute หลายค่า** (Multivalued Attribute) คือ Attribute ที่สามารถมีได้ หลายค่า เช่น คน 1 คนสามารถมี "วุฒิการศึกษา" ได้หลายระดับ เช่น ระดับปริญญาตรี ระดับ ปริญญาโท และระดับปริญญาเอก หรือคน 1 คนอาจจะมี "หมายเลขโทรศัพท์" ได้หลายหมายเลข ี หรือข้อมูล "โรงเรียนที่เรียนจบ" ตั้งแต่ระดับ อนุบาล ประถมศึกษา มัธยมศึกษา และอุดมศึกษา อาจจะมาจากหลายโรงเรียน เป็นต้น สัญลักษณ์ของ Attribute หลายค่า คือ รูปวงรี 2 วงซ้อนกัน

**2.5 Attribute ประยุกต์**(Derived attribute) หมายถึง Attribute ที่ไม่ได้เก็บอยู่ใน ฐานข้อมูล แต่ได้จากการประยุกต์ใช้Attribute อื่น เช่น Attribute รายได้รวมของอาจารย์ได้มาจาก การรวมเงินเดือน ค่าสอนพิเศษ ของแต่ละเดือน หรือ Attribute อายุ ได้จากการคำนวณจากวันเดือน ปีเกิด สัญลักษณ์ของ Attribute ประยุกต์เป็นรูปวงรีแบบเส้นประ

**2.6 คีย์ Attribute** (Key attributes) หรือ คีย์หลัก หรือ กุญแจหลัก เป็น Attribute ี ที่บอกเอกลักษณ์ของ Entity นั้น ๆ ได้ จะมีค่าของข้อมูลที่ไม่ซ้ำกัน เช่น รหัสนักศึกษา จัดเป็นคีย์ Attribute ใช้ระบุความแตกต่างของแต่ละคนใน Entity สัญลักษณ์ของคีย์หลักคือรูปวงรีภายในมีชื่อ Attribute ที่มีการขีดเส้นใต้แทนคีย์หลัก

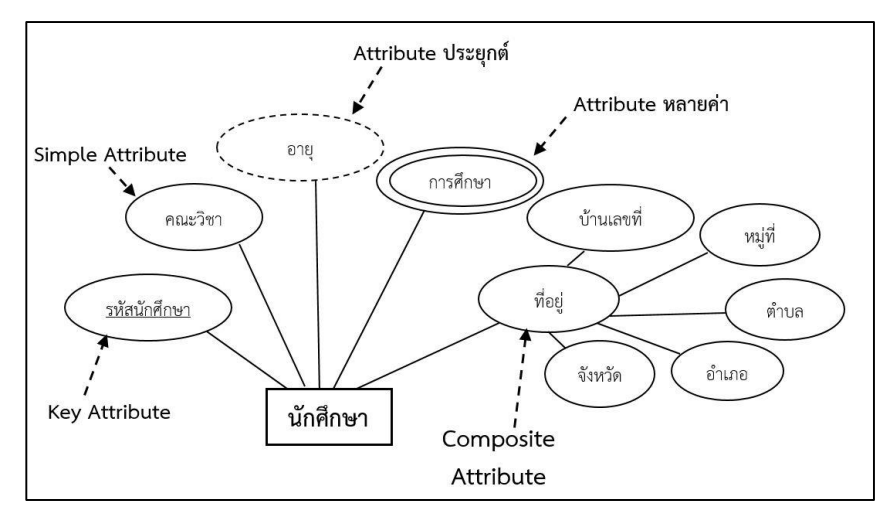

ภาพที่ 5.8 แสดง Attribute ชนิดต่าง ๆ

## **ความสัมพันธ์ระหว่าง Entity (Entity relationship)**

ความสัมพันธ์ หรือ Relationship จะหมายถึง ความสัมพันธ์ระหว่าง Entity หรือ ความสัมพันธ์ระหว่างข้อมูล เป็นลักษณะของความสัมพันธ์ระหว่าง Entity หนึ่งกับตัวของมันเองหรือ กับ Entity อื่น (มากกว่า 2 Entity ก็ได้) ว่ามีความสัมพันธ์ของข้อมูลเป็นแบบใด ความสัมพันธ์ ระหว่าง Entity ในแบบจำลอง E-R จะแทนด้วยรูปสี่เหลี่ยมข้าวหลามตัดที่มีชื่อของความสัมพันธ์อยู่ ภายในและมีเส้นเชื่อมระหว่าง Entity และความสัมพันธ์ระหว่าง Entity

ความสัมพันธ์ระหว่างข้อมูลที่เราสนใจ ซึ่งพิจารณาได้ 2 แบบ คือ ความสัมพันธ์แบบจำเป็น หรือแบบบังคับ (Mandatory) หมายถึงความสัมพันธ์ที่จะต้องมี หรือจะต้องเกิดขึ้นอย่างแน่นอน

นิยมแทนด้วยสัญลักษณ์เส้นตรงทึบ หรือเส้นตรง 2 เส้น และความสัมพันธ์แบบไม่จำเป็น (Optional) เป็นความสัมพันธ์ที่อาจจะมีหรือไม่มีก็ได้ นิยมแทนด้วยสัญลักษณ์เส้นตรงประหรือเส้นตรง 1 เส้น

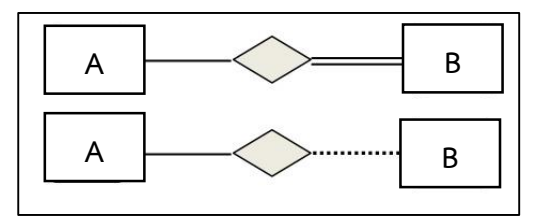

ภาพที่ 5.9 แสดงความสัมพันธ์ระหว่าง Entity หรือระหว่างข้อมูล

ี จากภาพที่ 5.9 อธิบายได้ ดังนี้: ถ้าข้อมูล A มีความสัมพันธ์กับข้อมูล B อย่างแน่นอน หรือ อย่างน้อยจะต้องมีสมาชิก (Element) ของข้อมูล A หนึ่งสมาชิกที่มีความสัมพันธ์กับสมาชิกของข้อมูล B และแทนความสัมพันธ์ด้วยเส้นตรงทึบออกจากข้อมูล A ไปยังข้อมูล B แต่ในขณะเดียวกันข้อมูล B อาจจะมีความสัมพันธ์กับข้อมูล A หรือไม่มีก็ได้ เส้นตรงที่ออกจากข้อมูล B จึงแทนด้วยเส้นประ

ถ้าก าหนดให้ A และ B เป็นข้อมูล สัญญลักษณ์ที่ใช้แทนชนิดความสัมพันธ์ระหว่างข้อมูล A กับข้อมูล B คือ เส้นตรงเส้นเดียวหรือจะใช้ลูกศร 1 หัว กับ ลูกศร 2 หัวก็ได้

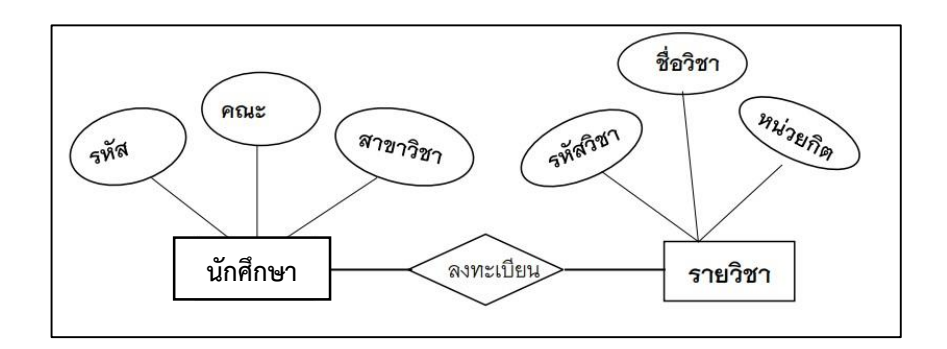

ภาพที่ 5.10 แสดงตัวอย่างความสัมพันธ์ของข้อมูล

# **ชนิดความสัมพันธ์ระหว่างข้อมูล**

**1. ความสัมพันธ์แบบหนึ่งต่อหนึ่ง (One to ONE RELATIONSHIPS:1: 1)** เป็น การแสดงถึงความสัมพันธ์ของข้อมูลของ Entity หนึ่งว่ามีความสัมพันธ์กับข้อมูลในอีก Entity หนึ่ง ในลักษณะหนึ่งต่อหนึ่ง หมายถึงข้อมูลหนึ่งข้อมูลของ Entity ที่ 1 มีความสัมพันธ์กับข้อมูลใน Entity ี ที่ 2 เพียงข้อมูลเดียวเท่านั้น ซึ่งใช้ตัวเลขกำกับที่เส้นเพื่อระบุความสัมพันธ์ เช่น ข้อมูล A จะเกี่ยวข้อง ี สัมพันธ์กับข้อมูล B ได้เพียง 1 ค่า เท่านั้น และข้อมูล B จะเกี่ยวข้องกับข้อมูล A ได้เพียง 1 ค่า เช่นกัน

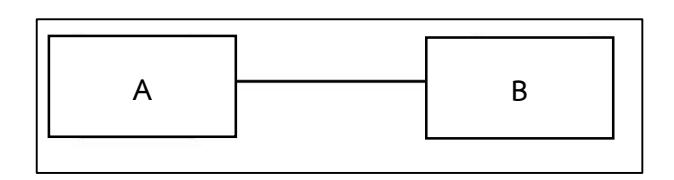

ภาพที่ 5.11 แสดงความสัมพันธ์หนึ่งต่อหนึ่ง หรือแบบ 1:1

**ตัวอย่างที่ 1** เช่น มีEntity 2 Entity คือ Entity "อาจารย์" และ Entity "คณะวิชา" มีความสัมพันธ์กันชื่อ "บริหาร" แบบ 1: 1 ซึ่งหมายถึง อาจารย์ 1 คน จะสามารถบริหาร หรือเป็น ้ คณบดีได้พียง 1 คณะวิชาเท่านั้น และในขณะเดียวกันแต่ละคณะวิชาก็จะมีคณบดีได้เพียง 1 คน เช่นกัน หรือความสัมพันธ์ระหว่างนักศึกษากับรหัสนักศึกษา จะเป็นแบบ 1: 1 เพราะนักศึกษา 1 คน ้ จะมีรหัสนักศึกษาได้เพียง 1 รหัสเท่านั้น และในขณะเดียวกันรหัสนักศึกษา 1 รหัส จะใช้กับนักศึกษา ได้เพียง 1 คน เช่นกัน

 ความสัมพันธ์ระหว่างข้อมูลนักศึกษากับรหัสนักศึกษา: นักศึกษา 1 คน จะมีรหัส ้ นักศึกษาได้เพียง 1 รหัสเท่านั้น ในขณะเดี๋ยวกันรหัสนักศึกษา 1 รหัส จะใช้กับนักศึกษาได้เพียง 1 คน เช่นกัน

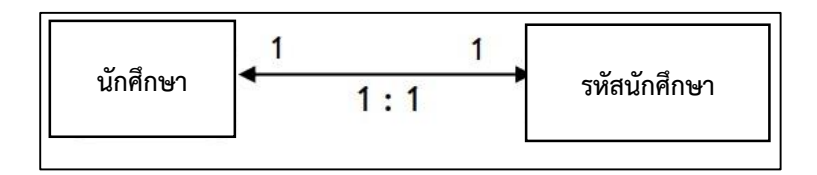

ภาพที่ 5.12 ความสัมพันธ์ระหว่างข้อมูลนักศึกษากับรหัสนักศึกษา แบบ 1:1

 ความสัมพันธ์ระหว่างคณบดีกับคณะวิชา: คณบดี 1 คน จะบริหารคณะวิชาได้เพียง 1 คณะวิชาเท่าบั้น ใบขณะเดียวกับ 1 คณะวิชาจะมีคณบดีบริหารได้เพียง 1 คน เช่นกับ

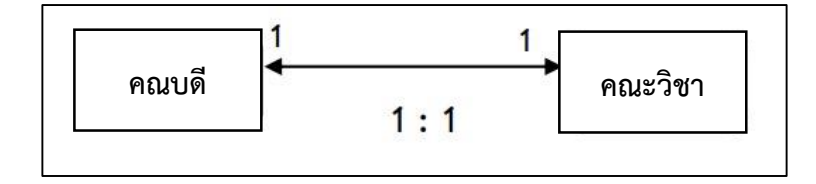

ภาพที่ 5.13 ความสัมพันธ์ระหว่างคณบดีกับคณะวิชา แบบ 1:1

◆ ความสัมพันธ์ของ Entity "นักศึกษา" และ Entity "สาขาวิชา" ซึ่งกำหนดให้แต่ละ สาขาวิชามีบักศึกษาเป็นหัวหน้าห้องได้เพียงคนเดียวเท่านั้น

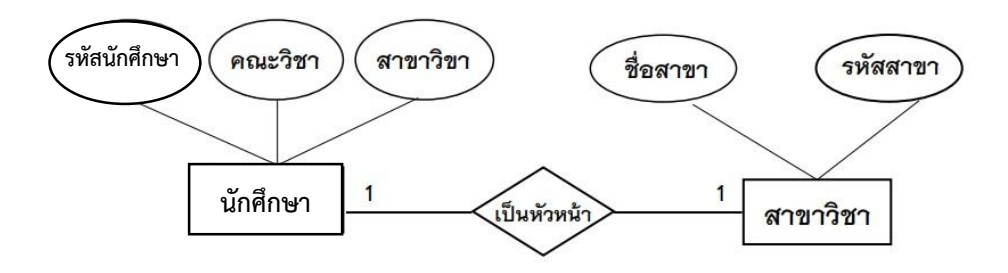

ภาพที่ 5.14 แสดงตัวอย่างความสัมพันธ์แบบหนึ่งต่อหนึ่ง หรือ 1: 1

**2. ความสัมพันธ์แบบหนึ่งต่อกลุ่ม (One to many relationships: 1: N หรือ 1: M)** เป็นความสัมพันธ์ระหว่าง Entity หนึ่ง ไปมีความสัมพันธ์กับอีก Entity หนึ่ง ได้มากกว่า ี่ 1 รายการในลักษณะหนึ่งต่อกล่ม (ข้อมูลหนึ่งข้อมูลของ Entity ที่ 1 มีความสัมพันธ์กับข้อมูลใน Entity ที่ 2 หลายข้อมูล) เช่น ข้อมูล "A" มีความสัมพันธ์กับข้อมูล "B" ได้มากกว่า 1 รายการ ความสัมพันธ์แบบนี ข้อมูล A จะเกี่ยวข้องกับข้อมูล B ได้มากกว่า 1 ค่า แต่ข้อมูล B ้จะเกี่ยวข้องกับข้อมูล A ได้อย่างมากที่สุดเพียง 1 ค่าเท่านั้น ดังตัวอย่าง

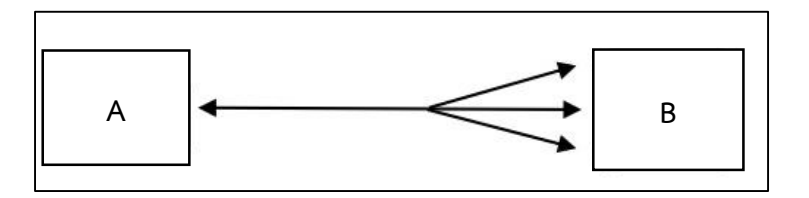

ภาพที่ 5.15 แสดงความสัมพันธ์แบบหนึ่งต่อกลุ่ม หรือ 1: M

**ตัวอย่างที่ 2** ความสัมพันธ์แบบหนึ่งต่อกลุ่ม

ความสัมพันธ์ระหว่างแม่กับลูก

แม่ 1 คนอาจจะมีลูกได้หลายคน แต่ลูก 1 คนจะมีแม่ได้เพียงคนเดียวเท่านั้น

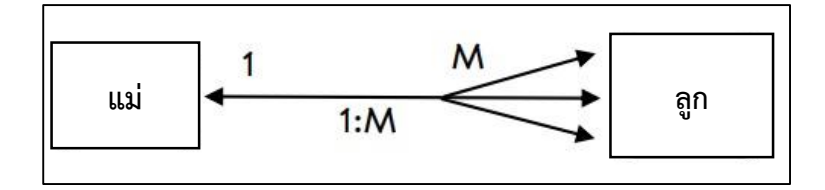

ภาพที่ 5.16 แสดงความสัมพันธ์ระหว่างแม่กับลูกแบบ 1: M

ความสัมพันธ์ระหว่างอาจารย์ที่ปรึกษากับนักศึกษา

อาจารย์ที่ปรึกษา 1 คนจะมีนักศึกษาได้หลายคน แต่นักศึกษาคน 1 จะมีอาจารย์ที่ปรึกษา ได้เพียง 1 คน

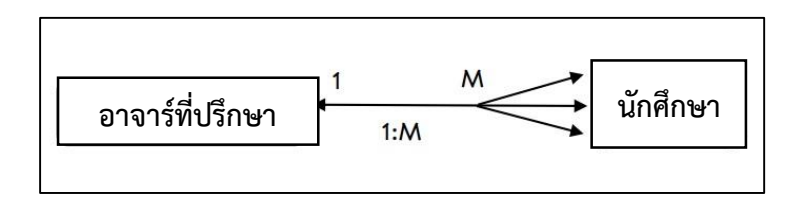

ภาพที่ 5.17 แสดงความสัมพันธ์ระหว่างอาจารย์ที่ปรึกษากับนักศึกษา

**3 . ค ว า ม สั มพั น ธ์ แ บบ ก ลุ่ ม ต่ อ ก ลุ่ ม (Many to many relationships, M: N)** เป็นความสัมพันธ์แบบหลายรายการระหว่าง 2 Entity เป็นความสัมพันธ์ของข้อมูลของ Entity หนึ่ง มีความสัมพันธ์กับข้อมูลในอีก Entity หนึ่ง ในลักษณะกลุ่มต่อกลุ่ม เช่น ข้อมูล "A" มีความสัมพันธ์กับอีกข้อมูล "B" ได้มากกว่า 1 รายการ ในขณะเดียวกันแต่ละรายการของข้อมูล "B" ก็มีความสัมพันธ์กับข้อมูล "A" ได้มากกว่า 1 รายการ เช่นเดียวกัน ตัวอย่างเช่น นักศึกษา 1 คน สามารถลงทะเบียนเรียนได้มากกว่า 1 รายวิชา และ 1 รายวิชาจะมีนักศึกษาลงทะเบียนเรียน ได้มากกว่า 1 คน

ความสัมพันธ์แบบกลุ่มต่อกลุ่มนี ข้อมูล A จะเกี่ยวข้องกับข้อมูล B ได้หลายค่า และ ในท านองเดียวกันข้อมูล B เกี่ยวข้องกับข้อมูล A ได้มากกว่า 1 ค่า เช่นกัน ดังตัวอย่าง

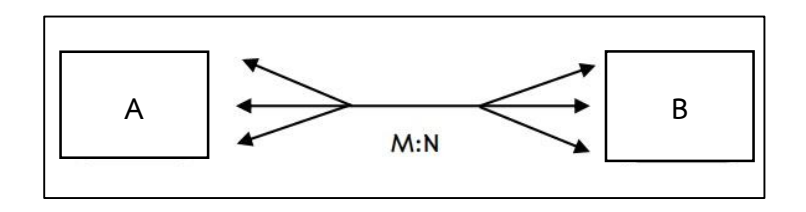

ภาพที่ 5.18 แสดงความสัมพันธ์แบบกลุ่มต่อกลุ่ม หรือ แบบ M:N

**ตัวอย่างที่ 3** ความสัมพันธ์แบบกลุ่มต่อกลุ่ม

ความสัมพันธ์ระหว่างนักศึกษากับรายวิชาที่เปิดสอน

นักศึกษา 1 คน ลงทะเบียนเรียนได้หลายวิชาและวิชาหนึ่ง ๆ จะมีนักศึกษาลงทะเบียน ได้มากกว่า 1 คน

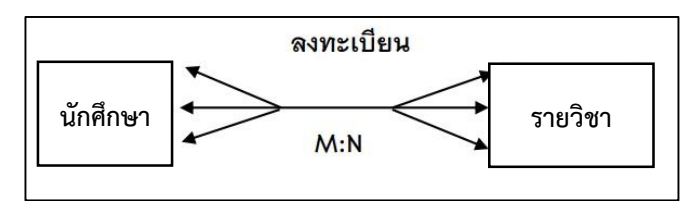

ภาพที่ 5.19 ความสัมพันธ์ระหว่างนักศึกษากับรายวิชาที่เปิดสอน

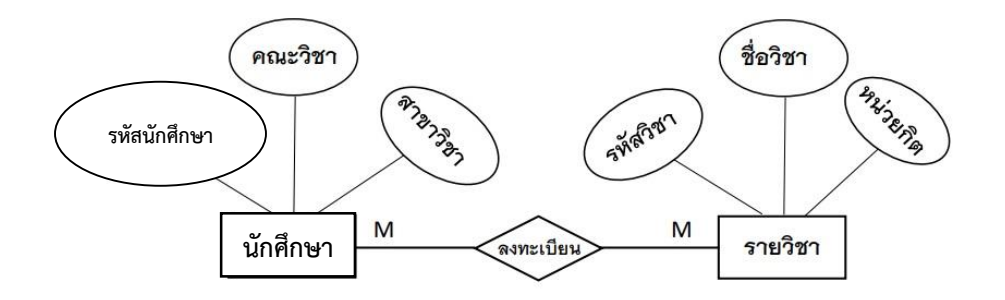

ภาพที่ 5.20 แสดงความสัมพันธ์แบบกลุ่มต่อกลุ่ม หรือ M: N

## **3. ดีกรีของความสัมพันธ์ (Degree of relationship)**

ดีกรีความสัมพันธ์ หรือระดับชั้นของความสัมพันธ์ หมายถึงจำนวน Entity ที่มีส่วนร่วมกับ ความสัมพันธ์นั น ๆ ดีกรีความสัมพันธ์แบ่งออกได้เป็น 3 ประเภท คือ

**3.1 ความสัมพันธ์แบบยูนารี (Unary relationship)** หรือความสัมพันธ์แบบ รีเคอซีพ (Recursive relationship) หรือความสัมพันธ์Entity เดียว เป็นความสัมพันธ์ระหว่าง Entity ชนิดเดียวกัน หรือความสัมพันธ์ในตัวเอง เช่น

 ความสัมพันธ์ระหว่าง Entity "วิชาที่บังคับเรียนก่อน" และ "วิชา" (วิชาเรียน บางวิชาบังคับให้ต้องเรียนบางวิชาก่อนจึงจะสามารถเรียนวิชาดังกล่าวได้)

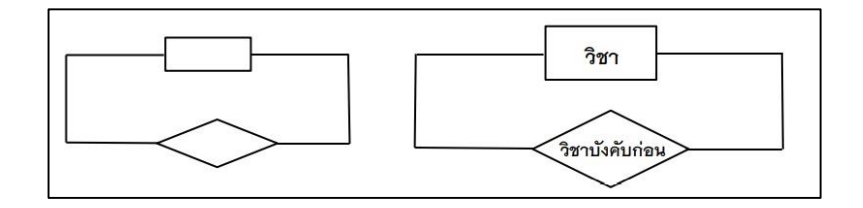

ภาพที่ 5.21 ความสัมพันธ์แบบยูนารี

**3.2 ความสัมพันธ์แบบไบนารี**หรือความสัมพันธ์ระหว่าง 2 Entity (Binary Relationship) เป็นความสัมพันธ์เป็นความสัมพันธ์แบบ 2 ทางระหว่าง Entity 2 Entity คือ Entity หนึ่งมีความสัมพันธ์กับ Entity อื่นที่ต่างประเภทกัน เป็นความสัมพันธ์ที่พบได้บ่อยที่สุด

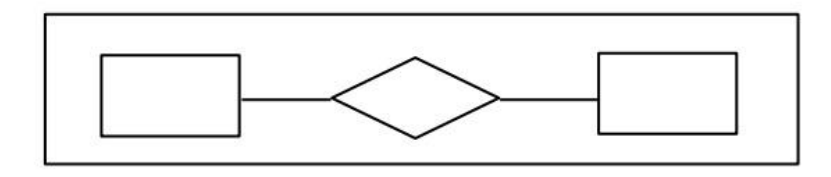

ภาพที่ 5.22 แสดงความสัมพันธ์แบบไบนารี

## **ตัวอย่างที่ 4**

ความสัมพันธ์แบบไบนารี

- นักศึกษา <สังกัด> คณะวิชา
- ◆ อาจารย์ <ที่ปรึกษา> บักศึกษา

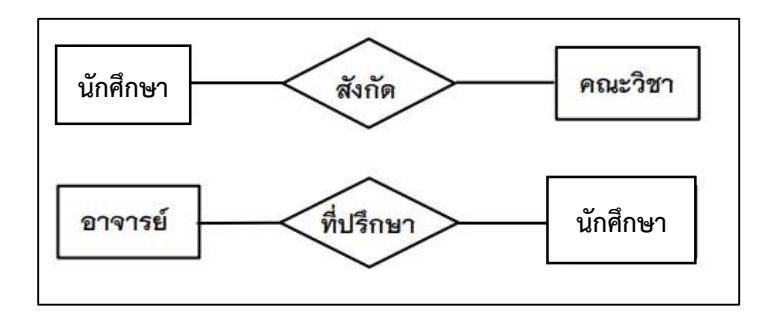

ภาพที่ 5.23 แสดงตัวอย่างความสัมพันธ์แบบไบนารี

# **3.3 ความสัมพันธ์ที่มีEntity มาเกี่ยวข้องตั้งแต่สาม Entity ขึ้นไป** (N-ary Relationship) เป็นความสัมพันธ์แบบ 3 ทาง หรือเป็นความสัมพันธ์ระหว่าง Entity ต่างประเภทกัน

์ตั้งแต่ 3 Entity ขึ้นไป โดยที่ N จะหมายถึงจำนวน Entity ที่มาสัมพันธ์กับความสัมพันธ์หนึ่ง เช่น ความสัมพันธ์แบบสามทางหรือเทอนารี (Ternary relationship) เป็นความสัมพันธ์

ระหว่างสามเทอนารีอธิบายได้ดังนี

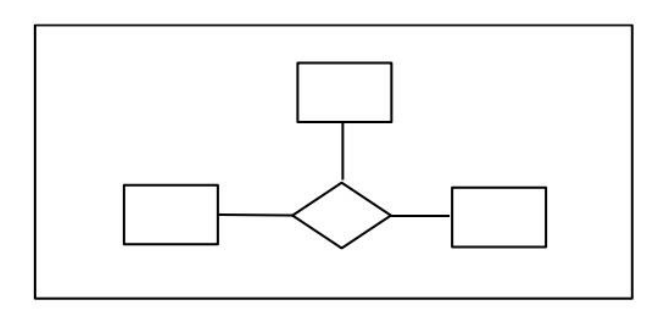

ภาพที่ 5.24 แสดงความสัมพันธ์แบบ 3 ทาง

**ตัวอย่างที่ 5** ความสัมพันธ์แบบ 3 ทางหรือเทอนารี ความสัมพันธ์ตารางเรียนแสดง ี ความสัมพันธ์ระหว่าง Entity อาจารย์ Entity วิชาที่สอน และ Entity ชั้นเรียน

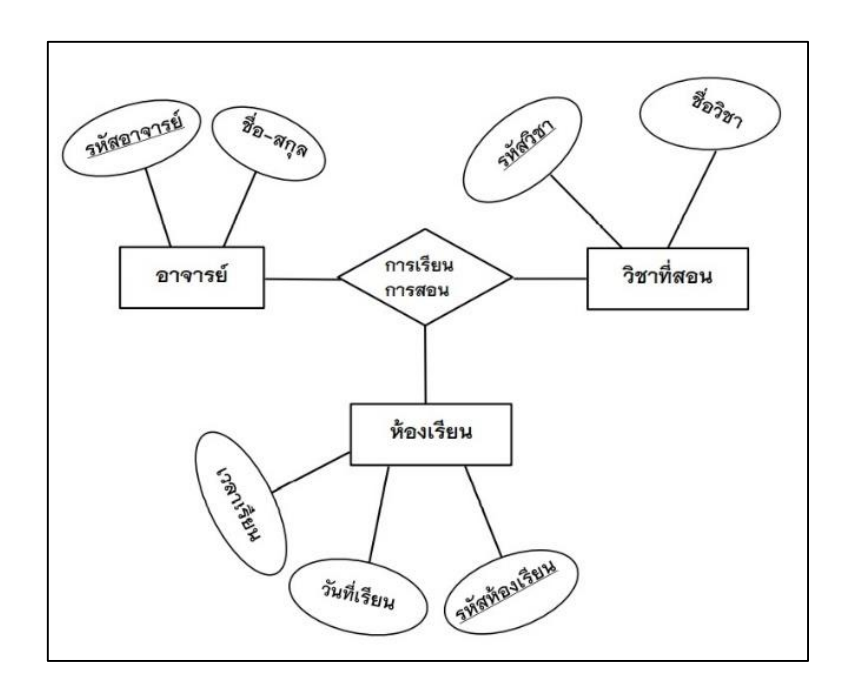

ภาพที่ 5.25 แสดงตัวอย่างความสัมพันธ์แบบเทอนารี ตารางเรียน

จากภาพที่ 5.25 ความสัมพันธ์ระหว่าง Entity ทั้ง 3 Entity คือ 1) ความสัมพันธ์คู่ที่ 1 คือ ระหว่าง Entity อาจารย์กับ Entity วิชาที่สอนด้วย ความสัมพันธ์การเรียนการสอน โดยอาจารย์มีหน้าที่รับผิดชอบการสอนในแต่ละรายวิชา 2) ความสัมพันธ์คู่ที่ 2 คือ ระหว่าง Entity อาจารย์กับ Entity ห้องเรียน ้ด้วยความสัมพันธ์การเรียนการสอน โดยอาจารย์จะทำการสอนรายวิชาภายในห้องเรียน 3) ความสัมพันธ์คู่ที่ 3 คือ ระหว่าง Entity วิชาที่สอนกับ Entity ห้องเรียน ด้วยความสัมพันธ์การเรียนการสอน โดยแต่ละวิชาที่เปิดสอนจะต้องมีห้องเรียน

 ความสัมพันธ์แบบ 4 ทาง หรือควาเทอร์นารี (Quaternary relationship) เป็นความสัมพันธ์ระหว่างสี่ Entity

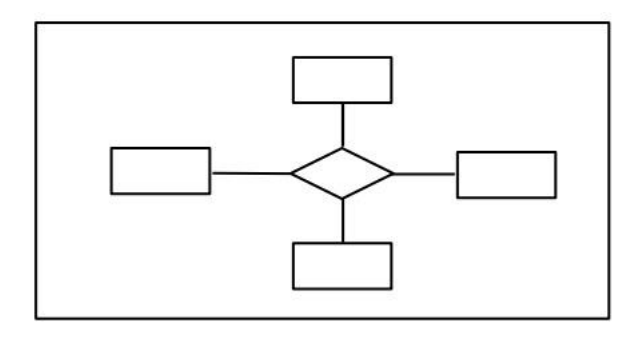

ภาพที่ 5.26 แสดงความสัมพันธ์แบบควาเทอร์นารี

**ตัวอย่างที่ 6** ความสัมพันธ์แบบควาเทอร์นารี

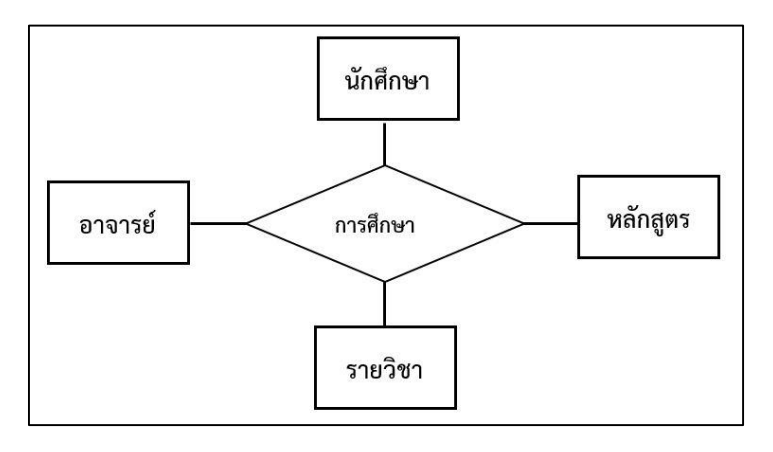

ภาพที่ 5.27 แสดงตัวอย่างความสัมพันธ์แบบควาเทอร์นารี

## **การออกแบบฐานข้อมูลโดยใช้ E-R โมเดล**

การออกแบบฐานข้อมูลโดยใช้ E-R โมเดล มีขั้นตอนที่เกี่ยวข้องหลายชั้นตอน และกระบวน การ์ในการออกแบบ E R โมเดลเป็นกระบวนการที่จะต้องพิจารณาซ้ำ ๆหลายครั้งเพื่อให้ได้ E-R โมเดลที่เหมาะสมและมีข้อมูลครบถ้วน ขั นตอนในการออกแบบข้อมูลโดยใช้ E-R โมเดล ประกอบด้วย ขั นตอนดังนี คือ

1. ศึกษาถึงลักษณะหน้าที่งานของระบบ (Business function) ว่า มีรายละเอียดของ การท างานและข้อมูลที่เกี่ยวข้องอะไรบ้าง มีข้อสมมุติฐาน (Business rule) ของงานต่าง ๆ อะไรบ้าง

2. กำหนด Entity ที่ควรจะมีอยู่ในฐานข้อมูล ฐานข้อมูลหนึ่ง ๆ ประกอบด้วยหลาย Entity ่ ในการกำหนด Entity ที่ควรจะมีอยู่ในฐานข้อมูลหนึ่ง ๆ จะต้องคำนึงรวมไปถึงว่า Entity นั้น ๆ เป็น Entity ในประเกทใดบ้าง เช่น Entity ประเภทอ่อนแอ (Weak entity)

3. กำหนดประเภทของความสัมพันธ์ระหว่าง Entity ว่ามีความสัมพันธ์อย่างไรบ้าง รวมถึง ่ ข้อกำหนดของความสัมพันธ์ โดยพิจารณาจากข้อสมมุติฐานของความสัมพันธ์ระหว่างเ Entity ที่ได้ ศึกษามาในข้อ 1 และข้อ 2

4. กำหนดคุณลักษณะของ Entity ว่าควรจะมีรายละเอียดอะไรบ้าง ซึ่งการกำหนด คุณลักษณะของ Entity จะพิจารณาว่ารายละเอียดต่าง ๆ เป็นรายละเอียดที่มีคุณสมบัติเป็นคีย์ หรือ เป็นรายละเอียดที่แปลค่ามา หรือเป็นรายละเอียดที่ประกอบด้วยรายละเอียดที่เป็นข้อมูลหลายอย่าง ่ เช่น ที่อยู่ ประกอบด้วย บ้านเลขที่ ถนน เขต ตำบล จังหวัด รหัสไปรษณีย์ เป็นต้น

5. กำหนดคีย์ของแต่ละ Entity ว่า จะใช้รายละเอียดของข้อมูลใดเป็นคีย์ของ Entity นั้น ๆ ซึ่งจะต้องเป็นรายละเอียดของข้อมูลที่มีค่าเป็นเอกลักษณ์ หรือค่าเฉพาะไม่ซ้ำซ้อนใน Entity นั้น ๆ

6. นำรายละเอียดตั้งแต่ขั้นตอนที่ 2 ถึง 5 มาเขียน E-R โมเดล โดยใช้สัญลักษณ์ที่มา ี ข้างต้นเป็นการอธิบายความสัมพันธ์ระหว่างเอนทิตี้ หลังจากนั้นให้ทำการทบทวน E-R โมเดลว่าจะ ปรับเปลี่ยนเค้าร่างใหม่หรือไม่ (Refinement primitive) เพื่อให้ได้ E-R โมเดลที่สมบูรณ์

## **นอร์มอลฟอร์ม (Normal forms)**

กระบวนการหนึ่งที่ส าคัญในการออกแบบฐานข้อมูลคือ กระบวนการ Normalization ซึ่งเป็นกระบวนการในการออกแบบฐานข้อมูลเชิงสัมพันธ์เพื่อให้มีการปรับปรุงเปลี่ยนแปลงแบบแผน ่ เชิงสัมพันธ์ให้อยู่ในรูปแบบที่เหมาะสม คือการกำจัดความซ้ำซ้อนในความสัมพันธ์และลดปัญหาที่จะ ตามมา อันได้แก่ความผิดปกติอันเนื่องมาจากการเพิ่ม ลบ และปรับปรุงข้อมูล เป็นต้น ขั้นตอน Normal forms เพื่อการออกแบบที่ดีที่สุดในการทำ Normalization กระบวนการจะเป็นแบบ Stepwise ซึ่งเป็นลำดับขั้นตอนแต่ละขั้นจะแปลงสกีมาของความสัมพันธ์เพื่อให้อยู่ในรูปของ Normal Form ที่สูงขึ้น แต่ละ Normal form จะประกอบด้วย Normal form ก่อนหน้านี้ทั้งหมด และ มีการเพิ่มประสิทธิภาพโดยเพิ่มเติมบางอย่างซึ่งท าให้มีประสิทธิภาพมากกว่าเดิม

## **1. นอร์มอลฟอร์ม ระดับที่ 1 (First normal form (1NF))**

ความสัมพันธ์ของรีเลชันในอันดับแรกจะถือว่าความสัมพันธ์นั นอยู่ในรูปของ First normal form โดยแอตทริบิวต์ของทั้งหมด มีโดเมนที่ไม่สามารถแบ่งออกเป็นส่วน ๆ ได้ หรือ การทำให้เป็น ่ หน่วยที่เล็กที่สุด แนวคิดของหน่วยที่เล็กที่สุดสำหรับแอตทริบิวต์ เพื่อให้แน่ใจว่าไม่มี 'กลุ่มซ้ำ' เนื่องจากระบบการจัดการฐานข้อมูลเชิงสัมพันธ์ คือความสามารถในการจัดเก็บค่าเดียวเท่านั้น ที่จุดตัดของแถวและคอลัมน์ กลุ่มซ้ำ คือเมื่อกลุ่มเราพยายามที่จะเก็บค่าหลายค่าที่จุดตัดของแถว และคอลัมน์ และตารางที่จะประกอบด้วยเป็นค่าที่ซ้ำกันโดยไม่มีการจำกัดความสัมพันธ์อย่างเคร่งครัด

1NF เป็นการทำ normalization ขั้นที่ 1 โดยกำหนดว่า table ใด ๆ จะเป็น 1NF จะต้อง เป็น table ที่ไม่มีค่า multivalued column หรือ repeating group

้ ตัวอย่างกำหนดตารางเก็บข้อมูลนักศึกษาดังนี้

**Student**

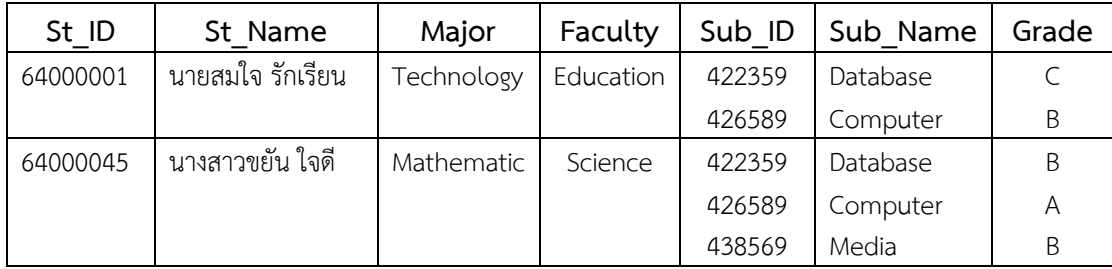

ตารางนี ไม่เป็น 1NF เนื่องจากมีข้อมูลในฟิลด์ Sub\_ID, Sub\_Name และ Grade ที่เป็น repeating group ด้งนั้น ถ้าจะปรับตารางนี้ให้เป็น 1NF ก็จะต้องขจัด repeating group นี้ออกไป ดังนี

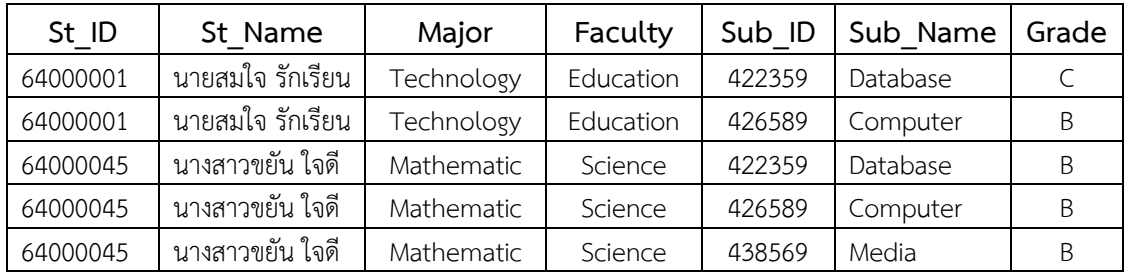

#### **Student**

# **2. นอร์มอลฟอร์ม ระดับที่ 2 (Second normal form (2NF))**

ความสัมพันธ์ของตารางจะถือว่าอยู่ในรูปของ Second normal Form เมื่ออยู่ใน 1NF ี และไม่มี Non-key attribute ที่ขึ้นอยู่กับบางส่วนของ Candidate key แต่ขึ้นอยู่กับทั้งหมดของ Candidate key จากข้อกำหนดข้างต้น ความสัมพันธ์ที่มีแอตทริบิวต์เดียวเป็น Candidate key จะถือว่าอยู่ในรูป 2NF เสมอ

#### **ตัวอย่าง**

จากตาราง Student หลังจากปรับให้เป็น 1NF แล้วจะเห็นว่าข้อมูลใน Student ี ประกอบด้วยข้อมูล 2 เรื่องปะปนกัน คือ ข้อนิสิตและข้อมูลผลการเรียน ดังนั้น ถ้าเราทำการแยก ตารางออกเป็น 2 ตาราง โดยให้ตารางหนึ่งเก็บนิสิต และอีกตารางเก็บข้อมูลผลการเรียนจะได้ตาราง ใหม่ 2 ตาราง ดังนี

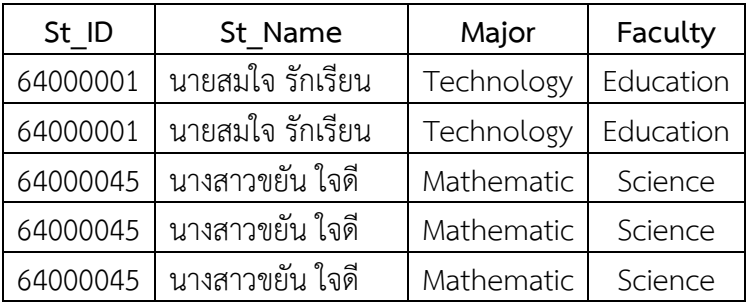

**Student**

**Grade**

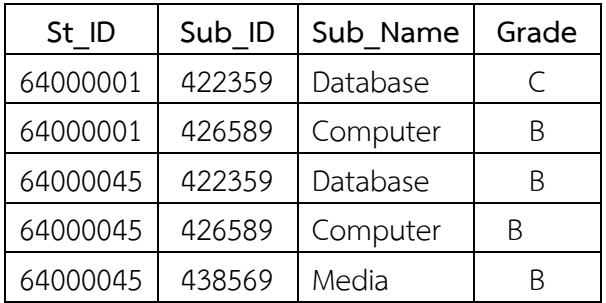

จากตาราง Firth semester/ Grade มีฟิลด์ St\_ID และ Sub\_ID เป็น Key ซึ่งถ้ากำหนดค่า ์ขึ้นมา 1 ชุด จะสามารถอ้างถึงค่าของฟิลด์ Grade ได้ 1 ค่า ดังนั้น เขียนแสดงความสัมพันธ์ของ Functional dependency ชุดนี ได้เป็น

$$
St_lD, Sub_lD \rightarrow Grade
$$

นอกจากนั้น ถ้ากำหนดค่าของฟิลด์ Sub\_ID ขึ้นมา 1 ค่าก็จะสามารถกำหนดค่าของฟิลด์ Sub\_Name ได้ 1 ค่า เช่นกัน ดังนั้นความสัมพันธ์ของ Functional dependency ของ 2 ฟิลด์นี้ คือ

Sub  $ID \rightarrow Sub$  Name

ซึ่งทำให้ตาราง Firth semester/ Grade นี้ยังไม่เป็น 2NF เพราะมี non-key column ์ ในที่นี้คือ ฟิลด์ Sub\_Name\_ ที่ขึ้นกับบางส่วนของ Key ในที่นี้คือ ฟิลด์ Sub\_ID\_

วิธีการปรับให้ตรางเป็น 2NF ก็คือ การแตกตารางเป็น 2 ตาราง โดยแยกตารางที่มี Nonkey column ที่ขึ้นกับบางส่วนของ key ออกมาจากตารางหลัก ดังนั้น ทำการแยกตาราง ประกอบด้วยฟิลด์ Sub\_ID และ Sub\_Name ออกมาอีก 1 ตาราง ดังนี

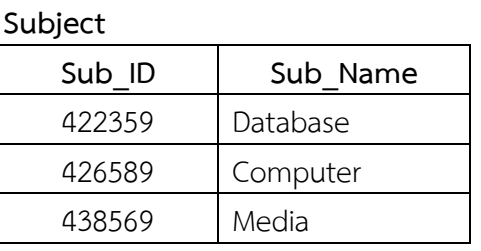

ี่ ส่วนตารางที่เหลือ คือ ตัดฟิลด์ที่เป็น Non-key column ที่ขึ้นกับบางส่วนของ Key

## ออกไป

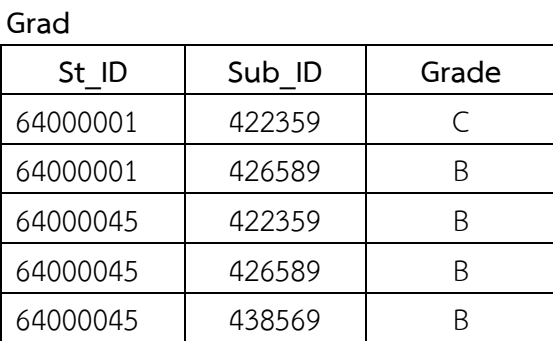

## **3. นอร์มอลฟอร์ม ระดับที่ 3 (Third normal form (3NF)**

ความสัมพันธ์ที่อยู่ในรูปของ Third normal form หมายถึงตารางที่อยู่ในรูปของ 2NF และไม่มี Non-key attribute ที่ขึ้นกับ Candidate transitively key ที่มีแอตทริบิวต์ทุกตัวขึ้น โดยตรงกับ Primary key และไม่ผ่าน Transitive relation ที่แอตทริบิวต์ Z อาจขึ้นกับ Non-key attribute Y และ Y ขึ้นกับ Primary key X ตามลำดับ โดยอ้างถึงกฎความสัมพันธ์แบบ Transitivity หมายถึง เมื่อ X→Y และ Y→Z แล้ว X→Z

จากความสัมพันธ์ 3NF แสดงให้เห็นว่า Non-key แอตทริบิวต์จะเป็นอิสระต่อกันและกัน

#### **ตัวอย่าง**

จากตาราง Student ในขั้นตอน 2NF จะเห็นว่ามีฟิลด์ Major และ Faculty ที่ขึ้นต่อกัน หมายความว่า ถ้ากำหนดค่าของฟิลด์ Major ขึ้นมา 1 ค่าจะสามารถกำหนดค่าของฟิลด์ Faculty ขึ นมาได้ 1 ค่า เช่นกัน

#### **Student**

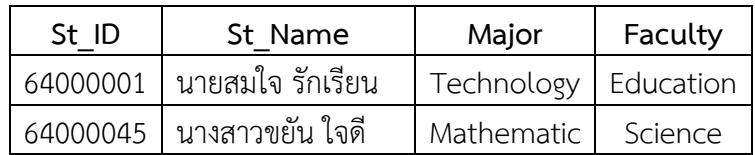

แต่ว่าฟิลด์ Major และ Faculty ไม่ได้เป็น Key ดังนั้น จึงทำให้ตารางนี้ยังไม่เป็น 3NF วิธีการปรับให้ตารางเป็น 3NF ก็คือ การแตกตารางเป็น 2 ตาราง โดยแยกตารางที่มีคู่ของ Non-key column ที่ขึ้นต่อกันออกมา ดังนี้

#### **Faculty**

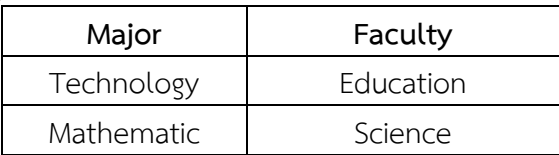

ี ส่วนตารางที่เหลือ คือ ตัดฟิลด์ที่เป็น Dependency ของคู่ non-key column นั้น ้ออกไป ดังนี้

#### **Student**

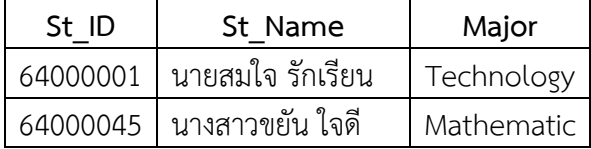

**ี สรุป** หลังจากทำ Normalization มาถึง 3NF แล้วจะได้ตารางข้อมูลทั้งหมด 4 ตารางดังนี้ Student (St\_ID, St\_Name, Major) Faculty (Major, Faculty) Subject (Sub\_ID, Sub\_Name) Grade (ST\_ID, Sub\_ID, Grad)

**สรุป**

การออกแบบฐานข้อมูลด้วยแบบจ าลอง E-R (Entity relationship model) เป็น การอธิบายโครงร่างของฐานข้อมูลผ่านทางแบบจำลอง E-R Diagram เปรียบเสมือนเป็นพิมพ์เขียว ของระบบฐานข้อมูล ซึ่งประกอบด้วยองค์ประกอบสำคัญ คือ Entity, Attribute, และ Relationship

Entity คือ สิ่งที่มีอยู่จริง จับต้องได้หรือเป็นจินตภาพที่แสดงความเป็นหนึ่งเดียว เมื่อกล่าวถึงแล้ว ทุกคนเข้าใจตรงกัน เช่น อาจารย์ผู้บริหาร นักศึกษา เป็นต้น

Attribute หรือ พรอพเพอตี (Property) คือกลุ่มของค่าความจริงใด ๆ ที่เป็นรายละเอียด ของ Entity ซึ่งแสดงลักษณะและคุณสมบัติของเอนทิตี เช่น รหัสนักศึกษา ชื่อ-นามสกุล อายุ ี สาขาวิชา นอกจากนั้น ยังมีการระบุด้วยว่า Attribute เป็นคีย์กำหนดกฎข้อบังคับต่าง ๆ Entity และ Relationship

Relationship คือ ความสัมพันธ์ซึ่งเป็นลักษณะการเกี่ยวพันกันระหว่าง Entity หนึ่ง กับตัวเองหรือ Entity อื่น อาจเป็นความสัมพันธ์ที่มากกว่า 2 Entity ก็ได้เช่น นักศึกษาลงทะเบียน เรียน

นอร์มอลฟอร์ม (Normal forms) เป็นกระบวนการในการออกแบบฐานข้อมูลเชิงสัมพันธ์ เพื่อให้มีการปรับปรุงเปลี่ยนแปลงแบบแผนเชิงสัมพันธ์ให้อยู่ในรูปแบบที่เหมาะสม คือการกำจัด ความซ าซ้อนในความสัมพันธ์และลดปัญหาที่จะตามมา อันได้แก่ความผิดปกติอันเนื่องมาจากการเพิ่ม ลบ และปรับปรุงข้อมูล

ิ ภาษา Structured query language (SQL) หรือเรียกว่า เอส-คิว-แอล เป็นภาษาพื้นฐาน ที่ช่วยให้ผู้ใช้สามารถจัดการกับข้อมูลในฐานข้อมูลเชิงสัมพันธ์ ภาษา SQL มีข้อดีคือผู้ใช้งานสามารถ ้ ระบุข้อมูลที่สนใจ หรือข้อมูลที่ต้องการเรียกใช้ได้ โดยไม่จำเป็นต้องเข้าใจ หรือรู้ถึงวิธีการที่จะเรียกใช้ ่ ข้อมูล ซึ่งระบบการจัดการฐานข้อมูลจะทำหน้าที่ในการหากรรมวิธีในการเข้าถึงข้อมูลที่ผู้ใช้ต้องการ ่ ผ่านทางคำสั่ง SQL โดยที่คำสั่ง SQL นั้นจะทำงานกับข้อมูลที่เป็นตาราง สามารถทำงานได้กับตาราง อย่างน้อย 1 ตารางหรือมากกว่าเป็นต้นไป

จากความสำคัญของของภาษา SQL ในการสร้างฐานข้อมูล ในบทนี้จะกล่าวถึงภาษา SQL เบื้องต้น โดยนำเสนอเนื้อหาสำหรับการศึกษาดังต่อไปนี้

- ความเป็นมาของภาษา SQL
- ภาษาส าหรับการนิยามข้อมูล (Data definition language: DDL)
- $\bullet$  ภาษาสำหรับการจัดการข้อมูล (Data manipulation language: DML)
- ภาษาส าหรับการควบคุมข้อมูล (Data control language: DCL)
- ◆ ตัวอย่างการแปลงแบบจำลอง E-R มาเป็นตารางโดยใช้ภาษา SQL

#### **ภาษา SQL**

SQL ย่อมาจาก structured query language คือภาษาที่ใช้ในการเขียนโปรแกรมเพื่อ จัดการกับฐานข้อมูลโดยเฉพาะ เป็นภาษามาตรฐานบนระบบฐานข้อมูลเชิงสัมพันธ์และเป็นระบบเปิด (open system) หมายถึงเราสามารถใช้คำสั่ง SQL กับฐานข้อมูลชนิดใดก็ได้ และคำสั่งงานเดียวกัน เมื่อสั่งงานผ่านระบบฐานข้อมูลที่แตกต่างกันจะได้ผลลัพธ์เหมือนกัน ท าให้เราสามารถเลือกใช้ ฐานข้อมูลชนิดใดก็ได้โดยไม่ติดยึดกับฐานข้อมูลใดฐานข้อมูลหนึ่ง นอกจากนี แล้ว SQL ยังเป็นชื่อ โปรแกรมฐานข้อมูล ซึ่งโปรแกรม SQL เป็นโปรแกรมฐานข้อมูลที่มีโครงสร้างของภาษาที่เข้าใจง่าย ไม่ซับซ้อน มีประสิทธิภาพการทำงานสูง สามารถทำงานที่ซับซ้อนได้โดยใช้คำสั่งเพียงไม่กี่คำสั่ง โปรแกรม SQL จึงเหมาะที่จะใช้กับระบบฐานข้อมูลเชิงสัมพันธ์ และเป็นภาษาหนึ่งซึ่งแบ่งการทำงาน ได้เป็น 4 ประเภท 1) Select query ใช้สำหรับดึงข้อมูลที่ต้องการ 2) Update query ใช้สำหรับ ี แก้ไขข้อมูล 3) Insert query ใช้สำหรับการเพิ่มข้อมูล 4) Delete query ใช้สำหรับลบข้อมูลออกไป

ปัจจุบันมีซอฟต์แวร์ระบบจัดการฐานข้อมูล (DBMS) ที่สนับสนุนการใช้คำสั่ง SQL เช่น Oracle , DB2, MS-SQL, MS-Access นอกจากนี้ ภาษา SQL ถูกนำมาใช้เขียนร่วมกับโปรแกรม ภาษาต่าง ๆ เช่น ภาษา c/C++ , Visual Basic และ Java

## **1. ความเป็นมาของภาษา SQL**

ในปีค.ศ 1974 ศูนย์วิจัย IBM ได้พัฒนาRDBMS (Relational database management system) ที่ชื่อว่า System R เพื่อทดลองใช้งาน และแสดงให้เห็นถึงความง่ายของการใช้งาน ฐานข้อมูลเชิงสัมพันธ์จึงได้ทำการพัฒนาภาษาที่เรียกว่า SEQUEL (Structured english query language) เป็นส่วนประกอบของ RDBMS ที่สามารถรองรับการสืบค้นข้อมูลจากหลายตาราง และ การเข้าถึงฐานข้อมูลโดยผู้ใช้หลายคน และต่อมาได้ถูกเปลี่ยนชื่อเป็น SQL ซึ่งในปัจจุบันได้มี RDBMS ี หลายตัวถูกสร้างขึ้นมา โดยมีภาษา SQL เป็นองค์ประกอบที่สำคัญ เนื่องจากความหลากหลาย ของ RDBMS ที่ถูกสร้างโดยบริษัทต่าง ๆ สถาบันมาตรฐานแห่งชาติอเมริกา (American National Standards institute–ANSI) และองค์กรมาตรฐานระหว่างประเทศ (International Standard Organization-ISO) จึงได้กำหนดมาตรฐานของภาษา SQL ขึ้น เพื่อให้ทุก DBMS มีภาษา SQL ที่เป็น ี มาตรฐานเดียวกัน ในปี 1980 จึงได้เกิดภาษา SQL-89 หรือที่เรียกว่า SQL1 ขึ้น และในปี 1992 ก็ได้ ่ มีการพัฒนาปรับปรุง SQL-89 ให้มีความสามารถเพิ่มขึ้นอีก และพัฒนาเป็นภาษา SQL-92 หรือ SQL2 ซึ่งเป็นเวอร์ชันที่กลุ่มผู้ผลิต DBMS ใช้เป็นมาตรฐาน SQL ในปัจจุบัน ในปีค.ศ.1999 มีการพัฒนาเป็นภาษา SQL-99 หรือ SQL3 ที่มีการรวมแนวคิดเชิงวัตถุ (Object-oriented concept) เข้าไปด้วยแต่ SQL-99 ก็ไม่เป็นที่นิยมในกลุ่มผู้ผลิต DBMS
### **2. องค์ประกอบของภาษา SQL**

ภาษา SQL (Structured english query language) เป็นภาษาที่มีรูปแบบเป็นภาษา อังกฤษง่ายต่อการเรียนรู้และการเขียนโปรแกรม ซึ่งเป็นภาษาที่มีอยู่ใน DBMS มีความสามารถใช้ นิยามโครงสร้างตารางภายในฐานข้อมูล การจัดการข้อมูล รวมไปถึงการควบคุมสิทธิ์การใช้งาน ฐานข้อมูล SQL จะประกอบด้วยภาษา 3 รูปแบบด้วยกัน แต่ละแบบก็จะมีหน้าที่เฉพาะแตกต่างกันไป ี แสดงดังภาพที่ 6.1 ได้แก่ 1) ภาษาสำหรับการนิยามข้อมูล (Data definition language: DDL) 2) ภาษาสำหรับการจัดการข้อมูล (Data manipulation language: DML) และ 3) ภาษาสำหรับ การควบคุมข้อมูล (Data control language: DCL)

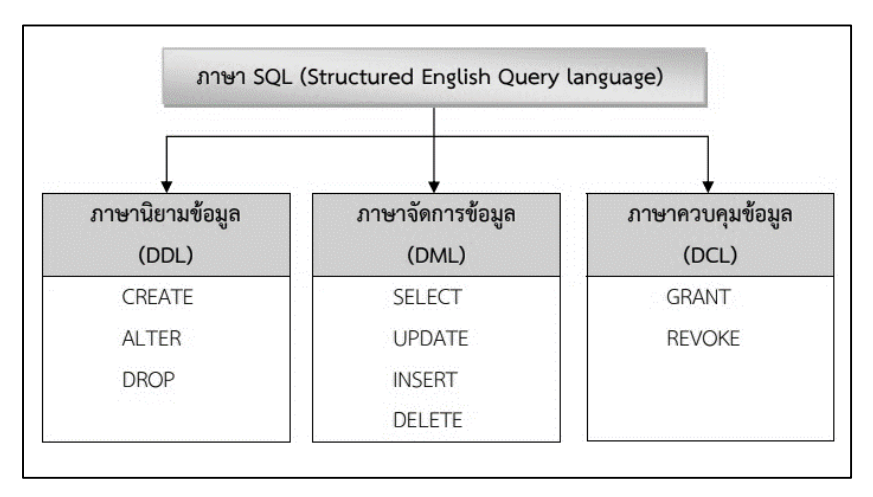

ภาพที่ 6.1 แสดงองค์ประกอบของภาษา SQL

2.1 ภาษาสำหรับการนิยามข้อมูล (Data Definition Language: DDL) การออกแบบฐานข้อมูลจะทำให้ทราบถึงโครงสร้างของฐานข้อมูลว่าประกอบด้วย Relation ใดบ้างแต่ละ Relation มีความสัมพันธ์กันอย่างไร คีย์ใดเป็นคีย์หลักของ Relation ขั้นตอน ต่อไปคือการสร้างฐานข้อมูลลงบนเครื่องคอมพิวเตอร์โดยการแปลง Relation ต่าง ๆ ให้อยู่ในรูปของ ิ ภาษาสำหรับการนิยามข้อมูล หรือ DDL ซึ่งคำสั่งต่าง ๆ ในภาษาสำหรับนิยามข้อมูล มีดังนี้

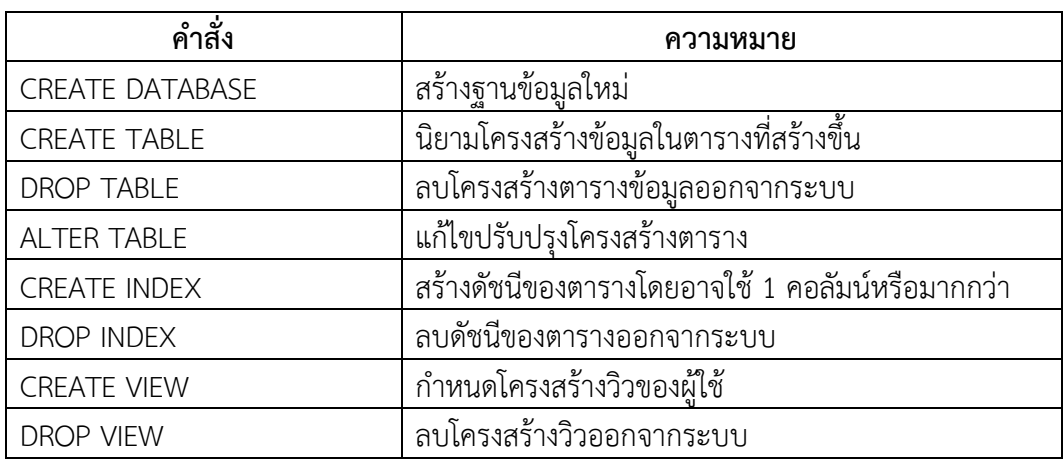

ิตารางที่ 6.1 คำสั่งต่าง ๆ ในภาษาสำหรับนิยามข้อมูล

**2.1.1 การก าหนดฐานข้อมูล**

่ หมายถึงคำสั่งในการสร้างฐานข้อมูล และลบฐานข้อมูล ซึ่งมีรูปแบบคำสั่งดังนี้ 1) คำสั่งในการสร้างฐานข้อมูล

ค าสั่ง CREATE DATABASE เป็นค าสั่งที่ใช้สร้างฐานข้อมูล โดยการระบุ ชื่อฐานข้อมูลที่ต้องการสร้าง

รูปแบบคำสั่ง

CREATE DATABASE <Database Name>;

Database Name คือ ชื่อฐานข้อมูลที่ต้องการสร้าง

่ 2) คำสั่งในการลบฐานข้อมูล

ค าสั่ง DROP DATABASE เป็นค าสั่งที่ใช้ลบฐานข้อมูลที่เคยสร้างไว้โดยการระบุ ชื่อฐานข้อมูลที่ต้องการลบ

รูปแบบคำสั่ง

DROP DATABASE <Database Name>;

Database Name คือ ชื่อฐานข้อมูลที่ต้องการลบ

### **2.1.2 การสร้างโครงสร้างตาราง**

ค าสั่ง CREATE TABLE เป็นค าสั่งที่ใช้สร้างตาราง หรือ Relation โดยการระบุ ชื่อ Attribute ต่าง ๆ ขนาดความกว้างของ Attribute ประเภทของข้อมูลที่จัดเก็บใน Attribute นั้น รวมถึงการระบุว่า Attribute ใด เป็นคีย์หลัก หรือคีย์นอก

รูปแบบค าสั่ง

```
CREATE TABLE <Table Name> 
(<COLUMN NAME> < DATA TYPE > [<WIDTH >], 
…… 
[PRIMARY KEY <ชื่อคอลัมน์>]
[FOREIGN KEY <ชื่อคอลัมน์>]);
```
COLUMN NAME คือ เป็นชื่อของ Attribute ของ Relation DATA TYPE คือ ประเภทค่าของข้อมูล ตัวอย่างประเภทของข้อมูล WIDTH คือ ขนาดความกว้างของข้อมูล PRIMARY KEY คือ กำหนดคีย์หลัก

### FORFIGN KFY คือ กำหนดคีย์นอก **ชนิดข้อมูล**

ตารางที่ 6.2 ชนิดข้อมูล

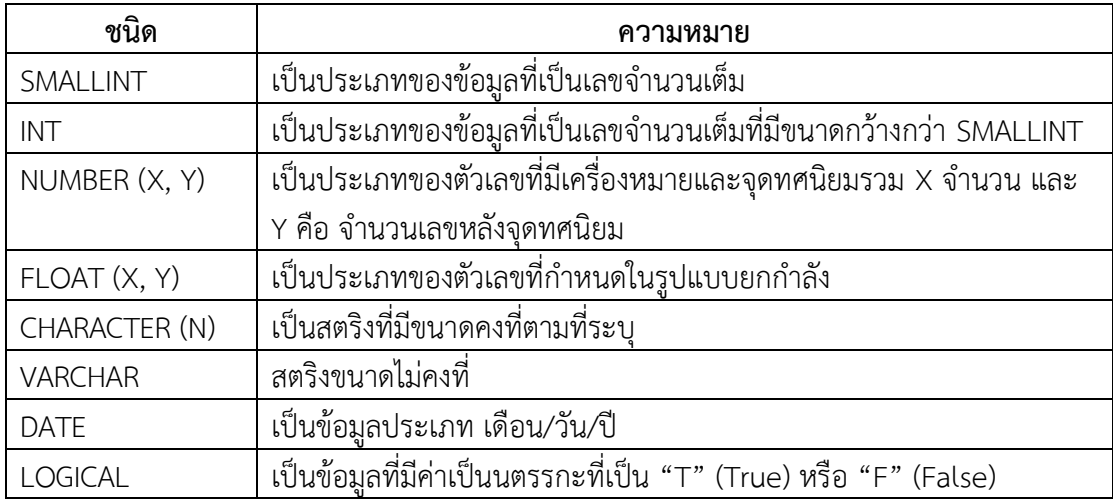

# **2.1.3 ค าสั่งการเปลี่ยนแปลงโครงสร้างตาราง**

ค าสั่ง ALTER TABLE เป็นค าสั่งที่ใช้ในการเปลี่ยนแปลงโครงสร้างที่มีการนิยาม ไว้แล้ว เช่น อาจต้องการเพิ่ม Attribute หรือคอลัมน์ในตาราง หรือต้องการเปลี่ยนประเภทของข้อมูล รวมไปถึงการเปลี่ยนแปลงคำสั่งควบคุมความคงสภาพ โดยมีรูปแบบของคำสั่ง ดังนี้

รูปแบบค าสั่ง

ALTER TABLE <TABLE NAME> ADD (<COLUMN NAME><DATA TYPE><WIDTH>[,<COLUMN NAME> <DATA TYPE>< WIDTH>,…])

### **2.1.4 การลบโครงสร้างตาราง**

ค าสั่ง DROP TABLE เป็นค าสั่งที่ใช้ในการลบตาราง มีรูปแบบดังนี ้รูปแบบคำสั่ง

DROP TABLE <TABLE NAME>;

### 2.**1.5 ค าสั่งสร้างดัชนี**

ดัชนี (Index) มีความสำคัญต่อฐานข้อมูลเชิงสัมพันธ์เนื่องจาก DBMS ของฐานข้อมูล ้ ประเภทนี้จะใช้ดัชนีในการค้นหาแถวข้อมูลที่ต้องการได้อย่างรวดเร็ว นอกจากนี้ ยังสามารถนำมาใช้ ในการควบคุมคอลัมน์ที่นำมาสร้างเป็นดัชนีให้มีการเก็บข้อมูลไม่ซ้ำกันได้อีกด้วย ค าสั่ง CREATE INDEX เป็นค าสั่งที่ใช้ในการสร้างดัชนีมีรูปแบบ ดังนี

### รูปแบบค าสั่ง

CREATE [UNIQUE] INDEX <INDEX NAME>

ON<TABLE NAME><COLUMN NAME>[,COLUMN NAME]);

### **2.1.6 ค าสั่งลบดัชนี**

ค าสั่ง DROP INDEX เป็นค าสั่งที่ใช้ในการลบ INDEX มีรูปแบบดังนี รูปแบบค าสั่ง

DROP INDEX <INDEX NAME>;

# **2.1.7 ค าสั่งสร้างวิว**

ค าสั่ง CREATE VIEW เป็นค าสั่งที่ใช้ในการสร้าง VIEW มีรูปแบบ ดังนี รูปแบบคำสั่ง

CREATE VIEW <VIEW NAME> AS SELECT Statement;

### **2.1.8 ค าสั่งลบวิว**

ค าสั่ง DROP VIEW เป็นค าสั่งในการลบ VIEW มีรูปแบบ ดังนี

้รูปแบบคำสั่ง

DROP VIEW <VIEW NAME>;

### **2.2 ภาษาส าหรับการจัดการข้อมูล (Data manipulation language: DML)**

การใช้ค าสั่งส าหรับการนิยามข้อมูล (DDL) ในการสร้างโครงสร้างของฐานข้อมูล ที่ประกอบด้วยตารางต่าง ๆ และดัชนีของตาราง ซึ่งตารางที่ถูกสร้างนี ยังไม่มีข้อมูล การป้อนข้อมูล ้ เข้าไปในตาราง เพิ่มเติมข้อมูล เรียกค้นข้อมูล ลบแถวข้อมูล จะต้องใช้คำสั่งสำหรับการจัดการข้อมูล ี หรือเรียกย่อ ๆ ว่า DML คำสั่งต่าง ๆ ที่มีในภาษาสำหรับการจัดการข้อมูล มีดังนี้

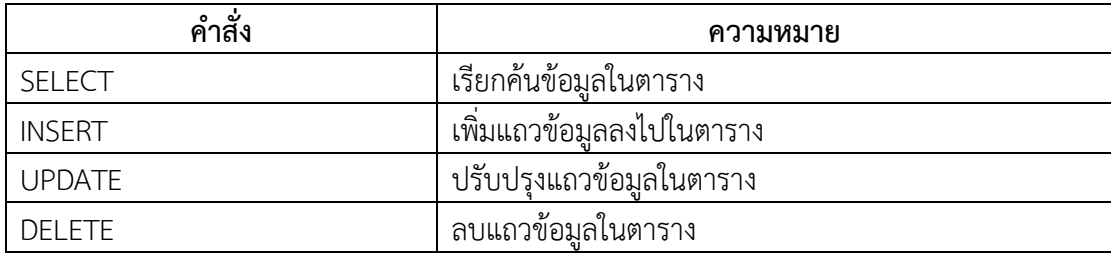

## **รูปแบบค าสั่ง**

```
SELECT [*|DISTINCT] <TARGET LIST> 
FROM <TABLE NAME> [<ALIASES.] 
[WHERE PREDICATE] 
[GROUP BY <COLUMN LIST>] [HAVING PREDICATE] 
[ORDER BY <COLUMN LIST>];
```
\*|DISTINCT เป็นการสั่งให้เลือกข้อมูลที่ต้องการทั งหมด ซึ่งสามารถใช้เครื่องหมาย \* แทนได้ แต่ถ้าใช้ DISTINCT จะเลือกข้อมูลที่เป็นไปตามเงื่อนไขเฉพาะ Tuple ที่มีข้อมูล ไม่ซ้ำกัน

TARGET LIST เป็นชื่อของ Attribute และนิพจน์ที่ต้องการให้แสดงค่าออกมาตามที่ต้องการ

FROM <TABLE NAME[ALIASES]> เป็นการระบุถึงชื่อ Relation ที่ต้องการให้ดึงข้อมูลออกมา ้ ส่วน ALIASES คือชื่อของ Relation ที่ตั้งขึ้นใหม่

- [WHERE <PREDICATE>] หมายถึง เงื่อนไขที่ระบุขึ นเพื่อดึงข้อมูลของ Tuple ตามที่ต้องการใน ส่วนของเงื่อนไขนี
- [GROUP BY <COLUMN LIST>] [HAVING PREDICATE] เป็นการจัดกลุ่มตามเงื่อนไขที่ระบุ และภายใต้การจัดกลุ่ม ก็จะมีเงื่อนไขที่จะให้แสดงผลที่เกิดจากการจัด กลุ่มโดยใช้ HAVING
- [ORDER BY <COLUMN LIST>] เป็นการระบุให้เรียงลำดับข้อมูลตาม Attribute ที่ต้องการ ถ้ามี ASC ต่อท้ายชื่อของ Attribute เป็นการเรียงจากน้อยไปหามาก และถ้าเป็น DESC เป็นการเรียงจากมากไปหาน้อย

ในการเรียกดูข้อมูล ข้อมูลที่ใช้เรียกดูจากตารางต่าง ๆ อาจจะไม่มีเงื่อนไขหรือมีระบุ เงื่อนไขโดยเงื่อนไขที่ระบุหลัง WHERE สามารถทำได้หลายรูปแบบ อาจมีเพียงเงื่อนไขเดียว หรือ หลายเงื่อนไข นอกจากนี้ ยังสามารถระบุเงื่อนไขโดยเขียนเป็นข้อคำถามย่อย (Sub query) ได้เช่นกัน

**DML (Data Manipulation Language)** คือภาษาสำหรับจัดการข้อมูลที่จัดเก็บอยู่ใน ี ตารางข้อมูล ซึ่งในกลุ่มภาษา DML นั้น จะครอบคลุมการจัดการข้อมูลทั้งหมด เช่น การเพิ่ม แก้ไข ้ค้นหา และลบข้อมูล โดยคำสั่งต่าง ๆ มีดังนี้

1. **SELECT** คือคำสั่งสำหรับสืบค้นข้อมูล หรือค้นหาข้อมูลที่จัดเก็บอยู่ในตารางข้อมูล โดยมักนิยมใช้งานรวมกับคำสั่ง WHERE เพื่อใช้ในการสร้างเงื่อนไขในการแสดงผลข้อมูล โดยมีคำสั่ง โดยย่อดังนี

SELECT \* FROM <ชื่อตาราง> WHERE ( <เงื่อนไข> )

**2. INSERT** คือค าสั่งส าหรับการเพิ่มข้อมูลลงไปในตารางข้อมูล เช่น การเพิ่มข้อมูล ่ พนักงาน สินค้า เป็นต้น โดยมีคำสั่งโดยย่อดังนี้

INSERT INTO <ชื่อตาราง> VALUES ( <ค่าข้อมูล>, <ค่าข้อมูล>, ... N )

**3. UPDATE** คือค าสั่งส าหรับการปรับปรุง หรือแก้ไขข้อมูลในตารางข้อมูล โดยสามารถใช้ งานรวมกับคำสั่ง WHERE เพื่อสร้างเงื่อนไขในการแก้ไขข้อมูล

UPDATE <ชื่อตาราง> SET <ชื่อ Field> = <ค่าข้อมูล> WHERE ( <เงื่อนไข> )

**4. DELETE** คือคำสั่งในการลบข้อมูลในตารางข้อมูล โดยสามารถใช้งานรวมกับคำสั่ง WHERE เพื่อสร้างเงื่อนไขสำหรับการลบข้อมูล

DELETE FROM <ชื่อตาราง> WHERE ( <เงื่อนไข> )

โดยทั้งหมดคือความหมาย และคำสั่งโดยย่อของกลุ่มภาษา DML (Data manipulation language)

**2.3 ภ าษาส าหรับกา รควบคุมข้อมูล (Data Control Language: DCL)** คือ ึกลุ่มภาษาที่ใช้สำหรับการกำหนดสิทธิ์ในการเข้าถึงข้อมูลที่จัดเก็บอยู่ในตาราง

ี ข้อมูล เช่น กำหนดให้นาย A สามารถเข้าถึงเฉพาะตารางข้อมูลนี้ ห้ามเข้าถึงตารางข้อมูล ่ อื่น หรือกำหนดให้ นาย B เข้าถึงได้ เฉพาะ Field ที่ต้องการเป็นต้น โดยมีคำสั่งต่าง ๆ โดยย่อ ดังนี้

2.3.1 GRANT คือคำสั่งสำหรับการให้สิทธิ์กับบุคคลต่าง ๆ เพื่อเข้าถึงข้อมูลในระดับ ที่เรากำหนดโดยมีรูปแบบคำสั่งโดยย่อ ดังนี้

1. GRANT <privilege>

2. ON <object>

3. TO <user>

4.<WITH GRANT OPTION>

2.3.2 REVOKE คือคำสั่งที่มีไว้สำหรับการยกเลิกสิทธิ์ในการเข้าถึงข้อมูล ของบุคคล ต่าง ๆ โดยมีรูปแบบคำสั่งโดยย่อดังนี้

1. REVOKE <GRANT OPTION FOR><permission>

2. ON <object>

3. FROM <user><CASCADE>

้ อธิบายเพิ่มเติมคำสั่งต่าง ๆ ที่สำคัญ ดังนี้

<privilege> คือสิทธิ์ในการเข้าถึงข้อมูล โดยสามารถระบุคำสั่งของกลุ่ม DML ลงไปได้ เช่น SELECT, UPDATE, DELETE และ INSERT

<object> คือชื่อตารางข้อมูลที่เราต้องการกำหนดสิทธิ์ <user> คือชื่อผู้เข้าใช้งาน

### **หลักการในการแปลงแบบจ าลอง E-R มาเป็นตารางโดยใช้ภาษาเอสคิวแอล**

้วิเชียร เปรมชัยสวัสดิ์ (2555) ได้เสนอหลักการการแปลงแบบจำลอง E-R มาเป็นตาราง โดยใช้ภาษา SQL มีดังนี

**1. Entity** สามารถแปลงเป็นตารางได้โดยตรง โดยการใช้ค าสั่ง CREATE TABLE

**2. คอมโพสิต Entity ที่มีRelationship แบบไบนารี**สามารถแปลงเป็นตารางได้ โดยตรง โดยการใช้คำสั่ง CREATE TABL โดยการนำเอาคีย์หลักของทั้ง 2 Entity ที่เกี่ยวข้องมาเป็น คีย์นอกในตารางนี ด้วย

. **3. Entity ที่มี Relationship แบบ One to Many** ให้คัดลอกเอาคีย์หลักของตารางของ Entity ที่อยู่ข้างที่เป็น One (1) ไปใส่เป็นคีย์นอกของตารางของ Entity ที่อยู่ข้าง Many (M)

**4. Entity ที่มี Relationship แบบรีเคอร์ซีฟ** มีหลักการเช่นเดียวกับในข้อ 3

**5. คอมโพสิต Entity ที่มีRelationship แบบแบบเทอร์นารี**สามารถแปลงเป็นตาราง ได้โดยตรง โดยการใช้คำสั่ง CREATE TABLE โดยการนำเอาคีย์หลักของทั้งสาม Entity ที่เกี่ยวข้องมา เป็นคีย์นอกในตารางนี ด้วย

**6. Attribute ของ Entity** สร้างเป็น Attribute ของตารางนั้น ๆ

**7. Super Entity** สร้างเหมือน Entity ทั่วไป

**8. Sub type Entity** แปลงเป็นตารางโดยตรงเช่นเดียวกับ Entity ทั่วไป แต่คีย์หลักของ ิ ตารางของ Entity ที่เป็นซูเปอร์ไทป์จะถูกสืบทอดมาเป็นคีย์นอกในตารางนี้ด้วย

**9. Relationship ที่เป็นแบบบังคับ (mandatory) ที่เป็นแบบ One to Many** คีย์นอก ในตารางข้าง Many ต้องถูกกำหนดให้มีคำเป็น Not Null ด้วย เนื่องจากค่า Default ในภาษา SQL อนุญาตให้มีค่าเป็น Null ได้

## **ตัวอย่างการแปลงแบบจ าลอง E-R มาเป็นตารางโดยใช้ภาษา SQL**

**1. Relationship แบบ One to one และมีความสัมพันธ์แบบบังคับทั้ง 2 ข้าง ตัวอย่าง**

รายงานแต่ละฉบับต้องมีบทคัดย่อ 1 เรื่อง และบทคัดย่อ 1 เรื่อง ต้องเป็นของรายงาน 1 ้ฉบับเท่านั้น เขียนเป็นแบบจำลอง F-R ดังภาพที่ 6.2 นี้

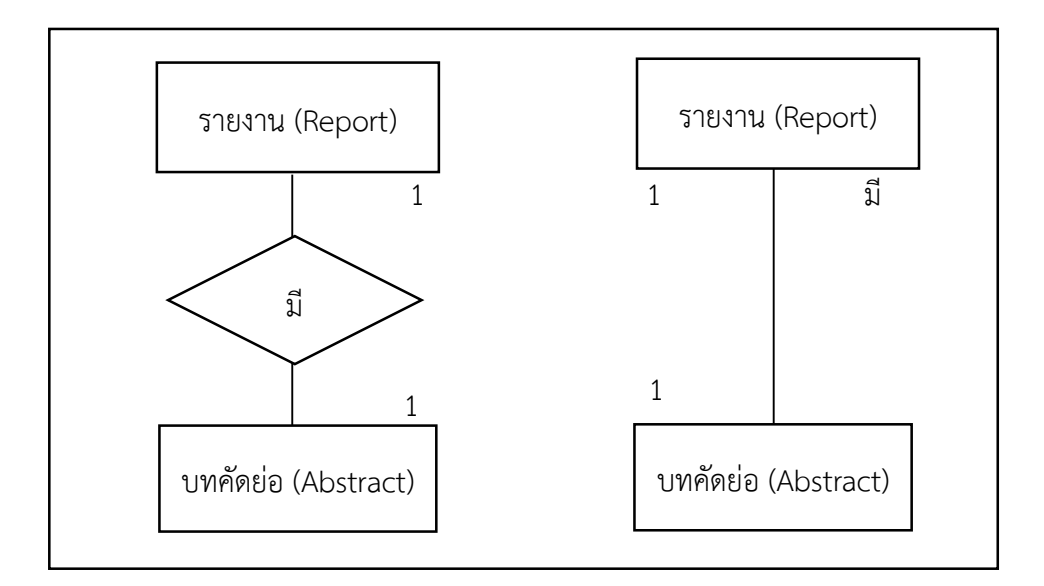

ภาพที่ 6.2 แบบจำลองแบบแบบ One to one และมีความสัมพันธ์แบบบังคับทั้ง 2 ข้าง

ี แปลงแบบจำลอง F-R มาเป็นตารางโดยใช้ภาษา SOL ดังนี้

### CREATE TABLE **report**

(report\_no number(6),

report\_name varchar2(200),

primary key (report\_no));

### CREATE TABLE **abstract**

(abt\_no number(6). report no number(6) not null unique, primary key (abt\_ no), foreign key (report\_no) references report on delete cascade on update cascade);

# **2. Relationship แบบ One to one และมีความสัมพันธ์แบบข้างหนึ่งเป็นแบบ เลือกได้และอีกข้างหนึ่งเป็นแบบบังคับ**

### **ตัวอย่าง**

แต่ละภาควิชามีหัวหน้าภาคได้เพียง 1 คน และอาจารย์สามารถเป็นหัวหน้าภาควิชาได้ ้เพียง 1 คนเท่านั้น

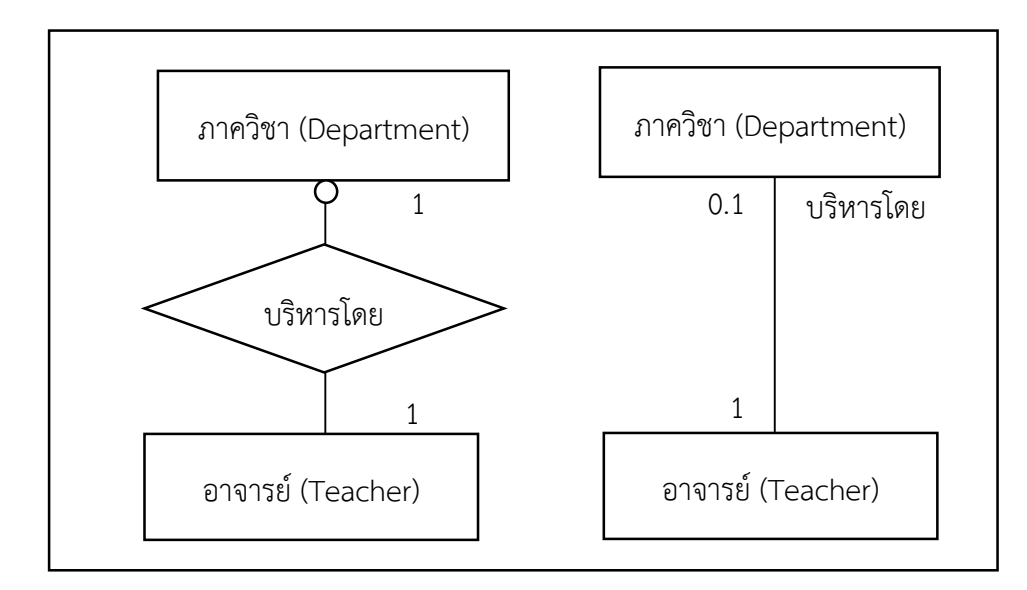

ภาพที่ 6.3 แบบจ าลองแบบ One to one และมีความสัมพันธ์แบบข้างหนึ่งเป็นแบบเลือกได้ และอีกข้างหนึ่งเป็นแบบบังคับ

ี แปลงแบบจำลอง F-R มาเป็นตารางโดยใช้ภาษา SOL ดังนี้

### CREATE TABLE **staff**

(teacher\_no number(10), teacher\_name varchar2(50), primary key (teacher\_no);

### CREATE TABLE **department**

(dept\_no number(6), dept\_name varchar2(30), mgr\_no number(10) not null unique, primary key (dept\_no), foreign key (mgr\_no) references **staff** on delete set default on update cascade);

### **3. Relationship แบบ One to One และมีความสัมพันธ์แบบบังคับทั้ง 2 ข้าง ตัวอย่าง**

้อาจารย์ต้องมีสังกัดและสังกัดภาควิชาเดียวเท่านั้น และแต่ละภาควิชาต้องมีอาจารย์อย่าง น้อย 1 คน

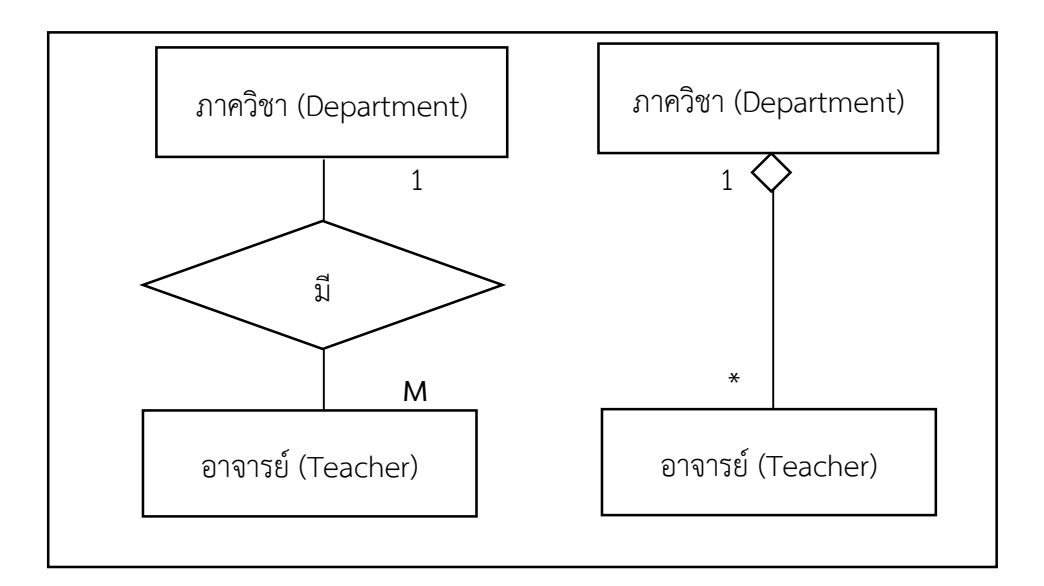

ภาพที่ 6.4 แบบจำลองแบบ One to One และมีความสัมพันธ์แบบบังคับทั้ง 2 ข้าง

### CREATE TABLE **department**

number(6), (dept\_no dept\_name varchar2(30), primary key (dept\_no);

### CREATE TABLE **staff**

(teacher\_no number(10), teacher\_name varchar2(30), dept no number(6) not null, primary key (teacher\_no), foreign key (dept\_no) references **department** on delete set default on update cascade);

# **4. Relationship แบบ Many to Many และมีความสัมพันธ์แบบทั้ง 2 ข้างแบบเลือก ตัวอย่าง**

1 สมาคม อาจมีสมาชิกได้หลายคนหรือไม่มีเลย และพนักงาน 1 คน สามารถเป็นสมาชิก ได้หลายสมาคม หรือไม่เป็นสมาชิกสมาคมใดเลยก็ได้

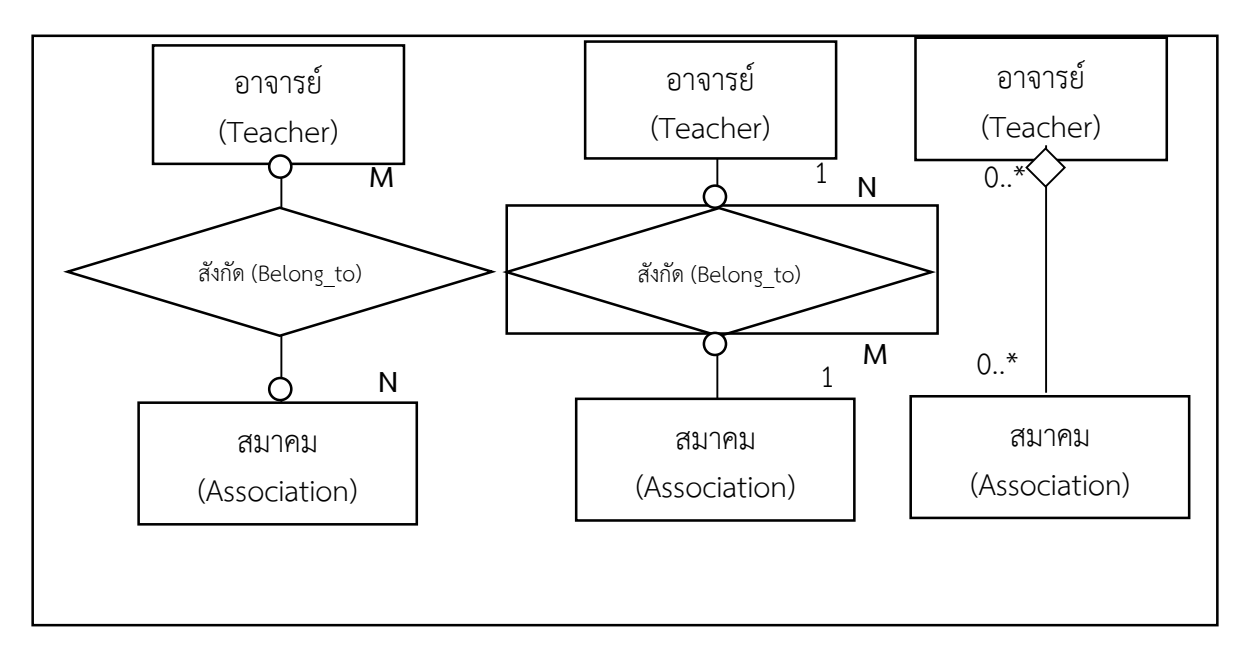

ภาพที่ 6.5 แบบจำลองแบบ แบบ Many to Many และมีความสัมพันธ์แบบทั้ง 2 ข้างแบบเลือก

### CREATE TABLE **staff**

(teacher\_no number(10), teacher\_name varchar2(256) primary key (teacher\_no));

### CREATE TABLE **association**

(assoc\_no number(10), assoc\_name varchar2(256) primary key (assoc\_name));

### CREATE TABLE belong\_to

(emp\_no number(10), assoc\_no number(10), primary key (teacher\_no, assoc\_no), foreign key (teacher\_no) references employee on delete cascade on update cascade, foreign key (assoc\_no) references association on delete cascade on update cascade);

### **สรุป**

ภาษาเอสคิวแอล SQL หรือ Structured query language เป็นภาษาที่ใช้ในการจัดการ ข้อมูลที่อยู่ภายในฐานข้อมูลเชิงสัมพันธ์สามารถแบ่งหน้าที่ของภาษา SQL ตามองค์ประกอบหลักของ ภาษาได้ 3 องค์ประกอบ คือ ภาษาสำหรับการนิยามข้อมูล (Data definition language: DDL) ภาษาสำหรับการจัดการข้อมูล (Data manipulation language: DML) และภาษาสำหรับ การควบคุมข้อมูล (Data control language: DCL)

ภาษาส าหรับการนิยาม SQL เป็นภาษาที่ผู้ออกแบบฐานข้อมูลใช้ในการสร้างโครงสร้าง ิตารางต่าง ๆ ภายในฐานข้อมูล ประกอบด้วยคำสั่งที่ใช้ในการสร้างโครงสร้างตาราง การเพิ่ม Attribute ในตาราง การลบตาราง การสร้างดัชนีการลบดัชนีการสร้างและลบวิว เป็นต้น ภาษา ี สำหรับการจัดการข้อมูล เป็นภาษาที่ใช้ในการบันทึกข้อมูลเข้าไปเก็บไว้ในตาราง ประกอบด้วยคำสั่ง ี่ที่ใช้ในการเรียกค้นข้อมูล คำสั่งเพิ่มแถวข้อมูล คำสั่งปรับปรุง และลบแถวข้อมูล ส่วนภาษาสำหรับ ึ การควบคุมข้อมูล เป็นภาษาที่ใช้ในการกำหนดสิทธิ์ในการใช้ข้อมูลในตาราง และกำหนดระดับของ ึ การใช้งานประกอบด้วยคำสั่งที่ใช้ในการกำหนดสิทธิ์ให้แก่ผู้ใช้และการยกเลิกสิทธิ์แก่ผู้ใช้

# **บทที่ 7**

 **ระบบจัดการฐานข้อมูล MySQL และโปรแกรม phpMyAdmin**

ระบบจัดการฐานข้อมูล (Database management system: DBMS) ได้ ได้ถูกพัฒนาขึ้น มาเพื่อแก้ไขปัญหาด้านความเป็นอิสระของข้อมูล (Data independence) ที่ไม่มีในระบบแฟ้มข้อมูล ท าให้มีความเป็นอิสระจากทั งส่วนของฮาร์ดแวร์และส่วนของข้อมูลภายในฐานข้อมูล เพราะ การทำงานของโปรแกรมระบบจัดการฐานข้อมูล จะใช้ภาษาสอบถาม (Query Language) ซึ่งเป็น .ภาษาคอมพิวเตอร์มีรูปแบบคำสั่งคล้ายกับประโยคในภาษาอังกฤษ ที่ใช้สำหรับสอบถาม หรือจัดการ ึกับข้อมูลในฐานข้อมูล และการทำงานของระบบจัดการฐานข้อมูลจะไม่ขึ้นอยู่กับรูปแบบของ ี ฮาร์ดแวร์ที่นำมาใช้ และไม่ขึ้นอยู่กับโครงสร้างทางกายภาพของข้อมูล ผู้ใช้สามารถเรียกใช้ข้อมูลจาก ฐานข้อมูลได้โดยไม่จ าเป็นต้องทราบถึงประเภทหรือขนาดของข้อมูล

ระบบจัดการฐานข้อมูลเชิงสัมพันธ์ที่มีการใช้งานกันอย่างแพร่หลายในปัจจุบัน คือ MySQL ซึ่งสามารถนำมาสร้างฐานข้อมูลอย่างง่ายโดยไม่ต้องเขียนโปรแกรมภาษา SOL ในระบบระบบจัดการ ฐานข้อมูลมีโปรแกรมที่สำคัญคือโปรแกรม phpMyAdmin ซึ่งทำหน้าที่เป็นส่วน Graphic User Interface (GUI) หรือ ระบบการติดต่อสื่อสารระหว่างผู้ใช้งานกับเครื่องคอมพิวเตอร์โดยใช้สัญลักษณ์ ภาพ โดยโปรแกรม phpMyAdmin ทำหน้าที่สร้างและนำเข้ารหัส SQL (SQL Code) สู่ระบบจัดการ ู้ฐานข้อมูล MySQL ที่ดำเนินงานอยู่ในเบื้องหลังโดยอัตโนมัติ ในบทนี้จะกล่าวถึงระบบจัดการ ูฐานข้อมูล MySQL และโปรแกรม phpMyAdmin โดยนำเสนอเนื้อหาสำหรับการศึกษาดังต่อไปนี้

- ระบบจัดการฐานข้อมูล (Database management system: DBMS)
- องค์ประกอบของระบบฐานข้อมูล
- ข้อดีข้อเสียของการระบบจัดการฐานข้อมูล
- ภาษา MySQL
- การสร้างฐานข้อมูลด้วยโปรแกรม phpMyAdmin

### **ระบบจัดการฐานข้อมูล (Database management system: DBMS)**

ระบบจัดการฐานข้อมูล คือชุดคำสั่ง หรือ โปรแกรม หรือ ซอฟท์แวร์ที่สร้างขึ้นมา เพื่อทำ หน้าที่บริหารจัดการฐานข้อมูล เช่น รวบรวมข้อมูลให้เป็นระบบ สะดวกและง่ายต่อการจัดการ เกี่ยวกับระบบแฟ้มข้อมูลภายในฐานข้อมูล (การเก็บรักษา การเรียกใช้ การแก้ไข การเข้าถึงข้อมูล) ้ รวมถึงการที่จะนำมาปรับปรุงให้ทันสมัย ระบบจัดการฐานข้อมูลจะทำหน้าที่เป็นเครื่องมือ หรือ เป็นตัวกลางระหว่างผู้ใช้ชุดค าสั่งต่าง ๆ ที่เกี่ยวข้องกับฐานข้อมูล เพื่อจัดการและควบคุมความถูกต้อง ้ ความซ้ำซ้อนและความสัมพันธ์ระหว่างข้อมูลที่อยู่ภายในฐานข้อมูล รวมถึงความเสียหาย โดยที่ผู้ใช้ ไม่จำเป็นต้องทราบถึงรายละเอียดภายในโครงสร้างของฐานข้อมูล ตัวอย่างของระบบจัดการ ฐานข้อมูล ที่นิยมใช้กันอย่างแพร่หลาย เช่น MySQL, PostgreSQL, Microsoft Access, SQL Server, FileMaker, Oracle, Sybase, dBASE, Clipper และ FoxPro เป็นต้น

### **1. หน้าที่ระบบจัดการฐานข้อมูล**

หน้าที่หลักของระบบจัดการฐานข้อมูล คือการเก็บข้อมูลลงไว้ในฐานข้อมูล และการนำ ข้อมูลออกมาจากฐานข้อมูล โดยการกระบวนการทำงานของระบบต้องเป็นไปอย่างมีประสิทธิภาพ ี สะดวก คล่องตัว และทำให้ผู้ใช้เกิดความมั่นใจในความถูกต้อง ความสอดคล้องกัน (Consistency) ่ ของข้อมูลต่าง ๆ ภายในฐานข้อมูล ดังนั้น สามารถสรุปหน้าที่หลักของระบบจัดการฐานข้อมูล ได้ดังนี้

1.1 การจัดการพจนานุกรมข้อมูล (Data dictionary management)

พจนานุกรมข้อมูลเป็นสิ่งที่มีความส าคัญอย่างยิ่งต่อการจัดเก็บรายละเอียดของข้อมูล ์ ทั้งหมด หรือที่เรียกกันว่า meta data ไว้อย่างเป็นระบบ เมื่อมีการเข้าถึงข้อมูลในฐานข้อมูล ๆ จะทำ ึ การค้นหาโครงสร้างข้อมูลและรายละเอียดของข้อมูลนั้น ๆ ในพจนานุกรมข้อมูลนี้ก่อนและใช้ข้อมูลนี้ ่ ในการเข้าถึงข้อมูลจริง ถ้ามีการเปลี่ยนแปลงข้อมูลใด ๆ เกิดขึ้นกับข้อมูลในฐานข้อมูล ก็จะมี การปรับปรุงพจนานุกรมข้อมูลนี ด้วย

1.2 การจัดการเก็บข้อมูลและการแปลงข้อมูล (Data storage management and transformation)

้ระบบจัดการฐานข้อมูล จะทำหน้าที่จัดเก็บข้อมูลอย่างเป็นระบบจัดหมวดหมู่ข้อมูล และแปลงคำสั่งที่ใช้จัดการกับข้อมูลภายในฐานข้อมูล ให้อยู่ในรูปแบบที่ฐานข้อมูลเข้าใจ ซึ่งจะทำให้ ้ผู้จัดเก็บทำงานได้สะดวกมากขึ้น และป้องกันความผิดพลาดได้

1.3 การจัดการด้านความปลอดภัย (Security management)

ระบบฐานข้อมูลที่มีการใช้งานฐานข้อมูลร่วมกันจะสร้างระบบรักษาความปลอดภัยของ ่ ข้อมูล โดยกำหนดรายชื่อผู้มีสิทธิ์เข้าใช้ระบบ ระบบจัดการฐานข้อมูล จัดการเรื่องนี้โดยการเก็บ รายละเอียดเกี่ยวกับผู้ใช้งานแต่ละคนไว้ในพจนานุกรมข้อมูล เช่น มีใครบ้างที่สามารถเข้ามาใช้งาน ูฐานข้อมูลได้ มีรหัสผ่านอย่างไร สามารถใช้งานได้ในระดับใด ด้วยวิธีการดังกล่าวจะทำให้มั่นใจได้ว่า เมื่อมีผู้ใช้หลาย ๆ คนเข้าถึงข้อมูลพร้อมกัน จะยังคงความถูกต้องของข้อมูลในฐานข้อมูลได้

1.4 การจัดการความคงสภาพของข้อมูล (Data integrity management)

้ เนื่องจากมีการเก็บรายละเอียดเกี่ยวกับข้อมูลต่าง ๆ ไว้ในพจนานุกรม ข้อมูลทั้งหมด ึ การบันทึกหรือแก้ไขข้อมูลใด ๆ แต่ละครั้ง ระบบจัดการฐานข้อมูลจะทำการตรวจสอบและยอมรับให้ มีการบันทึกหรือแก้ไขข้อมูลนั้นในขอบเขตที่กำหนด

1.5 การจัดการสำรองข้อมูลและการกู้คืนข้อมูล (Backup and recovery management)

้ระบบจัดการฐานข้อมูล จะมีโปรแกรมหรือเครื่องมืออำนวยความสะดวกให้กับ ู้ฐานข้อมูลเพื่อช่วยในการสำรองข้อมูลและการกู้คืนข้อมูล เพื่อควบคุมความปลอดภัยหรือความมั่นคง และความคงสภาพของข้อมูล

1.6 ภาษาที่ใช้ในการเข้าถึงฐานข้อมูลและการเชื่อมต่อกับโปรแกรมประยุกต์ ระบบการจัดการฐานข้อมูลสนับสนุนหรือเลือกเส้นทางการเข้าถึงข้อมูล โดยผ่านภาษา ้สำหรับสอบถาม ซึ่งเป็นภาษาหรือคำสั่งเข้าใจง่ายในการค้นคืนข้อมูลจากฐานข้อมูล

1.7 การควบคุมการเข้าถึงข้อมูลของผู้ใช้หลายคน (Multi user access management) ระบบการจัดการฐานข้อมูลจะใช้หลักการออกแบบโปรแกรมที่เหมาะสม เพื่อให้แน่ใจว่า ผู้ใช้หลายคนสามารถเข้าใช้ฐานข้อมูลพร้อมกันได้ในเวลาเดียวกัน โดยไม่ทำให้เกิดความขัดข้องของ ข้อมูลและข้อมูลมีความถูกต้องสมบูรณ์

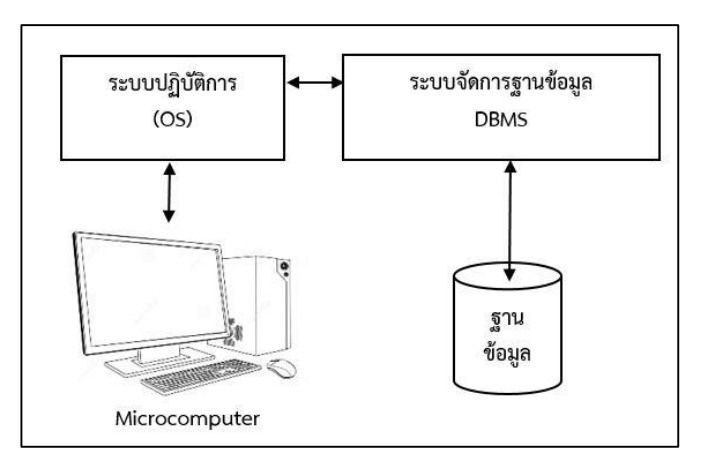

ภาพที่ 7.1 ระบบการจัดการฐานข้อมูล

1.8 การติดต่อสื่อสารกับฐานข้อมูล (Database Communication) ระบบการจัดการฐานข้อมูลที่ทันสมัยจะต้องสนับสนุนการใช้งานฐานข้อมูลผ่านทาง เครือข่ายอินเทอร์เน็ตได้ เพื่อให้ผู้ใช้สามารถเขียนคำสั่งด้วยโปรแกรมที่ทำงานบน Web Browser ได้

1.9 การพัฒนาระบบงานได้รวดเร็ว (High Productivity Tools)

ระบบการจัดการฐานข้อมูล เป็นเครื่องมือที่ใช้ในการพัฒนาระบบงานได้รวดเร็วในเวลา ้อันสั้น ช่วยลดค่าใช้จ่ายในพัฒนาได้ แต่อาจจะไม่ลดค่าใช้จ่ายในการบำรุงรักษา

### **2. ส่วนประกอบระบบการจัดการฐานข้อมูล**

้ ระบบการจัดการฐานข้อมูล จะมีส่วนประกอบที่สำคัญ 3 ส่วนได้แก่

2.1 ภาษาคำนิยามของข้อมูล [Data Definition Language (DDL)] ในส่วนนี้เป็น ส่วนประกอบของระบบการจัดการฐานข้อมูลว่าข้อมูลแต่ละส่วนประกอบด้วยอะไรบ้าง (Data element) ในฐานข้อมูล ซึ่งเป็นภาษาทางการที่นักเขียนโปรแกรมใช้ในการสร้างเนื้อหาข้อมูล และโครงสร้างข้อมูลก่อนที่ข้อมูลดังกล่าวจะถูกแปลงเป็นแบบฟอร์มที่ต้องการของโปรแกรมประยุกต์ หรือในส่วนของ DDL จะประกอบด้วยคำสั่งที่ใช้ในการกำหนดโครงสร้างข้อมูลว่ามีคอลัมน์อะไร แต่ละคอลัมน์เก็บข้อมูลประเภทใด รวมถึงการเพิ่มคอลัมน์ การกำหนดดัชนี เป็นต้น

2.2 ภาษาการจัดการฐานข้อมูล (Data Manipulation Language (DML) เป็นภาษา เฉพาะที่ใช้ในการจัดการระบบฐานข้อมูลซึ่งอาจจะเป็นการเชื่อมโปรแกรมภาษาในยุคที่ 3 และยุคที่ 4 ่ เข้าด้วยกันเพื่อจัดการข้อมูลในฐานข้อมูลภาษานี้มักจะประกอบด้วยคำสิ่งที่อนุญาตให้ผู้ใช้สามารถ ี สร้างโปรแกรมพิเศษขึ้นมา รวมถึงข้อมูลต่าง ๆ ในปัจจุบันที่นิยมใช้ ได้แก่ ภาษา SQL(Structure Query Language) แต่ถ้าหากเป็นเครื่องคอมพิวเตอร์ขนาดใหญ่ DBMS มักจะสร้างด้วยภาษาโคบอล (COBOL language) ภาษาฟอร์แทน (FORTRAN) และภาษาอื่นในยุคที่ 3

2.3 พจนานุกรมข้อมูล (Data Dictionary) เป็นเครื่องมือสำหรับการเก็บและการจัด ข้อมูลสำหรับการบำรุงรักษาในฐานข้อมูล โดยพจนานุกรมจะมีการกำหนดชื่อของสิ่งต่าง ๆ (Entity) และระบุไว้ในโปรแกรมฐานข้อมูล เช่น ชื่อของฟิลด์ ชื่อของโปรแกรมที่ใช้รายละเอียดของข้อมูล ผู้มีสิทธิ์ใช้และผู้ที่รับผิดชอบ แสดงส่วนประกอบของระบบการจัดการฐานข้อมูล

### **3. องค์ประกอบของระบบฐานข้อมูล**

องค์ประกอบระบบฐานข้อมูลโดยทั่วไปจะแบ่งออกเป็น 5 ส่วน ซึ่งสอดคล้องกับระบบ ้ สารสนเทศ ได้แก่ ฮาร์ดแวร์ ซอฟต์แวร์ ข้อมูล บุคลากร และขั้นตอนการปฏิบัติงาน มีรายละเอียด ดังนี

### **3.1 ฮาร์ดแวร์ (Hardware)**

้อุปกรณ์ต่าง ๆ ที่เกี่ยวกับการระบบฐานข้อมูลที่พร้อมอำนวยความสะดวกให้กับผู้ใช้ใน การเรียกใช้ข้อมูลในฐานข้อมูล ซึ่งจะมีประสิทธิภาพมากน้อยเพียงใดขึ้นกับขนาดของหน่วยความจำ หลัก ความเร็วในการประมวลผลของซีพียู อุปกรณ์รับข้อมูลเข้า/ออก รวมถึงหน่วยความจำสำรอง เพื่อใช้เก็บข้อมูล และอุปกรณ์เครือข่ายคอมพิวเตอร์ เพื่อรองรับการเชื่อมโยง (Link) ไปยัง คอมพิวเตอร์ทุก ๆ เครื่อง ให้สามารถแบ่งปันทรัพยากรร่วมกันได้

### **3.2 ซอฟต์แวร์ (Software)**

้เป็นส่วนที่ทำหน้าที่ประสานการทำงานให้ผู้ใช้สามารถติดต่อกับฐานข้อมูล ซึ่งจะมี ซอฟต์แวร์ฐานข้อมูล 2 ประเภท ได้แก่

3.2.1 ซอฟต์แวร์ประยุกต์ (Application Software)

่ เป็นโปรแกรมที่พัฒนาขึ้นมา อาจพัฒนาเองหรือโปรแกรมสำเร็จรูป ซึ่งการเลือกใช้ โปรแกรมจะแตกต่างกันออกไป ขึ้นอยู่กับผู้ใช้งานข้อมูลแต่ละคนว่าจะใช้โปรแกรมอะไรทำงาน กับข้อมูลในฐานข้อมูล เช่น โปรแกรมลูกค้าสัมพันธ์ทำให้สามารถเข้าถึงข้อมูลของลูกค้า ตรวจสอบดู ประวัติของลูกค้า ที่อยู่ลูกค้า การให้ส่วนลด การให้เครดิตกับลูกค้า สามารถติดต่อสื่อสารกับลูกค้า ได้สะดวกขึ้น เป็นต้น

3.2.2 ระบบจัดการฐานข้อมูล (Database Management System: DMBS)

ท าหน้าที่ควบคุมดูแล จัดการใช้ข้อมูล และรักษาความปลอดภัยของข้อมูลที่เก็บไว้ ในฐานข้อมูล ซึ่งถือว่าเป็นสื่อกลางระหว่างผู้ใช้โปรแกรมประยุกต์ และฐานข้อมูล เพื่อให้ผู้ใช้สามารถ ท างานได้สะดวกมากยิ่งขึ น และจัดการการเข้าใจข้อมูลว่า ใครจะได้เข้าใช้ก่อนหลัง อาจใช้เทคนิค การจัดแบ่งเวลา (Time sharing) ในการเข้าใช้ข้อมูลพร้อม ๆ กันของผู้ใช้หลาย ๆ คน

## **3.3 ข้อมูล (Data)**

ข้อมูลต่าง ๆ ที่จัดเก็บลงในฐานข้อมูล จะเป็นข้อมูลที่เก็บรวบรวมไว้อยู่ที่ศูนย์กลาง (Server) ซึ่งข้อมูลในฐานข้อมูลนั้นสามารถเข้าถึง (Retrieve) และเรียกใช้ (Query) จากหลาย ๆ คน ที่เชื่อมต่อเข้าระบบเครือข่ายได้ ซึ่งจะสามารถเรียกใช้ข้อมูลร่วมกันหรือพร้อม ๆ กันได้ (Concurrency) ในเวลาเดียวกัน แต่ผู้ใช้แต่ละคนจะมองเห็นข้อมูลในฐานข้อมูลในมุมมอง (View) ที่แตกต่างกันออกไป

integrity)

### **3.4 บุคลากร (People)**

บุคลากรที่เกี่ยวข้องกับระบบฐานข้อมูล มีดังนี

3.4.1 ผู้ใช้ทั่วไป (User)

เป็นบุคคลที่เข้ามาใช้ข้อมูลจากฐานข้อมูล การเข้าใช้งานในฐานข้อมูลถ้าเป็นบุคคล ี ที่เกี่ยวข้องกับข้อมูลนั้นโดยตรงก็สามารถจะดู หรือผู้บริหารฐานข้อมูล (DBA) อาจกำหนดสิทธิให้ สามารถแก้ไข เพิ่ม หรือ ลบข้อมูลได้ แต่ถ้าเป็นบุคคลภายนอกอาจเข้ามาดูข้อมูลหรือพิมพ์ออกมาเป็น รูปของเอกสารได้ ตัวอย่าง เช่น ระบบการจองตั๋วเครื่องบินออนไลน์ ผู้ใช้ทั่วไปอาจเป็นพนักงานรับ จองตั๋ว หรือลูกค้าที่ต้องการจองตั๋ว และเมื่อผ่านกระบวนการจองเสร็จเรียบร้อยก็สามารถพิมพ์เป็น เอกสารเพื่อใช้เป็นหลักฐานการจองได้ทันทันที

3.4.2 พนักงานปฏิบัติการ (Operator)

เป็นผู้ที่ท าหน้าที่ป้อนข้อมูลเข้าระบบฐานข้อมูล หรือการตรวจสอบความถูกต้องของ ี ข้อมูลก่อนนำเข้าสู่ระบบ ผู้ควบคุมเครื่อง เป็นต้น

3.4.3 นักวิเคราะห์และออกแบบระบบ (System analyst)

้เป็นผู้ศึกษาความเป็นไปได้ของการพัฒนาระบบฐานข้อมูลที่ใช้ในองค์กร และทำ การวิเคราะห์การจัดเก็บข้อมูล รวบรวมความต้องการของผู้ใช้(User requirement) วิเคราะห์ ค่าใช้จ่ายและจุดคุ้มทุนของการพัฒนาหรือนำระบบฐานข้อมูลมาใช้ วางแผนการดำเนินงานตามกรอบ ของการวิเคราะห์และออกแบบระบบ ซึ่งจะวิเคราะห์ระบบงานเดิม จากนั้นวิเคราะห์และออกแบบ ระบบงานใหม่ก่อนส่งต่อไปยังโปรแกรมเมอร์

3.4.4 โปรแกรมเมอร์ (Programmer)

เป็นบุคคลที่ทำหน้าที่เขียนโปรแกรมประยุกต์ (Application program) ตามที่ ้นักวิเคราะห์และออกแบบระบบได้ทำเอาไว้ ซึ่งโปรแกรมเมอร์ หรือนักเขียนโปรแกรมจะเลือกใช้ โปรแกรมในการพัฒนาระบบตามความเหมาะสม การมีประสบการณ์ในการเขียนโปรแกรมมาก ๆ ้จะทำให้เลือกใช้เทคนิคที่ดีจะทำให้ประมวลผลข้อมูลได้รวดเร็ว แม่นยำ และต้องเขียนให้ถูกตรรกะ (Logic) จึงจะส่งผลให้ผลลัพธ์หรือสารสนเทศที่ได้มีความถูกต้อง

3.4.5 ผู้บริหารฐานข้อมูล (Database administrator: DBA)

่ เป็นบุคคลที่ทำหน้าที่ดูแล ควบคุมการบริหารจัดการงานต่าง ๆ ของระบบฐานข้อมูล ทั งหมด โดยความรับผิดชอบของ DBA มีดังนี

1) ตัดสินใจว่าจะรวมข้อมูลเข้าไว้ในระบบฐานข้อมูลใดบ้าง

2) วางแผน วิเคราะห์ และตัดสินใจว่าควรจะจัดเก็บข้อมูลด้วยวิธีใด และใช้เทคนิค ในการเรียกใช้ข้อมูล

3) ประสานงานกับผู้ใช้ (User Interface) คอยให้คำแนะนำช่วยเหลือแก่ผู้ใช้เมื่อ ี ประสบปัญหาในการใช้งานฐานข้อมูล หรือไม่สามารถเรียกข้อมูลขึ้นมาดูได้

4) กำหนดระบบรักษาความปลอดภัย (Data Security) และคงสภาพข้อมูล (Data

5) กำหนดแผนการในการสร้างระบบข้อมูลสำรอง (Backup system) และการฟื้น สภาพข้อมูล (Discovery)

6) สำรวจดูผลการทำงาน และตรวจสอบความต้องการของผู้ใช้

# **3.5 ขั้นตอนการปฏิบัติงาน (Procedure)**

การใช้ข้อมูลในระบบฐานข้อมูลจะมีขั้นตอนในการใช้งาน ซึ่งการพัฒนาระบบฐานข้อมูล ี่ขึ้นมาใหม่จะยังไม่เคยมีใครใช้งานมาก่อน ทำให้ต้องเริ่มเรียนรู้และฝึกใช้งานระบบฐานข้อมูล ดังนั้น ้ผู้พัฒนาระบบฐานข้อมูล จึงควรจัดทำเอกสารที่ระบุถึงขั้นตอนการทำงานของหน้าที่งานต่าง ๆ ให้ชัดเจน ทั้งในการใช้งานระบบฐานข้อมูลที่เป็นสภาวะปกติ และในสภาวะที่ระบบอาจเกิดปัญหา หรือใช้งานไม่ได้ (Failure) ซึ่งจะเป็นขั้นตอนสำหรับการปฏิบัติงานของบุคลากรในองค์กรทุกระดับ

# **4. ข้อดีของการระบบจัดการฐานข้อมูล**

้จากการจัดเก็บข้อมูลรวมกันเป็นฐานข้อมูลจะก่อให้เกิดประโยชน์ ดังนี้

4.1 ความเป็นอิสระของโปรแกรมและข้อมูล (Program and Data Independence)

เนื่องจากโปรแกรมที่ใช้ในแต่ละไฟล์ข้อมูล มักจะมีรูปแบบและรายละเอียดของข้อมูล ที่เก็บภายในฐานข้อมูลเอง ข้อมูลกับโปรแกรมประยุกต์จะแยกกันท าให้เกิดความอิสระของโปรแกรม และข้อมูล เมื่อมีการเปลี่ยนแปลงข้อมูลในระดับใดระดับหนึ่งก็จะไม่ส่งผลกระทบต่อข้อมูลในระดับอื่น ความเป็นอิสระของโปรแกรมและข้อมูล จะเป็นการลดค่าใช้จ่ายในการบำรุงรักษา ความเป็นอิสระ ของข้อมูลแบ่งออกได้เป็น 2 ประเภทด้วยกัน คือ

4.1.1 ความเป็นอิสระของข้อมูลเชิงกายภาพ (Physical data independence) หมายถึงการเปลี่ยนแปลงโครงสร้างของข้อมูลในระดับภายใน ไม่ส่งผลกระทบต่อโครงสร้างของข้อมูล ในระดับแนวคิดหรือระดับตรรกะ เช่น การเปลี่ยนแปลงโครงสร้างการจัดเก็บข้อมูลจากหรืออุปกรณ์ จัดเก็บข้อมูลแบบอื่น จะไม่ส่งผลกระทบต่อโครงสร้างข้อมูลในฐานข้อมูล

4.1.2 ความเป็นอิสระของข้อมูลเชิงตรรกะ (Logical Data Independence) เป็น การเปลี่ยนแปลงโครงสร้างของข้อมูลในระดับแนวคิดหรือระดับตรรกะ แต่ไม่ส่งผลกระทบต่อ โครงสร้างของข้อมูลในระดับภายนอก เช่น โปรแกรมจัดการข้อมูลร้านขายของสะดวกซื้อ ได้มี การปรับปรุงข้อมูลของสินค้า โดยการเพิ่มฟิลด์บางฟิลด์เข้าไปในโครงสร้างข้อมูลสินค้า จะไม่ส่งผล กระทบต่อการทำงานของโปรแกรมที่เกี่ยวข้อง

4.2 ลดความซ้ำซ้อนของข้อมูล (Minimal data redundancy)

การจัดเก็บข้อมูลแบบแฟ้มข้อมูล ท าให้ข้อมูลประเภทเดียวกันถูกเก็บไว้ในหลายแหล่ง ี เพราะมีผู้ใช้หลายคน การจัดเก็บแบบนี้ก่อให้เกิดความซ้ำซ้อน การแก้ไขเปลี่ยนแปลงข้อมูลทำได้ ไม่สะดวก วัตถุประสงค์หลักของการจัดทำระบบฐานข้อมูลคือลดความซ้ำซ้อนของข้อมูล โดยจัดเก็บ ข้อมูลให้รวมอยู่ในที่ ๆ เดียวกันโดยมีความสัมพันธ์กันของแต่ละตารางที่เกี่ยวข้องกันโดยข้อมูลของ ระเบียนหนึ่ง ๆ จะไม่ซ้ำซ้อนในอีกตารางหนึ่ง ทำให้การปรับปรุง แก้ไข หรือการควบคุมข้อมูลกระทำ ได้ง่าย และสามารถแบ่งข้อมูลกันใช้ได้ระหว่างผู้ใช้หลาย ๆ คน รวมทั้งการใช้ข้อมูล เดียวกันในเวลา ่ พร้อม ๆ กันได้อีกด้วย ดังนั้น การที่นำข้อมูลทั้งหมดมาเก็บไว้ที่เดียวกัน ภายในระบบการจัดการ เดียวกัน จะเป็นการ "ลด" ความซ้ำซ้อนลงไปได้

4.3 การใช้ข้อมูลร่วมกัน (Improved Data Sharing)

ระบบการจัดการฐานข้อมูล ได้ถูกออกแบบมาเพื่อให้สามารถแบ่งปันการใช้งาน โดยจัดเก็บข้อมูลไว้ด้วยกันที่แหล่งเดียวกัน ผู้ใช้งานหลาย ๆ คน สามารถใช้ข้อมูลร่วมกันในเวลา ่ เดียวกันได้ รายละเอียดที่แสดงจะมีเพียงบางส่วนสำหรับผู้ใช้คนหนึ่งเท่านั้น หรือข้อมูลที่แสดงนั้นมา ้ จากตารางต่าง ๆ ที่เกี่ยวข้อง ซึ่งตารางต่าง ๆ จะก็บไว้ในแหล่งเดียวกันเพื่อใช้งานร่วมกัน ดังนั้น ผู้ใช้ ไม่ว่าจะอยู่ที่แผนกใดต่างก็สามารถเข้ามาใช้ข้อมูลต่าง ๆ ในฐานข้อมูลได้

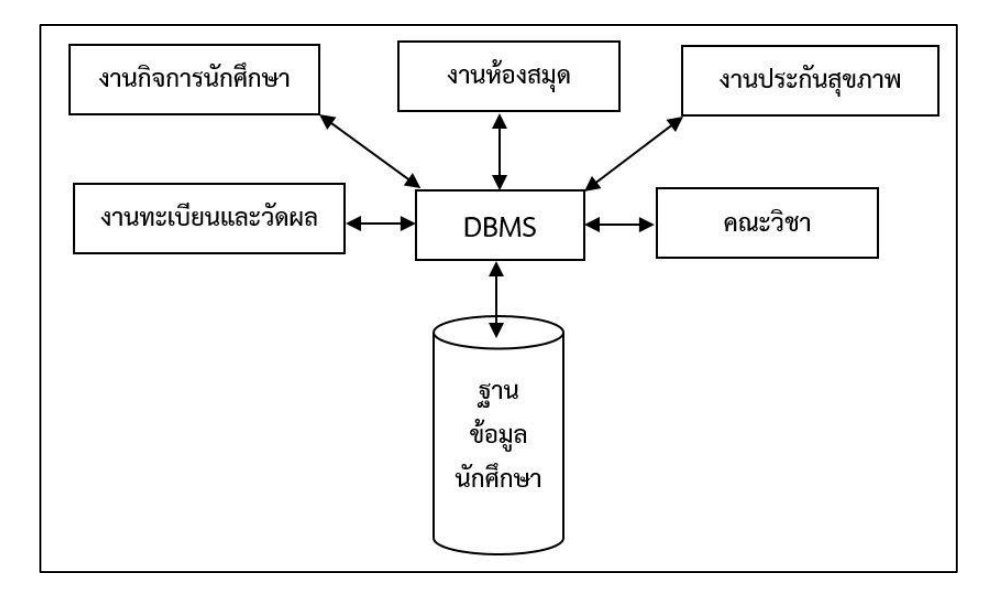

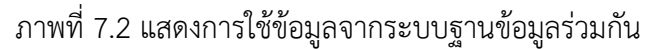

ระบบการจัดการฐานข้อมูล จะจัดเก็บข้อมูลอยู่เพียงที่เดียวหรือแหล่งเดียว เป็นการลด ้ความซ้ำซ้อนของข้อมูล ทำให้ข้อมูลมีความคงที่และมีความสอดคล้องตรงกันมากขึ้น เมื่อมี ึการเปลี่ยนแปลงข้อมูลใด ๆ ก็จะมีการแก้ไขที่จุดเดียวทำให้ข้อมูลมีความถูกต้องเสมอ และระบบ การจัดการฐานข้อมูลจะตรวจสอบความเป็นไปได้ของข้อมูลก่อนที่จะเก็บลงในฐานข้อมูลเพื่อให้ได้ ข้อมูลที่ถูกต้องตรงตาม กฎเกณฑ์ผู้ออกแบบระบบฐานข้อมูลสามารถใส่กฏเกณฑ์เพื่อควบคุมดูแลให้ ข้อมูลดังกล่าวถูกต้องตามกฎเกณฑ์ และยังเป็นการลดค่าใช้จ่ายในการพัฒนาระบบงาน เนื่องจาก กฎเกณฑ์ต่าง ๆ จะเก็บไว้ในฐานข้อมูล ไม่ได้เก็บไว้ในโปรแกรม

4.5 ความเป็นมาตรฐานเดียวกัน (Enforcement of standards)

ึการเก็บข้อมูลไว้ในฐานข้อมูลเดียวกันจะทำให้สามารถกำหนดมาตรฐาน รวมทั้ง มาตรฐาน ต่าง ๆ ในการจัดเก็บข้อมูลให้เป็นไปในลักษณะเดียวกัน หรือให้เป็นไปตามมาตรฐานสากล ่ ทำให้ข้อมูลนั้น ๆ นำไปใช้แลกเปลี่ยนข้อมูลระหว่างระบบได้ เช่น การกำหนดรูปแบบ ให้เป็นไปใน ลักษณะเดียวกัน เช่น วัน/เดือน/ปี หรือ ปี/เดือน/วัน ทั้งนี้จะมีผู้บริหารฐานข้อมูล (Database administrator: DBA) ทำหน้าที่ในการกำหนดสิทธิการใช้งาน และเป็นผู้กำหนดมาตรฐานต่าง ๆ รวมทั งการบังคับใช้ให้เป็นไปตามมาตรฐาน

 $4.6$  ข้อมูลมีคุณภาพมากขึ้น (Improved data quality)

การประมวลผลในระบบฐานข้อมูล จะมีเครื่องมือหรืออุปกรณ์ที่เกี่ยวข้องเป็นจำนวน ่ มาก ปัจจัยสำคัญที่เกี่ยวข้องที่ทำให้ข้อมูลมีคุณภาพมากขึ้น คือ

4.6.1 ผู้ออกแบบฐานข้อมูล (database designers) เป็นผู้ที่สามารถกำหนด หรือ ้บังคับใช้ระบบจัดการฐานข้อมูล โดยไม่ให้ผู้ที่ไม่มีสิทธิ์ใช้งานเข้าไปทำลายข้อมูลการจัดการดังกล่าว ่ ทำให้ข้อมูลมีความถูกต้องและมีความปลอดภัยมากขึ้น

4.6.2 คลังข้อมูล (data warehouse) ถือเป็นแหล่งข้อมูลขนาดใหญ่ที่จัดเก็บไว้ ้ เพื่อใช้ในการประกอบการตัดสินใจ ก่อนที่จะนำข้อมูลเข้าไปจัดเก็บไว้ในคลังข้อมูล จะต้องมีการคัด

ึ กรองข้อมูลก่อน ทำให้ข้อมูลที่จัดเก็บในคลังข้อมูลเป็นข้อมูลที่มีคุณภาพ ทำให้การนำเสนอข้อมูล ี่ที่ต้องการนำมาวิเคราะห์มีความชัดเจน และน่าเชื่อถือ

4.7 เพิ่มคุณประโยชน์ในการพัฒนาและบำรุงรักษาโปรแกรม (Increased productivity of program development and maintenance)

้ข้อมูลที่จัดเก็บมักมีการเปลี่ยนแปลงอยู่เสมอ ทั้งการเปลี่ยนแปลงขนาดหรือรูปแบบของ ข้อมูล เช่น ธนาคารเดิมมีเพียงการดำเนินการในการรับฝาก-ถอนเงิน และการกู้เงินเป็นหลัก แต่ใน ้ปัจจุบันมีการดำเนินการในเรื่องของการทำธุรกรรมด้านประกันภัยเข้ามาด้วย ทำให้ต้องมี การปรับเปลี่ยนแก้ไขฐานข้อมูลไปพร้อม ๆ กับพัฒนาโปรแกรมที่ใช้ด าเนินงาน

จะเห็นได้ว่าถ้าการเก็บข้อมูลใช้วิธีเก็บแบบแฟ้มข้อมูลจะมีความยุ่งยากมากในการเขียน โปรแกรมเพื่อพัฒนาหรือปรับปรุง แต่สำหรับการเก็บข้อมูลโดยวิธีแบบฐานข้อมูล การเปลี่ยนแปลงใน โครงสร้างข้อมูลจะเป็นการเปลี่ยนแปลงของข้อมูลในระดับความคิด เช่น การเพิ่มฟิลด์ หรือ ึการเปลี่ยนแปลงชนิดของข้อมูลในฟิลด์ จะไม่ส่งผลกระทบต่อโครงสร้างการทำงานของโปรแกรม ี่ ที่เกี่ยวข้อง ทำให้โปรแกรมเมอร์สามารถที่จะทำการแก้ไขปรับปรุงหรือพัฒนาโปรแกรมเพิ่มเติม โดยไม่ต้องกังวลกับการออกแบบข้อมูล

### **5. ข้อเสียของระบบฐานข้อมูล**

5.1 ต้นทุนระบบจัดการฐานข้อมูลมีราคาสูง (Cost of DBMS)

้ต้นทุนจากการนำระบบจัดการฐานข้อมูลมาใช้ จะขึ้นอยู่กับสภาวะแวดล้อมต่าง ๆ ราคา ่ ของระบบจัดการฐานข้อมูล จะเพิ่มขึ้นตามจำนวนเครื่องลูกข่ายที่ให้บริการ ระบบฐานข้อมูลขนาด ใหญ่จะมีค่าใช้จ่ายในการซ่อมบำรุงรักษามากกว่าระบบฐานข้อมูลขนาดเล็ก รวมทั้งฮาร์ดแวร์ ซอฟท์แวร์ที่ใช้ในการจัดการระบบฐานข้อมูล ค่าจ้างบุคลากรในการปฏิบัติงาน เป็นต้น

5.2 ความซับซ้อน (Complexity)

การท างานของระบบจัดการฐานข้อมูลมีความซับซ้อนมากกว่าการจัดการข้อมูล แบบแฟ้มข้อมูล ยิ่งฐานข้อมูลมีขนาดใหญ่ การวิเคราะห์ การออกแบบ และการใช้งานก็จะมี ความยุ่งยากและซับซ้อนมากขึ นตามไปด้วย

5.3 ผลกระทบต่อความเสียหายสูง (Higher impact of a failure)

ฐานข้อมูลมีการทำงานแบบศูนย์กลาง (Centralize database) คือ ข้อมูล จัดเก็บรวม ไว้ที่เดียวกัน หากมีข้อผิดพลาดเกิดขึ้น จะทำให้การทำงานของระบบหยุดชะงัก อาจจะทำให้สูญเสีย ี ข้อมูลทั้งหมดในฐานข้อมูล ทำให้ผู้ใช้ไม่สามารถเข้ามาใช้ข้อมูลในขณะนั้นได้ ดังนั้น การจัดทำ ฐานข้อมูลที่ดีจึงต้องมีการส ารองข้อมูลไว้เสมอ

5.4 ขนาดความจุเพิ่มขึ้น (Increased size)

ระบบจัดการฐานข้อมูลที่มีประสิทธิภาพสูง ความซับซ้อนของระบบจัดการฐานข้อมูล ้นั้นก็จะมีความซับซ้อนมากขึ้นตามไปด้วย เช่น ต้องการขนาดของฮาร์ดดิสก์ในการติดตั้งระบบจัดการ ู ฐานข้อมูลที่มีขนาดใหญ่ขึ้น รวมถึงความต้องการใช้ขนาดของแรมเพิ่มขึ้นตามไปด้วย เป็นต้น

# **ระบบจัดการฐานข้อมูลมายเอสคิวแอล (MySQL)**

MySQL เป็นระบบจัดการฐานข้อมูลโดยใช้ภาษา SQL แม้ว่า MySQL เป็นซอฟต์แวร์ โอเพนซอร์ส แต่แตกต่างจากซอฟต์แวร์โอเพนซอร์สทั่วไป โดยมีการพัฒนาภายใต้บริษัท MySQL AB ในประเทศสวีเดน โดยจัดการ MySQL ทั งในแบบที่ให้ใช้ฟรี และแบบที่ใช้ในเชิงธุรกิจ

ี ความสามารถและการทำงานของโปรแกรม MySQL มีดังต่อไปนี้

1. MySQL เป็นระบบจัดการฐานข้อมูล มีลักษณะเป็นโครงสร้างของการเก็บรวบรวมข้อมูล ในการเพิ่มข้อมูล เข้าถึงฐานข้อมูล หรือประมวลผลข้อมูลที่เก็บในฐานข้อมูลจำเป็นจะต้องอาศัยระบบ ี จัดการฐานข้อมูล MySQL จะทำหน้าที่เป็นตัวกลางในการจัดการกับข้อมูลในฐานข้อมูลทั้งสำหรับ ึการใช้งานเฉพาะ และรองรับการทำงานของแอพลิเคชันอื่น ๆ ที่ต้องการใช้งานข้อมูลในฐานข้อมูล ี เพื่อให้ได้รับความสะดวกในการจัดการกับข้อมูลจำนวนมาก MySQL ทำหน้าที่เป็นทั้งตัวฐานข้อมูล และระบบจัดการฐานข้อมูล

2. MySQL เป็นระบบจัดการฐานข้อมูลแบบ Relational

ฐานข้อมูลแบบ relational จะทำการเก็บข้อมูลทั้งหมดในรูปแบบของตารางแทน ึการเก็บข้อมูลทั้งหมดลงในไฟล์เพียงไฟล์เดียว ทำให้ทำงานได้รวดเร็วและมีความยืดหยุ่น นอกจากนั้น แต่ละตารางที่เก็บข้อมูลสามารถเชื่อมโยงเข้าหากันท าให้สามารถรวมหรือจัดกลุ่มข้อมูลได้ตาม ต้องการ โดยอาศัยภาษา SQL ที่เป็นส่วนหนึ่งของโปรแกรม MySQL ซึ่งเป็นภาษามาตรฐานในการ เข้าถึงฐานข้อมูล

3. MySQL เป็นโปรแกรมแบบ Open Source ทุกคนสามารถใช้งานและปรับแต่ง การทำงานได้ตามต้องการ สามารถดาวน์โหลดโปรแกรม MySQL ได้จากอินเทอร์เน็ตและนำมาใช้งาน โดยไม่มีค่าใช้จ่ายใด ๆ

### **โปรแกรม phpMyAdmin**

 phpMyAdmin คือ โปรแกรมที่ถูกพัฒนาโดยใช้ภาษา PHP เพื่อใช้ในการบริหารจัดการ ู้ฐานข้อมูลด้วย MySQL การใช้งานโปรแกรม phpMyAdmin เพื่อแทนการคีย์คำสั่ง เนื่องจากถ้าใช้ ู้ ฐานข้อมูลที่เป็น MySQL บางครั้งจะมีความลำบากและยุ่งยากในการใช้งาน ดังนั้น จึงมีเครื่องมือใน การจัดการฐานข้อมูล MySQL ขึ้นมา นั่นคือโปรแกรม phpMyAdmin ที่ใช้งานด้ง่ายและสะดวก ยิ่งขึ้บ

 phpMyAdmin เป็นส่วนต่อประสานที่สร้างโดยภาษา PHP ซึ่งใช้จัดการฐานข้อมูล MySQL ผ่านเว็บเบราว์เซอร์ โดยสามารถที่จะทำการสร้างฐานข้อมูลใหม่ หรือทำการสร้าง Table ใหม่ ๆ และยังมี function ที่ใช้สำหรับการทดสอบการ query ข้อมูลด้วยภาษา SQL พร้อมกันนั้น ยังสามารถทำการ insert delete update หรือแม้กระทั่งใช้คำสั่งต่าง ๆ เหมือนกับกันการใช้ภาษา SQL ในการสร้างตารางข้อมูล

 phpMyAdmin เป็นโปรแกรมประเภท MySQL Client ตัวหนึ่งที่ใช้ในการจัดการข้อมูล MySQL ผ่าน web browser ได้โดยตรง phpMyAdmin เป็นโปรแกรมทำงานบน Web server เป็น PHP Application ที่ใช้ควบคุมจัดการ MySQL Server

ความสามารถของ phpMyAdmin คือ

1. สร้างและลบฐานข้อมูล

2. สร้างและจัดการ Table เช่น แทรก Record ลบ Record แก้ไข Record ลบ Table แก้ไข Field

3. โหลดเท็กซ์ไฟล์เข้าไปเก็บเป็นข้อมูลในตารางได้

4. หาผลสรุป (Query) ด้วยคำสั่ง SQL

**ก า ร ติ ด ตั้ งโป ร แ ก ร ม phpMyAdmin บน Server จ า ล อ งบน ค อมพิ วเ ต อ ร์ ด้วย AppServ**

1. ดาวน์โหลดโปรแกรม AppServ จากเว็บไซต์http://www.appserv.org โดยเลือก เวอร์ชันที่ต้องการ

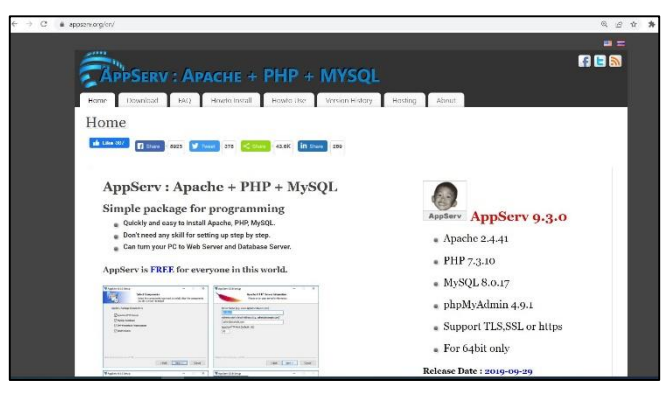

ภาพที่ 7.3 เว็บไซต์ http://www.appserv.org

2. เมื่อ Download โปรแกรมเสร็จสมบูรณ์ เข้าสู่การติดตั้ง โดยดับเบิ้ลคลิกไฟล์ appservwin32-x.x.x.exe จะปรากฏหน้าจอตามภาพที่ 7.4

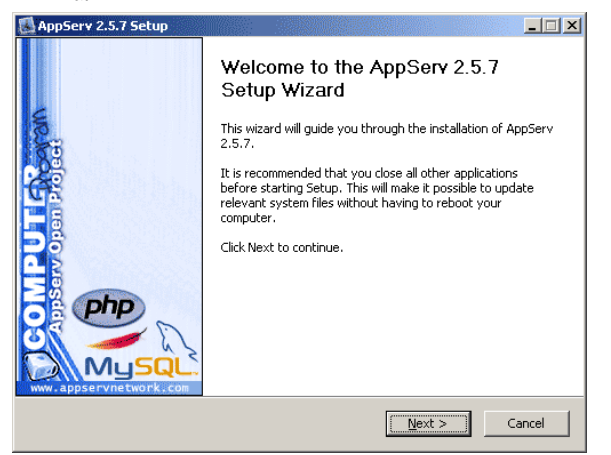

ภาพที่ 7.4 ขั้นตอนที่ 1 การติดตั้งโปรแกรม AppServ

3. เข้าสู่ขั้นตอนเงื่อนไขการใช้งานโปรแกรม โดยโปรแกรม AppServ ได้เผยแพร่ในรูปแบบ GNU License หากผู้ติดตั้งอ่านเงื่อนไขต่าง ๆ เสร็จสิ้นแล้ว หากยอมรับเงื่อนไขให้กด Next เพื่อเข้าสู่ การติดตั้งในขั้นต่อไป แต่หากว่าไม่ยอมรับเงื่อนไข ให้กด Cancel เพื่อออกจากการติดตั้งโปรแกรม AppServ ดังภาพตัวอย่างที่ 7.5

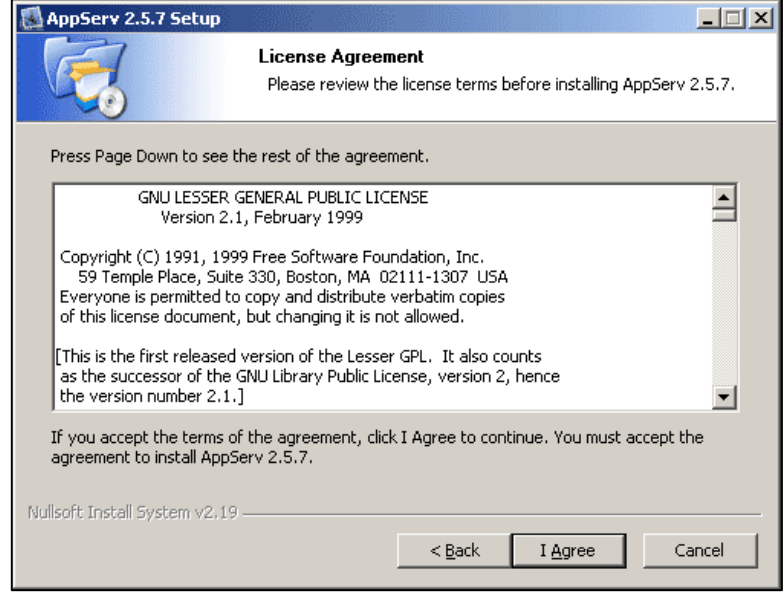

ภาพที่ 7.5 แสดงรายละเอียดเงื่อนไขการ GNU License

4. เข้าสู่ขั้นตอนการเลือกปลายทางที่ต้องการติดตั้ง โดยค่าเริ่มต้นปลายทางที่ติดตั้งจะเป็น C:AppServ หากต้องการเปลี่ยนปลายทางที่ติดตั ง ให้กด Browse แล้วเลือกปลายทางที่ต้องการ ์ ตามภาพที่ 7.6 เมื่อเลือกปลายทางเสร็จสิ้นให้กดปุ่ม Next เพื่อเข้าสู่ขั้นตอนการติดตั้งขั้นต่อไป

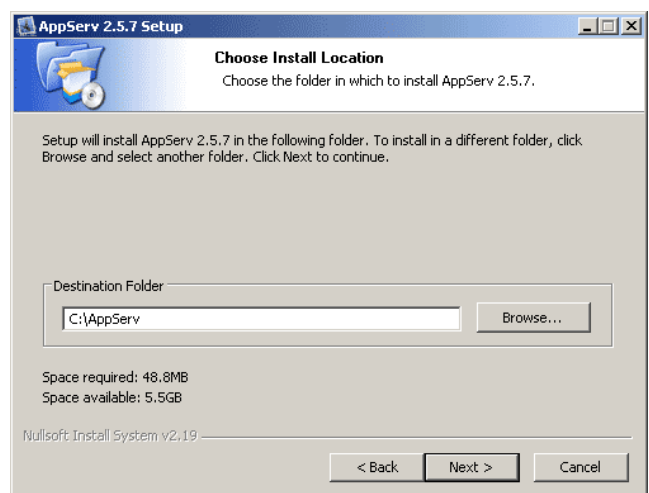

ภาพที่ 7.6 เลือกปลายทางการติดตั งโปรแกรม AppServ

5. เลือก Package Components ที่ต้องการติดตั้ง โดยค่าเริ่มต้นนั้นจะให้เลือกลงทุก Package แต่หากว่าผู้ใช้งานต้องการเลือกลงเฉพาะบาง Package ก็สามารถเลือกตามข้อที่ต้องการ ออก โดยรายละเอียดแต่ละ Package มีดังนี

- Apache HTTP Server คือ โปรแกรมที่ทำหน้าเป็น Web Server
- MySQL Database คือ โปรแกรมที่ท าหน้าเป็น Database Server
- PHP Hypertext Preprocessor คือ โปรแกรมที่ทำหน้าประมวลผลการทำงาน

### ของภาษา PHP

– phpMyAdmin คือ โปรแกรมที่ใช้ในการบริหารจัดการฐานข้อมูล MySQL ผ่าน เว็บไซต์เมื่อทำการเลือก Package ตามภาพที่ 7.7 เรียบร้อยแล้ว ให้กด Next เพื่อเข้าสู่ขั้นตอน การติดตั้งต่อไป

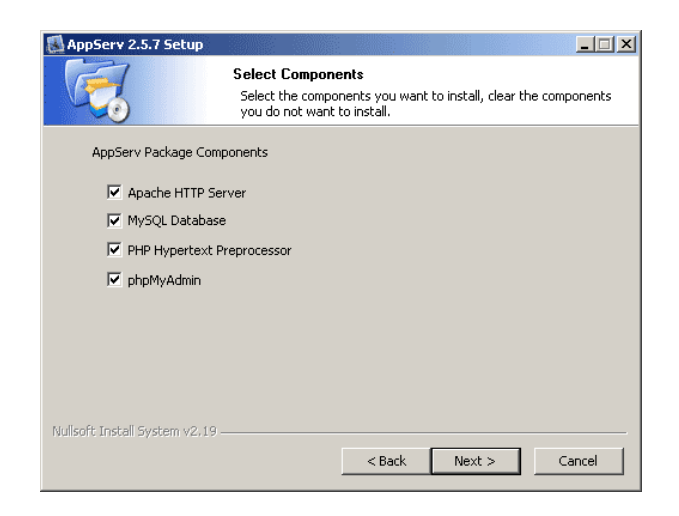

ภาพที่ 7.7 เลือก Package Components ที่ต้องการติดตั้ง

6. กำหนดค่าคอนฟิกของ Apache Web Server มีอยู่ด้วยกันทั้งหมด 3 ส่วน ตามภาพที่ 7.8 ดังนี

> Server Name หรับป้อนข้อมูลชื่อ Web Server ของท่าน เช่น www.appserv.org Admin Email สำหรับป้อนข้อมูล อีเมล์ผู้ดูแลระบบ เช่น root@appserv.org HTTP Port สำหรับระบุ Port ที่จะเรียกใช้งาน Apache web server โดยทั่วไปแล้ว

Protocol HTTP นั้นจะมีค่าหลักคือ 80 หากว่าท่านต้องการหลีกเลี่ยงการใช้ Port 80 ก็สามารถแก้ไข ได้ หากมีการเปลี่ยนแปลง Port การเข้าใช้งาน Web server แล้ว ทุกครั้งที่เรียกใช้งานเว็บไซต์จำเป็น ี่ ที่ต้องระบุหมายเลข Port ด้วย เช่น หากเลือกใช้ Port 99 ในการเข้าเว็บไซต์ทุกครั้งต้องใช้ http://www.appserv.org:99 จึงจะสามารถเข้าใช้งานได้

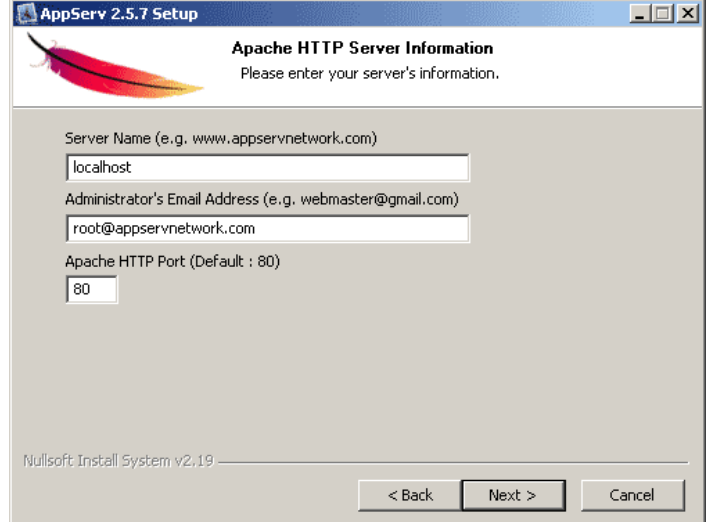

ภาพที่ 7.8 แสดงการกำหนดค่าคอนฟิกค่า Apache web server

7. กำหนดค่าคอนฟิกของ MySQL Database มีอยู่ด้วยกันทั้งหมด 3 ส่วน ตามภาพที่ 7.9 คือ Root password คือช่องสำหรับป้อนรหัสผ่านการเข้าใช้งานฐานข้อมูลของ Root หรือผู้ดูแล ระบบ ทุกครั งที่เข้าใช้งานฐานข้อมูลในลักษณะที่เป็นผู้ดูแลระบบ ให้ระบุ User คือ Root Character sets ใช้ในการกำหนดค่าระบบภาษาที่ใช้ในการจัดเก็บฐานข้อมูล เรียงลำดับฐานข้อมูล Import ฐานข้อมูลExport ฐานข้อมูล ติดต่อฐานข้อมูล

Old password หากมีปัญหาเกี่ยวกับการใช้งาน PHP กับ MySQL API เวอร์ชันเก่า โดยเจอ Error client does not support authentication protocol requested by server; consider upgrading MySQL client ให้เลือกในส่วนของ Old password เพื่อหลีกเลี่ยงปัญหานี Enable MyISAM ต้องการใช้งานฐานข้อมูลในรูปแบบ MyISAM ให้เลือกในส่วนนี ด้วย

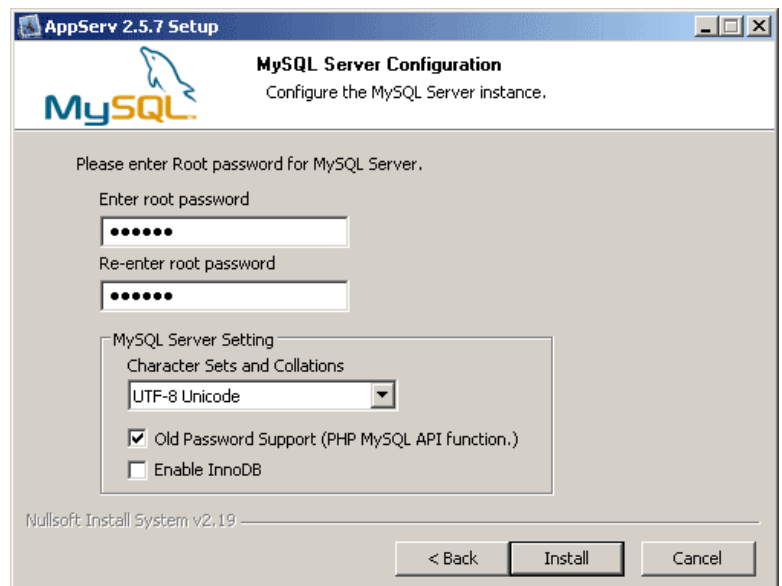

ภาพที่ 7.9 แสดงการกำหนดค่าคอนฟิกของ MySQL Database

8. สิ้นสุดขั้นตอนการติดตั้งโปรแกรม AppServ สำหรับขั้นตอนสุดท้ายนี้จะมีให้เลือกว่า ์ ต้องการสั่งให้มีการรัน Apache และ MySQL ทันทีหรือไม่ จากนั้นกดปุ่ม Finish เพื่อเสร็จสิ้น การติดตั้งโปรแกรม AppServ

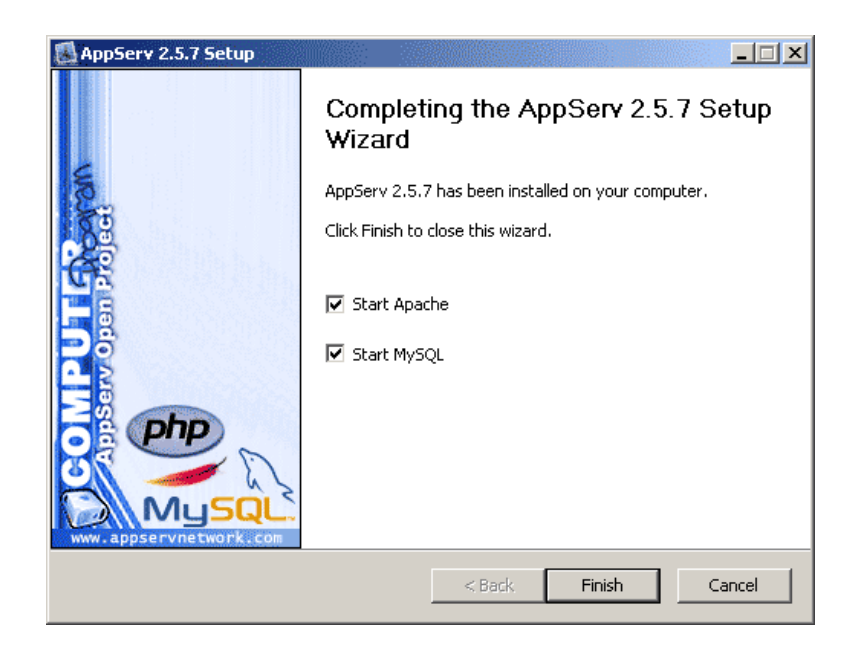

ภาพที่ 7.10 แสดงหน้าจอขั้นตอนสิ้นสุดการติดตั้งโปรแกรม AppServ

### **ตัวอย่าง การใช้โปรแกรม phpMyAdmin ส าหรับสร้างฐานข้อมูล**

การเข้าใช้งาน phpMyAdmin บน Server จำลองบนคอมพิวเตอร์ ทำได้โดยเปิดเว็บ บราวเซอร์และพิมพ์ลงไปที่ช่อง URL โดยพิมพ์localhost/phpMyAdmin/ หรือ http://127.0.0.1/phpMyAdmin/

1. กรอก username และ password ที่ได้กำหนดไว้ในขั้นตอนการติดตั้ง และคลิกที่ ปุ่ม Go เพื่อเข้าสู่การทำงาน

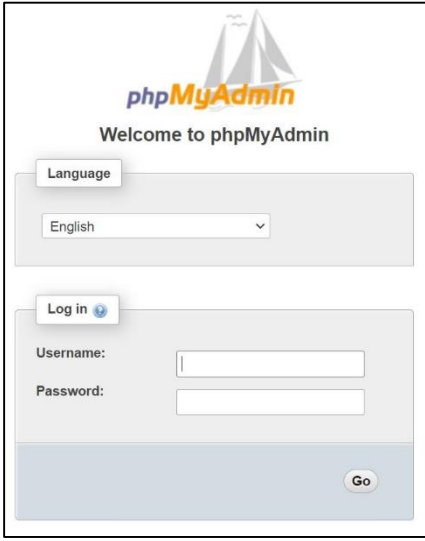

ภาพที่ 7.11 แสดงหน้าจอล๊อคอินเข้าโปรแกรม phpMyAdmin

เมื่อ Long in สำเร็จจะปรากฎหน้าจอดังภาพที่ 7.12

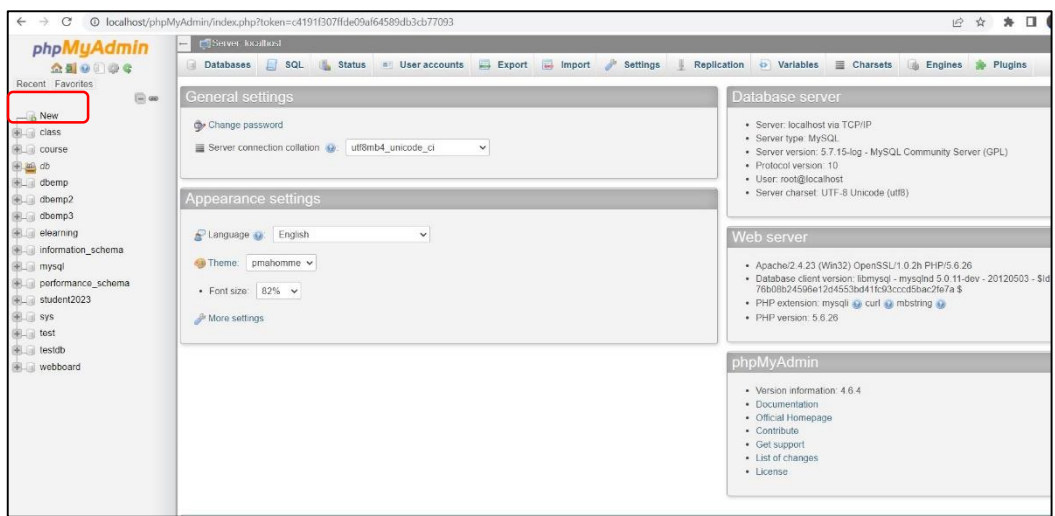

ภาพที่ 7.12 แสดงหน้าจอหลักโปรแกรม phpMyAdmin

2. เมื่อล๊อคอินเข้าสู่โปรแกรมสำเร็จ สามารถสร้างฐานข้อมูลได้

3. เริ่มต้นสร้างฐานข้อมูลคลิกที่ New ระบบจะปรากฎหน้าต่างเพื่อให้สร้างฐานข้อมูลใหม่ (Create database) จากนั นตั งชื่อฐานข้อมูลที่ช่อง Database name และคลิกที่ปุ่ม Create

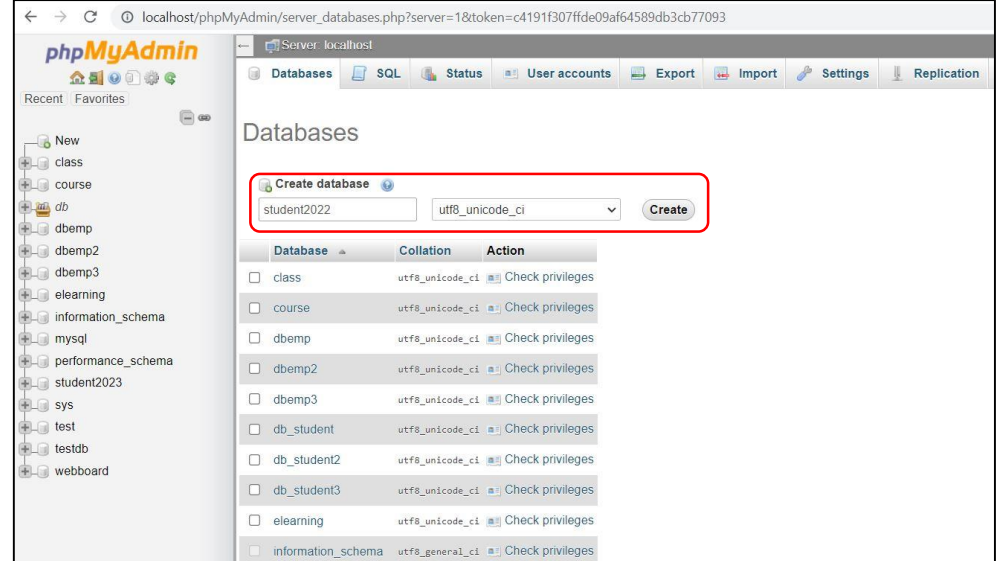

ภาพที่ 7.13 แสดงขั้นตอนการตั้งชื่อฐานข้อมูล

4. ตั้งชื่อตารางหรือ Relation และกำหนดจำนวน Columns หรือ Attribute จากนั้น คลิก Go ดังภาพที่ 7.14

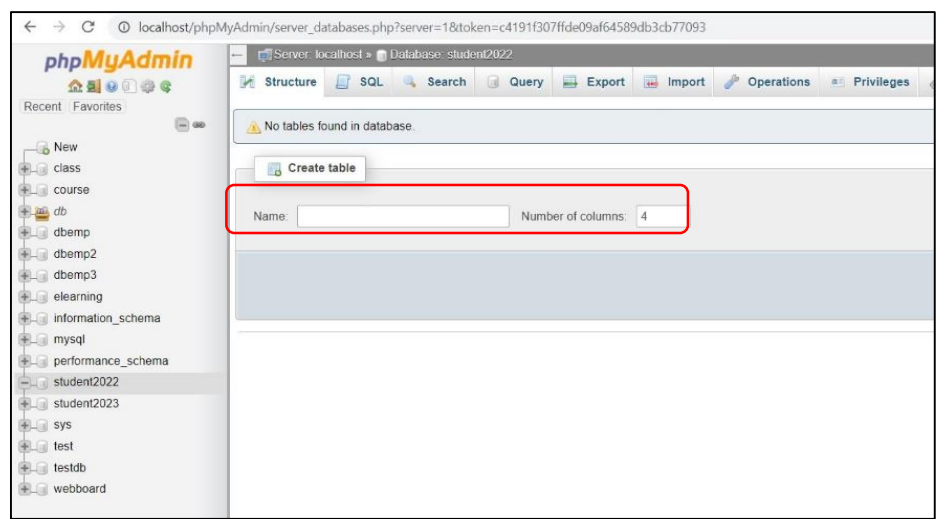

.ภาพที่ 7.14 แสดงขั้นตอนการตั้งชื่อตารางและกำหนดจำนวน Columns

5. ตั้งชื่อ Columns ตั้งค่าชนิดของข้อมูล และการกำหนดคีย์หลัก ตัวอย่างการสร้าง ู้ ฐานข้อมูลชื่อ student2022 โดยมีจำนวน 1 ตาราง คือ regstudent ซึ่งในตาราง regstudent ประกอบด้วย 4 attribute ประกอบด้วย ดังตารางที่ 7.1 ดังนี

ตารางที่ 7.1 โครงสร้างตาราง Regstudent

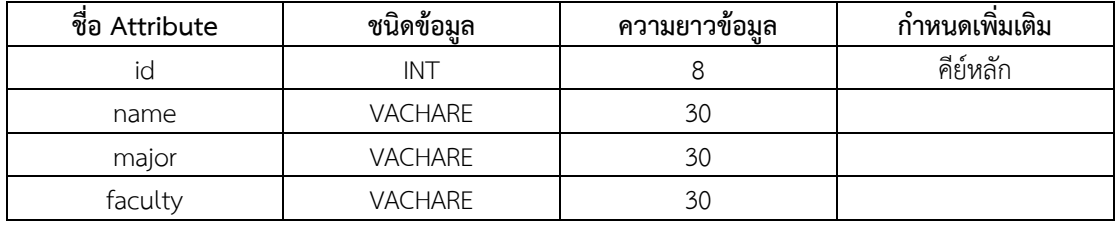

จากข้อมูลในตาราง 7.1 นำไปกำหนดในโปรแกรม phpMyAdmin จากนั้นคลิก Save ดังภาพที่ 7.15 ดังนี

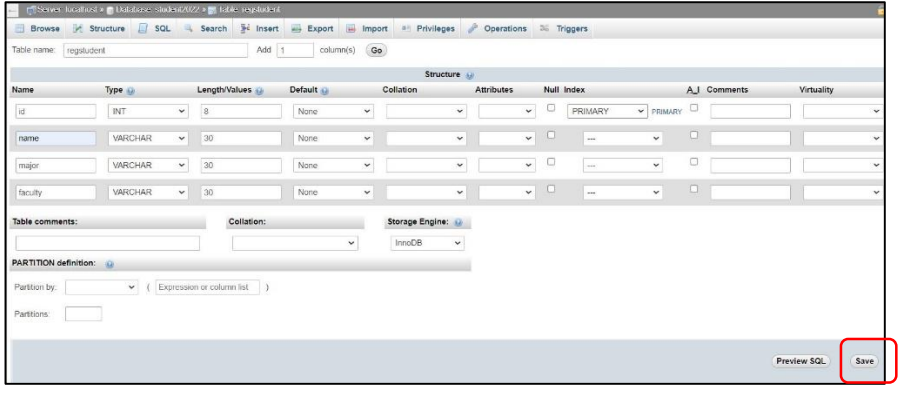

ภาพที่ 7.15 แสดงตั้งชื่อ Columns ตั้งค่าชนิดของข้อมูล และการกำหนดคีย์หลัก

6. การเพิ่มข้อมูลเข้าฐานข้อมูล คลิกเมนู Insert และป้อนข้อมูล จากนั้นคลิกปุ่ม Go

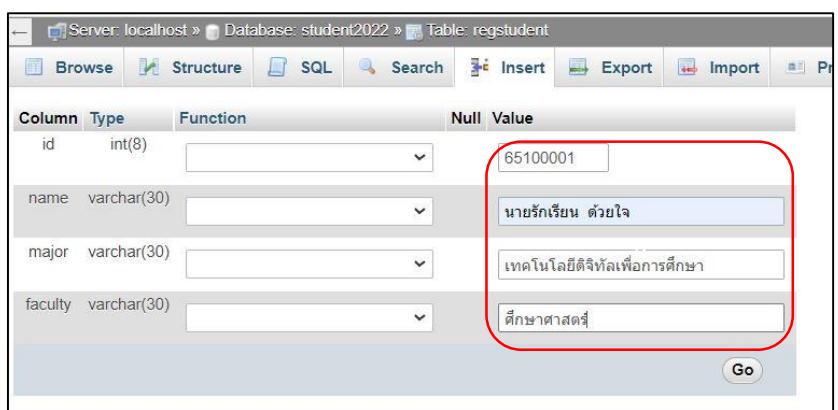

ภาพที่ 7.16 การเพิ่มข้อมูลเข้าฐานข้อมูลด้วยโปรแกรม phpMyAdmin

หลังจากเพิ่มข้อมูลเข้าฐานข้อมูลเสร็จสมบูรณ์ สามารถตรวจสอบข้อมูลที่เพิ่มเข้า ฐานข้อมูลโดยคลิกเมนู Browse จะปรากฏข้อมูลดังภาพที่ 7.17

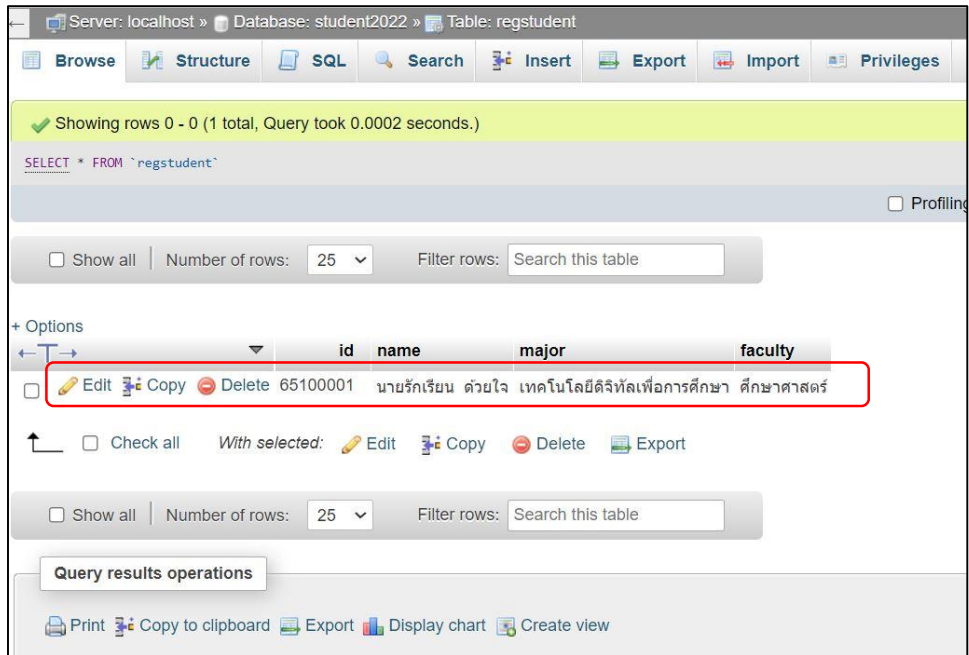

ภาพที่ 7.17 แสดงข้อมูลในตาราง regstudent

้ หลังจากขั้นตอนการสร้างฐานข้อมูลและตารางเสร็จแล้ว ในการเพิ่ม แก้ไข หรือลบข้อมูล นอกจากทำในโปรแกรม phpMyAdmin โดยตรงแล้ว ผู้ดูแลระบบฐานข้อมูลสามารถทำงานบน Web Browser โดยการเขียนโปรแกรมเชื่อมต่อกับฐานข้อมูล MySQL ด้วยภาษา PHP ซึ่งจะนำเสนอ ในบทที่ 8 เรื่องการเขียนโปรแกรมภาษา PHP เชื่อมระบบฐานข้อมูล MySQL

### **ข้อดีของโปรแกรม phpMyAdmin**

- 1. ท างานได้ทุกระบบปฏิบัติการ เนื่องจากโปรแกรมอยู่ในรูปแบบของเว็บไซต์
- 2. สามารถใช้งานได้ฟรี
- 3. โปรแกรมมีประสิทธิภาพสูง
- 4. ความสามารถของโปรแกรมครบ เพียงพอต่อการใช้งานในระดับหนึ่ง
- 5. โปรแกรมมีขนาดเล็ก ท างานได้รวดเร็ว และมีการอัพเดทต่อเนื่อง

### **สรุป**

ระบบฐานจัดการฐานข้อมูล มีวัตถุประสงค์เพื่อช่วยให้การพัฒนาฐานและจัดการฐานข้อมูล ให้สามารถใช้งานได้ง่าย มีความรวดเร็ว ข้อมูลมีความถูกต้องและทันสมัย และลดค่าใช้จ่ายใน ี การสร้างดูแลและการบำรุงรักษา DBMS ทำให้ข้อมูลมีมาตรฐาน มีความปลอดภัยที่สูง มีระบบ ควบคุมความถูกต้อง มีความเป็นอิสระของข้อมูล ท าให้โปรแกรมเป็นอิสระจากโครงสร้างข้อมูล ิ ทางด้านกายภาพ และด้านตรรกภาพ รวมทั้งมีระบบสำรองข้อมูลและการฟื้นสภาพที่มีประสิทธิภาพ องค์ประกอบระบบฐานข้อมูลโดยทั่วไปจะแบ่งออกเป็น 5 ส่วน ได้แก่ ฮาร์ดแวร์ ซอฟต์แวร์ ข้อมูล ้บุคลากร และขั้นตอนการปฏิบัติงาน

MySQL เป็นระบบจัดการฐานข้อมูลโดยใช้ภาษา SQL โปรแกรม phpMyAdmin ี เป็นเครื่องมือที่สำคัญของ MySQL เพราะเป็นโปรแกรมที่คำสั่งแสดงในรูปแบบ GUI ทำให้ใช้งาน สะดวกโดยไม่ต้องเขียนโค้ช SQL ในการสร้างฐานข้อมูล หน้าที่ของโปรแกรม phpMyAdmin เป็นตัวกลาง นำเข้ารหัส SQL (SQL Code) สู่ระบบจัดการฐานข้อมูล MySQL ที่ทำงานอยู่ใน เบื องหลังโดยอัตโนมัติ

# **บทที่ 8 การเขียนโปรแกรมภาษา PHP เชื่อมระบบฐานข้อมูล MySQL**

ในอดีตภาษาที่นิยมใช้ในการพัฒนาเว็บไซต์ (Web Site) คือ ภาษา HTML (Hypertext Markup Language) โดยภายในหน้าเว็บเพจ (Web page) จะประกอบไปด้วย ตัวอักษร ภาพ หรือ ้อื่น ๆ ที่ไม่สามารถเปลี่ยนแปลงข้อมูลได้ด้วยตัวเอง ไม่สามารถคำนวณ ประมวลผลข้อมูล หรือ เชื่อมต่อกับฐานข้อมูลได้ เว็บไซต์ที่เขียนด้วยภาษา HTML เป็นแค่ส่วนของการแสดงผลของหน้าเว็บ ี เพจเท่านั้น หรือเรียกว่า หน้าเว็บเพจแบบคงที่ (Static Web page) ต่อมานักพัฒนาโปรแกรมได้มี ึการพัฒนาภาษาที่สามารถนำเสนอข้อมูลที่ถูกเปลี่ยนแปลงโดยอัตโนมัติตามเงื่อนไขต่าง ๆ ที่ผู้เขียน ก าหนดไว้ หรือเรียกว่าไดนามิกเว็บเพจ (Dynamic Web page) ในปัจจุบันมีหลายภาษาที่ถูก พัฒนาขึ นมามีลักษณะเป็นภาษาสคริปต์ (Script Language) ที่สามารถติดต่อกับผู้ใช้ฐานข้อมูลเพื่อ การค านวณหรือประมวลผลตามเงื่อนไขต่าง ๆ ได้ และ 1 ในภาษาสคริปต์ที่ได้รับความนิยมในปัจจุบัน ก็คือ ภาษาพีเอชพี ในชื่อภาษาอังกฤษว่า PHP ซึ่งใช้เป็นคำย่อจากคำว่า PHP Hypertext Preprocessor หรือชื่อเดิม Personal Home Page ในบทนี้จะกล่าวถึงภาษา PHP เบื้องต้นสำหรับ การเชื่อมต่อและประยุกต์ใช้งานร่วมกับระบบฐานข้อมูล MySQL โดยนำเสนอเนื้อหาสำหรับ การศึกษาดังต่อไปนี

- ความเป็นมาภาษา PHP
- $\bullet$  หลักการทำงานของภาษา PHP
- โครงสร้างภาษา PHP
- การเขียนโปรแกรมภาษา PHP เข้าถึงฐานข้อมูล MySQL

### **ประวัติความเป็นมาของภาษา PHP**

ภาษา PHP ถูกสร้างขึ้นในปี ค.ศ.1994 โดย Rasmus Lerdorf เป็นผู้เริ่มต้นพัฒนา ้จุดเริ่มต้นมาจากความต้องการที่จะบันทึกข้อมูลผู้ที่เข้ามาเยี่ยมชมเว็บไซต์ส่วนตัวที่สร้างขึ้น โดย แนวคิดคือการเขียนโปรแกรมด้วยภาษา C แต่ต้องการแยกส่วนที่เป็นภาษา HTML ออกจากภาษา C ี และเป็นเหตุผลสำคัญทำให้สร้างโค้ด (Code) ของภาษา HTML ขึ้นมาใหม่ และตั้งชื่อว่า Personal Home Page (PHP-Tools)

หลังจากพัฒนาภาษา PHP ขึ้นมาแล้วได้เผยแพร่ให้บุคคลทั่วไปใช้งาน แต่ในช่วงแรกภาษา PHP ยังไม่มีความสามารถมากนัก ต่อมาในปี ค.ศ.1995 มีการพัฒนาเพิ่มขีดความสามารถให้กับภาษา PHP ให้สามารถรับข้อมูลที่ส่งมาจากฟอร์ม (Form) ของภาษา HTML รวมทั้งสามารถติดต่อกับ ฐานข้อมูล MySQL

ในปี ค.ศ.1997 ได้เปิดให้ผู้สนใจเข้าร่วมพัฒนาภาษา PHP และได้ผู้ร่วมพัฒนาเพิ่มอีก ่ 2 คน คือ Zeev Suraski และ Andi Gutmans ได้ช่วยกันปรับปรุงและพัฒนาโค้ดขึ้นมาใหม่ให้ดีขึ้น ่ ในหลาย ๆ ด้าน ทั้งแก้ไขข้อบกพร่อง เพิ่มประสิทธิภาพและเพิ่มฟังก์ชัน (Function) ใหม่ ๆ มากขึ้น ้ และสามารถเขียนโปรแกรมเชิงวัตถุที่สมบูรณ์แบบ สามารถทำงานร่วมกับเว็บเซิร์ฟเวอร์ บนระบบปฏิบัติการหลายชนิด จนเป็นที่นิยมในปัจจุบัน และเปลี่ยนชื่อใหม่จากเดิม Personal home page (PHP-Tools) เป็น PHP hypertext preprocessor

### **หลักการท างานของภาษา PHP**

ิ ภาษา PHP นั้น ทำงานอยู่ในฝั่งเว็บเซิร์ฟเวอร์ จะไม่สามารถเห็นสคริปต์ของภาษา PHP ที่เครื่องคอมพิวเตอร์ในฝั่งไคลเอ็นท์ เพราะระหว่างที่ใช้งานเว็บบราวเซอร์เรียกชมเว็บไซต์นั้น ในฝั่งของเว็บเซิร์ฟเวอร์จะทำการประมวลผลภาษา PHP และส่งผลลัพธ์ที่ได้เป็นภาษา HTML ี หลังจากนั้นจะส่ง HTML ที่ได้จากการประมวลผลแล้วนั้นมายังเว็บบราวเซอร์ของไคลเอ็นท์ แล้วแสดงผลให้เห็นเป็นรูปร่างของเว็บไซต์ และเมื่อดูซอร์สโค้ด (Source Code) ในฝั่งไคลเอ็นท์ จะเห็นเฉพาะ HTML tags ของภาษา HTML เพียงอย่างเดียว ไม่เห็นสคริปต์ PHP สามารถสรุป ขั้นตอนและหลักการทำงานระหว่างไคลเอ็นท์และเว็บเซิร์ฟเวอร์ ได้ดังต่อไปนี้

1. เว็บเซิร์ฟเวอร์ คือ โปรแกรมที่อยู่และทำงานบนเครื่องฝั่งเซิร์ฟเวอร์ ทำหน้าที่ในการรับ ค าสั่งจากการร้องขอของไคลเอ็นท์ (โดยผู้ใช้จะเรียกชมหน้าเว็บเพจได้โดยใช้โปรโตคอล HTTP ้ผ่านทางเว็บบราวเซอร์) และประมวลผลการทำงานจากการร้องขอดังกล่าว แล้วส่งข้อมูลกลับไปยัง เครื่องของไคลเอ็นท์ที่ร้องขอ โดยสรุปคือเว็บเซิร์ฟเวอร์จะคอยให้บริการแก่ไคลเอ็นท์ที่ร้องขอข้อมูล เข้ามาโดยผ่านเว็บบราวเซอร์ หรือจากการร้องขอผ่านโปรโตคอล HTTP โดยเว็บเพจที่เขียนก็สามารถ ี เขียนได้หลายภาษา หลายรูปแบบ การเขียนสคริปต์ PHP ระบบจะสามารถทำงานได้นั้นจำเป็นต้องมี เว็บเซิร์ฟเวอร์เป็นตัวเรียกใช้งาน Engine ของภาษา PHP ดังนั้น ถ้าต้องการให้คอมพิวเตอร์สามารถ ี ประมวลผลและแปลภาษา PHP ได้นั้น จำเป็นต้องมีเว็บเซิร์ฟเวอร์หรือกรณีศึกษานี้สามารถจำลอง ้ เครื่องคอมพิวเตอร์ธรรมดาให้ทำหน้าที่เป็นเว็บเซิร์ฟเวอร์ รวมถึงรูปแบบและวิธีการเข้าถึงข้อมูล จะเรียกใช้ผ่านบริการจากโปรโตคอล HTTP เพื่อให้ผู้ใช้สามารถอ่านข้อมูล ภาพ เสียง หรือข้อมูล อื่น ๆ ตามต้องการ

2. หลักการทำงานของเว็บเซิร์ฟเวอร์ มีลักษณะเช่นเดียวกันกับบริการอื่น ๆ บนระบบ อินเทอร์เน็ต (Internet) คือ อยู่ในรูปแบบไคลเอ็นท์-เซิร์ฟเวอร์ (Client-Server) โดยมีโปรแกรมเว็บ ี ไคลเอ็นท์ (Web Client) ทำหน้าที่เป็นผู้ร้องขอบริการ และมีโปรแกรมเว็บเซิร์ฟเวอร์ ทำหน้าที่เป็น ผู้ให้บริการ โปรแกรมเว็บไคลเอ็นท์ก็คือโปรแกรมเว็บบราวเซอร์ในเครื่องของผู้ใช้ สำหรับโปรแกรม ี เว็บ เซิร์ฟเวอร์นั้นจะถูกติดตั้งไว้ในเครื่องของผู้ให้บริการเว็บไซต์ (มักเรียกเครื่องคอมพิวเตอร์ที่ติดตั้ง โปรแกรมเว็บเซิร์ฟเวอร์เพื่อให้บริการว่า "เว็บเซิร์ฟเวอร์") การติดต่อระหว่างโปรแกรมเว็บบราวเซอร์ กับโปรแกรม เว็บเซิร์ฟเวอร์จะกระท าผ่านโปรโตคอล HTTP ดังภาพที่ 8.1

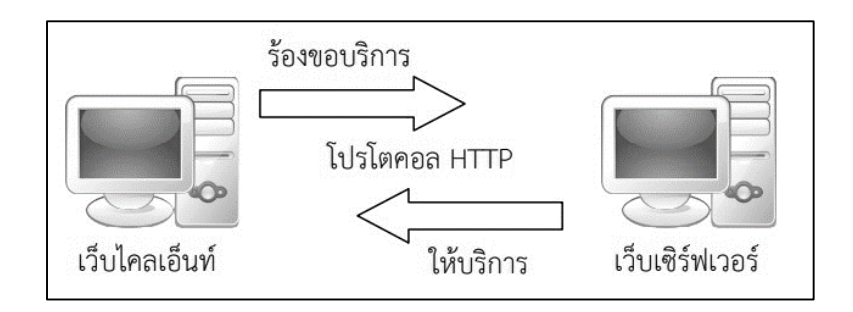

ภาพที่ 8.1 รูปแบบการติดต่อสื่อสารระหว่างเว็บไคลเอ็นท์และเว็บเซิร์ฟเวอร์ผ่านโปรโตคอล HTTP

3. กลไกการทำงานเมื่อร้องขอเว็บเพจธรรมดา โดยปกติจะมีนามสกุลของเอกสารเป็น htm หรือ html นั้น เมื่อใช้เว็บไคลเอ็นท์เปิดดูหรือเรียกดูเว็บเพจใด เว็บเซิร์ฟเวอร์ก็จะส่งเว็บเพจนั้น ึกลับมายังเว็บไคลเอ็นท์ จากนั้นเว็บไคลเอ็นท์จะแสดงผลตามคำสั่งภาษา HTML ที่อยู่ในเอกสารนั้น ๆ

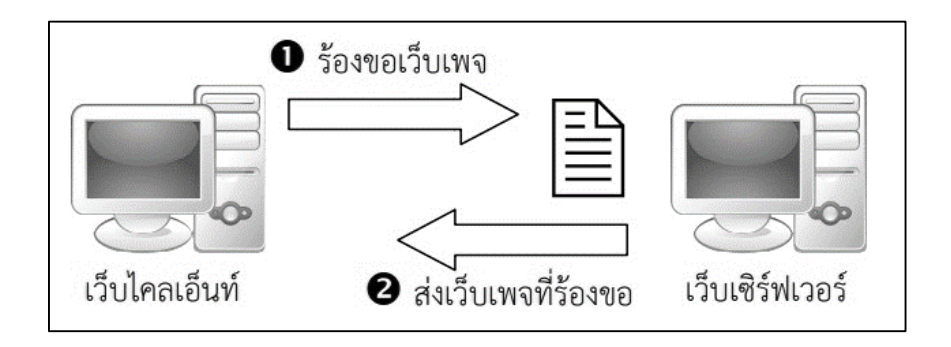

ภาพที่ 8.2 รูปแบบการติดต่อสื่อสารระหว่างเว็บไคลเอ็นท์และเว็บเซิร์ฟเวอร์เพื่อเรียกเว็บเพจธรรมดา

จะเห็นได้ว่าเว็บเพจ จากภาพที่ 8.2 เป็นเว็บเพจแบบคงที่ กล่าวคือ ผู้ใช้จะพบกับเว็บเพจ ่ หน้าตาเดิม ๆ ทุกครั้ง จนกว่าผู้ดูแลเว็บจะทำการปรับปรุงเว็บเพจนั้นใหม่ ภาษา HTML เป็นภาษา ที่ใช้อธิบายหน้าตาของเว็บเพจ (ภาษา HTML จัดเป็นภาษาในกลุ่มที่เรียกว่า page description language) หรือ กล่าวอีกนัยหนึ่งคือ ภาษา HTML สามารถก าหนดให้เว็บเพจมีหน้าตาอย่างที่ ้ต้องการได้ ในปัจจุบันมีการพัฒนาโปรแกรมที่ใช้ในการจัดการเว็บเพจให้มีความน่าสนใจมากยิ่งขึ้น

4. กลไกการทำงานเมื่อร้องขอเว็บเพจที่ใช้ภาษา PHP จะมีรูปแบบการประมวลผล ้ และแสดงผลเป็นแบบไดนามิกเว็บเพจ สามารถติดต่อกับผู้ใช้ฐานข้อมูล คำนวณ และประมวลผลตาม เงื่อนไขต่าง ๆ ได้ ลักษณะการประมวลผล ดังภาพที่ 10.3

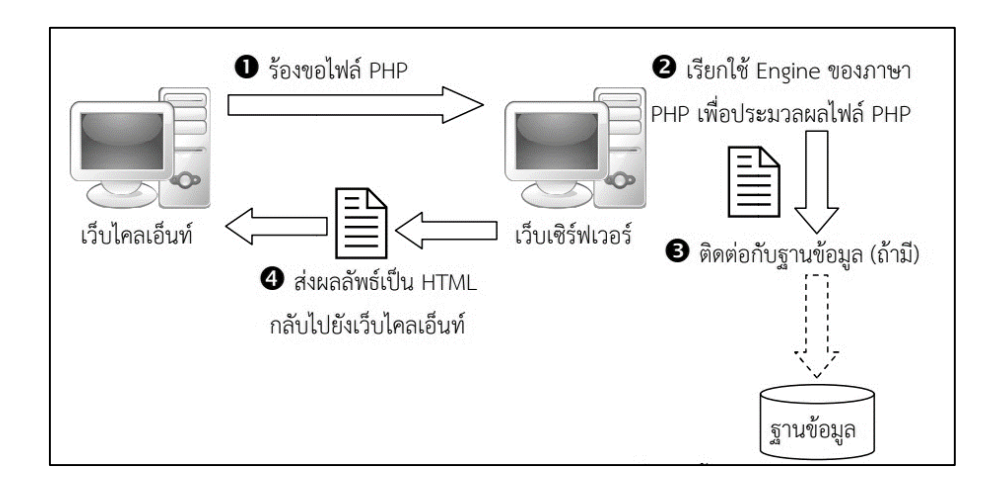

ภาพที่ 8.3 กระบวนการประมวลผลภาษา PHP

จากภาพที่ 10.3 เป็นกระบวนการประมวลผลภาษา PHP โดยเริ่มต้นเมื่อเว็บไคลเอ็นท์ร้อง ขอไฟล์ หรือเอกสารที่ใช้ภาษา PHP ในการพัฒนาร่วมกับภาษา HTML มายังเว็บเซิร์ฟเวอร์ เว็บเซิร์ฟเวอร์จะเรียกใช้ Engine ของภาษา PHP หรือตัวแปลคำสั่งของภาษา PHP กรณีที่มีการใช้ ค าสั่งในการเชื่อมต่อฐานข้อมูลระบบก็จะติดต่อไปยังฐานข้อมูลตามการร้องขอ มีการตรวจสอบสิทธิ์ การเข้าถึงฐานข้อมูลและอื่น ๆ ตามลำดับขั้นตอนวิธี ลักษณะการแปลคำสั่งของภาษา PHP นั้น ้จะแปลและเปลี่ยนคำสั่งจากภาษา PHP เป็นภาษา HTML แล้วส่งกลับไปแสดงผลลัพธ์ที่เว็บไคลเอ็นท์ ที่ร้องขอ

# **การสร้างเว็บเซิร์ฟเวอร์(Web server) บนคอมพิวเตอร์**

การแสดงผลจากการเขียนสคริปต์ PHP ได้นั้นจำเป็นต้องมีเว็บเซิร์ฟเวอร์เป็นตัวเรียกใช้ งาน Engine ของภาษา PHP ปัจจุบันสามารถดาวโหลดชุดโปรแกรมสำหรับสร้างเว็บเซิร์ฟเวอร์บน เครื่องคอมพิวเตอร์ตั งโต๊ะหรือโน๊ทบุค และรองรองรับการเขียนสคริปต์ PHP, การสร้างฐานข้อมูล MySQL ด้วยโปรแกรม phpMyAdmin เช่น AppServ หรือ XAMPP เป็นต้น โดยหนังสือเล่มนี้ผู้เขียน ใช้ชุดโปรแกรม AppServ ในการสาธิตการติดตั้งโปรแกรม และทำงานต่าง ๆ ซึ่งได้นำเสนอในบทที่ 7 เรื่อง ระบบจัดการฐานข้อมูลด้วย MySQL ด้วย phpMyAdmin ดังนั้น จึงขอนำเสนอการใช้งานต่อ จากการติดตั งโปรแกรม AppServ ในบทที่ 7 ดังนี

1. วิธีตรวจสอบว่าเว็บเซิร์ฟเวอร์ AppServ ติดตั้งสมบูรณ์และพร้อมใช้งานได้หรือไม่ ในกรณีที่ติดตั้งบนไดร์ C ให้ไปที่ไดร์ C ตรวจสอบมี Folder ชื่อ AppServ หรือไม่

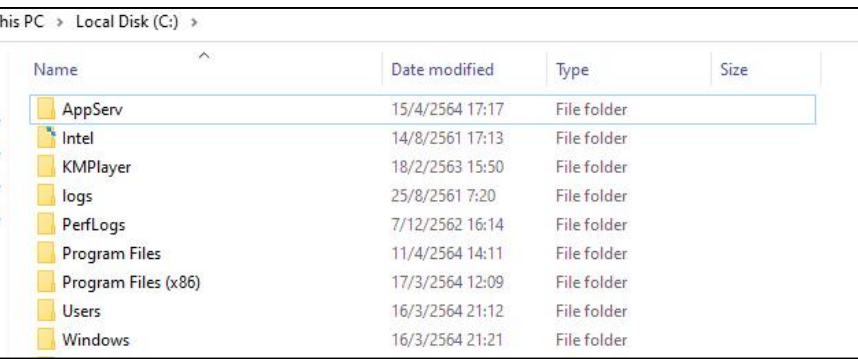

ภาพที่ 8.4 การตรวจสอบ Folder AppServ

2. เปิด Web Brower พิมพ์ชื่อเว็บไซต์(URL) ชื่อ localhost หรือ 127.0.0.1 Web Brower จะแสดง ดังนี

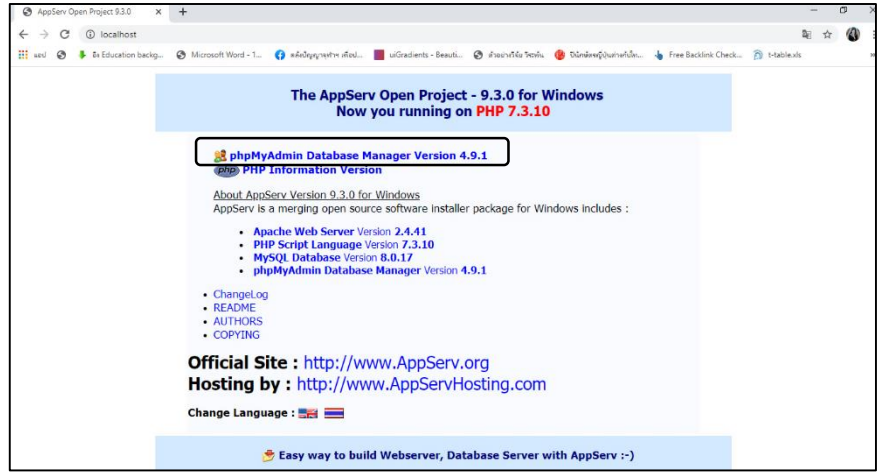

ภาพที่ 8.5 หน้าเวป localhost

3. ทดสอบการทำงานของโปรแกรม phpMyAdmin โดยเข้าลิงก์ phpMyAdmin Database Manager จะปรากฏช่องให้กรอก Username และ Password

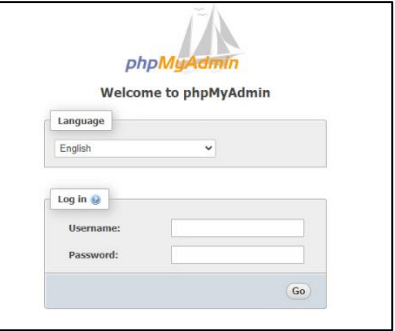

ภาพที่ 8.6 หน้าเวปล๊อคอินเข้า phpMyAdmin

4. Username และ Password ถูกต้องจะปรากฏดังภาพที่ 10.5

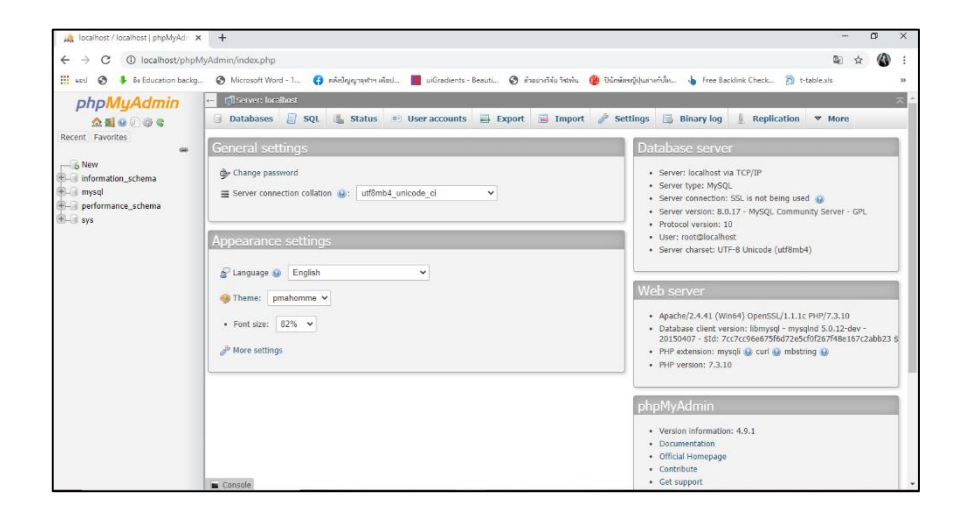

ภาพที่ 8.7 โปรแกรม phpMyAdmin

5. เมื่อติดตั้งเว็บเซิร์ฟเวอร์ AppServ เรียบร้อยก็สามารถเขียนสคริปต์ PHP เพื่อติดต่อกับ ี ฐานข้อมูล โดยโปรแกรมสำหรับเขียนสคริปต์ PHP มีหลายโปรแกรมทั้งแบบมีลิขสิทธิ์และไม่มีลิขสิทธิ์ ในหนังสือเล่มนี ผู้เขียนใช้โปรแกรมไม่มีลิขสิทธิ์ชื่อ Notepad++ ในการเขียนสคริปต์ PHP สามารถ ดาวโหลดที่ https://notepad-plus-plus.org/

6. เมื่อเขียนสคริปต์ PHP เสร็จให้บันทึกไฟล์ไว้ที่เว็บเซิร์ฟเวอร์ AppServ บันทึกไฟล์ .php ไปที่: C > AppServ > www

7. การเปิดเว็บแอพลิเคชั่นที่เขียนสคริปต์ PHP ให้ทำการเปิด Web Brower พิมพ์ช่อง URL ด้วยชื่อ localhost หรือ 127.0.0.1 ตามด้วยเครื่องหมาย / และตามด้วยชื่อไฟล์ที่ต้องการ เรียกดู เช่น localhost/database.php หรือ 127.0.0.1/database.php

# **ภาษา PHP เบื้องต้น**

หลังจากเรียนรู้การใช้งานโปรแกรม PhpMyAdmin เพื่อจัดการฐานข้อมูล MySOL ถึงแม้ว่าโปรแกรม PhpMyAdmin จะสามารถใช้จัดการฐานข้อมูล MySQL ได้ง่าย แต่ในทางปฏิบัติ แล้ว ผู้ดูแลระบบคงไม่อนุญาตให้ผู้ใช้สามารถเข้ามาใช้โปรแกรม PhpMyAdmin เพื่อจัดการ ู้ ฐานข้อมูล MySQL เพราะมิฉะนั้นแล้วผู้ใช้อาจจะทำการเพิ่ม ลบ หรือ แก้ไขข้อมูลต่าง ๆ ใน ู้ฐานข้อมูล โดยปกติในการจัดการฐานข้อมูลจะเป็นหน้าที่ของผู้ดูแลระบบ (Administrator) เท่านั้น วิธีแก้ปัญหาดังกล่าวสามรถเขียนโปรแกรมภาษา PHP เพื่อให้สามารถติดต่อและเข้าถึงฐานข้อมูล MysQL ดังนั้น จึงขอสรุปคำสั่งพื้นฐานของภาษา PHP เพื่อนำไปประยุกต์ใช้กับฐานข้อมูล MysQL ต่อไป

### **1. การแทรกค าสั่งภาษา PHP ในไฟล์HTML**

การแทรกค าสั่งภาษา PHP โดยการใช้ PHP tags ซึ่งมีไว้เพื่อเป็นการบ่งบอกให้รู้ส่วนที่เป็น ี คำสั่งของภาษา PHP ที่อยู่ในไฟล์ HTML การใช้ PHP tags นั้นสามารถทำได้หลายรูปแบบดังต่อไปนี้

 $\bullet$  <?php ... ?> (XML style)
- <? ?> (short style)
- <script language=`php'>…</script> (Script style)
- $\bullet \quad <\!\% \dots \%\!\!>$  (ASP style)

## **ตัวอย่างการแทรกค าสั่งภาษา PHP ในไฟล์HTML**

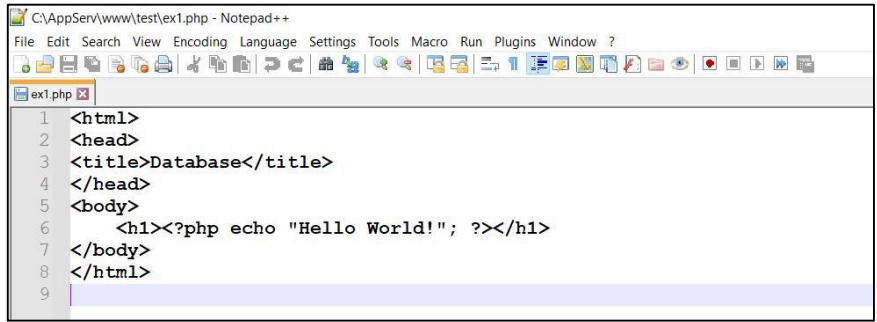

ผลการเขียน PHP ในไฟล์ HTML ดังนี

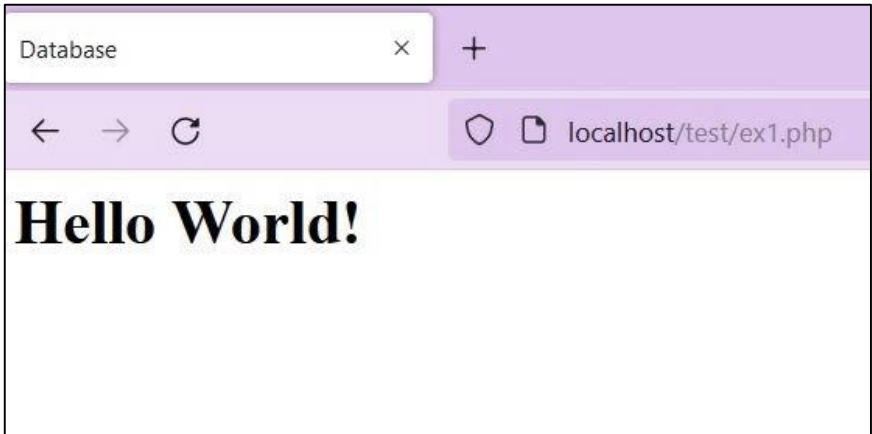

ภาพที่ 8.8 ผลการเขียน PHP ในไฟล์ HTML

## **2. รูปแบบภาษา PHP และค าสั่ง**

#### **2.1 Comments**

Comments ในภาษา PHP เอารูปแบบมาจาก comments ในภาษา C++ และภาษา XML Comments มีไว้เพื่อเป็นบันทึกช่วยให้ผู้เขียนหรือผู้อ่านโปรแกรมเข้าใจโปรแกรม

ตัวอย่างของ comments มีดังนี

- 1) แบบบรรทัดเดียว มี 2 แบบ
	- // Comment
	- # Comment
- 2) แบบหลายบรรทัด
	- /\* Comment

and Comment \*/.

3) <!-- file: hello.php (comments in xml style) -->

#### **2.2 Variables (ตัวเแปร)**

ตัวแปรในภาษา PHP จะเหมือนกับในภาษา Perl คือเริ่มต้นด้วยเครื่องหมาย dollar (\$) โดยเราไม่จำเป็นต้องกำหนดแบบของข้อมูล (data type) อย่างเจาะจงเหมือนในภาษา C เพราะว่า ตัวแปลภาษาจะจำแนกเองโดยอัตโนมัติว่า ตัวแปรดังกล่าว ใช้ข้อมูลแบบใด ในช่วงเวลา ้นั้น ๆ เช่น ข้อความ จำนวนเต็ม จำนวนที่มีเลขจุดทศนิยม ตรรกะ เป็นต้น

#### **ตัวอย่างการก าหนดตัวแปร**

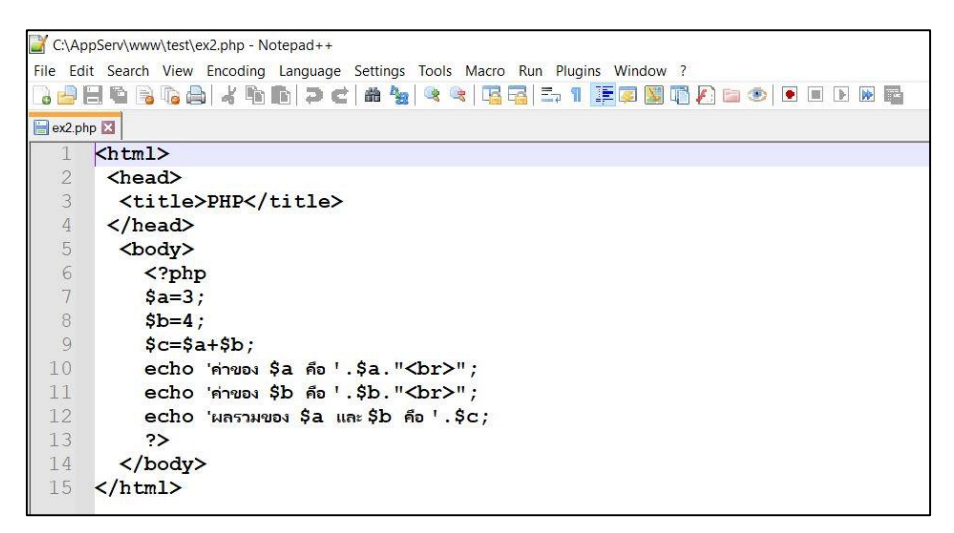

ผลลัพธ์ที่ได้จากการเขียนสคริปต์ PHP ดังนี

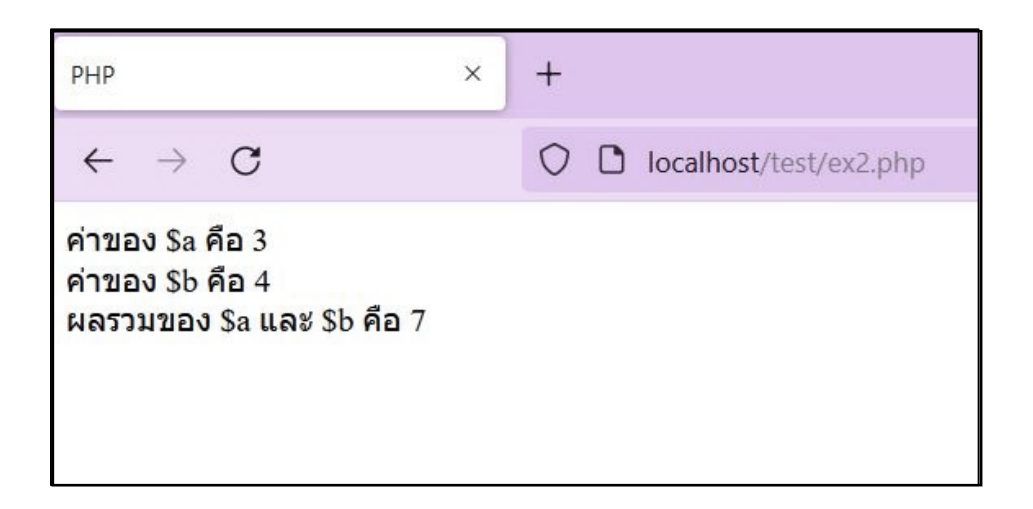

ิ ภาพที่ 8.9 ผลการเขียน PHP การกำหนดตัวแปร

**2.3 ตัวด าเนินการ (Operators)** Operators ที่สามารถใช้ได้ในภาษา PHP มีดังนี **1) ตัวด าเนินการทางคณิตศาสตร์** 

```
+ (บวก)
      - (ลบ)
      * (คูณ)
/ (หาร)
% (หาร เอาค่า เศษ)
2) ตัวด าเนินการ การก าหนดค่า
= (เช่น $num = 5 มีค่า $num = 5)
+= (เช่น $num += 5 มีค่า $num = $num + 5)
-= (เช่น $num -= 5 มีค่า $num = $num - 5)
*= (เช่น $num *= 5 มีค่า $num = $num * 5)
/= (เช่น $num /= 5 มีค่า $num = $num / 5)
% = (เช่น $num % = 5 \frac{1}{2} มีค่า $num = $num % 5)
&= (เช่น $num &= 5 มีค่า $num = $num & 5)
|= (เช่น $num |= 5 มีค่า $num = $num | 5)
\lambda = (เช่น $num \lambda = 5 มีค่า $num = $num \lambda 5)
.= (เช่น $num .= 5 มีค่า $num = $num . 5)
3) ตัวด าเนินการเพิ่มค่าหรือลดค่า 
++$ ตัวแปร คือ การเพิ่มค่าตัวแปรขึ น 1 ก่อน แล้วจึงค่อยคืนค่า
$ ตัวแปร++ คือ คืนค่าตัวแปรก่อน แล้วจึงค่อยเพิ่มค่าตัวแปรขึ้น 1
--$ ตัวแปร คือ การลดค่าตัวแปรลง 1 ก่อน แล้วจึงค่อยคืนค่า
$ ตัวแปร-- คือ คืนค่าตัวแปรก่อน แล้วจึงค่อยลดค่าตัวแปรลง 1
4) ตัวด าเนินการเชิงเปรียบเทียบ
== (เท่ากับ)
!= (ไม่เท่ากับ)
<> (ไม่เท่ากับ)
> (มากกว่า)
>= (มากกว่าหรือเท่ากับ)
< (น้อยกว่า)
<= (น้อยกว่าหรือเท่ากับ)
=== (เท่ากันทุกประการ ทั งค่าและชนิด)
!== (ไม่เท่ากันทุกประการ ทั งค่าและชนิด)
5) ตัวด าเนินการเชิงตรรกะ 
&& (and)
AND (and)
\| (or)
OR (or)
\wedge (xor)
! (not)
```
#### **6) ตัวด าเนินการเชิงข้อความ**

. (dot ใช้เชื่อมข้อความเข้าด้วยกัน)

#### **7) ตัวด าเนินการเชิงอาร์เรย์**

- + (บวก)
- == (เท่ากับ คือ value เท่ากัน)
- === (เท่ากันทุกประการ คือ ทั้ง value และ index)
- <> (ไม่เท่ากัน คือ value ไม่เท่ากัน)
- != (ไม่เท่ากัน คือ value ไม่เท่ากัน)
- !== (ไม่เท่ากันทุกประการ คือ ทั้ง value และ index)

#### **8) ตัวด าเนินการควบคุมความผิดพลาด**

@ (เช่น น าไปวางหน้าตัวแปร เช่น @\$number)

#### **9) ตัวด าเนินการตรวจสอบ class ของ object**

instanceof (เช่น \$rooney instanceof Footballer

คือ ตรวจสอบว่า \$rooney สร้างมาจาก class ที่กำหนดหรือไม่)

#### **ตัวอย่างการเขียนสคริปต์ PHP ใช้ตัวด าเนินการ**

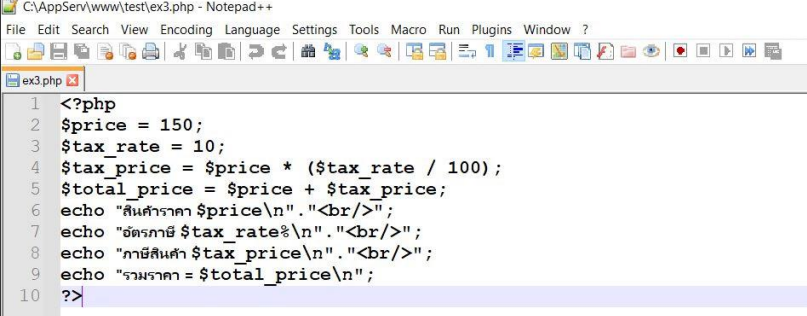

## ผลลัพธ์ที่ได้จากการเขียนสคริปต์ PHP ดังนี

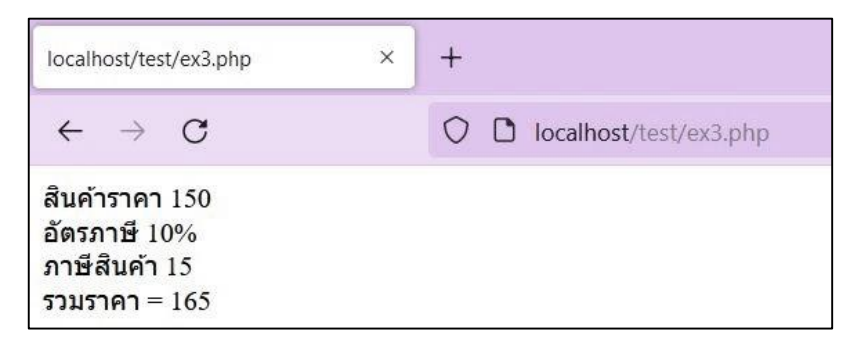

ิ ภาพที่ 8.10 ผลการเขียน PHP ใช้ตัวดำเนินการ

## **2.4 ค าสั่ง if/else**

ี คำสั่ง if/else เป็นคำสั่งที่เลือกการทำงานตามเงื่อนไข รูปแบบของคำสั่งมีดังต่อไปนี้

- 1) if (เงื่อนไข) { คำสั่ง }
- 2) if (เงื่อนไข) { ค าสั่ง } else { ค าสั่ง }

3) if (เงื่อนไข) { คำสั่ง } elseif { คำสั่ง } else { คำสั่ง }

**ตัวอย่างของการใช้ค าสั่ง if/else**

```
C:\AppServ\www\test\ex4.php - Notepad++
File Edit Search View Encoding Language Settings Tools Macro Run Plugins Window ?
. Phora . This can the city if for the difficie
\blacksquareex4.php\blacksquare\overline{\text{S'php}}\lceil$score = 91\circ\overline{3}\text{}\grade = 'F';
             if ($score > 60 && $score \leq 70)
  \overline{4}5\sqrt{ }6
                   \text{Sgrade} = 'D';7
             \sqrt{2}elseif ($score > 70 && $score <= 80)
   \beta9
             \overline{A}\text{Sgrade} = 'C';10
 11\ddot{\ }elseif ($score > 80 && $score <= 90)
 12
 13
             \mathbf{I}\text{^}\} : \text{^}114
 15
             \mathbf{I}16
             else
 17
             \left| \right|18
                   \text{Sgrade} = 'A';19
             \mathbf{1}20echo "นายวีระมีตา ได้คะแนน = $score, มีผลการเรียน = $grade<br/>>";
 21\rightarrow
```
ผลลัพธ์ที่ได้จากการเขียนสคริปต์ PHP ดังนี

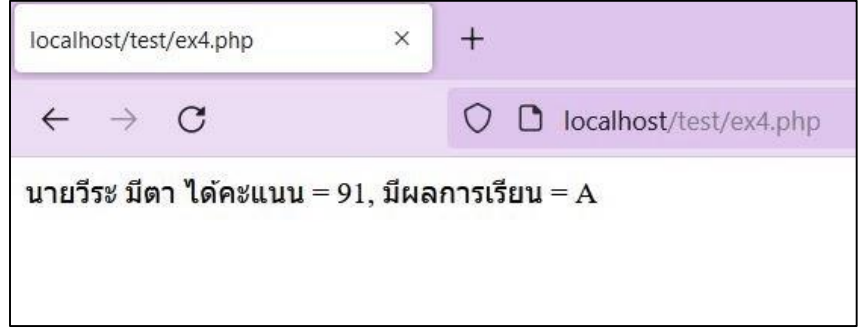

ภาพที่ 8.11 ตัวอย่างผลของการใช้ค าสั่ง if/else

#### **2.5 ค าสั่ง switch/case**

-คำสั่ง switch/case เป็นคำสั่งที่เลือกการทำงานตามเงื่อนไขเช่นเดียวกับคำสั่ง if/else แต่ว่า นิพจน์ของ if เป็น expression อย่างเช่น (a == 2) หรือ (a\*b > 5) ได้ ในขณะที่นิพจน์ของ case ต้องเป็นค่าคงที่ที่เป็นจำนวนเต็มเท่านั่น (อย่างเช่น 2, 'a', 2.7 แต่ไม่ใช่ 2.5) และตรวจสอบ ี เฉพาะว่าตัวแปรมีค่าเท่ากับจำนวนเต็มที่ให้มาหรือไม่ (เช่น ไม่สามารถเช็คได้ว่า a > 2 หรือไม่) อีกประการหนึ่ง คำสั่งใน witch ถ้าหากว่าถูกกระทำแล้วจะหยุดก็ต่อเมื่อเจอ break

## **ตัวอย่างการใช้ค าสั่ง switch/case**

```
C:\AppServ\www\test\ex5.php - Notepad++
File Edit Search View Encoding Language Settings Tools Macro Run Plugins Window ?
, Philippin (1999) - 1999 - 1999 - 1999 - 1999 - 1999 - 1999 - 1999 - 1999 - 1999 - 1999 - 1999 - 19
ex5.php E3
      \overline{\langle \text{?php} \rangle}\overline{1}\overline{2}$score = 70;3$grade = 'F';echo "Your score is $score<br/>>hr/>";
  \overline{4}5
            switch ($score)
   \epsilon\mathbf{f}\overline{7}case 60:echo "Your grade is D<br/>br/>";
  \,8\,\overline{9}case 70:
                       echo "Your grade is C<br/>>";
 10
 11case 80:
 12
                       echo "Your grade is B<br/>br/>";
 13
                       break;
                  case 90:
 1415\,echo "Your grade is A <br/> A />";
 16
             \mathbf{r}17
       ?
```
ผลลัพธ์ที่ได้จากการเขียนสคริปต์ PHP ดังนี

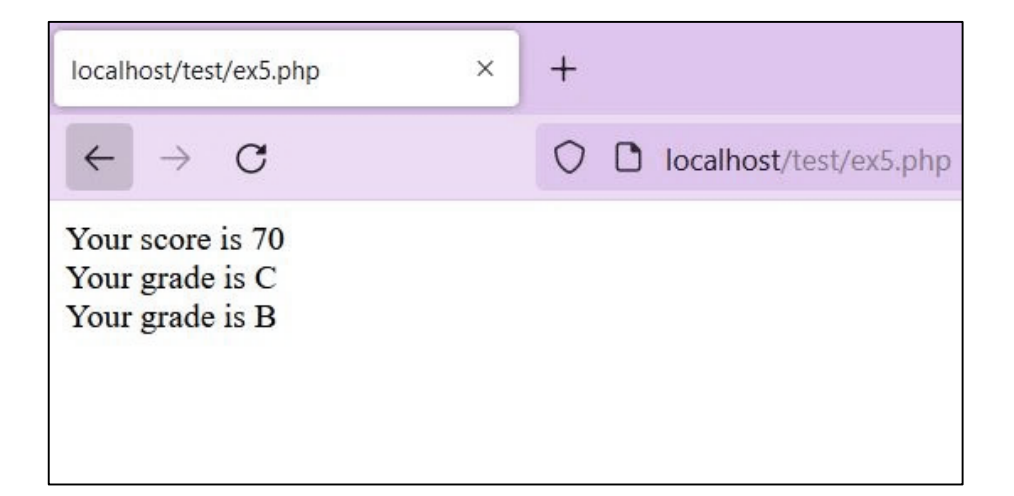

ภาพที่ 8.12 ตัวอย่างผลของใช้ค าสั่ง Switch/ Case

## **2.6 ค าสั่ง while**

คำสั่ง while เป็นคำสั่งวนลูปตามเงื่อนไข รูปแบบของคำสั่งคือ while (เงื่อนไข) { คำสั่ง }

## **ตัวอย่างการใช้ค าสั่ง while**

```
C:\AppServ\www\test\ex7.php - Notepad++
File Edit Search View Encoding Language Settings Tools Macro Run Plugins Window ?
\sqrt{\frac{1}{2} \cdot \frac{1}{2} \cdot \frac{1}{2}}\overline{\text{Sophp}}\overline{1}$i = 1;\mathcal{D}while (\$i \leq 10)3
   \overline{4}\left\{ \right.echo "$i<br/>khr/>";
  5
   6\overline{6}$i++;7\mathbf{I}8 ?>
```
ผลลัพธ์ที่ได้จากการเขียนสคริปต์ PHP ดังนี

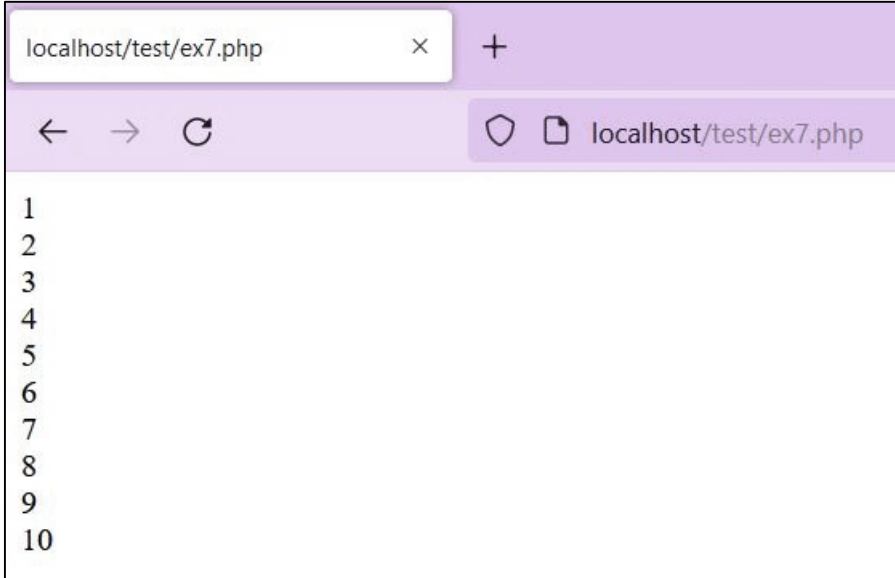

ภาพที่ 8.13 ตัวอย่างผลของใช้คำสั่ง while

## **2.7 ค าสั่ง do/while**

คำสั่ง do/while เป็นคำสั่งวนลูป ทำงานตามเงื่อนไข รูปแบบของคำสั่งคือ do { คำสั่ง } while (เงื่อนไข)<br>D'exappserv\www\test\ex&php-Notepad++

```
- File Edit Search View Encoding Language Settings Tools Macro Run Plugins Window ?<br>| - 그리스트 이 그리스 - 그리스 - 그리스 - 그리스 - 그리스 - 그리스 - 그리스 - 그리스 - 그리스 - 그리스 - 그리스 - 그리스 - 그리스 - 그리스 - 그리스 - 그리스 - 그리스<br>| - 그리스 - 그리스 - 그리스 - 그리스
ex8.php E3
            k^2\overline{1}$i = 1;\overline{\mathcal{L}}do<sub>1</sub>\overline{4}echo "$i<br/>>";
     \overline{5}$i++;} while (\$i \leq 10)6\overline{6}\overline{7}\overline{?}
```
ผลลัพธ์ที่ได้จากการเขียนสคริปต์ PHP ดังนี

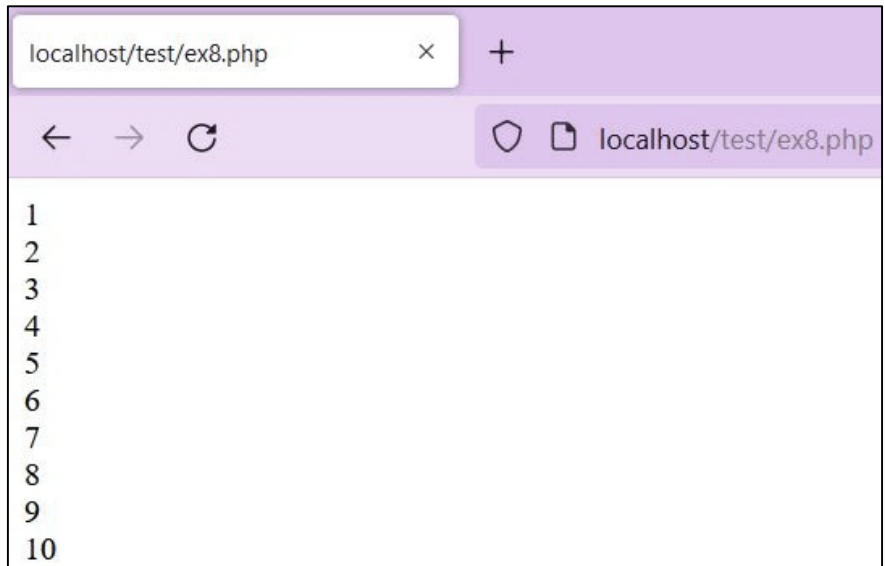

ภาพที่ 8.14 ตัวอย่างผลของใช้คำสั่ง do/while

**2.8 ค าสั่ง for**

่ เป็นคำสั่งที่เลือกการทำงานตามเงื่อนไข รูปแบบของคำสั่งคือ for (ค่าเริ่มต้น; ค่าสิ้นสุด; เงื่อนไข) { คำสั่ง }

```
C:\AppServ\www\test\ex9.php - Notepad++
File Edit Search View Encoding Language Settings Tools Macro Run Plugins Window ?
ex9.php E3
      \overline{\text{Sophp}}for (\$i = 1; \$i \le 10; \$i++)\overline{2}\overline{3}\left\{ \right.echo "$i<br/>>";
  \overline{4}5
   6
      \overline{2}
```
ี ผลลัพธ์ที่ได้จะเป็นเช่นเดียวกับคำสั่ง do/while ตามภาพที่ 8.14

## **การเขียนโปรแกรม PHP เข้าถึงฐานข้อมูล MySQL**

การเขียนโปรแกรมเพื่อเข้าถึงฐานข้อมูล MySQL ด้วยภาษา PHP มีความสำคัญต่อผู้ดูแล ้ ระบบ และผู้นำข้อมูลไปใช้ นอกจากนั้นทำให้ฐานข้อมูลมีความปลอดภัยขึ้น เนื่องจากสามารถเข้าถึง ฐานข้อมูลฝ่านเว็บไซต์บนอุปกรณ์ต่าง ๆ ได้ เช่น คอมพิวเตอร์ตั้งโต๊ะ คอมพิวเตอร์โน้ตบุ๊ก แท็บเล็ต ไอแพด หรือสมาร์ทโฟน เป็นต้น

จากบทที่ 7 ได้นำเสนอเกี่ยวกับการสร้างฐานข้อมูลด้วย MySQLด้วย phpMyAdmin จะพบว่า ปกติสามารถสร้างฐานข้อมูลและตารางจากโปรแกรม phpMyAdmin ได้โดยตรงและ มีความสะดวกต่อผู้สร้างฐานข้อมูล แต่นอกจากการสร้างฐานข้อมูลด้วยโปรแกรม phpMyAdmin

ี แล้ว เราสามารถเขียนโปรแกรมภาษา PHP เพื่อสร้างฐานข้อมูลได้เช่นเดียวกัน คำสั่งที่ใช้ คือ mysqli\_query0 โดยคำสั่งนี้จะรับ SQL แล้วนำไปประมวลผลต่อไป

## **กรณีตัวอย่าง**

**1. การสร้างฐานข้อมูลและตารางด้วยโปรแกรมภาษา PHP** 

ในกรณีที่เราต้องการสร้างฐานข้อมูลชื่อ student2023 และฐานข้อมูลมีตารางชื่อ regdata ซึ่งมีรายละเอียดตารางเก็บข้อมูล คือ

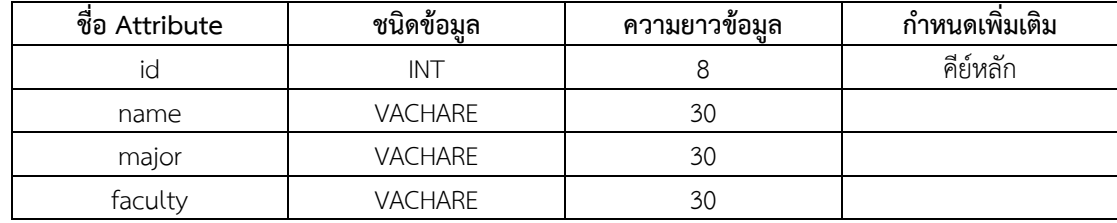

1.1 ใช้โปรแกรม Text editor เช่น Visual Studio Code หรือ Notepad++ เขียน โปรแกรมภาษา PHP สำหรับสร้างฐานข้อมูล กรณีตัวอย่างใช้โปรแกรม Notepad++ เขียนโค้ด โปรแกรมเพื่อสร้างฐานข้อมูล โดยประยุกต์โค้ดโปรแกรมจาก (ชาญชัย ศุภอรรถกร, 2561) ดังนี

| C:\AppServ\www\test\student2023_create.php - Notepad++                            |
|-----------------------------------------------------------------------------------|
| File Edit Search View Encoding Language Settings Tools Macro Run Plugins Window ? |
| , Belastaris de La Farca de La Farca de La Farca de La Fa                         |
| student2023_create.php                                                            |
| $\leq$ ?<br>$\mathbbm{1}$                                                         |
| $\overline{2}$<br>$$link = myself$ connect ("localhost", "root", "12345678");     |
| 3<br>$$sq1 = "Create Database student2023;";$                                     |
| $\overline{4}$<br>$$result = mysq1 query ($sq1);$                                 |
| 5<br>mysql query ("SET NAMES UTF8");                                              |
| 6<br>date default timezone set('Asia/Bangkok');                                   |
| 7<br>if (\$result)                                                                |
| 8                                                                                 |
| $\overline{9}$<br>echo "การสร้างฐานข้อมูลสำเร็จ<br>" ;                            |
| 10                                                                                |
| 11<br>else                                                                        |
| 12                                                                                |
| 13<br>echo "ไม่สามารถสร้างธานข้อมูลได้<br>" ;                                     |
| 14                                                                                |
| 15<br>$$sq1 = "Use student2023;";$                                                |
| 16<br>$$result = mysgl query ($sgl)$ ;                                            |
| 17<br>\$sql = "Create Table regdata(id Varchar(8), name Varchar(30),              |
| 18<br>major Varchar (30), faculty Varchar (30), Primary Key (id));";              |
| $$result = mysgl query ($sgl)$ ;$<br>19                                           |
| 20<br>if (\$result)                                                               |
| 21<br>22<br>echo "การสร้างตารางสำเร็จ":                                           |
| 23                                                                                |
| 24<br>else                                                                        |
| 25                                                                                |
| 26<br>echo "ไม่สามารถตารางได้":                                                   |
| 27                                                                                |
| 28<br>mysql Close(\$link);                                                        |
| 29<br>?                                                                           |
|                                                                                   |

ภาพที่ 8.15 โค้ดภาษา PHP สร้างฐานข้อมูลและตาราง

1.2 เมื่อเขียนโปรแกรมเสร็จสมบูรณ์ ให้บันทึกไฟล์โปรแกรมนามสกุล .php ในกรณี ตัวอย่างตั งชื่อเป็น student2023\_create (สามารถตั งชื่ออื่นได้แต่ต้องระบุนามสกุลไฟล์เป็น .php) โดยบันทึกไฟล์ student2023 create.php ไปเก็บไว้ในเซิฟเวอร์ (Server) จำลองบนคอมพิวเตอร์ โดยเปิดไดร์ C ต่อด้วยโฟลเด้อ AppServ ต่อด้วยโฟลเด้อ www หรือ (C > AppServ > www)

.ภายใต้โฟลเด้อ www เราสามารถวางไฟล์ได้โดยตรง หรือสร้างโฟลเด้อย่อยอีก 1 ชั้น เพื่อการจัดเก็บ ไฟล์งานเป็นหมวดหมู่ ดังกรณีตัวอย่างภายใต้โฟลเด้อ www มีการสร้างโฟลเด้อ test สำหรับเก็บไฟล์ ดังนั้น ไฟล์โปรแกรมจะถูกจัดเก็บที่ (C > AppServ > www > test)

1.3 เมื่อบันทึกไฟล์เรียบร้อย ให้เปิด web browser และ เรียก URL:

127.0.01/test/student2023\_create.php หรือ localhost/test/student2023\_create.php กรณีที่เขียนโค้ดโปรแกรมถูกต้องหน้าเว็บจะแสดงข้อความดังนี

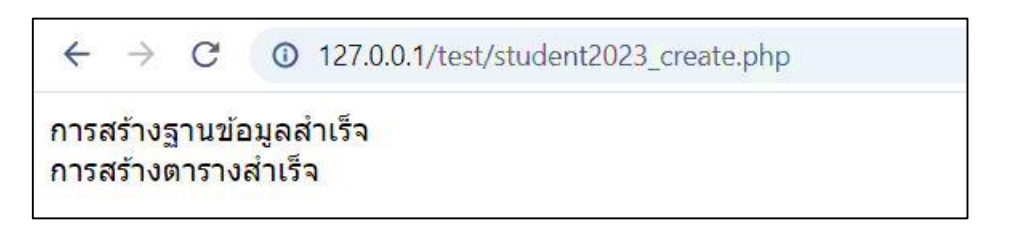

ภาพที่ 8.16 แสดงผลการสร้างฐานข้อมูลและตาราง

1.4 การตรวจสอบว่า โปรแกรมทำการสร้างฐานข้อมูลได้ตามที่ออกแบบหรือไม่ ในเบื้องต้นให้เปิดโปรแกรม phpMyAdmin ตรวจสอบมีชื่อฐานข้อมูลที่สร้างในรายการฐานข้อมูล หรือไม่ และตรวจสอบตารางภายใต้ฐานข้อมูล ดังนี

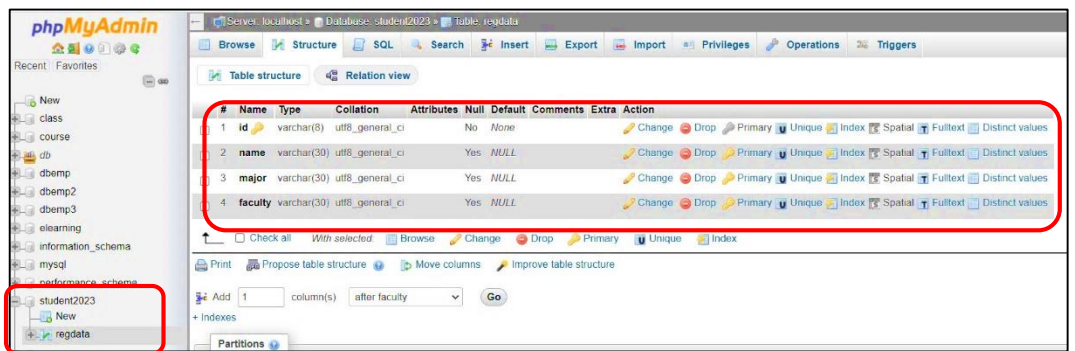

ภาพที่ 8.17 แสดงฐานข้อมูลและตาราง

## **2. การเขียนโปรแกรม PHP เพื่อเข้าถึงฐานข้อมูลและตาราง**

ี เมื่อทำการสร้างฐานข้อมูลเสร็จสมบูรณ์ เราสามารถเขียนโปรแกรมด้วยภาษา PHP ้ เพื่อเชื่อมโยงกับฐานข้อมูลเพื่อดำเนินการตามวัตถุประสงค์ที่ต้องการ เช่น คำสั่งนำข้อมูลเข้าตาราง คำสั่งแสดงรายการข้อมูล คำสั่งค้นหาข้อมูล คำสั่งแก้ไขข้อมูล คำสั่งลบข้อมูลในตาราง เป็นต้น

การเขียนโปรแกรมภาษา PHP เชื่อมโยงกับฐานข้อมูล ควรสร้างหน้าเว็บ 1 หน้าเพื่อเป็น หน้าหลักของเว็บไซต์ระบบฐานข้อมูล การสร้างหน้าเว็บหลักสามารถเขียนเด้วยภาษา HTML ดังนี้

# **2.1 เขียนหน้าเว็บหลักด้วยภาษา HTML**

ตัวอย่างการสร้างหน้าเว็บหลักโดยการเขียนโค้ดด้วยภาษา HTML เพื่อเป็นหน้ารวมเมนู เข้าถึงฐานข้อมูล ดังนี

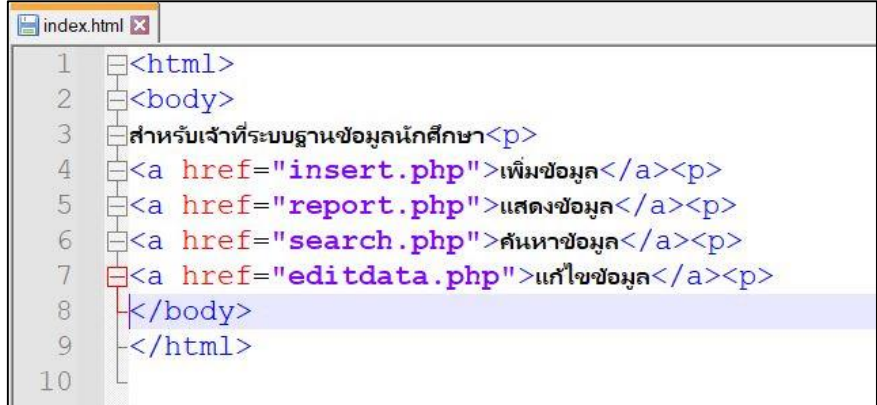

ภาพที่ 8.18 โค้ดภาษา HTML สร้างหน้าเว็บหลัก

เมื่อเขียนโค้ดด้วยภาษา HTML เสร็จสมบูรณ์ ให้บันทึกไฟล์เป็นนามสกุล .html ในกรณีตัวอย่างตั งชื่อไฟล์เป็น index.html เราสามารถตั งชื่อเว็บหน้าหลักเป็นชื่ออื่นได้ แต่การเปิด เว็บไซต์ต้องระบุชื่อไฟล์ต่อจากชื่อเวบไซต์ด้วย ดังนั้น ตามมาตรฐานควรตั้งชื่อไฟล์หน้าแรกของเว็บ ไซด์ชื่อ index และการเรียกดูผ่าน we browser เมื่อป้อนชื่อเว็บไซด์ระบบจะแสดงหน้าเว็บ index.html โดยอัตโนมัติ เช่น กรณีนี้บันทึกไฟล์ index.html ที่ (C > AppServ > www > test) web browser และเรียกดูด้วย URL: 127.0.01/test/ หรือ localhost/test/ กรณีที่เขียนโค้ด HTML ถูกต้องหน้าเว็บจะแสดงข้อความดังนี

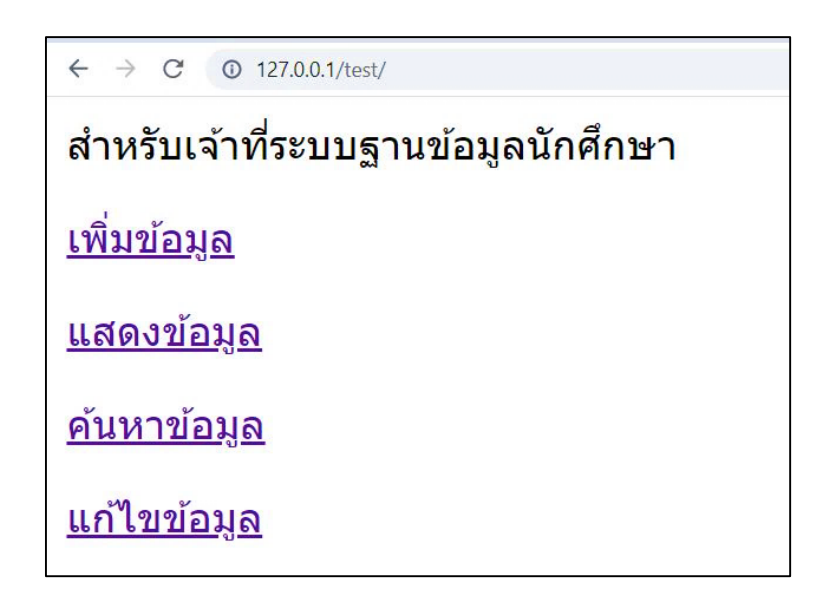

ภาพที่ 8.19 แสดงหน้าเว็บหลัก

## **2.2 การเขียนโปรแกรมด้วยภาษา PHP ส าหรับเพิ่มข้อมูลเข้าฐานข้อมูล**

ี ตัวอย่างการเขียนโปรแกรมเพื่อนำข้อมูลเข้าฐานข้อมูลชื่อ student2023 โดยเพิ่ม ี ข้อมูลเข้าตารางชื่อ regdata ซึ่งเป็นฐานข้อมูลที่ได้สร้างขึ้นตามขั้นตอนในข้อที่ 1 เรื่อง การสร้าง ฐานข้อมูลและตารางด้วยโปรแกรมภาษา PHP

การเพิ่มข้อมูลเข้าฐานข้อมูลผ่านหน้าเว็บ เราต้องเขียนโค้ดเพื่อสร้างหน้าเว็บแบบฟอร์ม ้สำหรับป้อนข้อมูล และโค้ดสำหรับคำสั่งเชื่อมโยงฐานข้อมูลเพื่อการนำข้อมูลจากการป้อนผ่านเว็บ บันทึกลงฐานข้อมูล กรณีนี ตั งชื่อไฟล์ insert.php โดยประยุกต์โค้ดโปรแกรมจาก (ชาญชัย ศุภอรรถกร, 2561) โค้ดโปรแกรม PHP ดังนี

```
C:\AppServ\www\test\insert.php - Notepad++
File Edit Search View Encoding Language Settings Tools Macro Run Plugins Window ?
 . Phile Braik this pick a 4 4 4 4 5 5 1 Fewther Phile Braik
Edinsertphp
       \overline{\mathsf{K}^2}if ('isset($ POST['send'])){
   \mathcal{R}22<form method="post" action="<? echo $ SERVER['PHP SELF']; ?>">
   5แบบฟอร์มการเพิ่มข้อมูล<p>
   6\overline{6}รหัสนักศึกษา<input type="text" name="id"><p>
            ชื่อ-นามสกุล<input type="text" name="name"><p>
   7\betaสาขาวิชา<input type="text" name="major"><p>
            คณะวิชา<input type="text" name="faculty"><p>
   \alpha10
                  <input type="submit" name="send" value="Submit">
                  <input type="reset" name="cancel" value="Reset">
  1112 \le f \text{form}13 \times?
 14 }
 15 else {
            $id = $ POST['id'];
 1617
            \frac{1}{2} and \frac{1}{2} \frac{1}{2} \frac{1}{2} \frac{1}{2} \frac{1}{2} \frac{1}{2} \frac{1}{2} \frac{1}{2} \frac{1}{2} \frac{1}{2} \frac{1}{2} \frac{1}{2} \frac{1}{2} \frac{1}{2} \frac{1}{2} \frac{1}{2} \frac{1}{2} \frac{1}{2} \frac{1}{2} \frac{1}{2} \frac{1}{2$major = $ POST['major'];
 18
  19
            $faculty = $ POST['faculty'];
            $link = mysq] connect ("localhost", "root", "12345678");
 20$sq1 = "use student2023";2122$result = mysql_query($sql);
  23$sql = "Insert into regdata values('$id', '$name', '$major', '$faculty');";
 24$result = mysq1_query ($sq1);mysql query ( "SET NAMES UTF8" ) ;
  25
  26if (Sresult)
  27\mathbf{A}28
                  echo "การเพิ่มข้อมูลลงในฐานข้อมูลประสบความสำเร็จ<br>" ;
  29
                  mysql close($link);
  30<sup>°</sup>\mathbf{1}31else
  32\left\{ \right.33
                  echo "ไม่สามารถเพิ่มข้อมูลใหม่ลงในฐานข้อมูลได้<br>" ;
  34
             \mathbf{R}35
             echo "<a href=insert.php>กลับหน้าเวปการเพิ่มข้อมูล</a><br>";
  36
            echo "<a href=index.html>naumunuman</a> <br > ";
  37
      \mathbf{R}38
       \overline{2}
```
ภาพที่ 8.20 โค้ดภาษา PHP สร้างโปรแกรมเพิ่มข้อมูลเข้าฐานข้อมูล

เมื่อเขียนโปรแกรมเสร็จสมบูรณ์ และบันทึกไฟล์ insert.php ใน server เรียบร้อย ให้เรียกดูหน้าเว็บผ่าน web browser ด้วยURL: 127.0.01/test/insert.php หรือ localhost/test/insert.php จะปรากฏหน้าเว็บดังภาพที่ 8.21 นี

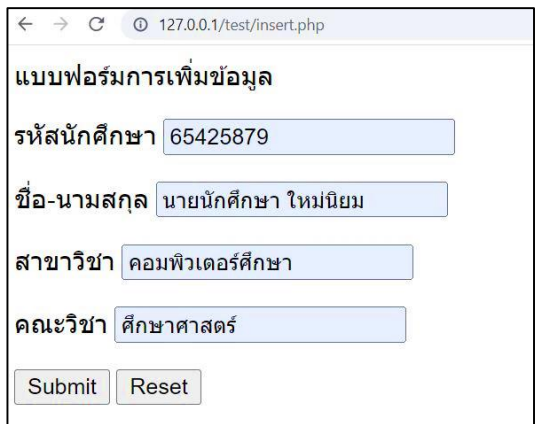

ภาพที่ 8.21 หน้าเว็บโปรแกรมเพิ่มข้อมูลเข้าฐานข้อมูล

ทดสอบโดยการป้อนข้อมูลตามแบบฟอร์มการเพิ่มข้อมูล เมื่อป้อนข้อมูลแล้วกดปุ่ม Submit เพื่อส่งข้อมูลเข้าฐานข้อมูล หรือปุ่ม Reset เพื่อล้างข้อมูลในแบบฟอร์ม (ไม่เกี่ยวข้องกับ ่ ข้อมูลที่มีอยู่ในฐานข้อมูล) ถ้าเขียนโค้ดโปรแกรมถูกต้อง ทำให้โปรแกรมสามารถรับคำสั่งได้สมบูรณ์ จะแสดงข้อความหน้าเว็บดังนี

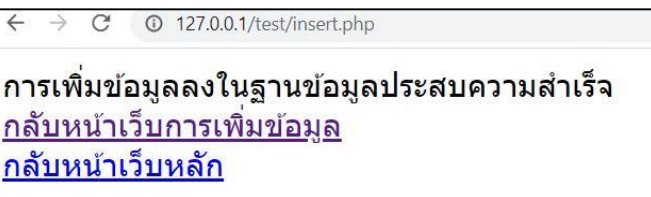

ภาพที่ 8.22 หน้าเว็บแสดงผลการเพิ่มข้อมูลเข้าฐานข้อมูล

การเข้าตรวจสอบข้อมูลเบื้องต้น สามรถเข้าดูผ่านโปรแกรม phpMyAdmin โดยตรง ซึ่งภายในตาราง regdata จะมีข้อมูลเพิ่มเข้ามาตามการส่งจากแบบฟอร์มหน้าเว็บ

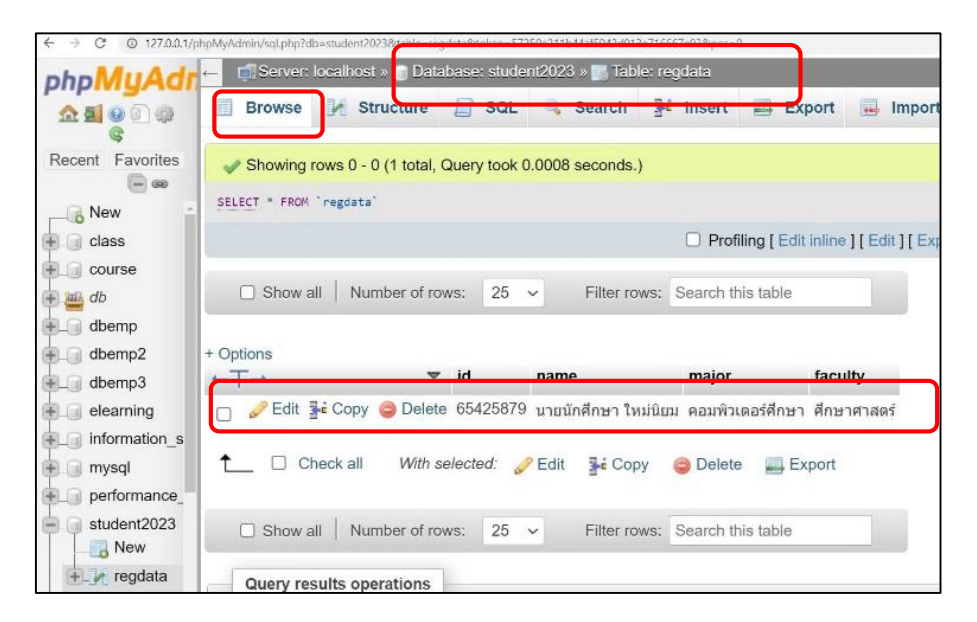

ภาพที่ 8.23 แสดงข้อมูลในโปรแกรม phpMyAdmin

#### **2.3 การเขียนโปรแกรมด้วยภาษา PHP เพื่อแสดงข้อมูล**

การแสดงรายการข้อมูลในฐานข้อมูล MySQL สามารถเขียนโปรแกรมภาษา PHP เพื่อ ้ แสดงบนหน้าเว็บได้ ซึ่งจะทำให้ผู้ใช้งานมีความสะดวกในการดูข้อมูล ตัวอย่างการเขียนโปรแกรมเพื่อ แสดงข้อมูลโดยตั้งชื่อไฟล์ dataview.php โค้ดโปรแกรม ดังนี้

```
C:\AppServ\www\test\dataview.php - Notepad++
File Edit Search View Encoding Language Settings Tools Macro Run Plugins Window 3
dataview.php
     k?php
         header("Content-Type: text/html; charset=UTF-8");
          $host="localhost";
          Suser="root"; // MySql ชื่อ user พิมพ์ลงแทน xxxx
  \overline{4}Spass="12345678"; // MySql Password พิมพ์ลงแทน XXXX
  5
         Sdbname="student2023"; // Database Name พิมพ์ลงแทน xxxx
  6
         $conn=mysql connect ($host, $user, $pass) or die ("ไม่สามารถเชื่อมต่อฐานข้อมูลได้"); // เชื่อมต่อ ฐานข้อมูล
  \, 8mysql_select_db($dbname,$conn); // เลือกฐานข้อมูล
  \overline{Q}mysql query ("SET NAMES utf8") ; // กำหนด charset ให้ฐานข้อมูล เพื่ออ่านภาษาไทย
 10<sup>°</sup>\rightarrow11\hbox{thm1>}<head>
 1213
         <title>studentdata</title>
 14 </head>
 15<body>
 16
    <table border="1" width="1000">
 17
         <tbody>
              \frac{1}{\text{tr}}18\,19
                  <th>ลำดับที่</th>
 20รหัสนักศึกษา</th>
 2122
 23SS^224\langle/tr>
 25
              \langle?php
                  --<br>$sql="Select * From regdata"; // ค่าสั่ง sql อ่านข้อมูลจากตาราง tbl_name พิมพ์ลงแทน xxxx
 26Special Land London (Sad) ; // Animals
 2728
 29
 30
                       $count=1; // กำหนดตำแปร count เพื่อระบุตำแหน่ง record
                       while ($recordset=mysql_fetch_assoc($result)) { // วน loop ดึงข้อมูลออกมา ทีละ record
 31
 32
              \rightarrow33
              <tr>
                  <td align="center"><?php echo $count; ?></td>
 34
 35
                  <td><?php echo $recordset['id']; ?></td>
                  <td><?php echo $recordset['name']; ?></td>
 36
                  <td><?php echo $recordset['major']; ?></td>
 37
 38
                  <td><?php echo $recordset['faculty']; ?></td>
 39
                \frac{2}{\sqrt{t}}40
              \leq41Scount+=1; // เพิ่ม count ทีละ 1
 42
                      \ddot{\phantom{1}}43
                  \mathbf{1}44
              \rightarrow</tbody>
 45
 46
    \langle/table>
     <a href="index.html">nauwinwan</a>
 47
 48
     \langle/body>
 49 </html>
```
ภาพที่ 8.24 โค้ดภาษา PHP สร้างโปรแกรมแสดงข้อมูล

เมื่อเขียนโปรแกรมเสร็จสมบูรณ์ และบันทึกไฟล์ dataview.php ใน server เรียบร้อย ให้เรียกดูหน้าเว็บผ่าน Web browser ด้วยURL: 127.0.01/test/dataview.php หรือ localhost/test/dataview.php จะปรากฏหน้าเว็บดังนี

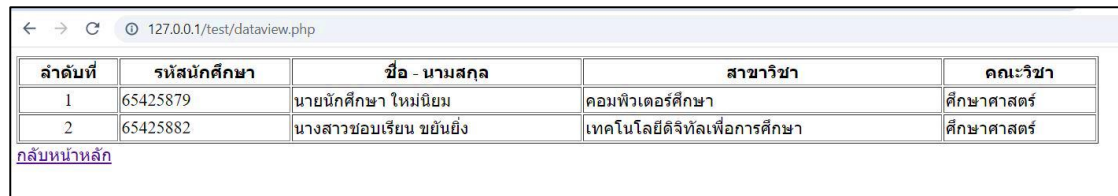

ภาพที่ 8.25 หน้าเว็บผลการสร้างโปรแกรมแสดงข้อมูล

#### **2.3 การเขียนโปรแกรมด้วยภาษา PHP เพื่อค้นหาข้อมูล**

เมื่อฐานข้อมูลมีการจัดเก็บข้อมูลจำนวนมากขึ้น จึงเป็นเรื่องยากที่ค้นหาข้อมูลจากหน้าเว็บ ที่น าเสนอแบบปกติเพื่อแก้ปัญหานี เราสามารถเขียนโปรแกรมด้วยภาษา PHP เพื่อค้นหาข้อมูลที่เรา ์ ต้องการ ตัวอย่างการเขียนโปรแกรมค้นหาข้อมูลโดยตั้งชื่อโปรแกรม search.php ในโปรแกรม จะประกอบด้วยการสร้างหน้าเว็บแสดงแบบฟอร์มส าหรับป้อนข้อความที่ต้องการค้นหา .ภายในโปรแกรมกำหนดให้สามารถค้นหาจากรหัสนักศึกษา หรือ ชื่อ-นามสกล หรือ สาขาวิชา หรือ ี คณะวิชา โดยป้อนตัวอักษร หรือตัวเลขที่ต้องการ แล้วกดปุ่ม Search ถ้ามีข้อมูลสัมพันธ์กับคำค้นหา โปรแกรมจะแสดงข้อมูลออกมาทั้งหมด กรณีที่คำค้นไม่สัมพันธ์กับข้อมูลใดในฐานข้อมูลจะไม่มี รายการแดงบนหน้าเว็บ โค้ดโปรแกรม php ดังนี

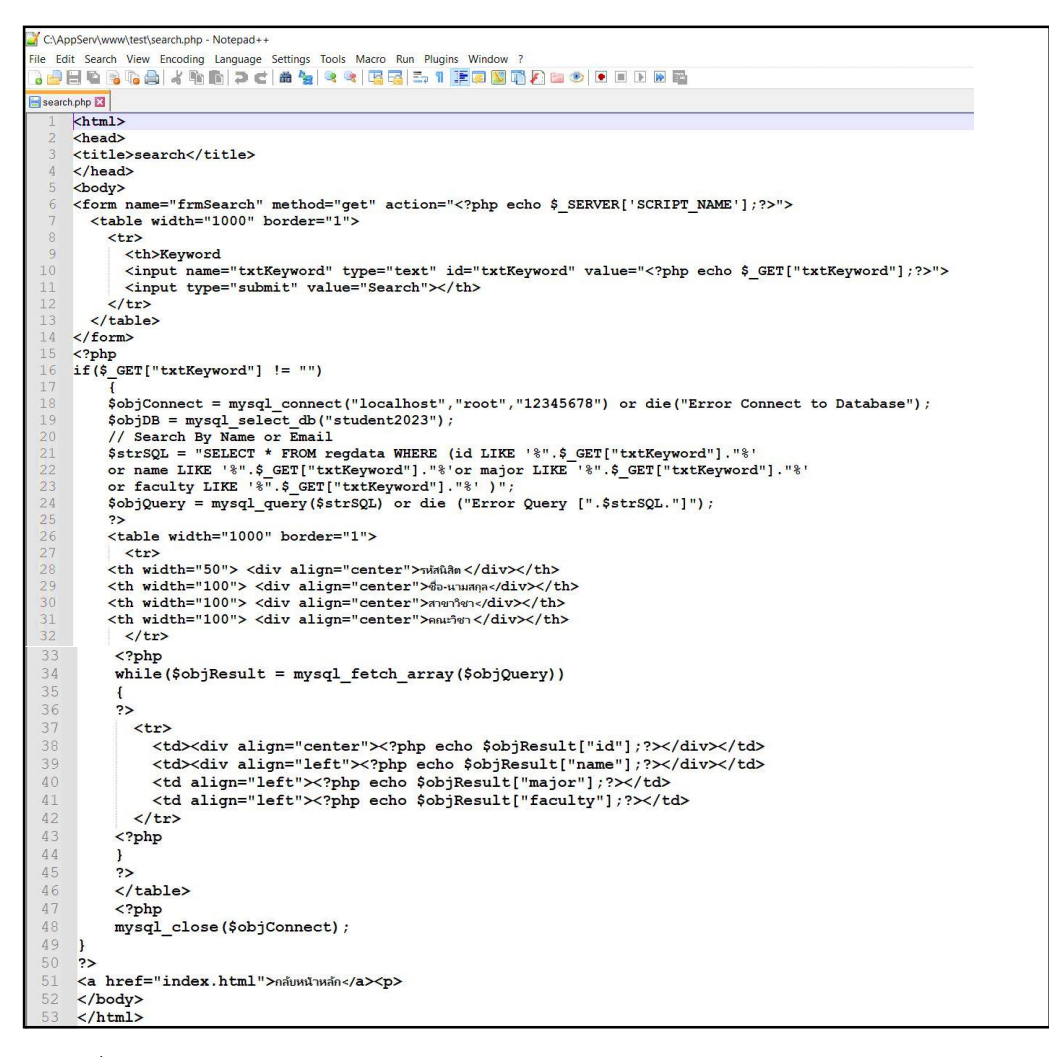

ภาพที่ 8.26 โค้ดภาษา PHP สร้างโปรแกรมค้นหาข้อมูล

เมื่อเขียนโปรแกรมเสร็จสมบูรณ์ และบันทึกไฟล์ searcht.php ใน server เรียบร้อย ให้เรียกดูหน้าเว็บผ่าน web browser ด้วยURL: 127.0.01/test/search.php หรือ localhost/test/search.php จะปรากฏหน้าเว็บดังนี

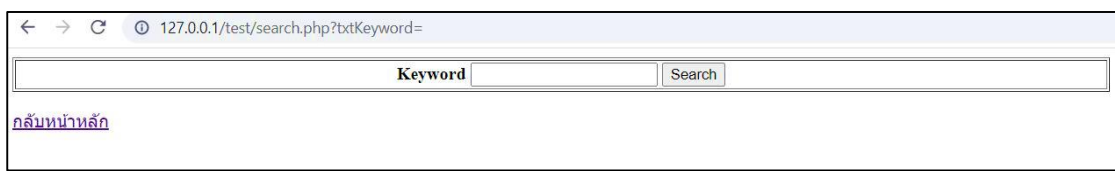

ภาพที่ 8.27 หน้าเว็บโปรแกรมค้นหาข้อมูล

ทดสอบการค้นหาข้อมูล สมมติค้นด้วยตัวอักษร ข และ ข สัมพันธ์กับข้อมูลในฐานข้อมูล 1 รายการจึงแสดงผลการค้นหา ดังปรากฏข้อความบนหน้าเว็บดังนี

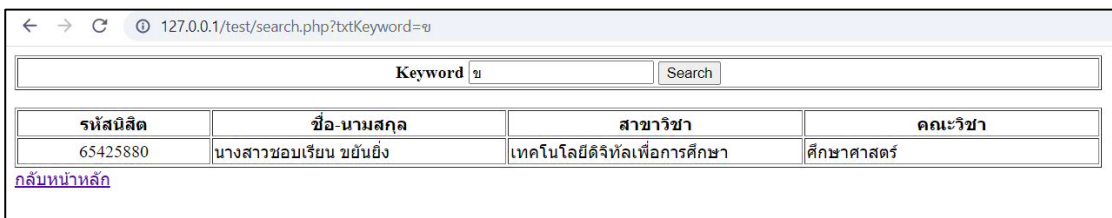

ภาพที่ 8.28 หน้าเว็บแสดงผลการค้นหาข้อมูล

## **2.3 การเขียนโปรแกรมด้วยภาษา PHP เพื่อแก้ไขข้อมูลหรือลบข้อมูล**

เมื่อต้องการแก้ไขรายละเอียดของข้อมูล หรือต้องการลบข้อมูลบางรายการที่เคยบันทึกไว้ ในฐานข้อมูล สามารถเขียนโปรแกรมด้วยภาษา PHP เพื่อดำเนินการตามวัตถุประสงค์ดังกล่าว ่ ในกระบวนการทำงานของโปรแกรม เมื่อทำการเปิดข้อมูลที่ต้องการแก้ไขและดำเนินการแก้ไขข้อมูล ้ แล้ว ระบบจะนำข้อความใหม่จัดเก็บแทนที่ข้อมูลเดิม ส่วนการลบข้อมูลที่ไม่ต้องการออก เมื่อลบ ข้อมูลเรียบร้อยโปรแกรมจะทำการจัดเรียงข้อมูลใหม่โดยอัตโนมัติ รูปแบบการเขียนโค้ดโปรแกรม ้ เพื่อแก้ไขหรือลบข้อมูลมีหลายรูปแบบ ตัวอย่างนี้เป็นวิธีการเขียนโค้ดโปรแกรมแบบผสมทั้ง 2 อย่าง เข้าในไฟล์เดียวกัน ดังนี

```
C:\AppServ\www\test\editdata.php - Notepad++
File Edit Search View Encoding Language Settings Tools Macro Run Plugins Window ?
 <u> 1984 BLAIK In Nicklay (1955 The Nicklas Film B</u>
editdata.php
       \text{thm1}<sub>head</sub></sub>
        <title>editdata</title>
       \langle/head>
        chody\overline{E}<body bgcolor="#D5F5E3">
   6<center><font size = "4"> โปรแกรมแก้ไขมูลนักศึกษา หรือ ลบข้อมูลนักศึกษา </font></center><br>
        <?php
       $\the policy = mysql_connect("localhost","root","12345678") or die("Error Connect to Database");
  10$objDB = mysql_select_db("student2023");
  1112//*** Update Condition ***//
        if ($ POST["hdnCmd"] == "Update")
  13
  14\mathbf{f}15
             $strSQL = "UPDATE regdata SET ";
             $str$QL .="id = '".$_POST["txtEditid"]."' ";<br>$str$QL .="id = '".$_POST["txtEditid"]."' ";<br>$str$QL .=",name = '".$_POST["txtEditname"]."' ";
  1617
             \frac{1}{2}<br>
\frac{1}{2}<br>
\frac{1}{2}<br>
\frac{1}{2}<br>
\frac{1}{2}<br>
\frac{1}{2}<br>
\frac{1}{2}<br>
\frac{1}{2}<br>
\frac{1}{2}<br>
\frac{1}{2}<br>
\frac{1}{2}<br>
\frac{1}{2}<br>
\frac{1}{2}<br>
\frac{1}{2}<br>
\frac{1}{2}<br>
\frac{1}{2}<br>
\frac{1}{2}<br>
\frac{1}{2}<br>
\frac{1}{2}<br>
\frac{1}{2}<br>
  18
  19
 20\,21\,\texttt{\$objQuery = mysql\_query(\$strSQL)} ;
 22if(!$objQuery)
 23
             \mathbf{I}24
                   echo "Error Update [".mysql_error()."]";
 25
              //header("location:$ SERVER[PHP SELF]");
 2627
             //ext()28
       \overline{1}29
        //*** Delete Condition ***//
  30
        if($ GET['Action"] == "Del")3132\mathbf{R}33
             $strSQL = "DELETE FROM regdata ";
  34
             $strSQL .="WHERE id = '".$ GET["id"]."' ";
             SobjQuery = mysql_query($strSQL);
  35
  36
             if('$objQuery)
  37
             \mathbf{f}38
                   echo "Error Delete [".mysql_error()."]";
  39
 40
              //header("location:$_SERVER[PHP_SELF]");
 4\,1//ext();
 42 \quad \text{N}44 $strSQL = "SELECT * FROM regdata";
 45 \,$objQuery = mysql query($strSQL) or die ("Error Query [".$strSQL."]");
 46
      ://<br><form name="frmMain" method="post" action="<?php echo $_SERVER["PHP_SELF"];?>"><br><input type="hidden" name="hdnCmd" value="">
 47
 48
 49
      <table width="1000" border="1">
 50\langle \text{tr} \rangle51
          <th width="50">sหัสนิสิต</th>
                     <th width="120">สอ-นามสกล</th>
 52
                      <th width="120">สาขาวิชา</th>
 5354<th width="120">คณะวิชา</th>
 \frac{8}{55}<th width="30"> <div align="center">Edit </div></th>
 \frac{56}{57}<th width="30"> <div align="center">Delete </div></th>
        \langle/tr>
 58
       <?php
      \texttt{while}(\texttt{\$objResult = mysq{\texttt{\_}fetch{\_}array}(\texttt{\$objQuery})\texttt{)}59
 60\,\mathbf{f}61\,\frac{1}{2}62
 63
         \langle?php
           if($objResult["id"] == $ GET['id"] and $ GET['Action"] == "Edit")
 64
 65\sqrt{1}\begin{array}{c} 66 \\ 67 \end{array}\overline{2}<tr>
 68
              <td><div align="center">
                <input type="text" name="txtEditid" size="10" value="<?php echo $objResult["id"];?>"><br><input type="hidden" name="hdnEditid" size="20" value="<?php echo $objResult["id"];?>">
 69<br>70
 71<br>72<br>73</div></td>
            <td><input tvpe="text" name="txtEditname" size="30" value="<?php echo $obiResult["name"]:?>"></td>
            <td><input type="text" name="txtEditmajor" size="30" value="<?php echo $objResult["major"]; ?>"></td>
 74<br>75<td><input type="text" name="txtEditfaculty" size="30" value="<?php echo $objResult["faculty"];?>"></div></td>
            <td colspan="2" align="right"><div align="center">
 76<br>77<br>78<input name="btnAdd" type="button" id="btnUpdate" value="Update"
              OnClick="frmMain.hdnCmd.value='Update';frmMain.submit();">
              <input name="btnAdd" type="button" id="btnCancel" value="Cancel"
              OnClick="window.location='<?php echo $_SERVER["PHP_SELF"];?>';">
 79
 \frac{1}{80}</div></td>
 \begin{array}{c} 81 \\ 82 \end{array}\langle/tr>
         <?php
 83\mathbf{1}
```
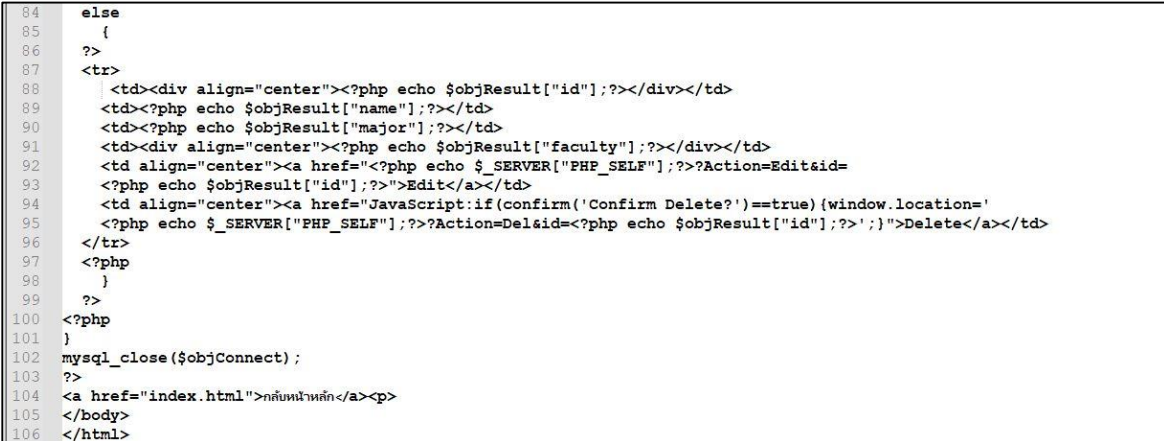

ภาพที่ 8.29 โค้ดภาษา PHP สร้างโปรแกรมแก้ไขข้อมูล และลบข้อมูล

เมื่อเขียนโปรแกรมเสร็จสมบูรณ์ และบันทึกไฟล์ editdata.php ใน server เรียบร้อย ให้เรียกดูหน้าเว็บผ่าน web browser ด้วยURL: 127.0.01/test/editdata.php หรือ localhost/test/editdata.php จะปรากฏหน้าเว็บดังนี

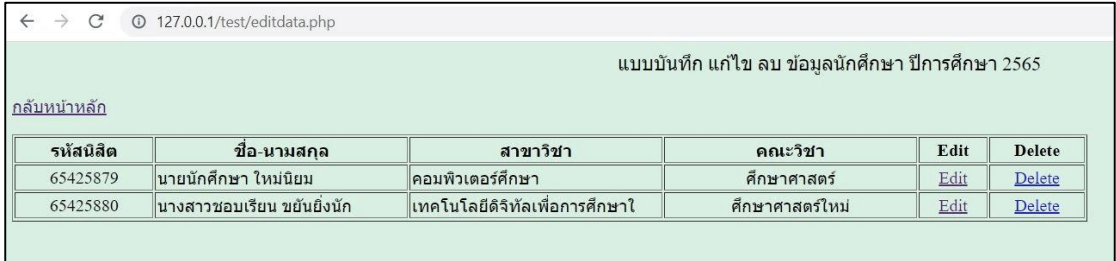

ภาพที่ 8.30 หน้าเว็บโปรแกรมแก้ไขข้อมูล และลบข้อมูล

ทดสอบการแก้ไขข้อมูลโดยคลิกที่ Edit ของรายการข้อมูลที่ต้องการแก้ไข จะปรากฏช่อง ส าหรับแก้ไขข้อมูล กรณีตัวอย่าง ต้องการแก้ไขนามสกุล สาขาวิชา และคณะวิชาดังนี

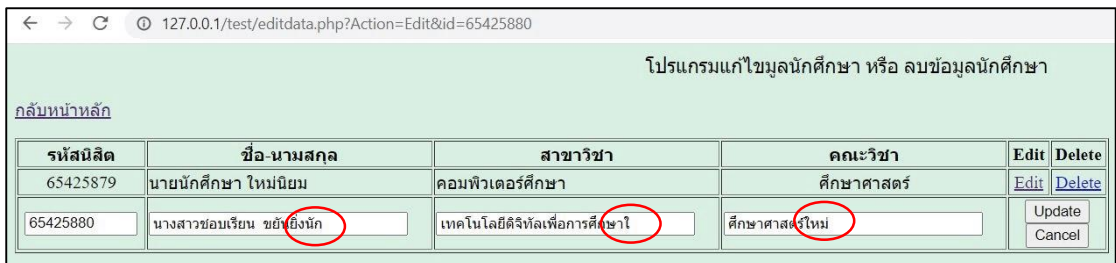

ภาพที่ 8.31 หน้าเว็บโปรแกรมแสดงการแก้ไขข้อมูล

เมื่อแก้ไขข้อมูลเสร็จแล้วคลิกปุ่ม Update เพื่อส่งข้อมูลที่แก้ไขแล้วเข้าฐานข้อมูล และ ระบบจะปรับเปลี่ยนข้อมูลใหม่ ดังนี

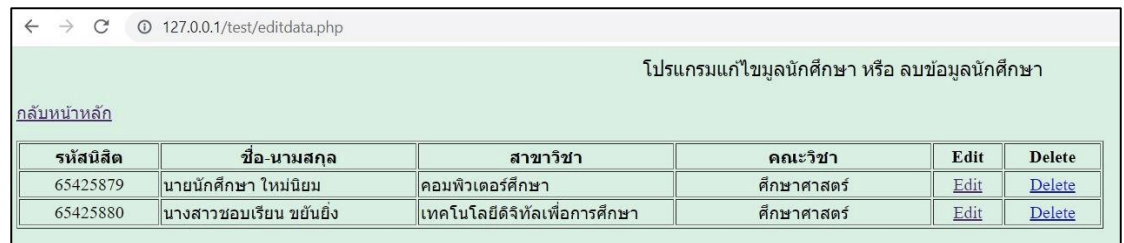

#### ภาพที่ 8.32 หน้าเว็บแสดงผลการแก้ไขข้อมูล

กรณีที่ต้องการลบข้อมูลให้คลิก Delete ตรงแถวข้อมูลที่ต้องการลบ เมื่อคลิก Delete โปรแกรมให้ยืนยันการลบข้อมูลอีกครั ง ดังภาพที่ 8.33 ดังนี

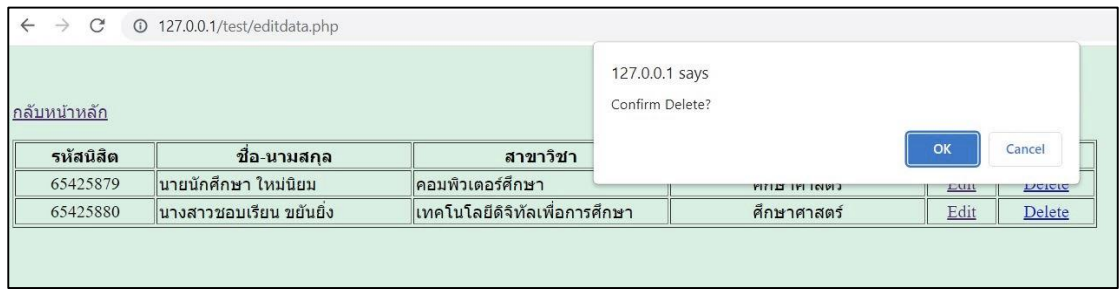

ภาพที่ 8.33 หน้าเว็บแสดงการยืนยันการลบข้อมูล

เมื่อคลิกปุ่ม OK ข้อมูลแถวที่เลือกจะถูกลบออกจากฐานข้อมูลทันที ดังแสดงในภาพที่ 8.34 จะเห็นว่ารายการข้อมูลถูกลบ 1 รายการทำให้เหลือ 1 รายการ จากเดิมมีข้อมูลอยู่ 2 รายการ

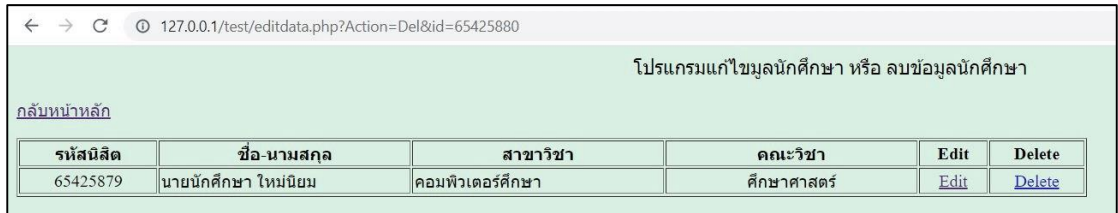

ภาพที่ 8.34 หน้าเว็บแสดงผลการลบข้อมูล

จากตัวอย่างการเขียนโปรแกรมด้วยภาษา PHP เพื่อเข้าถึงระบบฐานข้อมูล MySQL ้จะเห็นว่าสามารถเขียนโปรแกรมเพื่อการใช้ฐานข้อมูลได้อย่างหลากหลาย ทำให้เกิดความสะดวกต่อ ผู้ดูแลฐานข้อมูลในระดับต่าง ๆ รวมถึงผู้ใช้งานข้อมูลทั่วไป เนื่องจากระบบฐานข้อมูล MySQL และ โปรแกรมที่เขียนด้วยภาษา PHP เมื่อนำขึ้น Web hosting จะทำให้ผู้ใช้งานระดับต่าง ๆ เข้าถึง ฐานข้อมูลผ่านหน้าเว็บในระบบอินเตอร์เน็ตได้ ส่งผลทีมพัฒนาฐานข้อมูลสามารถทำงานร่วมกันผ่าน ด้วยระบบออนไลน์ได้สะดวกเมื่อต้องการเพิ่มข้อมูล แก้ไขข้อมูล หรือลบข้อมูล ทำได้เร็วขึ้น ทำให้ ูฐานข้อมูลมีความถูกต้องทันสมัยต่อเหตุการณ์ต่าง ๆ นอกจากนั้นผู้ใช้งานข้อมูลสามารถเข้าถึงข้อมูล

ได้สะดวกเช่นเดียวกัน เนื่องจากการเขียนโปรแกรมด้วยภาษา PHP มีความยืดหยุ่น และสามารถ ก าหนดตัวแปรต่าง ๆ ให้สอดคล้องกับความต้องการของผู้ใช้งานได้เป็นอย่างดีเนื่องจากระบบ ูฐานข้อมูลมีความสำคัญต่อองค์กร ดังนั้น การรักษาความปลอดภัยของฐานข้อมูลถือเป็นภารกิจ ี่ ที่สำคัญเช่นเดียวกัน โดยความปลอดภัยของฐานข้อมูลจะนำเสนอในบทที่ 9 ลำดับถัดไป

## **สรุป**

ภาษาพีเอชพี ในชื่อภาษาอังกฤษว่า PHP ซึ่งใช้เป็นคำย่อจากคำว่า PHP Hypertext Preprocessor กระบวนการประมวลผลภาษา PHP โดยเริ่มต้นเมื่อเว็บไคลเอ็นท์ร้องขอไฟล์ หรือ เอกสารที่ใช้ภาษา PHP มายังเว็บเซิร์ฟเวอร์ เว็บเซิร์ฟเวอร์จะเรียกใช้ Engine ของภาษา PHP หรือ ์ตัวแปลคำสั่งของภาษา PHP กรณีที่มีการใช้คำสั่งในการเชื่อมต่อฐานข้อมูลระบบก็จะติดต่อไปยัง ี ฐานข้อมูลตามการร้องขอ มีการตรวจสอบสิทธิ์การเข้าถึงฐานข้อมูลและอื่น ๆ ตามลำดับขั้นตอนวิธี ิลักษณะการแปลคำสั่งของภาษา PHP นั้นจะแปลและเปลี่ยนคำสั่งจากภาษา PHP เป็นภาษา HTML แล้วส่งกลับไปแสดงผลลัพธ์ที่เว็บไคลเอ็นท์ที่ร้องขอ ปัจจุบันสามารถดาวโหลดชุดโปรแกรมสำหรับ สร้างเว็บเซิร์ฟเวอร์บนเครื่องคอมพิวเตอร์ตั งโต๊ะหรือโน๊ทบุค และรองรองรับการเขียนสคริปต์ PHP, ก า รส ร้ าง ฐ านข้อมูล MySQL ด้ วยโป รแก รม phpMyAdmin เช่น AppServ ห รือ XAMPP

MySQL เป็นระบบจัดการฐานข้อมูล มีลักษณะเป็นโครงสร้างของการเก็บรวบรวมข้อมูล ่ ในการเพิ่มข้อมูล เข้าถึงฐานข้อมูล หรือประมวลผลข้อมูลที่เก็บในฐานข้อมูลจำเป็นจะต้องอาศัยระบบ ี จัดการฐานข้อมูล MySQL ซึ่ง MySQL จะทำหน้าที่เป็นตัวกลางในการจัดการกับข้อมูลในฐานข้อมูล ้ ทั้งสำหรับการใช้งานเฉพาะ และรองรับการทำงานของแอพลิเคชันอื่น ๆ ที่ต้องการใช้งานข้อมูลใน ู ฐานข้อมูล เพื่อให้ได้รับความสะดวกในการจัดการกับข้อมูลจำนวนมาก การเขียนโปรแกรมเพื่อเข้าถึง ฐานข้อมูล MySQL ด้วยภาษา PHP มีความสำคัญต่อผู้ดูแลระบบ และผู้นำข้อมูลไปใช้ เพราะ ่ มีความสะดวก และทำให้ฐานข้อมูลมีความปลอดภัยขึ้น เนื่องจากผู้ใช้งานระดับต่าง ๆ สามารถเข้าถึง ฐานข้อมูลฝ่านเว็บไซต์บนอุปกรณ์ต่าง ๆ ได้การเขียนโปรแกรมด้วยภาษา PHP เพื่อเชื่อมโยงกับ ี ฐานข้อมูล เช่น คำสั่งนำข้อมูลเข้าตาราง คำสั่งแสดงรายการข้อมูล คำสั่งค้นหาข้อมูล คำสั่งแก้ไข ข้อมูล ค าสั่งลบข้อมูลในตาราง เป็นต้น

่ ในปัจจุบันเรื่องของการรักษาความปลอดภัยของข้อมูลถือเป็นส่วนสำคัญของการนำระบบ สารสนเทศเข้ามาใช้ในองค์กร เนื่องจากระบบสารสนเทศใช้คอมพิวเตอร์เป็นหลักในการเก็บรักษา ข้อมูล และใช้ระบบเครือข่ายเป็นกลางในการติดต่อสื่อสาร จึงเป็นเรื่องง่ายต่อการคุกคามข้อมูลจาก ผู้ไม่ประสงค์ สำหรับภัยคุกคามต่อระบบคอมพิวเตอร์จะหมายความครอบคลุมทั้งการคุกคาม ทางฮาร์ดแวร์ซอฟต์แวร์และข้อมูล โดยสาเหตุของภัยคุกคามอาจจะมาจากทางกายภาพ เช่น อัคคีภัย ปัญหาวงจรไฟฟ้า ระบบสื่อสาร ความผิดพลาดของฮาร์ดแวร์ความผิดพลาดของซอฟต์แวร์ หรือภัย คุกคามที่เกิดจากคนหรือผู้ใช้ระบบ เช่น การบุกรุกจากผู้ที่ไม่ได้รับอนุญาต หรือผู้ใช้ไม่เข้าใจระบบ ท าให้ระบบเกิดความเสียหาย ภัยคุกคามเหล่านี เป็นสาเหตุให้ข้อมูลในระบบเสียหาย สูญหาย ถูกขโมย ่ หรือแก้ไขบิดเบือน ในบทนี้จะกล่าวถึงความปลอดภัยของฐานข้อมูล โดยนำเสนอเนื้อหาสำหรับ การศึกษาดังต่อไปนี

- ความหมายความส าคัญความปลอดภัยของฐานข้อมูล
- การสร้างความเสียหาย (Threats)
- ประเภทของภัยระบบฐานข้อมูล
- วัตถุประสงค์การรักษาความปลอดภัย
- การควบคุมความปลอดภัยของฐานข้อมูลด้วยวิว (VIEW)
- ◆ ข้อควรคำนึงในการรักษาความปลอดภัยฐานข้อมูล

## **ความหมายความปลอดภัยของฐานข้อมูล**

ูฐานข้อมูลถือเป็นระบบพื้นฐานสำหรับใช้เก็บข้อมูลสำคัญต่าง ๆ ขององค์กรในยุคดิจิทัล ้ ส่งผลให้ฐานข้อมูลมักตกเป็นเป้าหมายของแฮกเกอร์บ่อยครั้ง ในกรณีที่ฐานข้อมูลถูกเจาะ นอกจาก ข้อมูลความลับขององค์กรจะถูกขโมยแล้ว ยังส่งผลกระทบต่อภาพลักษณ์ขององค์กร และสร้างภาระ ในการชดเชยความเสียหายในเชิงกฎหมายอีกด้วย

พนิดา พานิชกุล และณัฐพงษ์ วารีประเสริฐ (2552) ได้ให้ความหมายของปลอดภัยของ ูฐานข้อมูล (Database Security) ว่า หมายถึง การป้องกันฐานข้อมูลจากภัยคุกคามทั้งที่ตั้งใจ และ ไม่ตั้งใจโดยการควบคุมด้วยระบบคอมพิวเตอร์และการควบคุมอื่น ๆ

้ความมั่นคงของฐานข้อมูล ไม่ได้หมายถึงเพียงความมั่นคงของข้อมูลในฐานข้อมูลเท่านั้น แต่ยังหมายถึงส่วนอื่นของระบบฐานข้อมูลด้วย ได้แก่ ฮาร์ดแวร์ ซอฟต์แวร์ และบุคลากร การที่จะ รักษาความมั่นคงให้กับฐานข้อมูลได้ จะต้องอาศัยมาตรการควบคุมที่เหมาะสมกับภัยคุกคามแต่ละ ิชนิด ซึ่งถูกกำหนดไว้ในนโยบายด้านความมั่นคงของระบบเป้าหมายของการรักษาความมั่นคงของ ฐานข้อมูลมี 3 ประการ ดังนี

1. ปฏิเสธการเข้าถึงฐานข้อมูลโดยผู้ใช้ที่ไม่มีสิทธิ์

2. รับประกันว่าผู้ใช้ที่มีสิทธิ์จะสามารถเข้าใช้ข้อมูลได้เสมอ (ความพร้อมใช้ของข้อมูล)

3. รักษาข้อมูลที่เป็นความลับ

่ เพื่อให้บรรลุเป้าหมายทั้ง 3 ประการข้างต้น ระบบฐานข้อมูลจำเป็นต้องมีระบบรักษา ความมั่นคงของฐานข้อมูลที่มีความสามารถดังต่อไปนี

1. ป้องกันความเสียหายของข้อมูลจากภัยพิบัติต่าง ๆ ได้ เช่น ไฟไหม้ น้ำท่วม เป็นตัน

- 2. ป้องกันการลักลอบขโมยข้อมูลจากบุคคลผู้ไม่หวังดีได้
- ่ 3. ป้องกันการทำลายฐานข้อมูลโดยบุคคลที่ไม่หวังดี
- ่ 4. ป้องกันการนำข้อมูลไปใช้เพื่อการโกง
- 5. รักษาข้อมูลส่วนตัวของบุคคลหรือกลุ่มบุคคลได้
- 6. สามารถระบุตัวตน (Identification) ของผู้ใช้แต่ละรายได้
- 7. สามารถกำหนดสิทธิ์ในการเข้าใช้ฐานข้อมูลให้กับผู้ใช้แต่ละรายได้
- 8. สามารถกำหนดขอบเขตของข้อมูลที่ผู้ใช้แต่ละคนสามารถใช้งานได้
- 9. สามารถกำหนดระดับของสิทธิ์ในการเข้าใช้ฐานข้อมูลของผู้ใช้ได้

10. ติดตามการใช้งานฐานข้อมูลของผู้ใช้แต่ละราย โดยบันทึกรายละเอียดการใช้งานนั้นไว้ เรียกบันทึกดังกล่าวว่า "Audit trail" เพื่อประโยชน์ในการตรวจสอบการใช้งานของผู้ใช้ต่อไป

ความมั่นคงปลอดภัยของระบบสารสนเทศ (Information Security) มีจุดเริ่มต้นมาจาก ความต้องการความปลอดภัยของคอมพิวเตอร์(Computer Security) เนื่องจากในยุคแรกภัยคุกคาม ส่วนใหญ่เป็นภัยคุกคามทางกายภาพ เช่น การลักขโมยอุปกรณ์การก่อวินาศกรรมและการโจรกรรม ผลผลิตที่ได้จากระบบ เป็นต้น ต่อมาเมื่อเทคโนโลยีคอมพิวเตอร์และการสื่อสารมีความก้าวหน้า ้ มากขึ้น จึงเกิดภัยคุกคามหลายรูปแบบ เช่น การโจรกรรมข้อมูลที่เป็นความลับ การลักลอบเข้าสู่ ้ ระบบโดยไม่ได้รับอนุญาตตลอดจนการทำลายระบบด้วยวิธีต่าง ๆ ซึ่งก่อให้เกิดความเสียหายทั้งต่อ ้บุคคลและทรัพย์สินอย่างมาก จึงต้องมีการกำหนดขอบเขตของความมั่นคงปลอดภัยคอมพิวเตอร์ ่ จึงมีเพิ่มขึ้น โดยให้ครอบคลุมถึงความปลอดภัยของข้อมูลการจำกัดการเข้าถึงข้อมูล และการจำกัด

ระดับความเกี่ยวข้องกับข้อมูลของคนในองค์กรด้วย ซึ่งขอบเขตที่เพิ่มเติมเข้ามาเหล่านี เพื่อเสริม "ความมั่นคงปลอดภัยของสารสนเทศ" (ศิริพร อ่องรุ่งเรือง, 2560)

#### **การสร้างความเสียหาย (Threats)**

ึ การสร้างความเสียหาย หมายถึง การกระทำหรือเหตุการณ์ใด ๆ ที่เกิดขึ้นด้วยความตั้งใจ หรือด้วยเหตุสุดวิสัยที่ทำให้ข้อมูลถูกเปิดเผย (Data Confidentiality) หรือมีการเปลี่ยนแปลงข้อมูล (Data Integrity) หรือทำให้ระบบหยุดบริการ (system Availability) ทำให้เกิดความเสียหายขึ้นกับ ่ ข้อมูลที่บรรจุในฐานข้อมูลหรือทำให้ข้อมูลในฐานข้อมูลไม่ปลอดภัย ส่งผลต่อการทำงานของระบบ องค์กรหน่วยงานต่าง ๆ (สุจิตรา อดุลย์เกษม, 2553)

ตัวอย่างการสร้างความเสียหายให้กับฐานข้อมูลระบบ

**1. ข้อมูลสูญหายหรือเสียหายโดยเหตุสุดวิสัย (Accidental Losses)** หมายถึง ้ ความเสียหายของข้อมูลที่เกิดขึ้นเนื่องจากอุบัติเหตุ หรือปรากฎการณ์ธรรมชาติ เช่น ไฟไหม้ แผ่นดินไหว น้ำท่วม ฯลฯ หรือเป็นการทำงานที่ผิดพลาดของฮาร์ดแวร์ ชอฟต์แวร์ เช่น ฮาร์ดดิส ก็เสียหาย (Disk crash) รวมทั้งข้อผิดพลาดอันเนื่องมาจากมนุษย์ จะเห็นได้ว่าเราไม่สามารถกำจัด ี สาเหตุที่ทำให้เกิดความเสียหายเหล่านี้ลงได้ แต่เราสามารถกำหนดนโยบาย หรือกำหนดขั้นตอน การท างานที่ช่วยลดปริมาณและโอกาสที่จะท าให้เกิดความเสียหายดังกล่าวได้

**2. การโกงและการหลอกลวง (Theft and Fraud)** หมายถึง กลุ่มคนที่ไม่มีสิทธิ์ และไม่ได้รับอนุญาตให้เข้าถึงฐานข้อมูล ทำการลักลอบเข้าถึงฐานข้อมูลของระบบ โดยมีจุดประสงค์ ที่แตกต่างกัน ซึ่งอาจจะเป็นกลุ่มคนที่พยายามหารายได้ให้ตนเอง เช่น พนักงานของบริษัทเขียน โปรแกรมเพื่อโอนย้ายเงินของบริษัทเข้าไปไว้ในบัญชีของตนเอง หรืออาจจะเป็นกลุ่มคนที่ต้องการ โจรกรรมข้อมูลทางทหารหรือทางธุรกิจ เช่น บริษัท A ลักลอบเข้าไปดูข้อมูลด้านการตลาด และข้อมูล ลูกค้าของบริษัทคู่แข่ง เพื่อจะได้วางแผนการตลาดที่เหนือกว่าและตึงลูกค้าจากบริษัทคู่แข่ง จะเห็นว่า ึ การกระทำของกลุ่มคนเหล่านี้สร้างความเสียหายให้กับข้อมูลของระบบ ดังนั้น เราจำเป็นต้องมี มาตรการและวิธีการป้องกันไม่ให้บุคคลที่ไม่มีสิทธิ์และไม่ได้รับอนุญาตเข้าถึงฐานข้อมูลของระบบได้

**3. การสูญเสียความเป็นส่วนตัวหรือความลับของข้อมูล (Loss of privacy or confidentiality)** หมายถึง ภัยความเสียหายของข้อมูลในระบบ ที่เกิดขึ นเนื่องจากข้อมูลของระบบ ถูกเปิดเผยให้กับบุคคลที่ไม่มีสิทธิ์หรือไม่ได้รับอนุญาต แต่มีความอยากรู้อยากเห็นและชอบบุกรุก เข้าไปในบริเวณที่ไม่ได้รับอนุญาต เช่น ระบบงานทะเบียนนักศึกษา อาจจะมีนักศึกษาบางคนที่เกิด ความอยากรู้อยากเห็นต้องการรู้ผลการเรียนหรือข้อมูลส่วนตัวของเพื่อนนักศึกษาและพยายาม ี ลักลอบเข้าไปดูข้อมูลเหล่านั้น ไม่ได้ต้องการทำให้ข้อมูลเกิดความเสียหาย แต่เจ้าของข้อมูลได้รับ ความเสียหายในส่วนที่ขาดความเป็นส่วนตัวหรือบริษัท A เก็บข้อมูลลูกค้าไว้ในฐานข้อมูลของบริษัท อาจจะมีบุคคลภายนอกลักลอบเปิดแฟ้มข้อมูลประวัติส่วนตัวลูกค้าที่บริษัทเก็บไว้ในฐานข้อมูล หรือ ขโมยรหัสบัตรเครดิตของลูกค้า และนำข้อมูลส่วนตัวของลูกค้าเปิดเผยต่อสาธารณะทำให้ลูกค้า สูญเสียความเป็นส่วนตัว และเกิดความเสียหายจากการที่รหัสบัตรเครดิตไม่ได้ถูกเก็บเป็นความลับ ของลูกค้าอีกต่อไป

**4. การสูญเสียความเชื่อถือได้ของข้อมูล (Loss of integrity)** หมายถึง ความเสียหาย ่ ของข้อมูลในระบบที่เกิดขึ้น เนื่องจากมีบุคคลที่ไม่มีสิทธิ์หรือไม่ได้รับอนุญาตเข้าไปเปลี่ยนแปลงแก้ไข ้ข้อมูลในฐานข้อมูลของระบบ ทำให้ข้อมูลของระบบเปลี่ยนไปจากเดิม เช่น ระบบงานทะเบียน

่ นักศึกษามีการเก็บข้อมูลเกรดของนักศึกษา ในการทำงานของระบบนั้น ระบบจะอนุญาตให้นักศึกษา เข้าไปดูเกรดของตัวเองได้ แต่นักศึกษาไม่สามารถแก้ไขเกรดได้ บุคคลที่สามารถแก้ไขเกรดของ ้นักศึกษาแต่ละคนในระบบนี้ได้มีเฉพาะอาจารย์ประจำรายวิชาเท่านั้นข้อมูลเกรดในระบบ จึงมีความถูกต้อง สามารถเชื่อถือได้ แต่ถ้าระบบนักศึกษาแก้ไขเกรดได้ จะเกิดความเสียหายขึ้นกับ ข้อมูล ท าให้ข้อมูลเกิดผิดพลาดและไม่น่าเชื่อถืออีกต่อไป

**5. การสูญเสียความพร้อมใช้ (Loss of availability)** หมายถึง ความเสียหายของระบบ ่ ที่เกิดขึ้นเนื่องจากมีบุคคลที่ไม่ได้รับอนุญาตเข้าไปกระทำการใด ๆ กับระบบ ทำให้ระบบหยุด การท างาน ไม่สามารถให้บริการกับผู้ใช้งานระบได้ เป็นการสร้างภัยคุกคาม และเกิดความเสียหายกับ ระบบคอมพิวเตอร์

# **ประเภทของภัยระบบฐานข้อมูล**

ภัยคุกคามอาจแบ่งประเภทตามส่วนประกอบของระบบคอมพิวเตอร์ได้คือ ฮาร์ดแวร์ ซอฟต์แวร์ ข้อมูลและเครือข่าย ภัยต่อฮาร์ดแวร์เป็นภัยที่เห็นได้ชัดเจนที่สุด เช่น การขโมยตัวเครื่อง ่ หรือชิ้นส่วนไป มาตรการในระดับนโยบายและบุคคลมีบทบาทสำคัญในการป้องกันภัยทางฮาร์ ซอฟต์แวร์ที่ส าคัญ คือ การโจมตีต่อความพร้อมใช้ เช่น เปลี่ยนแปลงชอฟต์แวร์หรือข้อมูลบางส่วน ี่ ซึ่งทำให้ระบบหยุดการทำงานไป และยังรวมถึงการทำสำเนาซอฟต์แวร์ไปใช้อย่างไม่ได้รับอนุญาต หรือหนอนทางคอมพิวเตอร์ ซึ่งแพร่หลายและสร้างความเสียหายอย่างมากนับตั้งแต่กลางทศวรรษ 1990

้ปัจจุบันนี้ภัยด้านข้อมูลมีความสำคัญและแพร่หลายขึ้นมาก ที่สำคัญ ได้แก่ การเข้าถึง ไฟล์ข้อมูลโดยไม่ได้รับอนุญาต อันอาจสร้างความเสียหายได้อย่างมาก รวมทั้งการพยายามบันทึกสถิติ จากข้อมูลที่รวบรวมมา เป็นการละเมิดความเป็นส่วนตัวของบุคคล

ภัยทางเครือข่าย ได้แก่ การดักจับข้อมูลบนสื่อ (eavesdropping) ที่ส่งข้อมูล โดยอาศัย การดักจับ และวิเคราะห์เนื อความของข้อความและรูปแบบการส่งข้อมูล หรือการพราง (Masquerade) เพื่อกระทำการตามประสงค์ร้ายบางอย่าง เช่น พรางตัวเป็นคู่สนทนารับข้อมูล หรือ เปลี่ยนแปลงข้อมูลเป็นอย่างอื่นด้วย นอกจากนี การโจมตีบนเครือข่ายยังรวมถึงการขัดขวาง การให้บริการ (denial of service) ตามปกติของระบบ

นอกจากการแบ่งประเภทภัยคุกคามตามส่วนประกอบของระบบคอมพิวเตอร์แล้ว การใช้ งานข้อมูลมักจะมีการเคลื่อนย้ายจากต้นทางไปยังปลายทาง เช่น จากแฟ้มข้อมูลในเครื่องหนึ่งไปยังอีก เครื่องหนึ่ง เมื่อพิจารณาในแง่การใช้งานนี ภัยหรือการโจมตีข้อมูลของคอมพิวเตอร์ อาจแบ่งออกเป็น ประเภทกว้าง ๆ ได้ 4 รูปแบบ คือ

1. การขัดจังหวะ (interruption) หมายถึง การทำให้ส่วนของระบบคอมพิวเตอร์ใช้งาน ไม่ได้เป็นการโจมตีความพร้อมใช้ของระบบ เช่น ทำลายสายส่งข้อมูล

2. การสอดแทรก (interception) หมายถึง การที่บุคคลที่ไม่ได้รับอนุญาตมาเข้าใช้ ทรัพย์สินของระบบคอมพิวเตอร์ เป็นการโจมตีต่อการรักษาความลับของระบบ เช่น การดักจับข้อมูล หรือการท าส าเนาแฟ้มข้อมูลโดยไม่ได้รับอนุญาต

3. การเปลี่ยนแปลง (modification) หมายถึง การที่ผู้ไม่ได้รับอนุญาตนอกจากจะเข้าถึง แล้วยังทำให้ทรัพย์สินของระบบคอมพิวเตอร์เปลี่ยนแปลงไป เป็นการโจมตีบูรณภาพของระบบ เช่น ึ การเปลี่ยนข้อมูลในแฟ้มข้อมูล หรือข้อมูลที่กำลังส่งไปผ่านสื่อบนเครือข่าย

4. การปลอมขึ้น (fabrication) หมายถึง การที่ผู้ไม่ได้รับอนุญาตทำการเพิ่มเติมสิ่ง แปลกปลอมเข้าไปในระบบ เป็นการโจมตีการพิสูจน์ตัวจริง เช่น การแทรกข้อความเข้าไปในเครือข่าย หรือในแฟ้มข้อมูล (ชูเกียรติ วรสุชีพ, 2558)

# **วัตถุประสงค์การรักษาความปลอดภัย**

วัตถุประสงค์ของการรักษาความปลอดภัยของระบบฐานข้อมูลก็เพื่อลดปัจจัยเสี่ยง ้ ที่เกี่ยวกับความเสียหายกับฐานข้อมูลเนื่องจากความผิดพลาดในการทำงานของผู้ใช้ระบบฐานข้อมูล แฟ้มข้อมูลเสียหายความผิดพลาดในการทำงานของเครื่อง การปฏิบัติงานที่ไม่เหมาะสม การทุจริต และการเปิดเผยข้อมูลที่เป็นความลับ โดยสามารถแยกวัตถุประสงค์โดยรวมของการรักษา ความปลอดภัยในระบบฐานข้อมูลได้4 ประการ (วรกฤต แสนโภชน์, 2560)

1. ความลับของข้อมูล (Confidentiality) หมายถึงข้อมูลถูกเก็บเป็นความลับ (Data - Confidentiality) การปกป้องข้อมูลไม่ให้ผู้ไม่มีสิทธิ์ในการใช้ข้อมูลเข้ามาใช้ข้อมูลได้ เช่น กำหนดสิทธิ์ ให้ผู้ใช้งานแต่ละคนสามารถใช้งานได้ตามสิทธิ์ที่กำหนดเท่านั้น มีการรักษาความปลอดภัยโดยใช้บัตร ้ ผ่าน มีความปลอดภัยในการใช้งานในระบบเครือข่าย และมีระบบสำรองกู้คืนข้อมูลที่ดี สามารถ ใช้งานได้สะดวก

2 ความถูกต้องสมบูรณ์ (Integrity) หมายถึงข้อมูลมีความถูกต้องน่าเชื่อถือ การรักษา ่ ข้อมูลให้มีความถูกต้องตามเงื่อนไข กฎเกณฑ์ที่กำหนดไว้ตอนสร้างฐานข้อมูล รวมทั้งความถูกต้องของ ข้อมูลในการประมวลผลข้อมูลพร้อมกันด้วย

3. ความพร้อมใช้ (Availability) หมายถึงระบบมีความเสถียร (System Availability) และ ทำงานไม่ผิดพลาด สามารถทำงานได้ตามปกติและเต็มประสิทธิภาพตามจุดมุ่งหมายในการใช้ และ มีขีดความสามารถปฏิบัติงานได้ตามที่ต้องการเนื่องถ้าการใช้งานระบบฐานข้อมูลมักจะมีข้อขัดข้อง ้อยู่เสมอ เช่น เครื่องเสีย หรือไฟดับ หรือข้อมูลสูญหายถ้ามีการรักษาความปลอดภัยที่ดีจะทำให้ ผู้ใช้งานมีความเชื่อถือในระบบฐานข้อมูลนั้น

4. ความเสี่ยง (Risk Assessment) การรักษาความปลอดภัยที่ดีจะช่วยลดความเสี่ยงใน ้ค่าใช้จ่ายที่จะเกิดขึ้นจากการเสียหายของข้อมูล การวางแผนด้านการรักษาความปลอดภัยได้อย่าง เหมาะสม จะช่วยลดความเสี่ยงในการเกิดความเสียหายของข้อมูลค่าใช้จ่าย มีการประเมินความสมดุล ระหว่างค่าใช้จ่ายหรือต้นทุนคุ้มค่ากับประโยชน์ที่จะได้รับจากการรักษาความปลอดภัย

## **การควบคุมความปลอดภัยฐานข้อมูล**

ปัจจุบันภัยคุกคามฐานข้อมูลมาจากหลายทาง และยังส่งผลต่อระบบคอมพิวเตอร์ร้ายแรง ขึ้น การควบคมความปลอดภัยจึงถูกนำมาพิจารณาตั้งแต่ช่วงแรกของการพัฒนาระบบ เช่น การควบคุมการเข้าถึง (Access control) การยืนยันตัวบุคคล (Authentication) และการให้อำนาจ หน้าที่ (Authorization) เพื่อระบุตัวบุคคลที่ติดต่อหรือทำธุรกรรมร่วมด้วยการตรวจสอบ (Auditing) การสร้างข้อมูลให้เป็นความลับหรือการเข้ารหัสข้อมูล (Encryption) การควบคุมความถูกต้องสมบูรณ์ (Integrity controls) การสำรองข้อมูล (Backups) และความปลอดภัยแอพลิเคชัน (Application security) เป็นต้น

#### **1. การควบคุมการเข้าถึง (Access Control) ข้อมูล**

สิ่งส าคัญในการสร้างระบบรักษาความปลอดภัยในระบบฐานข้อมูลคือการควบคุม การเข้าถึงข้อมูล เป็นการกำหนดสิทธิ์ในการเข้าถึงฐานข้อมูล การกำหนดการใช้ข้อมูล โดยกำหนด ี สิทธิ์หรือการยืนยันตัวบุคคล ในการเข้าถึงฐานข้อมูลเฉพาะผู้ที่เกี่ยวข้อง หรือ ทำการเข้ารหัส ู ฐานข้อมูลโดยใช้อัลกอริธึมที่มีความปลอดภัยสูง กำหนดว่าใครบ้างที่สามารถเข้าไปใช้ได้ ผู้ที่จะเข้ามา ใช้ระบบฐานข้อมูลได้จะต้องได้รับการอนุญาตก่อน และเมื่อเข้าระบบได้แล้ว ผู้ใช้งานนั้นจะสามารถ ท าอะไรกับข้อมูลได้บ้างก็จะขึ นอยู่กับการให้สิทธิ (Authorization) ของผู้บริหารฐานข้อมูล

**2. การยืนยันตัวบุคคลและการให้อำนาจหน้าที่** เป็นระบบรักษาความปลอดภัยขั้นแรก ที่นิยมใช้กันมากที่สุดในปัจจุบัน เช่น

2.1 การกำหนดรหัสผ่านและรหัสการเข้าใช้ (User name and password) ี การเข้ารหัสข้อมูลเป็นพื้นฐานสำคัญในการรักษาความปลอดภัยฐานข้อมูล ผู้ใช้จะมีรหัสเฉพาะของตน ี ควรกำหนดรหัสที่ยากต่อการถอดรหัส หลักการพื้นฐานควรกำหนดรหัสให้มีความยาวไม่น้อยกว่า 8 ตัวอักษร และควรให้มีการผสมระหว่างตัวอักขระพิเศษและตัวเลข ไม่ควรนำเอาคำศัพท์ใน ่ พจนานุกรม หรือใช้ชื่อ วันเดือนปีเกิด หมายเลขโทรศัพท์ เพราะรหัสเหล่านี้ง่ายต่อการถอดรหัส หรือ ท าการเข้ารหัสข้อมูลโดยใช้อัลกอริธีมที่มีความปลอดภัยสูง และควรเปลี่ยนรหัสเมื่อใช้ไปได้ระยะ เวลาหนึ่ง

2.2 การใช้บัตรสมาร์ทการ์ด (Smart Card) ผู้ใช้จะต้องมีบัตรสำหรับเข้าระบบ คอมพิวเตอร์ บัตรนี จะคล้ายกับบัตร ATM (Automatic Teller Machine) และต้องป้อนรหัสส่วนตัว (Personnel identification number หรือ PIN) หรือการใช้บัตรกุญแจ (Key card) หรือบัตรผ่าน ทาง (Badge) ซึ่งเป็นวัตถุครอบครอง (Possessed object) เพื่อผ่านทางเข้าไปใช้ระบบหรือข้อมูลที่ เก็บในคอมพิวเตอร์ เป็นรูปแบบที่นิยมกันมากในปัจจุบัน

2.3 การใช้การตรวจสอบจากร่างกายมนุษย์ (Biometric) เช่น ม่านตา หรือเรตินา (Retina) เสียง หรือ ลายนิ้วมือ ตรวจสอบผู้มีสิทธิ์ก่อนเข้าสู่ระบบการตรวจสอบในลักษณะนี้จะต้อง น าลักษณะของผู้ที่ต้องการเข้าไปใช้ฐานข้อมูล ไปเปรียบเทียบกับลักษณะข้อมูลของผู้ใช้ที่มีอยู่ใน เครื่องคอมพิวเตอร์ ถ้าตรงกันจึงจะมีสิทธิ์เข้าไปใช้ข้อมูลได้

#### **3. การตรวจสอบ (Auditing)**

เป็นการตรวจสอบผู้ที่เข้ามาติดต่อกับระบบโดยใช้ซอฟต์แวร์ในการตรวจสอบ โดยบันทึก ่ ข้อมูลของการเข้ามาใช้งานทุกครั้งไว้ใน Log files โปรแกรมจะทำการบันทึกทั้งวันที่ เวลา บุคคล ที่เข้ามาใช้งาน สามารถทำการตรวจสอบข้อมูลย้อยหลังได้ ปัจจุบันมีซอฟท์แวร์ที่ใช้เป็นเครื่องมือ ี รักษาความปลอดภัยในระบบที่กำลังเริ่มใช้อย่างแพร่หลาย ได้แก่ระบบไฟร์วอลล์ (Firewall) ซึ่งเป็น ี ซอฟท์แวร์ทำหน้าที่เสมือนกับกำแพงกันไฟไม่ให้ลุกลามขยายตัวหากมีไฟไหม้เกิดขึ้น

การติดตามตรวจสอบและสรุปการใช้งานฐานข้อมูลอยู่เสมออย่างน้อยเดือนละครั้ง โดยเน้นส่วนข้อมูลสำคัญ เช่น ผู้ใช้เป็นใคร หมายเลข IP เข้าบ่อยแค่ไหน และทำอะไรไปบ้าง ท าส าเร็จหรือไม่ เพื่อตรวจสอบพฤติกรรมที่อาจจะผิดปกติไปจากเดิม

ไม่ว่าระบบเครือข่ายจะมีฮาร์ดแวร์หรือซอฟท์แวร์ที่ดีเพียงใดในการปกป้องระบบเครือข่าย สิ่งที่ส าคัญอย่างยิ่งก็คือผู้ใช้งานในระบบจะต้องคอยช่วยสอดส่องดูแลและป้องกันไม่ให้ตนเองเป็น ช่องทางผ่านของแครกเกอร์ พึงระลึกไว้เสมอว่าไม่มีระบบเครือข่ายใดที่ปลอดภัยร้อยเปอร์เซ็นต์ จากแครกเกอร์

### **4. การสร้างข้อมูลให้เป็นความลับ (Encryption)**

เป็นการนำเทคนิคทางด้านการเข้ารหัสข้อมูล (Encode) โดยอาศัยขบวนการ ทางคณิตศาสตร์ ซึ่งมีหลายวิธีด้วยกัน เช่น

4.1 การเข้ารหัส (Coding) เป็นวิธีการแปลงรูปแบบของข้อมูลให้อยู่ในรูปแบบที่บุคคล อื่น ๆ ไม่สามารถรู้เนื้อหาของข้อมูล ยกเว้นบุคคลที่เป็นผู้รับซึ่งจะต้องมีตัวถอดรหัสทำเป็นการแปลง ข้อมูลที่เข้ารหัสนั้นกลับมาเป็นข้อมูลต้นฉบับได้

4.2 การบีบอัด (Compression) วิธีนี้มักจะใช้กับข้อมูลประเภทตัวเลข หรือข้อมูล ี่ ที่แปลงเป็นเลขฐาน 2 แล้ว วิธีนี้มักนำไปประยุกต์ใช้กับการบีบอัดข้อมูลเพื่อประหยัดพื้นที่ในการเก็บ และเวลาในการส่งข้อมูลด้วย

ี 4.3 การแทนค่า (Substitution) วิธีนี้ มีหลักการทำงานคล้ายกับการเข้ารหัส โดยมี การกำหนดค่าที่จะแทนไว้ล่วงหน้า ส่วนการเข้ารหัสจะเป็นการกำหนดหลักการเข้ารหัสไว้

4.4 การสลับตำแหน่งข้อมูล (Transposition) เป็นวิธีการสลับตำแหน่งของข้อมูล โดยไม่ได้เปลี่ยนข้อมูลแต่อย่างใด

## **5. การท าส าเนาข้อมูล (Data Copy Setting)**

กรณีที่ข้อมูลอยู่ในแผ่นบันทึกอาจทำสำเนาข้อมูลทั้งแผ่นโดยใช้คำสั่ง Copy แต่ถ้าข้อมูล ้อยู่ในจานแม่เหล็กชนิดแข็งหรือกรณีที่มีข้อมูลเป็นจำนวนมากจะทำสำเนาโดยการใช้คำสั่ง Backup ลงบนแผ่นบันทึกหรือในเทปแม่เหล็ก

ในการใช้งานจริงในการรักษาความปลอดภัยของฐานข้อมูลมักจะเป็นการนำเทคนิคต่าง ๆ ่ หลายเทคนิคมาประยุกต์ใช้งานร่วมกัน เพื่อให้ระบบความปลอดภัยนั้นมั่นคงและเชื่อถือได้

**6. การควบคุมความถูกต้องหรือ ความคงสภาพของข้อมูล (Integrity Controls)** ่ หมายถึง การที่ระบบจัดการฐานข้อมูลจะจัดการกับข้อมูล (เมื่อมีการใช้คำสั่งเพิ่ม ลบ หรือ แก้ไขข้อมูล) เพื่อให้แน่ใจว่าข้อมูลในฐานข้อมูลมีความถูกต้องน่าเชื่อถือตามกฏ เงื่อนไขและข้อตกลง (Integrity rules) ที่ได้กำหนดไว้ตั้งแต่ต้น กฎดังกล่าว เป็นกฎระเบียบที่กำหนดขึ้นในขั้นตอน การออกแบบฐานข้อมูลเพื่อรักษาให้ข้อมูลในฐานข้อมูลมีความถูกต้อง ส่วนการควบคุมความถูกต้อง ่ ของข้อมูลจะเป็นขั้นตอนที่เกิดขึ้นเมื่อเมื่อนำฐานข้อมูลไปใช้งานแล้ว

## **7. การส ารองข้อมูล (Backups)**

ี เป็นการคัดลอกแฟ้มข้อมูลเพื่อทำสำเนา เพื่อหลีกเลี่ยงความเสียหายที่อาจจะเกิดขึ้น ถ้าข้อมูลเกิดการเสียหายหรือสูญหาย โดยสามารถนำข้อมูลที่สำรองไว้มาใช้งานได้ทันที การสำรอง ข้อมูลทำได้หลายวิธี เช่น

7.1 ใช้โปรแกรม System Restore ซึ่งเป็นโปรแกรมหนึ่งในการสำรองและเรียกข้อมูล กลับคืน

7.2 สำรองข้อมูลด้วยอุปกรณ์ฮาดแวร์ เช่น ฮาร์ดดิสก์แบบติดตั้ง ภายนอกผ่านพอร์ต USB เทปแบ็กอัพ (นิยมใช้กับการส ารองข้อมูลขนาดใหญ่) ซิปไดรฟ์ (Zip drive) และเครื่องบันทึก DVD/ CD เป็นต้น

7.3 ใช้โปรแกรมส ารองข้อมูล (Backup Program) เช่น โปรแกรม Symantec NetBackup, Norton Ghost, Microsoft DPM เป็นต้น

7.4 การสำรองข้อมูลบนระบบเครือข่ายแบบคลาวด์ (Cloud) เช่น Apple iCloud, Google Drive, One Drive, Dropbox เป็นต้น

้ ระบบที่มีผู้ใช้เป็นจำนวนมาก จำเป็นอย่างยิ่งที่จะต้องมีการควบคุมการเรียกใช้ข้อมูล ี เพื่อป้องกันผู้ที่ไม่มีอำนาจในการเรียกใช้ข้อมูลนำข้อมูลจากฐานข้อมูลมาใช้ อันอาจจะเกิดผลเสีย ้กับระบบฐานข้อมูลได้ ระบบบริหารจัดการข้อมูลจะกำหนดสิทธิ์ในการเข้าถึงข้อมูล และมอบอำนาจ การเข้าถึงข้อมูลตลอดจนเรียกคืนอำนาจจากผู้ใช้ในระบบได้ด้วยการใช้คำสั่งภาษา SQL

ึ การยืนยันตัวบุคคล เป็นระบบรักษาความปลอดภัยขั้นแรกที่นิยมใช้กันมากที่สุดในปัจจุบัน ้เพื่อให้มั่นใจได้ว่าผู้ที่จะเข้าระบบได้นั้นจะต้องเป็นผู้ที่มีสิทธิ์จริง ๆ ผู้ใช้งานแต่ละคนจะต้องป้อน ี รหัสผ่านจึงจะมีสิทธิ์เข้าถึงข้อมูลได้ การยืนยันตัวบุคคลโดยคำสั่ง SQL เป็นการกำหนดรหัสผ่านให้แก่ ์ ผู้ใช้แต่ละคนในการจัดการข้อมูลในตารางหรือวิว สามารถใช้คำสั่ง SQL ได้ดังนี้

CREATE (รหัสประจ าตัวผู้ใช้ IDENTIFIED BY <รหัสผ่าน? ;

**ตัวอย่างที่ 1**: กำหนดข้อมูลผู้ใช้ชื่อ "Somchai" และรหัสผ่าน "S23122560"

CREATE Somchai IDENTIFIED BY S23122560 ;

| การให้สิทธิ์เมื่อผู้ใช้งานเข้าระบบได้แล้วจะสามารถท าอะไรกับข้อมูลได้บ้าง จะขึ นอยู่กับ ึ การให้สิทธิ์ของผู้บริหารฐานข้อมูลหรือผู้ดูแลระบบ ๆ สามารถกำหนดสิทธิ์การใช้ข้อมูลของผู้ใช้งาน แต่ละคนหรือแต่ละกลุ่มได้ตามต้องการ ท าให้ป้องกันผู้ที่ไม่เกี่ยวข้องเข้าไปดูข้อมูลที่เป็นความลับ เช่น

1) สิทธิ์ในการอ่าน (Read) การเพิ่ม (Insert) การลบ (Delete) การเปลี่ยนแปลงข้อมูล (Update) เป็นต้น

2) สิทธิ์ในการสร้างดัชนี (Index) การสร้างตารางหรือวิว การลบ ตารางหรือวิว (Drop) การเปลี่ยนแปลงโครงสร้างข้อมูล (Alteration)

3) สิทธิ์ในการพิมพ์เอกสาร สามารถกำหนดได้ว่า ต้องการให้ใครพิมพ์ ดูได้เฉพาะ หน้าจอ หรืออนุญาตให้ใครพิมพ์ออกเครื่องพิมพ์ได้

4) กำหนดสิทธิ์ให้กับผู้ใช้แต่ละคนว่าใครมีอำนาจในการอนุมัติ หรือ การรับรองเอกสาร ได้บ้าง เช่น พิมพ์ก่อนรับรองทีหลัง หรือ รับรองแล้วพิมพ์เป็นต้น

ี การกำหนดสิทธิ์ในการเข้าถึงข้อมล และการยกเลิกสิทธิ์โดยใช้คำสั่ง SQL มีดังนี้

- คำสั่ง SQL ในการกำหนดสิทธิ์การเข้าถึงข้อมูล เป็นการกำหนดสิทธิ์ให้แก่ผู้ใช้ใน การจัดการข้อมูลในตารางหรือวิว

GRANT หมายถึง การอนุญาตผู้ใช้ให้ได้รับสิทธิ์ที่กำหนด

TO ID\_User หมายถึง กำหนดสิทธิ์ให้กับรหัสประจำตัวผู้ใช้ หรือหากต้องการ ก าหนดสิทธิ์ให้กับผู้ใช้งานทุกคนสามารถท าได้โดยใช้ค าสั่ง PUBLIC

ALL PRIVILEGE หมายถึง การกำหนดสิทธิ์ในการจัดการข้อมูลให้ผู้ใช้ เช่น SELECT, INSERT, UPDATE และ DELETE หรือหากต้องการกำหนดทุกสิทธิ์สามารถทำได้โดยใช้คำสั่ง ALL PRIVIL FGES

GRANT (SELECT, INSERT, UPDATE, DELETE or ALL PRIVILEGE) ON  $<$ ชื่อตารางหรือวิว $>$  To  $<$ รหัสประจำตัวผู้ใช้ $>$ ;

#### **5. การควบคุมความปลอดภัยของฐานข้อมูลด้วยวิว (VIEW)**

การควบคุมความปลอดภัยให้กับข้อมูลสามารถสร้างโครงสร้างข้อมูลใหม่ ที่ท าให้ผู้ใช้เข้าถึง โครงสร้างเพียงบ้างส่วนของฐานข้อมูลที่กำหนดให้เท่านั้น เป็นการป้องกันไม่ให้ผู้ใช้ได้เข้าถึงข้อมูล ทั้งหมดของฐานข้อมูล เรียกตารางข้อมูลประเภทนี้ว่า "ตารางเสมือน" หรือ "วิว" บางครั้ง ึการออกแบบฐานข้อมูลในระดับกายภาพก็ต้องกำหนดตารางเป็นลักษณะวิว เพื่อเป็นการป้องกัน รักษาความปลอดภัยของข้อมูลและการควบคุมการใช้งานในระบบฐานข้อมูล เพราะหากสร้างเป็น ิตารางข้อมูลจริงอาจจะเกิดความซ้ำซ้อนของข้อมูลมาก ยากต่อการควบคุมการใช้งาน การปรับปรุง แก้ไขวิว ไม่ว่าจะเป็นการเพิ่ม การลบ การเปลี่ยนแปลงข้อมูล จะมีผลกระทบต่อค่าในตารางที่เป็น ู ฐานข้อมูลของวิว วิวไม่สามารถปรับปรุงแก้ไขได้ทุกวิว มีเพียงบางวิวเท่านั้นที่สามารถปรับปรุงแก้ไขได้

การสร้างวิว มีวัตถุประสงค์เพื่อให้ผู้ใช้สามารถเรียกใช้ข้อมูลจากวิวแทนการเรียกจาก รีเลชันโดยตรงเพื่อความปลอดภัยของฐานข้อมูล โดยผู้ใช้จะได้รับสิทธิ์ในการเข้าถึงข้อมูลในแต่ละวิว ู้ที่แตกต่างกัน ช่วยให้เกิดความเป็นอิสระของข้อมูลและลดความซ้ำซ้อนของฐานข้อมูล

5.1 โครงสร้างของวิว

้วิวเป็นตารางข้อมูลที่มีรายละเอียด หรือได้รายละเอียดมาจากตารางหลัก ตารางที่สร้างขึ้นมา นี้จะสอดคล้องกับการใช้งานของผู้ใช้ และทำงานเช่นเดียวกับตารางธรรมดา แต่ไม่มีข้อมูลเป็นของ ตนเอง เป็นกลไกรักษาความปลอดภัยในการปกปิดส่วนต่าง ๆ ของตารางที่เป็นความลับ หรือ เกินความจำเป็นสำหรับผ้ใช้

้ดังนั้น ในการป้องกันและรักษาความปลอดภัยของข้อมูลในการเรียกใช้ข้อมูลจากผู้ใช้งาน ที่ได้รับสิทธิ์ในการเข้าถึงข้อมูลที่แตกต่างกัน สามารถสร้างความปลอดภัยให้กับฐานข้อมูลได้ โดยการสร้างเป็นวิวให้กับผู้ใช้

5.1.1 คุณสมบัติของวิว

1) ค่าที่ปรากฏบนวิวเป็นค่าจริงในตารางข้อมูล

2) วิวเป็นตารางข้อมูลที่มีรายละเอียดหรือได้รายละเอียดมาจากตารางข้อมูลจริง มีได้มากกว่า 1 ตาราง

3) วิวเป็นกลไกรักษาความปลอดภัย ในการปกปิดส่วนต่าง ๆ ของตารางที่เป็น ความลับ หรือเกินความจำเป็นสำหรับผู้ใช้

่ 4) วิวเป็นตารางที่ถูกสร้างขึ้นจากรีเลชันหรือวิวอื่น ๆ วิวไม่มีข้อมูลของตนเองแต่จะ เสมือนหน้าต่างที่แสดงข้อมูลจากรีเลชัน

5) สามารถปรับปรุงข้อมูลในวิวได้ ได้แก่ Insert/ Update/ Delete ถ้าได้รับ การอนุญาตจากระบบจัดการฐานข้อมูล

6) เพื่อจำกัดการเข้าถึงข้อมูลของผู้ใช้ ผู้บริหารฐานข้อมูลสามารถกำหนดสิทธิ์การใช้ งานวิวให้กับผู้ใช้งานได้

5.1.2 การทำงานของวิว เมื่อมีการเรียกใช้วิวระบบจัดการฐานข้อมูลจะทำหน้าที่โดย เริ่มค้นหาข้อกำหนดของวิวในคำสั่ง SQL ที่เก็บไว้ในฐานข้อมูล แล้วแปลคำสั่งของวิวเพื่อไปนำข้อมูล มาจากตารางข้อมูลจริง ท าให้วิวรักษาความถูกต้องของโครงสร้างข้อมูลไว้ได้

้สำหรับวิวแบบง่าย ๆ ระบบจัดการฐานข้อมูลอาจสร้างแต่ละแถวของวิวขึ้นมาจาก ตารางข้อมูลจริงเลย ส่วนวิวที่ซับซ้อนนั้นระบบจัดการฐานข้อมูลจะเก็บแถวของวิวไว้ในตารางชั่วคราว ้ แล้วจึงแสดงผลจากตารางชั่วคราว และเลิกใช้ตารางชั่วคราวนั้นเมื่อหมดความต้องการใช้งานอีกต่อไป คือ เมื่อสิ นสุดค าสั่งของ SQL อย่างไรก็ตามไม่ว่าระบบจัดการฐานข้อมูลจะจัดการกับวิวอย่างไร หลที่ได้ที่ผู้ใช้ได้รับก็ไม่แตกต่างกัน นั่นคือผู้ใช้งานฐานข้อมูลผ่านวิวสามารถอ้างอิงได้จากคำสั่ง SQL ้ เสมือนหนึ่งว่าอ้างอิงไปยังตารางข้อมูลจริง โดยไม่จำเป็นต้องเข้าถึงข้อมูลทั้งหมดของตารางข้อมูลจริง

5.1.3 การสร้างวิว การสร้างวิวได้จากการ query ในคำสั่ง SQL ทำให้เห็นข้อมูลในแถว และคอลัมน์ตามต้องการ การสร้างวิวอาจสร้างมาจากตารางข้อมูลเดียว หรือมากกว่า 1 ตารางได้ ิ ภาษา SQL จะมีการสร้างวิวโดยใช้คำสั่ง CREATE VIEW ซึ่งมีรูปแบบทั่วไปดังนี้

CREATE VIEW <ชื่อวิว> AS SELECT \* หรือ ชื่อคอลัมน์ที่ 1>, <ชื่อคอลัมน์ที่ 2>;…….<ชื่อคอลัมน์ที่ n > FROM <ชื่อตาราง >;

> 5.1.4 การลบวิว (Drop View) ี คำสั่งลบวิว "DROP VIFW" เป็นคำสั่งที่ใช้เมื่อต้องการลบโครงสร้างวิวที่สร้างขึ้น

DROP VIEW <ชื่อวิว> [RESTRICT|CASCADE];

ชื่อวิว = ชื่อวิวที่ต้องการลบ RESTRICT = สามารถลบวิวนี ได้ต่อเมื่อไม่ถูกเรียกใช้ หรือไม่ถูกอ้างอิงข้อมูลจากวิวอื่น ๆ CASCADE = สามารถลบวิวนี ได้โดยส่งผลกระทบไปยังวิวอื่น ๆ ที่อ้างอิง ข้อมูลมาจากวิวนี 5.1.5 ลักษณะของวิว 1) วิวทางระดับ (Horizontal View) เป็นการสร้างวิวจากการเลือกข้อเฉพาะ บางแถว โดยแสดงข้อมูลในทุกคอลัมน์ 2) วิวทางดิ่ง (Vertical View) เป็นการสร้างวิวจากการเลือกข้อมูลบางคอลัมน์ โดยแสดงข้อมูลในทุกแถว 3) วิวทางระดับและวิวทางดิ่ง (Horizontal and Vertical View) เป็นการสร้างจาก การเลือกข้อมูลบางคอลัมน์และบางแถว 4) วิวกลุ่ม (Group View) เป็นการสร้างวิวจากการเลือกข้อมูลโดยจัดให้เป็นกลุ่ม 5) วิวร่วม (Join View) เป็นการสร้างวิวจากการเลือกข้อมูลจากหลายตาราง วิวทางระดับวิวทางดิ่ง และวิวทางระดับและทางดิ่ง สามารถที่จะปรับปรุงข้อมูลผ่านวิว ทั้ง 3 แบบนี้ได้ ส่วนวิวกลุ่มไม่สามารถที่จะปรับปรุงข้อมูลผ่านวิวได้และวิวร่วมจะปรับปรุงข้อมูล ผ่านวิวนี้ได้ ถ้ามีการเชื่อมวิวกันโดยคีย์หลักของตาราง 5.1.6 ประโยชน์ของวิว 1) สนับสนุนการรักษาความปลอดภัยของข้อมูล โดยจำกัดผู้ใช้ไม่ให้เข้าถึงข้อมูลจริง โดยสามารถก าหนดโครงสร้างข้อมูลตามความต้องการของผู้ใช้งานได้อย่างมีประสิทธิภาพ 2) ควบคุมความสอดคล้องของข้อมูล (Data Consistency) ในการใช้งานระหว่าง ตารางข้อมูลจริงกับวิว 3) ควบคุมความถูกต้องของข้อมูล (Data Integrity) จากการตรวจสอบโดยระบบ จัดการฐานข้อมูล

4) รักษาความปลอดภัยในการปรับปรุงข้อมูล โดยปรับปรุงได้เฉพาะบางส่วน ที่กำหนดให้ แสดงในวิวเท่านั้น

> 5) การกระทำกับวิว ไม่ส่งผลกระทบต่อการเปลี่ยนแปลงโครงสร้างตารางข้อมูลจริง  $5.1.7$  ข้อจำกัดของวิว

1) ข้อจำกัดในด้านการจัดการข้อมูล ในกรณีที่ผู้ใช้ต้องการจัดการข้อมูลบางคอลัมน์ ่ หรือแถวจากวิววิวที่มีซับซ้อนน้อย ระบบจัดการฐานข้อมูลจะรับคำสั่งไปดำเนินการจัดการข้อมูลไปยัง ้ คอลัมน์หรือแถวที่ต้องการในตารางข้อมูลจริง แต่สำหรับวิวที่มีซับซ้อนมากจะจำกัดให้ดูข้อมูลได้ อย่างเดียว

2) ข้อจำกัดด้านประสิทธิภาพ ในกรณีของวิวที่สร้างมาจากตารางข้อมูลที่เชื่อมกัน หรือ Join ตารางข้อมูลหลาย ๆ ตาราง จะส่งผลให้การทำงานของวิวใช้เวลานานในการประมวล

## **1.1 ค าศัพท์ในเรื่องของความปลอดภัยของข้อมูล**

Hacker หมายถึง คือผู้ที่มีความชำนาญในการใช้คอมพิวเตอร์ แอบเข้าไปใช้งานระบบ คอมพิวเตอร์ของหน่วยงานอื่นโดยไม่ได้รับอนุญาต เพราะรู้ว่าระบบมีจุดโหว่ตรงไหน และวิธีการที่จะ ่ เข้าถึงจุดโหว่นั้นได้ ไม่มีเจตนาที่จะทำลายระบบข้อมูล แต่อาจจะเพื่อความท้าทาย ความมีชื่อเสียง หรือต้องการทดสอบความรู้ความสามารถของตนเอง อย่างไรก็ตามก็ถือว่าขาดจริยธรรม ด้านคอมพิวเตอร์

Hacking หมายถึง การพยายามที่จะใช้อุบายผ่านระบบความปลอดภัยเพื่อเข้าสู่ระบบ ฐานข้อมูลและเครือข่าย เป็นการกระทำของ hacker โดยมีเจตนาที่จะลอกเลียนหรือเปลี่ยนแปลง ข้อมูลต้นฉบับ การ hacking จะไม่สร้างความเสียหายกับข้อมูลตัวหลัก

Cracker หมายถึง ผู้ที่ใช้ทักษะด้านคอมพิวเตอร์ สร้างโปรแกรมเพื่อเจาะระบบข้อมูล ี บุกรุกทำลายระบบข้อมูล หรือก่อให้เกิดความเสียหาย รวมทั้งการลักลอบขโมยข้อมูลของบุคคลอื่น

Cyber Crime หมายถึง เป็นการกระท าที่ผิดกฎหมายโดยใช้วิธีการทางอิเล็กทรอนิกส์ เพื่อโจมตีระบบคอมพิวเตอร์และข้อมูลที่อยู่บนระบบ

Cracking หมายถึง การเจาะระบบข้อมูล แต่มีเจตนาที่จะสร้างความเสียหายแก่ข้อมูล ต้นฉบับโดยตรง

Cookie หมายถึง กลุ่มของข้อมูลที่ถูกส่งจากเว็บเซิร์ฟเวอร์มายังเว็บบราวเซอร์และ ถูกส่งกลับมายังเว็บเซิร์ฟเวอร์ทุก ๆ ครั งที่เว็บบราวเซอร์ร้องขอข้อมูล โดยปกติแล้วคุกกี จะถูกใช้ เพื่อจัดเก็บข้อมูลขนาดเล็ก ๆ ไว้ที่เว็บราวเซอร์ เพื่อให้เว็บเซิร์ฟเวอร์สามารถจดจำสถานการณ์ใช้งาน ของเว็บบราวเซอร์ที่มีต่อเว็บเซิร์ฟเวอร์

Ethical hacker หมายถึง ผู้ที่มีความเชี่ยวชาญด้านความปลอดภัยข้อมูลใช้ทักษะนี้ใน การ hacking ข้อมูลเพื่อจุดประสงค์ในการป้องกันระบบ

Threat หมายถึง ภัยคุกคามหรือ สิ่งที่ละเมิดระบบรักษาความปลอดภัยและอาจก่อให้เกิด ผลกระทบซึ่งเป็นอันตรายต่อระบบ

Virus คือ โปรแกรมคอมพิวเตอร์ที่เขียนขึ้นโดยความตั้งใจของโปรแกรมเมอร์ ถูกออกแบบ มาให้แพร่กระจายตัวเองจากไฟล์หนึ่งไปยังไฟล์อื่น ๆ ภายในเครื่องคอมพิวเตอร์ เป็นสาเหตุหลัก ที่ท าลายระบบคอมพิวเตอร์ และสามารถส่งต่อให้กับผู้อื่นได้อีกด้วย

Worms หรือหนอนอินเตอร์เนต เป็นโปรแกรมคอมพิวเตอร์ที่ถูกออกแบบมาให้สามารถ แพร่กระจายตัวเองจากคอมพิวเตอร์เครื่องหนึ่งไปยังอีกเครื่องหนึ่ง โดยอาศัยระบบ Network ผ่าน สาย Cable การแพร่กระจายสามารถท าได้ด้วยตัวเองอย่างรวดเร็วและรุนแรงกว่าไวรัส

Spam mail คือ การส่งข้อความที่ไม่เป็นที่ต้องการให้กับคน จำนวนมาก ๆ จากแหล่ง ี่ ที่ผู้รับไม่เคยรู้จักหรือติดต่อมาก่อน ส่วนมากมักอยู่ในรูปของ E-mail นอกจากจะทำให้ผู้รับเสียเวลา ่ ในการลบข้อความเหล่านั้นแล้ว ยังทำให้ลดประสิทธิภาพการขนส่งข้อมูลบนอินเทอร์เน็ทด้วย

Vulnerability หมายถึง ช่องโหว่ หรือ จุดอ่อน จุดบกพร่องในระบบ

Attack หมายถึง การโจมตีหรือความพยายามที่จะข้ามผ่านระบบ การรักษาความปลอดภัย ่ ของเครื่องคอมพิวเตอร์ ซึ่งอาจจะทำให้เกิดการเปลี่ยนแปลงข้อมูล หรืออาจจะทำให้ระบบ หรือ ้ เครื่องคอมพิวเตอร์นั้นไม่สามารถให้บริการได้ การโจมตีจะสำเร็จหรือไม่ขึ้นอยู่กับช่องโหว่ของระบบ ิ คอมพิวเตอร์และประสิทธิผลของมาตรการรักษาความปลอดภัยของระบบนั้น ๆ

Social Engineering หมายถึง ปฏิบัติการจิตวิทยา ซึ่งเป็นวิธีที่ง่ายที่สุดในการโจมตี ี เนื่องจากไม่จำเป็นต้องใช้ความรู้ความชำนาญเกี่ยวกับคอมพิวเตอร์มากนัก และส่วนใหญ่จะใช้ได้ผลดี การโจมตีแบบวิศวกรรมสังคม จะเกี่ยวกับการหลอกให้บางคนหลงกลเพื่อเข้าระบบ เช่น การหลอกถามรหัสผ่าน

Spoof หมายถึง การโจมตีโดยใช้ช่องโหว่ของโปรโตคอล ARP เพื่อหลอกให้เหยื่อหลงกล ี เช่น ทำให้เหยื่อเข้าใจผิดว่าเครื่องของแฮกเกอร์คือ Gateway เพื่อที่จะบังคับให้ข้อมูลที่เหยื่อกำลัง ส่งไปยังเซิร์ฟเวอร์ (ที่อยู่บนอินเตอร์เน็ต) วิ่งผ่านเครื่องของแฮกเกอร์แล้วแฮกเกอร์ก็สามารถดักจับ ข้อมูลที่ส าคัญของเหยื่อได้ เช่น ข้อมูลรหัสผ่านหรือ Cookie/ Session ID

# **3. ข้อควรค านึงในการรักษาความปลอดภัยฐานข้อมูล**

่ ข้อมูลที่นำมาจัดเก็บไว้ในระบบฐานข้อมูลนั้น อาจมีระดับของความสำคัญแตกต่างกันไป กลุ่มข้อมูลบางกลุ่มอาจเป็นความลับสุดยอดห้ามเผยแพร่เด็ดขาด แต่ข้อมูลบางกลุ่มก็เป็นความรู้ทั่วไป ี สามารถเปิดเผยได้ ดังนั้น จึงมีการพัฒนาเทคนิคที่นำมาใช้ในการให้ความความปลอดภัยแก่ข้อมูลใน ้ ระบบฐานข้อมูลที่มีผู้ใช้หลาย ๆ คน ระบบจัดการฐานข้อมูลต้องทำหน้าที่ดูแลว่ากลุ่มผู้ใช้กลุ่มใดได้รับ อนุญาตให้เข้าใช้ข้อมูลส่วนใดได้บ้าง

ึการรักษาความปลอดภัยฐานข้อมูลไม่ใช่เพียงแค่การติดตั้งระบบรักษาความปลอดภัยเท่านั้น ี แต่จะรวมถึงการวิเคราะห์และบริหารความเสี่ยง ที่ประกอบด้วยภัยคุกคาม (Threat) ทั้งจาก คนภายในองค์กร และคนภายนอกองค์กร และช่องโหว่หรือ จุดอ่อน (Vulnerability) การกำหนด การบังคับใช้นโยบาย (Policy) และการเฝ้าระวังเหตุการณ์อยู่ตลอดเวลา (Monitoring) นั่นคือ ต้องมี มาตรการหรือการควบคุมความปลอดภัยที่มีประสิทธิภาพ ประกอบด้วย นโยบาย วิธีปฏิบัติ และ กระบวนการขององค์กรในการรักษาข้อมูลให้มีความถูกต้องและน่าเชื่อถือ

#### 3.1 นโยบาย

นโยบายขององค์กรมีผลส าคัญยิ่งต่อการรักษาความปลอดภัยของข้อมูล นโยบายขององค์กร ้จะต้องมุ่งเน้นที่วัตถุประสงค์และการทำงานที่ดี องค์กรจำเป็นต้องมีการกำหนดนโยบายด้าน ความปลอดภัยให้ชัดเจน โดยมีกฎระเบียบ ข้อบังคับ และหน้าที่ความรับผิดชอบ และวิธีปฏิบัติให้ พนักงานใช้เป็นหลักในการทำงาน รวมทั้งการติดตามตรวจสอบการปฏิบัติตามกฎระเบียบที่วางไว้ ้ อย่างเคร่งครัดและสม่ำเสมอ เช่น กำหนดให้แน่นอนว่าระบบรักษาความปลอดภัยใครเป็นผู้ปฏิบัติ

ใช้กับส่วนใดบ้างในระบบมีวิธีการปฏิบัติอย่างไร ใครสามารถเข้าถึงข้อมูลส่วนใดได้บ้าง ใครมีสิทธิที่จะ เปลี่ยนแปลงแก้ไขข้อมูลนั้น

3.2 สถานภาพของระบบการรักษาความปลอดภัย

จะต้องมีการตรวจสอบสถานภาพของระบบการรักษาความปลอดภัยในปัจจุบันอยู่ในระดับใด และต้องการปรับปรุงหรือเปลี่ยนแปลงอย่างไรบ้าง ความต้องการในการใช้ข้อมูลที่ปลอดภัย และ ้ คำแนะนำจากส่วนต่าง ๆ ที่ใช้งานภายในระบบ การแจกงานไปสู่ผู้ที่รับผิดชอบมีตารางเวลาที่กำหนด ว่าส่วนใดของระบบจะต้องปรับปรุงอะไรบ้าง ณ เวลาใด มีการจัดทำแผนฉุกเฉินเพื่อให้องค์กรสามารถ ดำเนินการต่อไปได้เมื่อมีวิกฤตการณ์เกิดขึ้น บุคลากรที่เกี่ยวข้องควรจะคุ้นเคยกับแผนเหล่านี้ และ มีการทดสอบให้มั่นใจว่า สามารถใช้งานได้

## **ตัวอย่างนโยบายและแนวปฏิบัติการรักษาความมั่นคงปลอดภัยด้านสารสนเทศ มหาวิทยาลัยบูรพา** (มหาวิทยาลัยบูรพา, 2560)

(สำเนา) ประกาศมหาวิทยาลัยบูรพา  $\vec{n}$   $\circ$ ø $\vec{\circ}$  /botoo เรื่อง นโยบายและแนวปฏิบัติในการรักษาความมั่นคงปลอดภัยด้านสารสนเทศ พ.ศ. ๒๕๖๐ เพื่อให้ระบบสารสนเทศของมหาวิทยาลัยบูรพา มีความมั่นคง ปลอดภัย สามารถดำเนินงาน ได้อย่างมีประสิทธิภาพ และมีให้มีผู้กระทำด้วยประการใด ๆ ให้ระบบสารสนเทศไม่สามารถทำงานตามคำสั่ง หรือผิดพลาดไปจากคำสั่งที่กำหนดไว้ หรือใช้วิธีการใด ๆ เข้าล่วงรู้ แก้ไข หรือทำลายข้อมูลของบุคคลอื่น ในระบบสารสนเทศโดยมิชอบ หรือใช้ระบบสารสนเทศเพื่อการเผยแพร่ข้อมูลอันเป็นเท็จ หรือมีลักษณะ ้อันลามกอนาจาร ซึ่งอาจก่อให้เกิดความเสียหายแก่มหาวิทยาลัยบูรพา และเป็นความผิดตามพระราชบัญญัติ ว่าด้วยการกระทำความผิดเกี่ยวกับคอมพิวเตอร์ พ.ศ. ๒๕๕๐ และที่แก้ไขเพิ่มเติม หรือไม่สอดคล้องตาม มาตรา ๗ ในพระราชกฤษฎีกากำหนดหลักเกณฑ์และวิธีการในการทำธุรกรรมทางอิเล็กทรอนิกส์ภาครัฐ พ.ศ. ๒๕๔๙ อาศัยอำนาจตามความในมาตรา ๒๖ และมาตรา ๓๒ (๓) แห่งพระราชบัญญัติมหาวิทยาลัยบูรพา พ.ศ. ๒๕๕๐ จึงออกประกาศไว้ ดังต่อไปนี้ ข้อ ๑. ประกาศนี้เรียกว่า "ประกาศมหาวิทยาลัยบูรพา เรื่อง นโยบายและแนวปฏิบัติ ในการรักษาความมั่นคงปลอดภัยด้านสารสนเทศ พ.ศ. ๒๕๖๐" ข้อ ๒- ประกาศนี้ให้ใช้บังคับตั้งแต่วันถัดจากวันประกาศเป็นต้นไป ข้อ ๓ บรรดาประกาศ ระเบียบ คำสั่งหรือแนวปฏิบัติอื่นใดที่ได้กำหนดไว้แล้ว ซึ่งขัดหรือแย้งกับ ประกาศนี้ ให้ใช้ประกาศนี้แทน ข้อ ๔ ในประกาศนี้ ๔.๑ "มหาวิทยาลัย" หมายความว่า มหาวิทยาลัยบูรพา ๔.๒ "ส่วนงาน" หมายความว่า ส่วนงานตามมาตรา ๙ ของพระราชบัญญัติ มหาวิทยาลัยบูรพา พ.ศ. ๒๕๕๐ ๔.๓ "สำนักคอมพิวเตอร์" หมายความว่า สำนักคอมพิวเตอร์ มหาวิทยาลัยบูรพา ๔.๔ "ผู้บริหารระดับสูงสุด" หมายความว่า อธิการบดี มหาวิทยาลัยบูรพา ๔.๕ "ผู้บริหารระดับสูง" หมายความว่า รองอธิการบดี และหัวหน้าส่วนงาน ๔.๖ "ผู้อำนวยการสำนักคอมพิวเตอร์" หมายความว่า ผู้อำนวยการสำนักคอมพิวเตอร์ มหาวิทยาลัยบูรพา

#### หน้า ๒

๔.๗ "ผู้ใช้งาน" หมายความว่า ผู้ปฏิบัติงานในมหาวิทยาลัยบูรพา และให้หมายความ รวมถึงนิสิตมหาวิทยาลัยบูรพา นักเรียนโรงเรียนสาธิตอาชีวศึกษา มหาวิทยาลัยบูรพา นักเรียนโรงเรียนสาธิต "พิบูลบำเพ็ญ" มหาวิทยาลัยบูรพา บุคคลอื่นที่มหาวิทยาลัยบูรพามอบหมายให้ปฏิบัติงานตามสัญญา และผู้ใช้งาน ทั่วไป

๔.๘ "ผู้ดูแลระบบ" หมายความว่า ผู้ที่ได้รับมอบหมายจากหัวหน้าส่วนงาน ให้มีหน้าที่ รับผิดชอบในการดูแลรักษาระบบคอมพิวเตอร์ และระบบเครือข่ายให้ทำงานได้อย่างมีประสิทธิภาพ

๔.๙ "สิทธิของผู้ใช้งาน" หมายความว่า สิทธิทั่วไป สิทธิจำเพาะ สิทธิพิเศษ และสิทธิ อื่นใดที่เกี่ยวข้องกับระบบสารสนเทศของมหาวิทยาลัยบูรพา

๔.๑๐ "สินทรัพย์" หมายความว่า ฮาร์ดแวร์ ชอฟต์แวร์ ข้อมูลและสารสนเทศ ของมหาวิทยาลัยบูรพา

> ๔.๑๑ "ระบบเครือข่าย" หมายความว่า เครือข่ายคอมพิวเตอร์ของมหาวิทยาลัยบูรพา ๔.๑๒ "การเข้าถึงหรือควบคุมการใช้งานสารสนเทศ" หมายความว่า การอนุญาต การ

กำหนดสิทธิ หรือการมอบอำนาจให้ผู้ใช้งาน เข้าถึงหรือใช้งานระบบเครือข่าย ระบบสารสนเทศและอุปกรณ์ใน การประมวลผลข้อมูล ทั้งทางอิเล็กทรอนิกส์และทางกายภาพ รวมทั้งการอนุญาตสำหรับบุคคลภายนอก ตลอดจนกำหนดข้อปฏิบัติเกี่ยวกับการเข้าถึงโดยมิชอบ

์∝.๑๓ "ความมั่นคงปลอดภัยด้านสารสนเทศ" หมายความว่า การธำรงไว้ซึ่งความลับ (confidentiality) ความถูกต้องครบถ้วน (integrity) และสภาพพร้อมใช้งาน (availability) ของสารสนเทศ รวมทั้งคุณสมบัติอื่น ได้แก่ ความถูกต้องแท้จริง (authenticity) ความรับผิด (accountability) การท้ามปฏิเสธ ความรับผิด (non-repudiation) และความเชื่อถือ (reliability)

๔.๑๔ "เหตุการณ์ด้านความมั่นคงปลอดภัย (information security incident)" หมายความว่า กรณีที่ระบุการเกิดเหตุการณ์ สภาพของบริการหรือระบบเครือข่ายที่แสดงให้เห็นความเป็นไปได้ ที่จะเกิดการฝ่าฝืนนโยบายด้านความมั่นคงปลอดภัยหรือมาตรการป้องกันที่ล้มเหลว หรือเหตุการณ์อันไม่อาจรู้ ได้ว่าอาจเกี่ยวข้องกับความมั่นคงปลอดภัย

้ส.๑๕ "สถานการณ์ด้านความมั่นคงปลอดภัยที่ไม่พึงประสงค์หรือไม่อาจคาดคิด" หมายความว่า สถานการณ์ด้านความมั่นคงปลอดภัยที่ไม่พึงประสงค์หรือไม่อาจคาดคิด (unwanted or unexpected) ซึ่งอาจทำให้ระบบของมหาวิทยาลัยถูกบุกรุกหรือโจมตี และความมั่นคงปลอดภัยถูกคุกคาม

ข้อ ๕ กรณีระบบคอมพิวเตอร์หรือข้อมูลสารสนเทศเกิดความเสียหาย หรืออันตรายใด ๆ แก่มหาวิทยาลัย หรือผู้หนึ่งผู้ใดอันเนื่องมาจากความบกพร่อง ละเลย หรือฝ่าฝืนการปฏิบัติตามนโยบายและ แนวปกิบัติในการรักษาความมั่นคงปลอดภัยด้านสารสนเทศ กำหนดให้ผู้บริหารระดับสูงสุดเป็นผู้รับผิดชอบ ต่อความเสี่ยง ความเสียหาย หรืออันตรายที่เกิดขึ้น

ข้อ ๖ ให้อธิการบดีรักษาการให้เป็นไปตามประกาศนี้

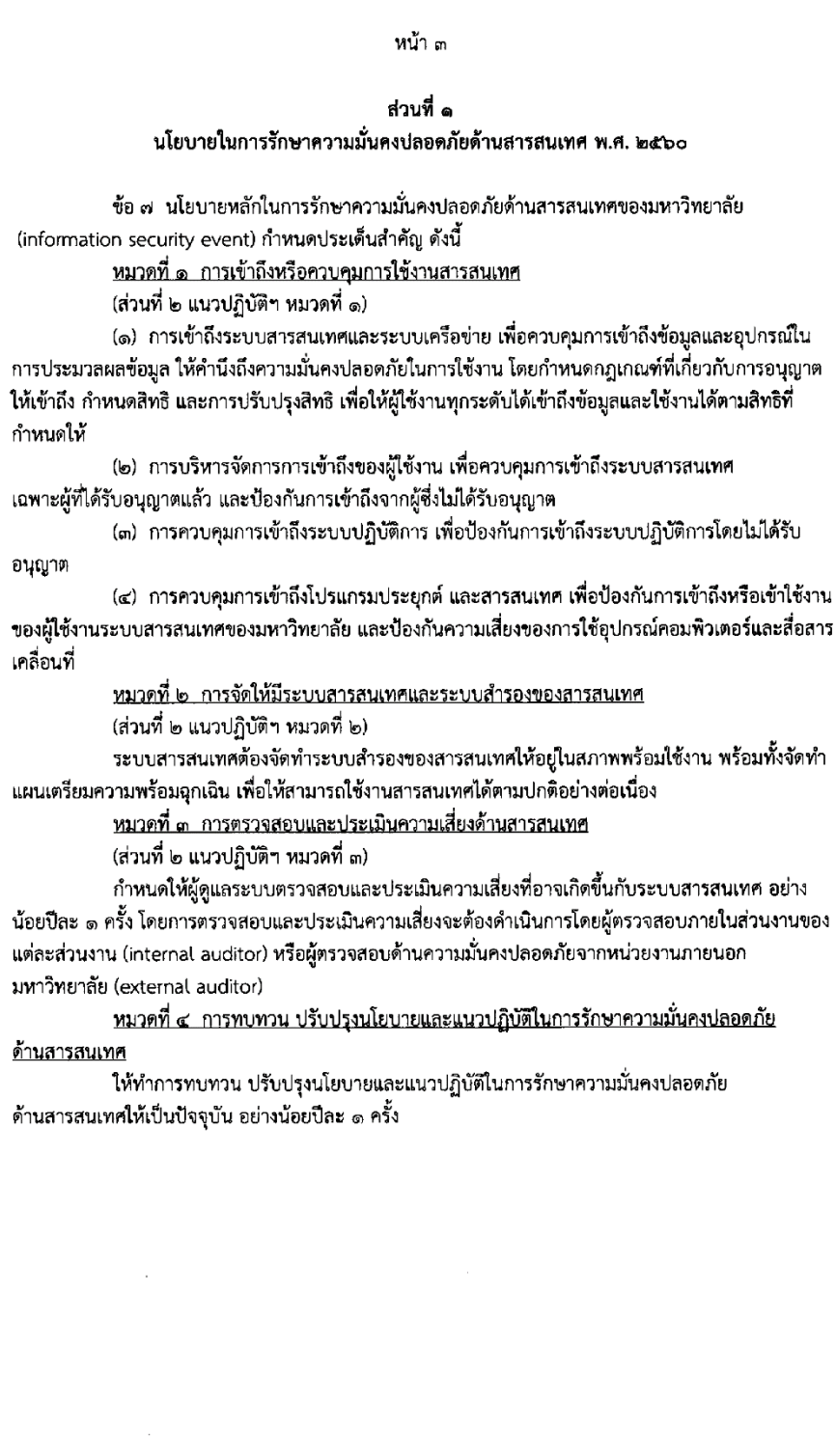
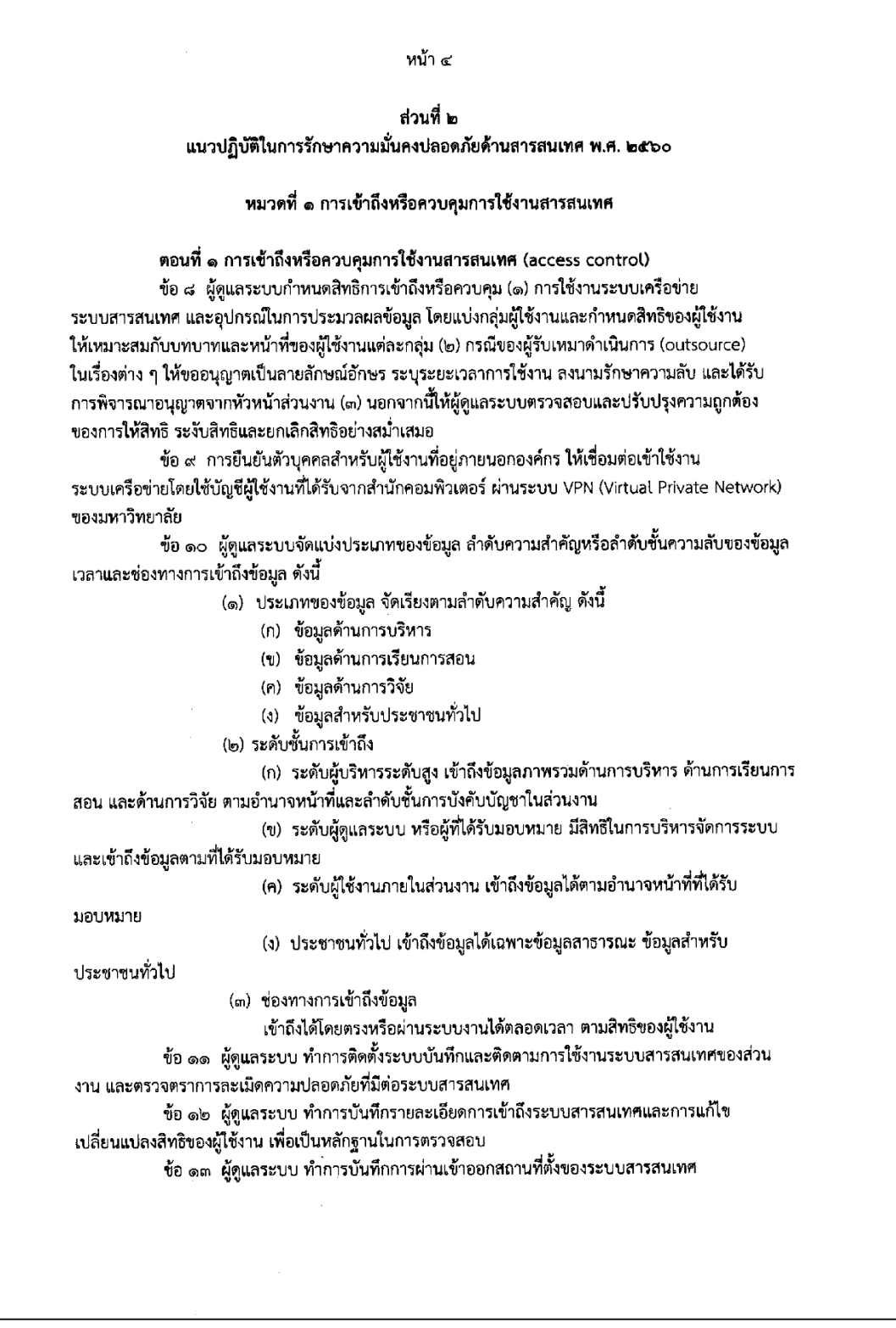

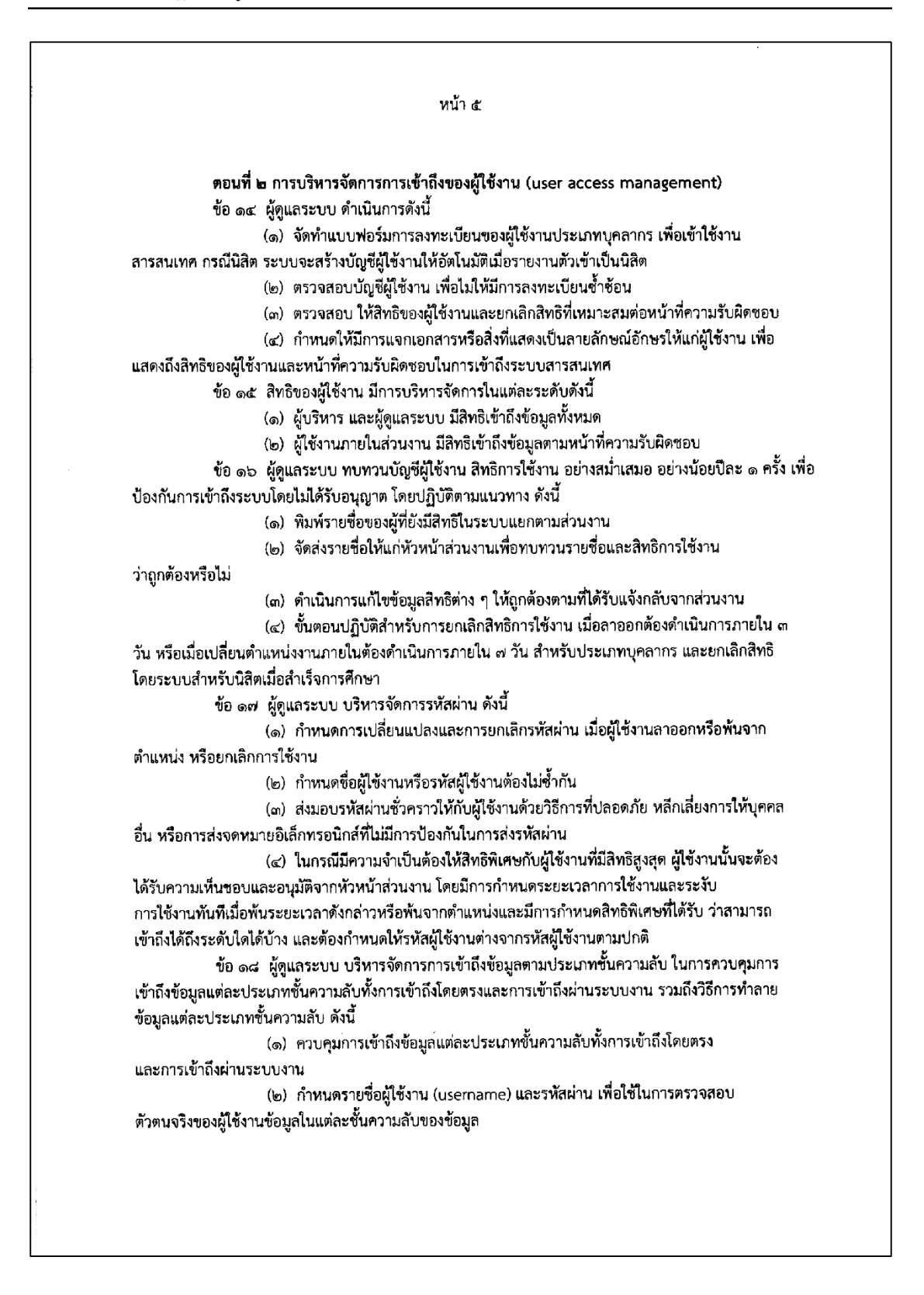

(๓) กำ**หนดระยะเวลาการใช้งานและระงับการใช้งานทันทีเมื่อพ้นระยะเวลาดังกล่**าว (๔) ในการรับส่งข้อมูลสำคัญผ่านระบบเครือข่ายสาธารณะ ให้ใช้วิธีการเข้ารหัส

(encryption) ที่เป็นมาตรฐานสากล

(๕) กำหนดการเปลี่ยนรหัสผ่าน ตามระยะเวลาที่กำหนดของระดับความสำคัญของข้อมูล (๖) กำหนดมาตรการรักษาความมั่นคงปลอดภัยของข้อมูลในกรณีที่นำสินทรัพย์

ออกนอกส่วนงาน เช่น บำรุงรักษา ตรวจซ่อม ให้ดำเนินการสำรองและลบข้อมูลที่เก็บอยู่ในสื่อบันทึกก่อน เป็น ต้น

ข้อ ๑๙ หัวหน้าส่วนงานพิจารณาประเด็นต่าง ๆ ทางด้านความมั่นคงปลอดภัย และจุดอ่อนต่าง ๆ ก่อนตัดสินใจใช้ข้อมูลร่วมกันในระบบงานสารสนเทศทางธุรกิจที่เชื่อมโยงกัน (business information systems) หรือระบบสารสนเทศที่จะเชื่อมโยง ดังนี้

(๑) กำหนดนโยบายและมาตรการเพื่อควบคุม ป้องกัน และบริหารจัดการการใช้ข้อมูลร่วมกัน

(๒) พิจารณาจำกัดหรือไม่อนุญาตการเข้าถึงข้อมูลส่วนบุคคล

(๓) พิจารณาว่ามีบุคลากรใดบ้างที่มีสิทธิหรือได้รับอนุญาตให้เข้าใช้งาน

(๔) พิจารณาเรื่องการลงทะเบียนผู้ใช้งาน

(๕) ไม่อนุญาตให้มีการใช้งานข้อมูลสำคัญหรือข้อมูลลับร่วมกัน ในกรณีที่ระบบไม่มี

มาตรการป้องกันเพียงพอ

ตอนที่ ๓ การกำหนดหน้าที่ความรับผิดชอบของผู้ใช้งาน (user responsibilities) ข้อ ๒๐ - การใช้งานรหัสผ่าน กำหนดให้ผู้ใช้งานปฏิบัติ ดังนี้ (๑) ป้องกัน ดูแล รักษาข้อมูลบัญชีชื่อผู้ใช้งาน และรหัสผ่าน ห้ามใช้ร่วมกับผู้อื่น รวมทั้ง ห้ามทำการเผยแพร่ แจกจ่าย ทำให้ผู้อื่นล่วงรู้รหัสผ่าน (๒) กำหนดรหัสผ่านด้วยตัวอักษรไม่น้อยกว่า ๘ ตัวอักษร ประกอบด้วย ตัวเลข (numerical character) ตัวอักษร (alphabet) และตัวอักษรพิเศษ (special character) (๓) ไม่ใช้โปรแกรมคอมพิวเตอร์ช่วยในการจำรหัสผ่านส่วนบุคคลอัตโนมัติ (save password) สำหรับเครื่องคอมพิวเตอร์ส่วนบุคคลที่ผู้ใช้งานครอบครองอยู่ (๔) ไม่จดหรือบันทึกรหัสผ่านส่วนบุคคลไว้ในสถานที่ ที่ง่ายต่อการสังเกตเห็น ของบุคคลอื่น (๕) เปลี่ยนรหัสผ่านภายใน ๑๘๐ วันหรือเมื่อมีการแจ้งเตือนให้เปลี่ยนรหัสผ่าน ข้อ ๒๑ การนำการเข้ารหัสมาใช้กับข้อมูลที่เป็นความลับ ผู้ใช้งานต้องใช้ใบรับรองอิเล็กทรอนิกส์ สำหรับบุคคลธรรมดาหรือนิติบุคคล (digital signature) มาใช้สำหรับการเข้ารหัสข้อมูล ข้อ ๒๒ การกระทำใด ๆ ที่เกิดจากการใช้บัญชีของผู้ใช้งาน อันมีกฎหมายกำหนดให้เป็นความผิด ไม่ว่าการกระทำนั้นจะเกิดจากผู้ใช้งานหรือไม่ก็ตาม ให้ถือว่าเป็นความรับผิดชอบส่วนบุคคล ซึ่งผู้ใช้งานจะต้องรับผิดชอบต่อความผิดที่เกิดขึ้นเอง ข้อ ๒๓ ผู้ใช้งานทำการพิสูจน์ตัวตนทุกครั้งก่อนที่จะใช้สินทรัพย์หรือระบบสารสนเทศของ ส่วนงาน และหากการพิสูจน์ตัวตนนั้นมีปัญหา ไม่ว่าจะเกิดจากรหัสผ่านหมดอายุ หรือเกิดจากความผิดพลาดใด ๆ ผู้ใช้งานจะต้องแจ้งให้ผู้ดูแลระบบทราบทันที ข้อ ๒๔` ผู้ใช้งานต้องตั้งเวลาล็อคหน้าจอคอมพิวเตอร์ เมื่อไม่มีการใช้งานนานเกิน ๑๕ นาที ข้อ ๒๕ ข้อมูลที่เป็นความลับหรือมีระดับความสำคัญ ที่อยู่ในการครอบครองหรือดูแลของ ส่วนงาน ห้ามเผยแพร่ เปลี่ยนแปลง ทำซ้ำ หรือทำลาย โดยไม่ได้รับอนุญาตจากหัวหน้าส่วนงาน ข้อ ๒๖ ผู้ใช้งานมีส่วนร่วมในการดูแลรักษาและรับผิดชอบต่อข้อมูลของมหาวิทยาลัย และข้อมูล ของผู้รับบริการ หากเกิดการสูญหาย การนำไปใช้ในทางที่ผิด การเผยแพร่โดยไม่ได้รับอนุญาต ผู้ใช้งานจะต้อง ร่วมรับผิดชอบต่อความเสียหายนั้นด้วย -<br>ข้อ ๒๗ ผู้ใช้งานต้องบ้องกัน ดูแล รักษาไว้ซึ่งความลับ ความถูกต้อง และความพร้อมใช้ของข้อมูล ตลอดจนเอกสาร สื่อบันทึกข้อมูลคอมพิวเตอร์ หรือสารสนเทศต่าง ๆ ที่เสี่ยงต่อการเข้าถึงโดยผู้ซึ่ง ไม่มีสิทธิ ข้อ ๒๘ ผู้ใช้งานมีสิทธิโดยชอบธรรมที่จะเก็บรักษา ใช้งาน และป้องกันข้อมูลส่วนบุคคล ตามเห็นสมควร มหาวิทยาลัยจะให้การสนับสนุนและเคารพต่อสิทธิส่วนบุคคล และไม่อนุญาตให้บุคคลหนึ่ง บุคคลใดทำการละเมิดต่อข้อมูลส่วนบุคคลโดยไม่ได้รับอนุญาตจากผู้ใช้งานที่ครอบครองข้อมูลนั้น ยกเว้น ในกรณีที่มหาวิทยาลัยต้องการตรวจสอบข้อมูล หรือคาดว่าข้อมูลนั้นเกี่ยวข้องกับมหาวิทยาลัย ซึ่งมหาวิทยาลัยอาจ แต่งตั้งให้ผู้ทำหน้าที่ตรวจสอบ ทำการตรวจสอบข้อมูลเหล่านั้นได้ตลอดเวลา โดยไม่ต้องแจ้งให้ผู้ใช้งานทราบ ข้อ ๒๙ ห้ามผู้ใช้งานเปิดหรือใช้งานโปรแกรมประเภท peer-to-peer (วิธีการจัดระบบเครือข่าย คอมพิวเตอร์แบบหนึ่ง ที่กำหนดให้คอมพิวเตอร์ในระบบเครือข่ายทุกเครื่องเหมือนกันหรือเท่าเทียมกัน หมายความว่า แต่ละเครื่องต่างมีโปรแกรมหรือมีแฟ้มข้อมูลเก็บไว้เอง การจัดแบบนี้ทำให้สามารถใช้โปรแกรม หรือแฟ้มข้อมูลของคอมพิวเตอร์เครื่องใดก็ได้ แทนที่จะต้องใช้จากเครื่องบริการแฟ้ม (file server) เท่านั้น)

ข้อ ๓๐ ห้ามผู้ใช้งานใช้สินทรัพย์ของส่วนงาน ที่จัดเตรียมให้ เพื่อการเผยแพร่ ข้อมูล ข้อความ รูปภาพหรือสิ่งอื่นใด ที่มีลักษณะขัดต่อศีลธรรม ความมั่นคงของประเทศ กฎหมาย หรือกระทบต่อภารกิจของ มหาวิทยาลัย

ข้อ ๓๑ ห้ามผู้ใช้งานใช้สินทรัพย์ของส่วนงาน เพื่อการรบกวน ก่อให้เกิดความเสียหาย หรือใช้ในการโจรกรรมข้อมูล หรือสิ่งอื่นใดอันเป็นการขัดต่อกฎหมายและศีลธรรม หรือกระทบต่อภารกิจ ของมหาวิทยาลัย

ข้อ ๓๒ ห้ามผู้ใช้งานใช้สินทรัพย์ของมหาวิทยาลัยเพื่อประโยชน์ทางการค้า

ข้อ ๓๓ ห้ามผู้ใช้งานกระทำการใด ๆ เพื่อการดักข้อมูล ไม่ว่าจะเป็นข้อความ ภาพ เสียง หรือสิ่งอื่นใดในระบบเครือข่าย ระบบสารสนเทศของมหาวิทยาลัยโดยเด็ดขาด ไม่ว่าจะด้วยวิธีการใด ๆ ก็ตาม

ข้อ ๓๔ ห้ามผู้ใช้งานกระทำการรบกวน ทำลาย หรือทำให้ระบบสารสนเทศของส่วนงาน ต้องหยุดขะงัก

ข้อ ๓๕ ห้ามผู้ใช้งานใช้ระบบสารสนเทศของมหาวิทยาลัย เพื่อการควบคุมคอมพิวเตอร์ หรือระบบสารสนเทศภายนอก โดยไม่ได้รับอนุญาตจากหัวหน้าส่วนงานหรือผู้ดูแลระบบที่ได้รับมอบหมาย

ข้อ ๓๖ ห้ามผู้ใช้งานกระทำการใด ๆ อันมีลักษณะเป็นการลักลอบใช้งานหรือรับรู้รหัสผ่านส่วน บุคคลของผู้อื่นไม่ว่าจะเป็นกรณีใด ๆ เพื่อประโยชน์ในการเข้าถึงข้อมูล หรือเพื่อการใช้ทรัพยากรก็ตาม

ข้อ ๓๗ ห้ามผู้ใช้งานติดตั้งอุปกรณ์หรือกระทำการใด ๆ เพื่อเข้าถึงระบบสารสนเทศของ มหาวิทยาลัย โดยไม่ได้รับอนุญาตจากหัวหน้าส่วนงานหรือผู้ดูแลระบบ

ตอนที่ ๔ การควบคุมการเข้าถึงระบบเครือข่าย (network access control)

ข้อ ๓๘ ในการใช้บริการระบบเครือข่าย ผู้ดูแลระบบกำหนดสิทธิการใช้งานโดยให้สิทธิเฉพาะการ ปฏิบัติงานในหน้าที่และต้องได้รับความเห็นชอบจากผู้บังคับบัญชาของส่วนงานเจ้าของระบบเป็น ี ลายลักษณ์อักษร รวมทั้งต้องทบทวนสิทธิดังกล่าวปีละ ๑ ครั้ง

ข้อ ๓๙ ผู้ดูแลระบบกำหนดให้มีการยืนยันตัวบุคคลก่อนที่จะอนุญาตให้เข้าใช้งานระบบเครือข่าย และระบบสารสนเทศของมหาวิทยาลัยได้ โดยให้ผู้ใช้งานที่จะเข้าใช้งานระบบ แสดงตัวตน (identification) ด้วยชื่อผู้ใช้งานทุกครั้ง

ข้อ ๔๐ การควบคุมอุปกรณ์บนเครือข่าย (equipment control in network) ตำเนินการดังนี้ (๑) ผู้ดูแลระบบใช้ซอฟต์แวร์ควบคุมสำหรับการบริหารจัดการอุปกรณ์บนระบบเครือข่าย

และอุปกรณ์สื่อสารเคลื่อนที่ ซึ่งสามารถตรวจสอบสถานะของการทำงานของอุปกรณ์ โดยระบุ จุดเชื่อมต่อ และ mac address ของอุปกรณ์บนเครือข่ายที่ต่อพ่วงกับระบบเครือข่ายได้

(๒) ผู้ใช้งานที่ต้องการนำอุปกรณ์คอมพิวเตอร์และอุปกรณ์โมบายมาใช้ภายใน มหาวิทยาลัย จะต้องนำอุปกรณ์คอมพิวเตอร์และอุปกรณ์โมบาย มาลงทะเบียน mac address ผ่านระบบ ให้บริการ ก่อนการใช้งานในมหาวิทยาลัย

(๓) ผู้ใช้งานภายในมหาวิทยาลัยแสดงตัวตน ด้วยชื่อผู้ใช้งานทุกครั้งผ่านซอฟต์แวร์ ควบคุม เพื่อระบุตัวตน จุดเชื่อมต่อ ของอุปกรณ์ที่เชื่อมต่อกับระบบเครือข่าย

(๔) ผู้ดูแลระบบมีสิทธิในการจำกัดอุปกรณ์ต่อพ่วงที่ไม่ได้รับอนุญาตได้

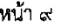

ข้อ ๔๑ การป้องกันพอร์ตที่ใช้สำหรับตรวจสอบและปรับแต่งระบบ (remote diagnostic and configuration port protection) ให้ควบคุมการเข้าถึงพอร์ตที่ใช้สำหรับตรวจสอบและปรับแต่งระบบ ทั้งการเข้าถึงทางกายภาพและทางระบบเครือข่าย ดังนี้

(๑) ผู้ดูแลระบบปิดพอร์ตที่ไม่จำเป็นทุกพอร์ตเพื่อจำกัดและควบคุมการเข้าถึงพอร์ตโดย ไม่ได้รับอนุญาต

(๒) ผู้ดูแลระบบกำหนดพอร์ตสำหรับตรวจสอบและปรับแต่งระบบทั้งการเข้าถึง ทางกายภาพและทางระบบเครือข่าย และแจ้งให้ผู้ดูแลระบบที่มีสิทธิในการตรวจสอบและปรับแต่งระบบทราบ

(๓) หากผู้ดูแลระบบตรวจสอบพบการใช้งานพอร์ตโดยผู้ใช้ที่ไม่ได้รับอนุญาต ผู้ดูแลระบบสามารถปิดการใช้งานพอร์ตที่ไม่ได้รับอนุญาตได้ทันที

ข้อ ๔๒ การแบ่งแยกเครือข่าย (segregation in networks) ผู้ดูแลระบบจะทำการแบ่งแยก เครือข่ายสำหรับกลุ่มผู้ใช้งาน โดยแบ่งออกเป็น ๒ เครือข่าย คือ เครือข่ายสำหรับผู้ใช้งานภายใน และเครือข่าย สำหรับผู้ใช้งานภายนอก

ข้อ ๔๓ การควบคุมการเชื่อมต่อทางเครือข่าย (network connection control) ผู้ดูแลระบบจะ ควบคุมการเข้าถึงหรือใช้งานเครือข่ายที่มีการใช้ร่วมกันหรือเชื่อมต่อ ดังนี้

(๑) มีการตรวจสอบการเชื่อมต่อเครือข่าย

(๒) -จำกัดสิทธิ์ ความสามารถของผู้ใช้งานในการเชื่อมต่อเข้าสู่เครือข่าย

(๓) ใช้อุปกรณ์ Firewall สำหรับควบคุมการเชื่อมต่อ

(๔) มีระบบการตรวจจับผู้บุกรุกทั้งในระดับเครือข่าย และระดับเครื่องคอมพิวเตอร์แม่ข่าย

(๕) ควบคุมไม่ให้มีการเปิดให้บริการบนเครือข่าย โดยไม่ได้รับอนุญาต

ข้อ ๔๔ การควบคุมการจัดเส้นทางบนเครือข่าย (network routing control) ผู้ดูแลระบบ จะควบคุมการจัดเส้นทางบนเครือข่าย เพื่อให้การเชื่อมต่อของคอมพิวเตอร์และการส่งผ่านหรือไหลเวียนของ ข้อมูลหรือสารสนเทศสอดคล้องกับแนวปฏิบัติการควบคุมการเข้าถึงหรือการประยุกต์ใช้งานตามภารกิจ ดังนี้

(๑) ควบคุมไม่ให้มีการเปิดเผยแผนการใช้หมายเลขเครือข่าย (ip address plan)

(๒) กำหนดให้มีการแปลงหมายเลขเครือข่าย เพื่อแยกเครือข่ายย่อย

(๓) กำหนดมาตรการการบังคับใช้เส้นทางเครือข่าย กล่าวคือ สามารถเชื่อมเครือข่าย ปลายทางผ่านช่องทางที่กำหนดไว้ หรือจำกัดสิทธิในการใช้บริการเครือข่าย

ข้อ ๔๕ การควบคุมการเข้าใช้งานระบบจากภายนอก ให้ปฏิบัติดังนี้

(๑) การเข้าสู่ระบบจากระยะไกล (remote access) ผู้ดูแลระบบต้องมีการตรวจสอบ เพื่อพิสูจน์ตัวตนของผู้ใช้งาน

(๒) การเข้าสู่ระบบจากระยะไกลสู่ระบบสารสนเทศและเครือข่ายของมหาวิทยาลัย ต้อง มีการกำหนดมาตรการรักษาความปลอดภัยที่เพิ่มขึ้นจากมาตรฐานการเข้าสู่ระบบภายใน

(๓) วิธีการใด ๆ ก็ตามที่สามารถเข้าสู่ระบบสารสนเทศและเครือข่ายได้จากระยะไกลต้อง ได้รับการอนุมัติจากผู้อำนวยการสำนักคอมพิวเตอร์ก่อนและมีการควบคุมอย่างเข้มงวดก่อนนำมาใช้และผู้ใช้งาน ต้องปฏิบัติตามข้อกำหนดของการเข้าสู่ระบบสารสนเทศอย่างเคร่งครัด

ตอนที่ ๕ การควบคุมการเข้าถึงระบบปฏิบัติการ

หน้า ด๐

ข้อ ๔๖ ติดตั้งโปรแกรมช่วยบริหารจัดการและกำหนดชื่อผู้ใช้งาน และรหัสผ่าน ให้กับผู้ใช้งาน ข้อ ๔๗ กำหนดขั้นตอนปฏิบัติการเข้าถึงระบบปฏิบัติการมีแนวปฏิบัติ ดังนี้

(๑) ไม่ให้ระบบแสดงรายละเอียดสำคัญหรือความผิดพลาดต่าง ๆ ของระบบ ก่อนที่การ เข้าสู่ระบบจะเสร็จสมบรูณ์

(๒) ระบบสามารถยุติการเชื่อมต่อจากเครื่องปลายทางได้ เมื่อพบว่ามีการพยายามคาด เดารหัสผ่านจากเครื่องปลายทาง

ข้อ ๔๘ การยืนยันตัวตนของผู้ใช้งาน (user identification and authentication) ให้นำ ชื่อผู้ใช้งาน และรหัสผ่าน มาตรวจสอบสิทธิของผู้ใช้งานบนระบบ AD (Active Directory) เพื่อเข้าสู่ระบบ

ข้อ ๔๙ ส่วนงานต้องมีระบบบริหารจัดการรหัสผ่านที่สามารถทำงานเซิงโต้ตอบ (interactive) หรือมีการทำงานในลักษณะอัตโนมัติ ซึ่งเอื้อต่อการกำหนดรหัสผ่านที่มีคุณภาพ โดยมีแนวปฏิบัติดังนี้

(๑) มีระบบบริหารจัดการรหัสผ่าน ผ่านระบบเครือข่ายสารสนเทศของมหาวิทยาลัย

(๒) ผู้ใช้งานต้องเปลี่ยนรหัสผ่านของตนเองในครั้งแรกที่มีการเข้าสู่ระบบ

(๓) มีระบบแจ้งระดับความปลอดภัยของรหัสผ่าน

ข้อ ๕๐ การใช้งานโปรแกรมอรรถประโยชน์ ให้จำกัดและควบคุมการใช้งานโปรแกรม อรรถประโยชน์สำหรับโปรแกรมคอมพิวเตอร์ที่สำคัญ เนื่องจากการใช้งานโปรแกรมอรรถประโยชน์บางชนิด สามารถทำให้ผู้ใช้งานหลีกเลี่ยงมาตรการป้องกันทางต้านความมั่นคงปลอดภัยของระบบได้ เพื่อป้องกัน การละเมิดหรือหลีกเลี่ยงมาตรการความมั่นคงปลอดภัยที่ได้กำหนดไว้หรือที่มีอยู่แล้ว ให้ผู้ดูแลระบบดำเนินการ ดังนี้

(๑) จำกัดสิทธิการเข้าถึง และกำหนดสิทธิอย่างรัดกุมในการอนุญาตให้ใช้โปรแกรม

อรรถประโยชน์

(๒) กำหนดให้อนุญาตใช้งานโปรแกรมอรรถประโยชน์เป็นรายครั้งไป

(๓) จัดเก็บโปรแกรมอรรถประโยชน์ไว้ในสื่อภายนอก ถ้าไม่ต้องใช้งานเป็นประจำ

(๔) การเก็บบันทึกการเรียกใช้งานโปรแกรมเหล่านี้

(๕) กำหนดให้มีการถอดถอนโปรแกรมอรรถประโยชน์ที่ไม่จำเป็นออกจากระบบ

(๖) ตรวจสอบการละเมิดลิขสิทธิ์และจัดเก็บหลักฐานการใช้งาน

ตอนที่ ๖ การควบคุมการเข้าถึงโปรแกรมประยุกต์และสารสนเทศ (application and information access control)

ข้อ ๕๑. ผู้ดูแลระบบกำหนดการลงทะเบียนผู้ใช้งานใหม่ ในการใช้งานตามความจำเป็น รวมทั้ง ขั้นตอนปฏิบัติสำหรับการยกเลิกสิทธิการใช้งาน เช่น การลาออก หรือการเปลี่ยนตำแหน่งงานภายในส่วนงาน เป็นต้น

ข้อ ๕๒ ผู้ดูแลระบบกำหนดสิทธิการใช้งานระบบสารสนเทศที่สำคัญ ได้แก่ ระบบคอมพิวเตอร์ โปรแกรมประยุกต์ จดหมายอิเล็กทรอนิกส์ ระบบเครือข่ายไร้สาย ระบบอินเทอร์เน็ต เป็นต้น โดยให้สิทธิเฉพาะ การปฏิบัติงานในหน้าที่และต้องได้รับความเห็นขอบจากหัวหน้าส่วนงานเป็นลายลักษณ์อักษร รวมทั้งทำการ ทบทวนสิทธิดังกล่าวอย่างสม่ำเสมอ

ข้อ ๕๓. การกำหนดระยะเวลาในการเชื่อมต่อระบบสารสนเทศและแอพพลิเคชั่น

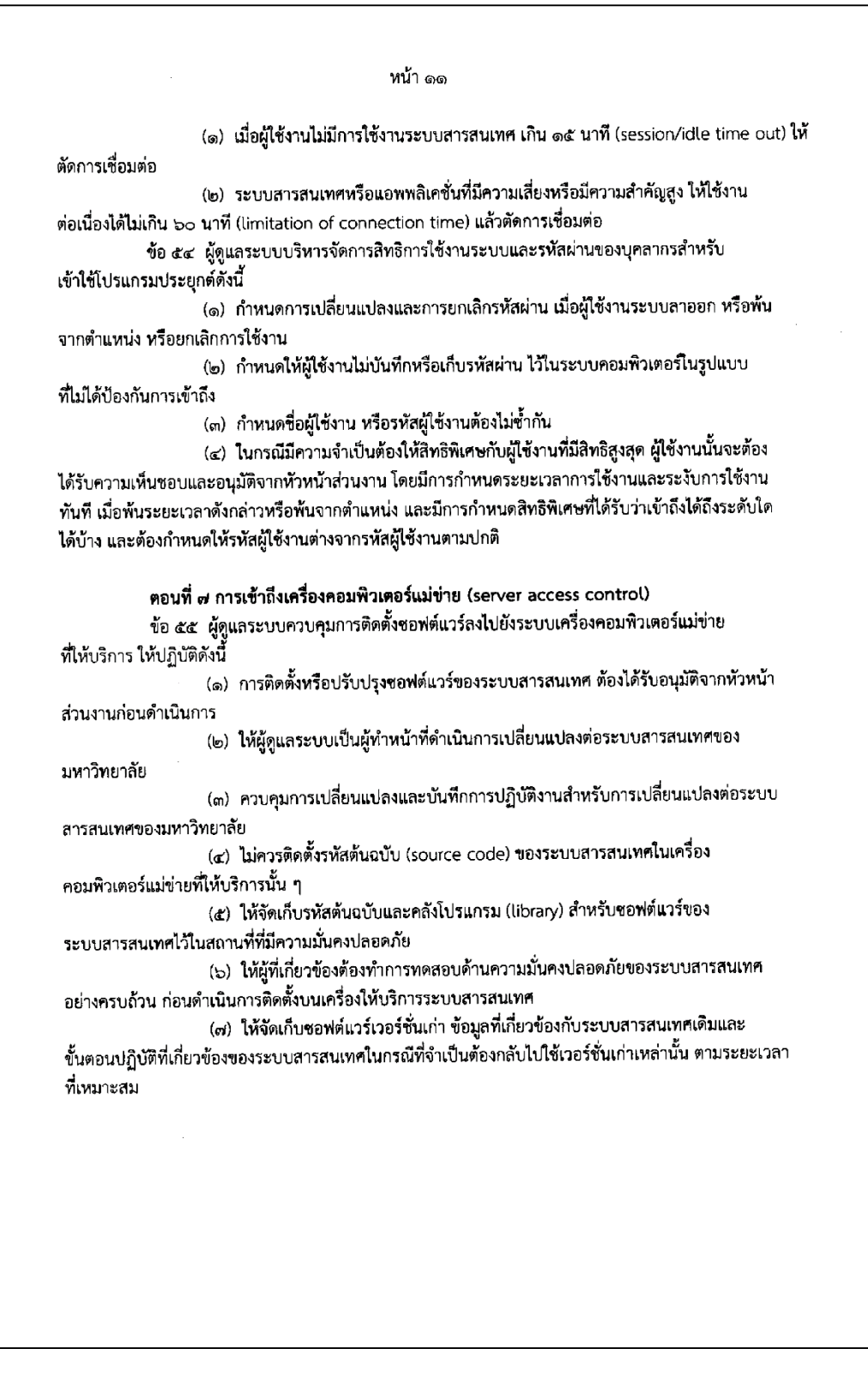

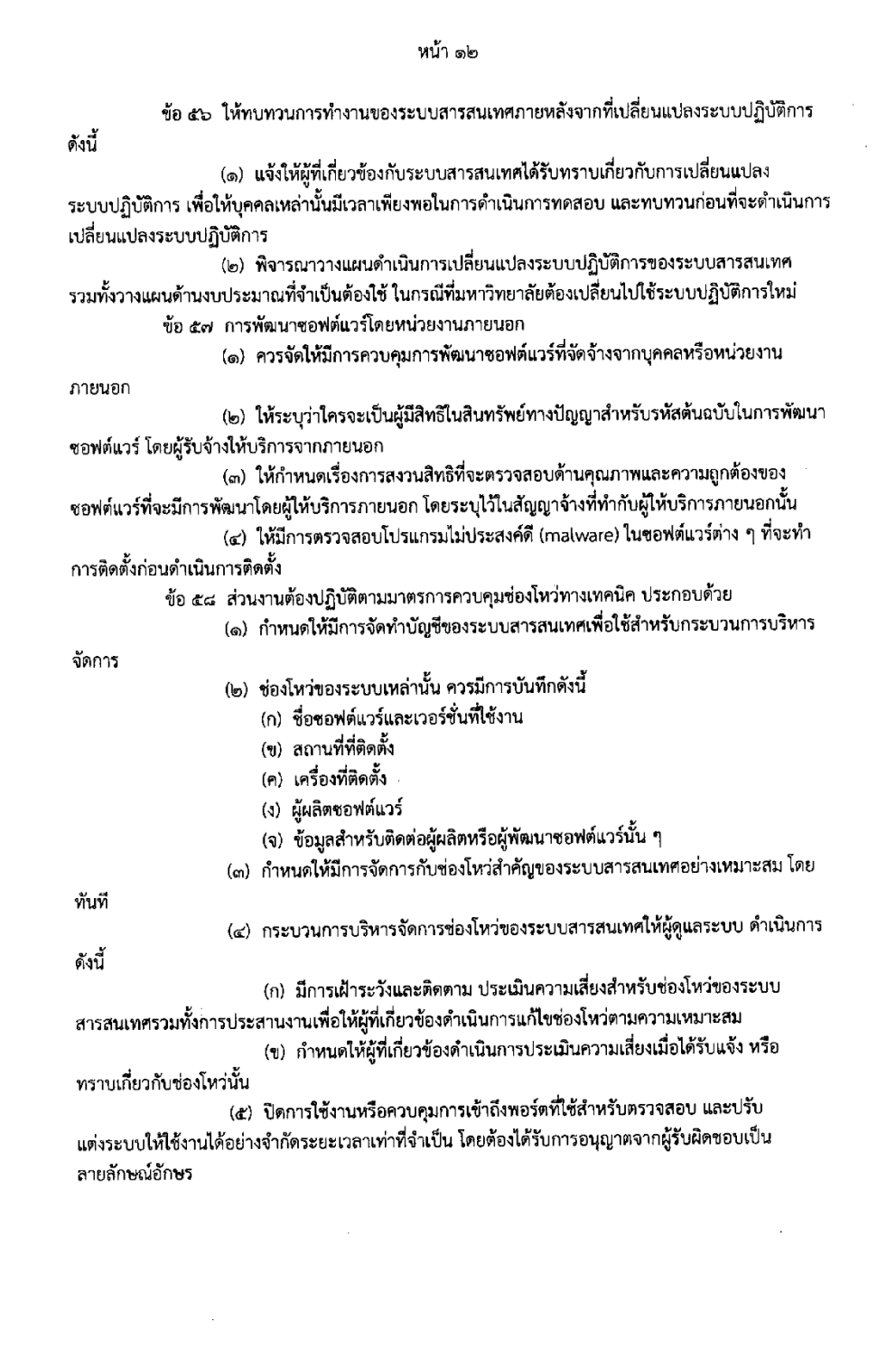

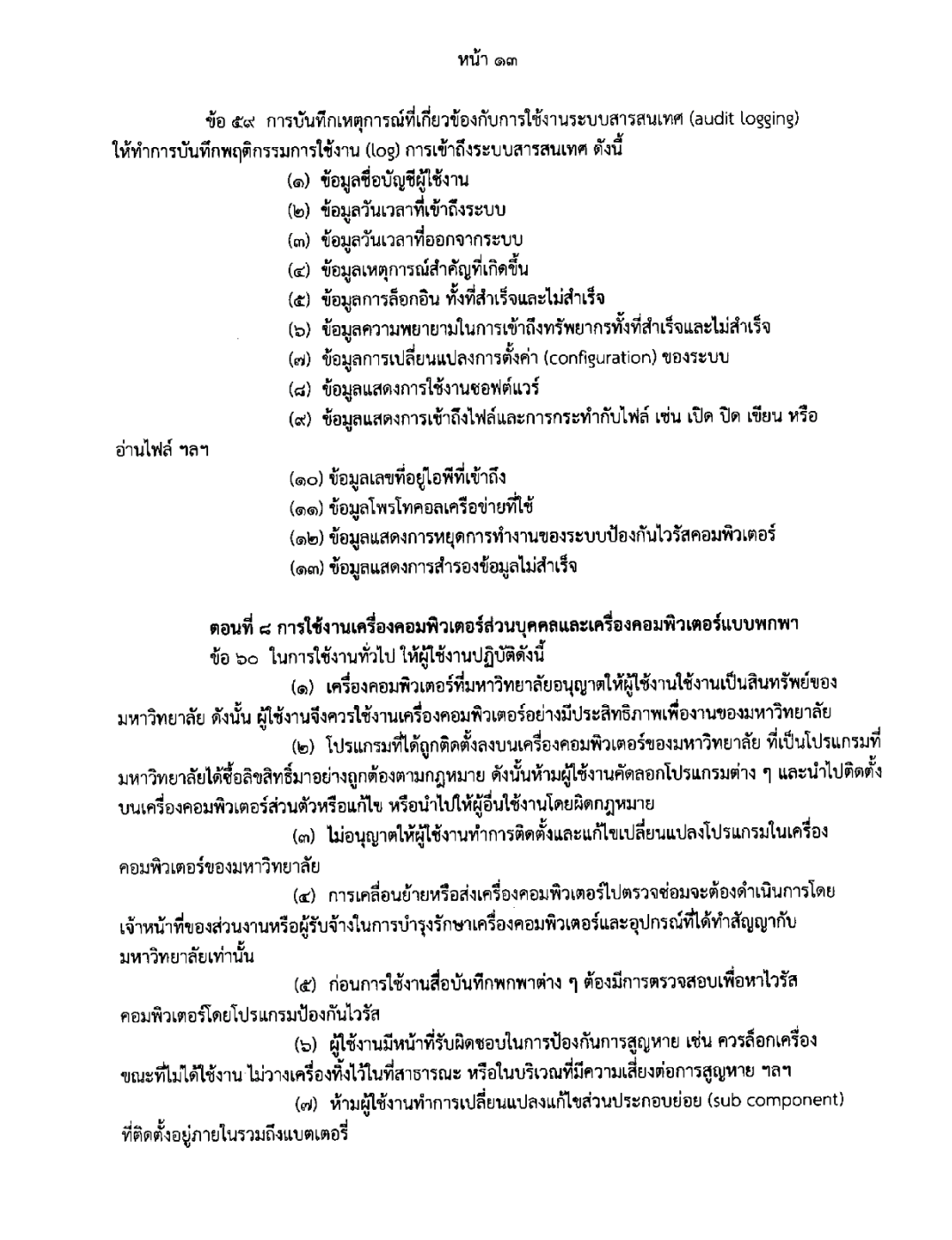

ตอนที่ ๙ การบริหารจัดการสินทรัพย์ (ip, webhost, storage, network equipment,

data)

ข้อ ๖๑ ผู้ใช้งานต้องไม่เข้าไปในห้องปฏิบัติการเครือข่ายคอมพิวเตอร์ ที่เป็นเขตหวงห้าม เว้นแต่ได้รับอนุญาตจากผู้ดูแลระบบ โดยเด็ดขาด

ข้อ ๖๒ ผู้ใช้งานต้องไม่นำอุปกรณ์หรือชิ้นส่วนใดออกจากห้องปฏิบัติการเครือข่ายคอมพิวเตอร์ เว้นแต่ได้รับอนุญาตจากผู้ดูแลระบบ

ข้อ ๖๓ ผู้ใช้งานต้องไม่นำเครื่องมือ หรืออุปกรณ์อื่นใด เชื่อมเข้าเครือข่ายเพื่อการประกอบธุรกิจ ส่วนบุคคล

ข้อ ๖๔ ผู้ใช้งานต้องไม่คัดลอกหรือทำสำเนาแฟ้มข้อมูลที่มีลิขสิทธิ์กำกับการใช้งาน ก่อนได้รับ อนุญาต และผู้ใช้งานต้องไม่ใช้ หรือลบแฟ้มข้อมูลของผู้อื่น ไม่ว่ากรณีใด ๆ

ข้อ ๖๕ ผู้ใช้งานต้องทำลายข้อมูลสำคัญในอุปกรณ์สื่อบันทึกข้อมูล แฟ้มข้อมูล ก่อนที่จะทำลายหรือ จำหน่ายอปกรณ์ดังกล่าว เพื่อป้องกันไม่ให้มีการเข้าถึงข้อมลสำคัญนั้นได้

ข้อ ๖๖ ผู้ใช้งานมีหน้าที่ต้องรับผิดชอบต่อสินทรัพย์ที่ส่วนงานมอบไว้ให้ใช้งานเสมือนหนึ่งเป็น สินทรัพย์ของผู้ใช้งานเอง โดยบรรดารายการสินทรัพย์ ที่ผู้ใช้งานต้องรับผิดขอบ การรับหรือคืนสินทรัพย์ ้ จะถูกบันทึกและตรวจสอบทุกครั้งโดยเจ้าหน้าที่ที่ส่วนงานมอบหมาย กรณีทำงานนอกสถานที่ผู้ใช้งานต้องดูแล และรับผิดขอบสินทรัพย์ของส่วนงานที่ได้รับมอบหมาย

ข้อ ๖๗ ผู้ใช้งานต้องจัดเก็บเอกสาร สื่อบันทึกข้อมูล และเครื่องคอมพิวเตอร์ ภายหลังจาก การใช้งานแล้ว ในสถานที่ที่มีการป้องกันการเข้าถึงโดยผู้ซึ่งไม่มีสิทธิ

ข้อ ๖๘ ผู้ใช้งานมีหน้าที่ต้องชดใช้ค่าเสียหายไม่ว่าสินทรัพย์นั้นจะชำรุด หรือสูญหายตามมูลค่า สินทรัพย์ หากความเสียหายนั้นเกิดจากความประมาทของผู้ใช้งาน

ข้อ ๖๙ ผู้ใช้งานต้องไม่ให้ผู้อื่นยืมเครื่องคอมพิวเตอร์พกพา ไม่ว่าในกรณีใด ๆ เว้นแต่การยืมนั้น ได้รับการอนุมัติเป็นลายลักษณ์อักษรจากหัวหน้าส่วนงาน

ข้อ ๗๐ ผู้ใช้งานมีสิทธิใช้สินทรัพย์และระบบสารสนเทศต่าง ๆ ที่ส่วนงานจัดเตรียมไว้ให้ใช้งาน โดยมีวัตถุประสงค์เพื่อการใช้งานของส่วนงานเท่านั้น ห้ามผู้ใช้งานนำสินทรัพย์และระบบสารสนเทศต่าง ๆ ไปใช้ ในกิจกรรมที่ส่วนงานไม่ได้กำหนด หรือทำให้เกิดความเสียหายต่อมหาวิทยาลัย

ข้อ ๗๑ ความเสียหายใด ๆ ที่เกิดจากการละเมิดตามข้อปฏิบัติข้างต้น ให้ถือเป็นความผิด ส่วนบุคคลโดยผู้ใช้งานต้องรับผิดชอบต่อความเสียหายที่เกิดขึ้น

### ตอนที่ ๑๐ การควบคุมการใช้อินเทอร์เน็ต

ข้อ ๗๒ ผู้ดูแลระบบกำหนดเส้นทางการเชื่อมต่อระบบคอมพิวเตอร์เพื่อการเข้าใช้งานระบบ อินเทอร์เน็ตที่เชื่อมต่อผ่านระบบรักษาความปลอดภัยทีมหาวิทยาลัยจัดสรรไว้เท่านั้น ห้ามผู้ใช้งานทำการ เชื่อมต่อระบบคอมพิวเตอร์ผ่านช่องทางอื่นที่ไม่ได้รับการอนุมัติจากผู้อำนวยการสำนักคอมพิวเตอร์ ข้อ ๗๓ การใช้งานเครื่องคอมพิวเตอร์จะต้องมีการติดตั้งโปรแกรมป้องกันไวรัสคอมพิวเตอร์และ

ทำการอุดช่องโหว่ก่อนที่จะทำการเชื่อมต่อระบบอินเทอร์เน็ตผ่านเว็บบราวเขอร์

ข้อ ๗๔ ผู้ใช้งานต้องเข้าถึงแหล่งข้อมูลตามสิทธิที่ได้รับตามหน้าที่ความรับผิดชอบ เพื่อประสิทธิภาพของระบบเครือข่ายและความปลอดภัยทางข้อมูลของมหาวิทยาลัย และต้องไม่ใช้ระบบ อินเทอร์เน็ตของมหาวิทยาลัยเพื่อหาประโยชน์ในเชิงพาณิชย์เป็นการส่วนบุคคล และทำการเข้าสู่เว็บไซต์ ที่ไม่เหมาะสม เช่น เว็บไซต์ที่ขัดต่อศีลธรรม เว็บไซต์ที่มีเนื้อหาอันอาจกระทบกระเทือน หรือเป็นภัยต่อ ความมั่นคงแห่งชาติ ศาสนา พระมหากษัตริย์ หรือเว็บไซต์ที่เป็นภัยต่อสังคมหรือละเมิดสิทธิของผู้อื่น หรือ ข้อมูลที่อาจก่อความเสียหายให้กับมหาวิทยาลัย

ข้อ ๗๕ ห้ามผู้ใช้งานเปิดเผยข้อมูลสำคัญที่เป็นความลับเกี่ยวกับงานของมหาวิทยาลัย ที่ยังไม่ได้ประกาศอย่างเป็นทางการผ่านระบบอินเทอร์เน็ต

ข้อ ๗๖ ผู้ใช้งานต้องระมัดระวังการดาวน์โหลดโปรแกรมใช้งานจากระบบอินเทอร์เน็ต ซึ่งรวมถึงการดาวน์โหลดการปรับปรุงโปรแกรมต่าง ๆ ต้องเป็นไปโดยไม่ละเมิดลิขสิทธิ์หรือสินทรัพย์ ทางปัญญา

ข้อ ๗๗ ในการใช้งานกระดานสนทนาอิเล็กทรอนิกส์ ผู้ใช้งานต้องไม่เปิดเผยข้อมูลที่สำคัญและ เป็นความลับของมหาวิทยาลัย ไม่เสนอความคิดเห็น หรือใช้ข้อความที่ยั่วยุ ให้ร้าย ที่จะทำให้เกิดความเสื่อมเสีย ต่อชื่อเสียงของมหาวิทยาลัย การทำลายความสัมพันธ์กับบุคลากรของส่วนงานอื่น ๆ

ข้อ ๗๘ หลังจากใช้งานระบบอินเทอร์เน็ตเสร็จแล้ว ให้ผู้ใช้งานทำการปิดเว็บบราวเชอร์ ้เพื่อป้องกันการเข้าใช้งานโดยบุคคลอื่น ๆ

#### ตอนที่ ๑๑ การใช้งานเครือข่ายสังคมออนไลน์ (social network)

ข้อ ๗๙ อนุญาตให้ใช้งานเครือข่ายสังคมออนไลน์ในรูปแบบและลักษณะตามที่มหาวิทยาลัย ได้กำหนดไว้เท่านั้น

ข้อ ๘๐ ผู้ใช้งานที่ใช้งานเครือข่ายสังคมออนไลน์ ที่อาจมีผลกระทบกับมหาวิทยาลัย ผู้ใช้งาน จะต้องแจ้งต่อผู้ดูแลระบบโดยเร็วที่สุด เพื่อดำเนินการตามความเหมาะสม

## ตอนที่ ๑๒ การควบคุมการใช้งานระบบจดหมายอิเล็กทรอนิกส์

ข้อ ๘๑ การใช้งานจดหมายอิเล็กทรอนิกส์ของมหาวิทยาลัย ให้ผู้ใช้งานปฏิบัติดังนี้

(๑) ใช้จดหมายอิเล็กทรอนิกส์ ของมหาวิทยาลัยเพื่อติดต่องานของมหาวิทยาลัย

เท่านั้น

(๒) ไม่ควรใช้บัญชีจดหมายอิเล็กทรอนิกส์ของผู้อื่นเพื่ออ่าน รับส่งข้อความ ยกเว้นจะได้รับการยินยอมจากเจ้าของจดหมายอิเล็กทรอนิกส์ และให้ถือว่าเจ้าของจดหมายอิเล็กทรอนิกส์ เป็นผู้รับผิดชอบต่อการใช้งานต่าง ๆ ในจดหมายอิเล็กทรอนิกส์ของตน

(๓) หลังจากการใช้งาน ควรลงชื่อออกจากระบบทุกครั้ง เพื่อป้องกันบุคคลอื่น

### เข้าใช้งานระบบ

(๔) ในกรณีที่ต้องการส่งข้อมูลที่เป็นความลับ ผู้ใช้งานไม่ควรระบุความสำคัญของ ข้อมูลลงในหัวข้อจดหมายอิเล็กทรอนิกส์

(๕) ควรตรวจสอบและลบจดหมายอิเล็กทรอนิกส์ของตนเองทุกวัน เพื่อลดปริมาณ การใช้พื้นที่ของระบบจดหมายอิเล็กทรอนิกส์ให้เหลือจำนวนน้อยที่สุด

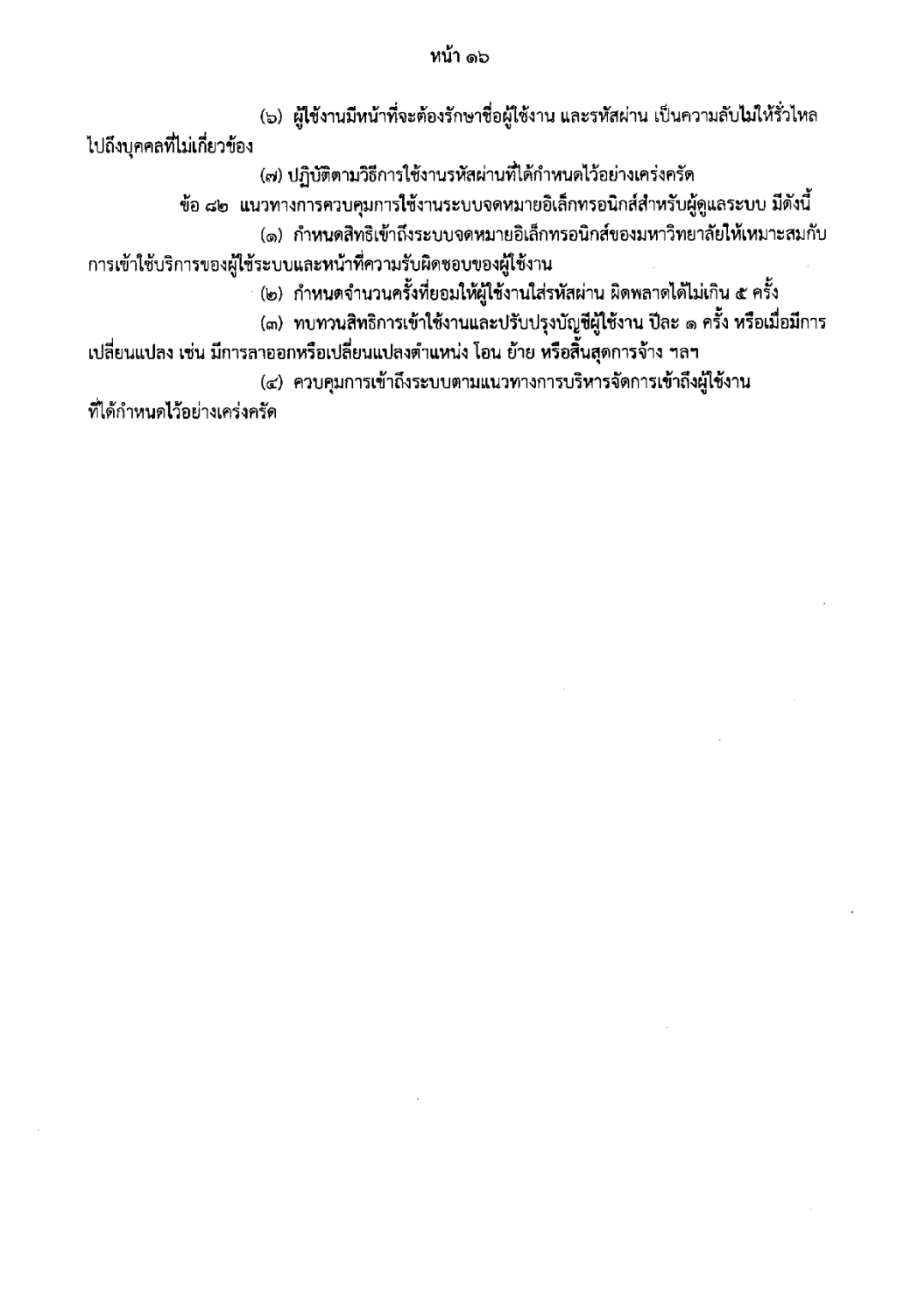

#### หน้า ด๗

ตอนที่ ๑๓ การบริหารจัดการซอฟต์แวร์และลิขสิทธิ์ และการป้องกันโปรแกรมไม่ประสงค์ดี (software licensing and intellectual property and preventing malware)

ข้อ ๘๓. มหาวิทยาลัยให้ความสำคัญต่อเรื่องสินทรัพย์ทางปัญญา ดังนั้นซอฟต์แวร์ที่ส่วนงาน อนุญาตให้ใช้งานหรือที่ส่วนงานมีลิขสิทธิ์ ผู้ใช้งานสามารถขอใช้งานได้ตามหน้าที่ความจำเป็น และห้ามผู้ใช้งาน ทำการติดตั้งหรือใช้งานซอฟต์แวร์อื่นใดที่ไม่มีลิขสิทธิ์ หากมีการตรวจสอบพบความผิดฐานละเมิดลิขสิทธิ์ ให้ถือ ว่าเป็นความผิดส่วนบุคคล ผู้ใช้งานจะต้องรับผิดชอบแต่เพียงผู้เดียว

ข้อ ๘๔- ซอฟต์แวร์ที่ส่วนงานได้จัดเตรียมไว้ให้ผู้ใช้งาน ถือเป็นสิ่งจำเป็นต่อการทำงาน ห้ามผู้ใช้งานทำการถอดถอน เปลี่ยนแปลง แก้ไข หรือหำสำเนาเพื่อนำไปใช้งานที่อื่น ๆ ยกเว้นได้รับการอนุญาต จากหัวหน้าส่วนงานหรือผู้ที่ได้รับมอบหมายที่มีสิทธิในลิขสิทธิ์

ข้อ ๘๕ เครื่องคอมพิวเตอร์ของผู้ใช้งานต้องติดตั้งโปรแกรมป้องกันไวรัสคอมพิวเตอร์ เว้นแต่ เครื่องคอมพิวเตอร์นั้นเป็นเครื่องเพื่อการศึกษา โดยต้องได้รับอนุญาตจากหัวหน้าส่วนงาน

ข้อ ๘๖. บรรดาข้อมูล ไฟล์ ชอฟต์แวร์ หรือสิ่งอื่นใด ที่ได้รับจากผู้ใช้งานอื่นต้องได้รับ การตรวจสอบไวรัสคอมพิวเตอร์และโปรแกรมไม่ประสงค์ดีก่อนนำมาใช้งานหรือเก็บบันทึกทุกครั้ง

ข้อ ๘๗ ผู้ใช้งานต้องทำการปรับปรุงข้อมูล สำหรับตรวจสอบและปรับปรุงระบบปฏิบัติการ (update patch) ให้ไหม่เสมอ เพื่อเป็นการป้องกันความเสียหายที่อาจเกิดขึ้น

ข้อ ๘๘- ผู้ใช้งานต้องพึงระวังไวรัสคอมพิวเตอร์และโปรแกรมไม่ประสงค์ดีตลอดเวลา รวมทั้งเมื่อ พบสิ่งผิดปกติผู้ใช้งานต้องแจ้งเหตุแก่ผู้ดูแลระบบ

ข้อ ๘๙ เมื่อผู้ใช้งานพบว่าเครื่องคอมพิวเตอร์ติดไวรัส ผู้ใช้งานต้องไม่เชื่อมต่อเครื่องคอมพิวเตอร์เข้า สู่เครือข่าย และต้องแจ้งแก่ผู้ดูแลระบบ

ข้อ ๙๐ ห้ามลักลอบทำสำเนา เปลี่ยนแปลง ซึ่งข้อมูล ข้อความ เอกสาร หรือสิ่งใด ๆ ที่เป็น สินทรัพย์ทางปัญญาของมหาวิทยาลัย เว้นแต่จะได้รับอนุญาตเป็นลายลักษณ์อักษรจากผู้มีอำนาจลงนาม

ข้อ ๙๑ การบริหารจัดการชอฟต์แวร์ที่พัฒนาโดยส่วนงานภายนอก (outsourced software development) ส่วนงานต้องปฏิบัติดังนี้

(๑) จัดให้มีการควบคุมโครงการพัฒนาซอฟต์แวร์โดยผู้รับจ้างให้บริการจากภายนอก

(๒) พิจารณาระบุว่าใครจะเป็นผู้มีสิทธิ์ในสินทรัพย์ทางปัญญาสำหรับรหัสต้นฉบับ

ในการพัฒนาซอฟต์แวร์โดยผู้รับจ้างให้บริการจากภายนอก

(๓) พิจารณากำหนดเรื่องการสงวนสิทธิที่จะตรวจสอบด้านคุณภาพและความถูกต้องของ ซอฟต์แวร์ที่จะมีการพัฒนาโดยผู้ให้บริการภายนอก โดยระบุไว้ในสัญญาจ้างที่ทำกับผู้ให้บริการภายนอกนั้น (๔) ให้มีการตรวจสอบโปรแกรมไม่ประสงค์ดี ในชอฟต์แวร์ต่าง ๆ ที่จะทำการติดตั้ง

ก่อนดำเนินการติดตั้ง

(๕) หลังจากการส่งมอบการพัฒนาซอฟต์แวร์จากส่วนงานภายนอก ส่วนงานต้อง ดำเนินการเปลี่ยนรหัสผ่านต่าง ๆ

ตอนที่ ๑๔ การตรวจจับการบุกรุกและการป้องกันโปรแกรมไม่ประสงค์ดี (intrusion detection system / intrusion prevention system policy : ids/ips )

ข้อ ๙๒ ระบบทั้งหมดที่สามารถเข้าถึงได้จากอินเทอร์เน็ตหรือที่สาธารณะจะต้องผ่าน การตรวจสอบจากระบบ ids/ips (คือระบบตรวจสอบการบุกรุก และตรวจสอบความปลอดภัยของเครือข่าย เพื่อป้องกันทรัพยากร ระบบสารสนเทศ และข้อมูลบนเครือข่ายภายในส่วนงานให้มีความมั่นคงปลอดภัย เป็นแนวทางการปฏิบัติเกี่ยวกับการตรวจสอบการบุกรุกเครือข่าย พร้อมกับบทบาทและความรับผิดชอบ ที่เกี่ยวข้อง)

ข้อ ๙๓ ผู้ดูแลระบบกำหนด policy ของ ids/ips ให้ครอบคลุมทุกโฮสต์ (host) ในเครือข่ายของ ส่วนงานและเครือข่ายข้อมูลทั้งหมด รวมถึงเส้นทางที่ข้อมูลอาจเดินทาง ซึ่งไม่อยู่ในเครือข่ายอินเทอร์เน็ต ทุกเส้นทาง และบันทึกข้อมูลจราจร (log) ของการส่งผ่านข้อมูล

ข้อ ๙๔ ผู้ดูแลระบบตรวจสอบรูปแบบการให้บริการก่อนการติดตั้งและเปิดให้บริการระบบ ทั้งหมดใน dmz (demilitarized zone) โดยแยกระบบที่ไวต่อการรบกวน คือ Video Conference ไว้ในโซน dmz และไม่อนญาตให้ใช้งานจากภายนอกองค์กร

ข้อ ๙๕ ผู้ดูแลระบบทำการ update patch/signature ของระบบ ids/ips เป็นประจำ

ข้อ ๙๖ ผู้ดูแลระบบตรวจสอบเหตุการณ์ ข้อมูลจราจร พฤติกรรมการใช้งาน กิจกรรม และบันทึก ปริมาณข้อมูลเข้าใช้งานเครือข่ายเป็นประจำทุกวัน

ข้อ ๙๗ ผู้ดูแลระบบตรวจสอบข้อมูลประจำวันของเครื่องแม่ข่ายที่มีการติดตั้ง host-based ids หากพบพฤติกรรมการใช้งาน กิจกรรม หรือเหตุการณ์ทั้งหมด ที่มีความเสี่ยงต่อการบุกรุกการโจมตีระบบ พฤติกรรมที่น่าสงสัย หรือการพยายามเข้าระบบ ทั้งที่ประสบความสำเร็จและไม่ประสบความสำเร็จ ให้ผู้ดูแลระบบรายงานให้หัวหน้าส่วนงานทราบ และเก็บบันทึกข้อมูลจราจรไว้ไม่น้อยกว่า ๙๐ วัน

ข้อ ๙๘- ส่วนงานมีสิทธิในการยุติการเชื่อมต่อเครือข่ายของเครื่องคอมพิวเตอร์ที่มีพฤติกรรม เสี่ยงต่อการบุกรุกระบบ โดยไม่ต้องมีการแจ้งแก่ผู้ใช้งานล่วงหน้า หากการกระทำดังกล่าวเป็นการกระทำความผิดที่ สอดคล้องกับกฎหมายว่าด้วยการกระทำความผิดเกี่ยวกับคอมพิวเตอร์ หรือเป็นการกระทำที่ส่งผลให้เกิดความ เสียหายต่อข้อมูล และทรัพยากรระบบของส่วนงาน จะต้องถูกดำเนินคดีตามขั้นตอนของกฎหมาย

#### ตอนที่ ๑๕ การจัดเก็บข้อมูลจราจรคอมพิวเตอร์

ข้อ ๙๙ จัดเก็บข้อมูลจราจรทางคอมพิวเตอร์ ไว้ในสื่อเก็บข้อมูลที่สามารถรักษาความครบถ้วน ถูกต้อง และจะต้องระบุตัวบุคคลที่เข้าถึงสื่อดังกล่าวได้

ข้อ ๑๐๐ ห้ามผู้ดูแลระบบแก้ไขข้อมูลที่เก็บรักษาไว้ ยกเว้นผู้ตรวจสอบระบบสารสนเทศของ มหาวิทยาลัย (it auditor) หรือบุคคลที่มหาวิทยาลัยมอบหมาย

ข้อ ๑๐๑ บันทึกการทำงานของระบบบันทึกการปฏิบัติงานของผู้ใช้งาน (application logs) และ บันทึกรายละเอียดของระบบป้องกันการบุกรุก เช่น บันทึกการเข้า-ออกระบบ บันทึกการพยายามเข้าสู่ระบบ าลฯ เพื่อประโยชน์ในการใช้ตรวจสอบและต้องเก็บบันทึกไว้ ๙๐ วันนับตั้งแต่การใช้งานสิ้นสุดลง

ตอนที่ ๑๖ การควบคุมการเข้าถึงระบบเครือข่ายไร้สาย (wireless lan access control) ข้อ ๑๐๒ ผู้ใช้งานที่ต้องการเข้าถึงระบบเครือข่ายไร้สายของมหาวิทยาลัย จะต้องทำการ ลงทะเบียนกับผู้ดูแลระบบ โดยจะต้องขออนุญาตเป็นลายลักษณ์อักษรและได้รับการพิจารณาอนุญาตจาก ผู้อำนวยการสำนักคอมพิวเตอร์

ข้อ ๑๐๓ ผู้ดูแลระบบจัดการควบคุมการเข้าถึงระบบเครือข่ายไร้สายโดย

.<br>(๑) ทำการลงทะเบียนกำหนดสิทธิของผู้ใช้งานการเข้าถึงระบบเครือข่ายไร้สาย ให้เหมาะสมกับหน้าที่ความรับผิดชอบในการปฏิบัติงานก่อนเข้าใช้ระบบเครือข่ายไร้สาย รวมทั้งมีการทบทวน สิทธิการเข้าถึงอย่างสม่ำเสมอ ทั้งนี้ระบบจะต้องได้รับอนุญาตจากผู้ดูและระบบตามความจำเป็นในการใช้งาน

(๒) ทำการลงทะเบียนอุปกรณ์ทุกตัวที่ใช้ติดต่อระบบเครือข่ายไร้สาย

(๓) ควบคุมสัญญาณของอุปกรณ์กระจายสัญญาณ เพื่อป้องกันไม่ให้สัญญาณของ อุปกรณ์รั่วไหลออกนอกพื้นที่ใช้งานระบบเครือข่ายไร้สาย และป้องกันไม่ให้ผู้โจมตีสามารถรับส่งสัญญาณจาก ภายนอกอาคารหรือบริเวณขอบเขตที่ควบคุมได้

(๔) ทำการเปลี่ยนค่า ssid ที่ถูกกำหนดเป็นค่าโดยปริยายมาจากผู้ผลิตทันที ที่นำอุปกรณ์กระจายสัญญาณมาใช้งาน

(๕) เปลี่ยนค่าชื่อบัญชีรายชื่อ และรหัสผ่านในการเข้าสู่ระบบสำหรับการตั้งค่า การทำงานของอุปกรณ์ไร้สาย และควรจะเลือกใช้ชื่อบัญชีรายชื่อและรหัสผ่านที่คาดเดาได้ยาก เพื่อป้องกัน ผู้โจมตีไม่ให้สามารถเดาหรือเจาะรหัสได้โดยง่าย

(๖) เข้ารหัสข้อมูลระหว่าง wireless lan client และอุปกรณ์กระจายสัญญาณ เพื่อให้ยากต่อการดักจับและทำให้ปลอดภัยมากขึ้น

(๗) ติดตั้งอุปกรณ์ป้องกันการบุกรุก (firewall) ระหว่างเครือข่ายไร้สายกับ เครือข่ายภายในมหาวิทยาลัย

(๘) ตรวจสอบความมั่นคงปลอดภัยของระบบเครือข่ายอย่างสม่ำเสมอ เพื่อคอยตรวจสอบและบันทึกเหตุการณ์ที่น่าสงสัยที่เกิดขึ้นในระบบเครือข่ายไร้สาย และเมื่อพบการใช้งาน ระบบเครือข่ายไร้สายที่ผิดปกติให้รายงานต่อหัวหน้าส่วนงาน และ/หรือ ผู้อำนวยการสำนักคอมพิวเตอร์ทราบ โดยทันที

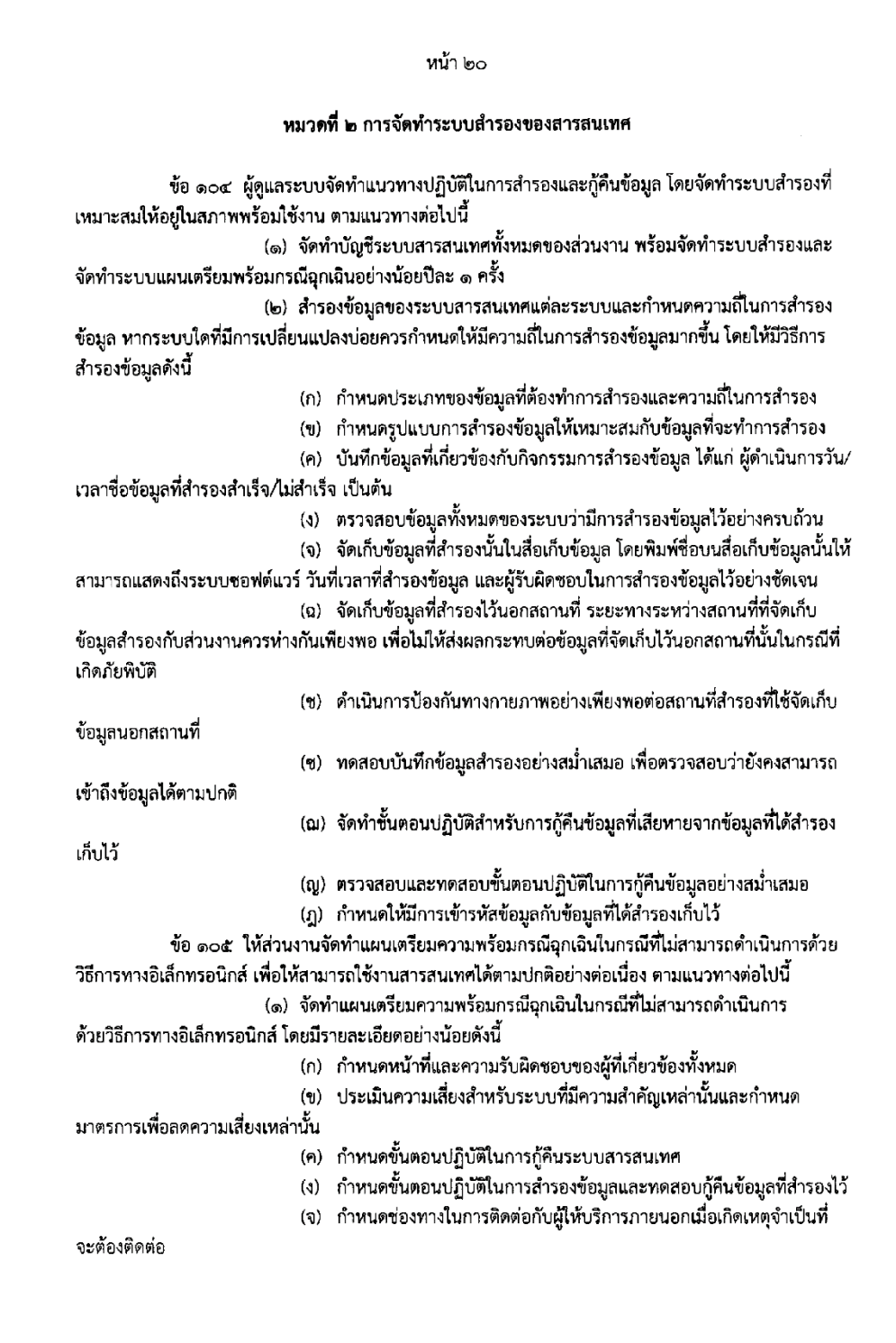

หน้า ๒๑ (ฉ) สร้างความตระหนักหรือให้ความรู้แก่เจ้าหน้าที่ผู้ที่เกี่ยวข้องกับขั้นตอนการ ปฏิบัติหรือสิ่งที่ต้องทำเมื่อเกิดเหตุเร่งด่วน (๒) ทบทวนเพื่อปรับปรุงแผนเตรียมความพร้อมกรณีฉุกเฉินดังกล่าวให้สามารถปรับ ใช้ได้อย่างเหมาะสมและสอดคล้องกับการใช้งานตามภารกิจอย่างน้อยปีละ ๑ ครั้ง ข้อ ๑๐๖ ส่วนงานกำหนดหน้าที่และความรับผิดชอบของบุคลากรที่ดูแลรับผิดชอบระบบ สารสนเทศ ระบบสำรอง และการจัดทำแผนเตรียมพร้อมกรณีฉุกเฉินในกรณีที่ไม่สามารถดำเนินการด้วยวิธีการ ทางอิเล็กทรอนิกส์ ข้อ ๑๐๗ ส่วนงานทำการทดสอบสภาพพร้อมใช้งานของระบบสารสนเทศ ระบบสำรอง และ ระบบแผนเตรียมพร้อมกรณีฉุกเฉินอย่างน้อยปีละ ๑ ครั้ง ข้อ ๑๐๘ ส่วนงานทบทวนระบบสารสนเทศ ระบบสำรอง และระบบแผนเตรียมพร้อมกรณี ิฉุกเฉิน ที่เพียงพอต่อสภาพความเสี่ยงที่ยอมรับได้ของแต่ละส่วนงาน อย่างน้อยปีละ ๑ ครั้ง

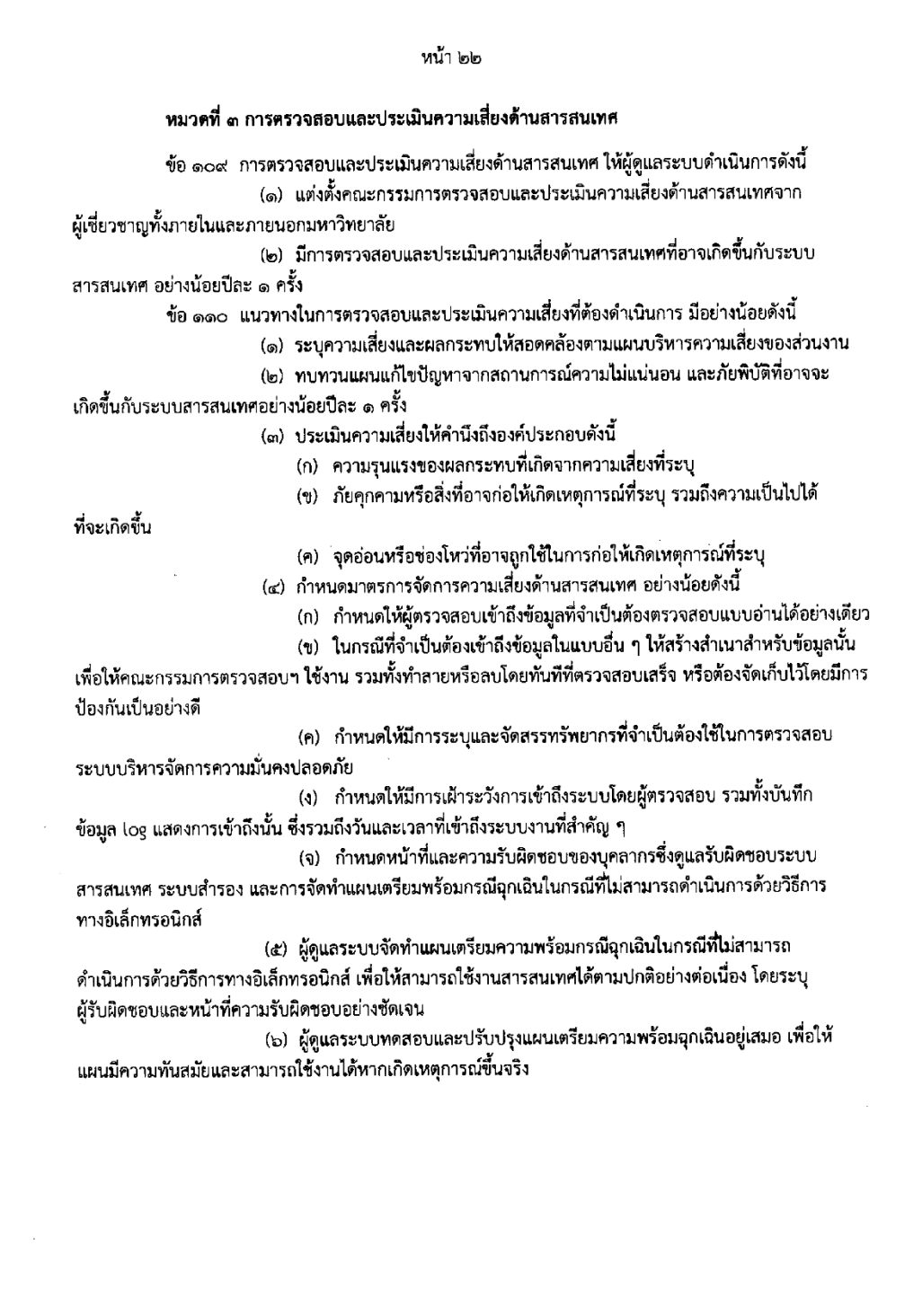

 $\bar{z}$ 

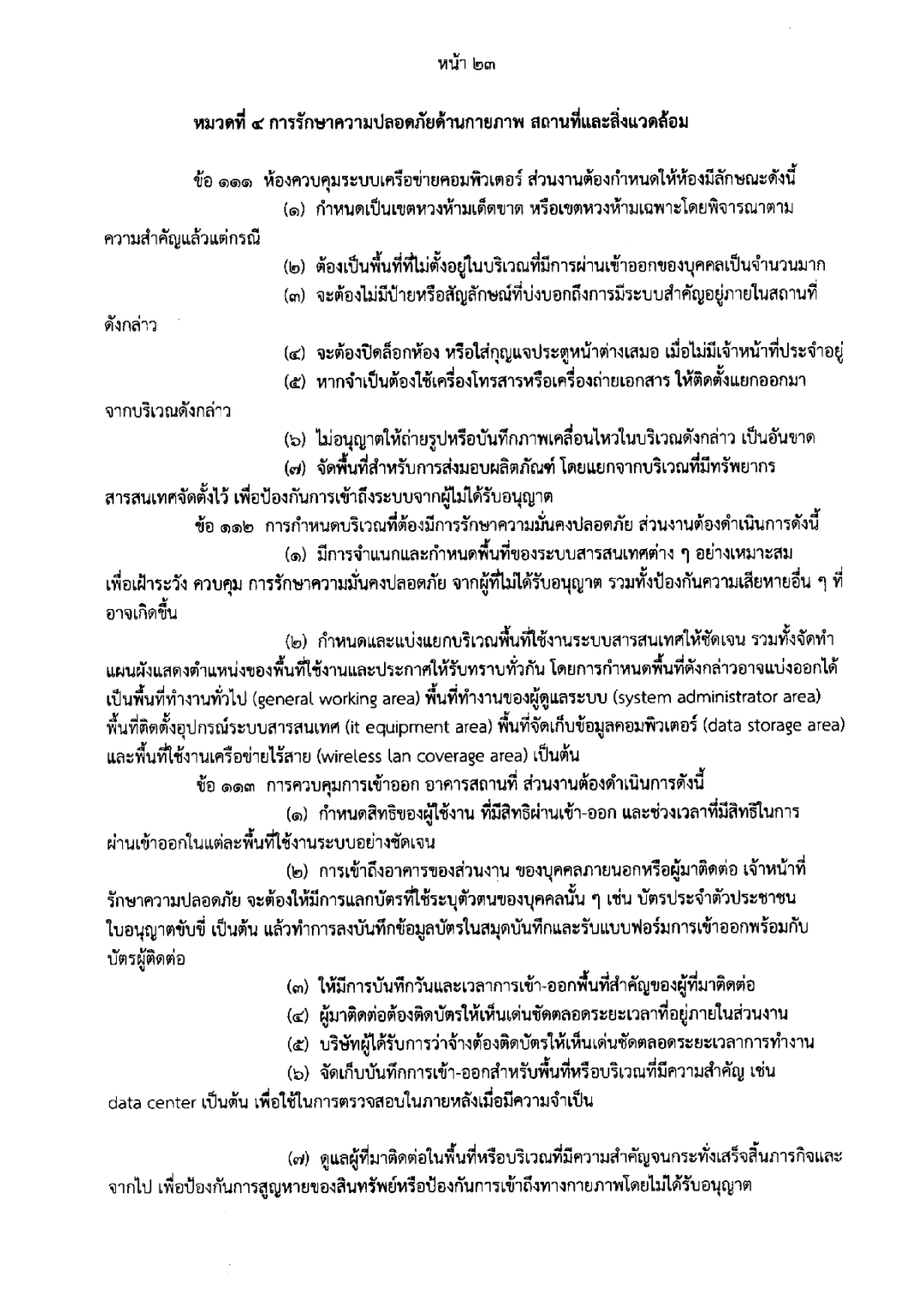

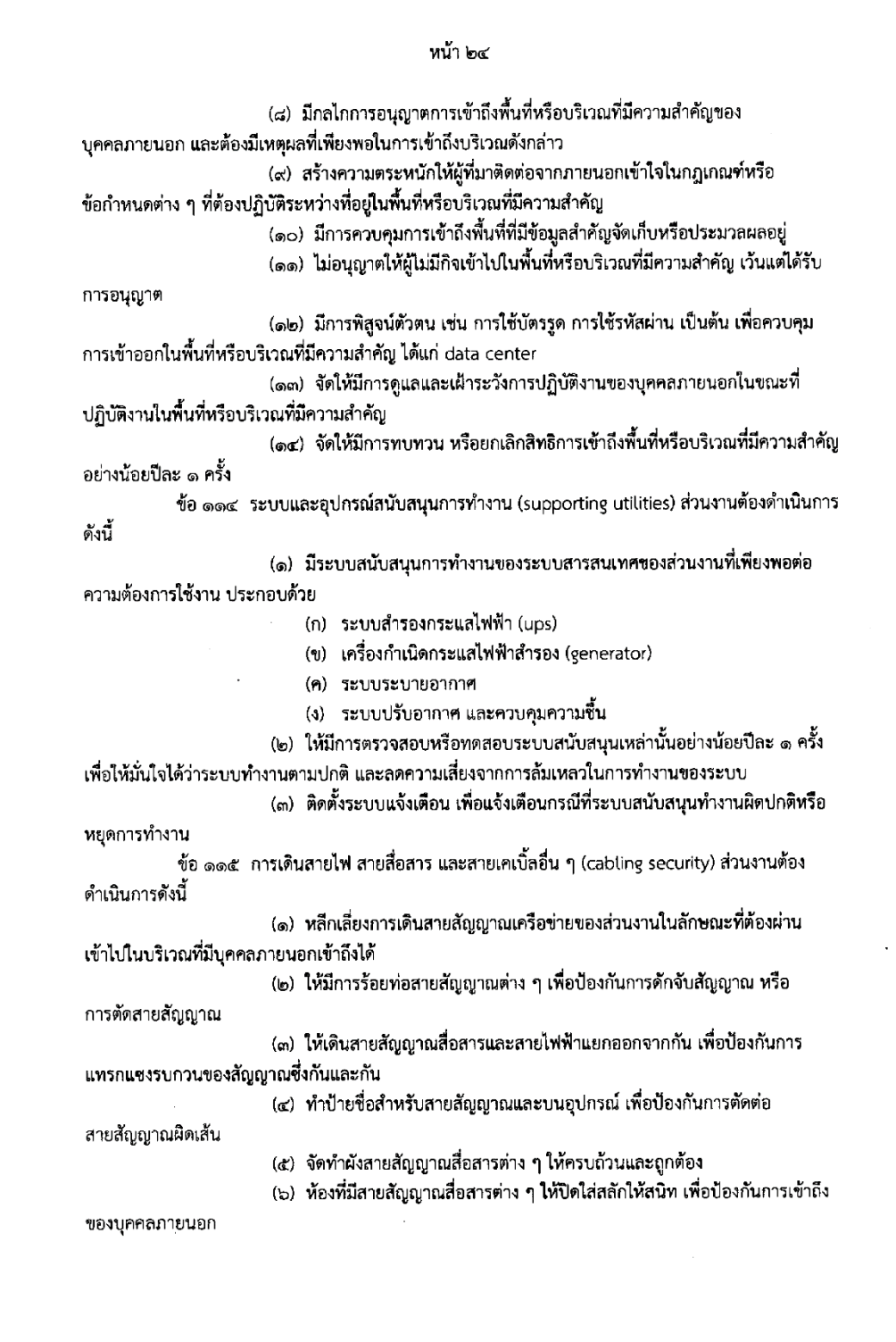

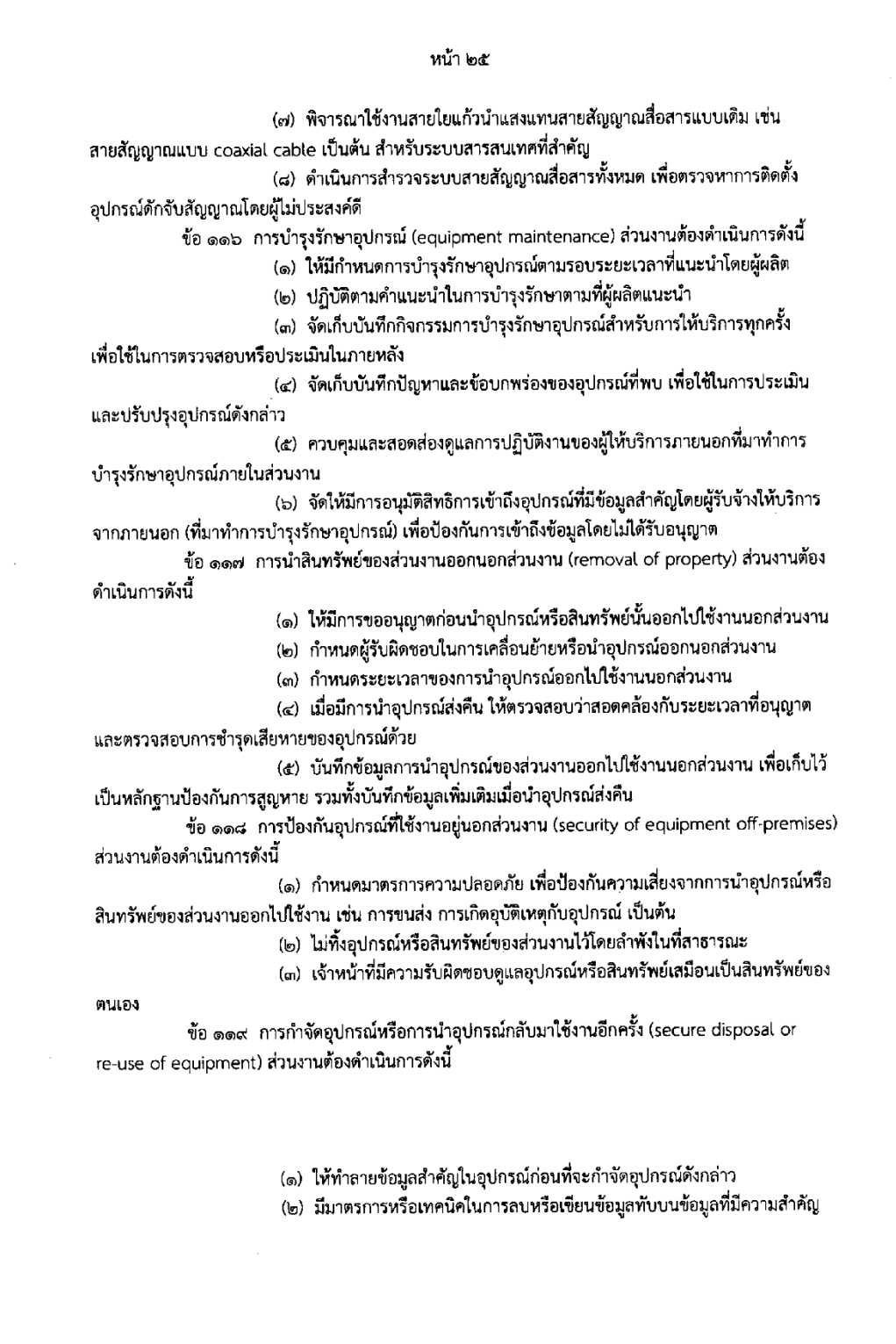

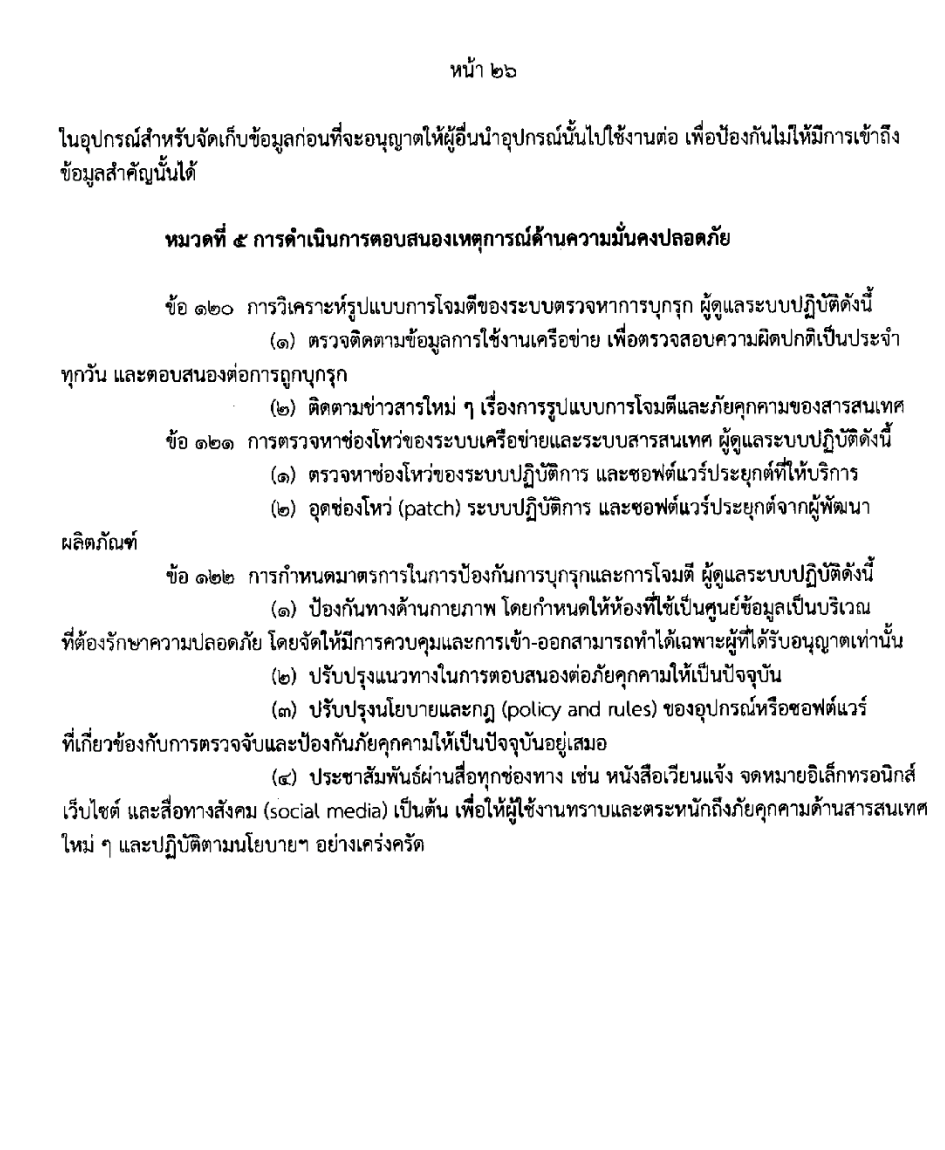

 $\bar{z}$ 

หมวดที่ ๖ การสร้างความตระหนักในเรื่องการรักษาความมั่นคงปลอดภัยด้านสารสนเทศ

ข้อ ๑๒๓ ผู้อำนวยการสำนักคอมพิวเตอร์นำเสนอ "นโยบายและแนวปฏิบัติในการรักษา ่ ความมั่นคงปลอดภัยด้านสารสนเทศ" ในวาระการประชุมกรรมการบริหารมหาวิทยาลัย เพื่อสร้างความรู้ ความเข้าใจและความตระหนักให้แก่ผู้บริหารระดับสูงถึงความสำคัญของความมั่นคงปลอดภัยด้านสารสนเทศ ข้อ ๑๒๔ การสร้างความรู้ ความเข้าใจและความตระหนัก ดำเนินการดังนี้

(๑) จัดฝึกอบรมแนวปฏิบัติตามแนวนโยบายฯ ให้แก่ผู้ใช้งานสารสนเทศของ มหาวิทยาลัยอย่างสม่ำเสมอ

(๒) จัดทำสื่อสำหรับฝึกอบรมในรูปแบบอิเล็กทรอนิกส์ (e-training) เรื่อง "นโยบายและแนวปฏิบัติในการรักษาความมั่นคงปลอดภัยด้านสารสนเทศ" และเผยแพร่ผ่านทางเว็บไซต์ (๓) ประชาสัมพันธ์ให้ความรู้เรื่อง "นโยบายและแนวปฏิบัติในการรักษาความมั่นคง

ี ปลอดภัยด้านสารสนเทศ" โดยผ่านสื่อต่าง ๆ เช่น ป้ายประกาศ เว็บไซต์ และสื่อทางสังคม เป็นต้น เพื่อให้ ผู้ใช้งานตระหนักและปฏิบัติตามกฎหมายใด ๆ ที่ได้ประกาศใช้และนโยบายฯของมหาวิทยาลัยอย่างเคร่งครัด

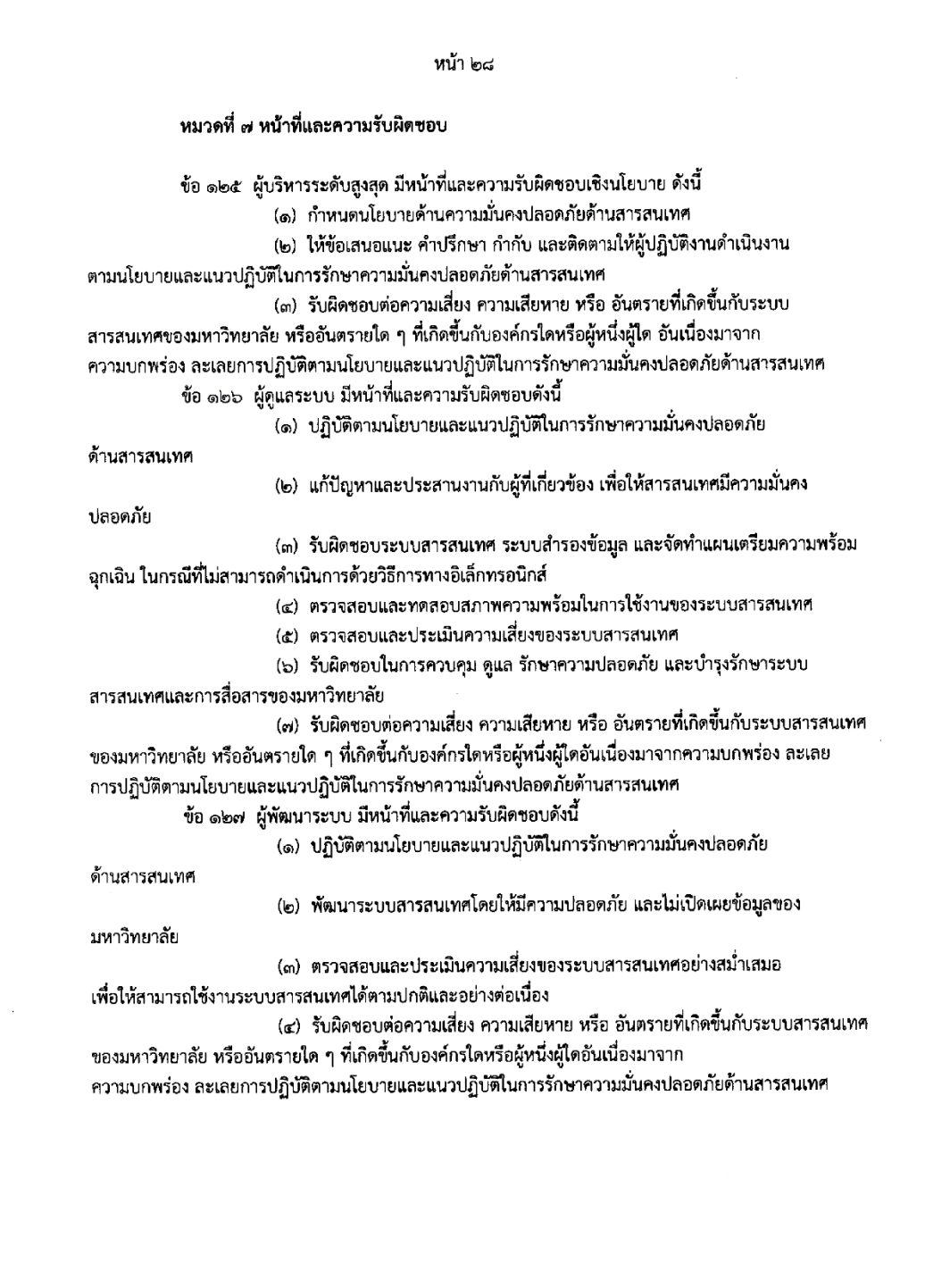

หน้า ๒๙ ข้อ ๑๒๘ ผู้ใช้งาน มีหน้าที่และความรับผิดชอบดังนี้ (๑) ปฏิบัติตามนโยบายและแนวปฏิบัติในการรักษาความมั่นคงปลอดภัย ด้านสารสนเทศของมหาวิทยาลัยบูรพา (๒) รับผิดชอบต่อความเสี่ยง ความเสียหาย หรือ อันตรายที่เกิดขึ้นกับระบบสารสนเทศ ของมหาวิทยาลัย หรืออันตรายใด ๆ ที่เกิดขึ้นกับองค์กรใดหรือผู้หนึ่งผู้ใดอันเนื่องมาจาก ความบกพร่อง ละเลยการปฏิบัติตามนโยบายและแนวปฏิบัติในการรักษาความมั่นคงปลอดภัยด้านสารสนเทศ (๓) ปฏิบัติตามพระราชบัญญัติว่าด้วยการกระทำความผิดเกี่ยวกับคอมพิวเตอร์ พ.ศ. ๒๕๕๐ และที่แก้ไขเพิ่มเติม ประกาศ ณ วันที่ <sup>1</sup> มี พฤศจิกายน พ.ศ. ๒๕๖๐ (ลงชื่อ) สมนึก ธีระกุลพิศุทธิ์ (รองศาสตราจารย์สมนึก ธีระกุลพิศุทธิ์) ผู้ปฏิบัติหน้าที่อธิการบดีมหาวิทยาลัยบูรพา สำเนาถูกต้อง (นายสยาม ศรีพั่ว) นักวิชาการคอมพิวเตอร์

ความปลอดภัยของระบบฐานข้อมูล เป็นการป้องกันฐานข้อมูลจากภัยคุกคามทั้งที่ตั้งใจ และไม่ตั้งใจโดยการควบคุมด้วยระบบคอมพิวเตอร์และการควบคุมอื่น ๆ การสร้างความเสียหาย ให้กับฐานข้อมูลระบบ ได้แก่ 1) ข้อมูลสูญหายหรือเสียหายโดยเหตุสุดวิสัย 2) การโกง และการหลอกลวง 3) การสูญเสียความเป็นส่วนตัวหรือความลับของข้อมูล 4) การสูญเสียความเชื่อถือ ได้ของข้อมูล 5) การสูญเสียความพร้อมใช้ซึ่งวัตถุประสงค์การรักษาความปลอดภัยข้อมูล ได้แก่ 1) รักษาความลับของข้อมูล 2) คงความถูกต้องสมบูรณ์ 3) ความพร้อมใช้ และ 4) ลดความเสี่ยงที่จะ ท าให้ข้อมูลเสียหาย

ึการควบคุมความปลอดภัยฐานข้อมูล ต้องดำเนินการตั้งแต่เริ่มต้นการพัฒนาระบบ เช่น การควบคุมการเข้าถึง (Access control) การยืนยันตัวบุคคล (Authentication) และการให้อำนาจ หน้าที่ (Authorization) เพื่อระบุตัวบุคคลที่ติดต่อหรือทำธุรกรรมร่วมด้วยการตรวจสอบ (Auditing) การสร้างข้อมูลให้เป็นความลับหรือการเข้ารหัสข้อมูล (Encryption) การควบคุมความถูกต้องสมบูรณ์ (Integrity controls) การสำรองข้อมูล (Backups) และความปลอดภัยแอพลิเคชัน (Application security)

การควบคุมความปลอดภัยของฐานข้อมูลด้วยวิว (View) ท าให้ผู้ใช้เข้าถึงโครงสร้างเพียง ้บ้างส่วนของฐานข้อมูลที่กำหนดให้เท่านั้น เป็นการป้องกันไม่ให้ผู้ใช้ได้เข้าถึงข้อมูลทั้งหมดของ ฐานข้อมูล การสร้างวิว มีวัตถุประสงค์เพื่อให้ผู้ใช้สามารถเรียกใช้ข้อมูลจากวิวแทนการเรียก จาก Relation โดยตรงเพื่อความปลอดภัยของฐานข้อมูล โดยผู้ใช้จะได้รับสิทธิ์ในการเข้าถึงข้อมูลใน แต่ละวิวที่แตกต่างกัน ช่วยให้เกิดความเป็นอิสระของข้อมูลและลดความซ้ำซ้อนของฐานข้อมูล

การรักษาความปลอดภัยฐานข้อมูล รวมถึงการวิเคราะห์และบริหารความเสี่ยง ี ที่ประกอบด้วยภัยคุกคาม (Threat) ทั้งจากคนภายในองค์กร และคนภายนอกองค์กร และช่องโหว่ หรือ จุดอ่อน (Vulnerability) การกำหนดการบังคับใช้นโยบาย (Policy) และการเฝ้าระวังเหตุการณ์ อยู่ตลอดเวลา (Monitoring) ต้องมีมาตรการหรือการควบคุมความปลอดภัยที่มีประสิทธิภาพ ประกอบ ด้วยนโยบายวิธีปฏิบัติ และกระบวนการขององค์กรในการรักษาข้อมูลให้มีความถูกต้อง และน่าเชื่อถือ

**สรุป**

# **บรรณานุกรม**

- ึกิตติ ภักดีวัฒนะกุล และจันทรขจร แซอุน. (2552)*. PHP* (พิมพครั้งที่ 12). กรุงเทพฯ: เคทีพี คอมพ แอนดคอนซัลท.
- กิตติ ภักดีวัฒนะกุล และจำลอง ครูอุตสาหะ. (2550). *ระบบฐานข้อมูล = Database systems.* กรุงเทพฯ: เคทีพี คอมพ์ แอนด์ คอนซัลท์.
- โกเมศ อัมพวัน. (2564). *เอกสารประกอบการสอน 886301-ฐานข้อมูล,* วันที่ค้นข้อมูล 20 มกราคม 2564, เข้าถึงได้จาก https://staff.informatics.buu.ac.th/~komate/886301/DB-Chapter-2.pdf
- เจริญศักดิ์ รัตนวราห์และฐิสันต ทิพยศุภธนนท. (2554). *PHP & MySQL*. กรุงเทพฯ: เน็ตดีไซน พับลิชชิ่ง
- ชนวัฒน์ ศรีสอ้าน. (2550). *ฐานข้อมูล คลังข้อมูลและเหมืองข้อมูล.* ปทุมธานี: มหาวิทยาลัยรังสิต. ชาญชัย ศุภอรรถกร. (2554). *จัดการฐานข้อมูลด้วย MySQL*. กรุงเทพฯ: ซิมพลิฟาย.
- ชาญชัย ศุภอรรถกร. (2561). *สร้างเว็บแอพพลิเคชั่น PHP+MySQL สําหรับผู้เริ่มต้น* (พิมพ์ครั งที่ 2). กรุงเทพฯ: รีไวว่า.
- ณัฐพงษ์ วารีประเสริฐ. (2553). *การออกแบบฐานข้อมูลเชิงสัมพันธ์ (Relational database design).* กรุงเทพฯ: เคทีพี คอมพ์ แอนด์ คอนซัลท์.
- เทพฤทธิ์ บัณฑิตวัฒนาวงศ์. (2554). *คู่มือเรียน วิเคราะห์และออกแบบฐานข้อมูล.* กรุงเทพฯ: โปรวิชั่น.
- บัญชา ปะสีละเตสัง. (2553). *พัฒนาเว็บแอปพลิเคชั่นดวย PHP รวมกับ MySQL และ Dreamweaver*. กรุงเทพฯ: ซีเอ็ดยูเคชั่น.
- ปริญญา นอยดอนไพร. (2556). *การเขียนโปรแกรมบนเว็บดวย PHP รวมกับฐานขอมูล MySQL*. สุราษฎรธานี: มหาวิทยาลัยราชภัฏสุราษฎรธานี.
- ปิยะดนัย วิเคียน. (2564). *ความรู้เบื้องต้นเกี่ยวกับระบบฐานข้อมูล.*วันที่ค้นข้อมูล 15 มีนาคม 2564 เข้าถึงได้จาก ttps://krupiyadanai.wordpress.com/tag/ระบบฐานข้อมูล
- พนิดา พานิชกุล และณัฐพงษ์ วารีประเสริฐ. (2552). *การออกแบบ พัฒนา และดูแลระบบฐานข้อมูล (Database Systems-Design, Development and Management).* กรุงเทพฯ: เคทีพี คอมพ์ แอนด์ คอนซัลท์.
- พจนานุกรม ฉบับราชบัณทิตยสถาน. (2564). *ความหมาย "ข้อมูล"*, วันที่ค้นข้อมูล 15 มกราคม 2564, เข้าถึงได้จาก https://dictionary.orst.go.th/
- พิมรินทร คีรินทร และอุไรวรรณ รักผกาวงศ. (2564). *เอกสารประกอบการสอนวิชา COMP233 Database System*, วันที่ค้นข้อมูล 15 มกราคม 2564, เข้าถึงได้จาก http://elearning.psru.ac.th/courses/256/%e0%b8%
- 9a%e0%b8%97%e0%b8%97%e0%b8%b5%e0%b9%88%205.pdf มหาวิทยาลัยบูรพา. (2560). *ประกาศนโยบายและแนวปฏิบัติการรักษาความมั่นคงปลอดภัยด้าน สารสนเทศ ปี ๒๕๖๐*. วันที่ค้นข้อมูล 15 เมษายน 2564, เข้าถึงได้จาก
	- https://www.buu.ac.th/download/policy2560.pdf

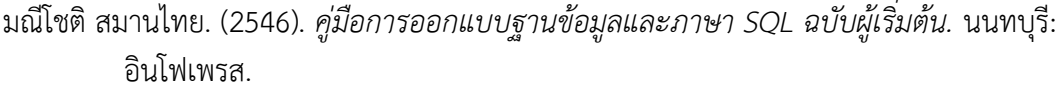

รัฐสิทธิ์ สุขะหุต. (2555). *ฐานข้อมูลเบื้องต้น (Database fundamentals).* เชียงใหม่: ภาควิชา วิทยาการคอมพิวเตอร์ คณะวิทยาศาสตร์มหาวิทยาลัยเชียงใหม่.

วรกฤต แสนโภชน์. (2551). *235031 Database System*. คณะเทคโนโลยีสารสนเทศและ การสื่อสาร มหาวิทยาลัยพะเยา, วันที่ค้นข้อมูล 15 มกราคม 2564, เข้าถึงได้จาก https://www.ict.up.ac.th/worrakits/Database.htm

วิกิพีเดีย สารานุกรมเสรี. (2021). *มายเอสคิวเอล.* วันที่ค้นข้อมูล 30 มกราคม 2564, เข้าถึงได้จาก https://th.wikipedia.org/wiki/มายเอสคิวเอล.

้ วิเชียร เปรมชัยสวัสดิ์. (2555). *ระบบฐานข้อมูล (ฉบับปรับปรุง)* (พิมพ์ครั้งที่ 18). กรุงเทพฯ: สมาคม ส่งเสริมเทคโนโลยี (ไทย-ญี่ปุ่น).

ศิริพร อ่องรุ่งเรือง. (2560). *ความมั่นคงปลอดภัยของสารสนเทศ.* วันที่ค้นข้อมูล 11 กุมภาพันธ์2564 เข้าถึงได้จาก ttp://www.cpe.ku.ac.th/~srp/603352/Chapter2\_InfoSecurity.pptx ์ศิริลักษณ์ โรจนกิจอำนวย. (2552). *การออกแบบและบริหารฐานข้อมูล.* กรุงเทพฯ: ดวงกมลสมัย.

สมลักษณ์ ละอองศรี. (2544). *เอกสารการสอนชุดวิชาการจัดการระบบฐานข้อมูล: เล่ม 1 หน่วยที่* 

*1-7, หน่วยที่ 2 ความรู้พื้นฐานเกี่ยวกับระบบฐานข้อมูล.* นนทบุรี: สำนักพิมพ์ มหาวิทยาลัยสุโขทัยธรรมาธิราช.

สุจิตรา อดุลย์เกษม. (2553). *ระบบฐานข้อมูล (Database systems).* กรุงเทพฯ: ท้อป. ส านักทดสอบทางการศึกษา. (2555) *การจัดระบบบริหารและสารสนเทศในสถานศึกษา ตามกฏกระทรวงว่าด้วยระบบ หลักเกณฑ์ และวิธีการประกันคุณภาพการศึกษา พ.ศ.* 

*2553*. กรุงเทพฯ: ชุมนุมสหกรณ์การเกษตรแห่งประเทศไทย.

- โอภาส เอี่ยมสิริวงศ์. (2546). *การออกแบบและจัดการฐานข้อมูล.* กรุงเทพฯ: ซีเอ็ดยูเคชั่น.
- โอภาส เอี่ยมสิริวงศ์. (2548). *การวิเคราะห์และออกแบบระบบ.* กรุงเทพฯ: ซีเอ็ดยูเคชั่น.
- โอภาส เอี่ยมสิริวงศ์. (2558). *ระบบฐานข้อมูล (Database Systems).* กรุงเทพฯ: ซีเอ็ดยูเคชั่น.

AmplySoft. (2563). *DML (Data Manipulation Language) คืออะไร มีความสําคัญอย่างไร.*

วันที่ค้นข้อมูล 25 มกราคม 2564, เข้าถึงได้จาก

https://www.amplysoft.com/knowledge/DML

- Chen, L. (2012). COMP5331: Knowledge Discovery and Data Mining. Retrieved May 3, 2022, from https://slideplayer.com/slide/9028096/
- Compaq COBOL. (2022). User Manual. Retrieved May 3, 2022, from http://odl.sysworks.biz/disk\$axpdocmar022/progtool/cobol27/ cobum\_017.htm
- Coronel, C., Morris, S., & Rob, P. (2011). *Database Systems: Design, Implementation, and Management, Ninth Edition.* USA: Boston, MA.
- Eso. (2021). *The servers and the client computer relationship*. Retrieved June 9, 2021, from https://www.firehousesoftware.com/webhelp/FHWeb/ Content/FHWebInstallGuide/01\_ClientServerRelationship.htm

Javatpoint. (2021). *Three schema Architecture*. Retrieved May 20, 2001, from https://www.javatpoint.com/dbms-three-schema-architecture

- Mantra & WordPress. (2021). *AppServ: Apache + PHP + MYSQL*. Retrieved June 25, 2021, from https://www.appserv.org/th/
- Thakur, S. (2016). *E-R Diagrams in DBMS: Components, Symbols, And Notations*. Retrieved June 25, 2021, from https://whatisdbms.com/wpcontent/uploads/2016/06/Er-Symbols-and-Notations.jpg
- Software School of Hunan University. (2006). Relation Example. Retrieved May 3, 2022, from https://images.slideplayer.com/16/5204315/slides/slide\_7.jpg
- Stair, R. & Reynolds, G. (2001). *Principles of Information Systems A Managerial Approach.* Retrieved June 15, 2021, from https://drive.uqu.edu.sa/\_/fbshareef/files/ principles%20of%20information%20systems%209th%20 tair,%20reynolds.pdf

# **Index**

# **A**

Accessible, 23 Accuracy, 2, 23 Application Programmer, 18 Application System, 21 AppServ, 127, 128, 129, 132, 141, 142, 143, 154, 156, 165 Attribute, 34, 35, 45, 46, 47, 52, 56, 57, 58, 61, 64, 65, 66, 67, 68, 69, 70, 71, 72, 73, 77, 80, 82, 83, 85, 86, 87, 100, 101, 105, 106, 109, 111, 116, 134, 153 Auditing, 171, 172, 210 Availability, 168, 171 **B** Backups, 171, 173, 210 Binary, 8, 20, 92 Binary Relationship, 92 Bit, 8, 20 Byte, 8, 20 Cardinality, 57, 64, 65, 66 Clarity, 23 Codd's 12 Rules, 62, 74 Column, 65, 67, 75 Complete, 23 Conceptual design, 33, 34 Conciseness, 23 Constraints, 36, 45, 47 Counting, 3, 19 Counting Data, 19 Cross-sectional, 6, 19 **D** Data, 1, 2, 3, 4, 5, 6, 11, 15, 16, 17, 18,

19, 20, 28, 29, 51, 57, 60, 61, 62, 73, 75, 76, 78, 79, 102, 104, 108, 109,

 110, 116, 117, 119, 120, 121, 122, 123, 124, 125, 168, 171, 173, 177 Data Backup and Recovery, 15 Data Redundancy, 11, 20, 51, 124 Data Security, 15, 123 Database, 1, 12, 13, 14, 15, 16, 19, 20, 22, 25, 27, 28, 30, 31, 33, 38, 39, 42, 43, 44, 51, 54, 56, 58, 59, 61, 62, 63, 64, 96, 97, 98, 99, 105, 117, 118, 120, 121, 122, 125, 126, 130, 131, 132, 133, 142, 167 Database Management System, 1, 12, 15, 16, 20, 27, 117, 118, 121 Database System, 1, 12, 20 Database Systems, 12 DBLC, 30, 31, 42 DBMS, 12, 15, 16, 17, 19, 20, 27, 33, 40, 45, 103, 104, 107, 117, 118, 121, 126, 136 DCL, 102, 104, 110, 116 DDL, 102, 104, 108, 116, 120 DDLC, 22, 25 Degree, 57, 64, 66, 92 DELETE, 40, 108, 110, 111, 175 Deletion Anomalies, 11 Discrete, 4 DML, 79, 102, 104, 108, 109, 110, 111, 116, 120 Domain, 57, 58, 64, 66, 68 **E** Encryption, 171, 172, 210 Entity, 34, 35, 45, 46, 47, 48, 49, 50, 51, 52, 58, 61, 69, 77, 81, 82, 83, 84, 85, 86, 87, 88, 89, 90, 91, 92, 93, 94, 95, 96, 100, 101, 111, 121

Entity Relationship, 45, 47, 81, 82, 87, 100 E-R Model, 35 **F** Fabrication, 170 File, 1, 6, 7, 8, 9, 10, 11, 12, 20, 57, 65, 110 Flexible, 24 **H** Hardware, 17, 121 HTML, 137, 138, 139, 140, 141, 144, 145, 155, 165 **I**  $\overline{\phantom{a}}$ Incompatible, 11, 1 Information, 14, 21, 22, 23, 24, 34, 75, 168 Information System, 14, 21, 22, 23 Insert, 40, 108, 109, 111, 175 Insertion Anomalies, 11 Integrity, 2, 15, 16, 20, 57, 62, 73, 76, 77, 119, 123, 168, 169, 171, 173, 177, 210 Interception, 170 Interruption, 170 Interval Scale, 5, 19 Interview, 4, 19, 27 Interview Data, 19 **K** Key, 9, 56, 57, 62, 66, 67, 68, 69, 70, 71, 72, 75, 87, 98, 100, 172 **L** localhost, 132, 142, 143, 154, 156, 157, 159, 160, 163 Logical design, 33, 35 Loss of Availability, 169 Loss of Privacy or Confidentiality, 169 **M** Maintenance, 27, 41, 125

Many to Many Relationships, 50, 91 Many to One Relationships, 50 Measurement, 3, 19 MIS, 14 Modification, 170 Modification Anomalies, 12 Multidimensional, 44, 59, 60, 61, 62 MySQL, 117

# **N**

N-ary Relationship, 93 Network, 18, 44, 51, 54, 61, 62 Network Database, 62 Nominal Scale, 4, 19 Non-numeric Data, 13 Normal Forms, 82, 96, 101 Numeric Data, 13, 20 **O**

Observation, 3, 19, 27 Observation Data, 19 One to Many Relationships, 49, 90 One to One Relationships, 48, 88 Ordinal Scale, 5, 19

# **P**

Persistency, 16 Personnel, 14, 17, 18, 172 PHP, 18, 127, 130, 131, 136, 137, 138, 139, 141, 143, 144, 145, 146, 147, 148, 149, 150, 151, 152, 153, 154, 155, 156, 157, 158, 159, 160, 161, 162, 164, 165 phpMyAdmin, 117, 118, 127, 130, 132, 133, 134, 135, 136, 137, 141, 142, 143, 153, 154, 158, 165 Physical design, 33, 37 Primary Key, 66 Procedure, 17, 18, 123 **Q** Qualitative, 4, 19

Quantitative, 4, 19 **R** Ratio Scale, 5, 19 Record, 8, 20, 52, 53, 54, 55, 65 Relation, 57, 62, 63, 64, 65, 66, 67, 68, 69, 70, 71, 72, 73, 74, 75, 76, 77, 78, 79, 80, 81, 104, 105, 106, 109, 134, 210 Relevant, 23 Reliability, 16, 20, 29 Reliable, 2, 23 Risk Assessment, 171 Row, 65, 67 **S** Scalability, 16, 17 SDLC, 22, 25, 26, 35 Secure, 24 Segment, 10 Select, 40, 108, 109, 111, 175, 176 Software, 17, 18, 121 SQL, 16, 56, 63, 74, 80, 102, 103, 104, 111, 112, 113, 116, 117, 118, 121, 126, 127, 137, 153, 174, 176 System Administrator, 18 System Development Life Cycle, 22, 25, 26 Systems Analysis, 27 Systems Design, 27 Systems Implementation, 27 Systems Planning, 27 Text editor, 153 Theft and Fraud, 168 Threats, 168 Timely, 23 Time-series, 5, 19 Tuple, 56, 64, 65, 66, 67, 68, 69, 70, 71, 73, 77, 108, 109

# **U**

Unary Relationship, 92 Up to Date, 23 UPDATE, 40, 108, 110, 111, 175 **V** Verifiable, 23 View, 74, 75, 76, 78, 79, 81, 122, 176, 177, 210

# **W**

VIEW, 105, 107, 108, 166, 175, 176 Web Server, 130, 131, 141
## **ประวัติผู้เขียน**

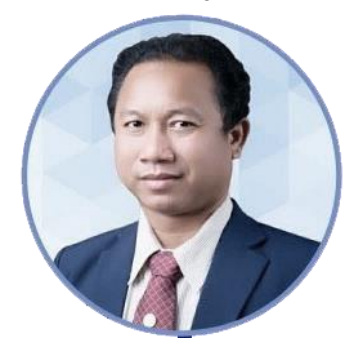

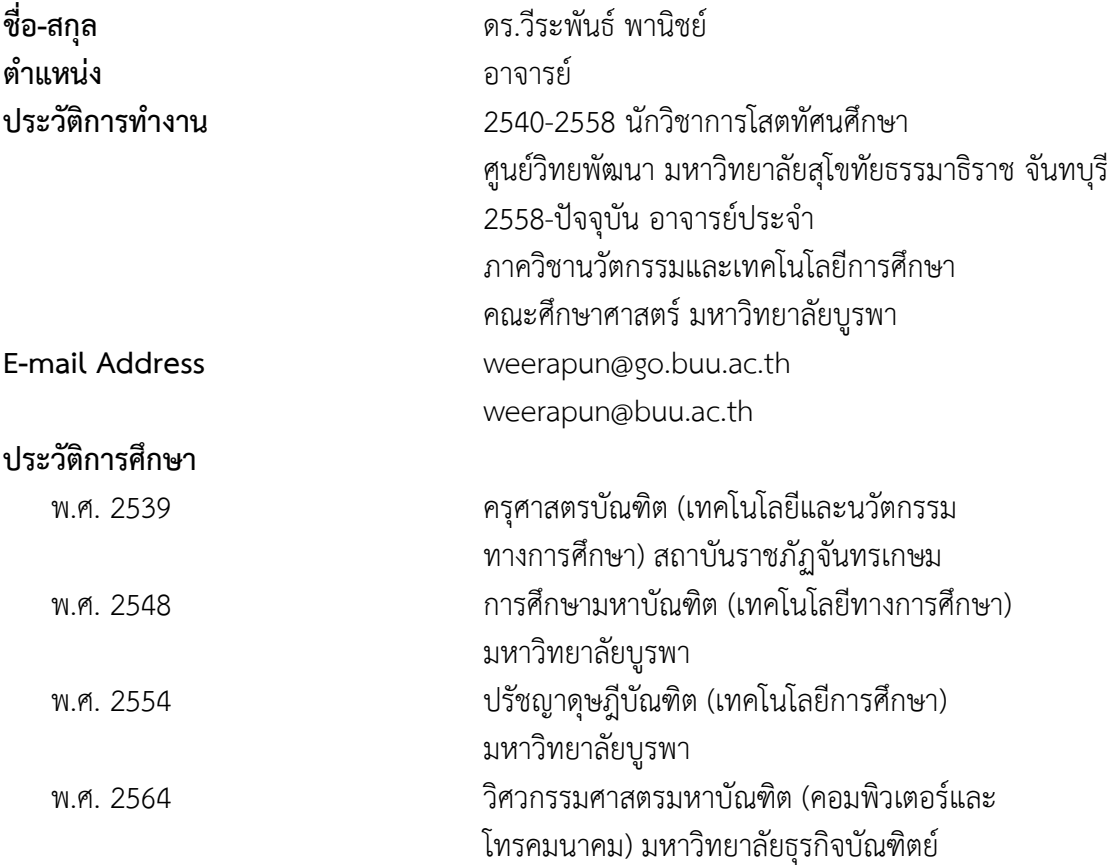

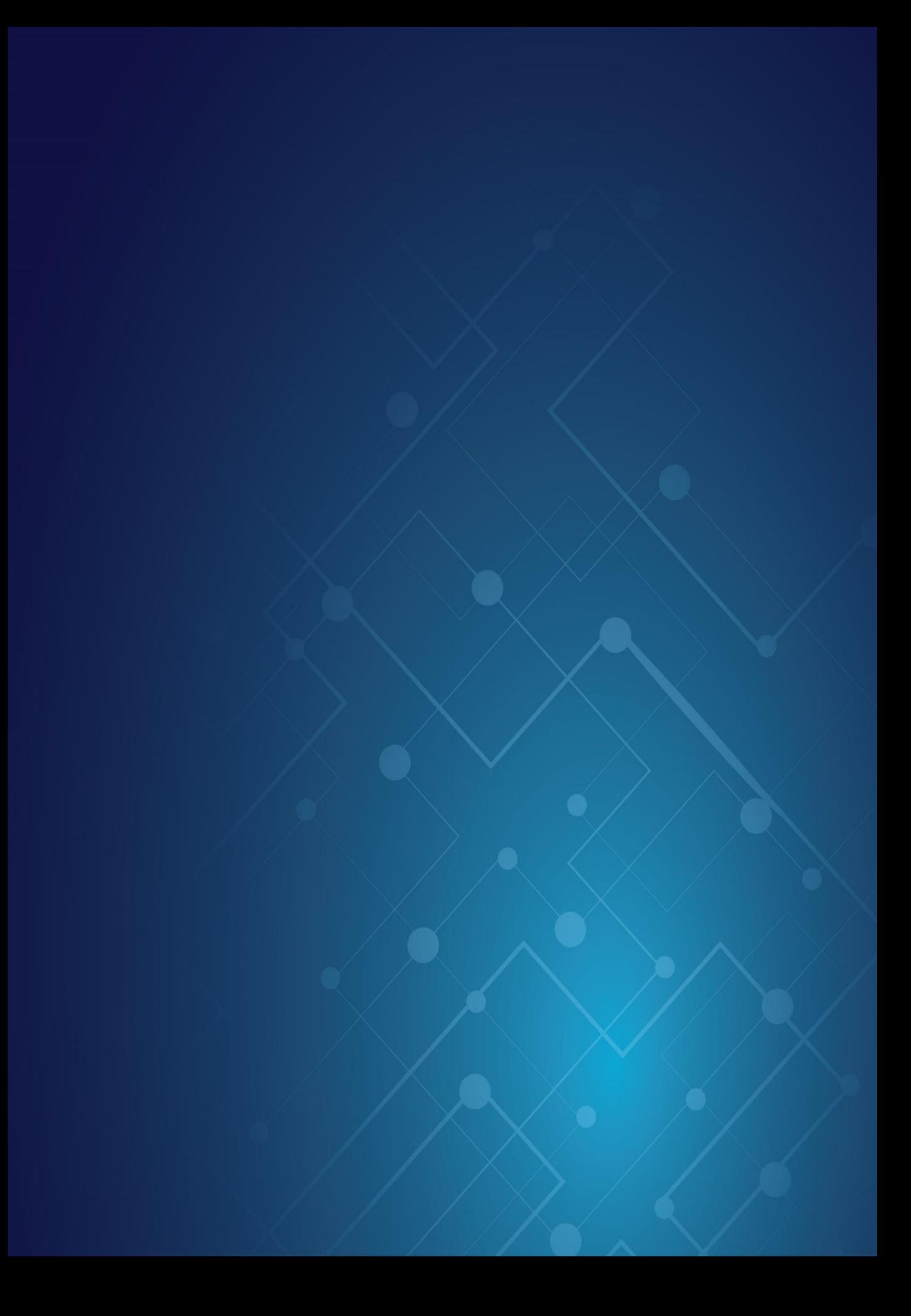